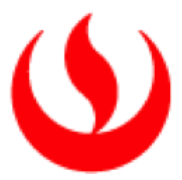

## **Universidad Peruana de Ciencias Aplicadas**

Facultad de Ingeniería

Carrera de Ingeniería de Sistemas de Información e Ingeniería de Software

# **INVESTIGACIÓN DE IMPLEMENTACIÓN DE CLOUD COMPUTING EN IT-EXPERT**

**Tesis**

Para optar el Título Profesional de Ingeniero de Sistemas de Información y de Ingeniero de Software

## **Autores**

Alvarado Follegatti, Carlos Darwin (0000-0002-2013-9486) Mendoza Rivera, Marco Alexander (0000-0002-0110-400X)

## **Asesor**

Escobar Urueña, Marcela

**Lima, 02 de Abril de 2018**

#### *Dedicatoria*

*A nuestros padres por el constante apoyo durante toda nuestra carrera profesional, por la confianza que nos han depositado desde siempre y todos los sacrificios que han realizado para que nosotros podamos llegar hasta aquí.*

## Resumen Ejecutivo

<span id="page-2-0"></span>El rápido crecimiento de las empresas y su preocupación para captar más clientes, automatizar sus procesos y generar mayores ganancias o reducir costos innecesarios ha llevado que las organizaciones adapten, dentro sus instalaciones, una infraestructura tecnológica bastante robusta y compleja que le permita competir en el actual mercado globalizado. Además, la complejidad de llevar el control adecuado de dicha tecnología es un reto en la actualidad, ya que se requiere llevar una adecuada gestión del hardware necesario para que la empresa pueda satisfacer sus necesidades. Un ejemplo de ello, es la necesidad de conocer específicamente el espacio de almacenamiento que requiere la empresa, la cantidad de memoria específica que utiliza cada aplicación, el estado de deterioro de los servidores con el fin de siempre estar alineados al constante cambio tecnológico.

Cloud Computing permite brindar servicios TI a través del internet sin tener que recurrir a la compra de infraestructura o realizar una complicada gestión. Por lo tanto, el presente proyecto de investigación tiene como objetivo realizar la mejora de los servicios existentes de una empresa virtual peruana de tecnología de información dentro de una universidad llamada IT-Expert y reducir los costos de recursos (infraestructura, humanos) de la misma por medio de la adaptación de Cloud Computing. En este proyecto, se realizó un análisis previo de las principales características de Cloud Computing, análisis de la situación actual de la empresa, la experimentación de un conjunto de herramientas para la creación de un modelo simulado de Cloud Computing dentro de IT-Expert

Palabras Clave : Cloud Computing, IT-Expert, SaaS, IaaS, máquina virtual, repositorio , servicios de tecnologías de la información.

## Abstract

<span id="page-3-0"></span>The rapid growth of companies and their concern to attract more customers, automate their processes and generate greater profits or reduce unnecessary costs has led organizations to adapt, within their facilities, a very robust and complex technological infrastructure that allows them to compete in the current globalized market. In addition, the complexity of carrying out the appropriate control of said technology is a challenge at present, since it is necessary to carry an adequate management of the necessary hardware so that the company can satisfy their needs. An example of this is the need to know specifically the storage space required by the company, the amount of specific memory used by each application, the state of deterioration of the servers in order to always be aligned to the constant technological change.

Cloud Computing allows you to provide IT services through the internet without having to resort to the purchase of infrastructure or perform a complicated management. Therefore, this research project aims to improve the existing services of a Peruvian virtual information technology company within a university called IT-Expert and reduce the resource costs (infrastructure, human) of the same through the adaptation of Cloud Computing. In this project, a previous analysis of the main characteristics of Cloud Computing, analysis of the current situation of the company, experimentation of a set of tools for the creation of a simulated model of Cloud Computing within IT-Expert was made.

Keywords : Cloud Computing, IT-Expert, SaaS,PaaS, virtual machine, repository, information technology service.

## Tabla de Contenidos

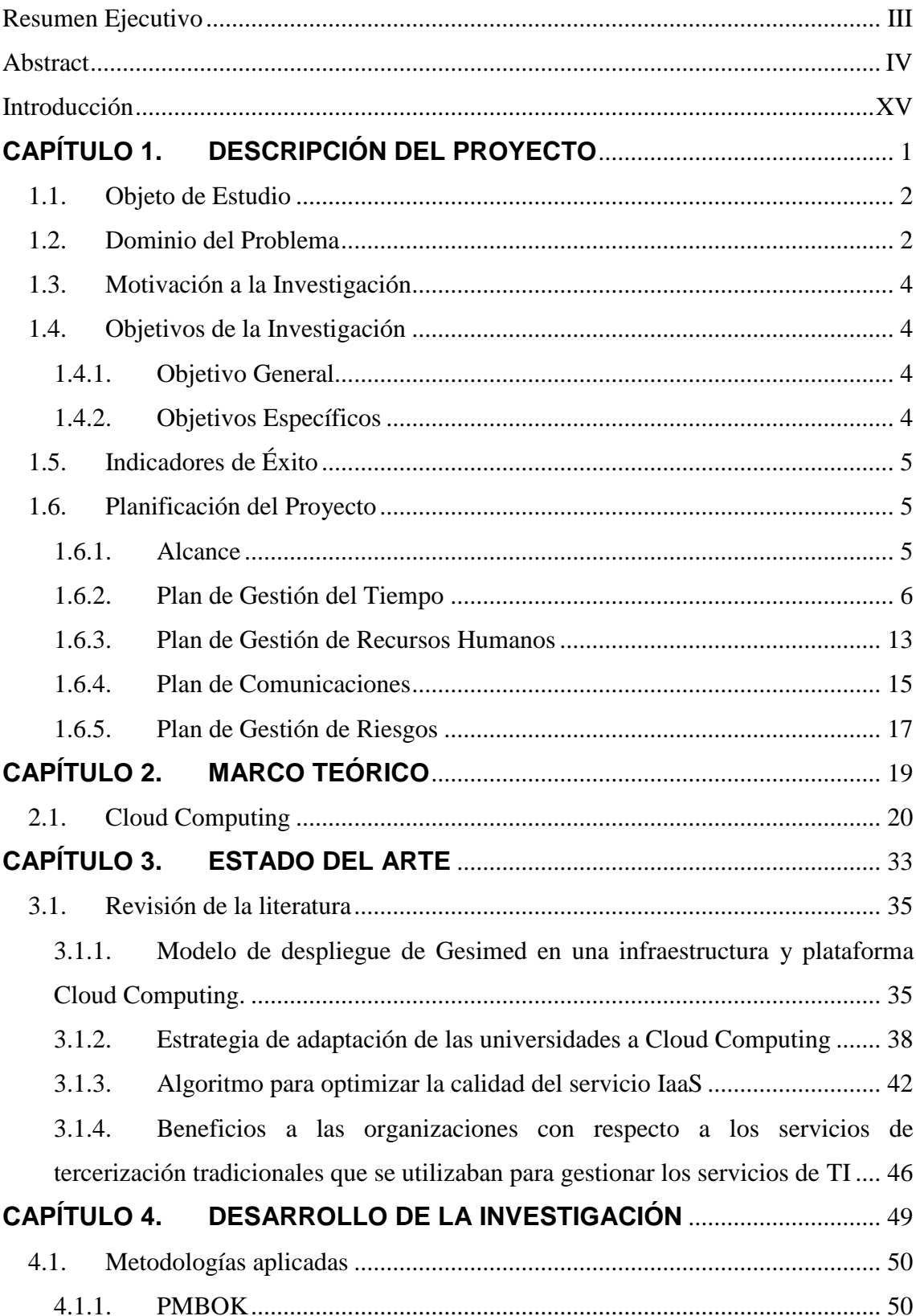

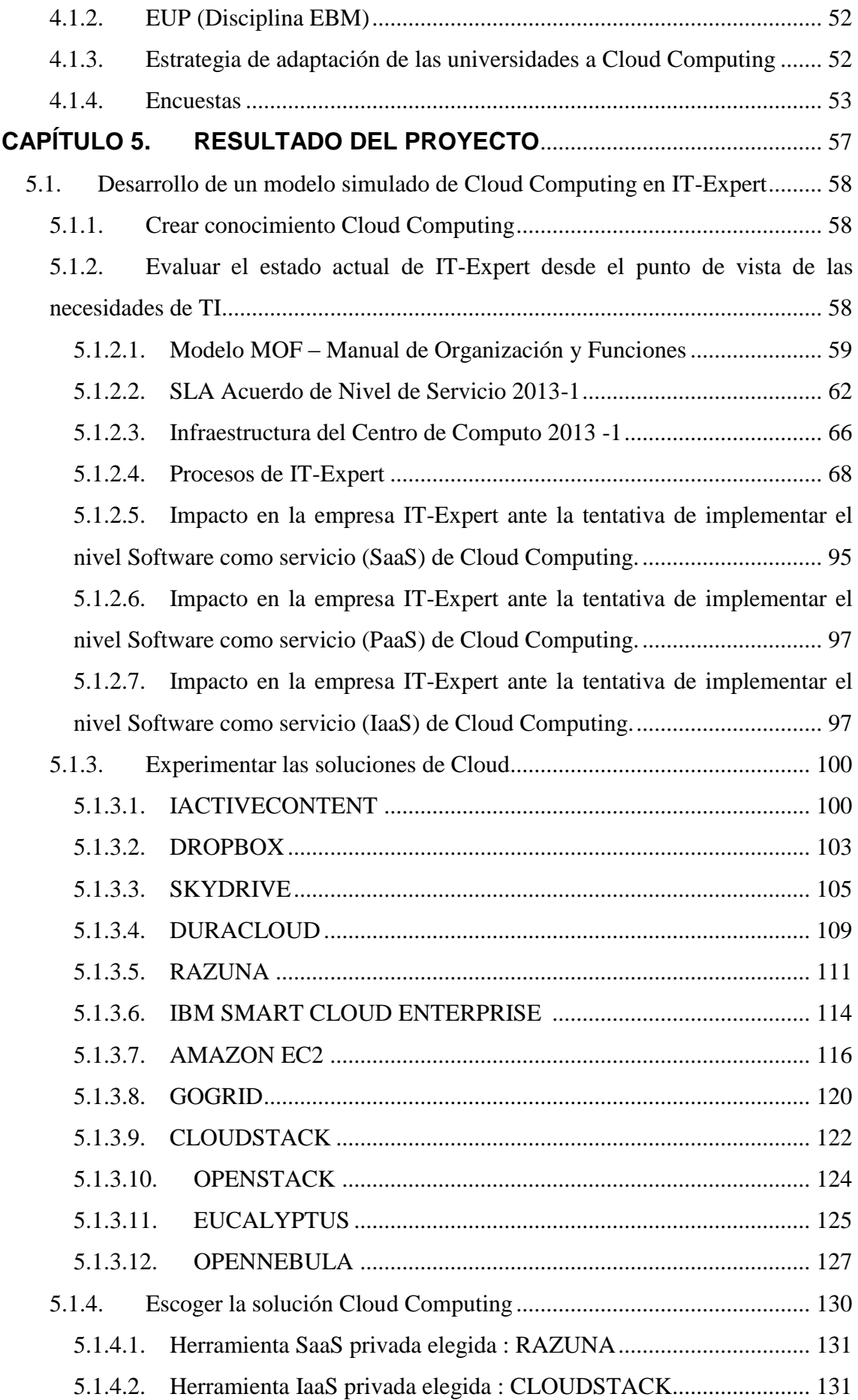

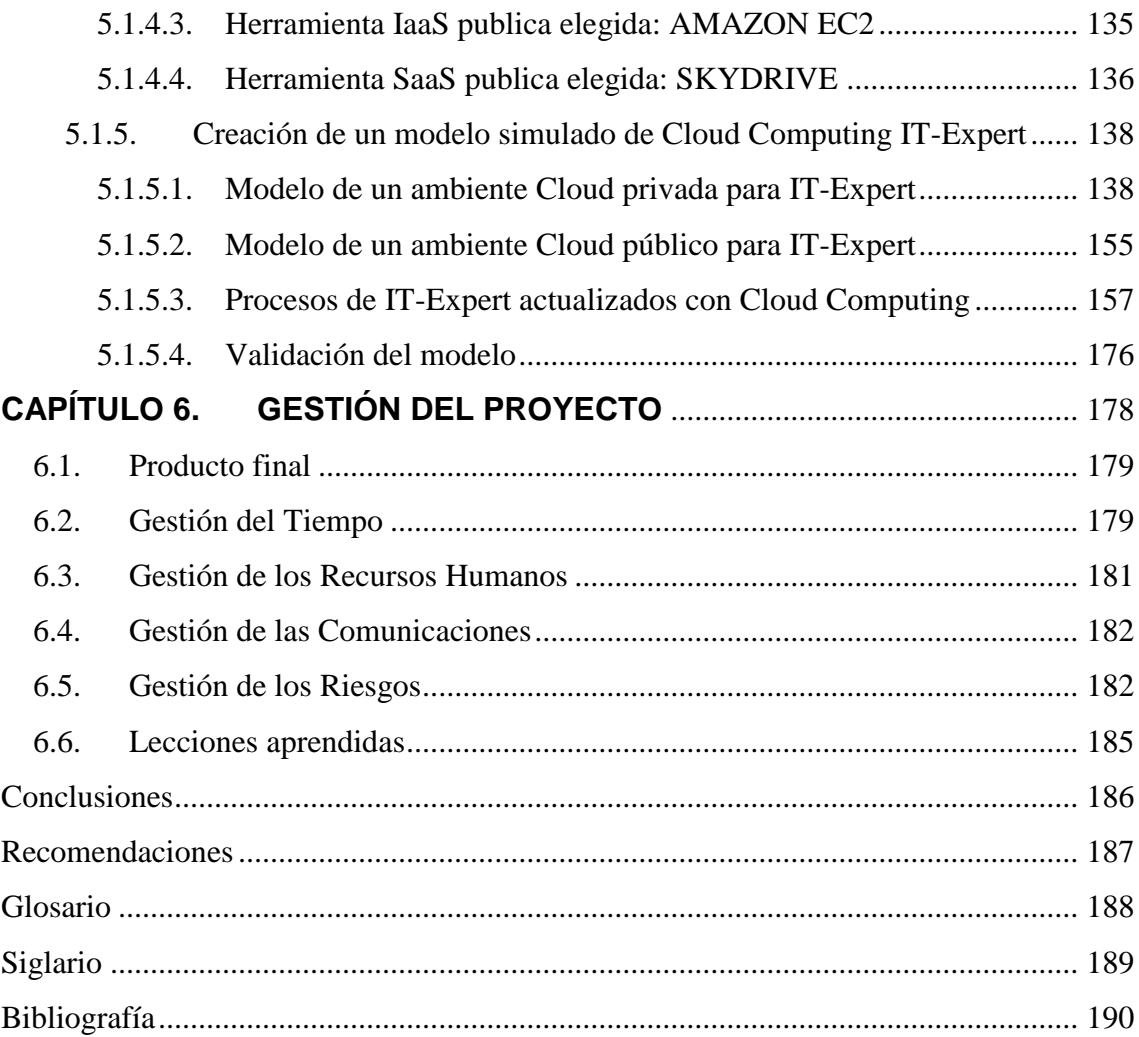

# Índice de Tablas

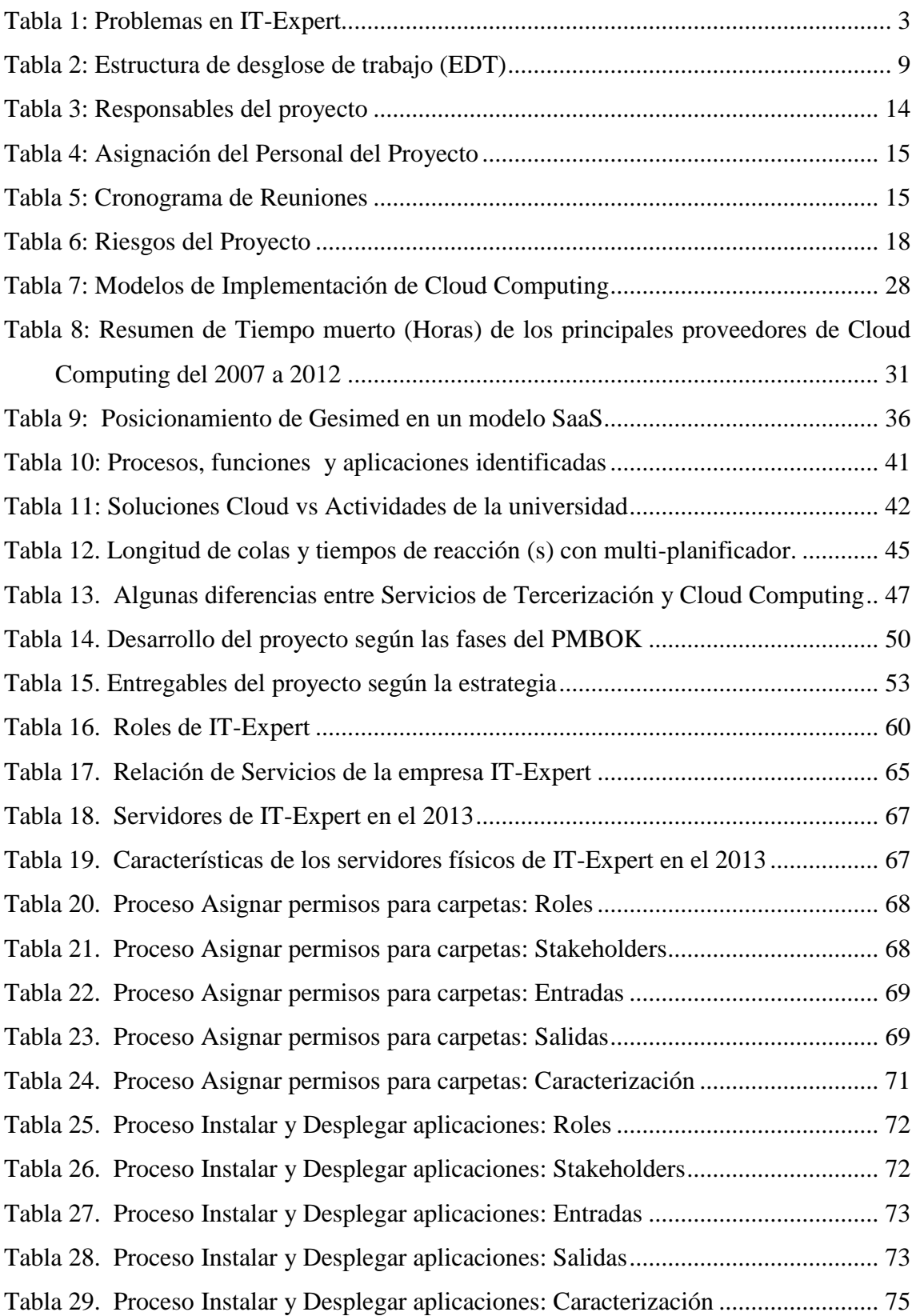

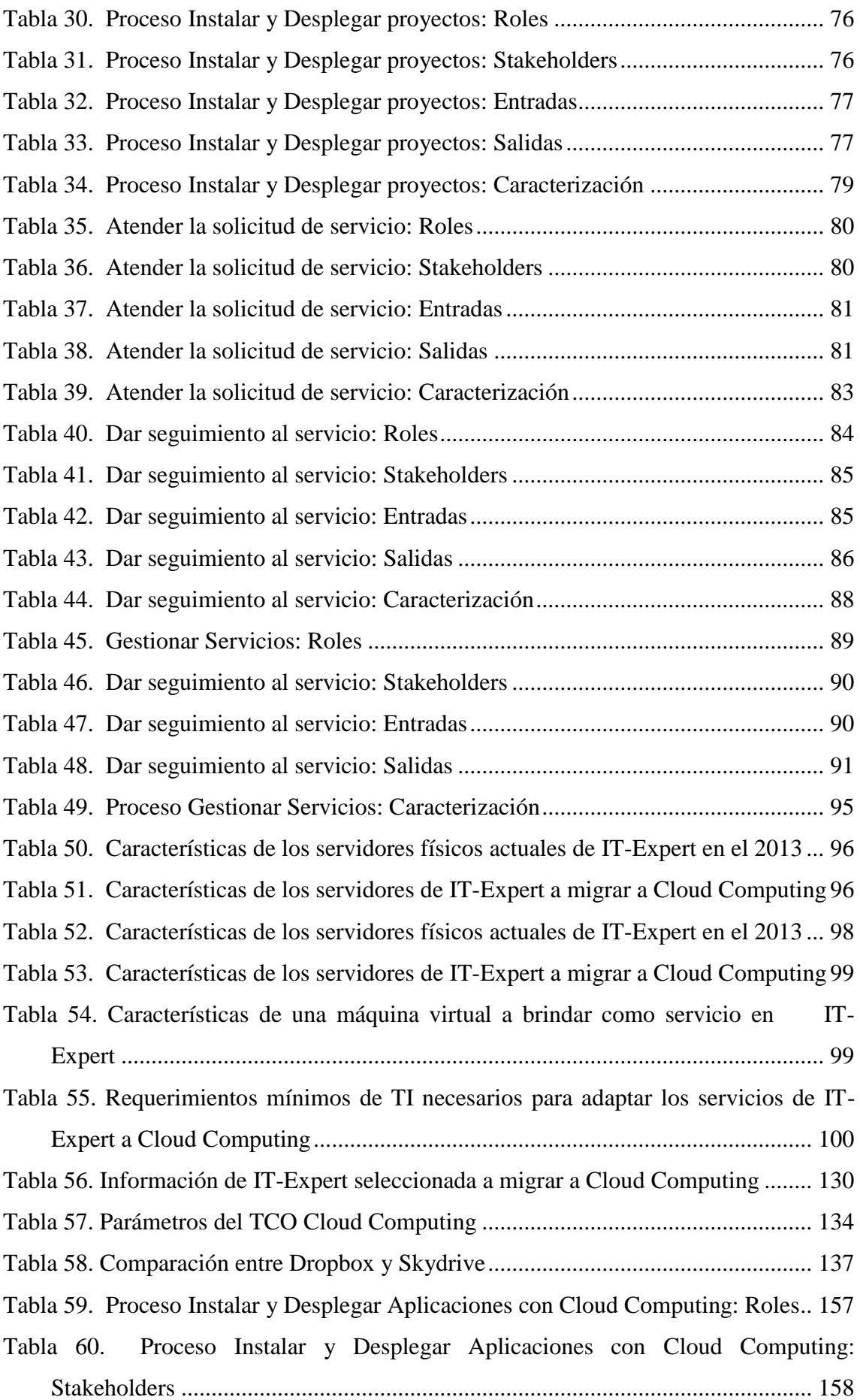

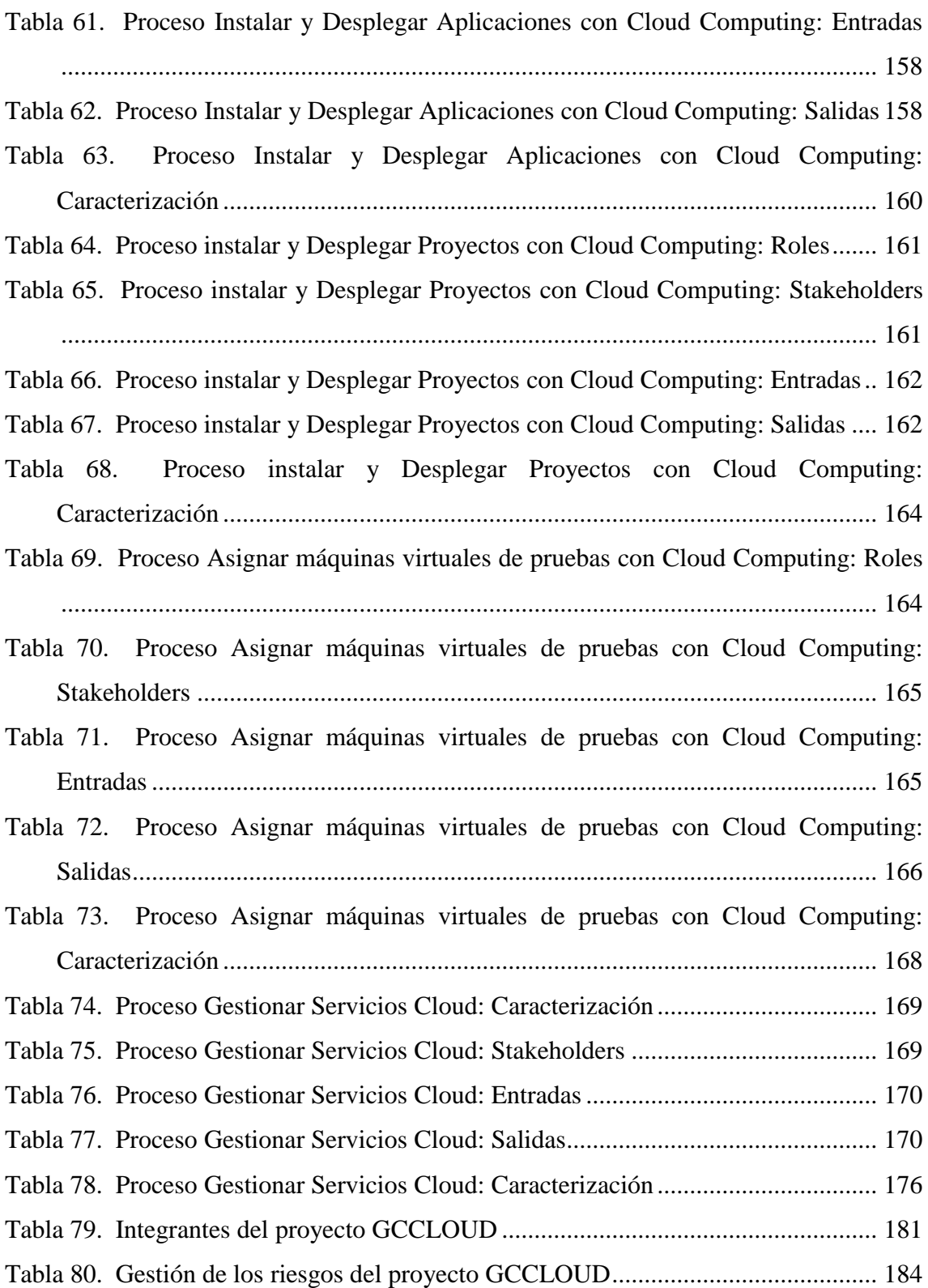

# Índice de Ilustraciones

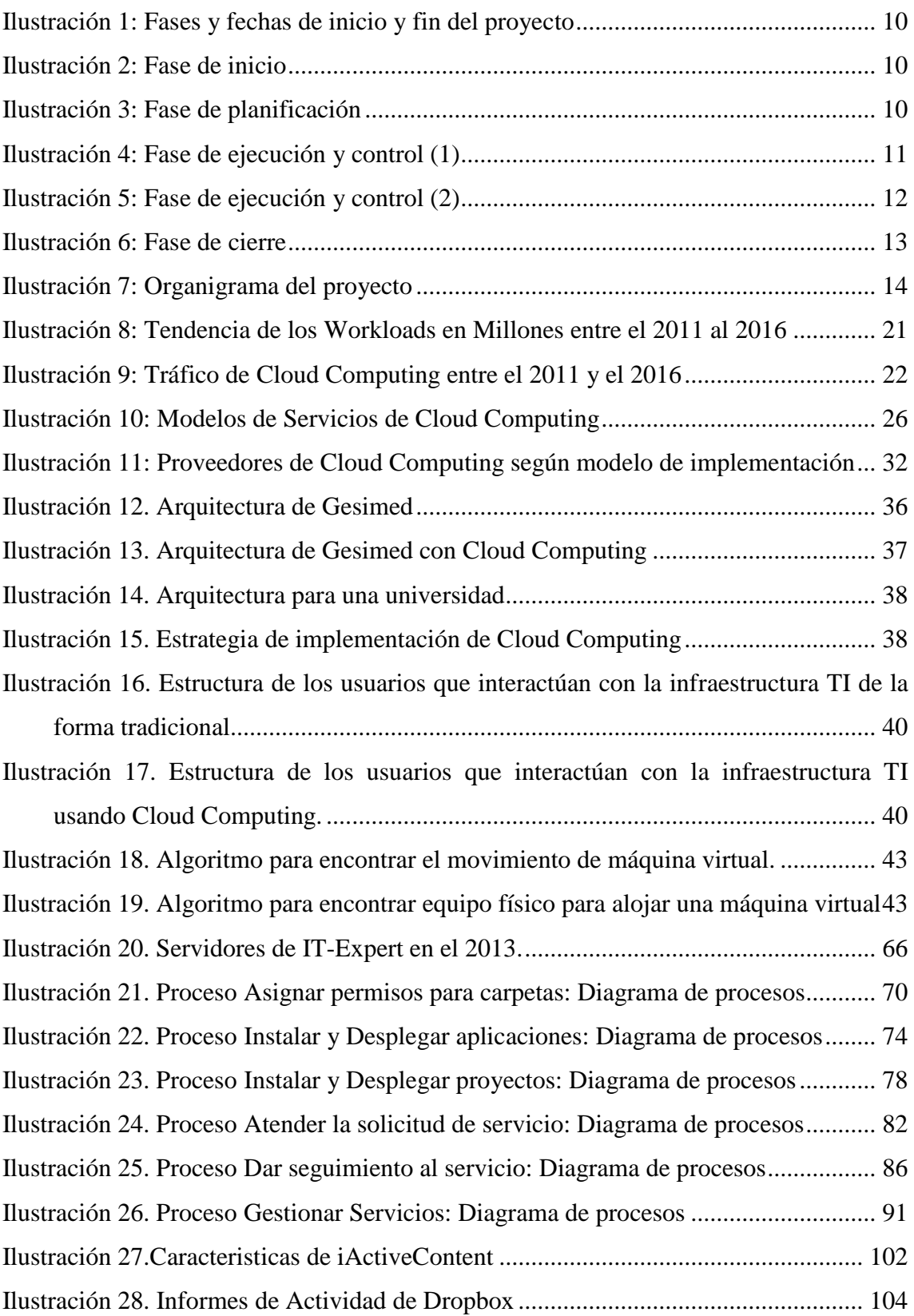

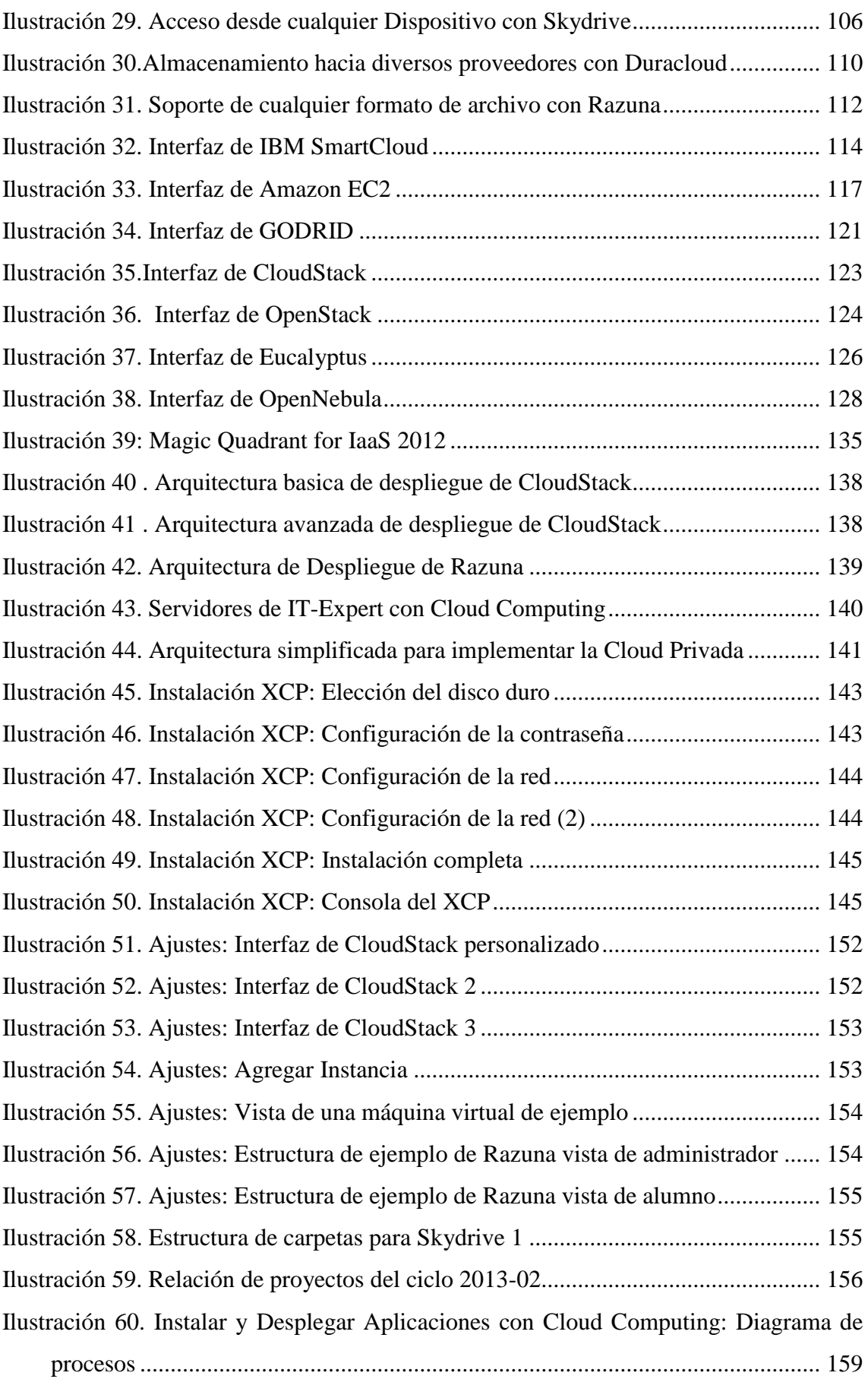

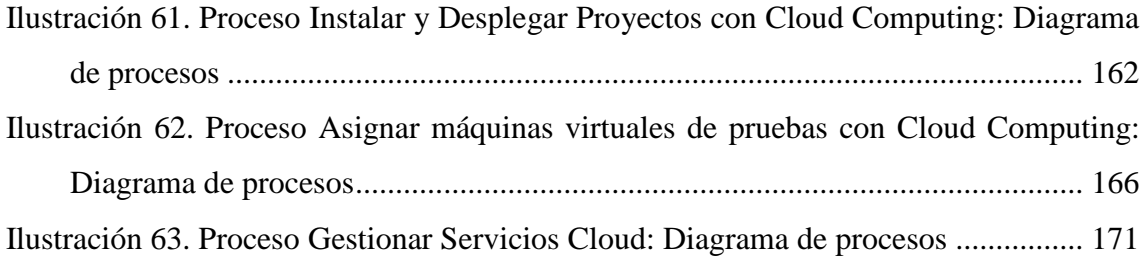

# Índice de gráficos

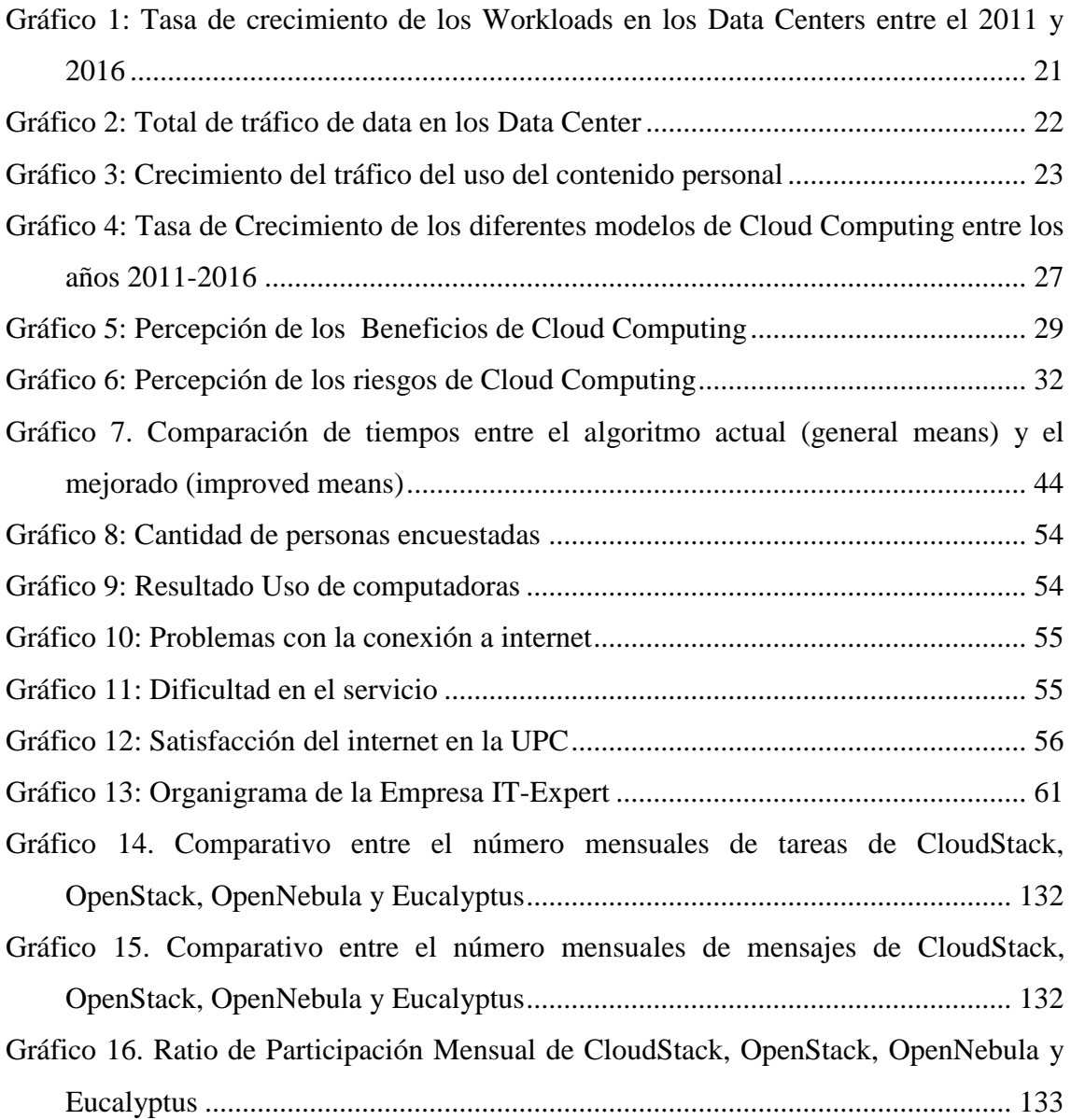

## <span id="page-14-0"></span>Introducción

El rápido crecimiento de las empresas y su preocupación para captar más clientes, automatizar sus procesos y generar ganancias mayores o reducir costos, ha llevado a que todo esto funcione bajo una infraestructura tecnológica bastante robusta y compleja. Además, llevar el control de todo lo anterior es un reto ahora, ya que no se puede conocer específicamente el espacio de almacenamiento que necesita la empresa, la cantidad de memoria específica que utiliza cada aplicación, el estado de deterioro de los servidores. Asimismo, los gastos para poner toda esta infraestructura no se pueden estimar. Por ejemplo, si se va implementar un nuevo sistema, el requerimiento de almacenamiento puede ser 10GB con un crecimiento progresivo de 10% mensual; entonces compramos un servidor de 500 GB, que en un inicio solo se utilizará 10 GB y habrá 490 desperdiciados. Una opción mejor sería el comprar solo 10GB en un inicio e ir comprando progresivamente más discos de almacenamiento, pero esto demanda tiempo y esfuerzo; por esto, las empresas compran más de lo que necesitan.

Ante este avance de la tecnología, en este trabajo se propone realizar una investigación de implementación de Cloud Computing dentro una empresa virtual de la Universidad Peruana de Ciencias Aplicadas (UPC). Estas empresas permiten a los alumnos de ciclos superiores ganar la experiencia de estar en un ambiente con características similares al mercado laboral. A pesar de ser una empresa virtual, es necesario realizar actividades similares a las demás empresas constituidas como es el caso de comprar y gestionar servidores, hacer seguimientos a los proyectos entre otros.

IT-Expert Es una empresa virtual que pertenece a la escuela de Ingeniería de Sistemas y Computación de la UPC. Su misión es desarrollar procesos para el control de proyectos y de servicios que cumplan los estándares de calidad en la gestión de la tecnología de información.

La presente memoria consta de los siguientes capítulos:

- En el capítulo 1, se menciona los principales puntos que describen al proyecto tales como la descripción del problema, el objetivo general, los objetivos específicos y los indicadores de éxito. Además, se desarrolla los planes a seguir durante todo el proyecto.
- En el capítulo 2, se detalla los conceptos básicos de Cloud Computing tales como las principales características, modelos de servicio, modelos de implementación, ventajas y desventajas de uso, entre otros.
- En el capítulo 3, se recopila estudios, casos de éxito y/o investigaciones anteriores de autores profesionales sobre el tema de Cloud Computing y así tener un modelo a seguir para el desarrollo del presente proyecto.
- En el capítulo 4, se describe el desarrollo paso a paso para la adaptación de Cloud Computing dentro de los servicios de la empresa IT-Expert. Además, se detalla la metodología de investigación aplicada en el presente proyecto.
- En el capítulo 5, se desarrolla la creación de un modelo Cloud Computing para IT-Expert y se describen los resultados obtenidos al aplicar las metodologías propuestas en el capítulo anterior.
- En el capítulo 6, se describen la gestión realizada en el presente proyecto y las Incidencias encontradas durante el desarrollo del presente proyecto

## <span id="page-16-0"></span>**CAPÍTULO 1. DESCRIPCIÓN DEL PROYECTO**

Este capítulo desarrolla los principales puntos que describen y ayudan a tener una correcta comprensión del proyecto. Se explica la problemática, los objetivos definidos y una breve descripción de la solución propuesta. Además, se detalla la planificación del proyecto en base a la guía del PMBOK y los indicadores de éxito que aseguran la finalización del proyecto de acuerdo al tiempo y recursos establecidos.

## <span id="page-17-0"></span>**1.1. Objeto de Estudio**

En el presente trabajo, se propone realizar una investigación de implementación de Cloud Computing dentro de una empresa virtual de la Universidad Peruana de Ciencias Aplicadas (UPC) denominada IT-Expert.

IT-Expert es una empresa virtual que pertenece a la escuela de Ingeniería de Sistemas y Computación de la UPC. Su misión es desarrollar procesos para el control de proyectos y de servicios que cumplan los estándares de calidad en la gestión de la tecnología de información. Una de sus principales actividades es el despliegue de proyectos y/o aplicativos de los clientes de la empresa en los servidores que posee la universidad. Además, realiza la gestión de los equipos del centro de cómputo de la UPC para garantizar la disponibilidad e integridad de los mismos en todo momento. Por otro lado, IT-Expert gestiona proyectos internos tanto de desarrollo como de investigación para mejorar la calidad de sus servicios.

## <span id="page-17-1"></span>**1.2. Dominio del Problema**

Luego de analizar la situación actual de IT-Expert se identificaron más de un problema dentro de la empresa. Estos problemas nos indican que es de suma urgencia realizar una mejora dentro de los procesos de IT-Expert con el fin de que esta brinde un mejor servicio a sus clientes. A continuación, se lista los problemas encontrados y las causas que la ocasionan.

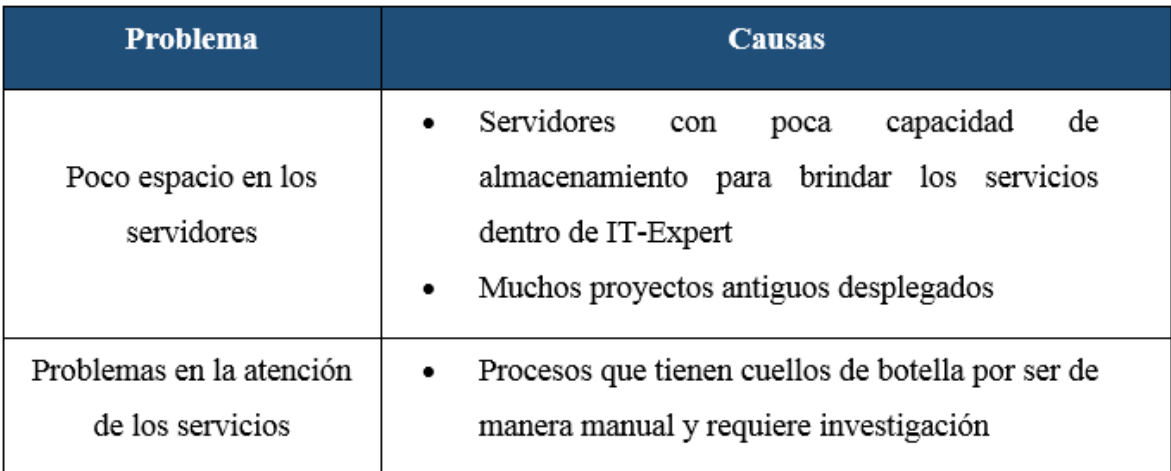

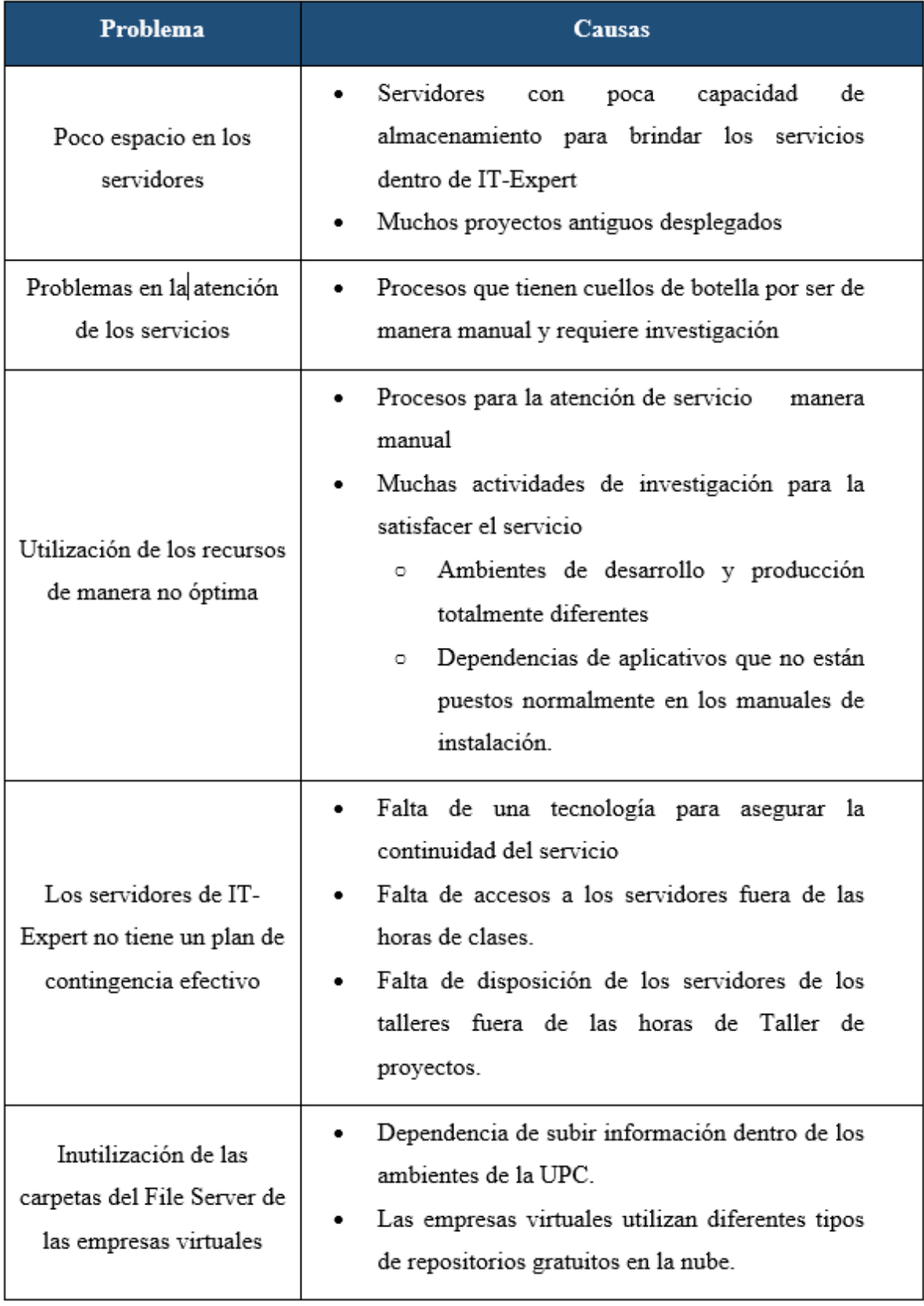

<span id="page-18-0"></span>Tabla 1: Problemas en IT-Expert

La propuesta de solución del presente proyecto es la de brindar propuestas Cloud Computing, para solucionar los problemas planteados anteriormente, de la siguiente manera:

- Análisis de la infraestructura para la implementación de un nuevo concepto tecnológico.
- Plantear nuevos recursos tecnológicos que ayuden a mejorar el tiempo de respuesta en la atención de los servicios.
- Reutilización de un repositorio dentro de las empresas virtuales para obtener la información de la empresa en un lugar unificado.

### <span id="page-19-0"></span>**1.3. Motivación a la Investigación**

Durante cada ciclo académico de la universidad UPC, se ha tratado de mejorar la calidad de los servicios de IT-Expert mediante el desarrollo de proyectos académicos que tuvieron como objetivo principal el mejorar los procesos de la empresa. Sin embargo, se dejó de lado el análisis del impacto que presenta la tecnología en la atención de los servicios y como esta perjudica a los clientes de la empresa. Es por ello, que la principal motivación de esta investigación es demostrar que el nuevo concepto de Cloud Computing permite ayudar a mejorar la atención y calidad de los servicios de IT-Expert.

## <span id="page-19-1"></span>**1.4. Objetivos de la Investigación**

#### <span id="page-19-2"></span>**1.4.1. Objetivo General**

 OG: Proponer una solución Cloud Computing para la empresa IT-Expert que permita la mejora de la cadena de valor, reflejada en la reducción de recursos en el área de servicios y en la optimización de los tiempos de atención del servicio.

#### <span id="page-19-3"></span>**1.4.2. Objetivos Específicos**

- OE1: Analizar los requerimientos tecnológicos necesarios para realizar una implementación de Cloud Computing en la empresa IT-Expert.
- OE2: Realizar una investigación de las herramientas de Cloud Computing que ayude a mejorar la atención de los servicios de IT-Expert.

- OE3: Diseñar procesos, servicios, datos y/o actividades de IT-Expert que se propone migrar a la nube y elegir el modelo Cloud (privado, publico, hibrido) para cada una de ellos.
- OE4: Implementar una solución Cloud Computing en un ambiente simulado para la empresa IT-Expert.

## <span id="page-20-0"></span>**1.5. Indicadores de Éxito**

- I1. (OE1) Aprobación, por medio de un acta, del Documento de Requerimientos de TI para la implementación de Cloud Computing por el Cliente y el Gerente de la Empresa IT-Expert
- I2. (OE2) Aprobación, por medio de un acta, del Documento Inventario de Herramientas Cloud por parte del Cliente, Asesor y Gerente de la empresa IT-Expert
- I3. (OE2) Aprobación, por medio de un acta, del Documento TCO de las herramientas Cloud por medio del Cliente, Asesor y Gerente de la empresa IT-Expert
- I4. (OE3) Aprobación, por medio de un acta, del Documento Elección de herramientas e Información a migrar a Cloud Computing por parte del Cliente, Asesor y Gerente de la empresa IT-Expert.
- I5. (OE4) Aprobación por medio de un acta los procesos actualizados de IT-Expert por parte del Cliente y Gerente de le Empresa IT-Expert.
- I6. (OE4) Aprobación por medio de un acta el Documento de Herramientas del Piloto por parte del Cliente y Gerente de la Empresa IT-Expert.

## <span id="page-20-1"></span>**1.6. Planificación del Proyecto**

#### <span id="page-20-2"></span>**1.6.1. Alcance**

El proyecto se desarrolla durante los ciclos académicos 2013-01 (primer semestre) y 2013-2 (segundo semestre) en los cursos de talleres de proyecto. De acuerdo a dichos periodos de tiempo se ha definido el alcance del mismo.

El proyecto de propuesta de implementación de Cloud Computing en IT-Expert incluye lo siguiente:

**Primer Semestre:**

- Definir las necesidades y problemas de IT-Expert.
- Investigar Cloud Computing alineado a las necesidades de IT-Expert que permita definir y seleccionar los tipos de Cloud, los servicios y el proveedor.
- Análisis de costo beneficio de las capas de Cloud Computing que se alinean a las necesidades de IT-Expert.
- Analizar y optimizar de los procesos de gestión de servicios de IT-Expert.

#### **Segundo Semestre:**

- Elaborar la propuesta de implementación de Cloud Computing.
- Realizar un piloto de implementación de Cloud Computing

El proyecto de propuesta de implementación de Cloud Computing en IT-Expert no incluye lo siguiente

- Implementación de Cloud Computing en la empresa IT-Expert.
- Contrato formal de servicios Cloud Computing.

#### <span id="page-21-0"></span>**1.6.2. Plan de Gestión del Tiempo**

El Plan de Gestión de tiempo contiene todas las actividades de planificación del tiempo se verán reflejadas en el cronograma (estimar tiempos, recursos humanos que intervienen, etc.).

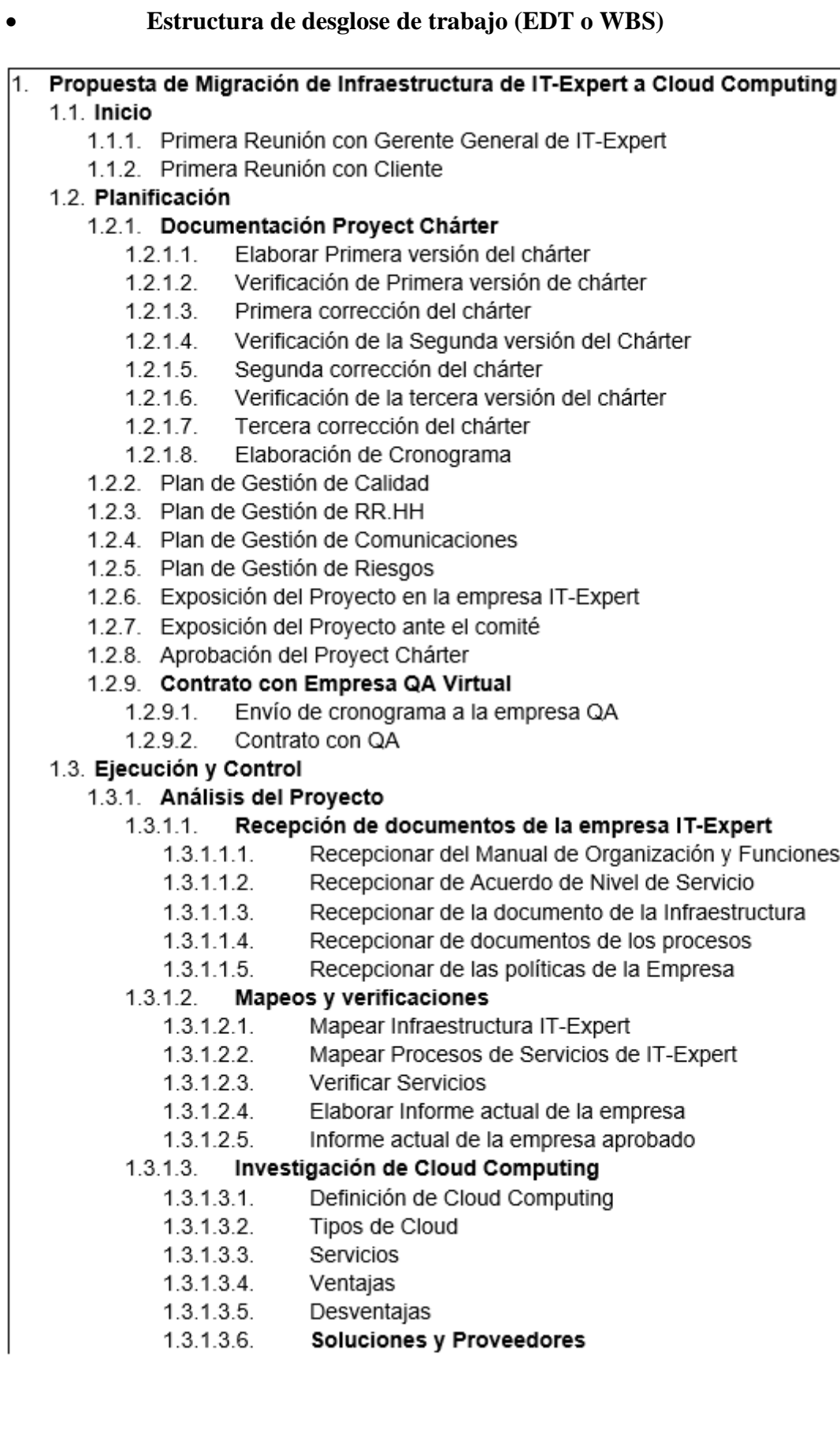

 $1.3.1.3.6.1.$ Reunión con representantes de Cloud IBM 1.3.1.3.6.2 Reunión con representantes de Cloud de Oracle  $1.3.1.3.6.3.$ Reunión con representantes de Cloud de Microsoft Contactarse con representante de Amazon o  $1.3.1.3.6.4$ SalesForce Informe de Investigación de Cloud Computing  $1.3.1.3.7.$ Elaboración de propuesta de Cloud Computing  $1.3.1.4.$  $1.3.1.4.1.$ Elaborar nuevos procesos de IT-Expert en base a Cloud Detallar Servicios de IT-Expert que utilizarán  $1.3.1.4.1.1.$ Cloud Computing Ajustar los procesos de servicios de IT-Expert  $1.3.1.4.1.2.$ Documentar los nuevos roles y funciones  $1.3.1.4.1.3.$  $1.3.1.4.1.4.$ Elaborar el nuevo SLA con Cloud Computing  $1.3.1.4.1.5.$ Estimar la reducción de costos en la Gestión de Servicios de IT-Expert  $1.3.1.4.1.6$ Bosquejar el funcionamiento de las propuestas de Cloud 1.3.1.4.1.6.1. Cloud Privada 1.3.1.4.1.6.2. Cloud Publica  $1.3.1.4.1.7.$ Documento de procesos mejorados  $1.3.1.4.1.8.$ Acta de entrega de documentos Planificación de la implementación de Cloud Computing  $1.3.1.5.$  $1.3.1.5.1.$ Cloud Pública y Privada  $1.3.1.5.1.1.$ Estimar recursos para la implementación Estimar costo del proveedor  $1.3.1.5.1.2.$  $1.3.1.5.1.3.$ Estimar costo de los roles  $1.3.1.5.1.4.$ Documentar procedimiento de implementación Cloud Pública y Privada Documentar el Plan de Implementación de  $1.3.1.5.1.5.$ Cloud Computing  $1.3.1.5.1.6.$ Informe de plan de implementación de Cloud Computing 1.3.2. Validación de entregables  $1.3.2.1.$ **Primer Envío** Envío de Informe de situación Actual de IT-Expert  $1.3.2.1.1.$  $1.3.2.1.2.$ Validación de Informe de situación Actual de IT-Expert Corrección del Informe de situación Actual de IT-Expert  $1.3.2.1.3.$  $1.3.2.1.4.$ Segunda validación del Informe de situación Actual de IT-Expert Segunda corrección del Informe de situación Actual de  $1.3.2.1.5.$ IT-Expert Segundo envío  $1.3.2.2.$  $1.3.2.2.1.$ Envío de Documento de procesos mejorados  $1.3.2.2.2.$ Validación de Documento de procesos mejorados  $1.3.2.2.3.$ Corrección de Documento de procesos mejorados Segunda validación de Documento de procesos  $1.3.2.2.4.$ mejorados

- Segunda corrección de Documento de procesos  $1.3.2.2.5.$ meiorados  $1.3.2.3.$ **Tercer envio**  $1.3.2.3.1.$ Envío del Plan de implementación de Cloud  $1.3.2.3.2.$ Validación del Plan de implementación de Cloud  $1.3.2.3.3.$ Corrección del Plan de implementación de Cloud  $1.3.2.3.4.$ Segunda validación del Plan de implementación de Cloud  $1.3.2.3.5.$ Segunda corrección del Plan de implementación de Cloud Cuarto envío  $1.3.2.4.$ Envío del Informe de resultados  $1.3.2.4.1.$ Validación del Informe de Resultados  $1.3.2.4.2$  $1.3.2.4.3.$ Corrección del Informe de resultados  $1.3.2.4.4.$ Segunda validación del informe de resultados  $1.3.2.4.5.$ Segunda corrección del Informe de Resultados 1.3.3. Implementación del Piloto Cloud Computing Evaluación de recursos para el piloto  $1.3.3.1.$  $1.3.3.2.$ Configuración de la solución en los servidores  $1.3.3.3.$ Prueba de las configuración Simular el proceso de Despliegue de aplicación  $1.3.3.4.$ Documentar Informe de Piloto de Implementación de Cloud  $1.3.3.5.$ Computing  $1.3.3.6.$ Informe de Piloto de Implementación de Cloud Computing 1.3.4. Análisis de Resultados
	- $1.3.4.1.$ Evaluación de Resultados
	- $1.3.4.2.$ Planteamiento de mejoras
	- Documentar Informe de Resultados  $1.3.4.3.$
	- Informe de resultados  $1.3.4.4.$

#### 1.4. Cierre

- 1.4.1. Elaborar informe final
- 1.4.2. Elaboración de la memoria
- 1.4.3. Elaboración del paper del proyecto
- 1.4.4. Firma de Conformidad de la Gerencia de IT-Expert
- <span id="page-24-0"></span>1.4.5. Firma de Aceptación del Cliente

Tabla 2: Estructura de desglose de trabajo (EDT)

#### Fuente: Elaboración Propia

#### **Cronograma**

A continuación, se presenta a detalle el cronograma a seguir durante la realización presente proyecto.

#### **- Fases y fechas de inicio y fin del proyecto**

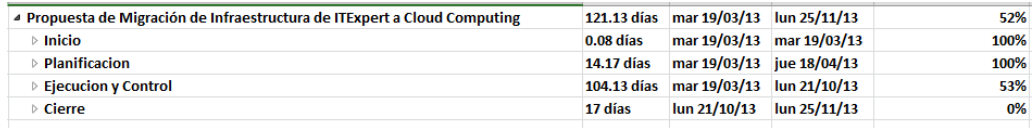

#### Ilustración 1: Fases y fechas de inicio y fin del proyecto

#### Fuente: Elaboración Propia

#### <span id="page-25-0"></span>**- Tiempos por fases**

#### **1. Inicio**

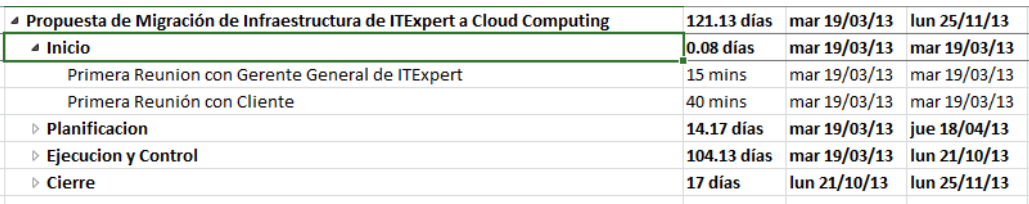

Ilustración 2: Fase de inicio

#### Fuente: Elaboración Propia

#### <span id="page-25-1"></span>**2. Planificación**

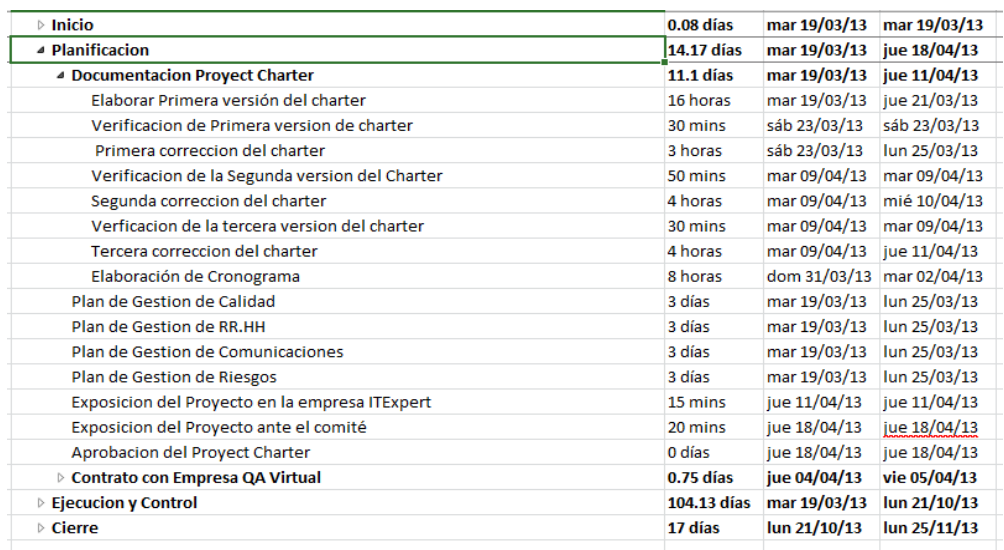

<span id="page-25-2"></span>Ilustración 3: Fase de planificación

## **3. Ejecución y Control**

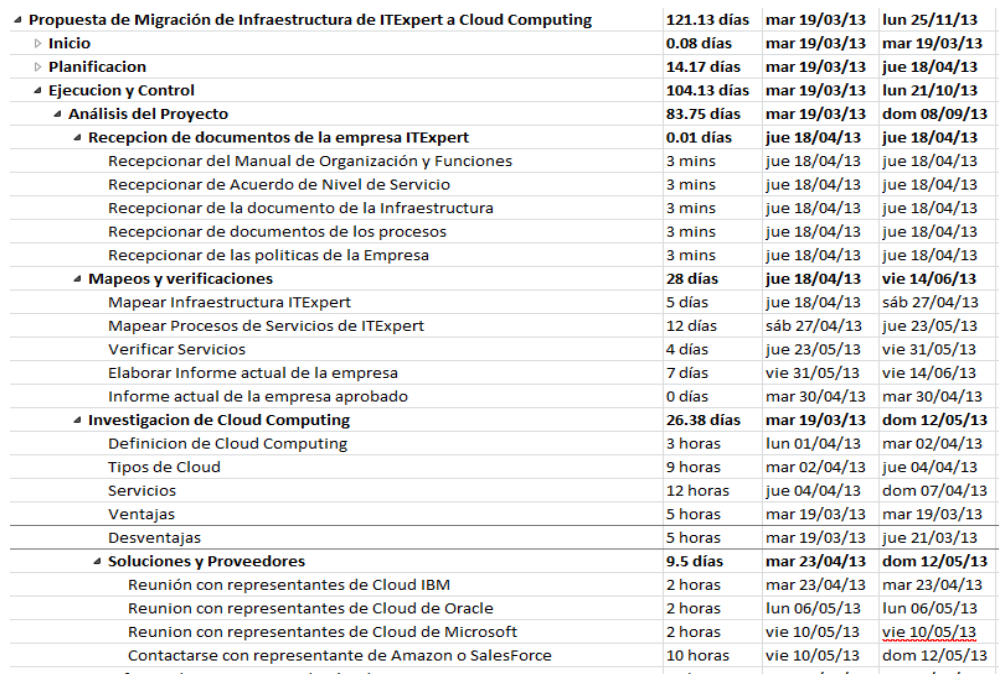

<span id="page-26-0"></span>Ilustración 4: Fase de ejecución y control (1)

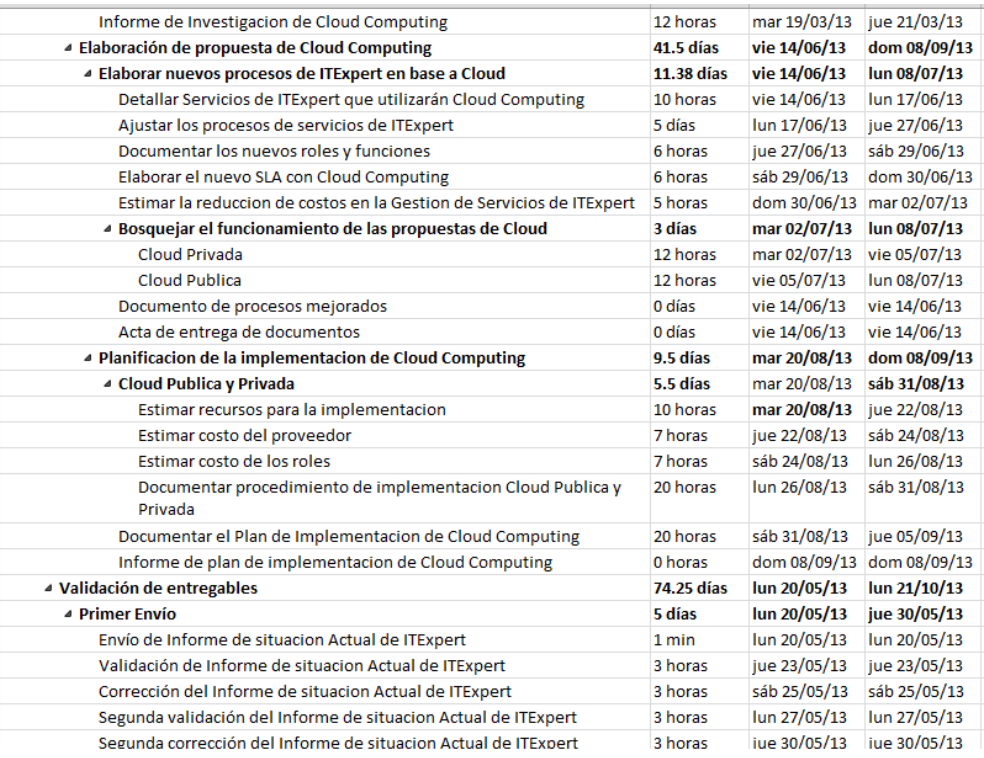

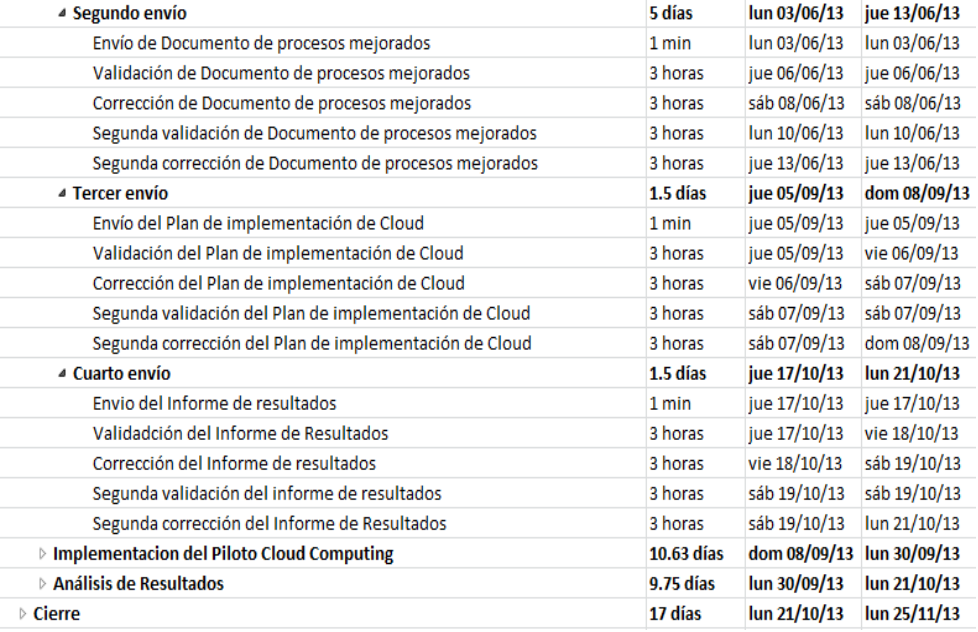

<span id="page-27-0"></span>Ilustración 5: Fase de ejecución y control (2)

#### **4. Cierre**

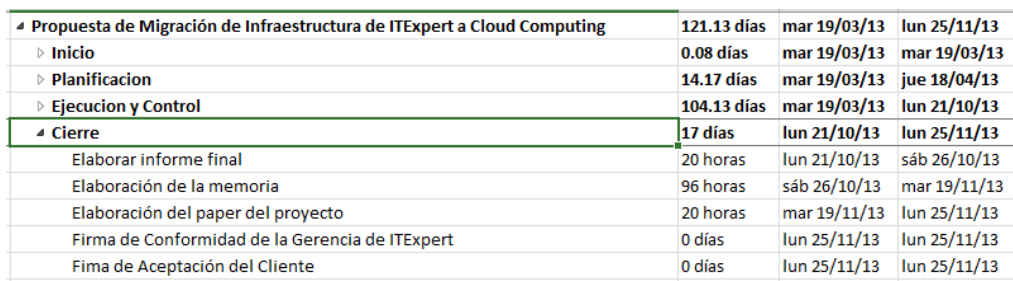

Ilustración 6: Fase de cierre

Fuente: Elaboración Propia

### <span id="page-28-1"></span><span id="page-28-0"></span>**1.6.3. Plan de Gestión de Recursos Humanos**

El plan de gestión de recursos humanos define cuáles son los aspectos que se necesitan para dirigir y organizar al recurso humano que participa en el proyecto; a quienes se les han asignado roles y responsabilidades para concluir el proyecto.

#### **Roles y responsabilidades**

En el proyecto, se ha definido las siguientes responsabilidades:

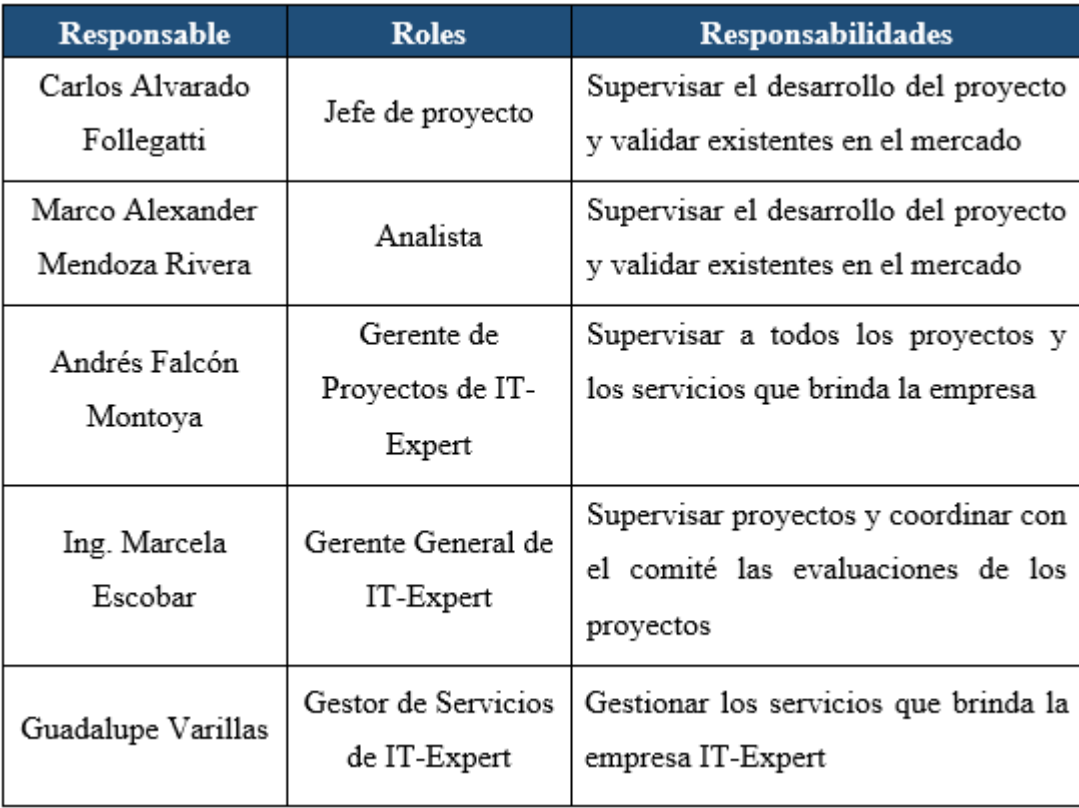

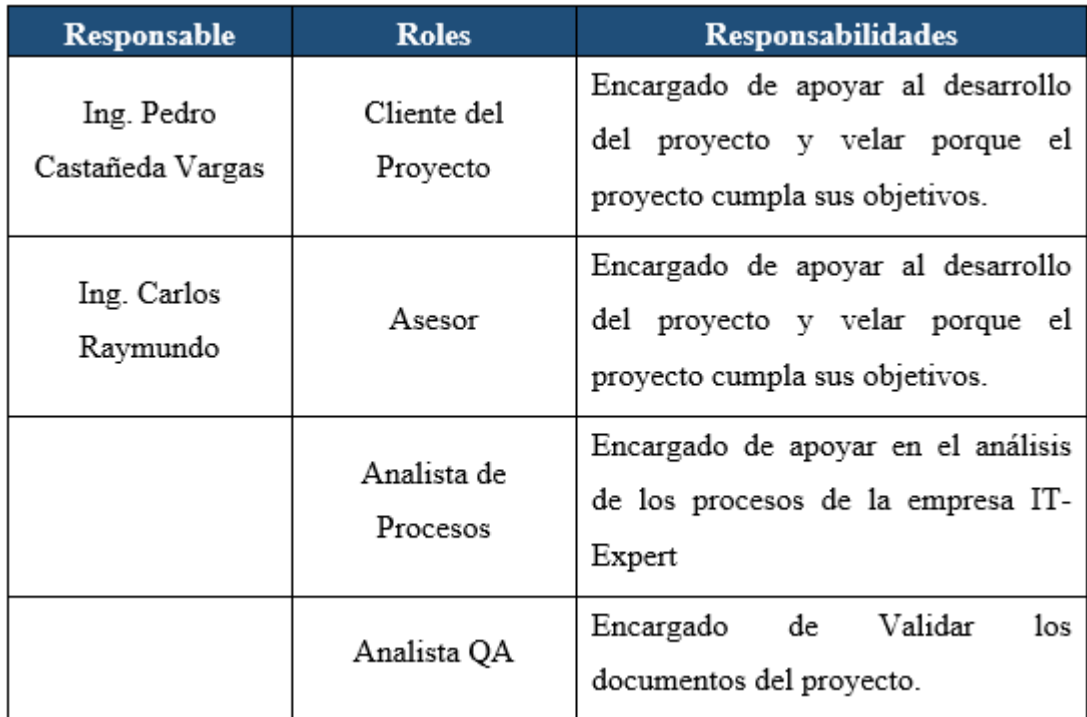

Tabla 3: Responsables del proyecto

Fuente: Elaboración Propia

#### <span id="page-29-0"></span>**Organigrama del personal del proyecto**

A continuación, se muestra el organigrama del proyecto:

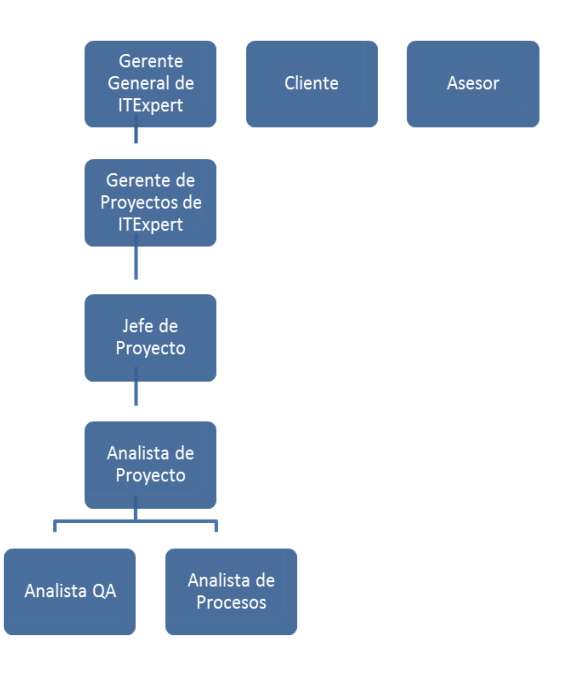

<span id="page-29-1"></span>Ilustración 7: Organigrama del proyecto

#### **Matriz de asignación del personal**

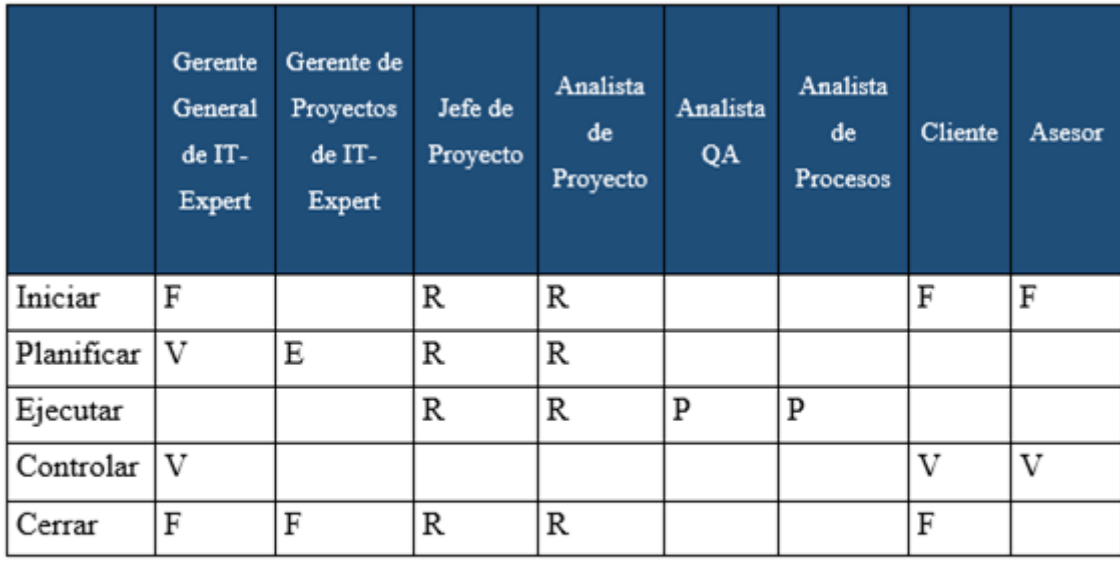

Leyenda: P = Participante, R = Responsable, V = Revisión requerida, E = Entrada<br>requerida y F = Firma requerida

#### <span id="page-30-1"></span><span id="page-30-0"></span>**1.6.4. Plan de Comunicaciones**

Para asegurarnos la comunicación de los Stakeholders a lo largo del proyecto estén contempladas se ha realizado un cronograma de reuniones

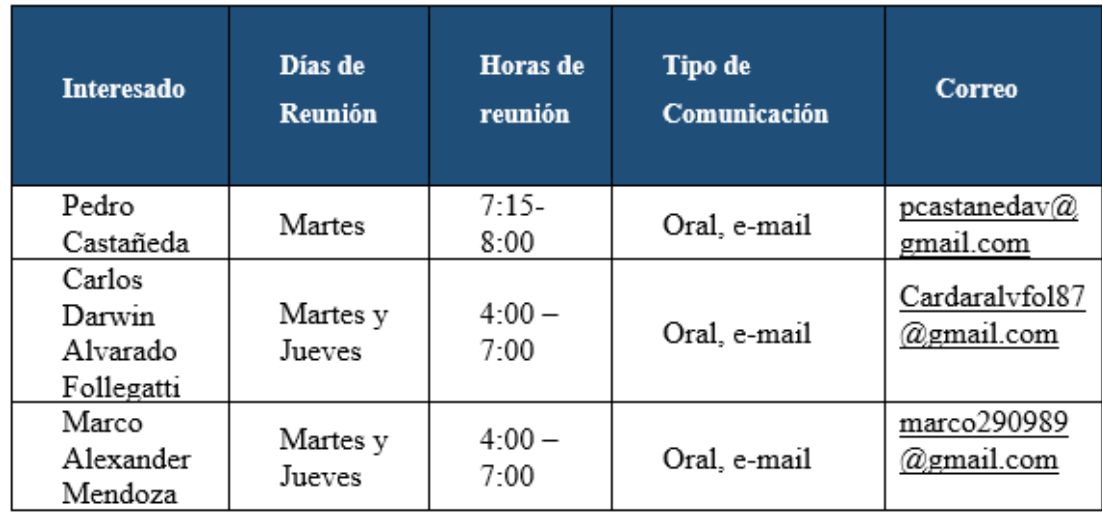

Tabla 5: Cronograma de Reuniones

Fuente: Elaboración Propia

<span id="page-30-2"></span>**El plan de gestión de comunicación deberá ser revisado cada vez que:**

- Hay una solicitud de cambio aprobada o acción correctiva que impacte los requerimientos o necesidades de información de los Stakeholder
- Hay cambios en los miembros y roles del equipo del proyecto
- Hay solicitudes inusuales de informes o reportes adicionales que se van a mantener a lo largo del proyecto
- **La actualización del Plan de Gestión de Comunicaciones deberá seguir los siguientes pasos:**
	- Identificación y clasificación de Stakeholder
	- Determinación de requerimientos de información
	- Elaboración/Actualización de la matriz de comunicaciones del Proyecto
	- Actualización del ítem correspondiente del Plan de Gestión de las Comunicaciones
	- Aprobación del Plan de Gestión de Comunicaciones por el Comité Ejecutivo
	- Difusión del nuevo Plan de Gestión de Comunicaciones de acuerdo a lo definido en la Matriz de Comunicaciones

#### **Guías para reuniones: Las reuniones deben seguir las siguientes pautas.**

#### - **Reuniones durante la semana:**

La duración es de 30 min cada martes y jueves con los miembros del equipo en la cual se deberá responder las siguientes preguntas: ¿Qué hice desde la última reunión?; ¿Qué voy a hacer para la próxima reunión?, ¿Qué impide realizar mi trabajo lo más eficientemente posible?, entre otras

#### - **Reuniones Retroalimentación:**

La duración es de 1 hora los días martes con el cliente, en donde se espera una retroalimentación de las actividades realizadas y las cosas por mejorar.

#### <span id="page-32-0"></span>**1.6.5. Plan de Gestión de Riesgos**

El riesgo es la probabilidad de que suceda algún acontecimiento que provoque un impacto o consecuencias al desarrollo del proyecto. Dichas consecuencias pueden ser la demora en la entrega de documentación, no cumplir con el alcance del proyecto, etc. El cuadro que se muestra a continuación presenta las medidas correctivas que se van a realizar a los riesgos cuando estos ocurran en el desarrollo del proyecto.

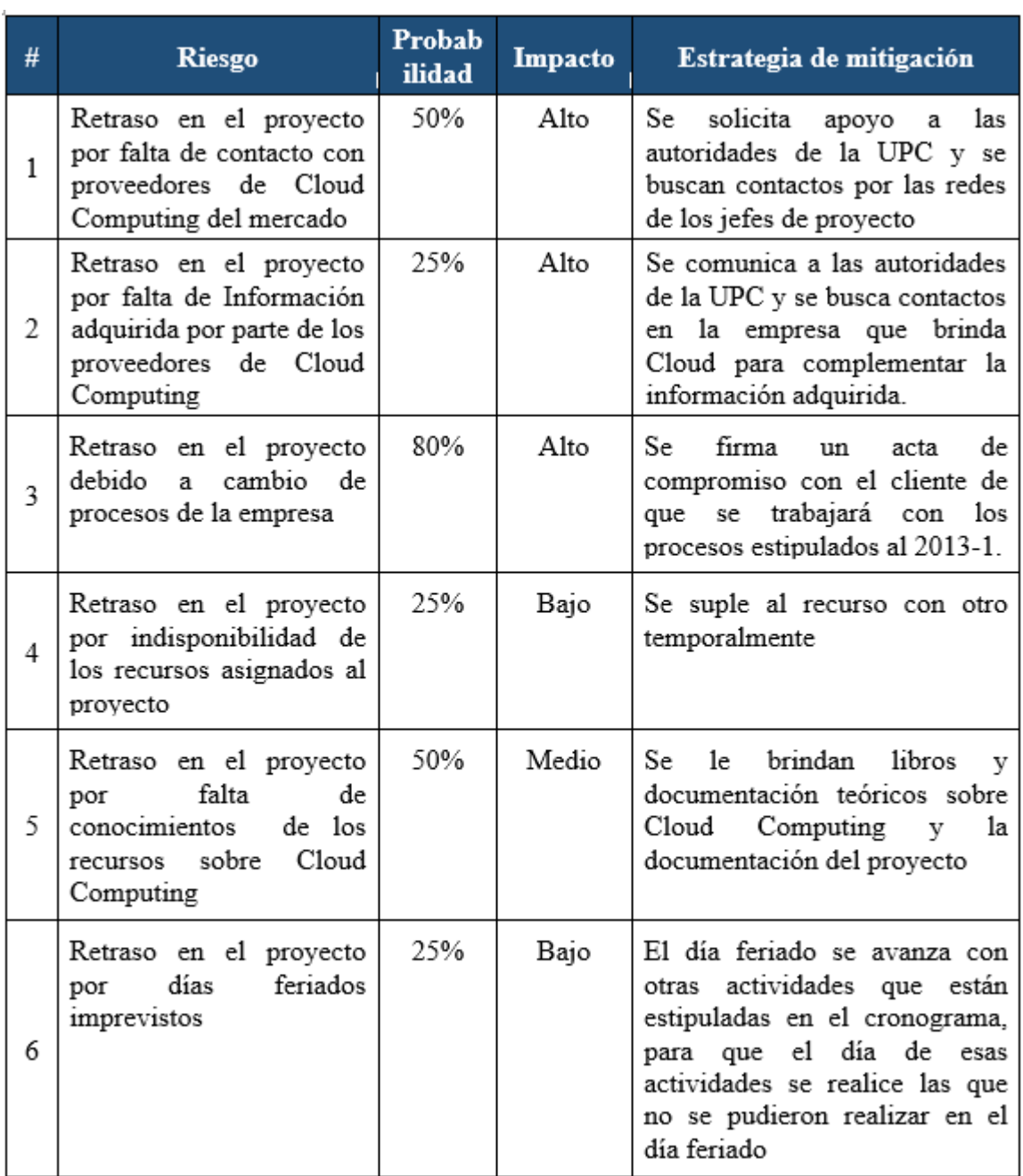

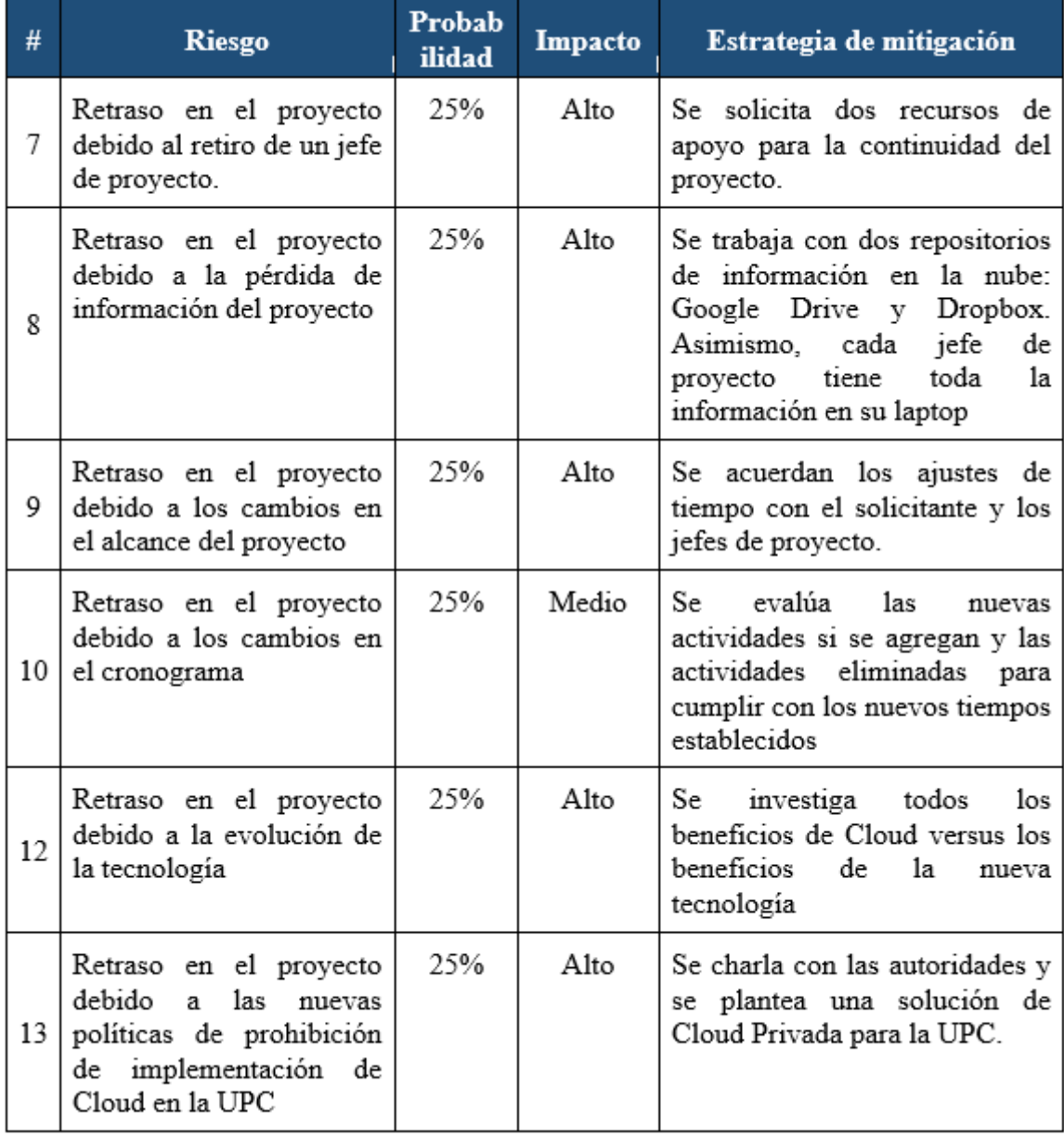

<span id="page-33-0"></span>Tabla 6: Riesgos del Proyecto

## **CAPÍTULO 2. MARCO TEÓRICO**

<span id="page-34-0"></span>Este capítulo explica los conocimientos teóricos necesarios para el correcto entendimiento del proyecto. Se detalla los conceptos básicos de Cloud Computing tales como las principales características, modelos de servicio, modelos de implementación, ventajas y desventajas de uso, entre otros.

## <span id="page-35-0"></span>**2.1. Cloud Computing**

<u>.</u>

El Instituto Nacional de Estándares y Tecnología (NIST) presenta la siguiente definición de Cloud Computing

"Cloud computing is a model for enabling ubiquitous, convenient, on-demand network access to a shared pool of configurable computing resources (e.g., networks, servers, storage, applications, and services) that can be rapidly provisioned and released with minimal management effort or service provider interaction." (MELL 2013: 2)<sup>1</sup>

Como se puede apreciar en la cita anterior, el NIST plantea Cloud Computing como un modelo que permite el acceso a un conjunto de compartido de recursos informáticos de forma rápida sin tener que realizar un gran esfuerzo en la gestión. Esto se debe principalmente a que Cloud Computing son servicios de acceso bajo demanda a recursos virtualizados de Tecnologías de Información que están alojados fuera del centro de datos de la organización.

En otras palabras, permite a los clientes obtener infraestructura, almacenamiento, software y otras opciones sin tener que comprar componentes físicos o tener conocimientos básicos de la tecnología. Asimismo, según IBM, Cloud Computing es un modelo emergente que permite a los usuarios consumir servicios desde aplicaciones hasta infraestructura de TI.

Según CISCO, el crecimiento de los Workloads, el cual se define como la cantidad de procesamiento de un servidor que se encarga de desplegar una aplicación con cierta concurrencia de usuarios, en Cloud Computing será de cinco y medio veces que el del crecimiento en un área de TI tradicional entre el 2011 y el 2016. Esta tendencia se puede apreciar en el [Gráfico 1](#page-36-1)**¡Error! No se encuentra el origen de la referencia.¡Error! No se encuentra el origen de la referencia.¡Error! No se encuentra el origen de la referencia.**.

<sup>&</sup>lt;sup>1</sup> "Cloud Computing es un modelo que permitir el acceso cómodo de la red desde cualquier lugar y bajo demanda a un conjunto compartido de recursos informáticos configurables (por ejemplo, redes, servidores, almacenamiento, aplicaciones y servicios) que pueden ser rápidamente provisionados y lanzados con el mínimo esfuerzo de gestión o interacción del proveedor del servicio" (Traducción Propia)
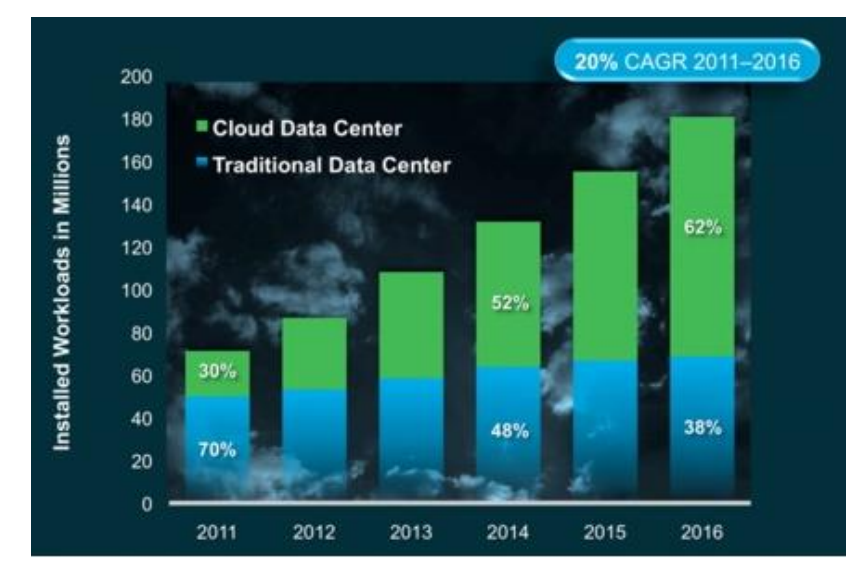

Gráfico 1: Tasa de crecimiento de los Workloads en los Data Centers entre el 2011 y 2016

#### Fuente: Cisco 2013

De acuerdo al grafico anterior, la aceptación por parte de las empresas de TI sobre Cloud Computing va en aumento y cada vez más son las empresas que confían y apuestan por esta nueva forma de servicio; sin embargo, esto tiene repercusión dentro del tráfico de data por parte de las áreas de TI o Data Centers que van desde y hacia los usuarios finales. Cisco menciona en su estudio que el workload promedio por servidor en Cloud Computing crecerá de poco más de cuatro veces en el 2011 a ocho años y medio en 2016. En comparación, el workload promedio en un área de TI tradicional por servidor crecerá de uno y medio en 2011 a dos en 2016. (Véase [Ilustración 8\)](#page-36-0)

| <b>Workloads en Millones</b>                              |      |      |       |       |       |       |                                 |  |
|-----------------------------------------------------------|------|------|-------|-------|-------|-------|---------------------------------|--|
|                                                           | 2011 | 2012 | 2013  | 2014  | 2015  | 2016  | <b>CAGR</b><br>$2011 -$<br>2016 |  |
| Tradicional workloads                                     | 49.8 | 53.1 | 58.3  | 63.7  | 66.7  | 68.5  | 7%                              |  |
| Cloud Computing<br>workloads                              | 21.3 | 33.5 | 49.7  | 67.9  | 88.4  | 112.1 | 39%                             |  |
| Total workloads                                           | 71.1 | 86.6 | 108.0 | 131.6 | 155.1 | 180.6 | 20%                             |  |
| Cloud Computing<br>workloads como<br>porcentaje del Total | 30%  | 39%  | 46%   | 52%   | 57%   | 62%   | NA                              |  |
| Tradicional workloads<br>como el porcentaje del<br>Total. | 70%  | 61%  | 54%   | 48%   | 43%   | 38%   | NA                              |  |

<span id="page-36-0"></span>Ilustración 8: Tendencia de los Workloads en Millones entre el 2011 al 2016

Fuente: Cisco 2013

Por ende, el tráfico de data global crecerá en 31 % según menciona Cisco. En donde para el año 2011, el 39 % del tráfico global será para Cloud Computing mientras que para el año 2016 será del 64 %. En el [Gráfico 2,](#page-37-0) se muestra dicha tendencia.

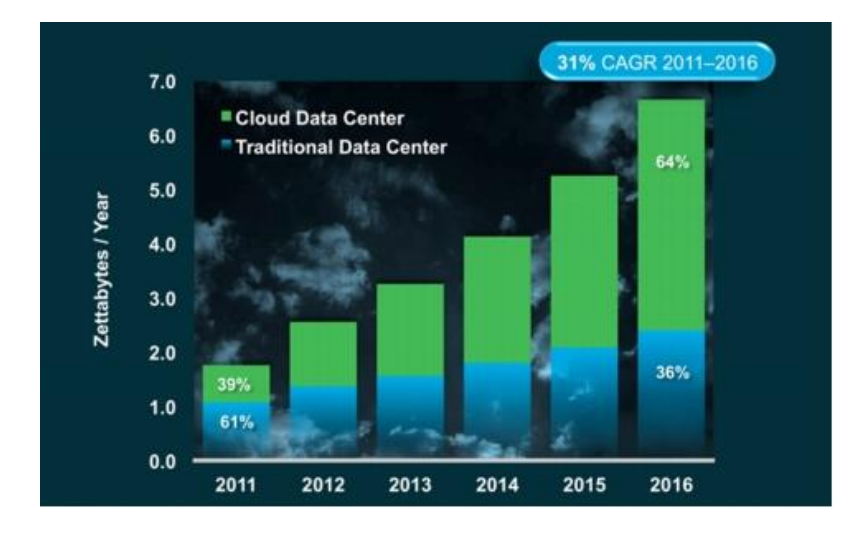

Gráfico 2: Total de tráfico de data en los Data Center

#### Fuente: Cisco 2013

<span id="page-37-0"></span>Por otro lado, si se toma solo en cuenta el crecimiento del tráfico de data solo de Cloud Computing se puede apreciar que desde el 2011 al 2016 existe una tendencia de crecimiento del 46% en los consumidores y 37% en los negocios. En la [Ilustración 9](#page-37-1) se muestra a detalle, por cada año, el incremento de data usada por Cloud Computing.

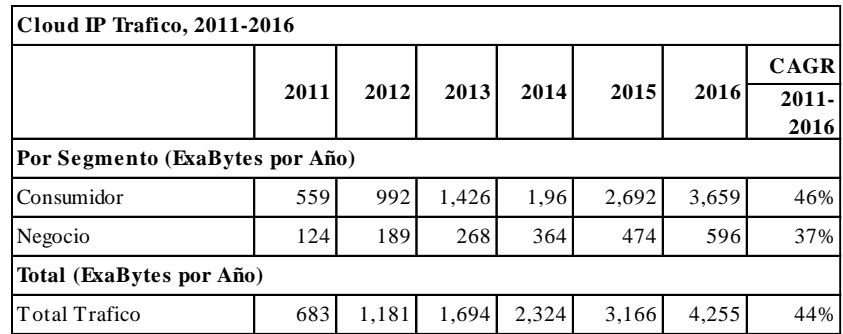

<span id="page-37-1"></span>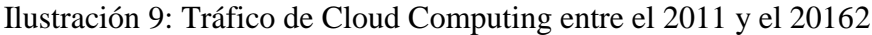

Fuente: Cisco 2013

<u>.</u>

<sup>&</sup>lt;sup>2</sup> CISCO 2013

Otro aspecto importante que Cisco menciona en su estudio es el crecimiento del uso de Cloud Computing de forma personal. Como se describe en el [Gráfico 3](#page-38-0) , el crecimiento de tráfico de datos será del 111% desde el 2011 hasta el 2016. Esto se debe principalmente a que más personas se ven en la necesidad de acceder, de forma rápida, a contenido de gran tamaño tales como archivos de datos, archivos de video, archivos de música entre otros a través de los smartphones, tabletas u otros dispositivos sin realizar pago alguno.

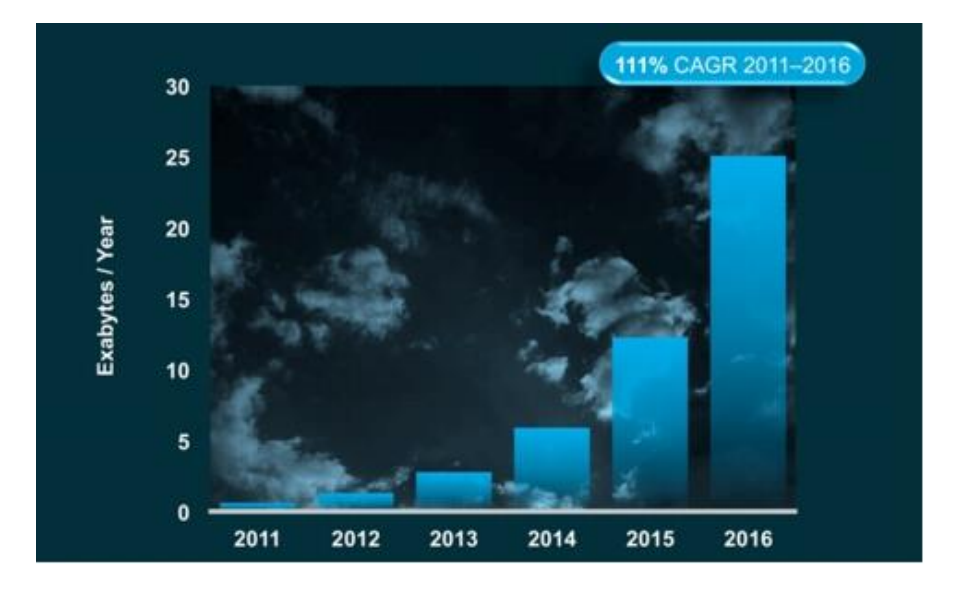

Gráfico 3: Crecimiento del tráfico del uso del contenido personal

Fuente: Cisco 2013

#### <span id="page-38-0"></span>**Principales Características**

Según Judith Hurwitz, Cloud Computing presenta las siguientes características (Elasticidad y escalabilidad, Autoservicio, Interfaces de programación de aplicaciones, y Facturación y medición de los servicios), las cuales serán descritas a continuación:

**- Elasticidad y escalabilidad:** Cloud Computing permite brindar servicios escalables de acuerdo a la necesidad cliente debido a la elasticidad los mismos. Es decir, estos servicios pueden aumentar o disminuir las características que brindan en un determinado momento. Un ejemplo de ello, es cuando una empresa de TI requiere realizar altas transacciones en determinados meses del año, en los cuales se requieren más capacidad de procesamiento y balanceo de carga de la información que en los meses restantes, en donde el servicio solo se usa como almacenamiento de datos. Es por ello que, Cloud Computing se

diferencia de otras tecnologías al permitir aumentar o reducir los recursos en tiempo real sin tener que afectar la calidad del servicio ni tener que realizar cambios en infraestructura.

- **- Autoservicio:** En los actuales departamentos de TI, para desplegar una aplicación nueva es necesario realizar con anticipación solicitudes de procesos, servicios, hardware y software según los requerimientos de la misma aplicación. Además, en ciertos casos se debe realizar un análisis que permita verificar que con la compra de nuevo hardware y la instalación de la aplicación no se infrinjan las políticas de la empresa. En cambio, Cloud Computing brinda a los clientes la facilidad de obtener nuevos servicios sin tener que realizar complicados y largos procesos que se realizan en los actuales departamentos de TI, lo cual permite ahorrar tiempo en el proceso de implementación de los servicios. A pesar de ello, los clientes deben realizar por su cuenta un análisis previo de los recursos que satisfagan con los requerimientos de su nueva aplicación, ya que algunos servicios Cloud Computing no son gratuitos.
- **Interfaces de Aplicación de Aplicaciones (API):** Cloud Computing brinda un entorno simple en donde dos aplicaciones o centro de datos pueden comunicarse entre sí, sin tener que recurrir a la programación personalizada. Esto se debe a que el servicio de Cloud Computing cuenta con una Interfaz estandarizada que permite a los clientes el acceso simple a los servicios.
- **Facturación y medición de los servicios:** Otra de las características de Cloud Computing es la necesidad de medir el uso de los servicios en el tiempo. Esto se debe principalmente a que este modelo permite al cliente pagar por el tiempo de uso del servicio y no por los recursos contratados. En otras palabras, Cloud Computing brinda un servicio en donde no es necesario realizar gran inversión de dinero para que los clientes cuenten con infraestructura personalizada y actual como lo harían en un área de TI tradicional. **<sup>3</sup>**

<u>.</u>

<sup>3</sup> Cfr HURWITZ,Judith y Otros 2010: 10-11

#### **Modelos de Servicios o Capas**

Según NIST, Cloud Computing presenta tres modelos de servicios o capas principales (IaaS, PaaS y SaaS), los cuales serán descritos a continuación:

- **- Infraestructura como servicio (IaaS)**: Permite proporcionar hardware virtualizado a cualquier cliente que lo solicite mediante el uso de máquinas virtuales configurables. Es decir, el cliente es el encargado de realizar las configuraciones de almacenamiento, sistema operativo entre otros.
- **Plataforma como servicio (PaaS):** Proporciona un entorno con programas preconfigurado donde los clientes pueden desplegar sus aplicaciones creadas mediante herramientas de programación. Este caso, la configuración de la infraestructura está a cargo del proveedor del servicio; sin embargo, el cliente tiene control sobre las aplicaciones desplegadas.
- **Software como servicio (SaaS):** Consiste en proporcionar aplicaciones software mediante internet de acuerdo a las necesidades del cliente. En este caso, el cliente no se preocupa de la configuración del software ni de la infraestructura, ya que de ello se encarga el proveedor del servicio.

En la [Ilustración 10,](#page-41-0) se muestra la intervención tanto del cliente como la del proveedor de servicios en cada uno de los modelos de servicios, anteriormente mencionados, que existen en Cloud Computing. En el caso de IaaS, el cliente puede personalizar desde el sistema operativo (S.O.) hasta las aplicaciones; en PaaS, el cliente está limitado a personalizar solo los datos y la aplicación. Finalmente, en SaaS, el cliente no tiene la libertad de realizar personalizaciones sobre los servicios.

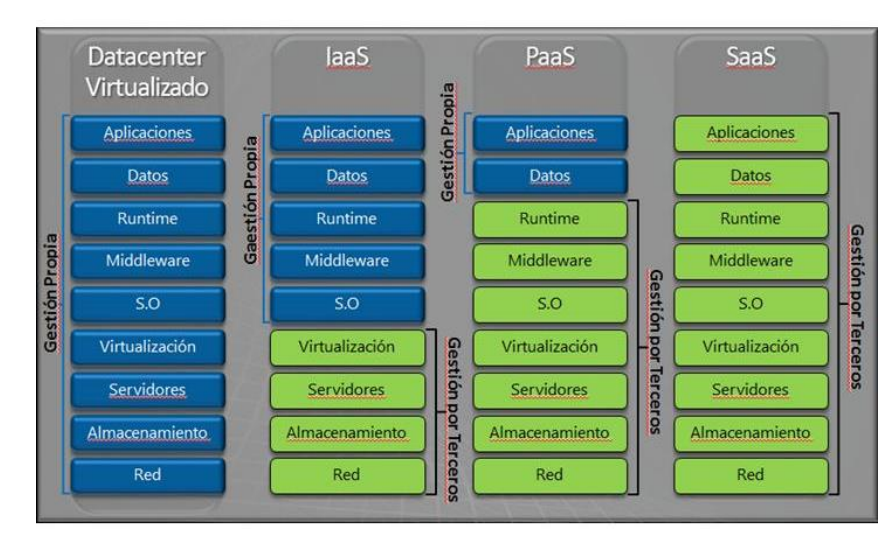

<span id="page-41-0"></span>Ilustración 10: Modelos de Servicios de Cloud Computing

#### Fuente EOI4 2013

Según Gartner, tanto IaaS como PaaS serán los servicios que brindarán a largo plazo un crecimiento potencial dentro del área de Cloud Computing. El modelo IaaS tendrá un crecimiento porcentual de 41,7% en el 2016 comparado con el 2011, mientras que, PaaS solo tendrá el 26,6%. Esto quiere decir que cada vez más clientes, que apuestan por Cloud Computing, preferirán invertir en infraestructura virtual a tener comprar infraestructura física como se realiza en las áreas de TI actuales. En el [Gráfico 4](#page-42-0) , se muestra el crecimiento porcentual de cada uno de los modelos de servicios de Cloud Computing entre los años 2011 - 2016

<u>.</u>

<sup>4</sup> EOI por sus siglas (Escuela de organización Industrial) es la primera escuela de negocios de España y una de las primeras de Europa.

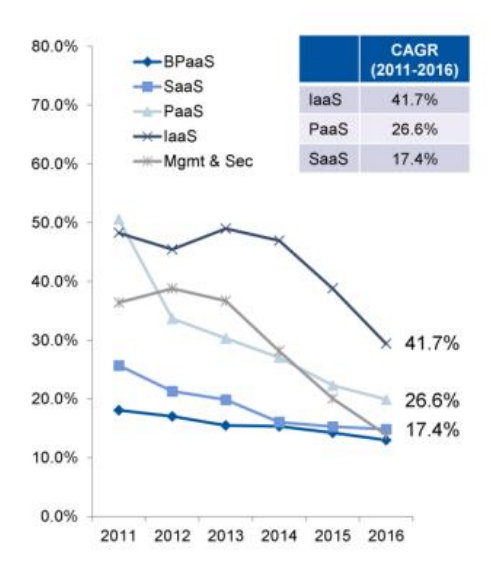

<span id="page-42-0"></span>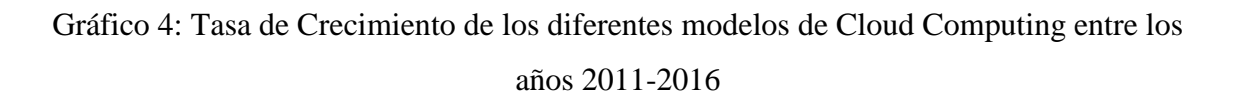

Fuente: Gartner 2012:18

#### **Modelos de Implementación**

Cloud Computing se puede implementar en diversos modelos que varían de acuerdo a las necesidades del cliente. Según Brian, Cloud Computing presenta cuatro tipos de modelos de implementación (Cloud Privada, Cloud Publica, Cloud Hibrida y Cloud Comunitaria). En la siguiente tabla, se describirán cada uno de ellos.

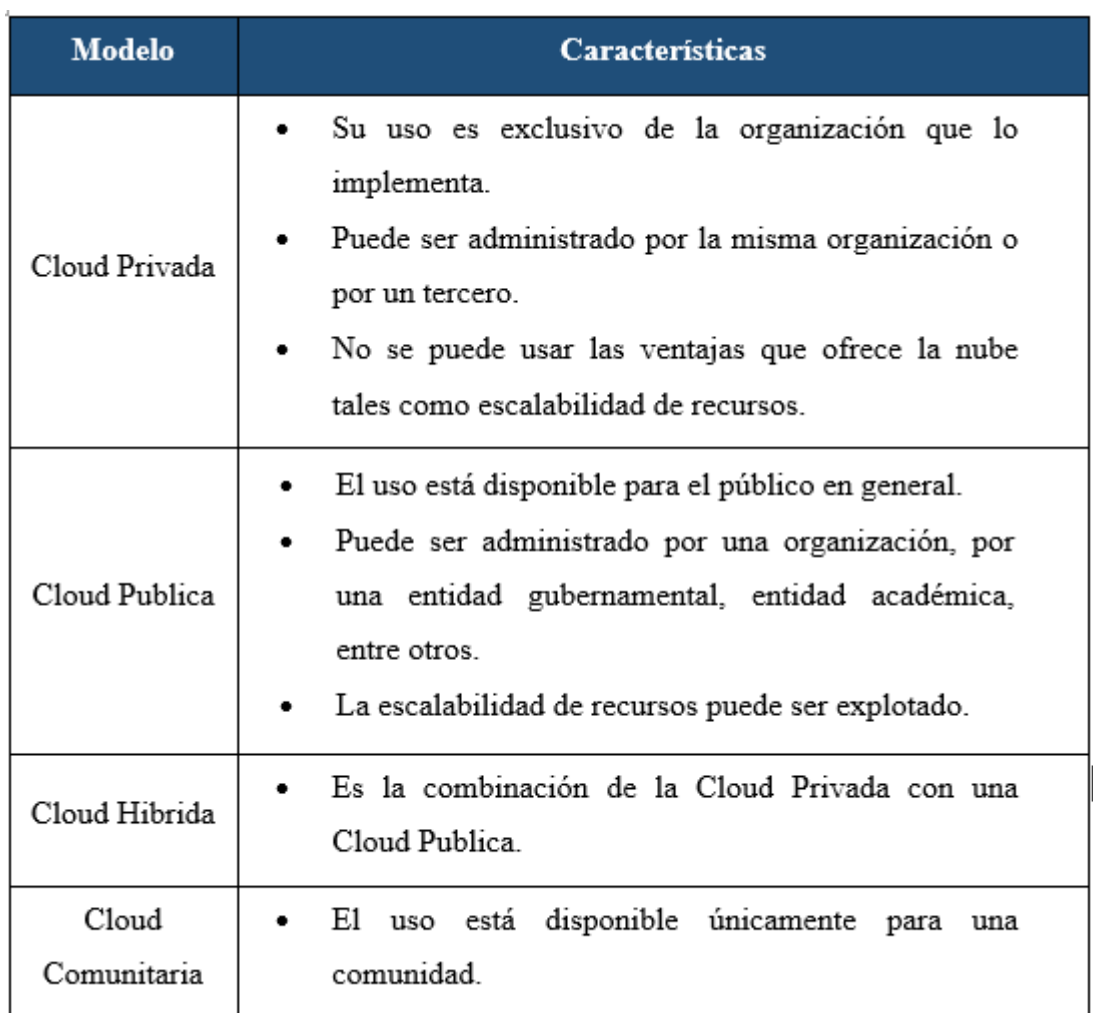

Tabla 7: Modelos de Implementación de Cloud Computing<sup>5</sup>

<u>.</u>

<sup>5</sup> Cfr. Brian 2008: 11

#### **Ventajas y Desventajas**

Al implementar Cloud Computing en una empresa como IT-Expert, se puede obtener las siguientes ventajas generales:

- Ayuda ahorrar en costos de infraestructura y de almacenamiento ya que permite pagar según el tiempo de uso del servicio.
- El tiempo de respuesta de los servicios siempre es rápido.
- La disponibilidad y calidad de los servicios están garantizados.
- Se disminuirán los riegos de seguridad debido a que el proveedor del servicio se encargara de ello.

Según un estudio realizado por IDC, muestra la percepción que tienen los ejecutivos de TI acerca de la importancia de variedad de los beneficios que brinda Cloud Computing. El estudio consistió en realizar una puntuación de 1 (no importante) a 5 (muy importante).

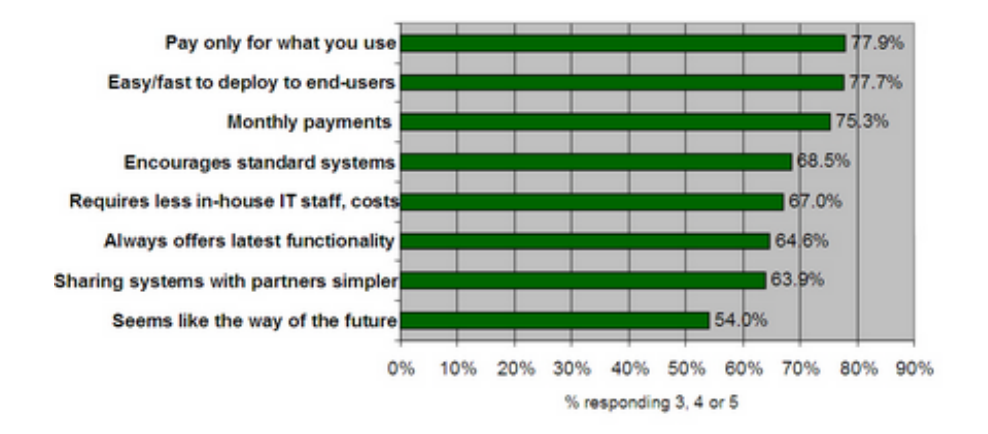

Gráfico 5: Percepción de los Beneficios de Cloud Computing

#### Fuente IDC 2009

De acuerdo al grafico anterior, los beneficios relacionados con los costos del servicio se encuentran en los primeros lugares de la lista. Entre ellos están el pago por uso, los pagos de forma mensual y la reducción de costos en la infraestructura de TI. Además, se puede apreciar que más de la mitad de encuestados tienen

grandes expectativas con Cloud Computing, ya que este brinda fácil y rápido despliegue de aplicaciones a los usuarios finales.

A pesar de que existen múltiples ventajas al hacer uso de los servicios que ofrece Cloud Computing también existen desventajas que los clientes deben tener en cuenta antes de realizar cualquier migración de servicios de IT a la nube. Entre las principales desventajas son las siguientes:

- Requiere el uso constante de una conexión a internet debido a que los usuarios necesitan conectarse vía remota a los servicios de la nube. Por otro lado, es necesario contar con un gran ancho de banda para poder acceder a los servicios sin experimentar alguna lentitud de descarga o visualización de los documentos y/o aplicaciones.
- Las aplicaciones que ofrece Cloud Computing presenta limitaciones y en algunos casos la experiencia de uso no es la misma que la que se tendría usando una aplicación parecida instalada en una computadora física.<sup>6</sup>

Asimismo, Cloud Computing presentan otras desventajas que son consideradas como riesgos. Entre los principales riesgos que implica adoptar como alternativa Cloud Computing dentro una organización son la perdida de datos y la caída del servicio.7

- Perdida de datos: A pesar que Cloud Computing ofrece la oportunidad de realizar backups por sí solo, siempre existe la posibilidad que los datos que se almacenan en la nube se pierdan por cualquier motivo. Es por ello, que antes realizar cualquier uso de Cloud Computing es necesario revisar minuciosamente el Acuerdo de Servicio (SLA) del proveedor de servicios con la finalidad de asegurar el correcto respaldo de la información.

<u>.</u>

<sup>6</sup> Cfr. ALJABRE, Abdulaziz 2012:235

<sup>7</sup> Cfr. AREVALO, Jose. 2011: 54-55

- Caída del servicio: La caída del servicio puede ocasionar pérdidas para el negocio y perjudicar la imagen que se tienen con los clientes de la aplicación. En la [Tabla 8,](#page-46-0) se muestra una lista de los principales proveedores de Cloud Computing con sus respectivas indisponibilidades anuales.

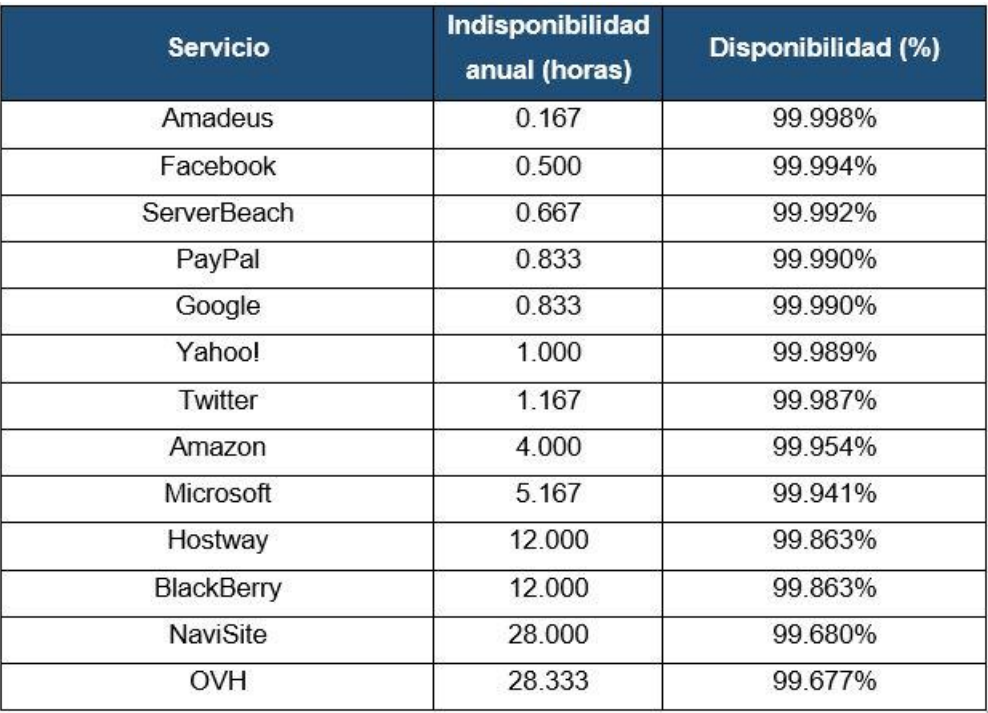

<span id="page-46-0"></span> Tabla 8: Resumen de Tiempo muerto (Horas) de los principales proveedores de Cloud Computing del 2007 a 2012

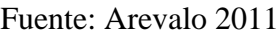

A pesar que la indisponibilidad de los servicios sea mínima siempre se corre el riesgo del que servicio se pueda caer en un momento crítico e importante para los clientes.

Por otro lado, según un estudio realizado por IDC, muestra la percepción que tienen los ejecutivos de TI acerca de la importancia de variedad de los riesgos que surge al implementar Cloud Computing. El estudio consistió en realizar una puntuación de 1 (no importante) a 5 (muy importante). En el [Gráfico 6,](#page-47-0) se muestra los resultados de este estudio.

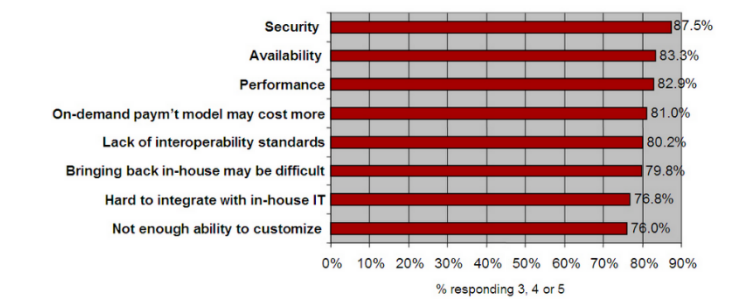

<span id="page-47-0"></span>Gráfico 6: Percepción de los riesgos de Cloud Computing

#### Fuente IDC 2009

El grafico anterior indica que la mayor preocupación de las personas encuestadas tiene relación con los temas de seguridad, disponibilidad y rendimiento, los cuales en una Cloud Publica se encuentra a cargo del proveedor del servicio y no del cliente. Por otro lado, los temas de integración y personalización se encuentran en lugares inferiores; sin embargo, el grado de importancia no tiene bajo porcentaje.

#### **Proveedores de Cloud Computing**

En la [Ilustración 11,](#page-47-1) se muestran los principales proveedores de Cloud Computing

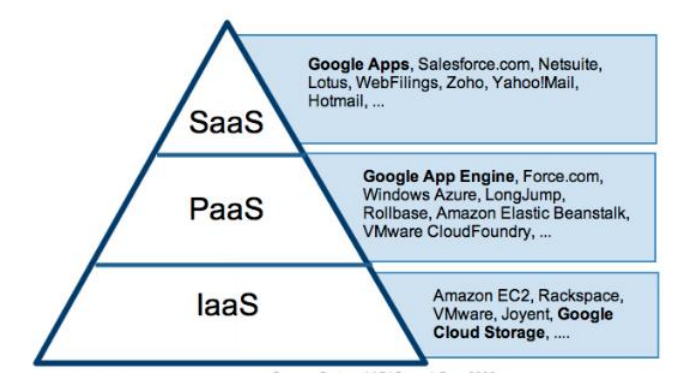

<span id="page-47-1"></span>Ilustración 11: Proveedores de Cloud Computing según modelo de implementación

Fuente: GOOGLE DEVELOPERS 2013

# **CAPÍTULO 3. ESTADO DEL ARTE**

Este capítulo hace una revisión al estado del arte o conocimiento acumulado, hasta el momento, sobre Cloud Computing. Es decir, este capítulo recopila estudios, casos de éxito y/o investigaciones anteriores de autores profesionales sobre el tema, los cuales incluyen comparaciones de los modelos existentes en TI, estrategias de implementación y la elaboración de modelos con Cloud Computing.

José Manuel Arévalo Navarro plantea, en su tesis, la integración y el despliegue de un sistema de información mediante una infraestructura tecnológica. El alcance de su investigación va desde el análisis de los modelos de servicios existentes en el mercado actual hasta la validación posterior de un nuevo modelo mediante la implementación de una solución Cloud Computing en un caso particular. Para ello se utilizó la estrategia de "bottom-up" y "top-down" combinadas para la creación del nuevo modelo. El primero de ellos, consiste en ver el proyecto desde el punto de vista del desarrollo de los proyectos de tecnología y de la inversión; sin embargo, esta estrategia demanda demasiado tiempo en su ejecución, ya que se necesita desarrollar un sistema robusto que implica esfuerzo y dinero. El segundo de ellos, consiste en realizar mejoras al proyecto a un nivel macro. Luego de hacer la investigación profunda del concepto del paradigma del Cloud Computing, el autor realiza una evaluación de la arquitectura mínima que se va a necesitar para satisfacer las necesidades del cliente según el modelo de negocio propuesto para la implementación. Finalmente, se realiza una evaluación final de las soluciones IaaS y PaaS según el modelo planteado para decidir qué solución es más viable según sus criterios de elección de la solución.

Marinela Mircea and Anca Ioana Andreescu tuvo como objetivo principal el de encontrar alternativas al uso de TI en las principales universidades para mejorar la agilidad y obtener ahorros. Fue necesario revisar los principales conceptos que involucran al paradigma de Cloud Computing para conocer la viabilidad que aporta a las áreas de TI en rubros como gestión y seguridad. El artículo realiza una introducción consistente a la computación en nube en las universidades tomando como guía estudios anteriores. Además, se proporciona un punto de partida para que las universidades empiecen a utilizar Cloud Computing, al proponer una estrategia de adopción. Esta estrategia consta de cinco fases definidas, las cuales son crear conocimiento base acerca de Cloud Computing, evaluar el estado actual de la universidad desde el punto de vista de las necesidades de TI, experimentar las soluciones de Cloud, escoger la solución Cloud Computing y finalizar con la implementación de la solución Cloud dentro de la universidad.

Aobing Sun y otros autores realizan una investigación sobre la nueva tecnología, denominada Cloud Computing, la cual plantea en modificar o cambiar de forma parcial o total la manera como se realiza la implementación de la infraestructura de las empresas actuales de TI. Esto se debe principalmente a que nuevo modelo de negocio permite a los clientes obtener aplicaciones, hardware, almacenamientos a través del internet de manera

rápida, escalable y de bajo costo en comparación del actual modelo en donde es necesario invertir mayores cantidades dinero, tiempo y realizar una compleja gestión de implementación. El autor centra su investigación dentro del modelo de servicio IaaS Publico con la finalidad de optimizar la forma como esta nueva tecnología hace uso de sus de los recursos que serán distribuidos hacia los usuarios finales. Para ello, propone dos algoritmos que ayuden a alcanzar su objetivo de estudio y lograr así mejorar la calidad del servicio.

Subhankar Dhar compara, mediante su investigación, la tercerización de los servicios relacionados a la tecnología de la información y la rápida adopción de la tecnología Cloud Computing. En esta investigación, el autor menciona que los servicios relacionados a TI de la mayoría de las empresas del mundo que son contratados a terceros están sufriendo un significante cambio, debido a que éstas están utilizando los servicios Cloud Computing cada vez más. En otras palabras, Cloud Computing es la última tendencia de tercerización de una parte o todas las operaciones de TI de una organización. Asimismo, el autor menciona que si una empresa utiliza el servicio de Cloud Computing, recibirá muchos beneficios, tales como centrarse en desarrollar su "core" del negocio, hacer lo que se sabe hacer; confiar en los que más saben, al contratar servicios de empresas especializadas en el tema de TI, se pueden transferir los riesgos y costos de mantener la infraestructura de TI; pagar por lo que se usa, una de las grandes ventajas del Cloud Computing es que se paga por lo que se utiliza durante el servicio. Estos beneficios se han afirmado por las buenas prácticas, las cuales señalan que, al utilizar Cloud Computing, una empresa obtiene menores costos, desarrollo de los productos y estrategias más rápido y un rendimiento asegurado y de calidad.

## **3.1. Revisión de la literatura**

# **3.1.1. Modelo de despliegue de Gesimed en una infraestructura y plataforma Cloud Computing.**

Un ejemplo que se plantea es el caso de las solicitudes de soluciones tecnológicas que realizan los usuarios al área de TI, las cuales demandan de mucho tiempo para su atención, ya que se requiere pasar por diversas actividades como la captura de requerimientos, el diseño y el desarrollo. En cambio, con el uso de una implementación de Cloud Computing se realizaría la atención de solicitudes de manera más rápida.

El sistema Gesimed inicial se implementó con servicios WEB y basado en SOA, el cual se muestra en la [Ilustración](#page-51-0) 12.

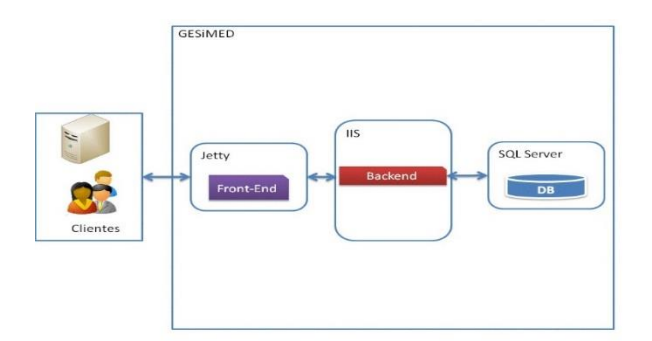

Ilustración 12. Arquitectura de Gesimed

#### Fuente: AREVALO 2011

<span id="page-51-0"></span>En donde

- **Front-End:** Implementa la interfaz web que se le presenta al usuario mediante servicios web REST.
- **Back-End:** Este módulo accede a los datos alojados en la base de datos usando la tecnología .Net y Windows Communication Foundation (WFC).

Al realizar la revisión de los conceptos de Cloud Computing, el autor realiza un posicionamiento del sistema Gesimed en la nube como se puede ver en la [Tabla 9.](#page-51-1)

|             | laaS        | PaaS        | <b>SaaS</b>  |
|-------------|-------------|-------------|--------------|
| Gesimed     | ×           | $\mathbf x$ | $\mathbf{x}$ |
| AmazonWS    |             | ×           | $\mathbf x$  |
| MS-Azure    |             |             | $\mathbf{x}$ |
| GesimedSaaS |             | ж           |              |
| WaveMaker   | $\mathbf x$ |             | $\mathbf x$  |
| Force.com   |             |             |              |

Tabla 9: Posicionamiento de Gesimed en un modelo SaaS

#### Fuente: AREVALO 2011

<span id="page-51-1"></span>El autor decide que el modelo SaaS es aquel que se adecua mejor al sistema GesimedSaaS; sin embargo, es indispensable usar un modelo IaaS para conseguir que el modelo SaaS funcione en su totalidad. Entre los principales motivos que se mencionan

en la elección del modelo SaaS se encuentran la fácil integración del sistema con agregadores de servicios, marketplaces y apps-stores; y el pago por el uso.

La lista de procesos que se siguieron para realizar una migración a SaaS son las siguientes:

- Conocer el motivo de la migración.
- Solicitar un SLA antes de firmar algún contrato con los clientes o proveedores.
- Planificar un equipo de soporte TI.
- Definir un modelo de negocio para las aplicaciones que se brindaran.
- Crear una interfaz web 2.0.
- Arquitectura de integración con un Marketplace.
- Definir el RoadMap de las aplicaciones.

Finalmente, el autor propone la siguiente arquitectura para GesimedSaaS, el cual será soportado por un modelo Cloud Computing IaaS que tendrá como proveedores a EC2 Amazon y Simple Storage.

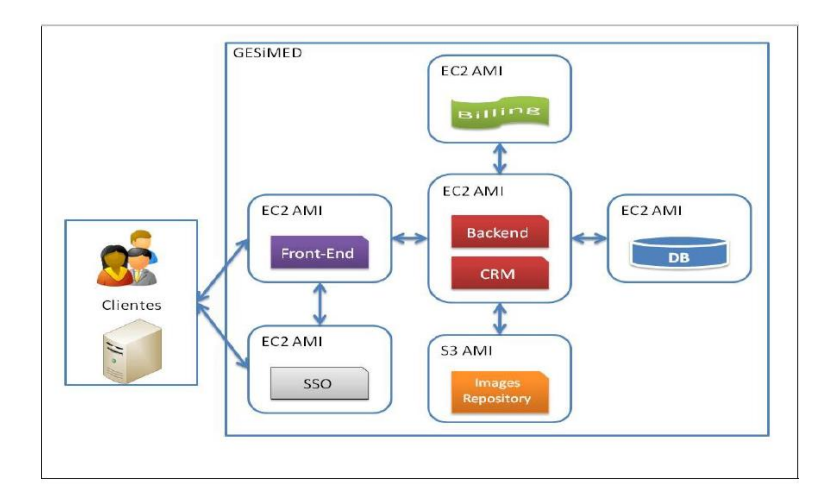

Ilustración 13. Arquitectura de Gesimed con Cloud Computing

Fuente: AREVALO 2011

# **3.1.2. Estrategia de adaptación de las universidades a Cloud Computing**

El autor hace referencia a una arquitectura de estudios anteriores de Cloud Computing en donde se propone una posible distribución de infraestructura en una universidad. En la [Ilustración 14](#page-53-0) se muestra dicha arquitectura.

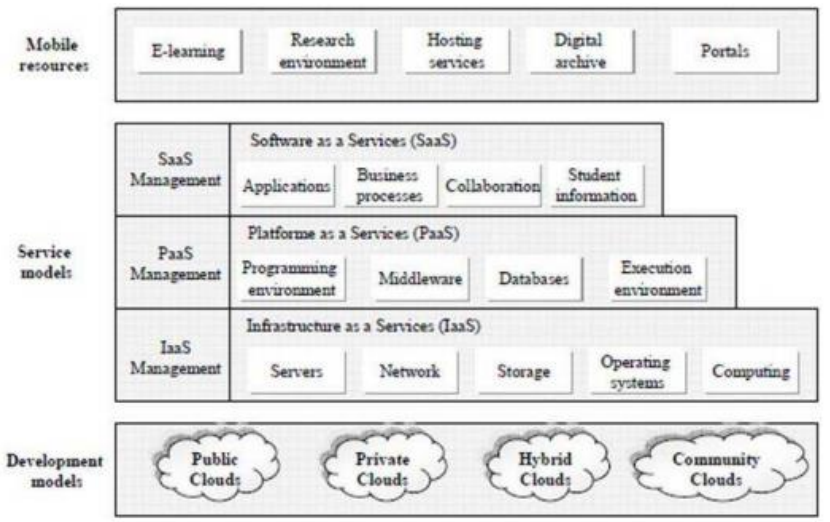

Ilustración 14. Arquitectura para una universidad

#### Fuente: MIRCEA 2011

<span id="page-53-0"></span>Por otro lado, el autor propone una estrategia para adoptar Cloud Computing dentro de una universidad de manera exitosa. Las fases de dicha estrategia se muestran en la [Ilustración 15](#page-53-1)

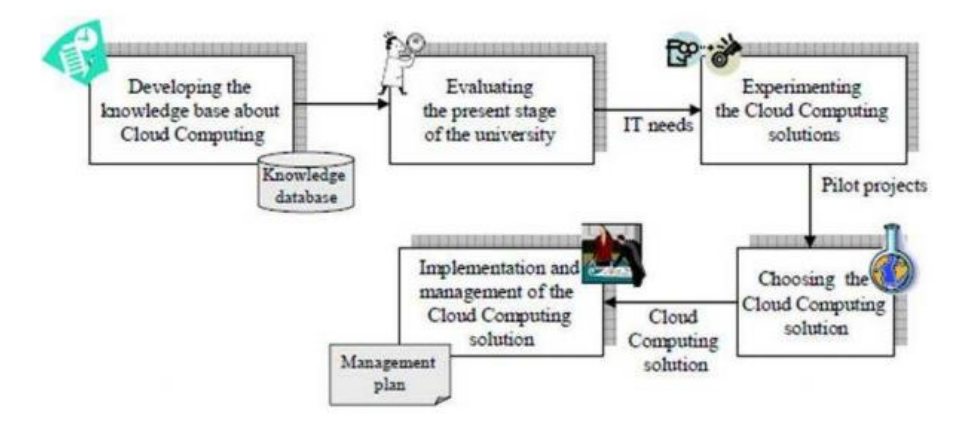

<span id="page-53-1"></span>Ilustración 15. Estrategia de implementación de Cloud Computing

Fuente: MIRCEA 2011

Como se puede apreciar en la ilustración anterior, la estrategia consta de cinco fases definidas, las cuales son crear conocimiento base acerca de Cloud Computing, evaluar el estado actual de la universidad desde el punto de vista de las necesidades de TI, experimentar las soluciones de Cloud, escoger la solución Cloud Computing y finalizar con la implementación de la solución Cloud dentro de la universidad. A continuación, se detalla brevemente cada una de estas fases.

#### **Fase 1 : Crear conocimiento base acerca de Cloud Computing**

Un primer paso consiste en desarrollar los conocimientos necesarios que ayuden a entender mejor las bases que involucran el nuevo paradigma de Cloud Computing. Para ello, será necesario realizar un conjunto de actividades tales como consultar investigaciones sobre estudios anteriores, participar en conferencias, entrevistar a los proveedores actuales. Con las actividades anteriores se podrá conocer a más detalle el funcionamiento de Cloud Computing dentro de las organizaciones, los beneficios y los riesgos, las políticas y las mejores prácticas de uso de Cloud Computing.

## **Fase 2 : Evaluar el estado actual de la universidad desde el punto de vista de las necesidades de TI**

En esta fase, se debe comprender y conocer el estado actual de la infraestructura de la universidad. En otras palabras, se debe mapear los servicios, procesos y aplicaciones que se necesiten migrarse a la nube o quedarse dentro de la universidad con el fin de observar la política de seguridad. Por otro lado, se propone comenzar con el análisis de las categorías de usuarios que interactúan con la infraestructura TI. En la [Ilustración 16](#page-55-0) , se puede apreciar un ejemplo de las categorías de usuarios en una universidad con una infraestructura TI tradicional.

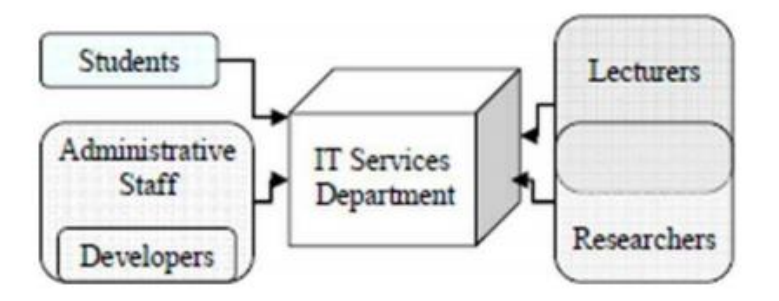

<span id="page-55-0"></span>Ilustración 16. Estructura de los usuarios que interactúan con la infraestructura TI de la forma tradicional

Fuente: MIRCEA 2011

El hardware y Software requerido es analizado en este punto desde la perspectiva de los modelos SaaS, PaaS e IaaS. En la [Ilustración 17,](#page-55-1) se puede apreciar un ejemplo de las categorías de usuarios en una universidad con una infraestructura TI usando Cloud Computing.

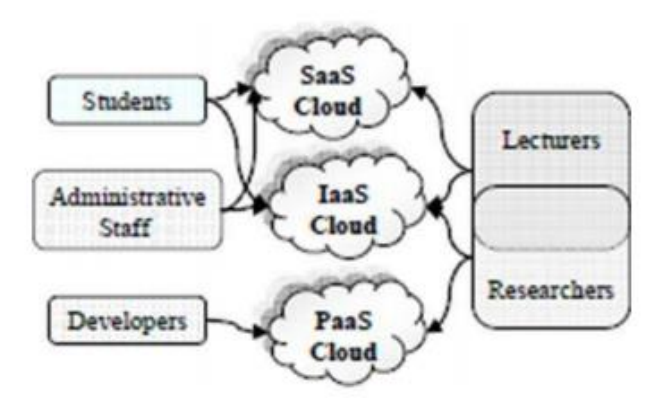

<span id="page-55-1"></span>Ilustración 17. Estructura de los usuarios que interactúan con la infraestructura TI usando Cloud Computing.

#### Fuente: MIRCEA 2011

Luego, es necesario identificar las herramientas necesarias que soporten las necesidades de los estudiantes y Staff de la universidad desde el punto de vista de los costos.

#### **Fase 3 : Experimentar las soluciones de Cloud**

La transición a la nube se puede lograr poco a poco, a partir de pruebas de un proyecto piloto en la nube y externalización de las aplicaciones elegidas para la nube. En dicho piloto, se debe almacenar algunos datos y desarrollar un ambiente de prueba en la nube.

#### **Fase 4 :Escoger la solución Cloud Computing**

El primer paso de esta fase consiste en la identificación de los datos y aplicaciones, funciones y procesos principales dentro de la universidad. El segundo paso está representado por la evaluación de los elementos identificados en la primera etapa de acuerdo con varios criterios, como la misión, la importancia dentro de la universidad, la sensibilidad, la confidencialidad, integridad, disponibilidad, con el fin de determinar los elementos candidatos a la nube. El autor propone un ejemplo de cómo evaluar la información identificada. Esto se puede apreciar en la [Tabla 10.](#page-56-0)

| <b>Functions/Processes/Applications</b>   | <b>Mission</b><br>critical | <b>Importanc</b><br>е | <b>Availability</b> |
|-------------------------------------------|----------------------------|-----------------------|---------------------|
| <b>Business Intelligence</b>              | 3                          | 2                     | 2                   |
| <b>Academic Student Lifecycle</b>         | 2                          | 3                     | 3                   |
| E-learning                                |                            | 3                     | 3                   |
| <b>Admission process</b>                  | 3                          | 2                     | 3                   |
| Research projects management              | 2                          | 3                     | 3                   |
| <b>Accounting and financial processes</b> | 3                          |                       | 3                   |
| Human resources management                |                            |                       | 2                   |
| <b>Acquisition process</b>                | 2                          |                       | 3                   |
| Case management                           |                            |                       | 3                   |
| <b>Building administration</b>            |                            |                       |                     |
| Digital library                           |                            |                       |                     |

Tabla 10: Procesos, funciones y aplicaciones identificadas

#### Fuente: MIRCEA 2011

<span id="page-56-0"></span>El último paso consiste en elegir el modelo Cloud (privado, público, hibrido) para cada una de las funciones, procesos y aplicaciones identificadas. El autor muestra un ejemplo de cómo realizar este último paso.

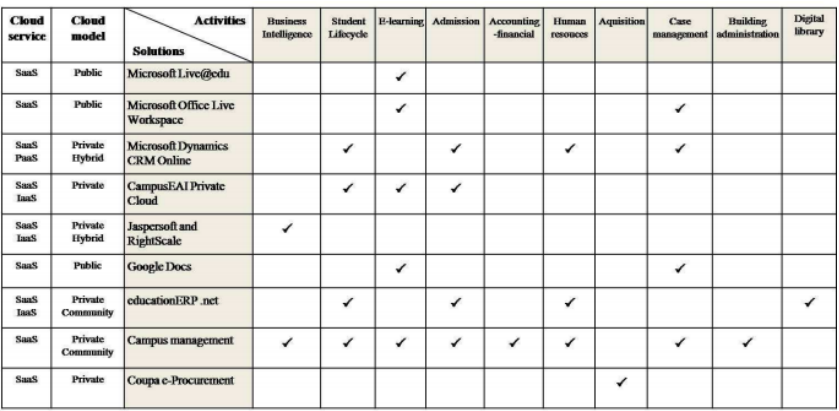

Tabla 11: Soluciones Cloud vs Actividades de la universidad

#### Fuente: MIRCEA 2011

#### **Fase 5 : Implementación de la solución Cloud dentro de la universidad**

La implementación de la solución se puede realizar en fases iterativos, a través de una transición continua de los datos, servicios y procesos hacia la nube. La migración de los datos, servicios y procesos hacia la plataforma en la nube debe hacerse sobre la base de algunos modelos Y estrategias bien definidas. Cada modelo de migración asume los objetivos específicos a alcanzar, de acuerdo con la política de la organización, el control y la seguridad de la información.

## **3.1.3. Algoritmo para optimizar la calidad del servicio IaaS**

El autor sugiere el uso de dos nuevos algoritmos que permita optimizar la calidad del servicio de una Cloud Publica IaaS. La [Ilustración 18](#page-58-0) y la [Ilustración 19](#page-58-1) muestran dichos algoritmos.

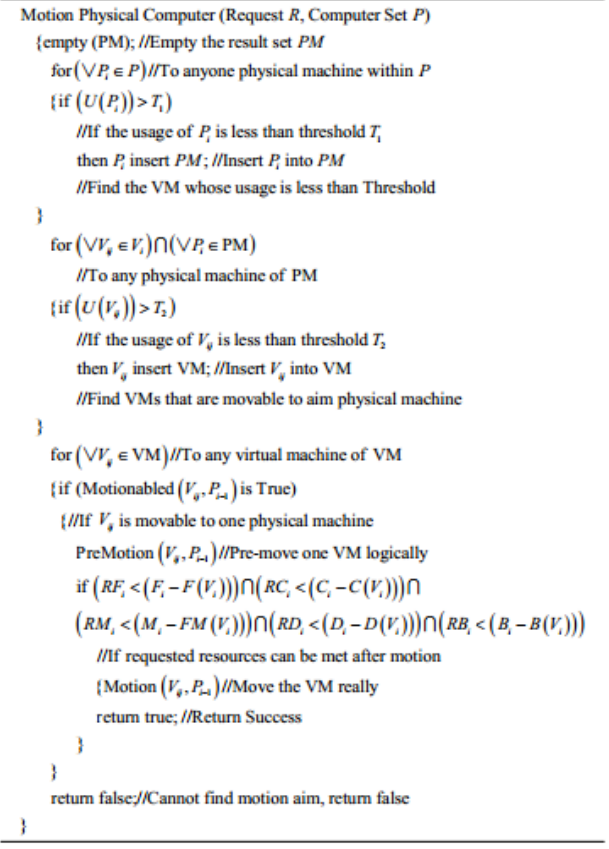

<span id="page-58-0"></span>Ilustración 18. Algoritmo para encontrar el movimiento de máquina virtual.

Fuente: AOBING 2011

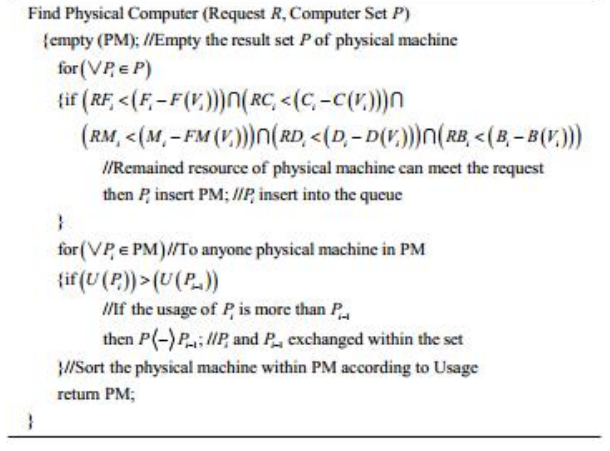

<span id="page-58-1"></span>Ilustración 19. Algoritmo para encontrar equipo físico para alojar una máquina virtual

Fuente: AOBING 2011

Donde en ambos algoritmos se presenta la siguiente notación

Pi: máquina física Cualquier persona dentro de P.

Ci: Suma de core CPU asignado de Pi.

Fi: Suma de frecuencia de la CPU asignada de Pi.

Mi: Suma de memoria asignable del Pi.

Bi: Suma de ancho de banda asignable del Pi.

Di: Suma de espacio en disco imputación de Pi.

Vi: conjunto de máquinas virtuales que se ejecutan en Pi.

F (Vi): Suma de frecuencia de la CPU utilizada de Vi

C (Vi): Suma de utilizado Core CPU de Vi

M (VI): Suma de memoria utilizada del Vi

D (Vi): Suma de espacio en disco utilizado del Vi

B (Vi): Suma de ancho de banda de red utilizado de Vi

El autor se basa en la siguiente métrica de tiempos según la longitud de cola de pedidos de recursos, la cual se muestra en el [Gráfico 7.](#page-59-0)

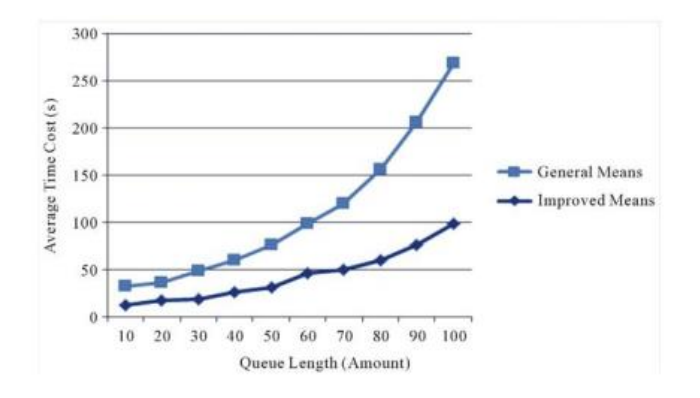

<span id="page-59-0"></span>Gráfico 7. Comparación de tiempos entre el algoritmo actual (general means) y el mejorado (improved means)

### Fuente: AOBING 2011

En la siguiente tabla, se puede apreciar que con los algoritmos de mejora de multischedule se puede apreciar que el tiempo de reacción mínimo no se verá afectado por la longitud de la cola de solicitudes con FIFO (First In First Out). Sin embargo, el promedio de tiempo de reacción y el tiempo de reacción máxima se ampliará con el aumento de la longitud de la cola cuando se supera los 40.

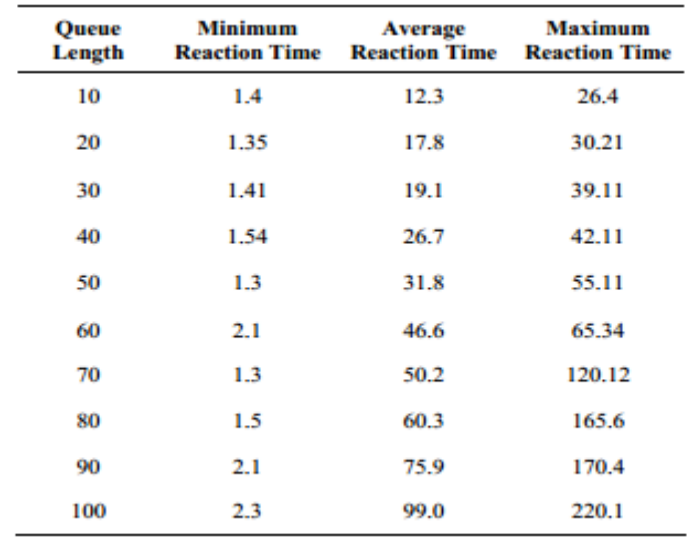

Tabla 12. Longitud de colas y tiempos de reacción (s) con multi-planificador.

Fuente: AOBING 2011

# **3.1.4. Beneficios a las organizaciones con respecto a los servicios de tercerización tradicionales que se utilizaban para gestionar los servicios de TI**

El autor analiza cómo la tecnología Cloud Computing brinda beneficios a las organizaciones con respecto a los servicios de tercerización tradicionales que se utilizaban para gestionar los servicios de TI. En la

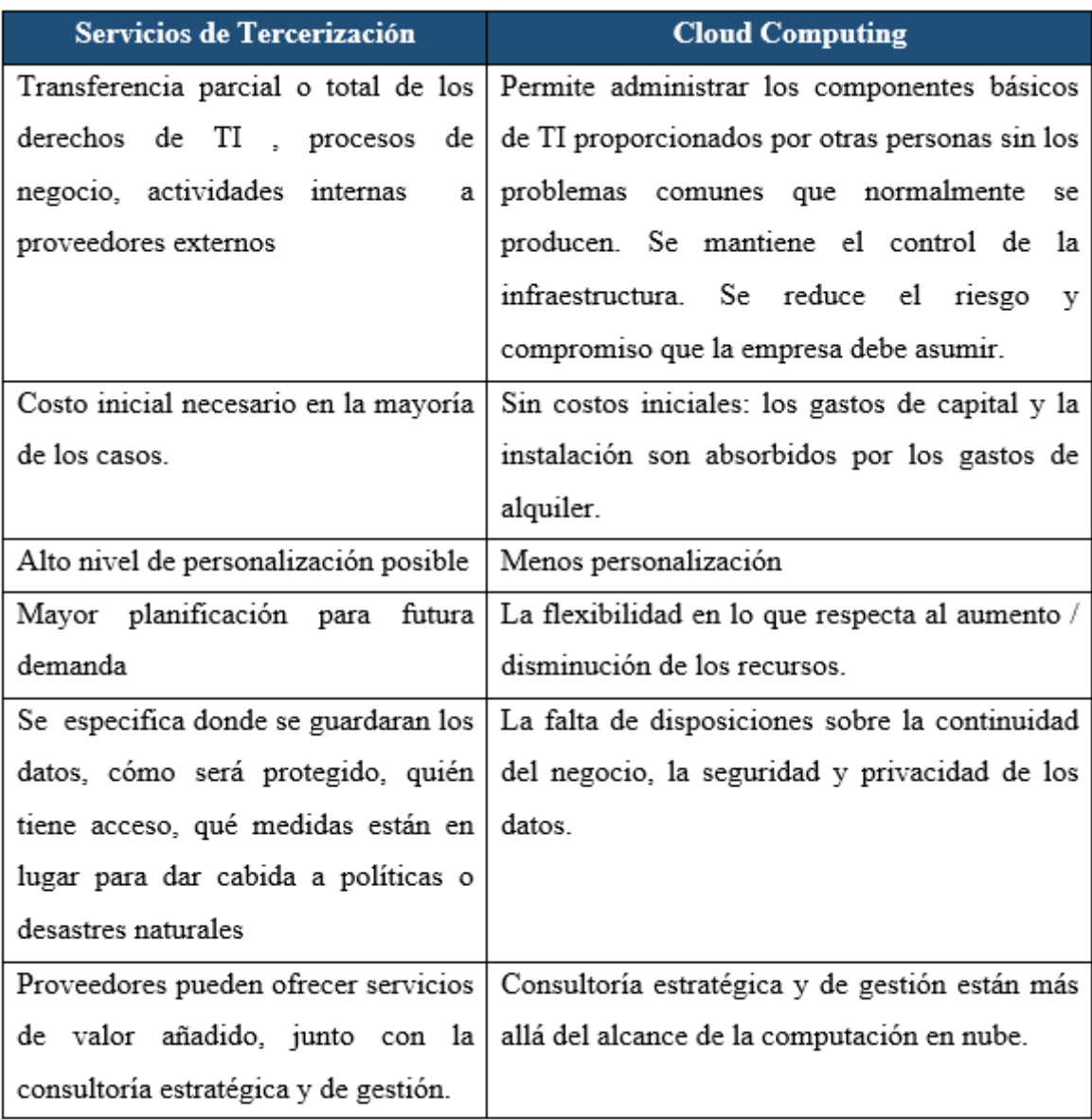

[Tabla 13](#page-62-0) , se muestra algunas diferencias.

<span id="page-62-0"></span>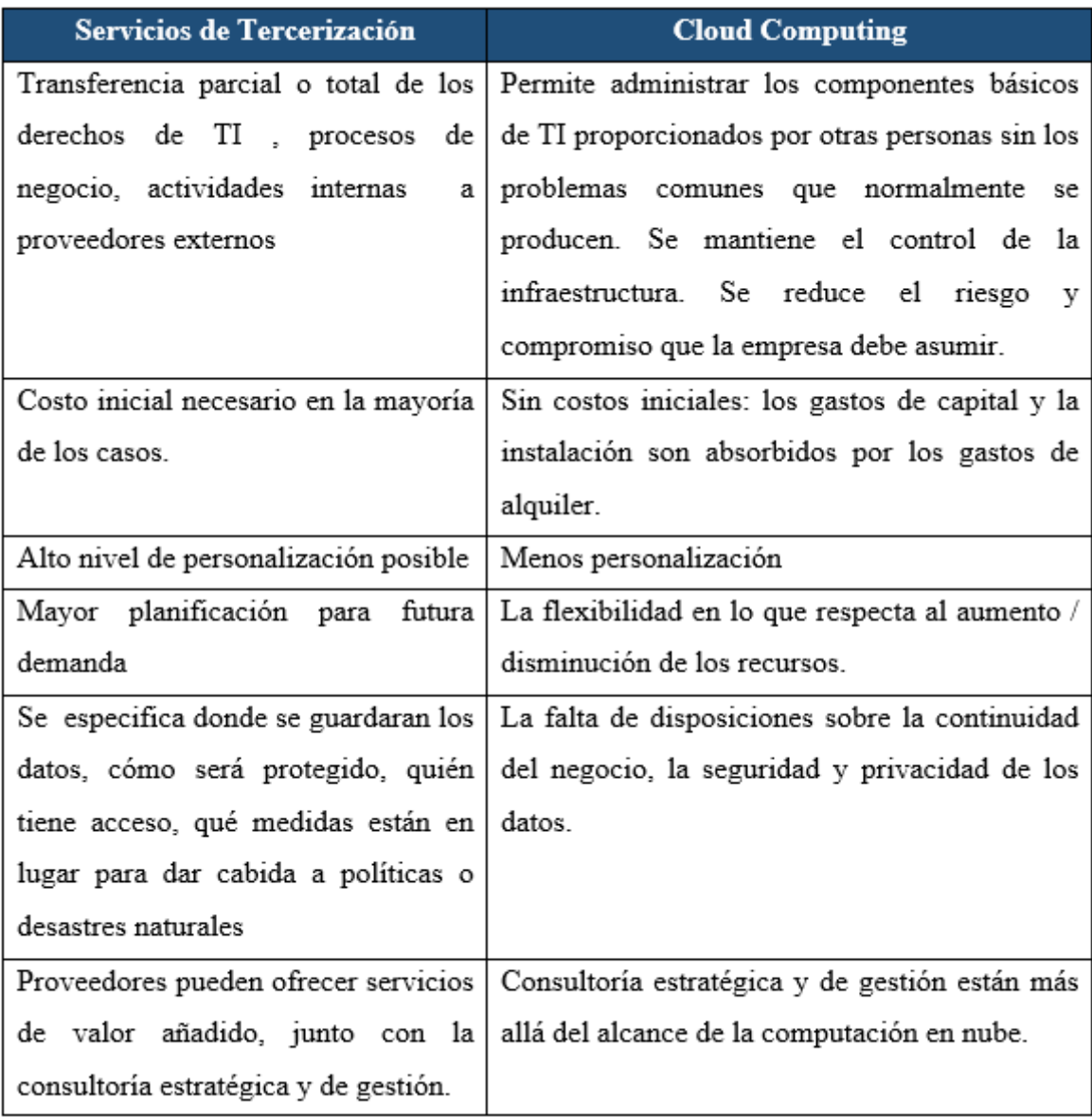

Tabla 13. Algunas diferencias entre Servicios de Tercerización y Cloud Computing

#### Fuente: SUBHANKAR 2012

Sin embargo, Cloud Computing no será efectivo en algunos escenarios y se generarán algunos inconvenientes, estos son:

- Menos personalización del servicio, ya que se contrata la infraestructura, plataforma o servicio casi estándar, propio del proveedor.
- Carencia de seguridad y privacidad cuando se contrata un servicio de Cloud pública.
- Madurez y rendimiento, muchos proveedores del servicio Cloud no pueden garantizar un funcionamiento total o alta disponibilidad (24/7).

# **CAPÍTULO 4. DESARROLLO DE LA INVESTIGACIÓN**

En este capítulo se describe el desarrollo paso a paso para la adaptación de Cloud Computing dentro de los servicios de la empresa IT-Expert. Además, se detalla la metodología de investigación aplicada en el presente proyecto.

El proyecto se desarrolla según las fases que plantea el PMI en conjunto con una estrategia de adaptación de Cloud Computing en universidades, descrita en capítulos anteriores.

## **4.1. Metodologías aplicadas**

Para el desarrollo del proyecto se utilizó las siguientes metodologías

## **4.1.1. PMBOK**

El PMBOK estable 4 grandes fases para el desarrollo que son: planificación, análisis, seguimiento y control, lecciones aprendidas. Para el caso del proyecto en sí se utilizó para organizarlo en función de las buenas prácticas que establece el PMBOK para cumplir con los objetivos e hitos planteados al inicio del proyecto. Los hitos establecidos son los siguientes:

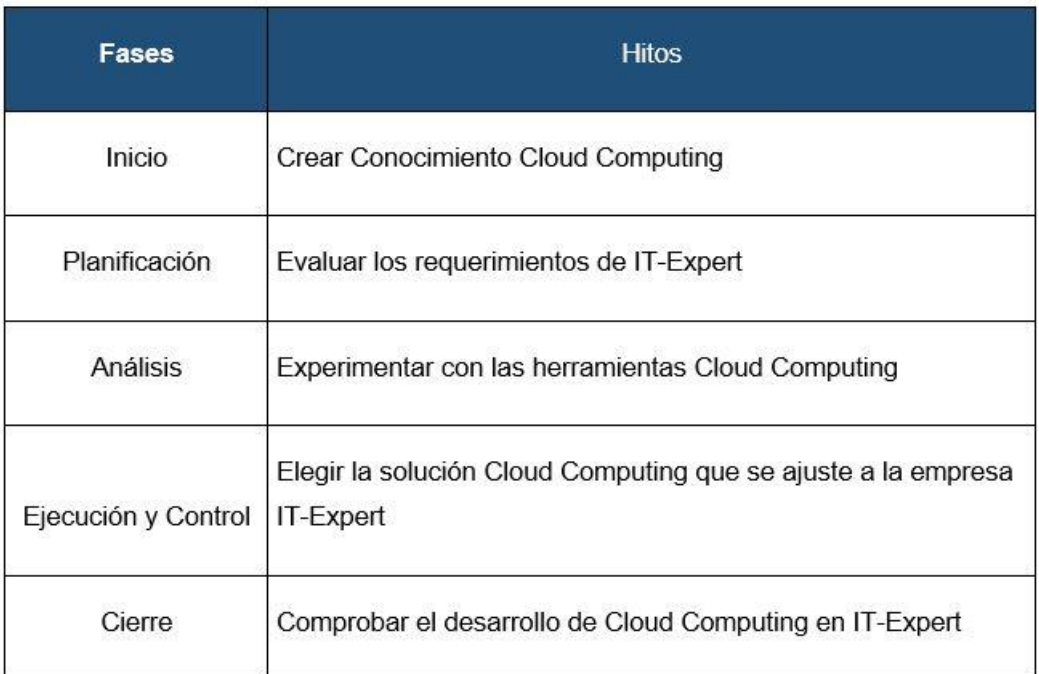

Tabla 14. Desarrollo del proyecto según las fases del PMBOK

A continuación, se describirá las actividades realizadas por cada fase del PMI

## **Inicio**

Al inicio del proyecto, se realizó reuniones con el cliente y el Gerente de IT-Expert para discutir y definir el alcance y los objetivos de la presente investigación. En el Capítulo 1, se hizo hincapié a explicar el alcance, objetivos e indicadores de éxito del presente proyecto. Sin embargo, fue necesario realizar un recopilado breve de

información acerca del paradigma de Cloud Computing para entender los principales conceptos, características y funcionalidades que implica esta nueva tecnología antes de plantear el alcance.

#### **Planificación**

En esta fase, se realizó la documentación de los planes del proyecto tales como Plan de Tiempo, Riesgos, Comunicaciones entre otros. Estos permitieron realizar el seguimiento, control calidad y asegurar el cumplimiento de los objetivos de la investigación. Por otro lado, fue necesario realizar un levantamiento de información de la empresa IT-Expert para entender qué tipo de servicios brinda la empresa, cuáles son sus limitaciones tecnológicas, sus problemas actuales y que procesos manejan. Con esta documentación se pudo lograr conocer los requerimientos tecnológicos mínimos necesarios que se necesitan en la empresa para cumplir con los servicios que brindan y solucionar los problemas de la empresa, descritos en el Capitulo1.

#### **Análisis**

En esta fase, se realizó una investigación de las principales herramientas de Cloud Computing que se encuentran en el mercado con la finalidad de conocer que características brindan y que limitaciones poseen para satisfacer con los requerimientos de TI obtenidos en la fase anterior. Además, fue necesario evaluar el costo monetario que implica usar cada una de las herramientas analizadas.

#### **Ejecución y Control**

En esta fase, se procedió a seleccionar la información que será necesaria para subir a la nube tomando en cuenta que no se infrinja ninguna de las políticas de la empresa, la sensibilidad y privacidad de la información. Además, se selección los procesos con menor impacto y mayor aporte brinde a IT-Expert. En cuanto a la parte tecnológica, se escogió un conjunto de herramientas del inventario obtenido de la fase anterior y con ello poder crear un ambiente simulado que ayude a cumplir con todo el flujo normal de los procesos seleccionados y así mejorar la satisfacción de los clientes de la empresa.

#### **Cierre**

En esta fase, se tuvo que actualizar todos los procesos de servicios de la empresa, ya que estos no se encontraban alineados a la gestión actual de IT-Expert. Sin embargo, solo algunos de ellos tuvieron que volver a caracterizar y modelar para que se adecuen al uso de las herramientas Cloud Computing.

#### **4.1.2. EUP (Disciplina EBM)**

Se utilizó esta metodología para realizar los ajustes de los procesos que utiliza IT-Expert, ya que en la empresa virtual se maneja dicha metodología para la integración de procesos. En otras palabras, al utilizar la sub disciplina EMB de la metodología EUP, permitió realizar el modelado de los procesos que se ven impactados al desarrollar un ambiente simulado con las herramientas de Cloud Computing en la empresa virtual IT-Expert. Como resultado, se realizó el cambio de 03 procesos: Instalar y desplegar aplicaciones, Instalar y desplegar proyectos; y Asignar Maquina de Virtual de Pruebas. Estos serán desarrollados más adelante.

# **4.1.3. Estrategia de adaptación de las universidades a Cloud Computing**

Se aplicó la estrategia de Marinela Mircea and Anca Ioana Andreescu como un modelo a seguir para el desarrollo del proyecto, ya que, dichos autores realizaron una implementación similar dentro de una universidad. Sin embargo, para esta investigación se hizo una adaptación de las fases generales con la finalidad de alinearlos al objetivo general del proyecto.

Por cada fase de la estrategia para realizar una correcta implementación de Cloud Computing se obtuvo los siguientes entregables:

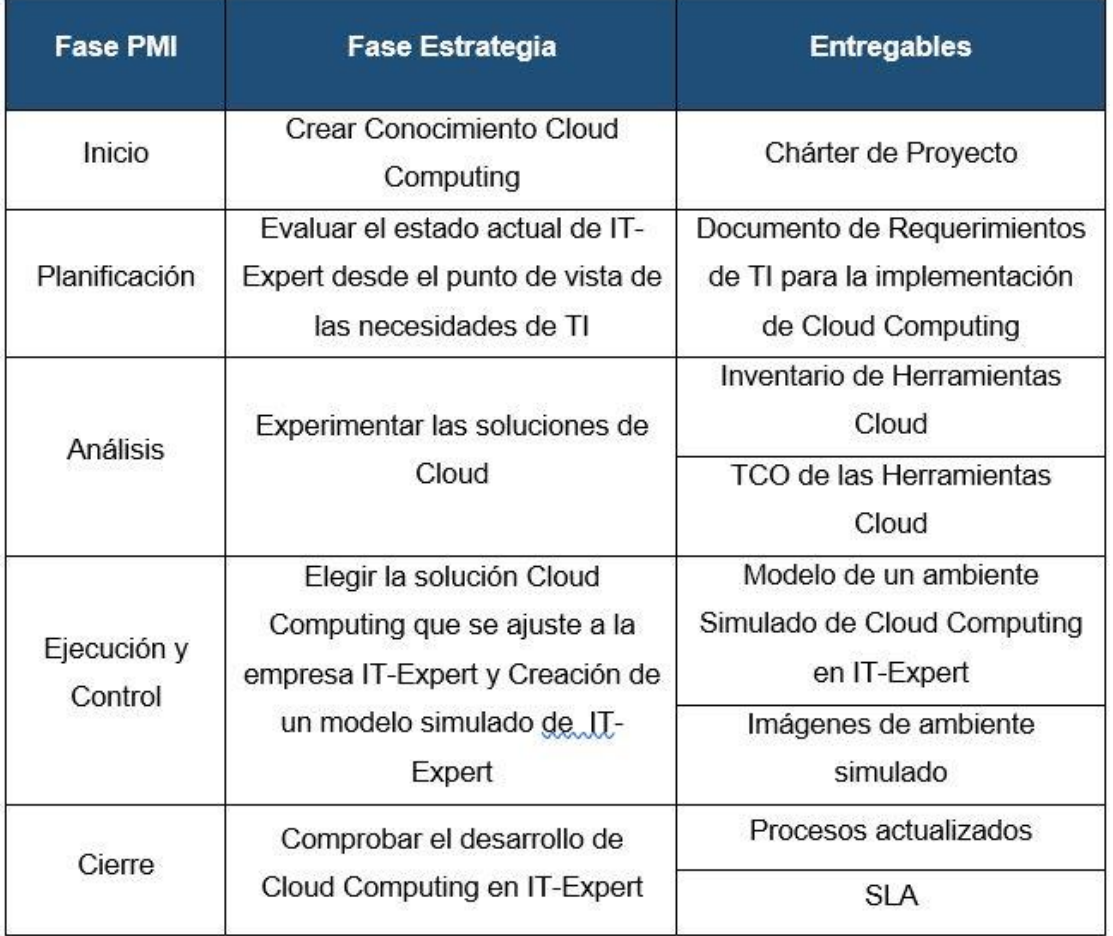

Tabla 15. Entregables del proyecto según la estrategia

## **4.1.4. Encuestas**

Se utilizó esta metodología como medio para obtener indicadores sobre el estado de los servicios de infraestructura de los servicios de internet de la universidad UPC entre los clientes de la empresa IT-Expert. Cabe resaltar que el área de sistemas no nos facilitó dicha información por lo cual se utilizó esta forma de capturar los indicadores que se necesitaba.

La encuesta se realizó a todos los alumnos que estaban cursando Taller de Desempeño1, Taller de Desempeño2, Taller de Proyectos1 y Taller de Proyecto2, los cuales ascienden a un total de 82 personas encuestadas.

En el siguiente grafico verán la participación de los alumnos por cada empresa virtual que funciona en la universidad.

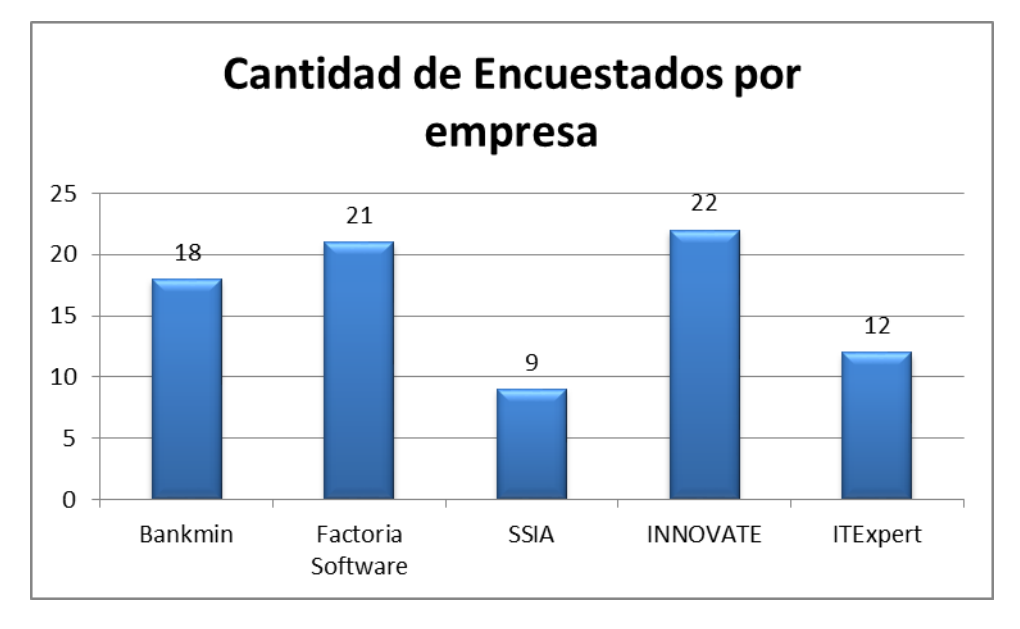

Gráfico 8: Cantidad de personas encuestadas

Como resultado a las preguntas que se realizaron se obtuvo lo siguiente:

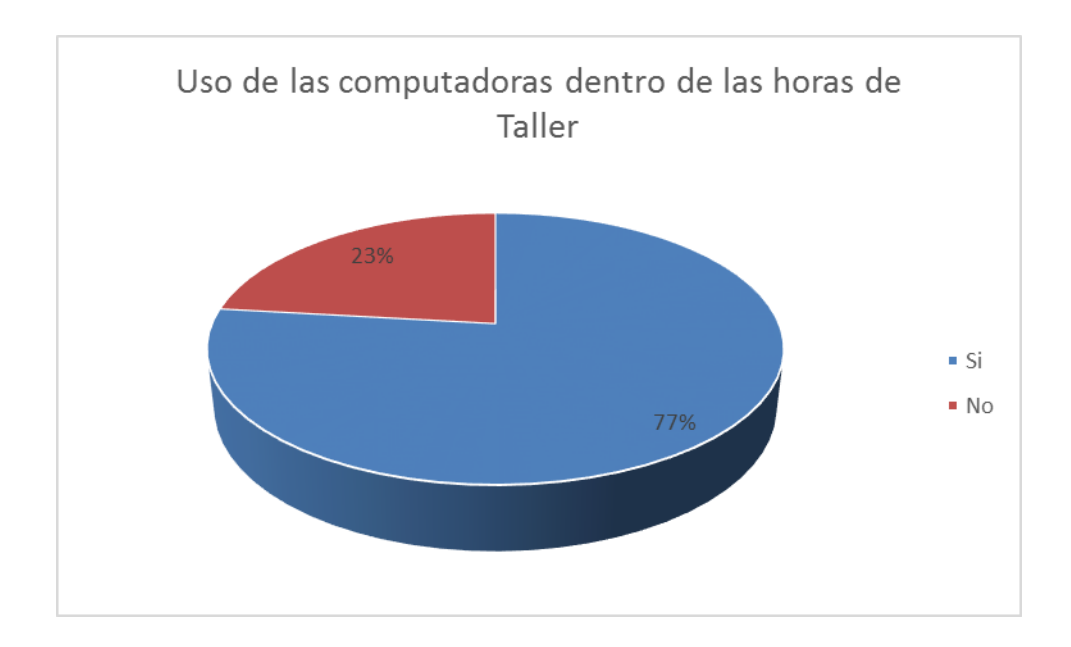

Gráfico 9: Resultado Uso de computadoras

<span id="page-69-0"></span>En el [Gráfico 9,](#page-69-0) vemos que el 23% de personas encuestadas no usa las computadoras que hay en los salones debido a que prefieren asistir con Laptops o Tablet propias.

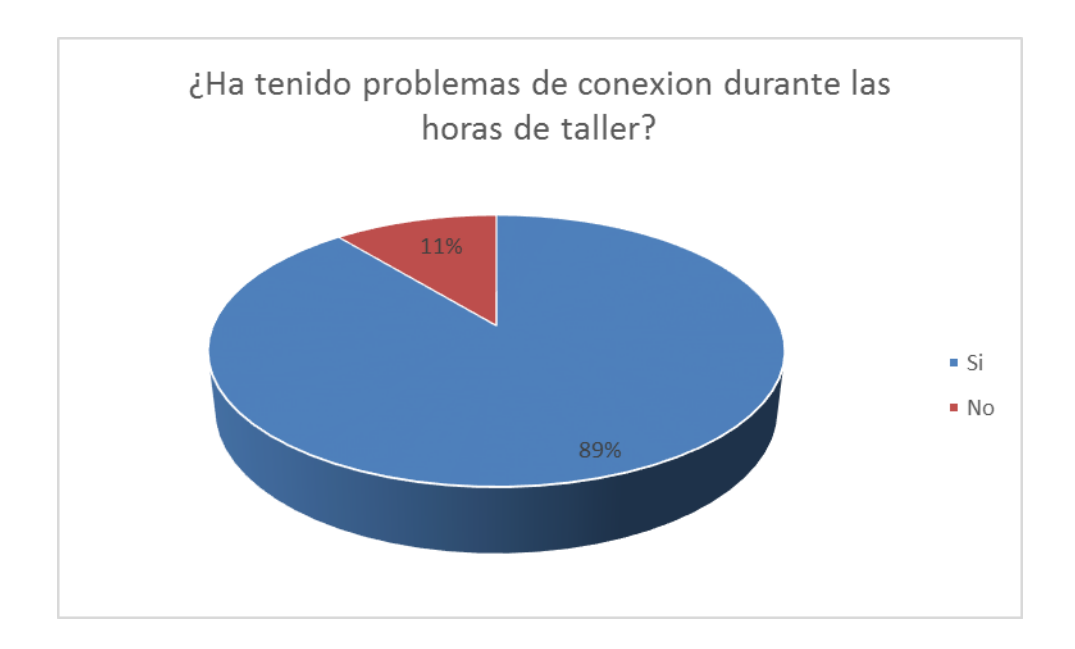

Gráfico 10: Problemas con la conexión a internet

<span id="page-70-0"></span>En el [Gráfico 10,](#page-70-0) se observa que más del 75% de los encuestados han experimentados inconvenientes con la conexión de internet dentro de las horas de los cursos de Taller de Proyecto y Desempeño.

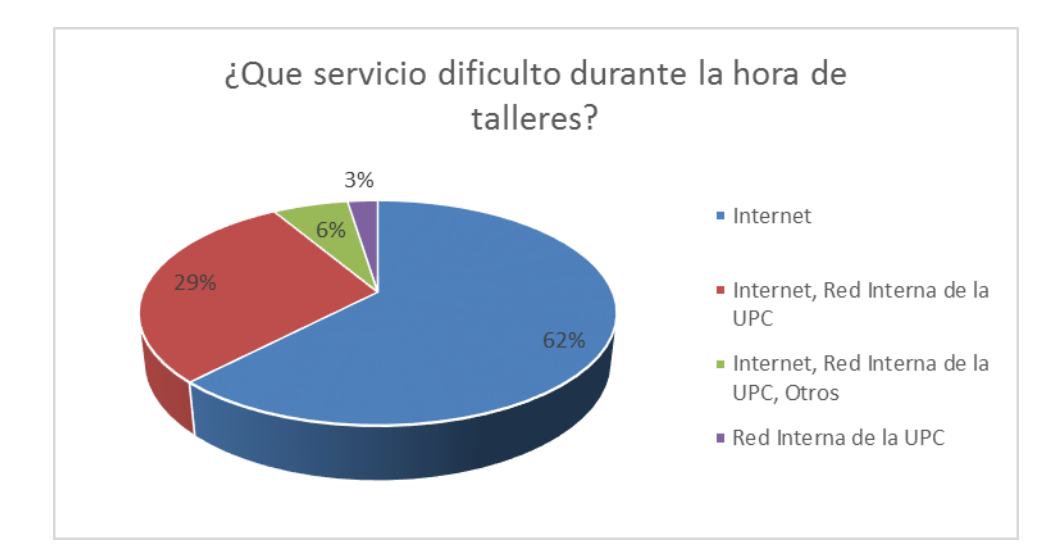

<span id="page-70-1"></span>Gráfico 11: Dificultad en el servicio

En el [Gráfico 11,](#page-70-1) se observa que Internet es el principal servicio que dificulta el correcto desempeño de los alumnos dentro de las horas de taller de Proyecto y Desempeño, razón por lo cual, existe dificultad en el acceso a los correos electrónicos, acceso a repositorios que tienen las empresas virtuales en la nube.

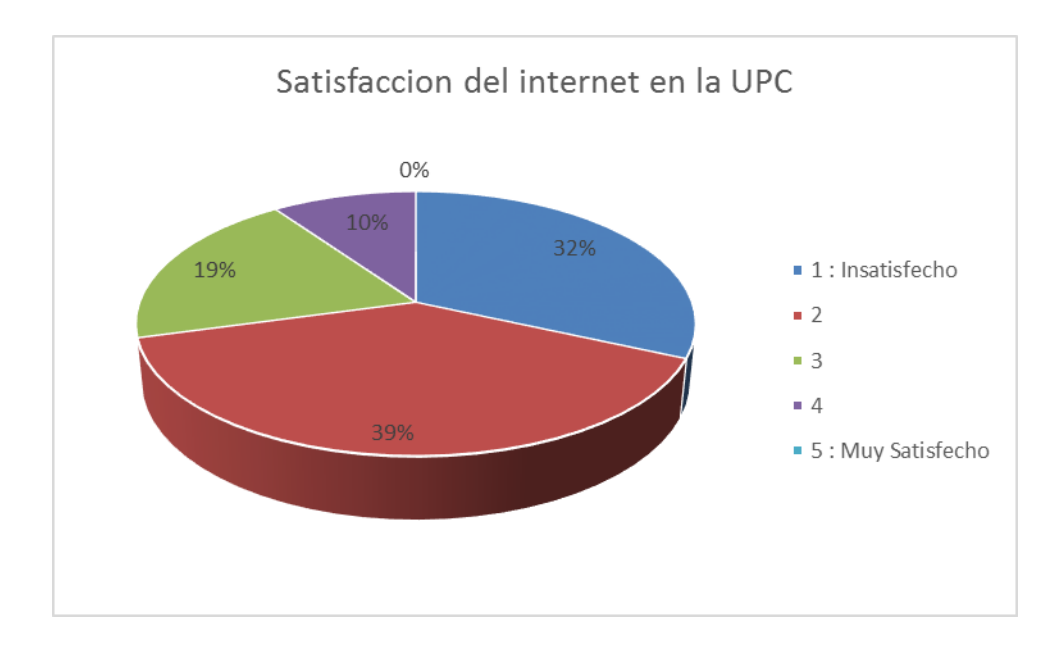

Gráfico 12: Satisfacción del internet en la UPC

<span id="page-71-0"></span>En el [Gráfico 12](#page-71-0) , se observa que existe insatisfacción por el servicio de internet dentro de los alumnos que están cursando los cursos de taller de desempeño1, taller de desempeño2, taller de proyectos1 y taller de proyectos2. Este resultado impactará en el caso se decida en un futuro implementar Cloud Computing Público, ya existirá insatisfacción por parte de los clientes de IT-Expert porque no podrían acceder a los servicios solo por falta de infraestructura tecnológica (Internet). Por lo cual se sugiere que se mejore el servicio de internet para los alumnos.
# **CAPÍTULO 5. RESULTADO DEL PROYECTO**

En este capítulo, se desarrolla la creación de un modelo Cloud Computing para IT-Expert y se describen los resultados obtenidos al aplicar las metodologías propuestas en el capítulo anterior.

En el capítulo anterior, se realizó una descripción de la metodología a usar para adaptar Cloud Computing a un caso en particular como son los servicios de una empresa virtual que existe en la universidad UPC.

## **5.1. Desarrollo de un modelo simulado de Cloud Computing en IT-Expert**

### **5.1.1. Crear conocimiento Cloud Computing**

Se realizó un recopilado breve de información acerca del paradigma de Cloud Computing para entender los principales conceptos, características y funcionalidades que implica esta nueva tecnología antes de realizar una aplicación a los servicios de la empresa IT-Expert. En el capítulo 2, se desarrolló a más detalle los puntos anteriormente mencionados.

## **5.1.2. Evaluar el estado actual de IT-Expert desde el punto de vista de las necesidades de TI**

Se realizó un levantamiento de información de la empresa IT-Expert para entender qué tipo de servicios brinda la empresa, cuáles son sus limitaciones tecnológicas, sus problemas actuales y qué procesos manejan.

Entre la documentación analizada de la empresa IT-Expert se encuentran los siguientes:

- Modelo MOF Manual de Organización y Funciones
- SLA Acuerdo de Nivel de Servicio 2013-1
- Infraestructura del Centro de Computo 2013-1
- Procesos
	- ACC\_Asignar Permisos para carpetas
	- ACC\_Instalar y Desplegar aplicaciones
	- ACC\_Instalar y Desplegar proyectos
	- GS\_Atender la Solicitud de servicio
	- GS\_Dar seguimiento al servicio

- GS\_Gestionar Servicios.

### **5.1.2.1. Modelo MOF – Manual de Organización y Funciones**

En IT-Expert, tanto el Gerente General como el Gerente de Proyectos definen los roles y funciones que cada unidad orgánica desempeñará en la empresa.

En el siguiente cuadro se muestran los 13 roles definidos dentro de la organización.

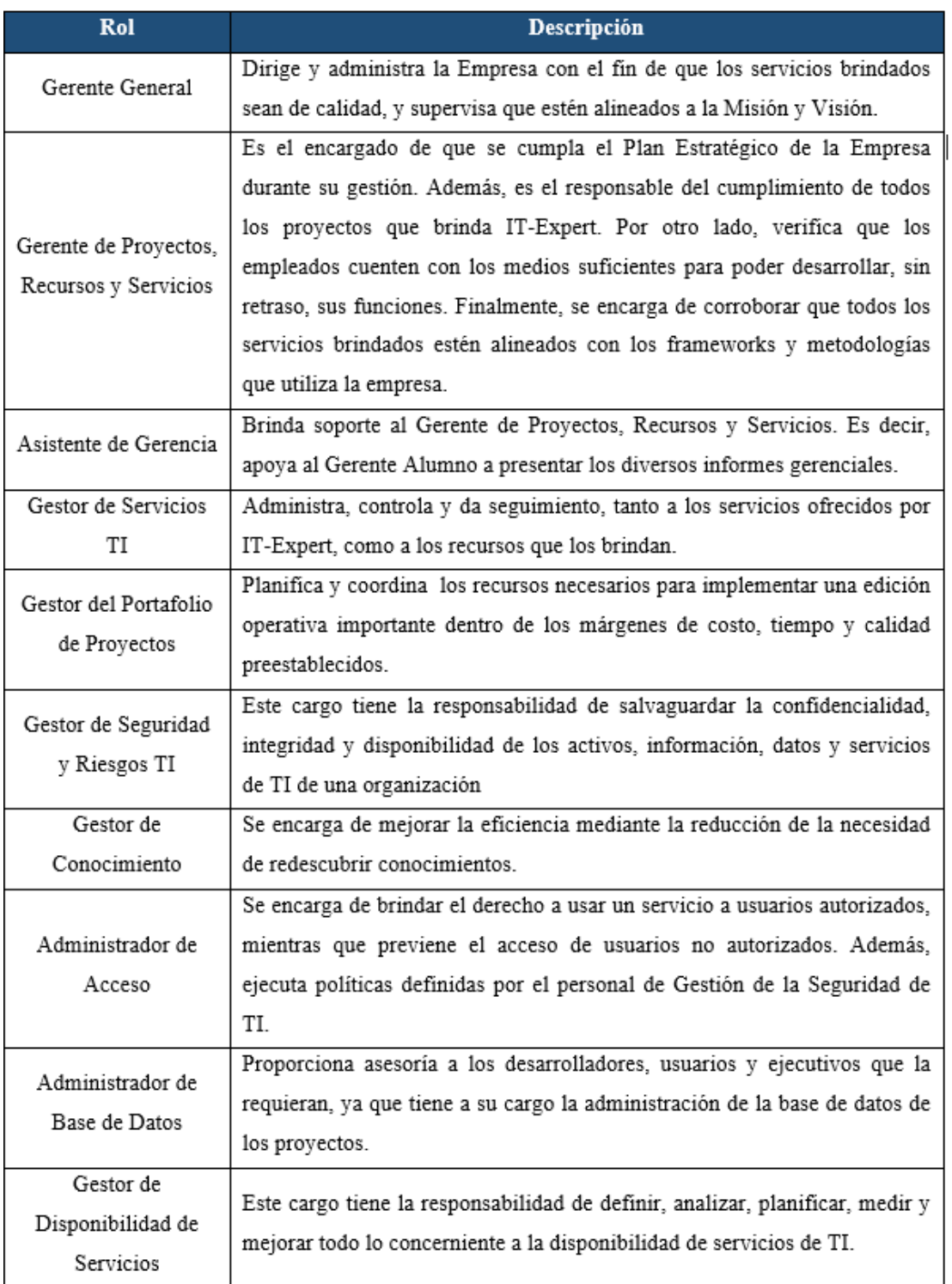

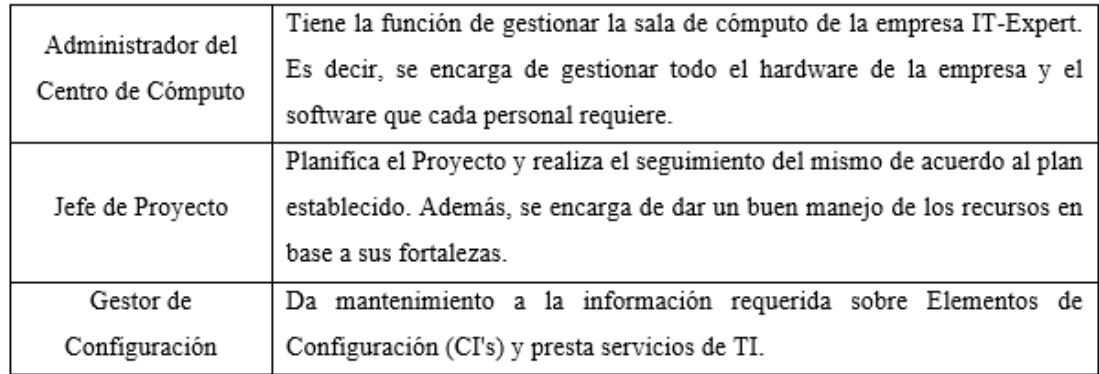

Tabla 16. Roles de IT-Expert

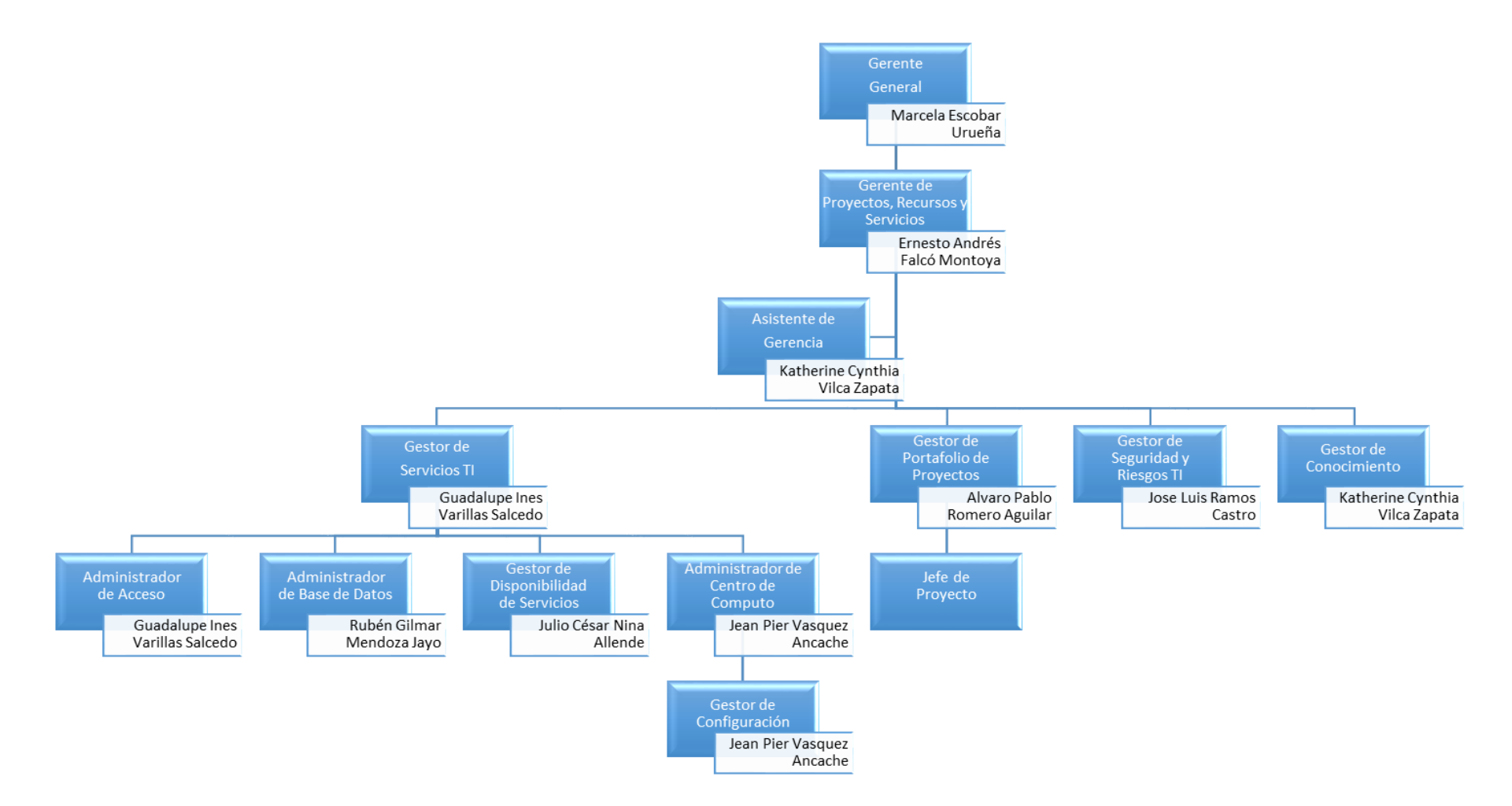

Gráfico 13: Organigrama de la Empresa IT-Expert

#### **5.1.2.2. SLA Acuerdo de Nivel de Servicio 2013-1**

La empresa IT-Expert ha realizado un acuerdo con los integrantes de las demás empresas virtuales y miembros del comité de la Universidad Peruana de Ciencias Aplicadas (UPC) sobre los términos y condiciones necesarios para brindar la atención de los servicios TI. Este acuerdo se encuentra vigente desde el 04 de abril del 2013 hasta el 27 de junio del 2013, es decir, es válido desde la fecha de firma del contrato hasta la fecha de expiración del mismo. Asimismo, el acuerdo debe tener una revisión periódica en un mínimo de dos veces al año. Para ello, el Gestor de Servicios de la empresa IT-Expert es el responsable de realizar las revisiones regulares a este documento.

Además, ambas partes deben respetar ciertos acuerdos de seguridad de TI al usar los servicios de la empresa, como, por ejemplo:

- Respetar los protocolos de acceso a la información.
- Mantenimiento, cuidado y capacitación de los recursos necesarios para proveer un servicio (software, hardware y personal). No obstante, se debe resaltar que la empresa IT-Expert no gestiona la adquisición de nuevo hardware para fines individuales de un proyecto específico.
- Los clientes deben salvaguardar la información que coloquen en el File Server una vez entregadas las credenciales por parte de IT-Expert.

Por otro lado, las solicitudes a los servicios serán atendidos si respetan el formato establecido, el cual podrá ser descargado de la página oficial de la empresa IT-Expert8 y debe realizarse únicamente a través del Gestor de Servicios de IT-Expert.

A continuación, se mostrará la relación de servicios que brinda la empresa IT-Expert.

<u>.</u>

<sup>&</sup>lt;sup>8</sup> ITExpert Web :<http://upcitexpert1.wix.com/itexpertupc>

### **Relación de Servicios de la empresa IT-Expert**

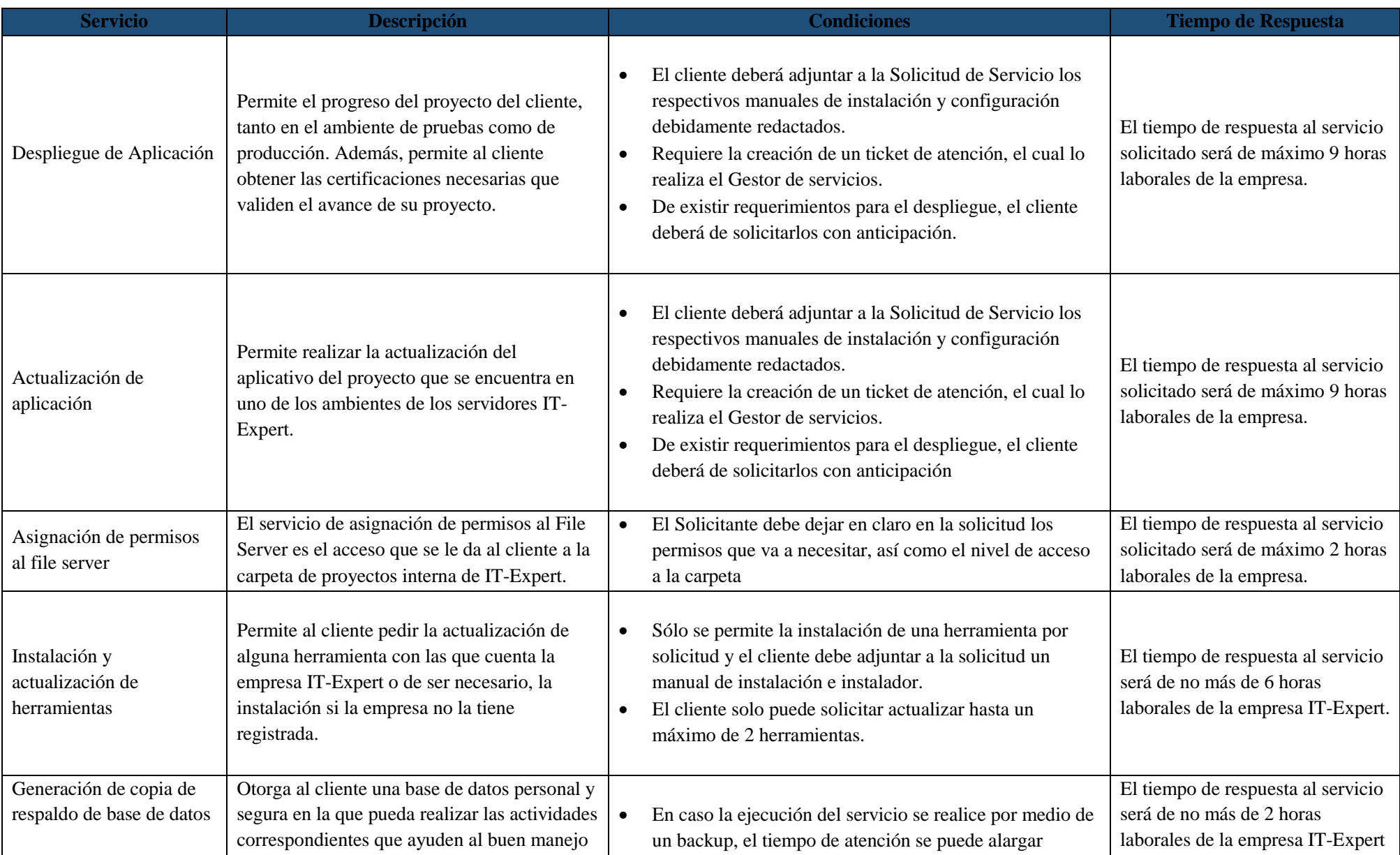

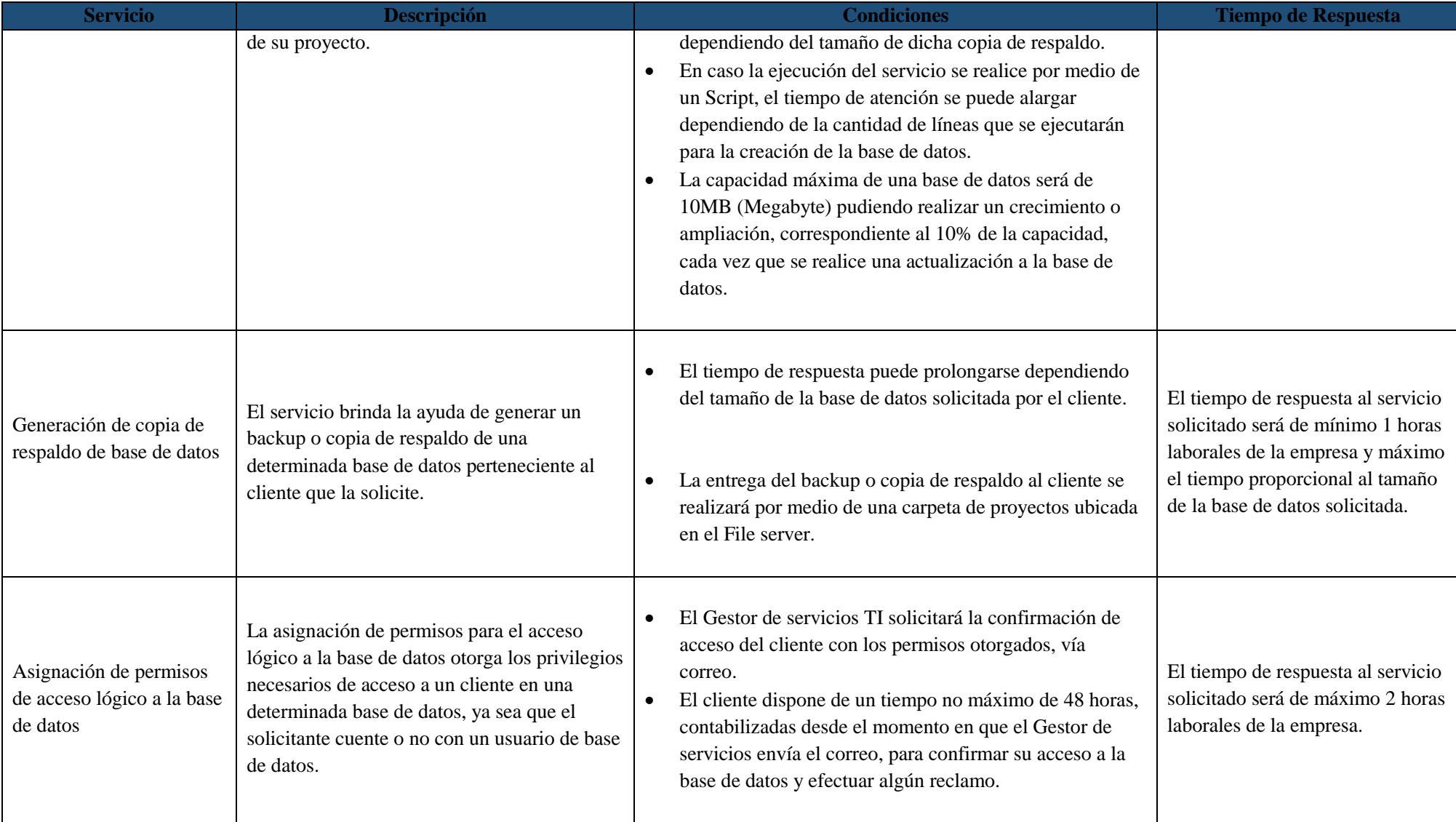

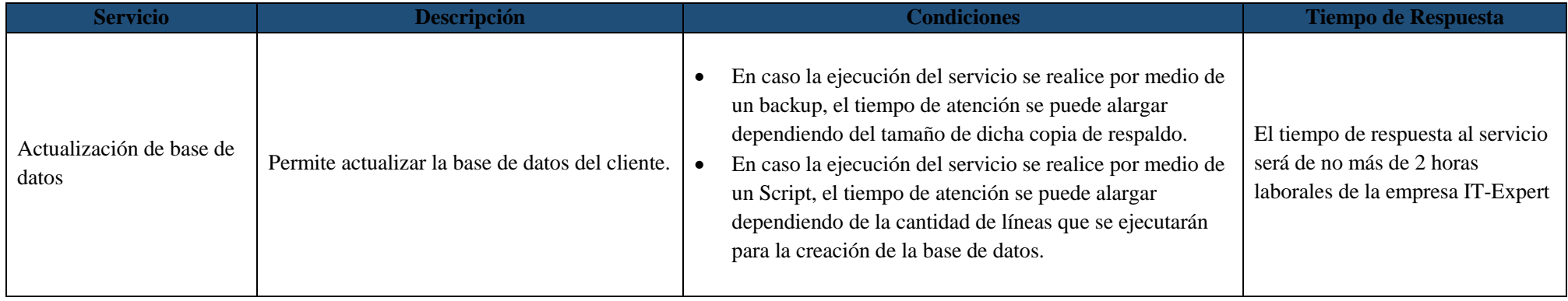

Tabla 17. Relación de Servicios de la empresa IT-Expert

#### **5.1.2.3. Infraestructura del Centro de Computo 2013 -1**

La infraestructura del centro de cómputo que gestiona IT-Expert se encuentra organizada en 5 servidores físicos y 8 servidores virtuales que permiten brindar todos los servicios mencionados.

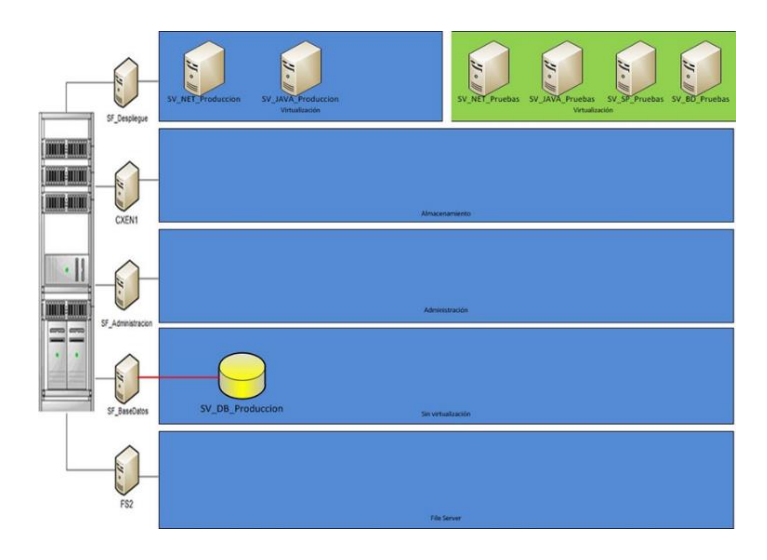

Ilustración 20. Servidores de IT-Expert en el 2013.

#### Fuente: IT-Expert 2013

<span id="page-81-0"></span>En la [Ilustración 20](#page-81-0) , se ve la distribución de los servidores dentro del Centro de Cómputo. En otras palabras, los servidores Virtuales están alojados dentro los servidores físicos. Para un mayor entendimiento se presenta la misma estructura en la tabla siguiente.

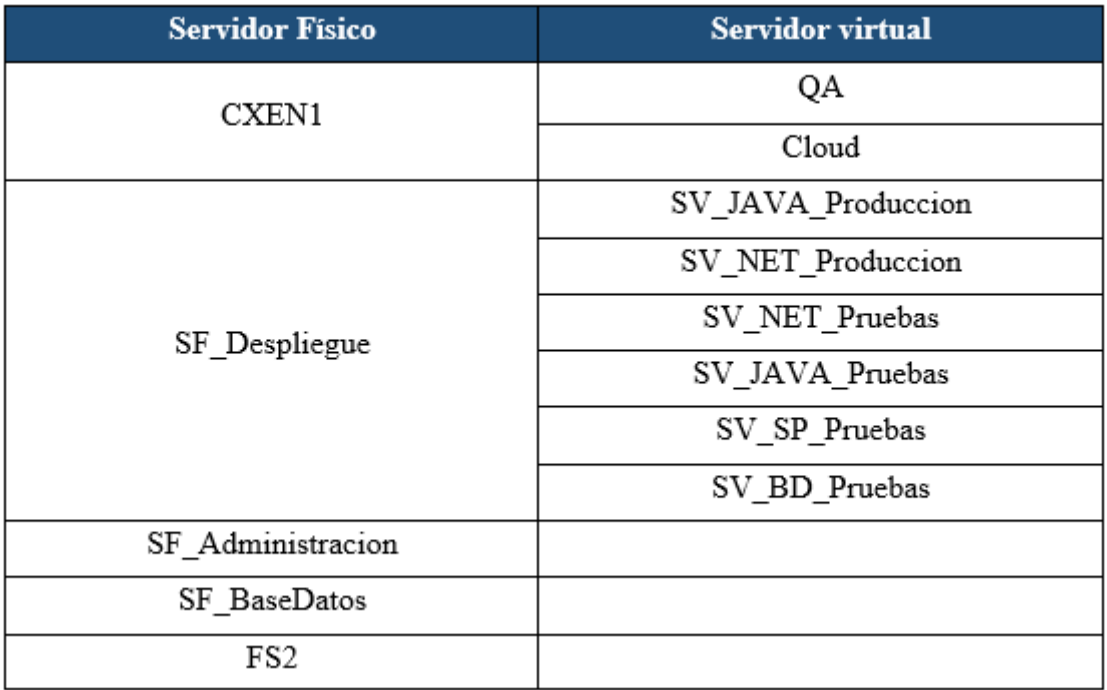

Tabla 18. Servidores de IT-Expert en el 2013

Fuente: IT-Expert 2013

Los servidores físicos tienen las siguientes características:

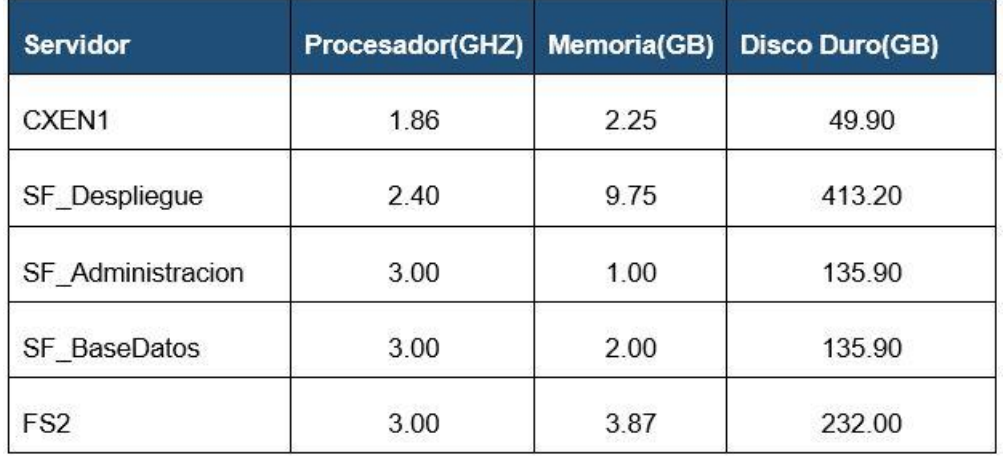

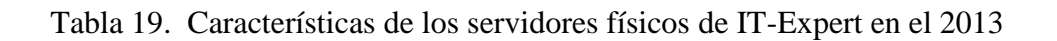

Fuente: IT-Expert 2013

#### **5.1.2.4. Procesos de IT-Expert**

ACC\_Asignar permisos para carpetas

#### **1. Declarativa**

El servicio de asignación de permisos para el acceso lógico a carpeta de proyectos brinda al usuario la facilidad de enviar una solicitud detallando los requerimientos para su evaluación y especificando el sustento para que se realice la asignación del permiso.

#### **2. Roles**

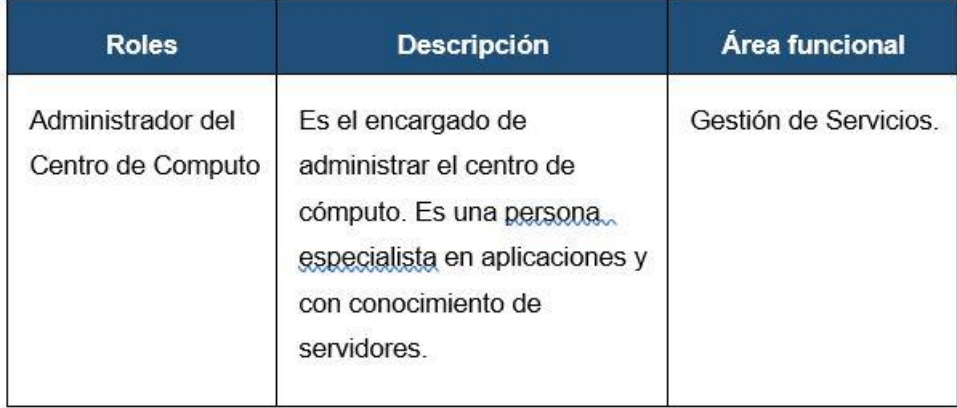

Tabla 20. Proceso Asignar permisos para carpetas: Roles

#### Fuente: IT-Expert 2013

#### **3. Stakeholders**

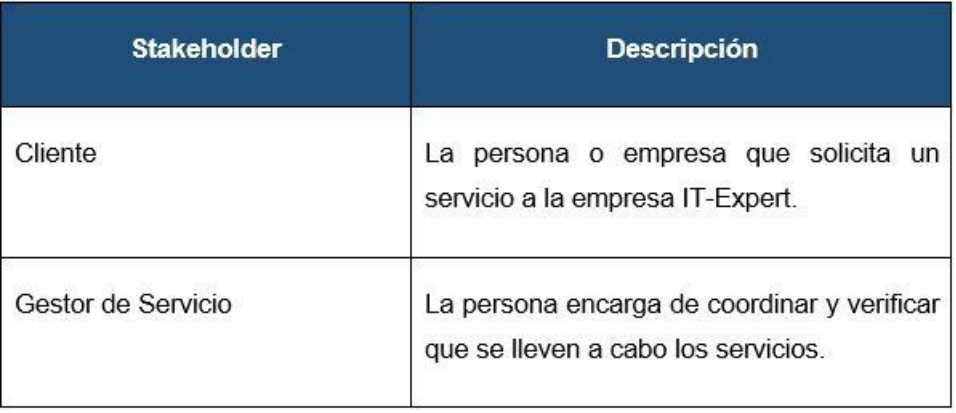

Tabla 21. Proceso Asignar permisos para carpetas: Stakeholders

Fuente: IT-Expert 2013

### **4. Entrada del proceso**

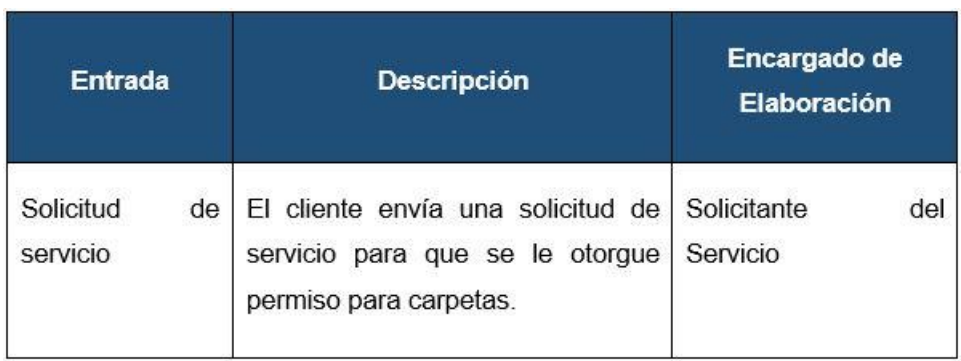

Tabla 22. Proceso Asignar permisos para carpetas: Entradas

### Fuente: IT-Expert 2013

### **5. Salida del proceso**

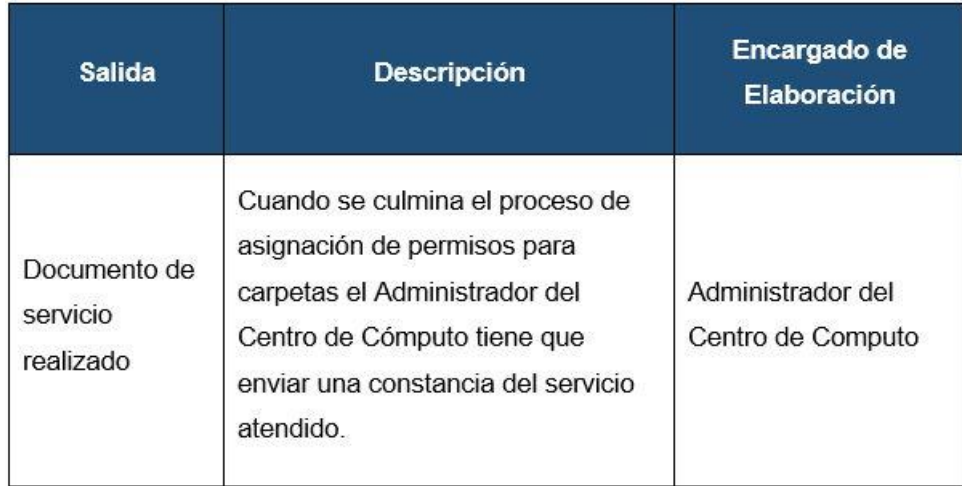

Tabla 23. Proceso Asignar permisos para carpetas: Salidas

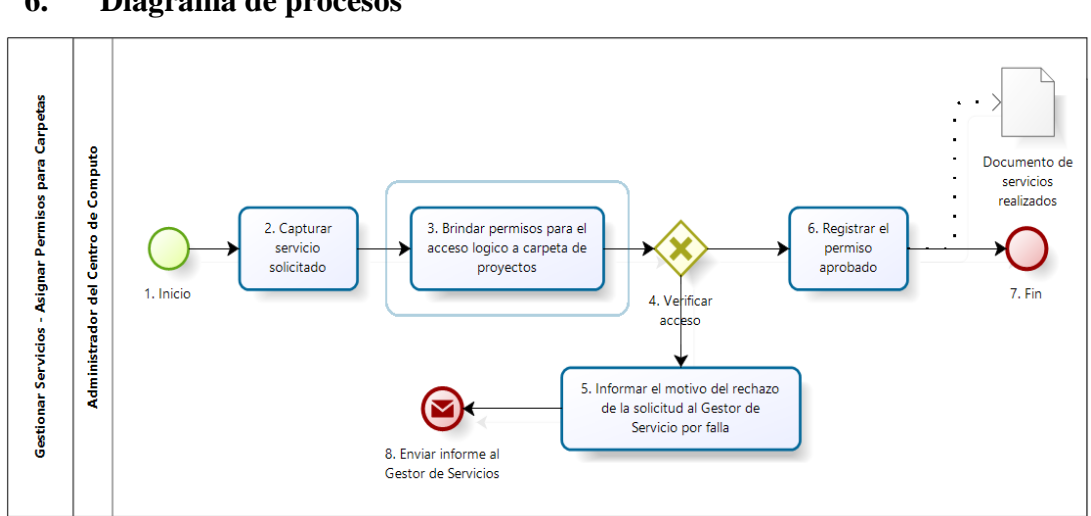

### **6. Diagrama de procesos**

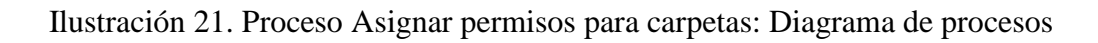

### Fuente: IT-Expert 2013

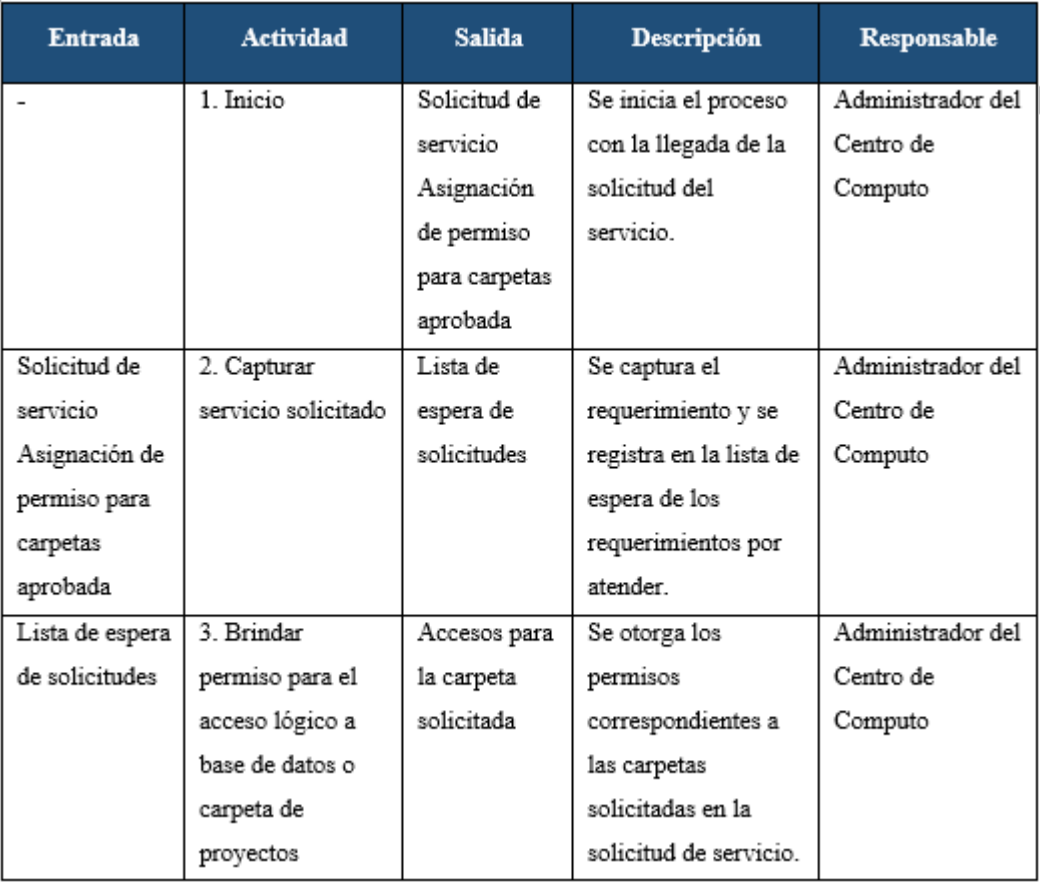

### **7. Caracterización del proceso**

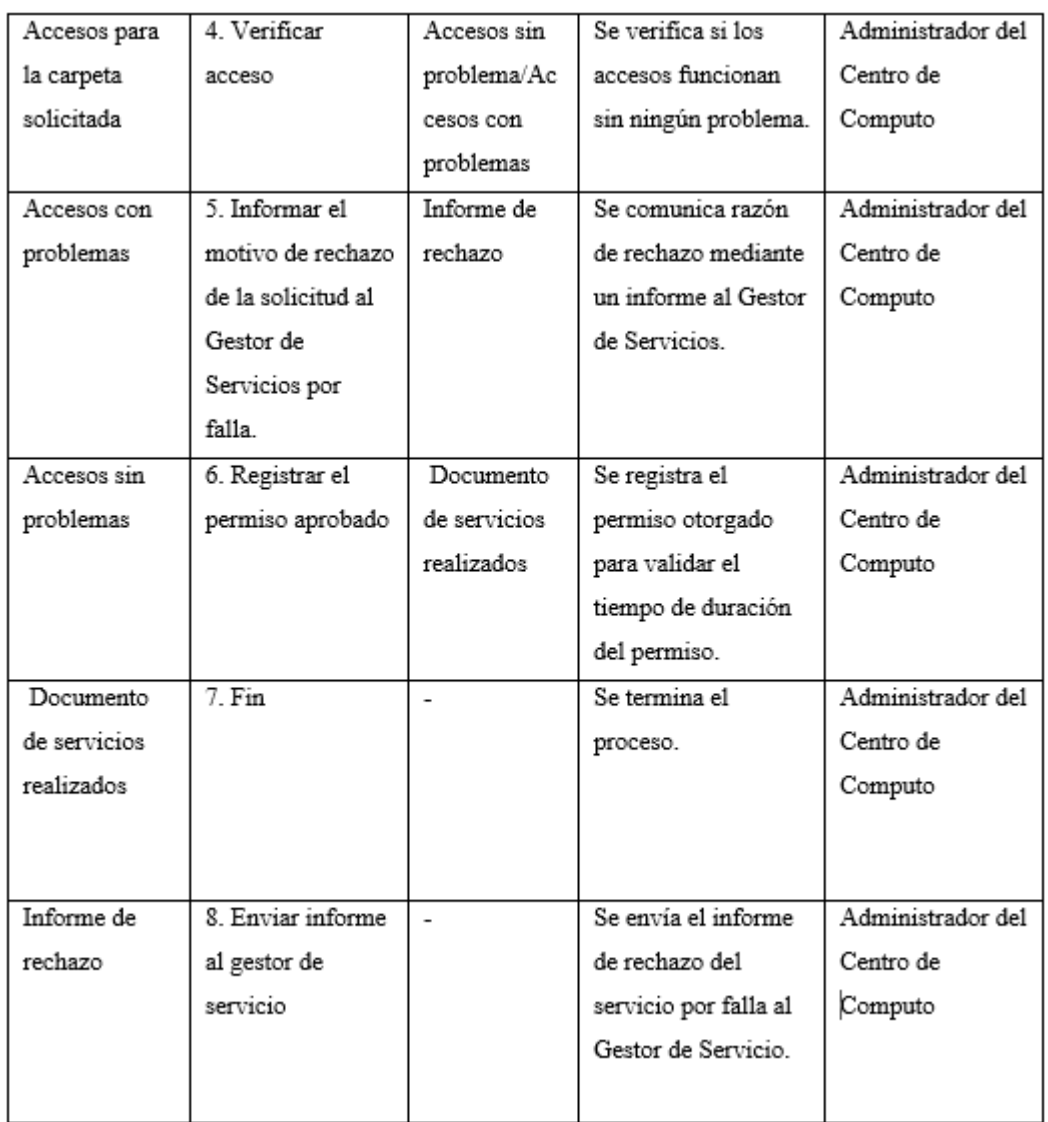

Tabla 24. Proceso Asignar permisos para carpetas: Caracterización

#### Fuente: IT-Expert 2013

ACC\_ Instalar y Desplegar aplicaciones

### **1. Declarativa**

El proceso de Instalar y Desplegar Proyectos y Aplicaciones brinda al cliente la facilidad de poder enviar una solicitud detallando los requerimientos para su evaluación. En el caso de las aplicaciones, la misma empresa IT-Expert evalúa la solicitud y los requerimientos técnicos de la instalación o despliegue a realizar. En cuanto a los proyectos, se tiene como apoyo a la empresa QA, que valida y analiza el aplicativo de proyecto, para posteriormente enviar el certificado de QA, que sirve para evaluar si se realiza el despliegue dependiendo de los resultados.

#### **2. Roles**

Los roles, su respectiva descripción y el área funcional, de la empresa que intervienen en el presente proceso serán detalladas en el siguiente cuadro.

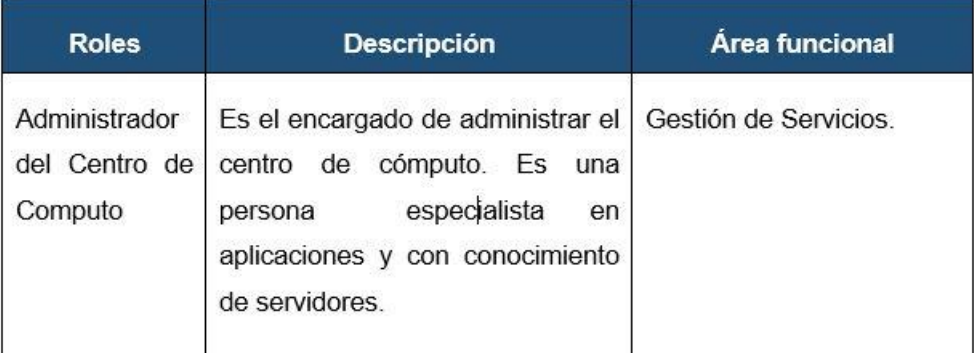

Tabla 25. Proceso Instalar y Desplegar aplicaciones: Roles

### Fuente: IT-Expert 2013

### **3. Stakeholders**

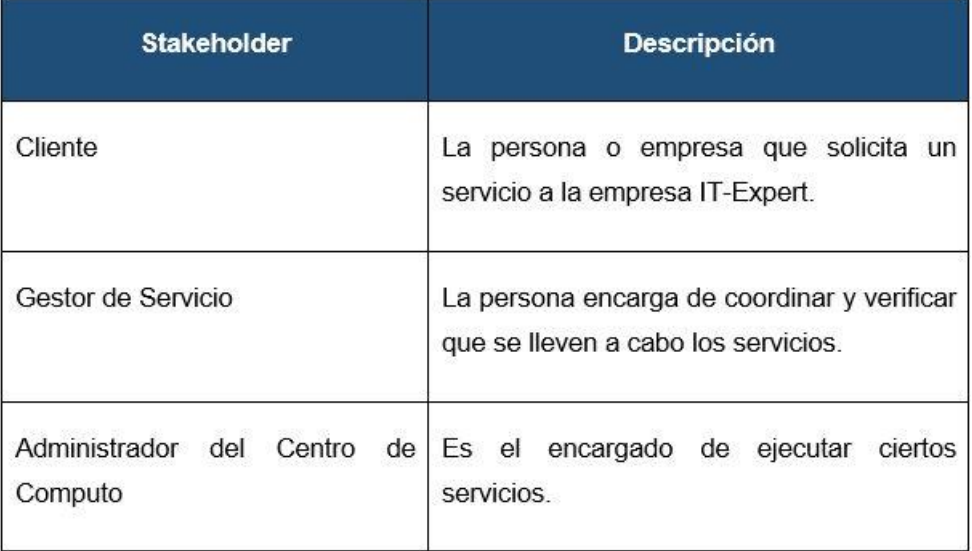

Tabla 26. Proceso Instalar y Desplegar aplicaciones: Stakeholders

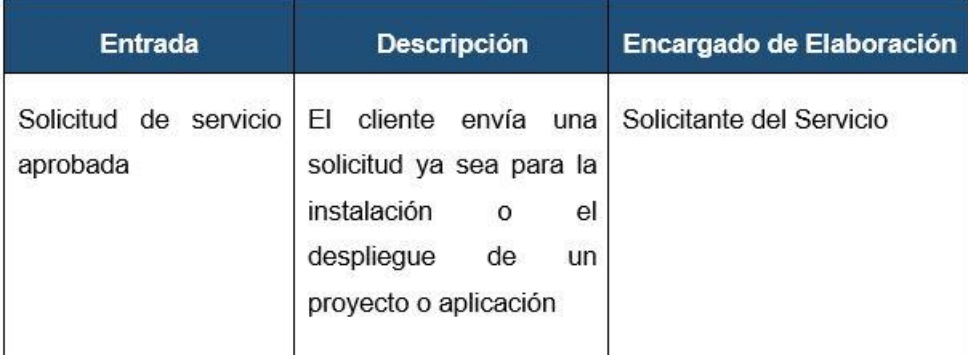

### **4. Entradas del proceso**

### Tabla 27. Proceso Instalar y Desplegar aplicaciones: Entradas

### Fuente: IT-Expert 2013

### **5. Salidas del proceso**

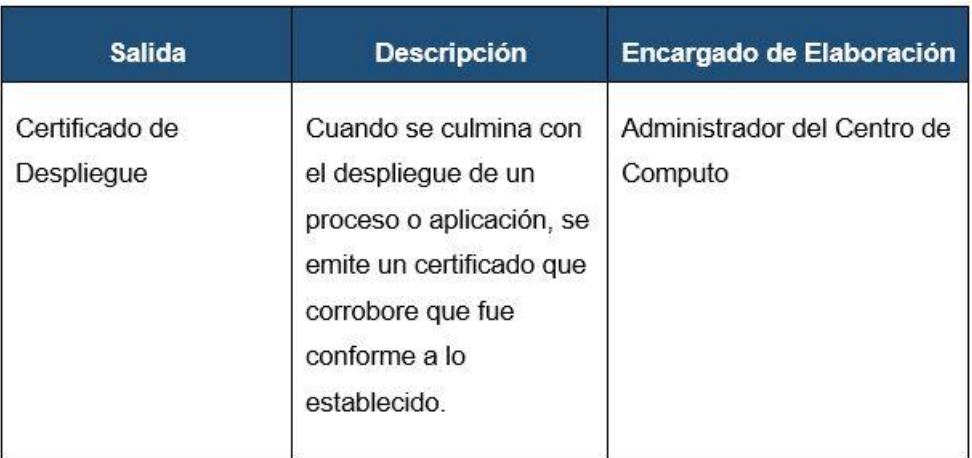

### Tabla 28. Proceso Instalar y Desplegar aplicaciones: Salidas

#### $\overline{\cdot}$ 8. Desplegar en<br>ambientes de<br>pruebas Solicitud de<br>Instalacion d<br>herramienta Gestionar Servicios - Instalar y Desplegar Aplicaciones 3. Medir<br>Impacto er<br>otros proyect 12. Registrar<br>aplicacion<br>desplegada 11. Despliegar<br>en Produccion Administrador del Centro de Computo 9. Instalar en<br>ambientes de<br>Pruebas  $12.5<sub>th</sub>$ ⋐ 14. Informar al Gest<br>de Servicios el mot<br>del rechazo por<br>impacto  $15. En$ 4. Medir<br>impacto en lo:<br>servidores Solicitud de<br>despliegue de<br>herramienta

### **6. Diagrama de procesos**

Ilustración 22. Proceso Instalar y Desplegar aplicaciones: Diagrama de procesos

### Fuente: IT-Expert 2013

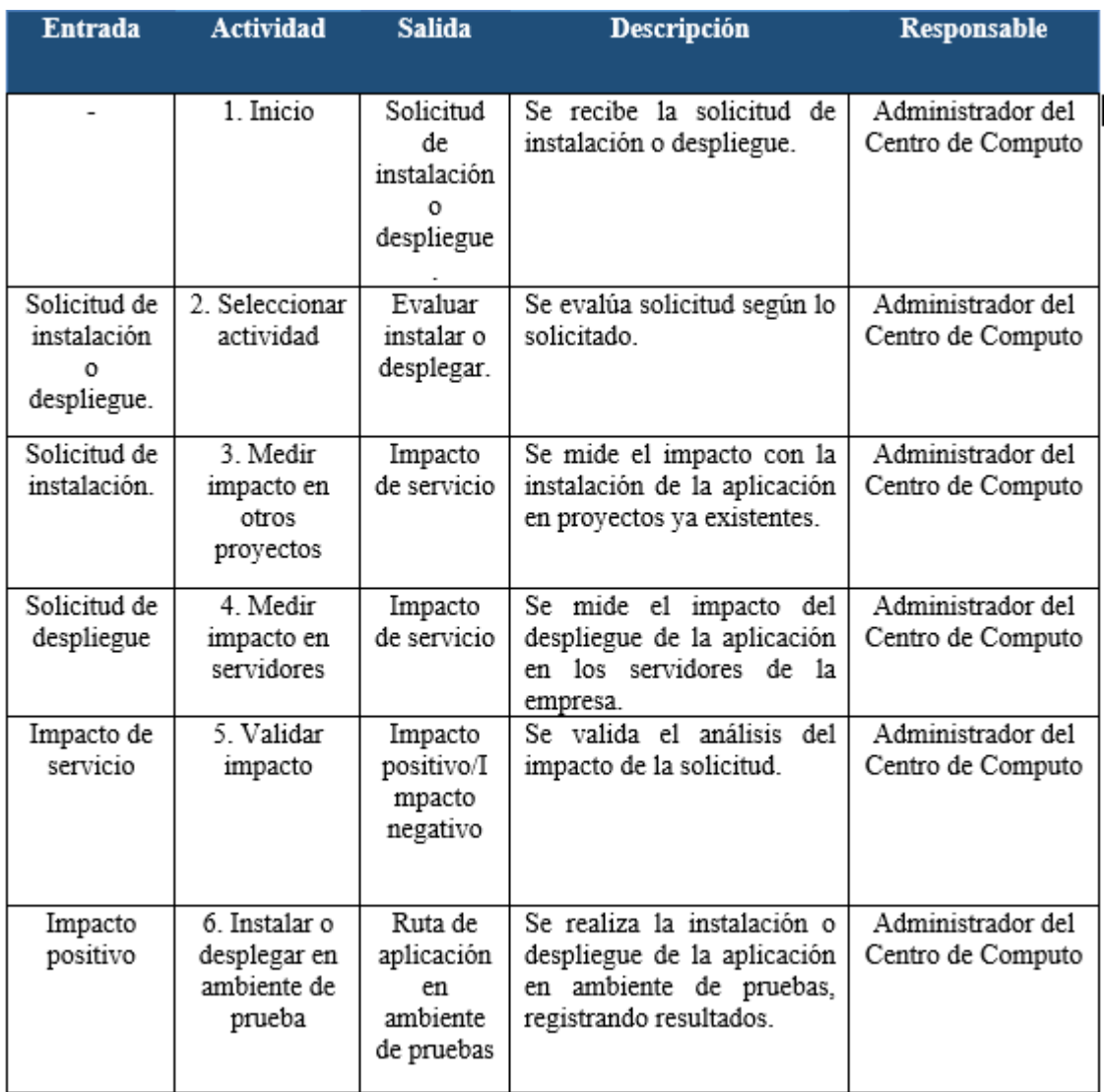

### **7. Caracterización del proceso**

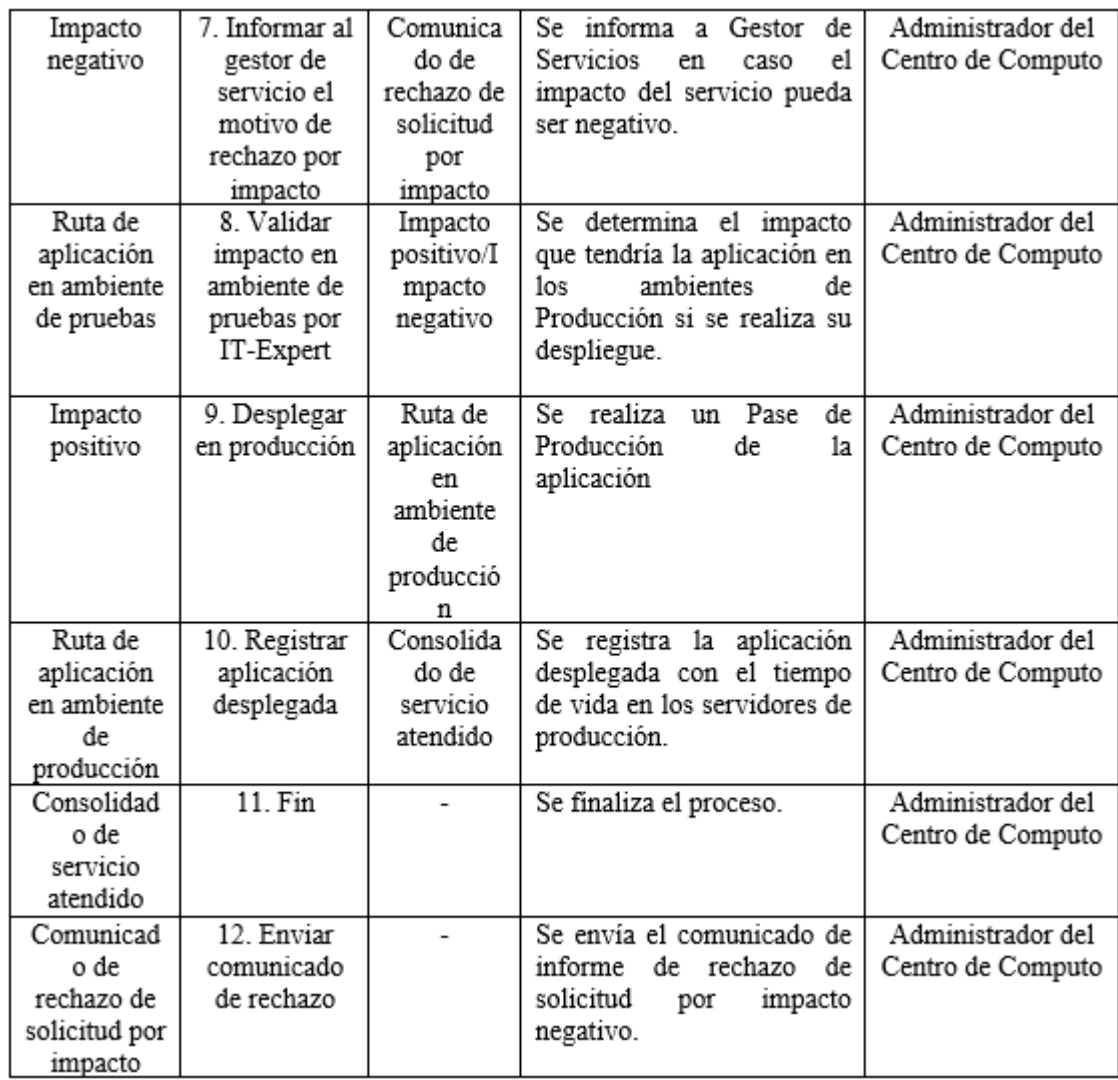

Tabla 29. Proceso Instalar y Desplegar aplicaciones: Caracterización

ACC\_Instalar y Desplegar proyectos

### **1. Declarativa**

El proceso brinda al cliente la facilidad de poder instalar una aplicación desarrollada por un alumno de proyecto. Para ello, se envía una solicitud detallando los requerimientos para su evaluación. En este proceso se tiene en consideración la intervención de la empresa QA, quien valida el aplicativo de proyecto, dependiendo del resultado de esta validación se realiza el despliegue.

### **2. Roles**

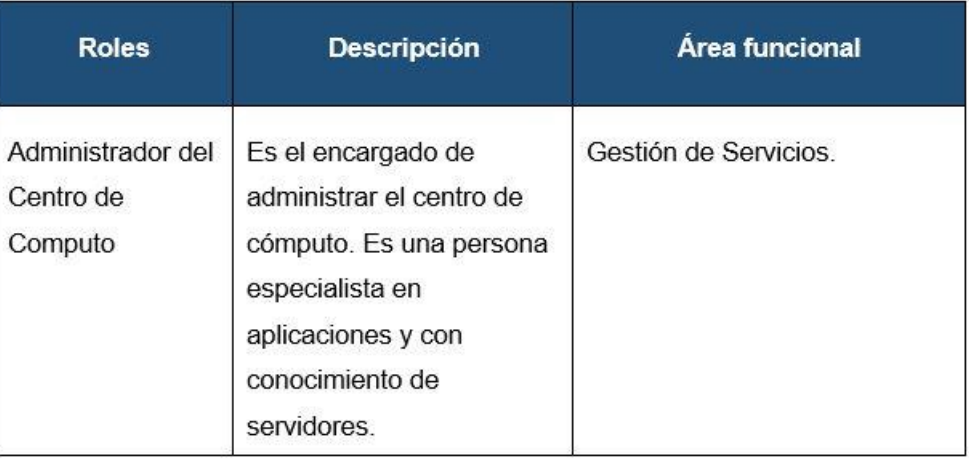

### Tabla 30. Proceso Instalar y Desplegar proyectos: Roles

### Fuente: IT-Expert 2013

### **3. Stakeholders**

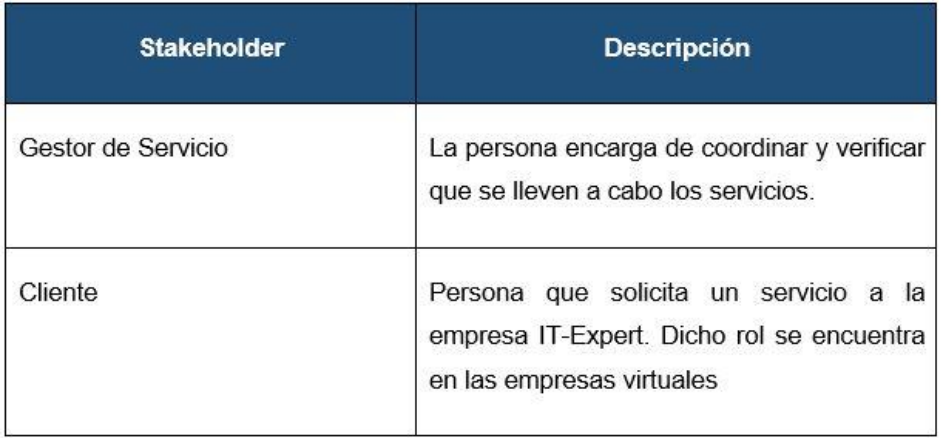

Tabla 31. Proceso Instalar y Desplegar proyectos: Stakeholders

### **4. Entradas del proceso**

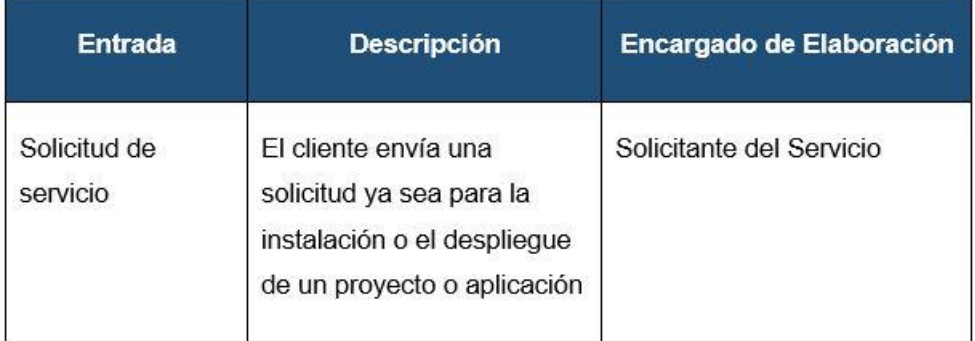

Tabla 32. Proceso Instalar y Desplegar proyectos: Entradas

### Fuente: IT-Expert 2013

### **5. Salidas del proceso**

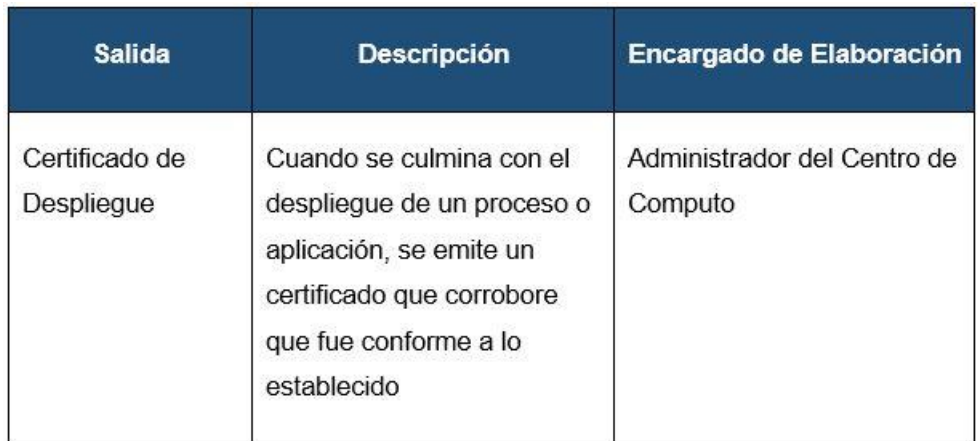

Tabla 33. Proceso Instalar y Desplegar proyectos: Salidas

**6. Diagrama de procesos**

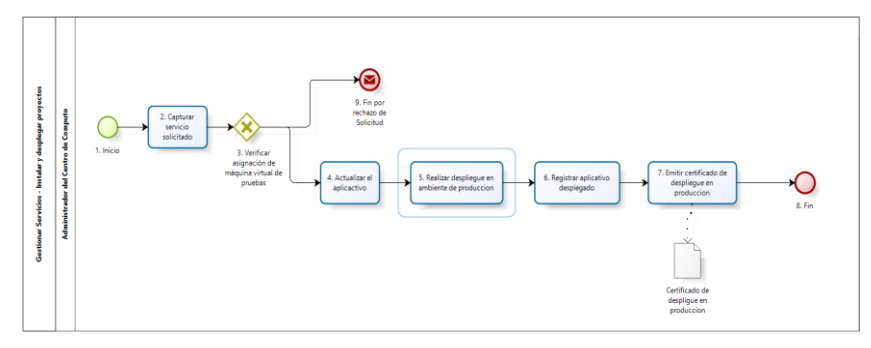

Ilustración 23. Proceso Instalar y Desplegar proyectos: Diagrama de procesos

### **7. Caracterización del proceso**

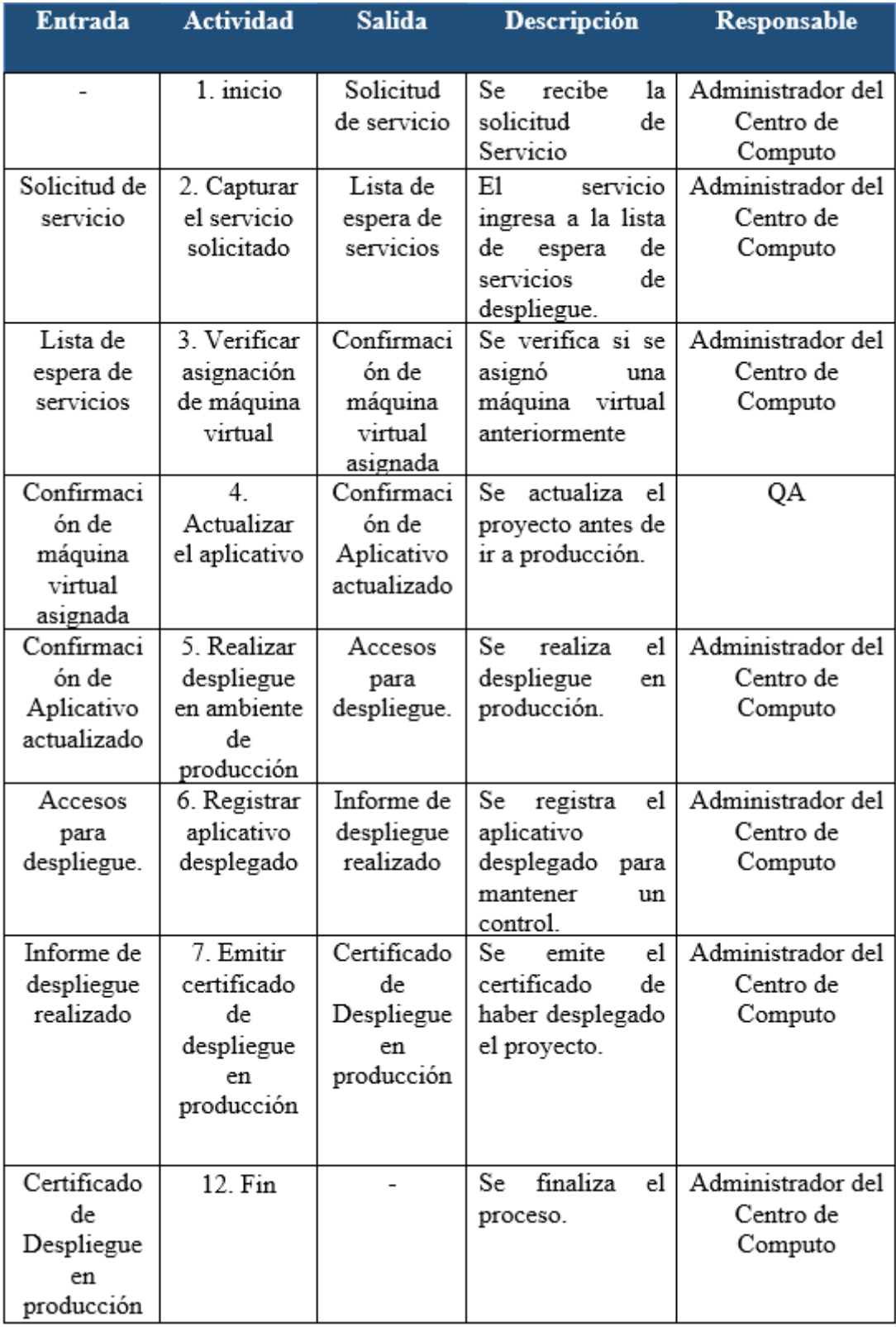

### Tabla 34. Proceso Instalar y Desplegar proyectos: Caracterización

GS\_Atender la Solicitud de servicio

#### **8. Declarativa**

El proceso de atender solicitudes de servicio inicia con la llegada de alguna solicitud del cliente que solicite un servicio de la empresa IT-Expert, esta solicitud es evaluada por el gestor de servicio y posteriormente delegada al recurso responsable, sólo si la solicitud fue aprobada. Así mismo, al concluir se registra el cumplimiento del servicio y la conformidad del cliente con el servicio recibido

#### **9. Roles**

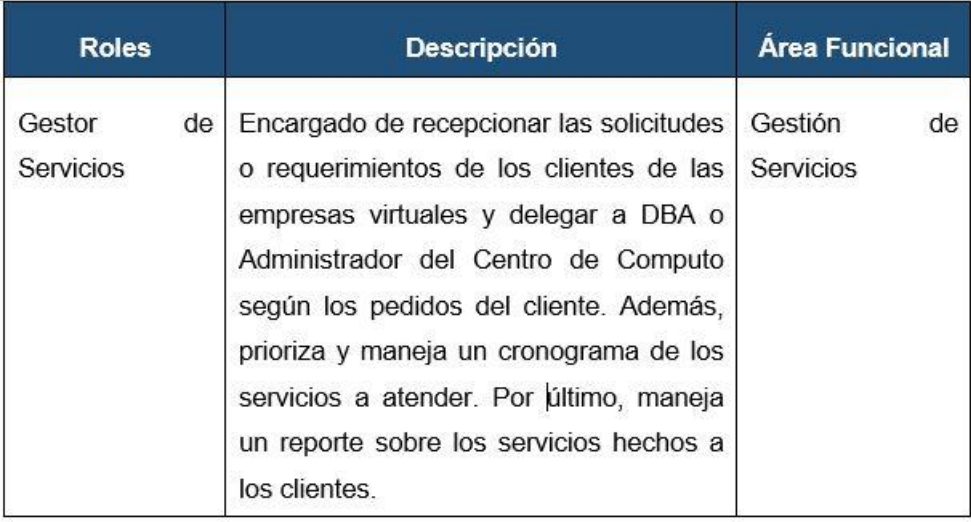

Tabla 35. Atender la solicitud de servicio: Roles

#### Fuente: IT-Expert 2013

#### **10. Stakeholders**

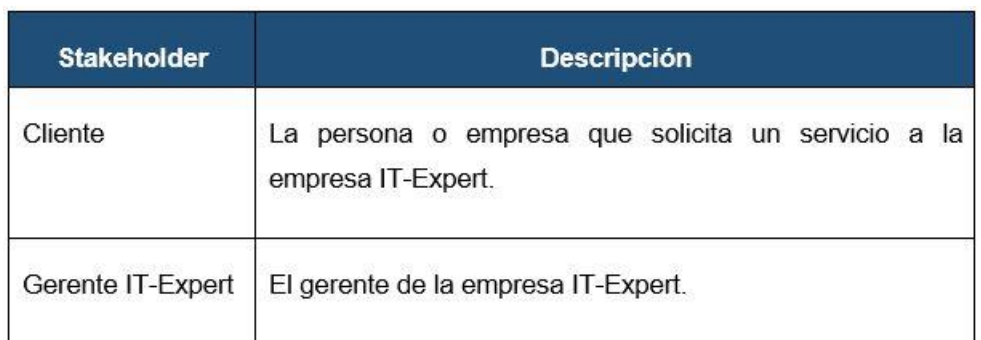

Tabla 36. Atender la solicitud de servicio: Stakeholders

### **11. Entradas del proceso**

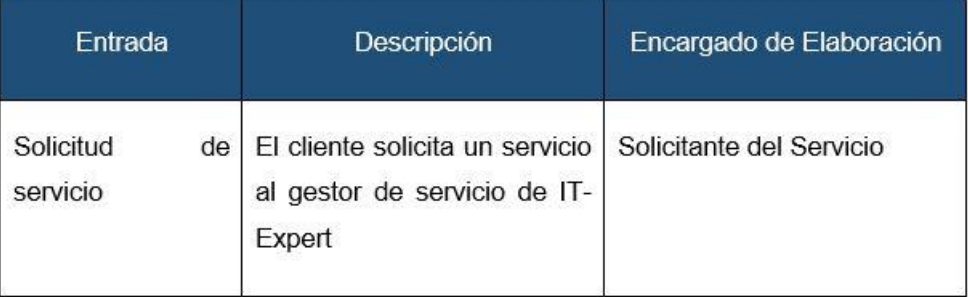

Tabla 37. Atender la solicitud de servicio: Entradas

### Fuente: IT-Expert 2013

### **12. Salidas del proceso**

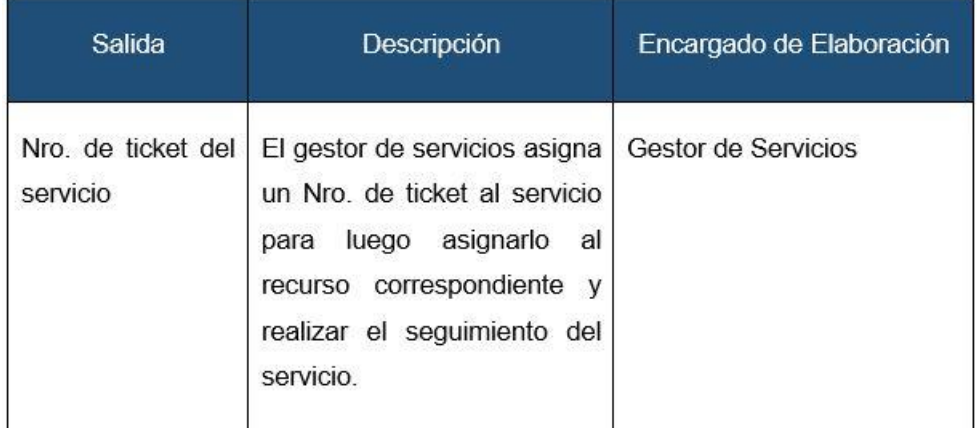

Tabla 38. Atender la solicitud de servicio: Salidas

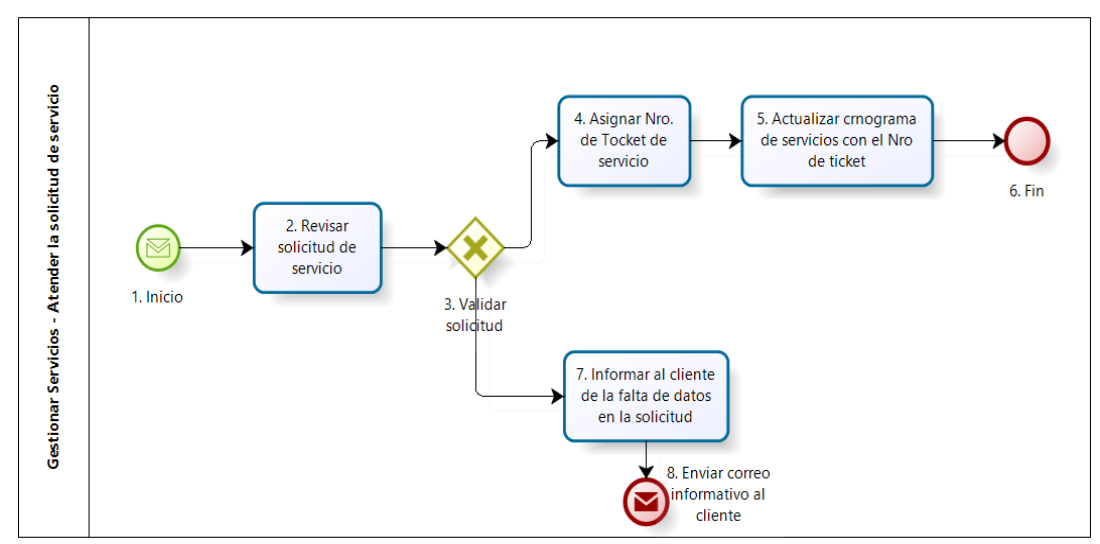

#### **13. Diagrama de procesos**

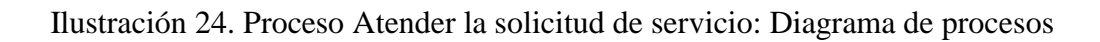

#### Fuente: IT-Expert 2013

### **14. Caracterización de procesos**

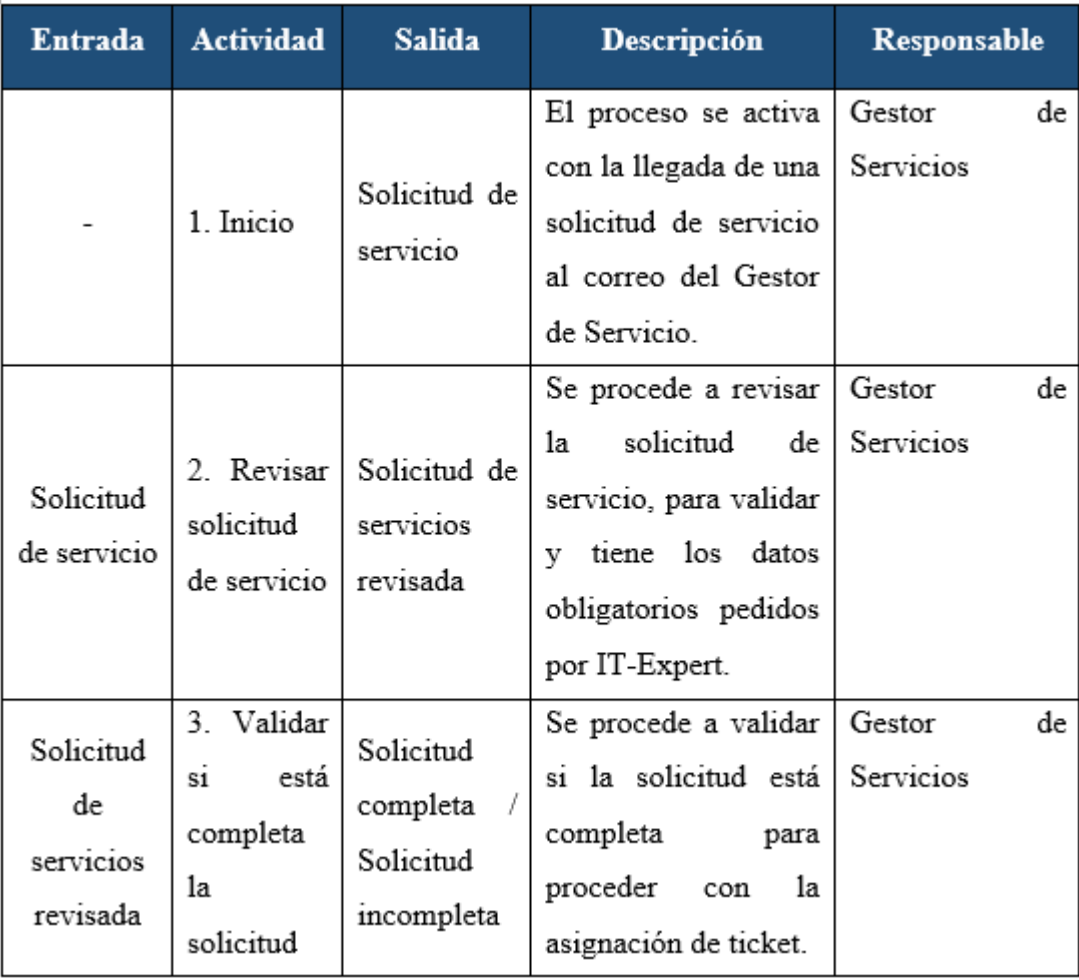

|                       |                                                   |                                               | Se procede a colocar   | Gestor<br>de |
|-----------------------|---------------------------------------------------|-----------------------------------------------|------------------------|--------------|
| Solicitud<br>completa | 4. Asignar<br>Nro.<br>de<br>ticket de<br>servicio |                                               | el Nro. de Ticket del  | Servicios    |
|                       |                                                   | Nro.<br>de                                    | servicio<br>para       |              |
|                       |                                                   | ticket<br>de                                  | programar<br>1a        |              |
|                       |                                                   | servicio                                      | atención y realizar el |              |
|                       |                                                   |                                               | seguimiento<br>de      |              |
|                       |                                                   |                                               | cumplimiento.          |              |
|                       | 5.                                                |                                               | Se<br>actualiza el     | Gestor<br>de |
|                       | Actualizar<br>cronogram                           |                                               | cronograma<br>de       | Servicios    |
|                       |                                                   |                                               | servicios con el Nro.  |              |
| Nro. de               | a de                                              | Nro.<br>de                                    | Ticket<br>de           |              |
| ticket de             | servicios                                         | ticket                                        | colocándolo en la      |              |
| servicio              | con el<br>Nro. de<br>Ticket                       | registrado                                    | fecha<br>que<br>será   |              |
|                       |                                                   |                                               | atendido por<br>el     |              |
|                       |                                                   |                                               | recurso                |              |
|                       |                                                   |                                               | correspondiente.       |              |
| Nro. de               |                                                   |                                               | finaliza<br>Se<br>e1   | Gestor<br>de |
| ticket                | $6. Fin$                                          |                                               | proceso.               | Servicios    |
| registrado            |                                                   |                                               |                        |              |
|                       | 7.                                                |                                               | Se<br>procede<br>а     | de<br>Gestor |
|                       | Informar                                          | Correo<br>informativo<br>de falta de<br>datos | elaborar un correo     | Servicios    |
| Solicitud             | al cliente                                        |                                               | informativo para el    |              |
| incomplet             | de la falta                                       |                                               | cliente con el asunto  |              |
| а                     | de datos                                          |                                               | rechazo<br>de<br>de    |              |
|                       | en la                                             |                                               | solicitud por falta de |              |
|                       | solicitud                                         |                                               | datos.                 |              |
| Correo                | 8. Enviar                                         |                                               | Se procede a enviar    | Gestor<br>de |
| informativ            | correo                                            |                                               | el correo informativo  | Servicios    |
| o de falta            | informativ                                        |                                               | al cliente.            |              |
| de datos              | o al cliente                                      |                                               |                        |              |

Tabla 39. Atender la solicitud de servicio: Caracterización

GS\_Dar seguimiento al servicio

### **1. Declarativa**

El proceso Dar seguimiento al servicio tiene como objetivo ver el estado del ticket de servicio para llevar a cabo el cumplimiento de los SLA's propuesto por la empresa IT-Expert. Asimismo, el Gestor de Servicios emplea este proceso para poder brindar una respuesta del estado del ticket de servicio en caso el cliente lo solicite.

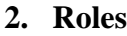

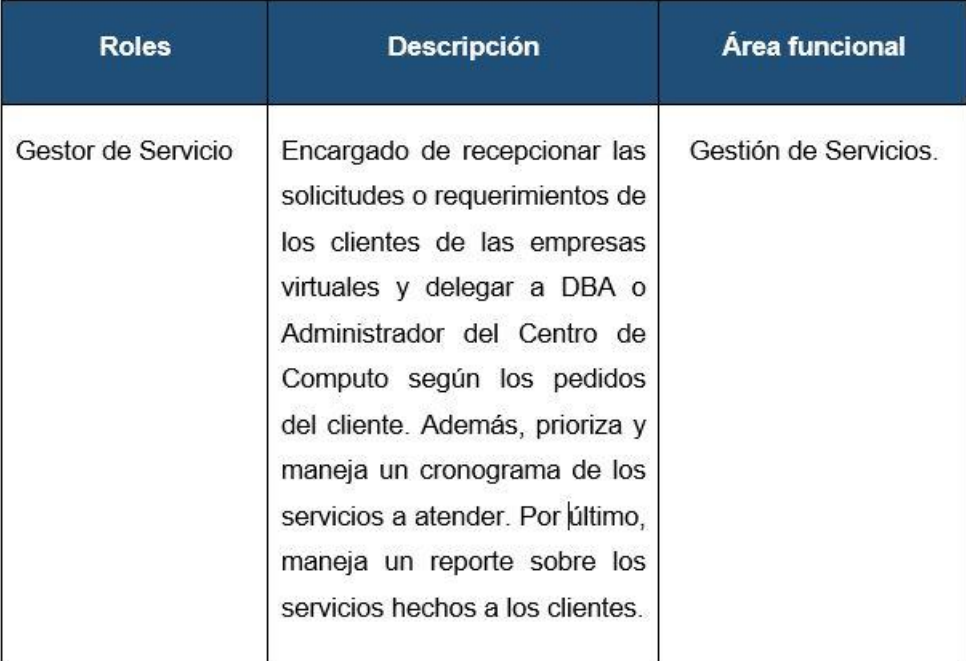

Tabla 40. Dar seguimiento al servicio: Roles

### **3. Stakeholders**

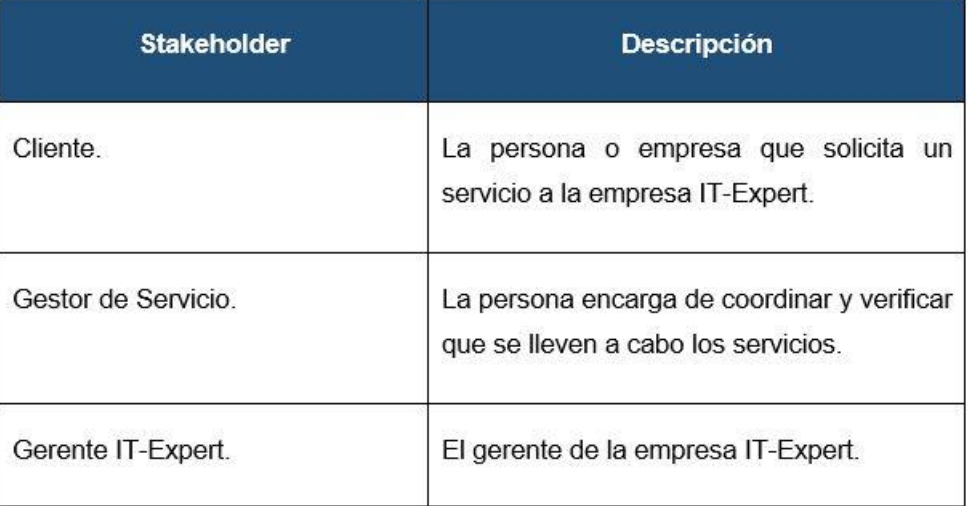

Tabla 41. Dar seguimiento al servicio: Stakeholders

### Fuente: IT-Expert 2013

### **4. Entradas del proceso**

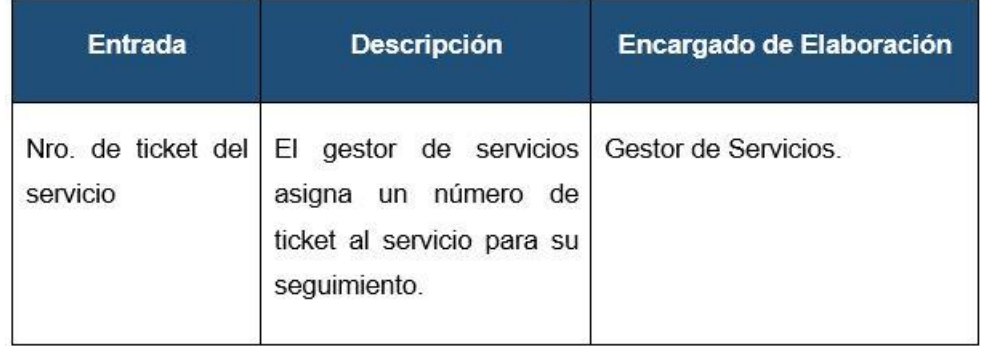

Tabla 42. Dar seguimiento al servicio: Entradas

### **5. Salidas del proceso**

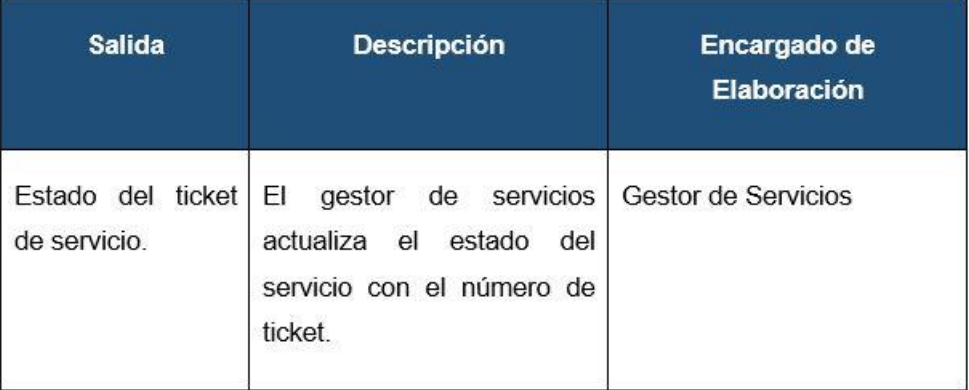

Tabla 43. Dar seguimiento al servicio: Salidas

### Fuente: IT-Expert 2013

### **6. Diagrama de procesos**

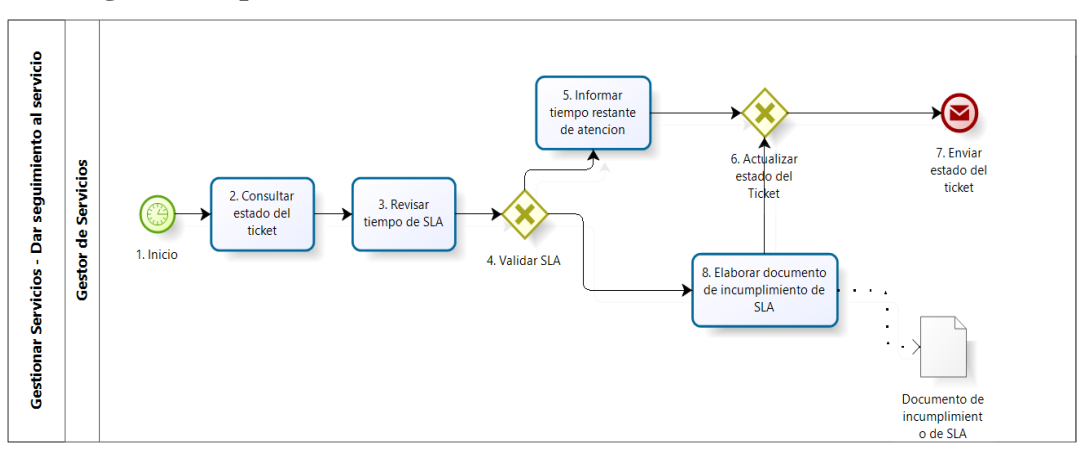

Ilustración 25. Proceso Dar seguimiento al servicio: Diagrama de procesos

#### **Actividad Descripción** Entrada **Salida** Responsable realizar Gestor de 1. Inicio Nro. de ticket Para  $e1$  $\mathbf{r}$ del servicio seguimiento el Gestor Servicios de servicios debió haber realizado una asignación previa de un número de ticket al servicio. El inicio es con un controlador de tiempo, ya que el proceso se inicia cada cierto tiempo. Nro. de  $\overline{2}$ Estado del Se consulta el estado Gestor de ticket del Consultar ticket del ticket al recurso Servicios servicio estado del que se le asigno. ticket Gestor de Estado 3. Revisar Tiempo de Se revisa el tiempo de tiempo de del ticket SLA según SLA permitido para el servicios SLA tipo de servicio que servicio tiene el ticket. 4. Validar SLA Tiempo Se compara el tiempo Gestor de de SLA **SLA** cumplido / que va el servicio en Servicios **SLA** atención con el tiempo según servicio incumplido permitido según el SLA. SLA 5. Tiempo Se procede a informar Gestor de cumplido Informar restante de el recurso el tiempo Servicios atención restante que queda tiempo restante de para el cumplimiento atención del SLA del servicio. Tiempo 6. Estado del Se actualiza el estado Gestor de ticket con del ticket con el Actualizar Servicios restante

#### **7. Caracterización de procesos**

| de         | estado del | tiempo de    | de atención<br>tiempo  |           |
|------------|------------|--------------|------------------------|-----------|
| atención   | ticket     | atención     | hasta el momento de    |           |
|            |            |              | haberse realizado el   |           |
|            |            |              | seguimiento.           |           |
| SLA        | 8.         | Documento    | elabora<br>Se<br>el    | Gestor de |
| incumpli   | Elaborar   | de           | documento<br>de        | Servicios |
| do         | document   | incumplimien | incumplimiento<br>de   |           |
|            | o de       | to de SLA    | SLA por parte de IT-   |           |
|            | incumplim  |              | Expert para que sea    |           |
|            | iento de   |              | brindado al cliente.   |           |
|            | SLA        |              |                        |           |
| Estado     | 7. Enviar  |              | Se envía el estado del | Gestor de |
| del ticket | estado del |              | ticket al cliente y se | Servicios |
| con        | ticket     |              | registra<br>el<br>en   |           |
| tiempo     |            |              | de<br>cronograma       |           |
| de         |            |              | servicios.             |           |
| atención   |            |              |                        |           |

Tabla 44. Dar seguimiento al servicio: Caracterización

#### Fuente: IT-Expert 2013

GS\_Gestionar Servicios.

### **1. Declarativa**

El proceso de ejecución brinda al cliente la atención de los servicios que piden. El proceso inicia con la llegada de alguna solicitud del cliente que solicite algún servicio de la empresa IT-Expert y tras una serie de evaluaciones se emite la aprobación del servicio y la entrega de la solicitud con los resultados del servicio, para que finalmente se registre en el reporte de servicios hechos por la empresa de IT-Expert. Los clientes son de empresas externas como de la misma IT-Expert.

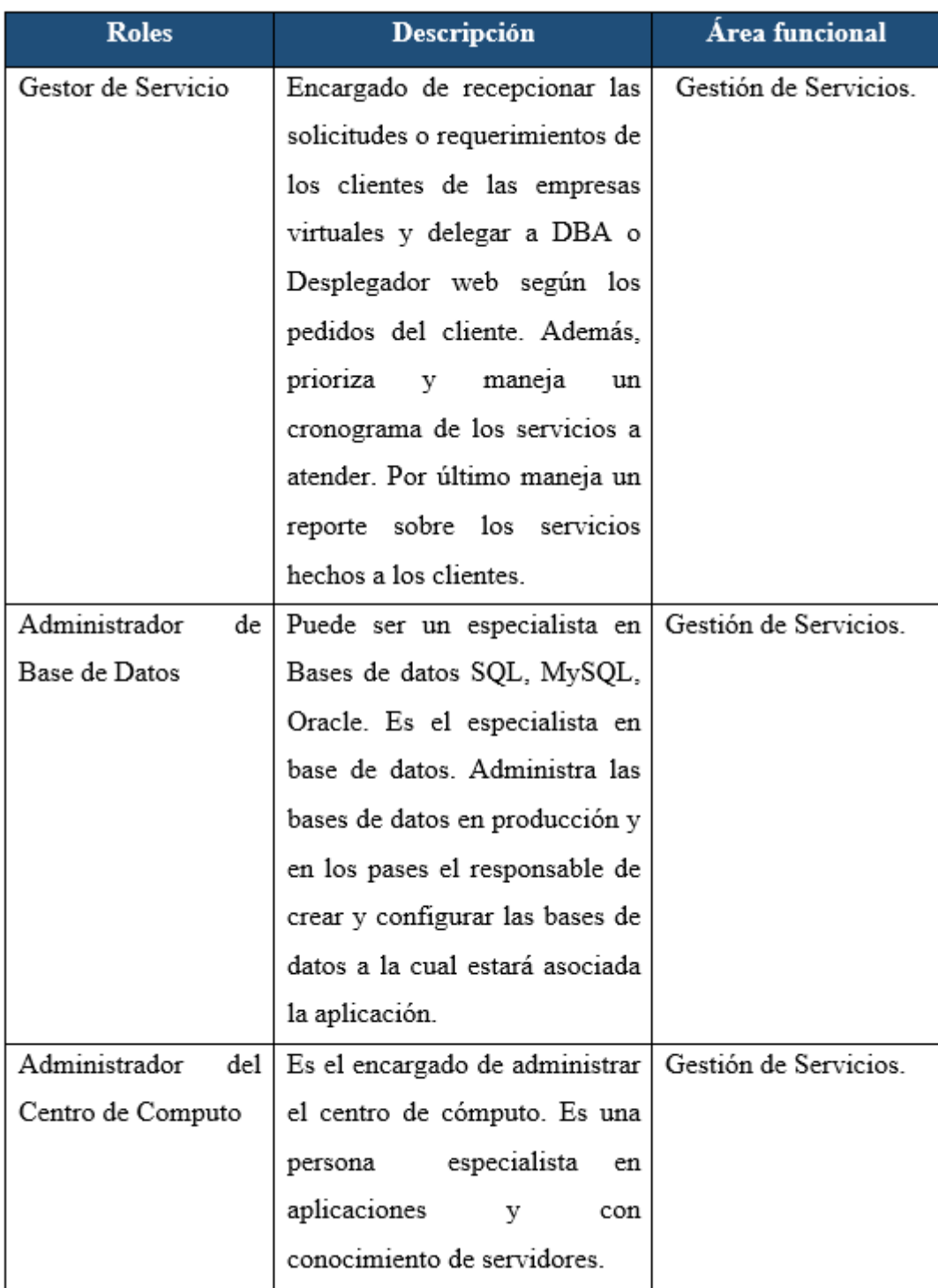

**2. Roles**

Tabla 45. Gestionar Servicios: Roles

### **3. Stakeholders**

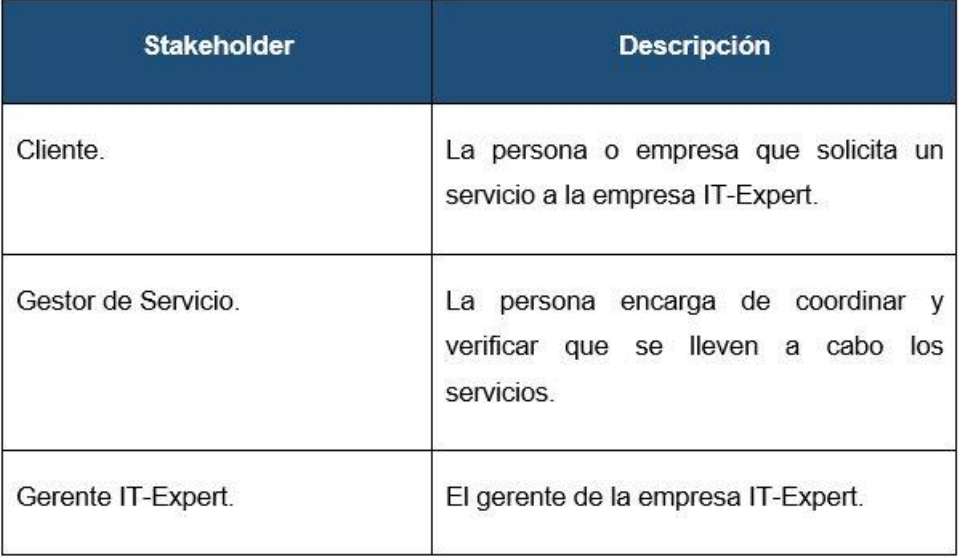

### Tabla 46. Dar seguimiento al servicio: Stakeholders

### Fuente: IT-Expert 2013

### **4. Entradas del proceso**

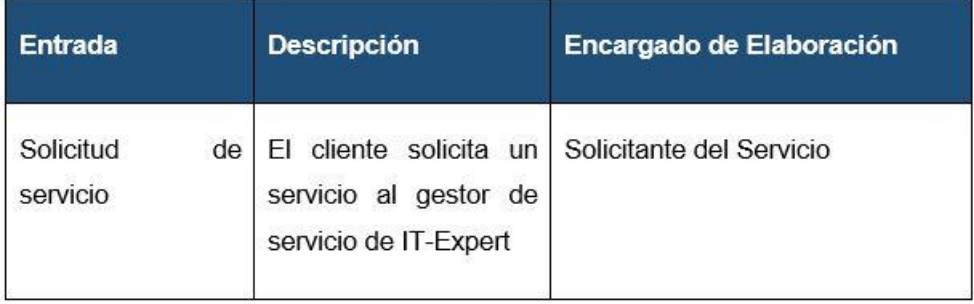

### Tabla 47. Dar seguimiento al servicio: Entradas

### Fuente: IT-Expert 2013

### **5. Salidas del proceso**

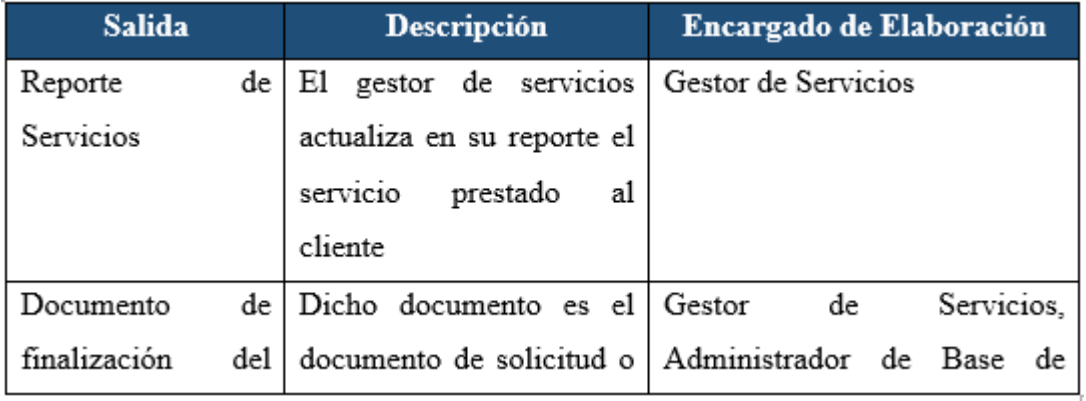

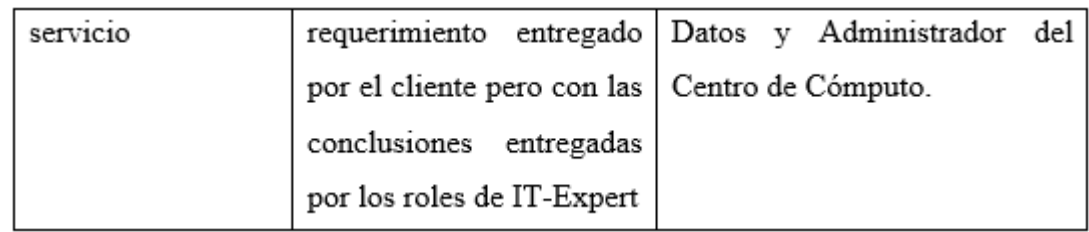

Tabla 48. Dar seguimiento al servicio: Salidas

### Fuente: IT-Expert 2013

### **6. Diagrama de procesos**

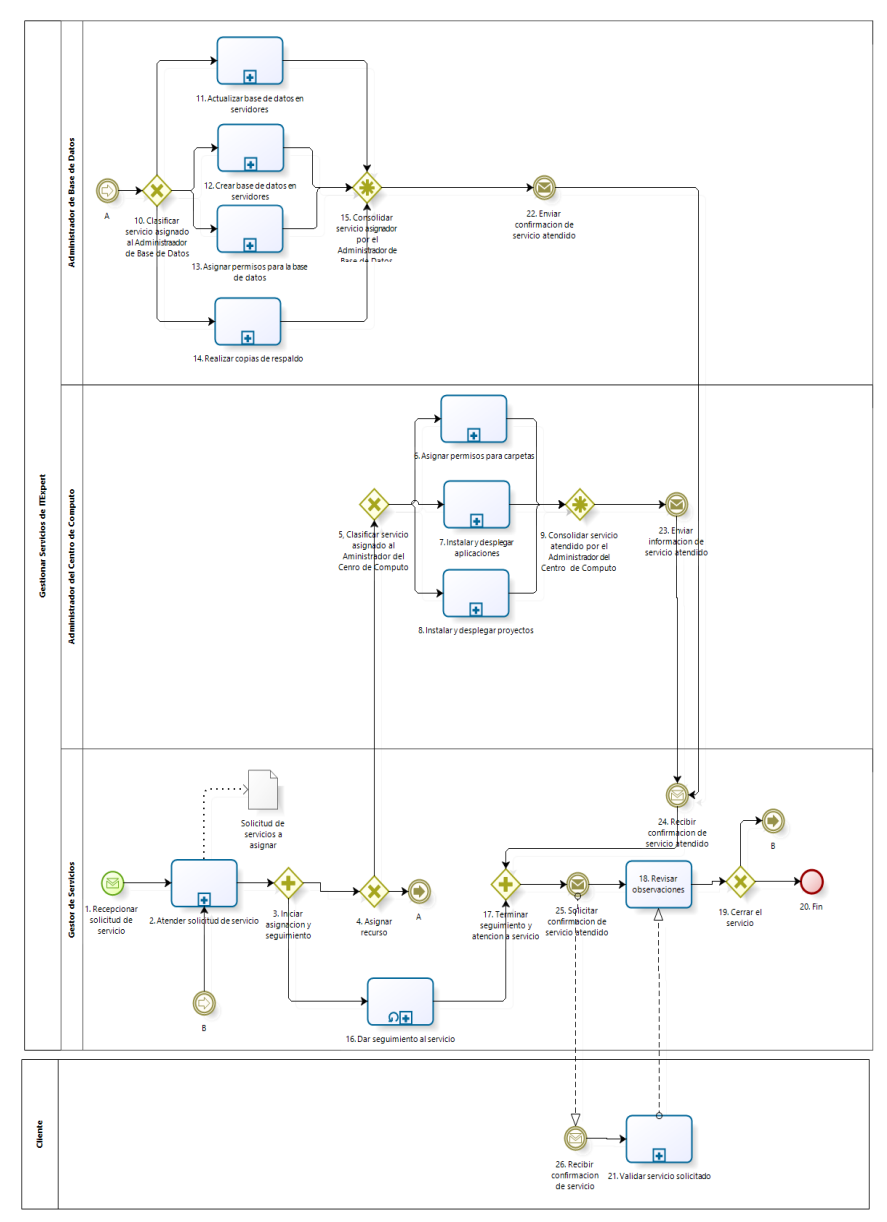

Ilustración 26. Proceso Gestionar Servicios: Diagrama de procesos

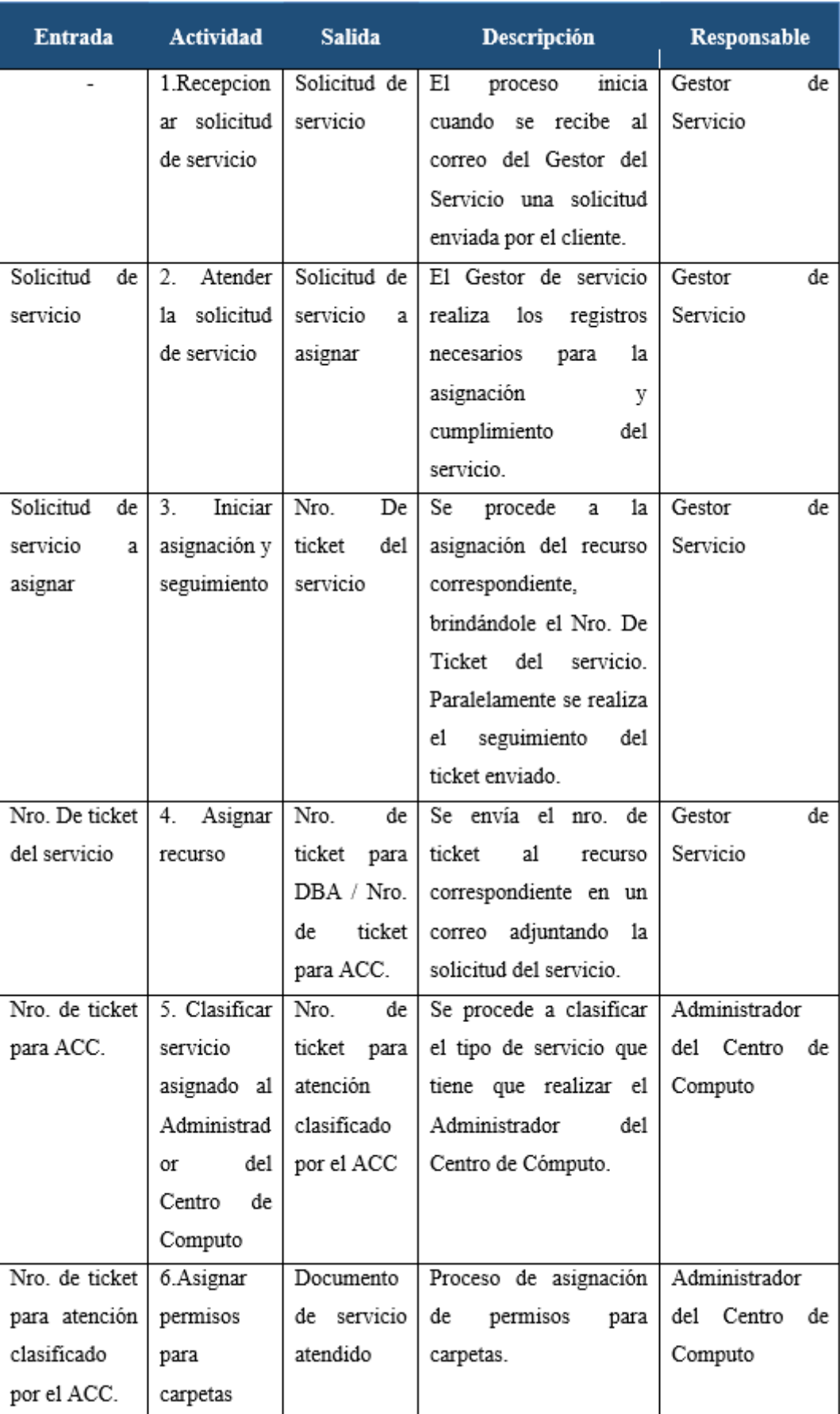

## **7. Caracterización de procesos**
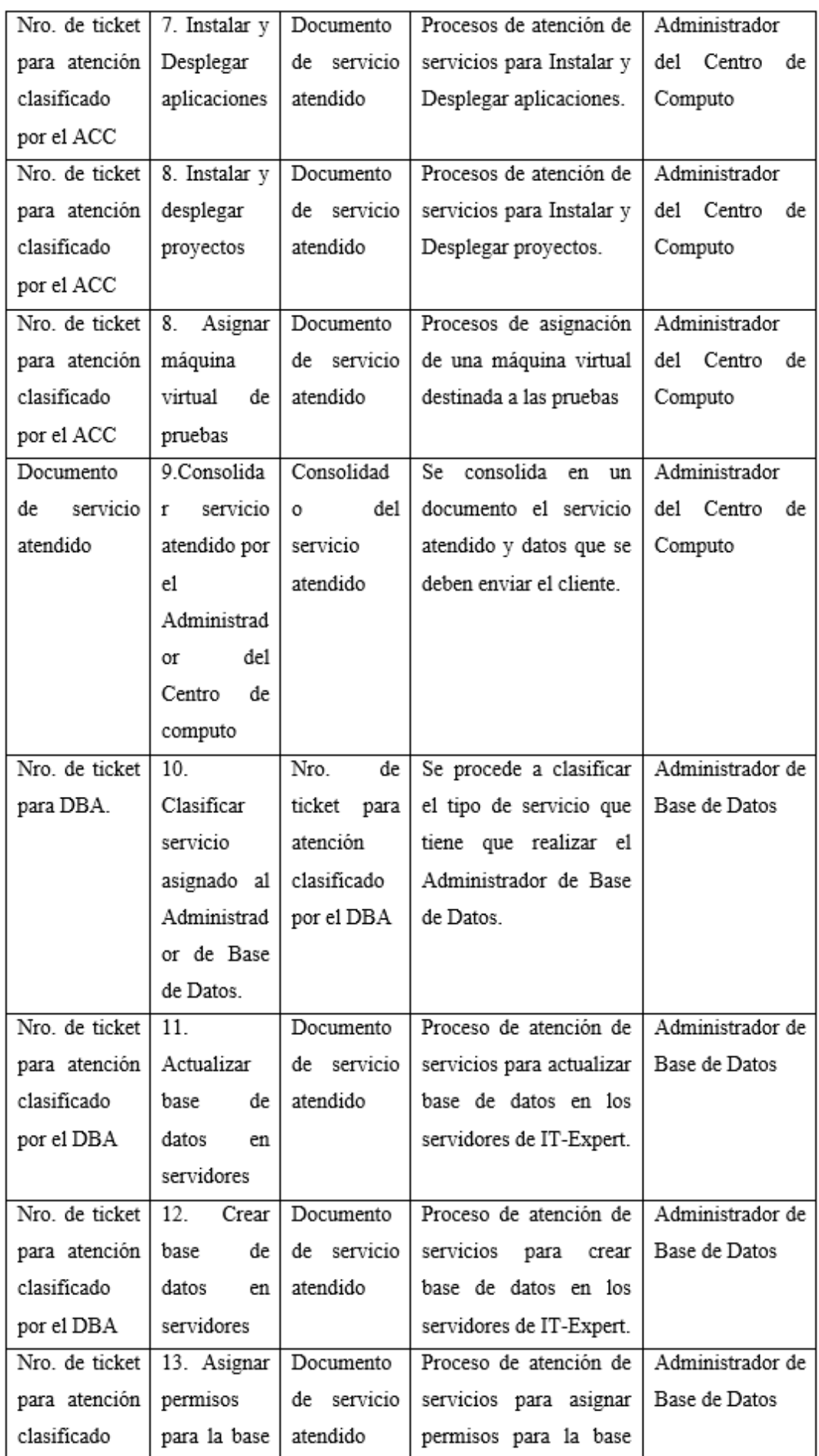

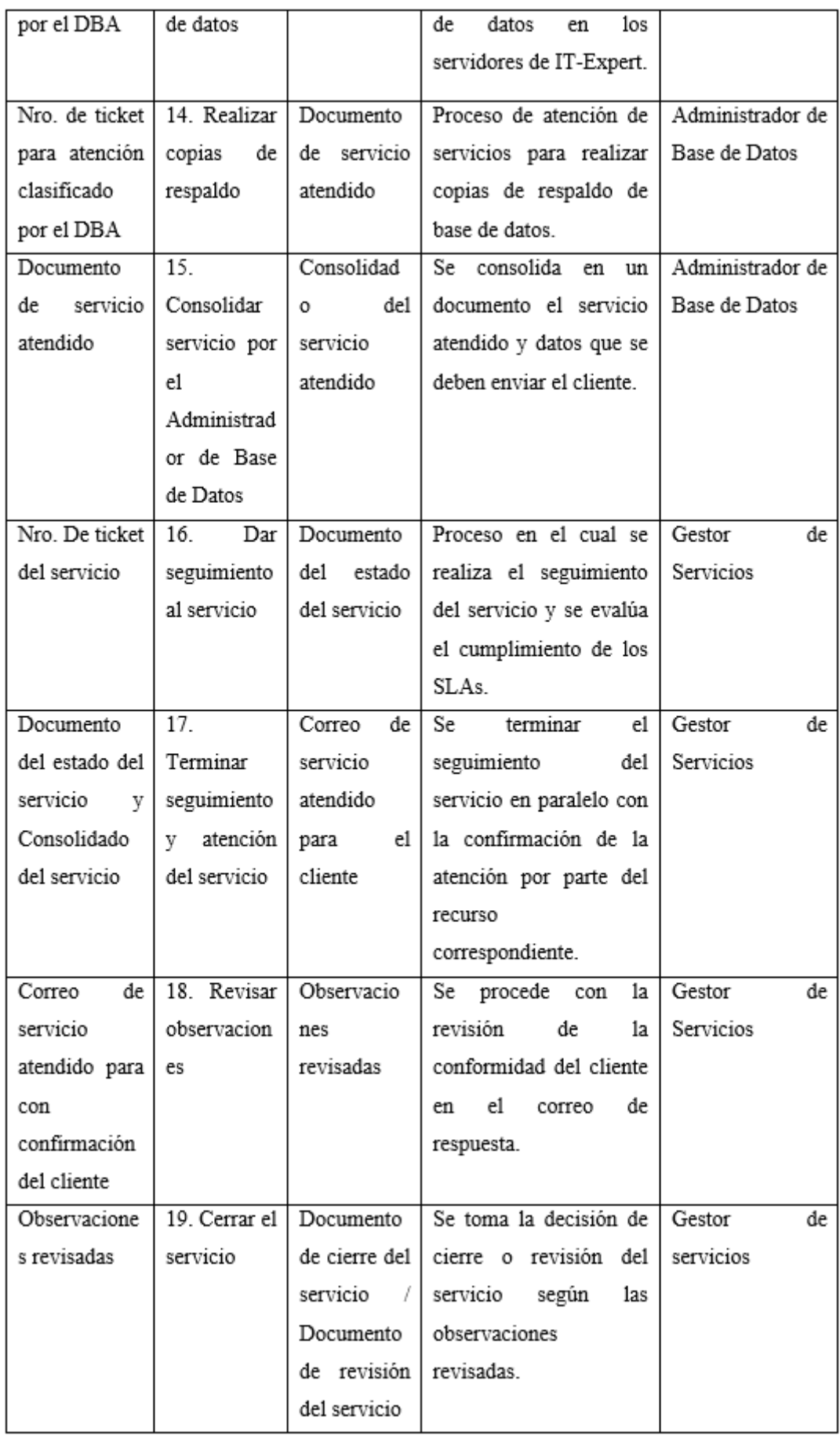

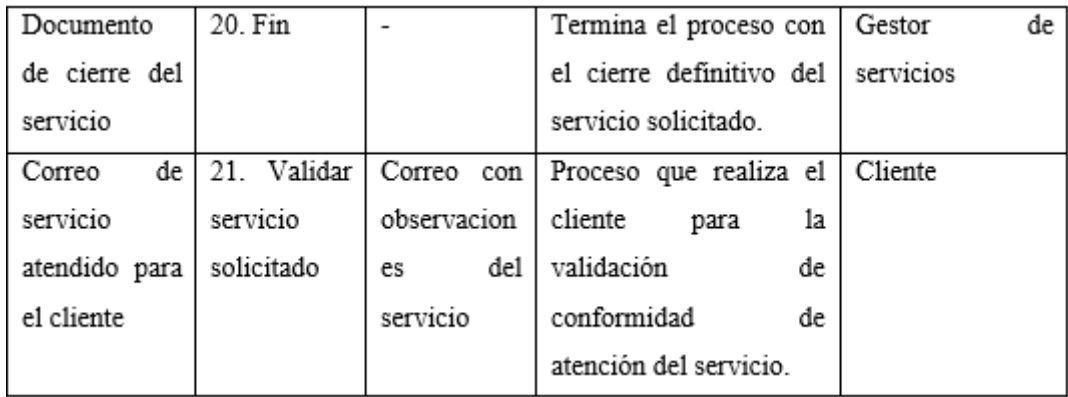

Tabla 49. Proceso Gestionar Servicios: Caracterización

Fuente: IT-Expert 2013

# **5.1.2.5. Impacto en la empresa IT-Expert ante la tentativa de implementar el nivel Software como servicio (SaaS) de Cloud Computing.**

**Impacto en los roles de la empresa.**

Al implementar el nivel SaaS de Cloud Computing, algunos roles que existen en IT-Expert serán eliminados o fusionados en uno solo, debido a que esta tecnología ofrece una forma más simple de realizar e integrar las actividades que se realizan en la empresa, lo cual permitirá que no se necesiten gran número de personas para poder llevar una gestión adecuada dentro de la empresa. Ante una figura supuesta de implementación, los roles de Gestor de portafolios y de Acceso se verían afectados, ya que el manejo y control de un repositorio en la nube permitiría realizar dichas actividades en un ambiente unificado.

# **Impacto en los acuerdos de los servicios.**

Al implementar el nivel IaaS de Cloud Computing, se podrá garantizar la calidad y la disponibilidad de carpetas de acuerdo a lo establecido en el SLA, o términos y condiciones, firmado entre el proveedor de servicios Cloud y IT-Expert. Cabe resaltar que IT-Expert debe actualizar su propio SLA de acuerdo a las condiciones del proveedor o tipo de servicio contratado para evitar inconvenientes entre sus clientes.

### **Impacto en los procesos de los servicios.**

Al implementar el nivel SaaS de Cloud Computing, se brindará a los clientes un repositorio con características parecidas a la de los que se brinda actualmente en IT-Expert para que con ello almacenen su información tal cual lo hacen con el actual servicio. En consecuencia, el proceso de Asignación de permisos de carpetas se vería afectado, ya que el cliente contará con una nueva herramienta fácil de usar y accedido desde cualquier lugar fuera de la universidad.

### **Impacto en la infraestructura de la empresa IT-Expert**

Según lo descrito anteriormente, los servidores físicos de IT-Expert tienen las siguientes características:

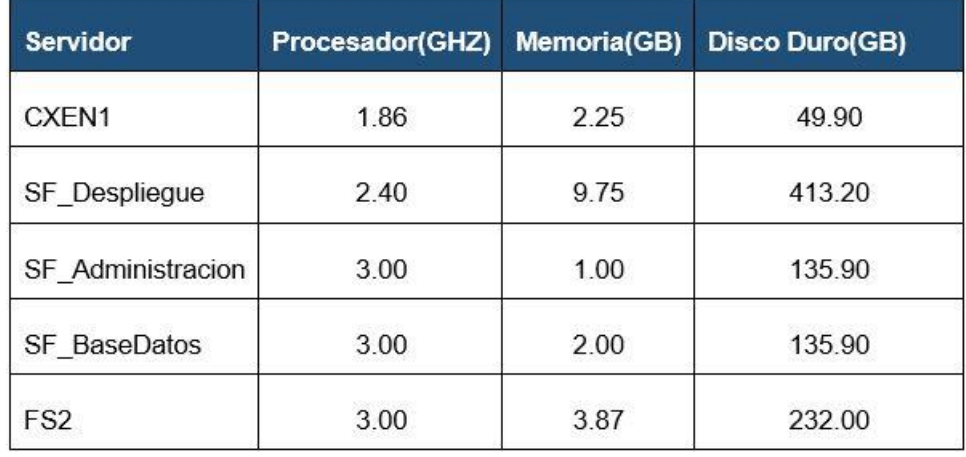

Tabla 50. Características de los servidores físicos actuales de IT-Expert en el

# 2013

### Fuente: IT-Expert 2013

Ante la implementación de SaaS de Cloud Computing, los servidores siguientes podrán ser implementados en la nube con características similares.

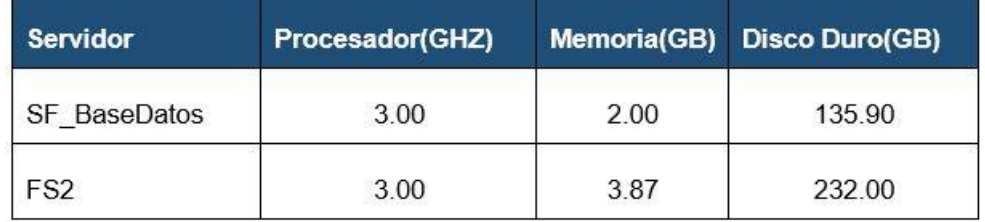

Tabla 51. Características de los servidores de IT-Expert a migrar a Cloud Computing

Estos servidores contendrían el contenido de las carpetas de los proyectos que se brinda a los clientes.

# **5.1.2.6. Impacto en la empresa IT-Expert ante la tentativa de implementar el nivel Software como servicio (PaaS) de Cloud Computing.**

Al implementar el nivel PaaS, permitirá a los clientes crear aplicaciones en un ambiente unificado y similar a los de los clientes finales lo cual ayudaría a reducir errores en el desarrollo causados por la diferencia de entornos. Por otro lado, al tener el entorno centralizado, es posible obtener estadísticas de uso de las aplicaciones y con ello corregir errores. Sin embargo, existen problemas de compatibilidad en las tecnologías de desarrollo que brinda PaaS. Esto principalmente porque las características que ofrece son limitadas, lo cual restringe al cliente de tener que desarrollar solo sobre las tecnologías que ofrece dicha plataforma.

# **5.1.2.7. Impacto en la empresa IT-Expert ante la tentativa de implementar el nivel Software como servicio (IaaS) de Cloud Computing.**

#### **Impacto en los roles de la empresa.**

Al implementar el nivel IaaS de Cloud Computing, algunos roles que existen IT-Expert se eliminarán o fusionarán en uno solo, debido a que esta tecnología ofrece una forma más simple de realizar e integrar las actividades que se realizan en la empresa, lo cual permitirá que no se necesiten gran número de personas para poder llevar una gestión adecuada dentro de la empresa.

Ante una figura supuesta, se realizaría la fusión de los roles de Administrador de Acceso, Administrador de Base de Datos, Administrador de Centro de Cómputo en un solo rol.

#### **Impacto en los acuerdos de los servicios.**

Al implementar el nivel IaaS de Cloud Computing, se podrá garantizar la calidad y la disponibilidad de los servicios de máquinas virtuales de acuerdo a lo establecido en el SLA, o términos y condiciones, firmado entre el cliente y IT-Expert.

### **Impacto en los procesos de los servicios.**

Al implementar el nivel IaaS de Cloud Computing se brindará a los clientes una máquina virtual con características parecidas a la de los servidores de IT-Expert para que con ello realicen un adecuado manual de configuración y de instalación de sus proyectos

En consecuencia, el proceso de Instalar y desplegar aplicaciones se vería afectado ya que el cliente se encargaría de buscar y proporcionar los instaladores de los requisitos necesarios para que su proyecto se despliegue de manera correcta y exitosa. Es decir, el margen de error con el que se realiza el despliegue disminuiría. Además, se creará un nuevo servicio que se encargará de brindar la máquina virtual para los proyectos para que ellos puedan hacer las configuraciones necesarias para el desarrollo de sus productos.

#### **Impacto en la infraestructura de la empresa IT-Expert**

Según lo descrito anteriormente, los servidores físicos de IT-Expert tienen las siguientes características:

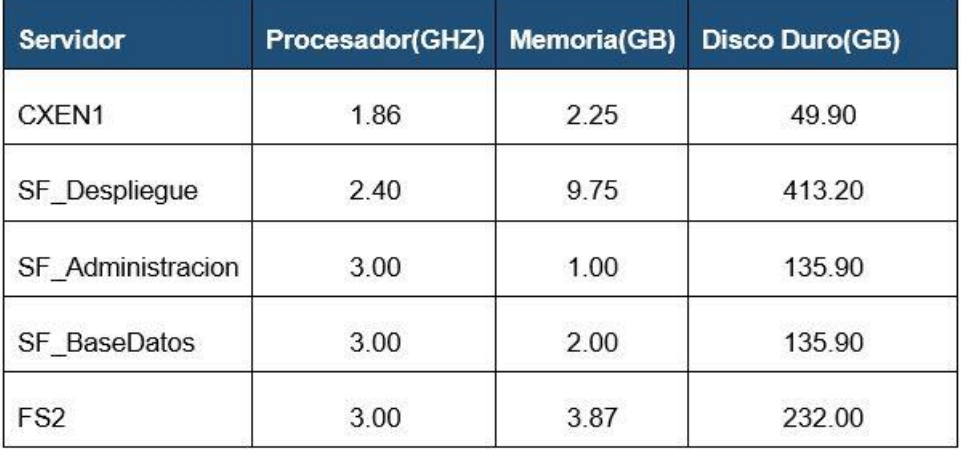

Tabla 52. Características de los servidores físicos actuales de IT-Expert en el

2013

Fuente: IT-Expert 2013

Ante la implementación de IaaS de Cloud Computing, los servidores siguientes podrán ser implementados en la nube con características similares:

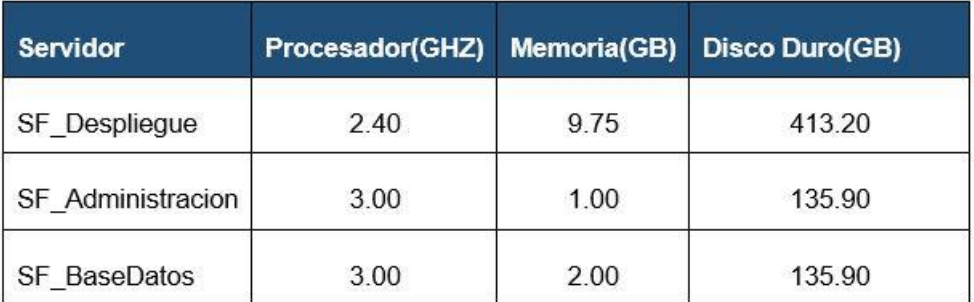

# Tabla 53. Características de los servidores de IT-Expert a migrar a Cloud Computing

Además, para ofrecer el servicio de brindar máquinas virtuales a los proyectos, se requiere de grandes cantidades, tanto de memoria RAM como de disco duro, para el procesamiento y almacenamiento de datos respectivamente. Según los manuales del Anexo 1 se observa que las aplicaciones de los proyectos que se desplegaron el último ciclo académico (2012-2) requirieron 2 GB de RAM de memoria y una cantidad de procesadores que oscilaba entre los 2 y 4 núcleos. En base a ello, un posible conjunto de características de una máquina virtual que se brindará es la siguiente:

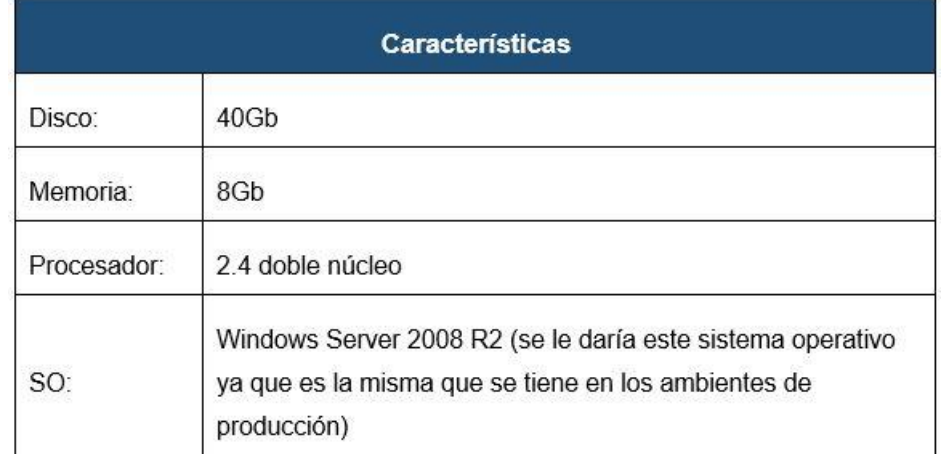

# Tabla 54. Características de una máquina virtual a brindar como servicio en IT-Expert

Es decir, los requerimientos que se requiere como mínimo para migrar la infraestructura del Centro de Cómputo a la nube, considerando la información

anterior y que en el ciclo hay en promedio de 10 proyectos de desarrollo más el servidor de plataforma serían los siguientes:

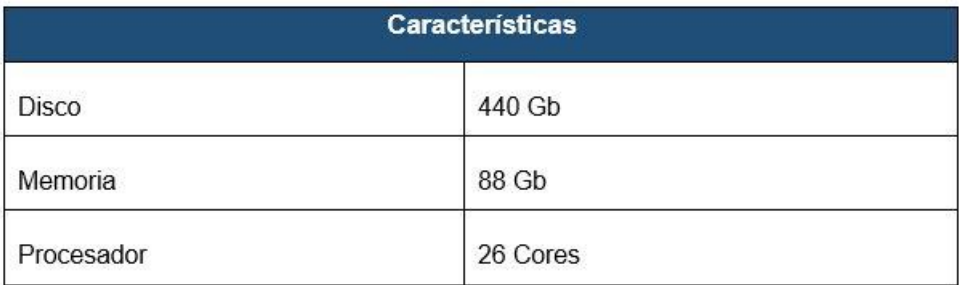

Tabla 55. Requerimientos mínimos de TI necesarios para adaptar los servicios de IT-Expert a Cloud Computing

# **5.1.3. Experimentar las soluciones de Cloud**

En esta fase, se realizó una investigación de las principales herramientas de Cloud Computing que se encuentran en el mercado con la finalidad de conocer qué características brindan y qué limitaciones poseen para satisfacer con los requerimientos de TI obtenidos en la fase anterior. Además, fue necesario evaluar el costo monetario que implica usar cada una de las herramientas analizadas. Entre las herramientas investigadas se encuentran las siguientes: iActiveConten, Dropbox, Skydrive, Duracloud, Razuna, IBM SmartCloud Enterprise , Amazon Ec2, GoGrid, CloudStack**¡Error! No se encuentra el origen de la referencia.**, OpenStack, Eucalyptus, OpenNebula. Sin embargo, sólo se eligieron CloudStack, Skydrive, Amazon EC2 y Razuna como potenciales herramientas para crear un ambiente simulado de IT-Expert.

### **5.1.3.1. IACTIVECONTENT<sup>9</sup>**

# **1. Descripción**

Esta herramienta surge de la necesidad de disponer un repositorio de documentos fiable y con capacidad de crecimiento, que permita disponer del almacenamiento de su documentación sin requerir una elevada inversión y posibilitando modelos de negocio flexibles de acuerdo a la utilización documental del mismo.

<sup>9</sup> INDRA 2013

Se convierte en un repositorio legal para el caso de la facturación electrónica, ya que cumple los requerimientos legales y de seguridad marcados por la normativa de aplicación.

### **2. Características**

Permite una gestión de documentos sencilla, al disponer de un interfaz de acceso intuitivo que proporciona los servicios necesarios para una completa gestión del contenido empresarial proporcionando las siguientes funcionalidades:

- Incorporación de documentos digitalizados y electrónicos y acceso a la información, desde entorno web y mediante procesos automatizados.
- Tratamiento de documentos multiformato.
- Gestión de copias electrónicas idénticas y para impresión.
- Gestión de Expedientes.
- Sistema de Archivo Virtual.
- Posibilidad de definición de política de custodia.
- Configuración automática de metadatos.
- Motor de transformación y gestión de datos.
- Control de Versionado de documentos.
- Modelo de administración sencillo.
- Firma digital y sellado de tiempo de documentos.
- Verificación de la integridad documental.
- Auditoría y Trazabilidad de Accesos y Tareas.
- Sistema de Alertas y Notificaciones.

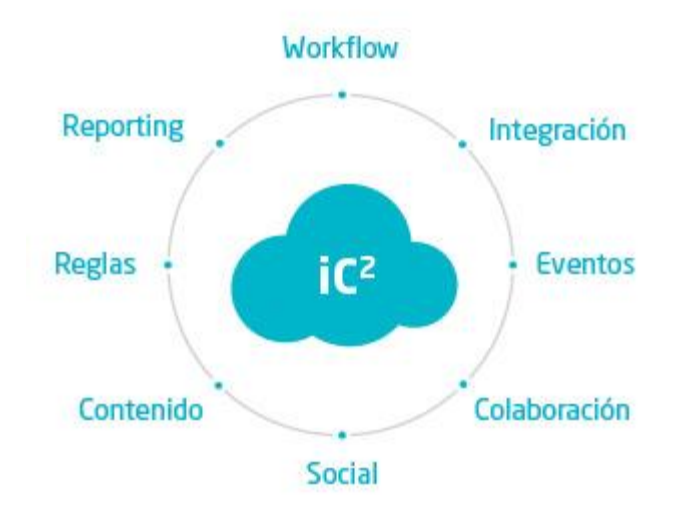

Ilustración 27.Caracteristicas de iActiveContent

# **3. Diferenciación**

Esta solución está respaldada por la reconocida compañía Indra. El mercado objetivo de esta solución son las PYME´s, por lo que la tarifa del servicio es relativamente cómoda. La compañía ofrece un servicio de asesoramiento antes de contratar el servicio, lo que significa una clara ventaja para los clientes.

# **4. Ventajas**

Las ventajas de esta herramienta se basan en un servicio adaptado a las necesidades.

- Proyecto de rápida implantación.
- Reducción de costes.
- Reducción de espacio físico de archivo.
- Minimización de procesos manuales.
- Minimización del uso del papel.
- Obtención de información en tiempo real.
- $\bullet$  Integración de procesos de negocio.
- Optimización de la asignación de tareas administrativas.

### **5. Limitaciones**

Las limitaciones de esta solución son las siguientes:

- Recursos no exclusivos, ya que es un servicio de Cloud híbrido.
- Gestión de la escalabilidad más compleja con relación a la competencia.
- Controles de seguridad regulares.

# **5.1.3.2. DROPBOX<sup>10</sup>**

# **1. Descripción**

Dropbox es un servicio de Cloud Computing que permite el almacenamiento de archivos multiplataforma, operado por la compañía Dropbox. El servicio permite a los usuarios almacenar y sincronizar archivos en línea, entre ordenadores y compartir archivos y carpetas con otros. Existen versiones gratuitas y de pago, cada una de las cuales con opciones variadas. Está disponible para Android, Blackberry e IOS (Apple). Dropbox es un software que enlaza todas las computadoras mediante una sola carpeta, lo cual constituye una manera fácil de respaldar y sincronizar los archivos. En la actualidad, Dropbox es uno de los líderes en este mercado.

# **2. Características**

El servicio Dropbox permite a los usuarios almacenar cualquier archivo (sin importar el tipo o la extensión) en una carpeta designada. Ese archivo es sincronizado en la nube y en todas las demás computadoras del cliente de Dropbox. Los archivos en la carpeta de Dropbox compartirse con otros usuarios de Dropbox, estos pueden ser accedidos desde la página Web de Dropbox o bien ser consultados desde el enlace de descarga directa.

Si bien Dropbox funciona como un servicio de almacenamiento, se enfoca en sincronizar y compartir archivos. Además, posee soporte para historial de revisiones, de forma que los archivos borrados de la carpeta de Dropbox pueden ser recuperados desde cualquiera de las computadoras sincronizadas. También existe la funcionalidad de conocer la historia de un archivo en el que se esté

<sup>&</sup>lt;sup>10</sup> DROPBOX 2013

trabajando, permitiendo que una persona pueda editar y cargar los archivos sin peligro de que se puedan perder las versiones previas.

Por otro lado, existe una versión para empresas que brinda ciertas funcionalidades extras que enriquecen aún más a esta herramienta. Estas funcionalidades son las siguientes

- Desvinculación de dispositivos de forma remota
- Añade una capa adicional de seguridad protegiendo las cuentas de Dropbox con una contraseña y un teléfono.
- La consola de administración te permite añadir o expulsar miembros fácilmente.
	- http://www.dropbox.com/team/admin òJ Inicios de Dispositivos **Gn** informe sesión de vispositatos<br>vinculados miembro De 28/05/2013 A 28/06/2013 ┸ ★ Actividad reciente **Aplicaciones de** Miembros del terceros equipo Actividad en la última hora Alice Lee ha iniciado sesión  $\ast$ ace aprox. 10 h o hace aprox. 1 dia Acciones Illy Casa no ha conseguido iniciar sesiór Cambios de administrativas contraseña ere se ha vinculado a alex allain vanicure comi ace aprox. 6 día 43.149.7.34  $\frac{1}{2}$  $\mathbf{p}$ ha eliminado a Adam Knutson del equipo Verificación en Intentos de on Smith ha desvinculado el dispositivo dos pasos inicio de sesión
- Informes de actividad del equipo y de los miembros

Ilustración 28. Informes de Actividad de Dropbox

# **3. Diferenciación**

En la actualidad, Dropbox es el líder en el mercado gracias a su didáctica interfaz y su facilidad de uso. Además, ofrece la versión gratuita del servicio, la cual permite al usuario contar con una cantidad de GB determinada para el almacenamiento, sin embargo, ésta puede aumentar invitando a otras personas a utilizar el servicio.

# **4. Ventajas**

Las ventajas que ofrece esta herramienta son las siguientes:

- Se puede compartir una carpeta con otros usuarios
- Fácil y didáctica manera de subir archivos
- Galería de fotos online
- Interfaz limpia
- Versiones de archivos
- Buena integración con el sistema operativo, ya que ofrece una aplicación de escritorio
- Comparte archivos con otra persona sin necesidad que se agregue al grupo
- Las carpetas compartidas solo pueden ser vistas por las personas que invites.

### **5. Limitaciones**

Las limitaciones de esta solución son las siguientes:

- Sistema de control de versiones poco especializado.
- No es posible modificar un archivo compartido en tiempo real por varios usuarios a la vez.
- Espacio disponible limitado, si se quiere obtener más es necesario actualizar el tipo de cuenta de usuario.
- Solo se puede impedir compartir una carpeta fuera del equipo de trabajo y hacer uso del Active Directory con la versión para empresas.
- La versión para empresas es de pago.

### **5.1.3.3. SKYDRIVE<sup>11</sup>**

### **1. Descripción**

Microsoft Skydrive es un servicio de alojamiento de archivos en línea, fue lanzado oficialmente el 1 de agosto del 2010 por Microsoft. En la actualidad, el servicio ofrece un almacenamiento de 25GB gratis. Se puede acceder a través de su página web desde ordenadores y dispone de aplicaciones para iOS y Android que permiten editar documentos y hojas de cálculo desde el dispositivo móvil.

<sup>&</sup>lt;sup>11</sup> MICROSOFT 2013

### **2. Características**

Skydrive presenta diversas facilidades a los usuarios, las cuales se presentan a continuación:

- Office Web Apps, permite a los usuarios cargar, crear, editar y compartir documentos de Microsoft Office.
- Uso compartido, permite el intercambio de vínculos de la web marcados entre los usuarios.
- Descarga de directorios completos, es posible descargar un directorio en formato ".zip".
- Fotos, permite a los usuarios almacenar fotos y dejar que otros usuarios accedan a ellas a través de un explorador web.
- Acceso de los archivos en todos los dispositivos (Laptop, Tablet, Smartphones)

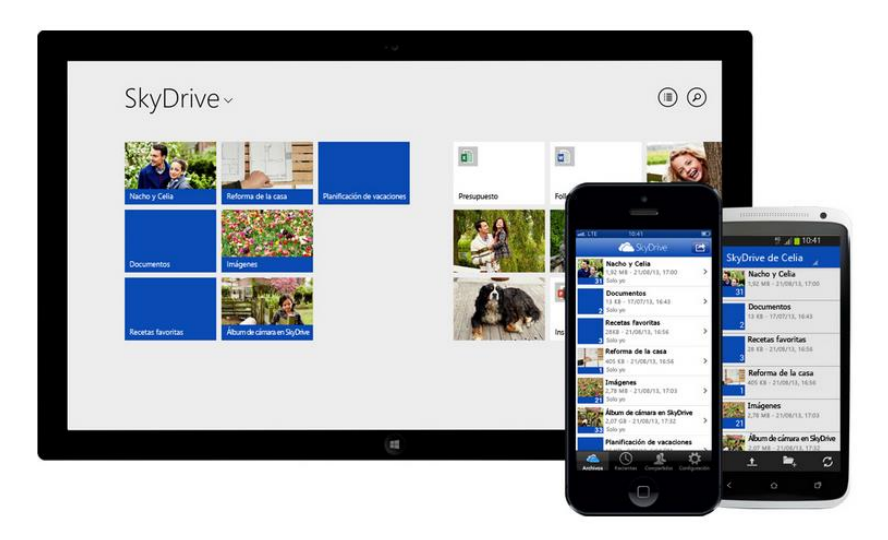

Ilustración 29. Acceso desde cualquier Dispositivo con Skydrive

### **3. Diferenciación**

Esta herramienta cuenta con el respaldo de una de las más reconocidas empresas de tecnología, Microsoft. Esto brinda confianza a los usuarios que utilizan el servicio, especialmente a los aficionados de las soluciones Microsoft. Una de las ventajas principales es la integración y compatibilidad con Microsoft Office.

### **4. Ventajas**

Las ventajas de utilizar Skydrive son las siguientes:

- Compatibilidad con Microsoft Office.
- Interfaz agradable y comprensiva.
- 25GB de almacenamiento gratis.
- Facilidad de carga y descarga de archivos/documentos.
- Compatibilidad con smartphones.

# **5. Limitaciones**

Dentro de las limitaciones del servicio, se presentan las siguientes:

- Los datos almacenados en Skydrive, están sujetos a supervisión de Microsoft.
- Presenta compatibilidad al 100% solo con Internet Explorer.
- La plataforma se vuelve pesada por algunos gráficos de mayor tamaño.

# **6. TCO (Total Cost of Ownership)**

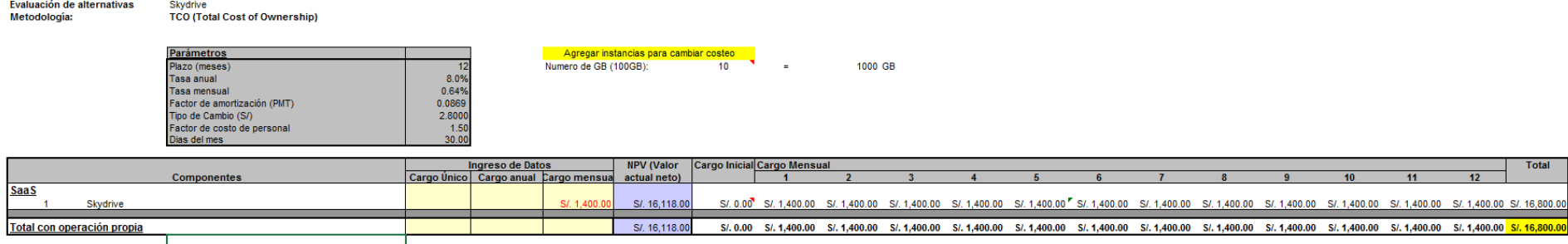

Características

100 GB de almacenamiento por paquete

# **1. Descripción**

DuraCloud es una plataforma de código abierto y de servicio gestionado que proporciona almacenamiento y los servicios de demanda de contenidos digitales en la nube. La preservación de su contenido es simple y rentable. Los datos, una vez almacenados en Duracloud se pueden transmitir, ver, administrar y transformar. Forma parte de DuraSpace, el proveedor líder de herramientas de software libre que ayudan a las organizaciones a asegurar sus contenidos digitales para que sean durables y usables.

# **2. Características**

Duracloud simplifica el almacenamiento de archivos en la nube, este servicio permite preservar el contenido de una manera simple y a bajo costo. Esta solución facilita realizar copias, mover archivos y alojarlos en varios proveedores. Las principales características de Duracloud son las siguientes:

- Simple, esta herramienta posee una interfaz sencilla y procesos simples.
- Flexible, se puede almacenar cualquier tipo de información y archivos.
- Servicio almacenado, se ejecuta el servicio en la nube, por lo que no se necesita de la instalación de alguna aplicación.
- Público y privado, ofrece un servicio de Cloud público y privado.

# **3. Diferenciación**

DuraCloud es el único servicio que hace que sea fácil de mover copias de su contenido en la nube y almacenarlos con varios proveedores diferentes, todos con un solo clic. Se elimina el riesgo de almacenar contenido con un solo proveedor de la nube por lo que es fácil de mover y copiar archivos de cualquier tamaño o forma.

<sup>12</sup> DURACLOUD 2013

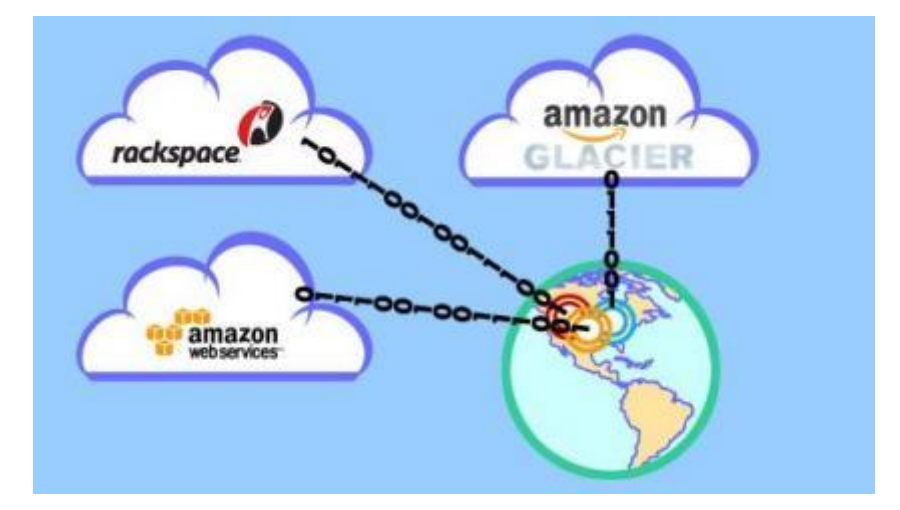

Ilustración 30.Almacenamiento hacia diversos proveedores con Duracloud

# **4. Ventajas**

Las ventajas que ofrece Duracloud son las siguientes:

- Respaldo y sincronización, se copia el contenido almacenado varias veces y en distintos proveedores y se asegura que todas las copias tengan el mismo contenido, esto permite tener un alto porcentaje de disponibilidad de la información.
- Streaming de audio y video, se puede realizar "stream" de audio y video a través del servicio cloud.
- Código abierto, esta herramienta está desarrollada bajo las licencias del software libre.
- Servicio cloud privado, se puede elegir entre un servicio público o privado de acuerdo a las necesidades.

# **5. Limitaciones**

Duracloud posee algunas limitaciones en el servicio, tales como:

- Inexistente de sistema de versiones
- No se puede compartir la información
- Es una herramienta enfocada en los backups y no en la idea de un repositorio de información.

# **1. Descripción**

Razuna es una herramienta de gestión de activos digitales (DAM, por sus siglas en inglés) con un sistema integrado de gestión de contenidos que permite que la gestión de los archivos almacenados sea una tarea simple y fácil.

Esta herramienta está diseñada para empresas pequeñas, medianas y grandes. Razuna opera totalmente independiente del sistema operativo, por lo que puede ser utilizado en Windows, Linux, MacOS X, entre otros.

# **2. Características**

Razuna es una herramienta que presenta una serie de características importantes, tales como:

- Almacenamiento y despliegue en cualquier lugar, permite almacenar los archivos en un servidor propio o brinda la opción de usar un servidor cloud.
- Gestión de activos en cualquier formato, permite gestionar y publicar cualquier activo digital, ya sea un video, imagen, audio o documento.
- Compartir y colaborar, se puede crear un sistema centralizado para almacenar los activos digitales, los cuales pueden ser compartidos con diversos usuarios.
- Seguro y confiable, se puede utilizar encriptación SSL y configurar permisos de usuario.

<sup>&</sup>lt;sup>13</sup> RAZUNA 2013

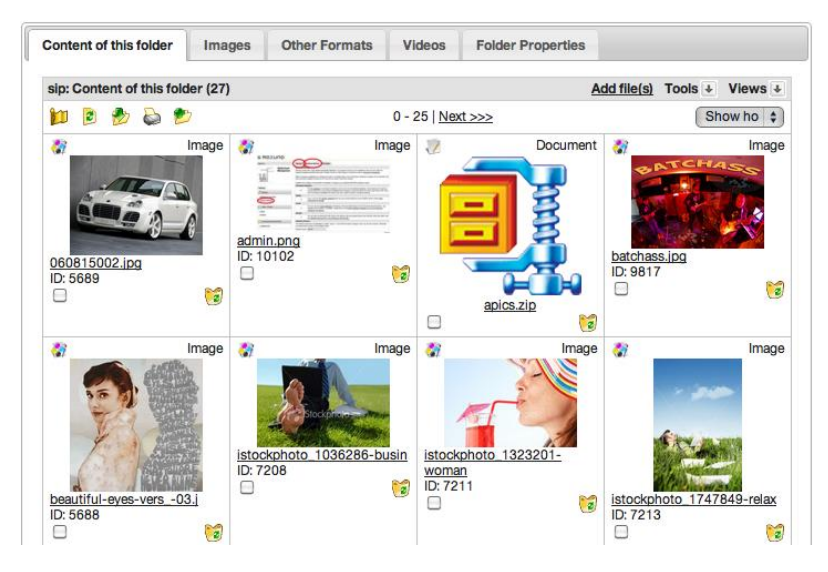

Ilustración 31. Soporte de cualquier formato de archivo con Razuna

### **3. Diferenciación**

Esta herramienta es utilizada por reconocidas compañías en el mercado, lo que garantiza un buen funcionamiento y confiabilidad en el servicio. Algunos de los clientes de Razuna son BBC, Lenovo, GSK, entre otros.

### **4. Ventajas**

Dentro de las ventajas que ofrece esta herramienta, las más importantes son las siguientes:

- Herramienta corporativa, enfocada a solucionar los problemas de gestión de activos digitales de las empresas.
- Fuente de almacenamiento centralizado, se pueden compartir los activos digitales con los miembros del equipo.
- Colaboración global, servicio de soporte y multilenguaje.
- Estándares de seguridad, se utiliza el mecanismo SSL para la encriptación de la información.

### **5. Limitaciones**

Las limitaciones de Razuna se mencionan a continuación:

 Herramienta corporativa, debido a que se enfoca en empresas, su uso tiene un costo para poder utilizar al máximo sus funcionalidades y así ser explotadas al máximo por las organizaciones.

# **6. TCO (Total Cost of Ownership)**

CloudStack<br>TCO (Total Cost of Ownership) Evaluación de alternativas Metodología:

> Parámetros<br>Plazo (meses)<br>Tasa anual<br>Tasa mensual<br>Factor de ambitación (PMT)<br>Tipo de Cambio (S/)<br>Factor de costo de personal  $\begin{array}{r} 12 \\ 8.0\% \\ 0.64\% \\ 0.0869 \\ 2.7400 \\ 1.50 \\ 30.00 \end{array}$ Dias del mes

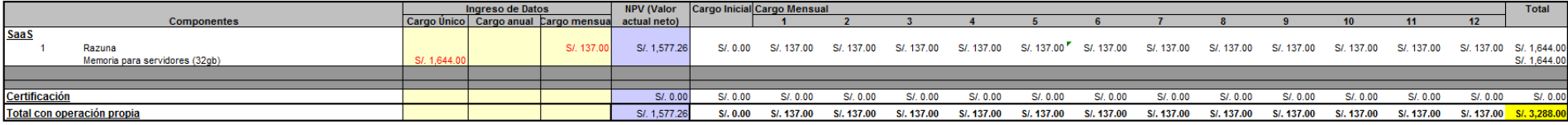

#### Características

OPEN SOURCE

# **1. Descripción**

IBM SmartCloud Enterprise es una infraestructura como un servicio (IaaS) de computación en nube ágil diseñada para proporcionar acceso rápido a entornos de servidor virtual ricos en seguridad y de clase empresarial, adecuados para actividades de desarrollo y prueba y otras cargas de trabajo dinámicas. Ideal para equipos de TI y de desarrollo de aplicación, IBM SmartCloud entrega servicios, sistemas y software basados en la nube para satisfacer las necesidades de su empresa.

### **2. Características**

Las características más importantes que ofrece SmartCloud son las siguientes:

- Control de accesos, crear cuentas, gestionar permisos, modificar información de usuario y más.
- Configurar la seguridad, gestione la seguridad de sus entornos virtuales.
- Soporte on-demand, obtenga asistencia donde y cuando la necesite.
- Actualícese a Enterprise +, entorno de nube gestionado que soporta cargas de trabajo para acuerdos de nivel de servicio confirmados.

| <b>IBM SmartCloud</b>          | <b>Enterprise</b>    |                                |                                 |                      |             |                                | Welcom        |
|--------------------------------|----------------------|--------------------------------|---------------------------------|----------------------|-------------|--------------------------------|---------------|
| Overview                       | <b>Control panel</b> |                                | <b>Account</b>                  |                      |             | <b>Support</b>                 |               |
| Images<br>Storage<br>Instances |                      |                                |                                 |                      |             |                                |               |
| My instances                   |                      |                                |                                 |                      |             |                                |               |
| Filter: Tag name               | $\rightarrow$        |                                |                                 |                      |             |                                |               |
| Current filters: Name          |                      |                                |                                 |                      |             | You are currently using 2 of 2 |               |
| Instance name                  |                      | <b>IP Address</b>              | Created on                      | Running <sup>®</sup> | Data center | Price/unit                     | <b>Status</b> |
| Child2win2k8r2                 |                      | 170.224.162.122 April 12, 2011 |                                 | 43 Days              | <b>RTP</b>  | \$0.34 / UHR                   | Active        |
|                                |                      |                                | 170.224.161.12C January 6, 2011 | 139 Days             | <b>RTP</b>  | \$0.40 / UHR                   | Active        |

Ilustración 32. Interfaz de IBM SmartCloud

<sup>&</sup>lt;sup>14</sup> IBM 2013

### **3. Diferenciación**

Con una mayor dedicación a la nube pública, IBM planea sacar provecho de su base de clientes para poder soportar a unos 200 millones de usuarios a finales. IBM recientemente ha hecho enormes inversiones para las bases de sus KVM virtualizados IaaS de nube pública, rebautizado como el servicio de SmartCloud Enterprise y SmartCloud .

### **4. Ventajas**

Las principales ventajas de SmartCloud, si se utiliza con el propósito de desarrollo y prueba, son las siguientes:

- Reducir los costos de capital y operativos al eliminar virtualmente la necesidad de instalar infraestructura de TI o poseer licencias de software extensivas.
- Reducir el costo de trabajo de TI en más de un 50%\* al reducir el costo y el tiempo para suministrar y configurar los entornos de servidor.
- Impulsar un tiempo al mercado más rápido para nuevas aplicaciones y soportar las cargas pico con tiempos de ciclo de suministro reducidos de semanas a minutos.
- Eliminar más de un 30%\* de todos los defectos que se originan de configuraciones erróneas al usar configuraciones estandarizadas.

# **5. Limitaciones**

Al ser SmartCloud una solución de la reconocida empresa IBM, el costo del servicio es muy alto, esto no permite, a las pequeñas y a algunas medianas empresas, poder contratar el servicio de IaaS.

### **6. Descripción**

Amazon es el líder y mayor referente en lo que respecta a IaaS con su servicio Elastic Compute Cloud (EC2). Es líder de mercado por una brecha bastante amplia. Amazon presenta una amplia cartera de servicios que se ejecutan sobre su infraestructura virtualizada Xen-based y a un bajo precio. La compañía ha construido un próspero ecosistema de socios en lo que respecta a su servicio de nube pública, asimismo, se ha enfocado en obtener la mayor seguridad necesaria posible. Presenta una cobertura de centros de datos en todo el mundo.

Amazon Elastic Compute Cloud (Amazon EC2) es un servicio web que proporciona capacidad informática con tamaño modificable en la nube. Está diseñado para facilitar a los desarrolladores recursos informáticos escalables basados en Web.

### **7. Características**

Las características más importantes de EC2 se mencionan a continuación.

- Sencilla interfaz, proporciona un control completo sobre los recursos informáticos y permite ejecutarse en el ambiente que facilita Amazon.
- Seguro, proporciona una red sólida y segura para los recursos a utilizar.
- Totalmente controlado, se puede tener un control completo de las instancias contratadas.
- Amazon Elastic Block Store (EBS), ofrece almacenamiento disponible para instancias de Amazon EC2.
- Instancias optimizadas para EBS, permite disfrutar de una tarifa reducida y adicional por horas.
- Varias ubicaciones, ofrece la posibilidad de colocar instancias en distintas localizaciones. Las ubicaciones de Amazon son regiones diferentes, las

<sup>&</sup>lt;sup>15</sup> AMAZON WEB SERVICES 2013

cuales se encuentran distribuidas estratégicamente para garantizar el aislamiento de fallos que se presenten en otras zonas.

- Direcciones Elastic IP, son direcciones IP estáticas diseñadas, especialmente, para la nube. Una dirección Elastic IP está asociada con una cuenta en específico, no a una instancia en concreto.
- Auto Scaling, permite la fácil escalabilidad del servicio, de acuerdo a las necesidades del cliente.

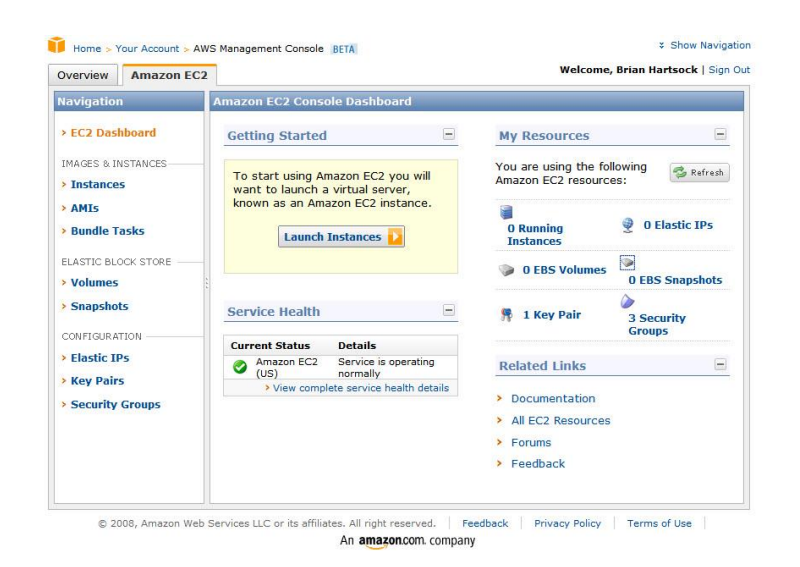

Ilustración 33. Interfaz de Amazon EC2

### **8. Diferenciación**

Amazon EC2 presenta un auténtico entorno informático virtual, que permite utilizar interfaces de servicio web para iniciar instancias con distintos sistemas operativos, cargarlas con su entorno de aplicaciones personalizadas, gestionar sus permisos de acceso a la red y ejecutar su imagen utilizando los sistemas que desee. Además, pertenece a la reconocida compañía, especializada en estos temas, Amazon.

### **9. Ventajas**

Las ventajas del servicio EC2 son las siguientes:

El servicio se encuentra respaldado por la compañía Amazon.

- El usuario puede tener un control completo de todas las instancias contratadas.
- Es posible obtener una alta disponibilidad gracias a diferentes medios que ofrece el servicio (p.e. Varias ubicaciones).
- Fácil y rápida escalabilidad, permite crecer en minutos u horas.

# **10. Limitaciones**

Amazon EC2 presenta las siguientes desventajas:

- Requiere instalación, configuración y mantenimiento adicionales.
- Falta de control sobre los datos.
- Recursos de TI que no son exclusivos.
- Necesidad de sistemas de control de seguridad más estrictos.
- Falta de control físico sobre los recursos.

# **11. TCO (Total Cost of Ownership)**

Evaluación de alternativas Amazon laaS Metodología: **TCO (Total Cost of Ownership)** 

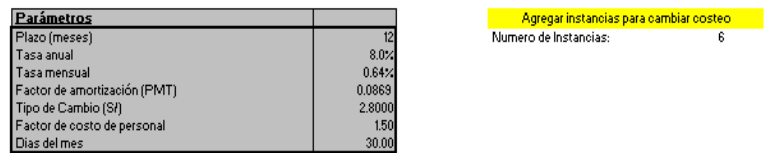

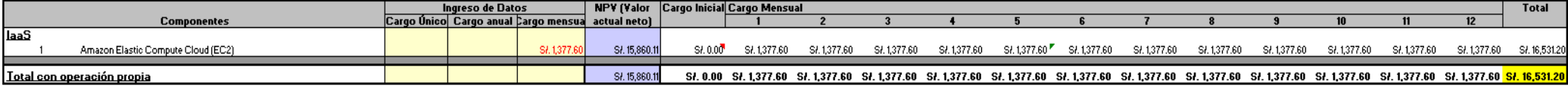

#### Características

1Instacia 100% de Uso 15 GB RAM, 1680 GB HD

### **5.1.3.8. GOGRID<sup>16</sup>**

# **1. Descripción**

GoGrid se enorgullece de ser una compañía de cloud pure-play que ofrece IaaS tanto públicas como privadas basados en Xen con servicios gestionados opcionales. Esta pequeña empresa ha tenido buen éxito en la entrega de servicios cloud, colocando entre los cinco principales proveedores de IaaS de nube pública si se incluye las máquinas virtuales en el precio muy competitivo. GoGrid ofrece servicios de cloud tanto públicos como privados.

# **2. Características**

Las características de utilizar GoGrid privado son las siguientes:

- Un solo inquilino para utilizar los recursos de TI
- Plataforma de gestión de cloud computing
- Precio razonable
- Herramienta web de gestión y fácil de utilizar
- Solución completamente configurable
- Soporte 24/7
- SLA's convenientes para los clientes

<sup>&</sup>lt;sup>16</sup> GOGRID 2013

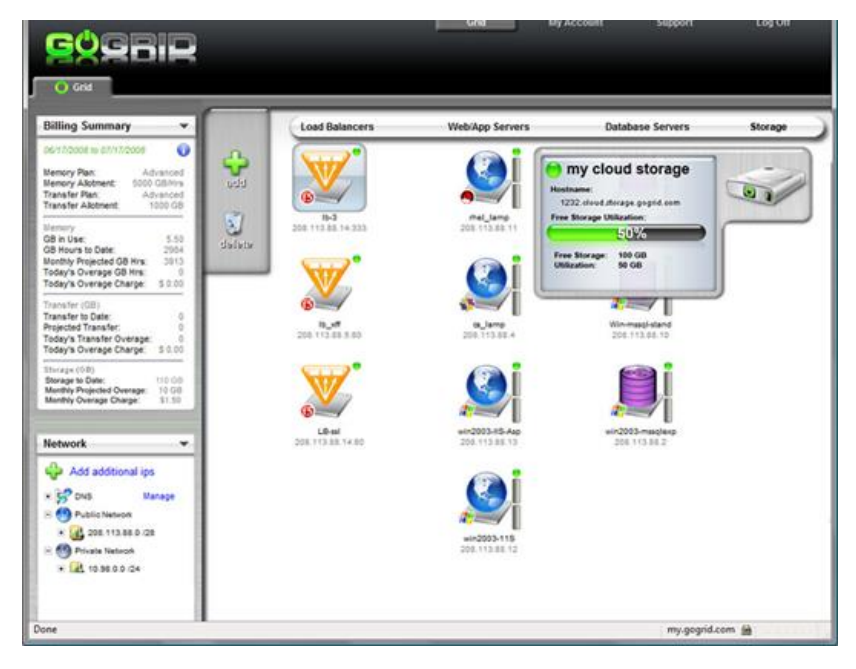

Ilustración 34. Interfaz de GODRID

# **3. Diferenciación**

GoGrid es una herramienta fácil de usar para los clientes que quieren una verdadera nube privada. Las principales ventajas se basan en la elección de los centros de datos a utilizar y su accesibilidad a través de la consola de administración basada en web de GoGrid, su nube privada permite tomar ventaja de los beneficios de la virtualización como la elasticidad, reducción de los costos de aprovisionamiento, y la capacidad de escalar rápidamente los recursos, manteniendo la separación de hardware físico de otros clientes de la nube.

# **4. Ventajas**

Las ventajas del servicio de cloud privada de GoGrid se mencionan a continuación:

- Precios entendibles
- Soporte 24/7
- Acuerdos del nivel de servicio convenientes para el cliente
- Servicio especializado para un solo cliente ya que no se comparten los recursos

### **5. Limitaciones**

Dentro de las limitaciones de este servicio es que GoGrid es una empresa relativamente nueva en este mercado, esto implica que los clientes no tienen una total confianza como sí lo harían con una empresa reconocida en el rubro.

### **5.1.3.9. CLOUDSTACK<sup>17</sup>**

### **1. Descripción**

Apache CloudStack es un software de código abierto diseñado para implementar y administrar grandes redes de máquinas virtuales, es una infraestructura de alta disponibilidad y altamente escalable como plataforma de computación en la nube de servicios. CloudStack es utilizado por un número de proveedores de servicios para ofrecer servicios de nube pública, y por muchas empresas para ofrecer una ofrenda en las instalaciones (privado) nube, o como parte de una solución de nube híbrida.

### **2. Características**

Las características de CloudStack son las siguientes:

- Funciona con los hosts que ejecutan XenServer / XCP, KVM, y / o VMware ESXi con vSphere.
- Proporciona una interfaz de usuario basada en la Web amigable para la gestión de la nube.
- Proporciona una API nativa.
- Puede proporcionar una API compatible Amazon S3/EC2 (opcional).
- Servicios de red de la capa de enlace de datos (L2) a alguna capa de aplicación (L7) de servicios, tales como DHCP, NAT, cortafuegos, VPN, y así sucesivamente.
- Contabilidad de los recursos de red, computación y almacenamiento.
- Gestión de usuarios

<sup>&</sup>lt;sup>17</sup> APACHECLOUDSTACK 2013

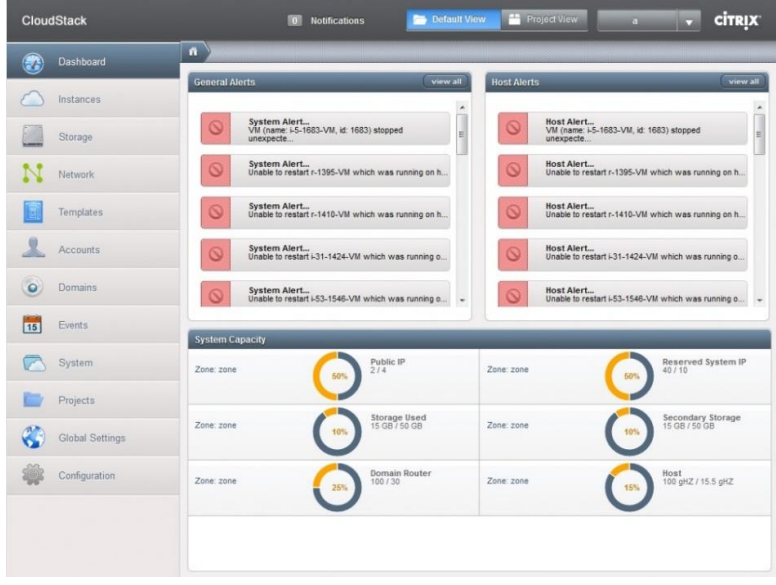

Ilustración 35.Interfaz de CloudStack

### **3. Diferenciación**

Los usuarios pueden administrar su nube con una interfaz Web fácil de utilizar, herramientas de línea de comandos, y / o una aplicación con todas las funciones. Además, CloudStack proporciona una API que es compatible con AWS EC2 y S3 para las organizaciones que desean implementar nubes híbridas.

### **4. Ventajas**

CloudStack ofrece las siguientes ventajas con respecto a la competencia:

- Desarrollada sobre software libre y es de versión gratuita
- Garantía de la empresa Apache.
- Se pueden adaptar las necesidades de un proyecto.

# **1. Descripción**

OpenStack es un sistema operativo, de código abierto y escalable, para construir nubes privadas y públicas. Brinda una alternativa a los ambientes de nube cerrada para las organizaciones grandes y pequeñas, lo que reduce los riesgos de ataduras asociados con plataformas de propiedad privada. OpenStack ofrece flexibilidad y opciones a través de una comunidad altamente comprometida de más de 6,000 individuos y más de 190 compañías, entre ellas Rackspace®, Dell, HP, IBM, y Red Hat®.

# **2. Características**

Las características más importantes de OpenStack son las siguientes:

- Plataforma de nube pública potente y flexible.
- Nube privada, tanto en los centros de datos de la organización como en los de OpenStack.

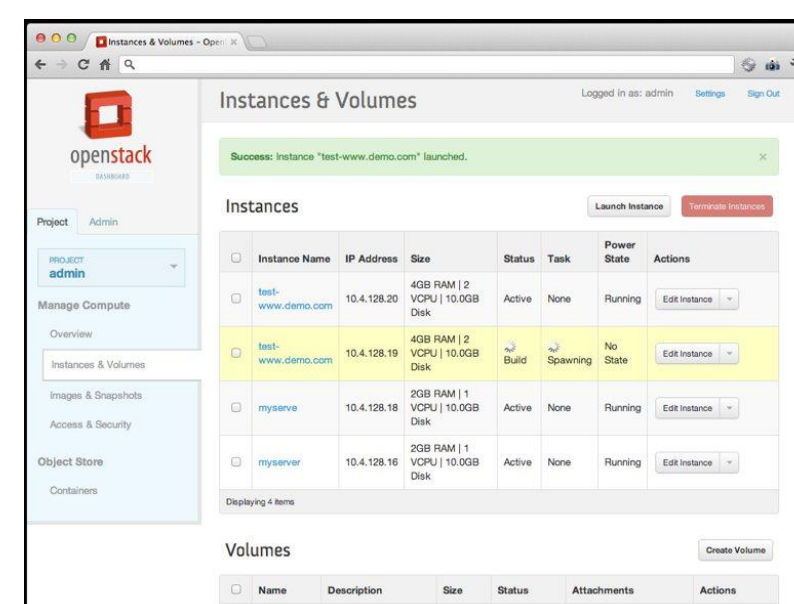

Capacitación para gestionar las nubes.

Ilustración 36. Interfaz de OpenStack

<sup>&</sup>lt;sup>18</sup> OPENSTACK 2013

# **3. Diferenciación**

OpenStack cuenta con el apoyo de más de 6 mil personas y más de 190 negocios (incluidos rackspace, dell, IBM, HP y Red Hat), esto significa que presenta un respaldo importante, el cual garantiza la buena funcionalidad y eficiencia del servicio.

# **4. Ventajas**

Las ventajas más significativas de OpenStack son las siguientes:

- Empresas reconocidas como garantía del buen servicio.
- Sistema operativo de código abierto.
- Accesible para pequeñas y grandes empresas.
- Puede desplegarse en software estándar

# **5. Limitaciones**

La principal limitación es que es una plataforma joven en el mercado, lo que aún tiene que ganarse la confianza de sus clientes.

# **5.1.3.11.EUCALYPTUS<sup>19</sup>**

# **1. Descripción**

Eucalyptus es un software de código abierto para crear nubes públicas e híbridas que son compatibles con APIs como AWS. Con compatibilidad AWS, se pueden crear nubes de infraestructura virtualizada para la operación y almacenamiento.

# **2. Características**

Eucalyptus incluye las siguientes funciones:

- Compatibilidad con la API Amazon Web Services.
- Instalación y desarrollo con el útil de gestión de clústers de ordenadores Rocks Linux, desde código o paquetes DEB y RPM.
- Comunicación segura entre los procesos internos vía SOAP y WS-Security.
- Útiles de administración básica.

-

<sup>&</sup>lt;sup>19</sup> EUCALIPTUS 2013

- Capacidad de configurar múltiples clústeres de servidores como una sola "cloud".
- Soporte para máquinas virtuales Linux y Windows.
- Direcciones IP elásticas y grupos de seguridad.
- Gestión de usuarios y grupos.
- Informes de contabilidad.
- Políticas programables y configurables.

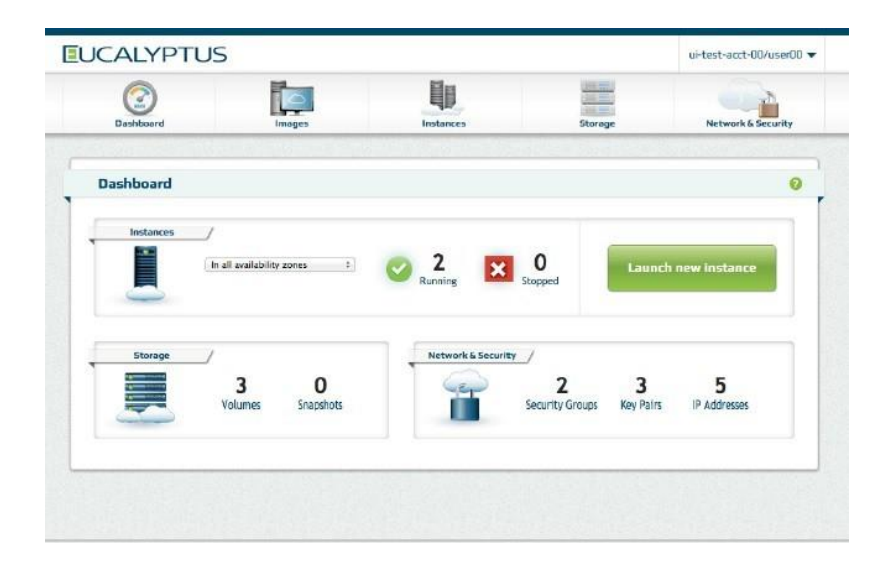

Ilustración 37. Interfaz de Eucalyptus

### **3. Diferenciación**

Eucalyptus puede instalarse fácilmente en la mayoría de distribuciones GNU/Linux: Debian, CentOS, Red Hat Enterprise Linux (RHEL), SUSE Linux Enterprise Server (SLES), OpenSUSE y Fedora. También puede usar gran variedad de tecnologías de virtualización de hardware incluyendo hipervisores VMware, Xen y KVM para implementar las abstracciones de nube que soporta. Actualmente posee una interfaz orientada al usuario que es compatible con los servicios, pero la plataforma está modularizada para poder utilizar un conjunto de interfaces diferentes simultáneamente. El desarrollo de Eucalyptus está impulsado por Eucalyptus Systems, una start-up de respaldo de riesgo. Hay 2 ediciones básicas: una propietaria, y otra de código abierto.

### **4. Ventajas**

La plataforma proporciona una interfaz única que permite al usuario acceso a recursos de infraestructura (máquinas, red y almacenamiento) disponibles en nubes privadas, implementada por Eucalyptus dentro del centro de datos de una organización, y recursos disponibles externamente en servicios de nube pública. El software está diseñado con una arquitectura modular y extensible basada en servicios web que permite a Eucalyptus exportar variedad de APIs hacia usuarios vía herramientas cliente. Actualmente, Eucalyptus implementa el API estándar de la industria Amazon Web Services (AWS), que permite la interoperabilidad de Eucalyptus con servicios AWS y herramientas. Eucalyptus proporciona su propio conjunto de herramientas de línea de comandos llamada Euca2ools, que puede utilizarse internamente para interactuar con las intalaciones privadas de Eucalyptus o externamente para material de nubes públicas, incluyendo Amazon EC2.

### **5. Limitaciones**

La principal desventaja o limitación es la falta de soporte que existe por parte de Eucalyptus con respecto a la competencia.

### **5.1.3.12.OPENNEBULA<sup>20</sup>**

#### **1. Descripción**

OpenNebula es una solución Open Source (bajo licencia Apache v2) que permite implementar fácilmente infraestructuras Cloud Computing privadas (también híbridas) según el modelo IaaS. Su parte principal consiste en software que permite desplegar máquinas virtuales sobre un pool de máquinas físicas. Además, está diseñado para integrarse con otras soluciones de almacenamiento y de red. Así, maneja tanto las transferencias de máquinas virtuales como la configuración de la red, el almacenamiento y su gestión.

### **2. Características**

Open Nebula tiene como principales características lo siguiente:

<sup>20</sup> CARCELER 2012

- Desarrollar la solución más avanzada, altamente escalable y adaptable para la construcción y gestión de centros de datos virtualizados y clouds empresariales.
- Asegurar la estabilidad y la calidad de la distribución de software.
- Colaborar con los usuarios más exigentes de datos de herramientas de gestión del centro de la nube.
- Apoyar el ecosistema de componentes de código abierto que se está creando en torno al Proyecto.
- Apoyo a la comunidad de usuarios y desarrolladores que contribuyen al proyecto.

|                              |            | $\Box$ OpenNebula Marketplace<br>$\boldsymbol{c}$<br><b>O</b> Import                                                             |                      |                                              |                                                |                                                             |            | $\triangle$ oneadmin $\sim$ |        |  |
|------------------------------|------------|----------------------------------------------------------------------------------------------------|----------------------|----------------------------------------------|------------------------------------------------|-------------------------------------------------------------|------------|-----------------------------|--------|--|
| Open <b>Nebula</b>           |            |                                                                                                    |                      |                                              |                                                |                                                             |            | Search                      |        |  |
|                              |            |                                                                                                    | Name                 |                                              |                                                | Publisher                                                   | Hypervisor | Arch                        | Format |  |
| <b>®</b> Dashboard           |            | ∩                                                                                                    |                      | CentOS Server 6.2 - kvm                      |                                                | OpenNebula.org                                              | <b>KVM</b> | x86 64                      | raw    |  |
| <b>¢</b> <sup>8</sup> System |            | ₫                                                                                                    | ttylinux - kvm       |                                              |                                                | OpenNebula.org                                              | <b>KVM</b> | x86_64                      | raw    |  |
|                              |            | ∩                                                                                                    |                      | Ubuntu Server 12.04 (Precise Pangolin) - kvm |                                                | OpenNebula.org                                              | <b>KVM</b> | x86_64                      | raw    |  |
| Wirtual Resources            |            | $\Box$                                                                                                    |                      | CentOS Server 6.2 - VMware                   |                                                | C12G Labs                                                   | VMWARE     | x86_64                      | vmdk   |  |
|                              |            | $\qquad \qquad \Box$                                                                                                    | ttylinux - VMware    |                                              |                                                | C12G Labs                                                   | VMWARE     | <b>1686</b>                 | vmdk   |  |
| <b></b> Infrastructure       |            | $\Box$                                                                                                    |                      | CentOS Server 5.8 - xen                      |                                                | C12G Labs                                                   | XEN        | x86_64                      | raw    |  |
| Clusters                     |            | ⋒                                                                                                    | Debian Squeeze - xen |                                              |                                                | C12G Labs                                                   | <b>XEN</b> | x86 64                      | raw    |  |
| Hosts                        |            | $\Box$                                                                                                    | openSUSE Server 12.1 |                                              |                                                | C12G Labs                                                   | <b>XEN</b> | x86 64                      | raw    |  |
| Datastores                   |            | ⋒                                                                                                    |                      | Ubuntu Server 12.04 (Precise Pangolin) - xen |                                                | C12G Labs                                                   | <b>XEN</b> | x86 64                      | raw    |  |
| Virtual Networks             |            | $\qquad \qquad \Box$                                                                                                    | Debian Squeeze - kvm |                                              |                                                | C12G Labs                                                   | <b>KVM</b> | x86 64                      | raw    |  |
|                              |            |                                                                                                    |                      |                                              |                                                |                                                             |            |                             |        |  |
| <b>■ Marketplace</b>         |            | $\boldsymbol{c}$                                                                                                    | Information          |                                              |                                                |                                                             |            |                             |        |  |
| <b>A</b> AppFlow             |            | Appliance - ttylinux - kvm                                                                                                    |                      |                                              | Description                                    |                                                             |            |                             |        |  |
|                              |            | ID                                                                                                    |                      | 4fc76a938fb81d3517000003                     |                                                | This is a very small image that works with OpenNebula. It's |            |                             |        |  |
|                              | <b>URL</b> | already contextualized. The purpose of this image is to test<br>link<br>OpenNebula deployments, without wasting network bandwith |                      |                                              |                                                |                                                             |            |                             |        |  |
|                              |            | Publisher                                                                                                    | OpenNebula.org       |                                              | thanks to the tiny footprint of this image     |                                                             |            |                             |        |  |
|                              |            |                                                                                                    | <b>Downloads</b>     | 5198                                         |                                                | (40MB).                                                     |            |                             |        |  |
|                              | OS.        |                                                                                                    |                      | ttylinux undefined                           |                                                | The login information for this image is:                    |            |                             |        |  |
|                              |            | Arch                                                                                                    |                      | x86 64                                       |                                                |                                                             |            |                             |        |  |
|                              | Size       |                                                                                                    | 40MB                 |                                              | * ** login**; root<br>* **password**: password |                                                             |            |                             |        |  |
|                              |            |                                                                                                    | Hypervisor           | <b>KVM</b>                                   |                                                |                                                             |            |                             |        |  |

Ilustración 38. Interfaz de OpenNebula

# **3. Diferenciación**

OpenNebula es un proyecto de código abierto de la entrega de una solución sencilla, pero rica en características y flexible para crear y gestionar nubes empresariales y centros de datos virtualizados. Destaca principalmente por su flexibilidad para adaptarse a diferentes escenarios. En parte, esta flexibilidad la consigue gracias a que permite la utilización de diferentes soluciones de virtualización o hipervisores como Xen, KVM o VMWare. Estas tecnologías de virtualización son el corazón de OpenNebula.
### **4. Ventajas**

Dentro de las principales ventajas que ofrece OpenNebula son las siguientes:

- Almacenamiento: Permite almacenar las imágenes de discos virtuales en repositorios desde donde serán usadas para desplegar rápidamente máquinas virtuales o compartidas con otros usuarios. Estas imágenes de disco pueden ser tanto de Sistemas Operativos o de datos.
- Repositorio de plantillas: Es donde se almacenan plantillas de máquinas virtuales, con sus características para ser instanciadas más tarde en el hipervisor elegido.
- Redes virtuales: Soporta el manejo de redes virtuales que interconectará las diferentes máquinas virtuales, pudiendo definir una IP concreta o rangos de IP para cada red.
- Manejo de máquinas virtuales: Una vez que se ha desplegado una instancia de una plantilla en un hipervisor (host) se puede controlar todo su ciclo de vida como el arranque, parada, clonación y apagado.
- Clústeres: Son pools de host que comparten almacenamiento y redes virtuales. Se utilizan para el balanceo de carga y alta disponibilidad y rendimiento.
- Usuarios y grupos: Soporta la definición de usuarios y grupos para el acceso a los recursos, así como mecanismo de autenticación. También implementa ACL para la asignación permisos.
- API: Proporciona interfaces de comunicación con las diferentes funcionalidades ofrecidas a través desde herramientas de línea de comando o través del GUI Web Sunstone.

### **5. Limitaciones**

La versión actual de Open Nebula carece de la capacidad de integración con una infraestructura de autenticación existente, tal como Kerberos.

### **5.1.4. Escoger la solución Cloud Computing**

En esta fase, se procedió a seleccionar la información que será necesaria para subir a la nube tomando en cuenta que no se infrinja ninguna de las políticas de la empresa, la sensibilidad y privacidad de la información. Esto se puede apreciar en la tabla siguiente

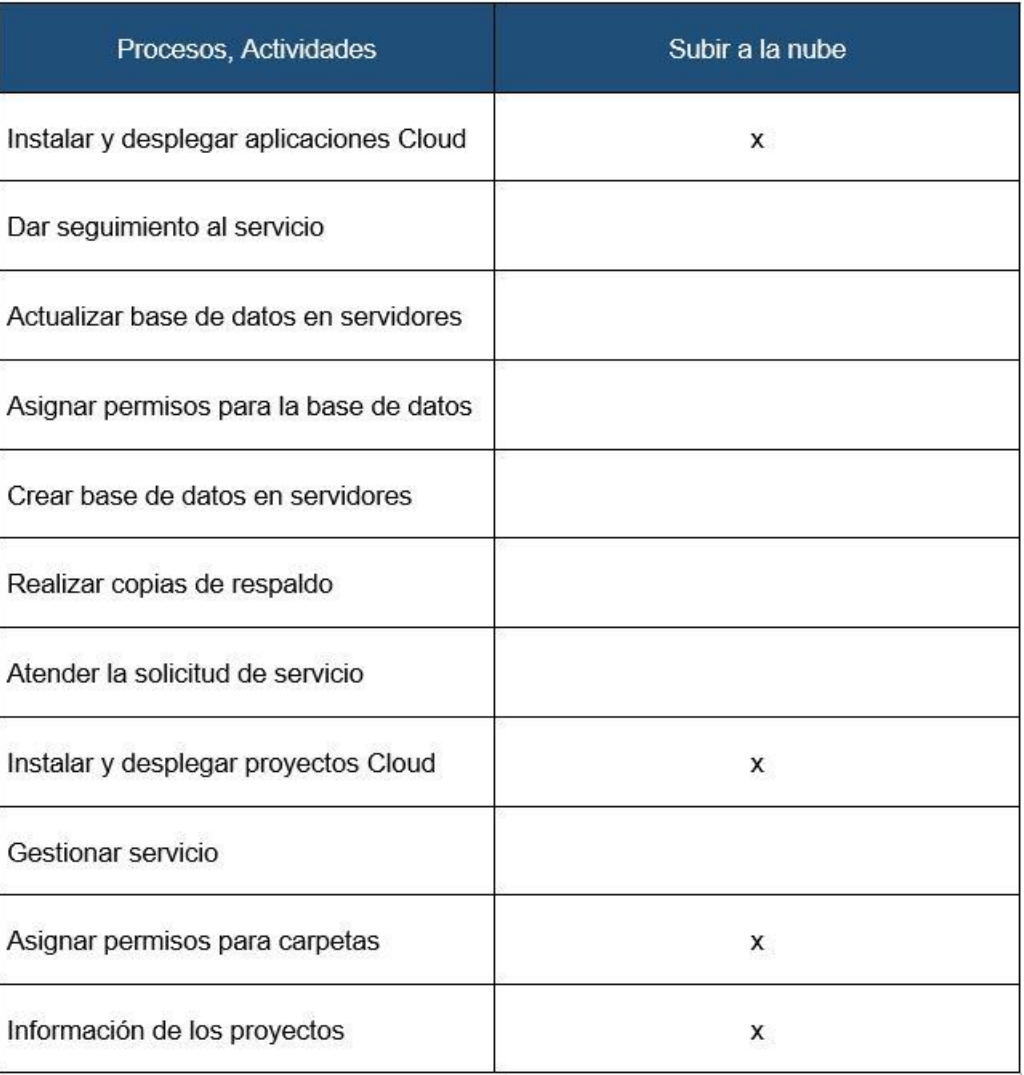

Tabla 56. Información de IT-Expert seleccionada a migrar a Cloud Computing

Según la tabla anterior, se concluye que los siguientes requerimientos serían los adecuados a migrarse a un servicio Cloud Computing:

- RN1: Repositorio de documentación de los proyectos profesionales de los alumnos de Taller de Proyecto.
- RN2: Brindar máquinas virtuales con características similares a los de los servidores de IT-Expert.

En cuanto a la parte tecnológica, se escogió un conjunto de herramientas del inventario obtenido de la fase anterior y con ello poder crear un ambiente simulado que ayude a cumplir con todo el flujo normal de los procesos seleccionados y así mejorar la satisfacción de los clientes de la empresa. Las herramientas elegidas son las siguientes:

### **5.1.4.1. Herramienta SaaS privada elegida : RAZUNA<sup>21</sup>**

Se ha elegido a Razuna como herramienta de SaaS privada ya que posee un respaldo de clientes reconocidos muy grande, entre estos se encuentran BBC, EMC, GSK, Lenovo, Turner, Chrysler.

La herramienta es OpenSource, es decir, no tiene costo de licencia. Sin embargo, se genera un costo de mantenimiento de los servidores físicos que lo alojan al implementar todas las características de la [Tabla 55](#page-115-0) . Los requerimientos mínimos para Razuna son los siguientes:

- Sistema Operativo: CentOS/RHEL 4.x, 5.x ,6.x
- Procesador: 64-bit x86 CPU
- RAM: 8 GB of memoria
- Disco Duro: 50 GB
- IP Estática

### **5.1.4.2. Herramienta IaaS privada elegida : CLOUDSTACK<sup>22</sup>**

La herramienta de Cloud IaaS privada elegida es CloudStack ya que es la que se utiliza más en el mercado actual, la cual se encuentra entre las cuatro principales herramientas más populares en lo que respecta a Cloud privada. Qingye Jiang, ha realizado un estudio comparativo entre estas aplicaciones, el cual se presenta resumido a continuación.

<u>.</u>

<sup>21</sup> RAZUNA 2013

<sup>&</sup>lt;sup>22</sup> APACHECLOUDSTACK 2013

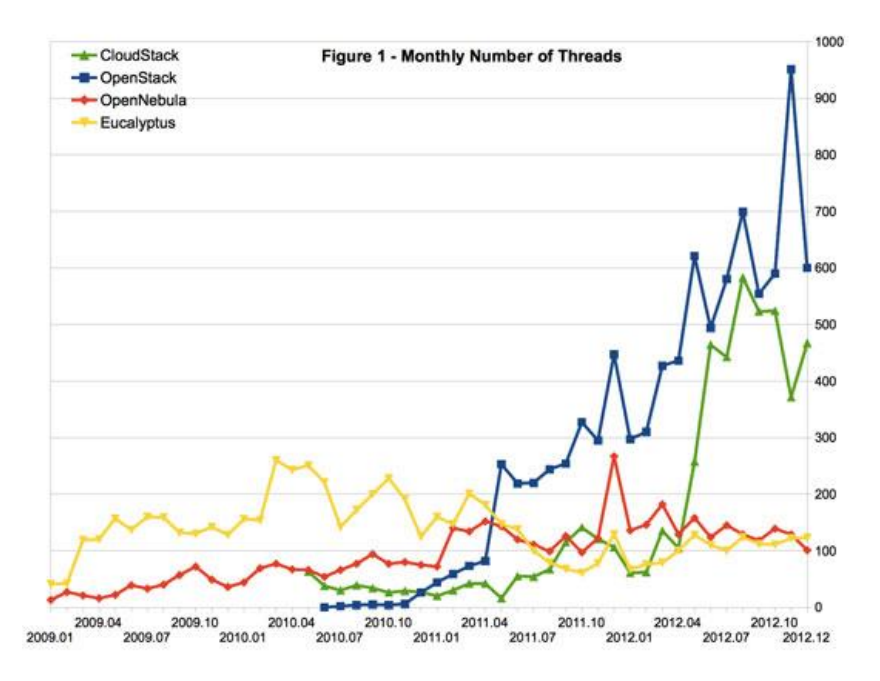

<span id="page-147-0"></span>Gráfico 14. Comparativo entre el número mensuales de tareas de CloudStack, OpenStack, OpenNebula y Eucalyptus

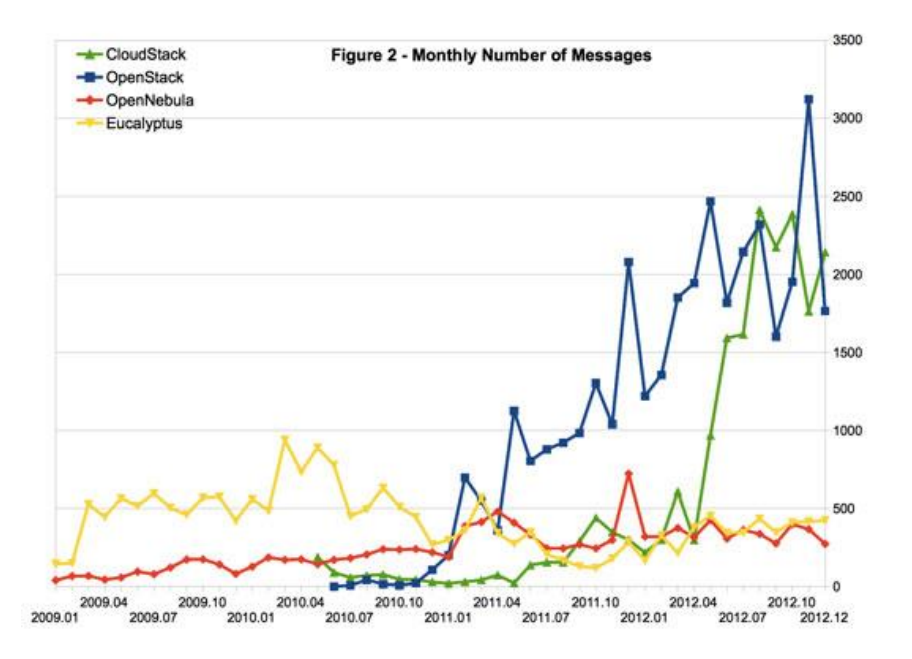

<span id="page-147-1"></span>Gráfico 15. Comparativo entre el número mensuales de mensajes de CloudStack, OpenStack, OpenNebula y Eucalyptus

El [Gráfico 14](#page-147-0) representa el número mensual de tareas (threads) y el [Gráfico 15](#page-147-1) el número mensajes (messages). Se puede observar que las herramientas más utilizadas son OpenStack y CloudStack, en relación a Eucalyptus y OpenNebula.

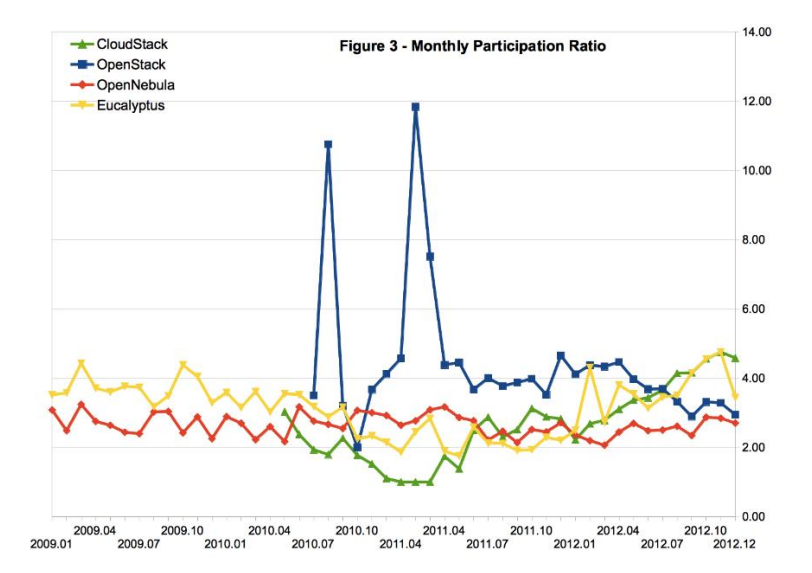

Gráfico 16. Ratio de Participación Mensual de CloudStack, OpenStack, OpenNebula y Eucalyptus

<span id="page-148-0"></span>El [Gráfico 16](#page-148-0) muestra que CloudStack es la herramienta que más se utiliza en este mercado a Diciembre del 2012, dejando atrás a OpenStack, OpenNebula y Eucalyptus.

La herramienta es OpenSource, es decir, no tiene costo de licencia. Sin embargo, se genera un costo de mantenimiento de los servidores físicos que lo alojan. Se realiza un costo único de 1644 soles y un cargo mensual de 137 soles al contratar todas las características de la [Tabla 55.](#page-115-0)

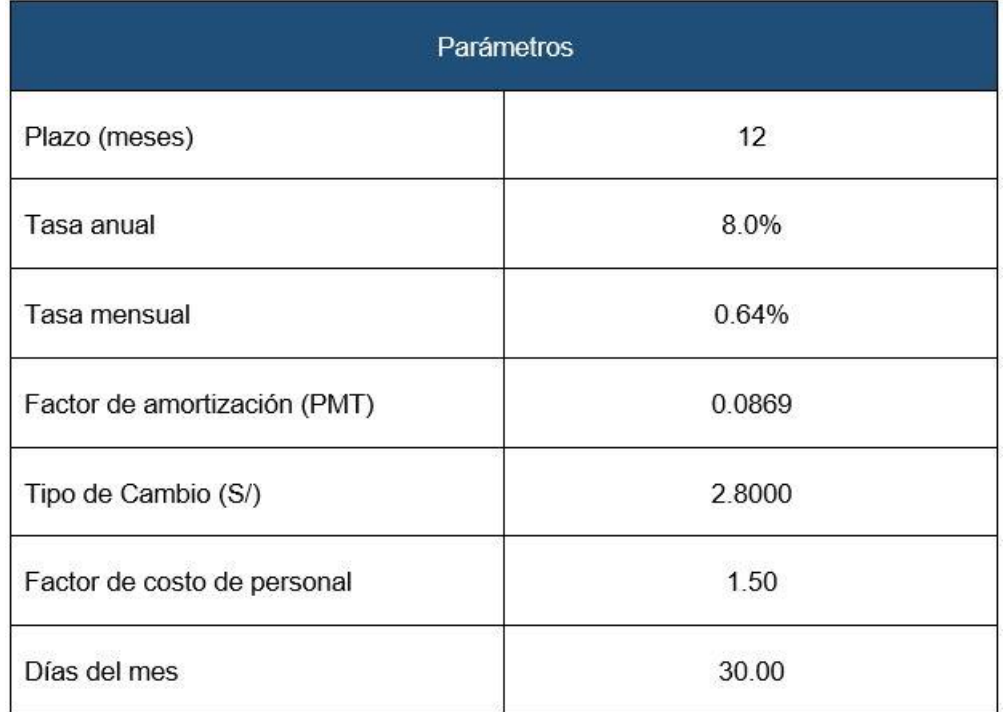

### Tabla 57. Parámetros del TCO Cloud Computing

Los requerimientos mínimos para CloudStack son los siguientes:

- Sistema Operativo: CentOS/RHEL 6.3+
- Procesador: 64-bit x86 CPU
- RAM: 4 GB of memoria
- Disco Duro: 550 GB
- IP Estática

CloudStack hace un hipervisor Xen o Xen Cloud Platform para virtualizar las máquinas virtuales. Xen es diferente de todos sus competidores, ya que solo es un hipervisor y no un ecosistema de virtualización (sin gestión de consola, sin complicaciones añadidas, entre otros), es sólo un minúsculo hipervisor, lo cual permite optimizar su rendimiento.

Mientras que Xen Cloud Platform (XCP) es una suite completa de virtualización basada en Xen. Utiliza Xen y combina todos los demás componentes necesarios para ser un paquete completo como XenServer, vSphere y HyperV. Hoy en día, cuando se habla de Xen XCP, no sólo es el hipervisor. No se pierde ninguna funcionalidad al utilizar XCP en lugar de Xen de por sí, pero es mucho más fácil utilizar el primero.

XCP está diseñado para ser interoperable con la mayoría, si no todas, las API´s de XenServer para que puedan compartir herramientas que permiten que XCP ofrezca una gran cantidad de opciones importantes.

Los requerimientos para el hipervisor Xen Cloud Platfform son los siguientes:

- Procesador: 64-bit x86 CPU
- RAM: 4 GB of memoria
- Disco Duro: 36 GB
- IP Estática

#### **5.1.4.3. Herramienta IaaS publica elegida: AMAZON EC2**

Amazon EC2 es la solución IaaS más reconocida en el mercado actual, parte más importante del servicio Amazon Web Services, el cual se encuentra como líder absoluto, según el cuadrante de Gartner de soluciones IaaS del 2012.

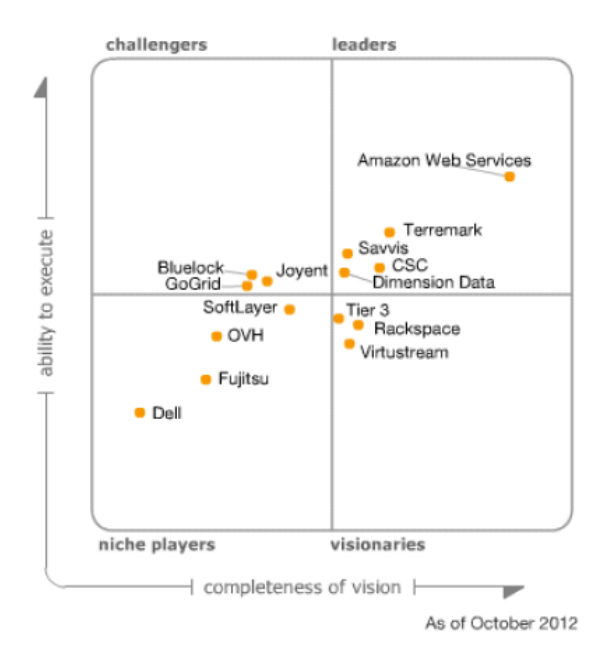

Ilustración 39: Magic Quadrant for IaaS 2012

EC2 presenta características muy interesantes, tales como una interfaz de servicios web para iniciar y configurar el servicio, proporciona un control completo de los recursos y reduce el tiempo de arranque de sus servidores, lo que permite escalar recursos rápidamente según las necesidades del usuario. Provee herramientas de recuperación de datos y fuerte aislamiento frente a otros procesos realizados en sus

máquinas. Este tipo de servicio modifica la economía de la informática, pues sólo se paga por la capacidad utilizada. Se apoya en las tecnologías de virtualización, permitiendo utilizar gran variedad de sistemas operativos a través de sus interfaces de servicios web, personalizarlos, gestionar permisos de acceso a la red y ejecutar tantos sistemas como desee. Se ha elegido a Amazon EC2 como la principal herramienta en lo que respecta a IaaS Público ya que es el actual líder en el mercado, tal y como lo afirma Gartner en su cuadrante mágico.

#### **5.1.4.4. Herramienta SaaS publica elegida: SKYDRIVE**

En la actualidad, los repositorios de información más importantes del mercado son Skydrive y Dropbox, de los cuales se ha elegido a Skydrive ya que presenta ventajas como los son su bajo costo y el respaldo que posee de Microsoft como empresa propietaria, a continuación, se presenta un cuadro con comparaciones entre estas dos herramientas.

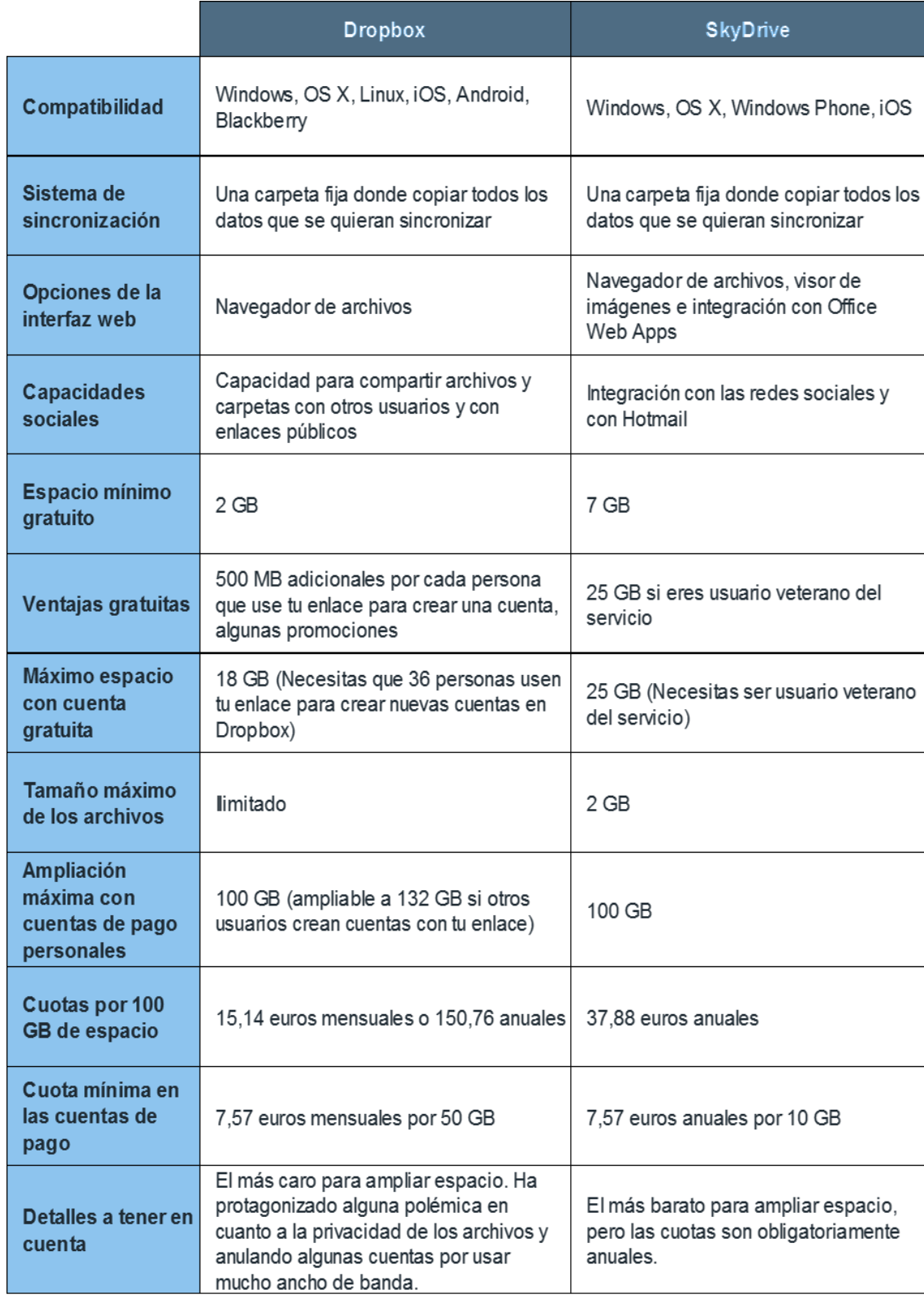

Tabla 58. Comparación entre Dropbox y Skydrive

# **5.1.5. Creación de un modelo simulado de Cloud Computing IT-Expert**

### **5.1.5.1. Modelo de un ambiente Cloud privada para IT-Expert**

Las herramientas de Cloud Computing elegidas son Razuna y CloudStack para cubrir con los requerimientos RN1 y RN2 respectivamente

### **1. Arquitectura y Requerimientos para CloudStack**

CloudStack sugiere las siguientes arquitecturas de despliegue para brindar una Infraestructura como servicio.

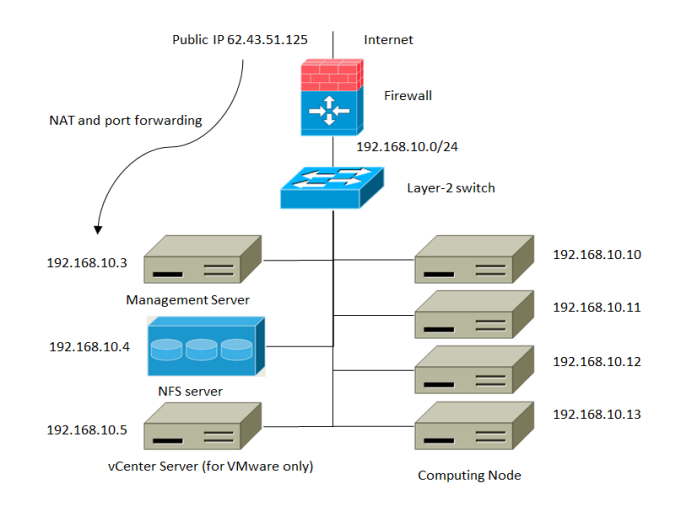

Ilustración 40 . Arquitectura basica de despliegue de CloudStack

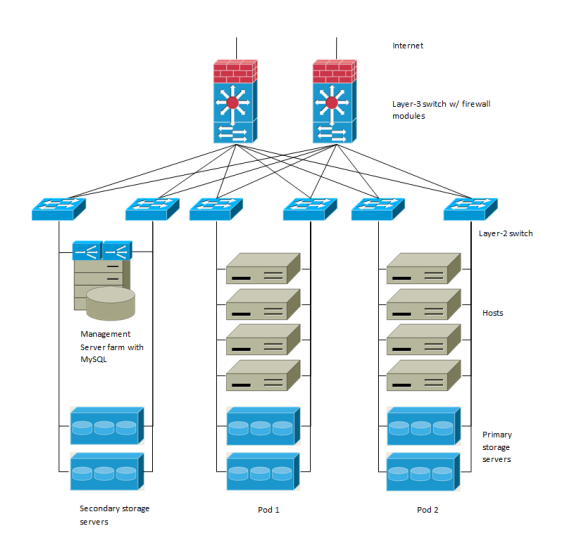

Ilustración 41 . Arquitectura avanzada de despliegue de CloudStack

Los requerimientos para CloudStack son los siguientes:

- Sistema Operativo: CentOS/RHEL 6.3+ or Ubuntu 12.04(.1)
- Procesador: 64-bit x86 CPU
- RAM: 4 GB of memoria
- Disco Duro: 50 GB para CloudStack Management y 500 GB para Secondary Storage
- IP Estática

Los requerimientos para el hipervisor Xen Cloud Platfform son los siguientes:

- Procesador: 64-bit x86 CPU
- RAM: 4 GB of memoria
- Disco Duro: 36 GB
- IP Estática

### **2. Arquitectura y Requerimientos para Razuna**

Razuna se puede desplegar en un servidor Linux, Windows o Mac. Al instalar esta herramienta, se incluye una base de datos por defecto.

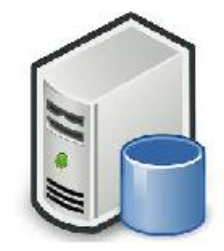

Razuna con Tomcat y Base de datos

Ilustración 42. Arquitectura de Despliegue de Razuna

Los requerimientos para Razuna son los siguientes:

- Sistema Operativo: CentOS/RHEL 4.x, 5.x ,6.x
- Procesador: 64-bit x86 CPU
- RAM: 8 GB of memoria
- Disco Duro: 50 GB
- IP Estática

### **3. Arquitectura de IT-Expert con Cloud Computing**

Luego de analizar las arquitecturas necesarias para cada herramienta, se obtiene el siguiente modelo tentativo a simular dentro de la empresa IT-Expert. Estos servidores pueden ser configurados en una Cloud privada o pública, según sea el caso. En la [Ilustración 43](#page-155-0) se muestra la arquitectura del desarrollo del ambiente simulado de IT-Expert con Cloud Computing.

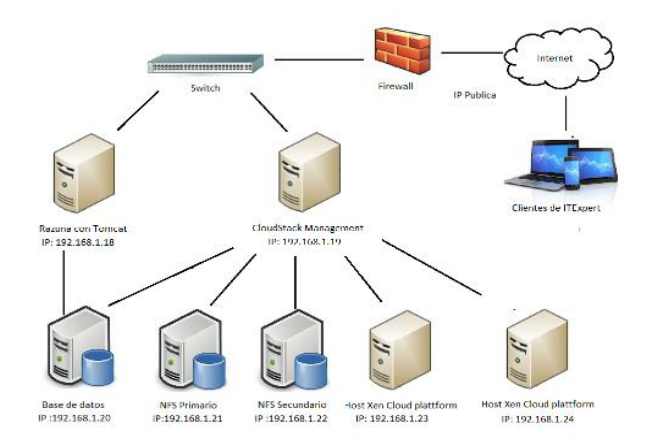

Ilustración 43. Servidores de IT-Expert con Cloud Computing

### <span id="page-155-0"></span>**4. Arquitectura Simplificada de IT-Expert con Cloud Computing**

El objetivo de este modelo es crear un ambiente similar a la arquitectura planteada en la [Ilustración 43](#page-155-0) mediante el uso de recursos de infraestructura limitados. Es por ello, que a continuación se presenta una arquitectura simplificada a desarrollar

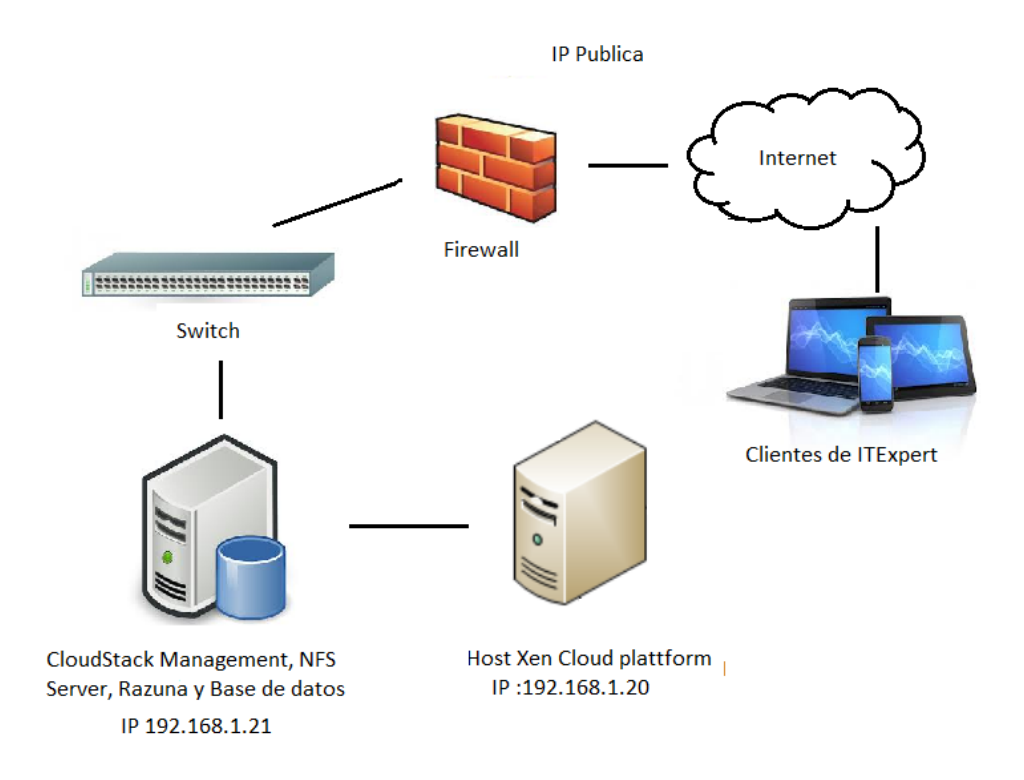

Ilustración 44. Arquitectura simplificada para implementar la Cloud Privada

Donde cada servidor virtual contara con las siguientes características

**Servidor 10.11.8.150**

Este servidor contara con las siguientes características

- Sistema Operativo: Xen Cloud Plattform
- Disco Duro: 100 GB
- RAM: 7GB de memoria
- **Servidor 10.11.8.152**

Este servidor contara con las siguientes características

- Sistema Operativo: Centos 6.0
- Disco Duro: 300 GB
- RAM: 4GB de memoria

### **5. Hardware usado para desplegar el modelo**

Según la arquitectura del punto anterior, se requirió el uso de laptops y el uso de VMWARE para simular el despliegue cada servidor virtual. Las características del hardware usado son las siguientes

### **Laptop 1**

Esta laptop cuenta con las siguientes características físicas para realizar el despliegue de las maquina virtuales.

- Sistema Operativo: Windows 8
- Disco Duro: 1 TB
- RAM: 8GB de memoria
- Procesador: Intel Core I7 Cuarta Generación x64
- Marca: Toshiba

### **Laptop 2**

Esta laptop cuenta con las siguientes características físicas para realizar el despliegue de las maquina virtuales.

- Sistema Operativo: Windows 7
- Disco Duro: 500 GB
- RAM: 6GB de memoria
- Procesador: Intel Core I5 Tercera Generación x64
- Marca: Toshiba

### **6. Instalación del Hypervisor Xen Cloud Platform(XCP)**

Para realizar la instalación del hypervisor se siguieron los siguientes pasos:

 Descargar el archivo ISO del XCP llamado "XCP-1.6-61809c.iso" desde la siguiente URL [http://www.xenproject.org/downloads/xen-cloud-platform](http://www.xenproject.org/downloads/xen-cloud-platform-archives/xen-cloud-platform-16/241-base-iso/file.html)[archives/xen-cloud-platform-16/241-base-iso/file.html.](http://www.xenproject.org/downloads/xen-cloud-platform-archives/xen-cloud-platform-16/241-base-iso/file.html)

 Crear una máquina virtual en VMware usando el archivo ISO. Seguir las instrucciones de la instalación de XCP.

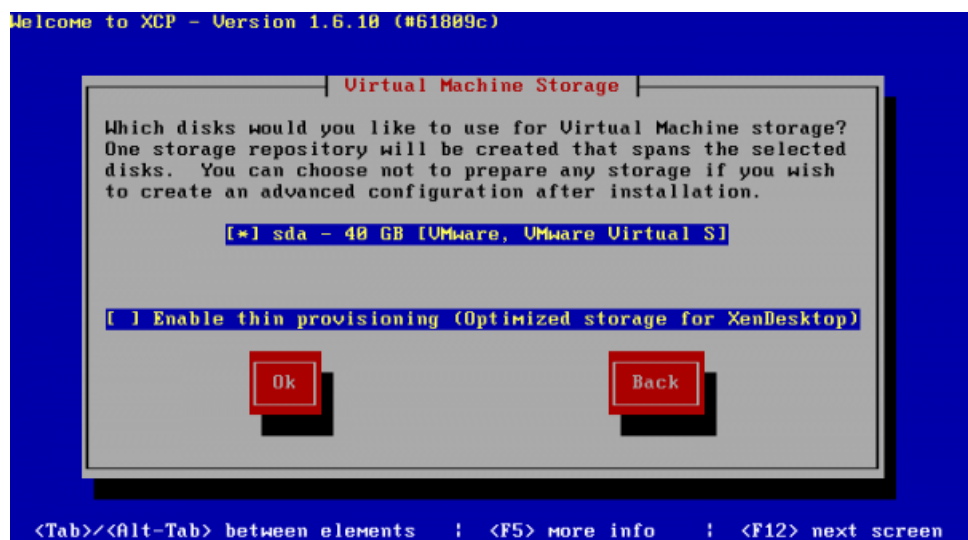

Ilustración 45. Instalación XCP: Elección del disco duro

Escribir la contraseña del xcp. En este caso la contraseña será "123456"

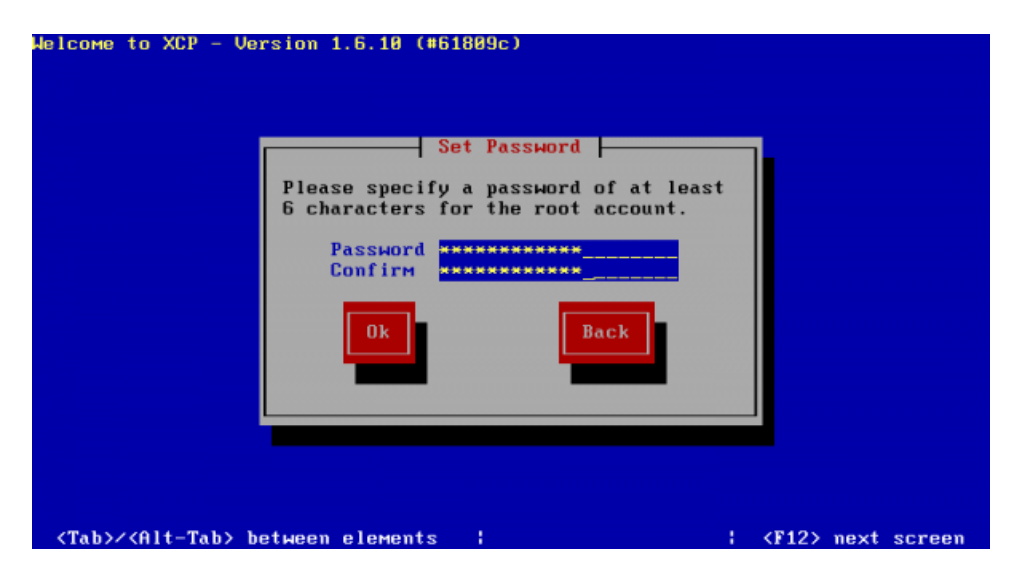

Ilustración 46. Instalación XCP: Configuración de la contraseña

 El siguiente paso es configurar la red. En este caso, escribir la siguiente configuración: IP Address: 10.11.8.150, Subnet Mask: 255.255.252.0, Gateway: 10.11.8.1

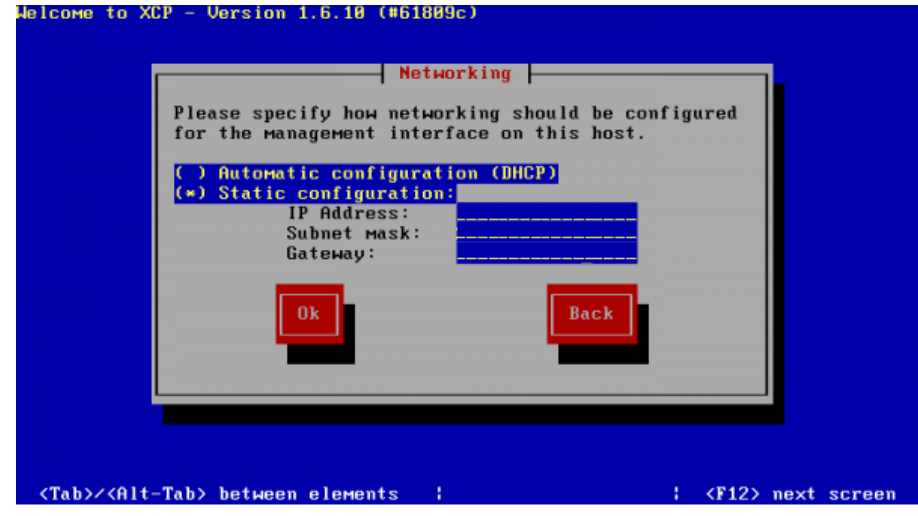

Ilustración 47. Instalación XCP: Configuración de la red

 Luego de ello, escribir la siguiente configuración: Hostname: XenServer, DNS 1: 10.11.0.22, DNS 2: 10.11.0.14

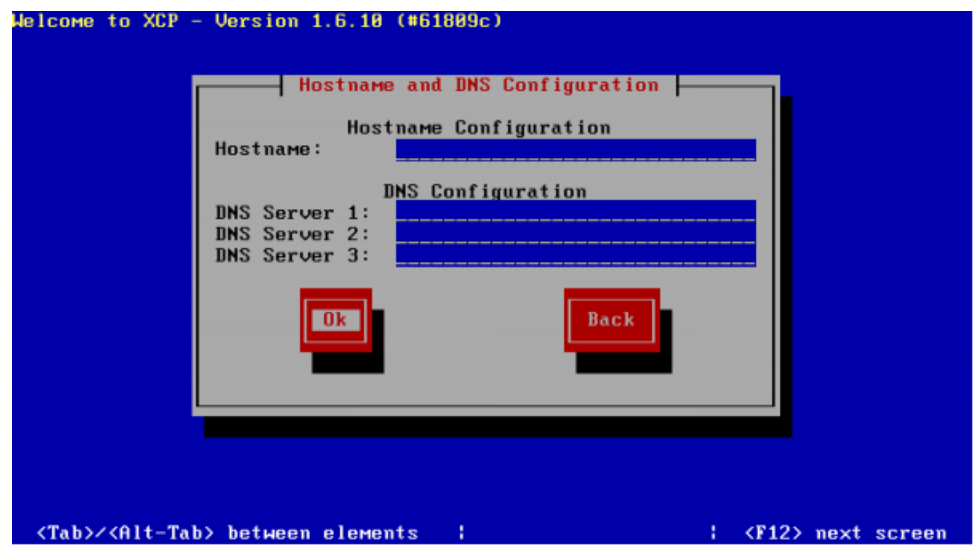

Ilustración 48. Instalación XCP: Configuración de la red (2)

 Una vez terminada la instalación, aparecerá la siguiente interfaz. Al presionar el botón ok, se reiniciará automáticamente la máquina virtual.

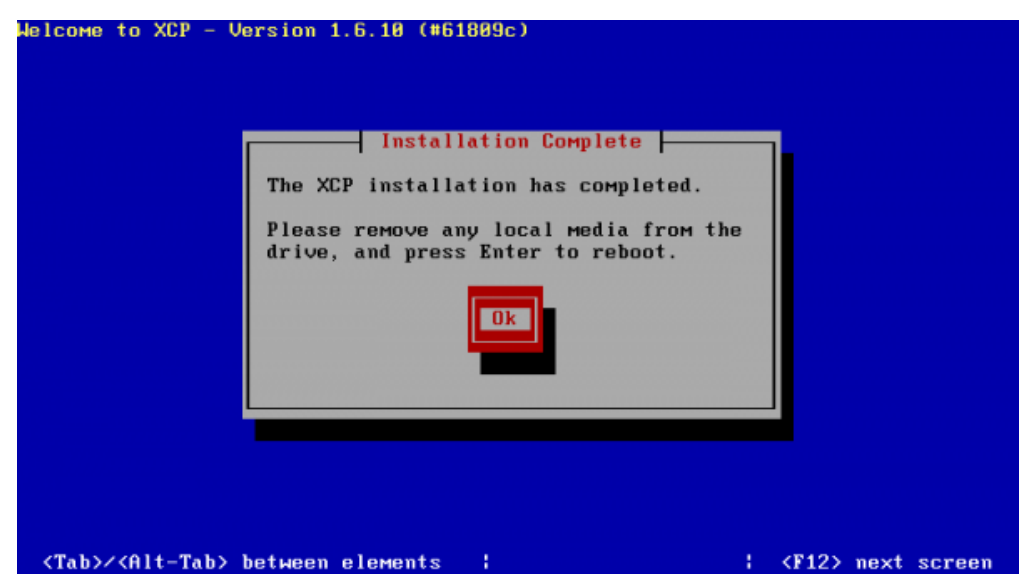

Ilustración 49. Instalación XCP: Instalación completa

Después de reiniciarse, aparecerá la siguiente consola.

| XCP 1.6.10                                                                                                    | A2:34:54<br>xenserver-host<br>Configuration                                                                                                    |
|----------------------------------------------------------------------------------------------------|----------------------------------------------------------------------------------------------------|
| Customize System<br>Status Display<br>Network and Management Interface<br>Authentication<br>Uirtual Machines<br>Disks and Storage Repositories<br>Resource Pool Configuration<br>Hardware and BIOS Information<br>Keyboard and Timezone<br>Remote Service Configuration<br>Backup, Restore and Update<br>Technical Support<br>Reboot or Shutdown<br>Local Command Shell | Unware, Inc.<br>UMware Virtual Platform<br>XCP 1.6.10-61809c<br>Management Network Parameters<br>Device<br>eth <sub>0</sub><br>IP address<br>10.11.8.150<br>Netmask<br>255.255.252.0<br>10.11.8.1<br>Gateway<br>Press <enter> to display the SSL key<br/>fingerprints for this host</enter> |
| <enter> OK <up down=""> Select</up></enter>                                                                                                    | <b><enter></enter></b> Fingerprints <f5> Refresh</f5>                                                                                                    |
|                                                                                                    |                                                                                                    |

Ilustración 50. Instalación XCP: Consola del XCP

### **7. Instalación de CloudStack**

A continuación, se debe instalar sobre una máquina virtual un sistema operativo Centos 6.0 que tendrá el papel de front-end de CloudStack. Desde este Centos se realizará el despliegue de las máquinas virtuales que se les ofrecerá a los clientes de IT-Expert a través del hipervisor XCP. En las siguientes líneas, se detalla los pasos realizados para instalar CloudStack

a) Abrir una consola de Centos y digitar el siguientes comando

- yum install ntp

b) Asegurar que exista conexión a internet

c) Para instalar CloudStack se debe seguir los siguientes comandos:

- nano /etc/yum.repos.d/cloudstack.repo y escribir dentro del archivo lo siguiente:

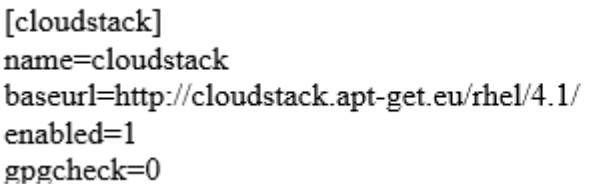

- yum install cloudstack-management

Instalar y configurar MySQL

d) Se debe instalar la base de datos MySQL, en donde se guardarán todos los archivos de CloudStack.Para ello se debe escribir el siguiente comando

- yum install mysql-server

e) Se debe modificar el archivo /etc/my.cnf para tener la siguiente configuración

[mysqld] datadir=/var/lib/mysql socket=/var/lib/mysql/mysql.sock user=mysql # Disabling symbolic-links is recommended to prevent assorted security risks symbolic-links=0 innodb rollback on timeout=1 innodb\_lock\_wait\_timeout=600 max connections=350 log-bin=mysql-bin binlog-format = 'ROW' [mysqld\_safe] log-error=/var/log/mysqld.log

f) Iniciar el servicio con el siguiente comando

- service mysqld start

g) Poner seguridad a la instalación de Mysql

- mysql\_secure\_installation

Evitar que Centos bloquee CloudStack

- Modificar el archivo /etc/selinux/config para tener la siguiente configuracion

SELINUX=permissive setenforce permissive

h) Instalar la base de datos de CloudStack

-cloudstack-setup-databases cloud:123456@localhost --deployas=root:123456

CloudStack necesita un lugar donde guardar el almacenamiento primario y secundario es por ello que en las siguientes líneas se procederá a instalar y configurar dichos repositorios.

i) Instalar el servicio NFS

- yum install nfs-utils

j) Crear las carpetas que servirán como repositorio

- mkdir -p /export/primary

- mkdir -p /export/secondary

k) Modificar el archivo /etc/exports para tener la siguiente configuración

/export \*(rw,async,no root squash)

l) Descomentar las siguientes del archivo /etc/sysconfig/nfs

LOCKD TCPPORT=32803 LOCKD UDPPORT=32769 MOUNTD PORT=892 RQUOTAD PORT=875 STATD\_PORT=662 STATD\_OUTGOING\_PORT=2020

m) Agregar las siguientes líneas en el archivo /etc/sysconfig/iptables

-A INPUT -s  $10.11.8.0/24$  -m state --state NEW -p udp --dport 111 -j **ACCEPT** -A INPUT -s  $10.11.8.0/24$  -m state --state NEW -p tcp --dport 111 -j ACCEPT -A INPUT -s 10.11.8.0/24 -m state --state NEW -p tcp --dport 2049 -j ACCEPT -A INPUT -s  $10.11.8.0/24$  -m state --state NEW -p tcp --dport 32803 -j ACCEPT -A INPUT -s 10.11.8.0/24 -m state --state NEW -p udp --dport 32769 -j **ACCEPT** -A INPUT -s 10.11.8.0/24 -m state --state NEW -p tcp --dport 892 -j ACCEPT -A INPUT -s 10.11.8.0/24 -m state --state NEW -p udp --dport 892 -j **ACCEPT** -A INPUT -s  $10.11.8.0/24$  -m state --state NEW -p tcp --dport 875 -j **ACCEPT** -A INPUT -s 10.11.8.0/24 -m state --state NEW -p udp --dport 875 -j ACCEPT -A INPUT -s 10.11.8.024 -m state --state NEW -p tcp --dport 662 -j ACCEPT -A INPUT -s 10.11.8.0/24 -m state --state NEW -p udp --dport 662 -j

n) Guardar cambios en el Firewall

- service iptables restart

- service iptables save

Para preparar las máquinas virtuales propias del CloudStack es necesario descargar los templates necesarios para su creación.

o) Para XCP, ejecutar el siguiente comando

- /usr/share/cloudstack-common/scripts/storage/secondary/cloud-install-systmplt -m /mnt/secondary -u http://download.cloud.com/templates/acton/acton-systemvm-02062012.vhd.bz2 -h xenserver –F

Configurar e iniciar CloudStack

p) Configurar CloudStack

- cloudstack-setup-management

q) Navegar a la siguiente dirección<http://10.11.8.152:8080/client> y logear con el usuario admin y contraseña password

### **8. Instalación de Razuna**

A continuación, se detalla los pasos para instalar esta herramienta sobre el sistema operativo Centos 6.0, el cual será el front-end para desplegar el servidor de Razuna.

[Instalar Java](http://wiki.razuna.com/display/ecp/Install+Razuna+on+Linux#InstallRazunaonLinux-InstallJava)

a) Instalar Java 1.6

- yum install java-1.6.0-openjdk.x86\_64 -y

Editar variables de entorno

b) Para evitar errores se debe modificar el siguiente archivo /etc/environment

JAVA HOME=/usr/lib/jvm/java-1.6.0-openjdk.x86\_64 LC ALL=C

Instalar Ghostscript

c) Centos 6.0 ya viene con Ghostscript instalado

Instalar ImageMagick

d) Instalar ImageMagick

- yum install ImageMagick

e) Configurar ImageMagick

- configure --prefix=/usr/local --with-bzlib=yes --with-fontconfig=yes - with-freetype=yes --with-gslib=yes --with-gvc=yes

- make
- make install

- --with-jpeg=yes --with-jp2=yes --with-png=yes --with-tiff=yes

- make

- make install

Instalar FFMpeg

f)Seguir los pasos de instalación de la siguiente pagina <http://wiki.razuna.com/display/ecp/FFmpeg+Installation+for+Ubuntu>

Instalar Exiftool

- g) Descargar Exiftool
	- wget http://owl.phy.queensu.ca/~phil/exiftool/Image-ExifTool-9.38.tar.gz
- h) Descomprimir

- gzip -dc Image-ExifTool-9.38.tar.gz | tar -xf -

i) Instalar Exiftool

- cd Image-ExifTool-9.38.tar.gz

- perl Makefile.pl
- make
- make test
- make install

Instalar Razuna standalone

j)Descargar Razuna de la siguiente página [http://razuna.org/razuna](http://razuna.org/razuna-tomcat.cfm?v=1.6.1)[tomcat.cfm?v=1.6.1](http://razuna.org/razuna-tomcat.cfm?v=1.6.1)

#### Iniciar Razuna server

k) Ir al directorio bin

- cd /opt/razuna/tomcat/bin/

l) Ejecutar lo siguiente

- ./startup.sh

m) Navegar a la web de Razuna

- Ir a la siguiente dirección<http://localhost:8080/razuna>

### **9. Pruebas y ajustes**

En CloudStack, se adaptó la interfaz web para que se adecue a la empresa. Es decir, se agregó el logo correspondiente

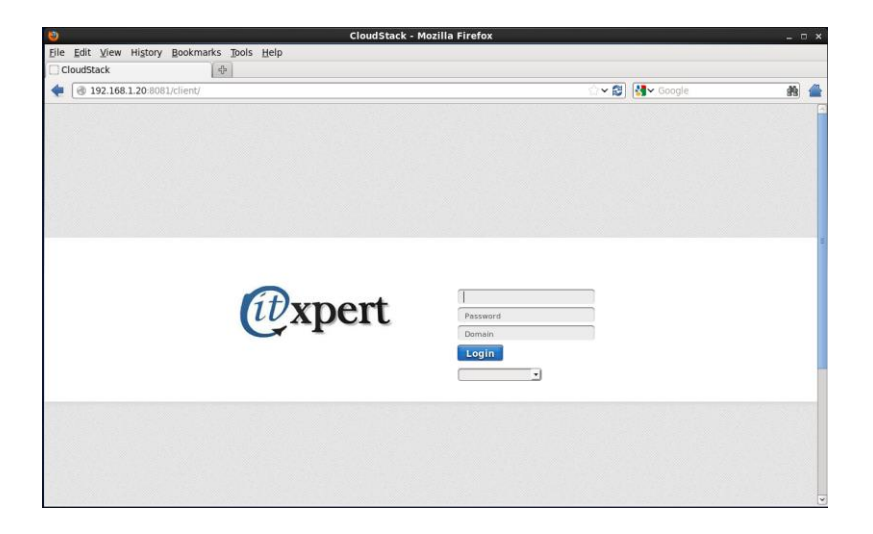

Ilustración 51. Ajustes: Interfaz de CloudStack personalizado

| CloudStack - Mozilla Firefox<br><b>Sinny folds Ver Fisicilii Macosum Foundation Dual</b> |                                                                                                    |                                                                             | $ \sigma$ $x$<br><b>PARK A</b> |
|------------------------------------------------------------------------------------------|----------------------------------------------------------------------------------------------------|-----------------------------------------------------------------------------|--------------------------------|
| CloudStack<br>Universidad Pensana de Ciencias Apli »                                     | $x +$                                                                                                 |                                                                             |                                |
| ← @ 10.11.8.152.8080/client/                                                             |                                                                                                    | ☆ v C   图 - Google                                                          | ٩<br>青                         |
| <i><b><i>D</i></b>xpert</i>                                                              | <b>Default View</b><br><b>8</b> Notifications                                                         | Project View<br>adminicloud<br><b>KY</b>                                    |                                |
| Interfaz<br>z)                                                                           | A                                                                                                    |                                                                             |                                |
| Instancias                                                                               | <b>General de Alertas</b><br>View all                                                                 | <b>Host Alertas</b>                                                         |                                |
| Almacenamiento<br>÷                                                                      | Almacenamiento secundario<br>Host disconnected<br>name: s-23-VM (id: 8)<br>svalability zone: ZonaUPC  | nfs://10.11.8.152/export/secondary<br>Alert state detected                  |                                |
| Red                                                                                      | Almacenamiento secundario<br>Host disconnected<br>name: s-23-VM (kt 8)<br>availability zone: ZonaUPC  |                                                                             |                                |
| plantillas                                                                               | Almacenamiento secundario<br>Host disconnected<br>name: s-23-VM (id:8)<br>availability zone: ZonaUPC  |                                                                             |                                |
| 15<br>Eventos                                                                            | Almacenamiento secundario<br>Host disconnected.<br>name: s-23-VM (id:8)<br>availability zone: ZonaUPC |                                                                             |                                |
| Projects                                                                                 | pod: PodUPC<br>21 Nov 2013 08:47:29                                                                   |                                                                             |                                |
| 오<br>Cuentas                                                                             | Capacidad de fodo el sistema                                                                          | <b>Tetch latest</b>                                                         |                                |
| $\bullet$<br>dummio                                                                      | memoria (en MB)<br>Zona: ZonaUPC<br>238 08 / 3.02 08<br>73%                                           | memoria (en MB)<br>2.38 GB / 3.02 GB<br>Zona: ZonaUPC<br>78%<br>Pod: PodUPC |                                |
| Infrastructure                                                                           | memoria (en MB)                                                                                       | Almacenamiento                                                              |                                |
| $\mathcal{C}$<br>ConfiguraciÂ <sup>t</sup> n global                                      | Zona: ZonaUPC<br>Pod : PodUPC<br>2.38 GB (3.02 GB)<br>78%<br>Grupo : CloudUPC                         | Zona: ZonaUPC<br>secundario<br>78.60 GB / 147.64 GB                         |                                |
| Ofertas de Servicios                                                                     | Shared Network IPs<br>Zona: ZonaUPC<br>47.10<br>43%                                                   | CPU<br>2.50 GHz / 6.58 GHz<br>Zona: ZonaUPC<br>37%                          |                                |
|                                                                                          | CPU<br>2.50 GHz / 6.58 GHz<br>Zona: ZonaUPC                                                           | CPU<br>2.50 GHz / 6.58 GHz<br>Zona: ZonaUPC                                 |                                |

Ilustración 52. Ajustes: Interfaz de CloudStack 2

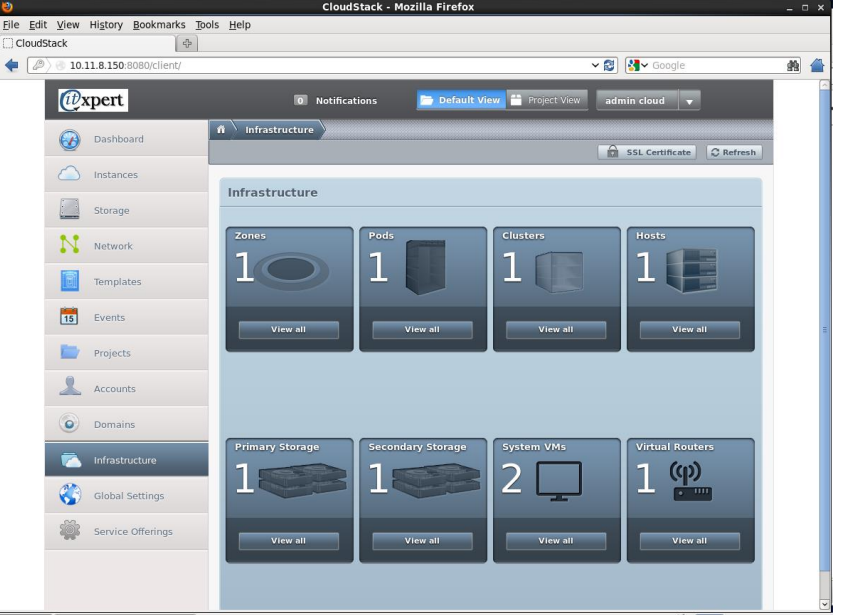

Ilustración 53. Ajustes: Interfaz de CloudStack 3

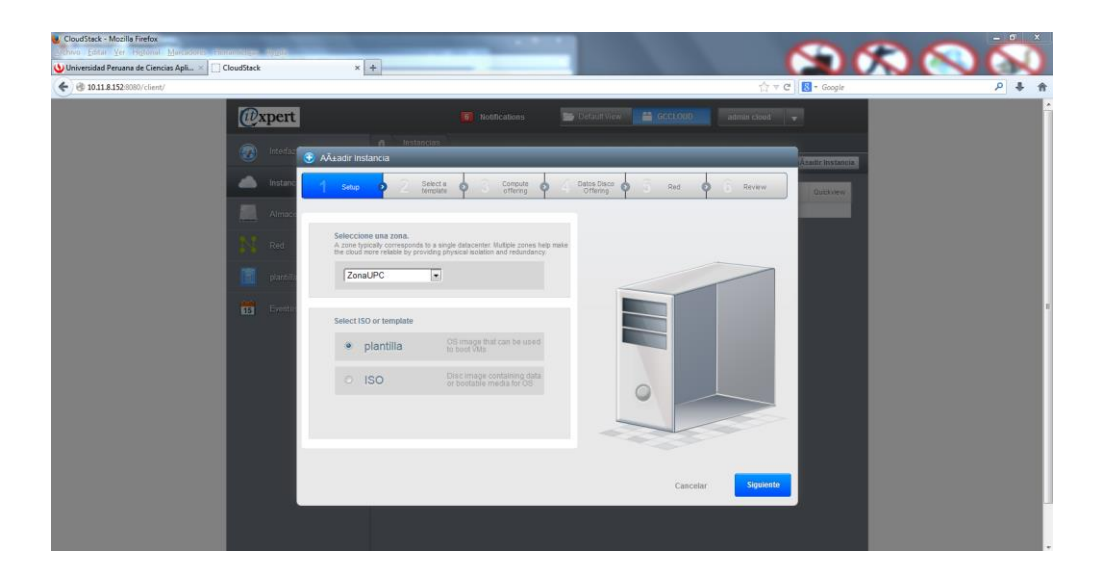

Ilustración 54. Ajustes: Agregar Instancia

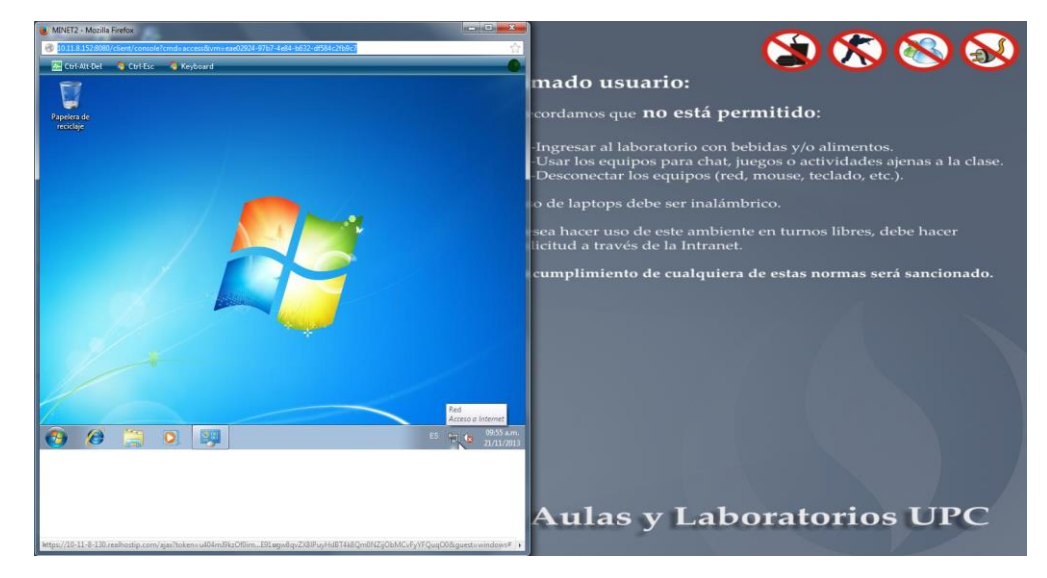

Ilustración 55. Ajustes: Vista de una máquina virtual de ejemplo

En Razuna, se adaptó la interfaz web para que se adecue a la empresa. Es decir, se agregó el logo correspondiente

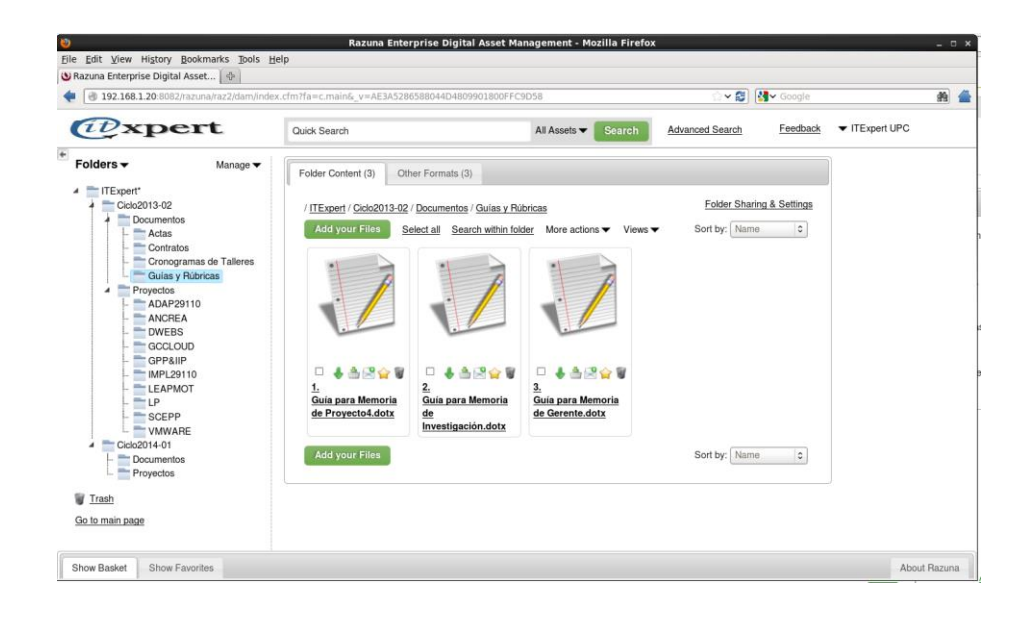

Ilustración 56. Ajustes: Estructura de ejemplo de Razuna vista de administrador

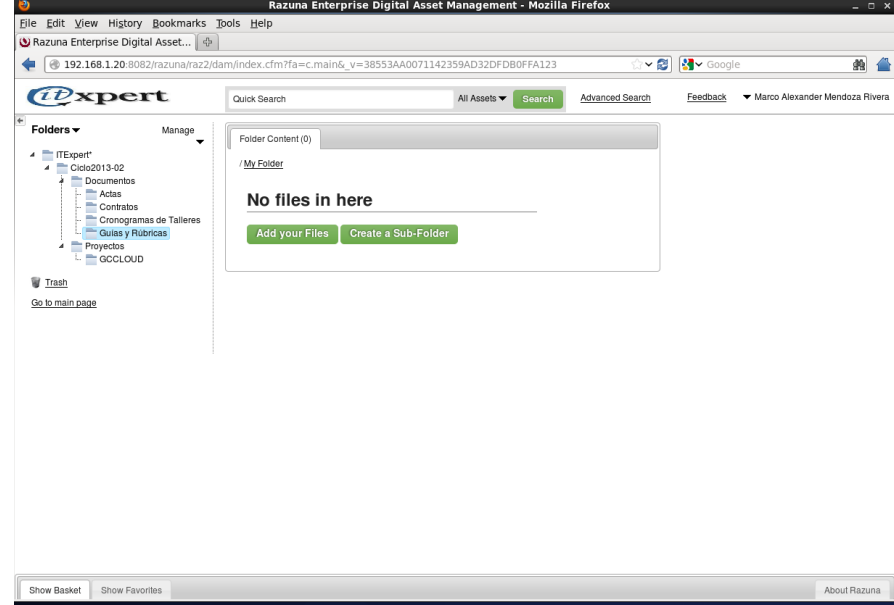

Ilustración 57. Ajustes: Estructura de ejemplo de Razuna vista de alumno

#### **5.1.5.2. Modelo de un ambiente Cloud público para IT-Expert**

Para el requerimiento RN1, la herramienta Skydrive se usará como repositorio virtual, ya que todos los alumnos cuentan con una cuenta en Microsoft. La siguiente estructura se implementará en Skydrive

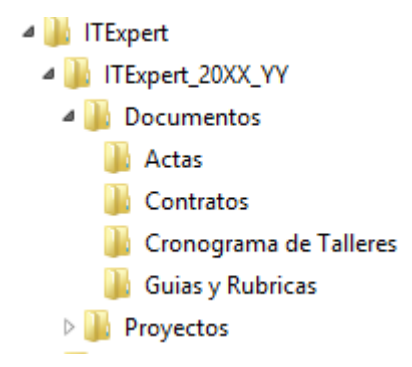

Ilustración 58. Estructura de carpetas para Skydrive 1

Donde:

XX: últimos dos dígitos del año del ciclo actual. YY: el número de ciclo del año, el cual puede ser 01 o 02

En la carpeta "Proyectos", se realizará la creación de tantas carpetas como el número de proyectos en el ciclo. Por ejemplo, en la siguiente imagen se puede apreciar la lista de proyectos del ciclo 2013-02.

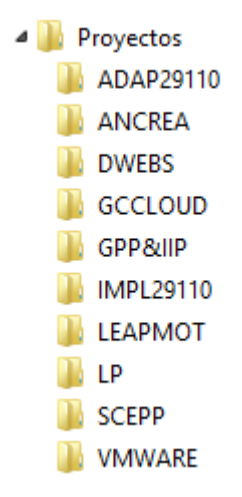

Ilustración 59. Relación de proyectos del ciclo 2013-02

Para el requerimiento RN2, se hará uso de la herramienta Amazon EC2 para brindar el servicio de virtualización de las máquinas virtuales hacia los clientes de la empresa que lo soliciten.

Para ello, es necesario solicitar a IT-Expert una imagen ISO o un template de su servidor de pruebas para tener un ambiente similar al de los servidores de la empresa. Luego, es necesario crear una cuenta en<http://aws.amazon.com/es/ec2/> y seguir la secuencia de pasos para crear un servicio de máquinas virtuales.

Finalmente, como último paso, cargar la ISO o template del servidor de pruebas en Amazon EC2.

### **5.1.5.3. Procesos de IT-Expert actualizados con Cloud Computing**

Se realizaron ajustes a algunos procesos de la empresa IT-Expert

### **Instalar y Desplegar Aplicaciones**

#### **1. Declarativa**

El proceso de Instalar y Desplegar Aplicaciones brinda al cliente la facilidad de poder enviar una solicitud detallando los requerimientos para su evaluación. En el caso de las aplicaciones, la misma empresa IT-Expert evalúa la solicitud y los requerimientos técnicos de la instalación o despliegue a realizar. En cuanto a los proyectos, se tiene como apoyo a la empresa QA, que valida y analiza el aplicativo de proyecto, para posteriormente enviar el certificado de QA, que sirve para evaluar si se realiza el despliegue dependiendo de los resultados.

### **2. Roles**

Los roles, su respectiva descripción y el área funcional, de la empresa que intervienen en el presente proceso serán detalladas en el siguiente cuadro.

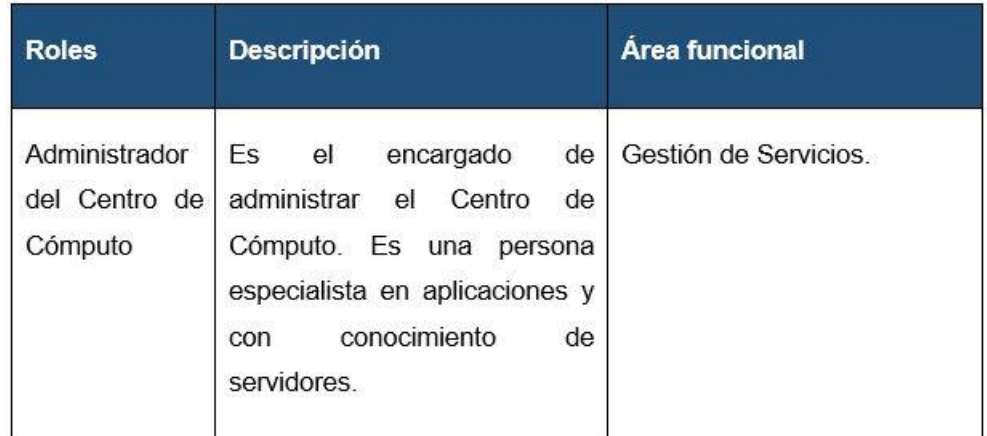

Tabla 59. Proceso Instalar y Desplegar Aplicaciones con Cloud Computing: Roles

### **3. Stakeholders**

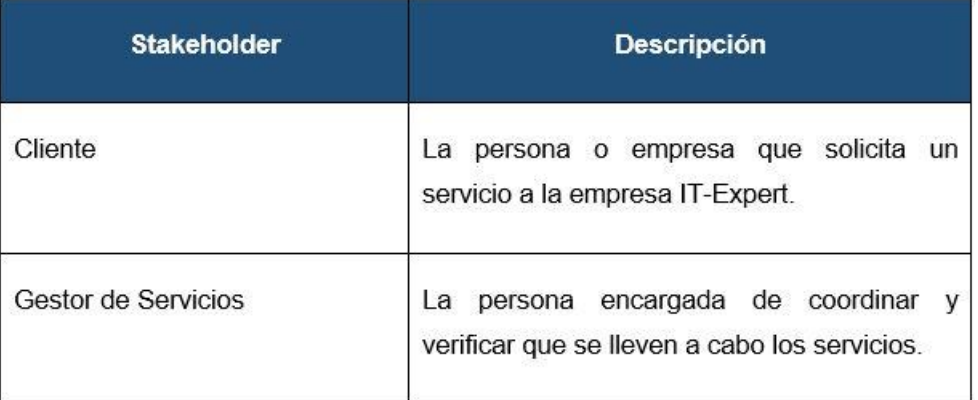

Tabla 60. Proceso Instalar y Desplegar Aplicaciones con Cloud Computing: Stakeholders

### **4. Entradas del proceso**

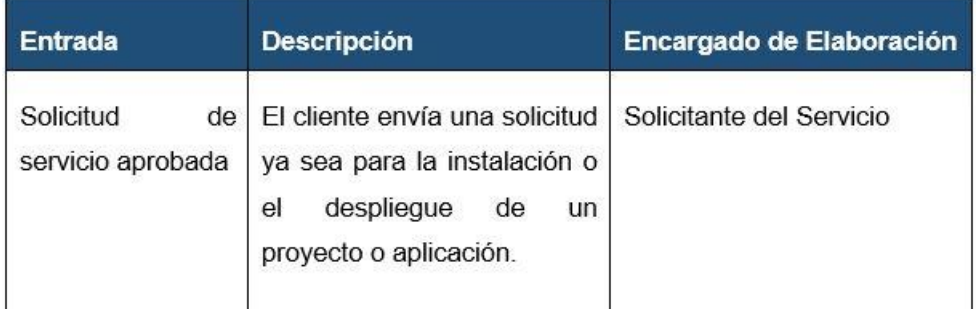

Tabla 61. Proceso Instalar y Desplegar Aplicaciones con Cloud Computing: Entradas

### **5. Salidas del proceso**

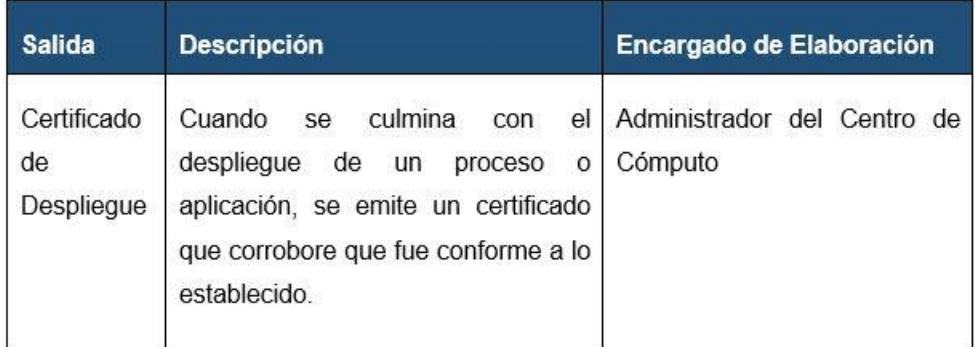

Tabla 62. Proceso Instalar y Desplegar Aplicaciones con Cloud Computing: Salidas

#### 8. Registrar<br>aplicacion<br>desplegada Gestionar Servicios - Instalar y Desplegar Aplicaciones 7. Despliegar<br>en Produccion 3. Medir<br>Impacto en<br>otros proyectos Solicitud de<br>Instalacion de<br>herramienta  $9. Fin$ Administrador del Centro de Computo  $\overline{\phantom{a}}$ 1. Inicio 6. Valid 5.Verificar<br>de la ap<br>dentro<br>empresas Impacto licacion<br>de las<br>virtuales Requerimientos<br>Tecnicos del<br>proyecto 10. Informar al Gestor de<br>Servicios el motivo del<br>rechaxo por impacto 4. Medir<br>mpacto en los<br>servidores 11. Fin por<br>rechazo de<br>Solicitud Solicitud de<br>despliegue de<br>herramienta

### **6. Diagrama de procesos**

Ilustración 60. Instalar y Desplegar Aplicaciones con Cloud Computing: Diagrama de procesos

### **7. Caracterización del proceso**

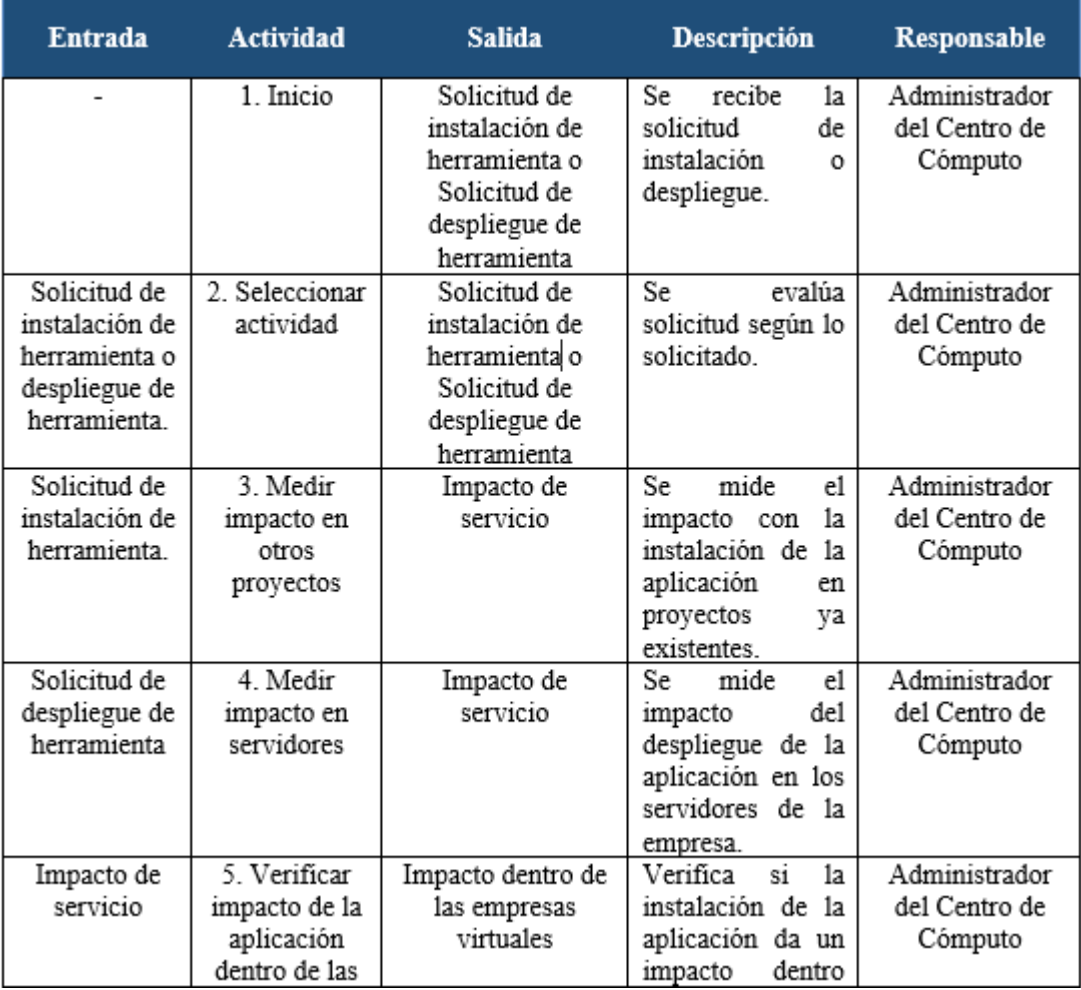

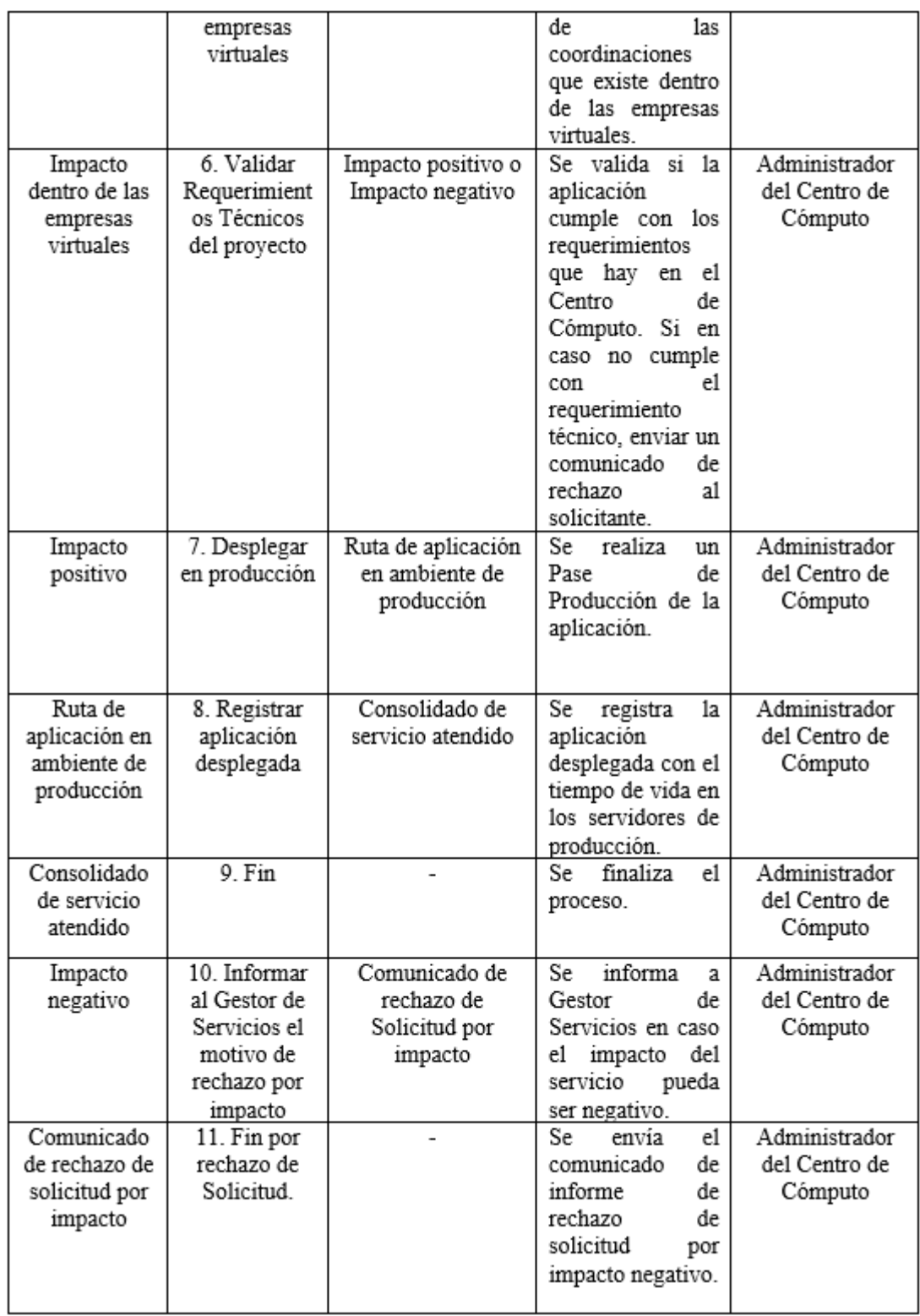

Tabla 63. Proceso Instalar y Desplegar Aplicaciones con Cloud Computing: Caracterización

### **Instalar y Desplegar Proyectos**

### **1. Declarativa**

El proceso da la facilidad al cliente de poder instalar una aplicación desarrollada por un alumno de proyecto. Para ello, se envía una solicitud detallando los requerimientos para su evaluación. En este proceso se tiene en consideración la intervención de la empresa QA, quien valida el aplicativo de proyecto, dependiendo del resultado de esta validación se realiza el despliegue.

### **2. Roles**

Los roles, su respectiva descripción y el área funcional de la empresa que intervienen en el presente proceso serán detalladas en el siguiente cuadro.

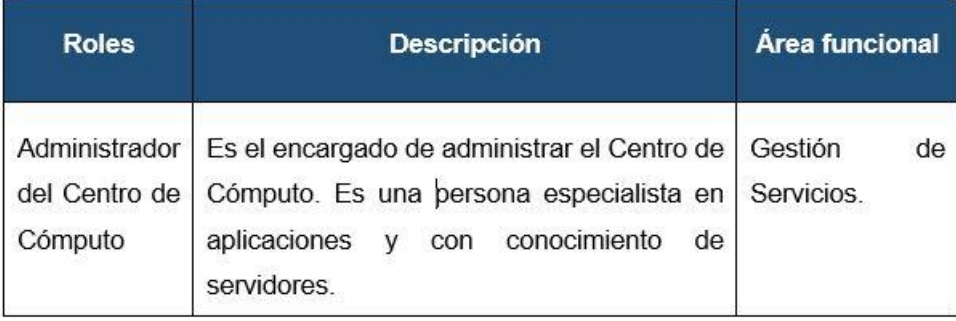

Tabla 64. Proceso instalar y Desplegar Proyectos con Cloud Computing: Roles

### **3. Stakeholders**

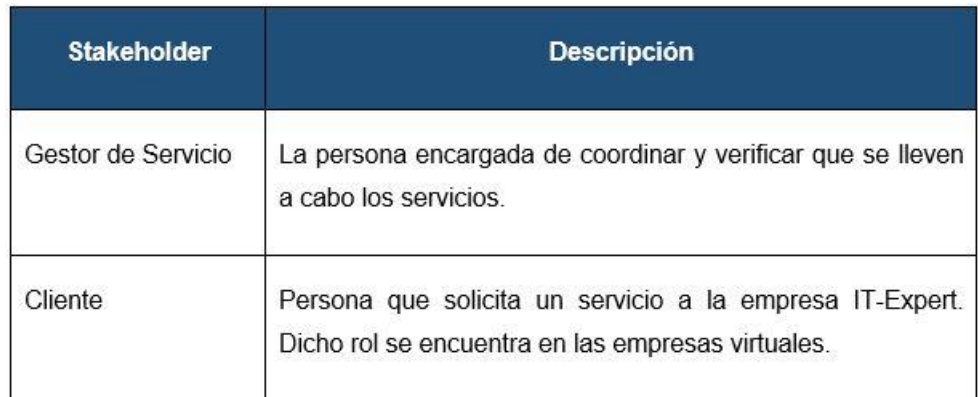

Tabla 65. Proceso instalar y Desplegar Proyectos con Cloud Computing: Stakeholders

### **4. Entradas del proceso**

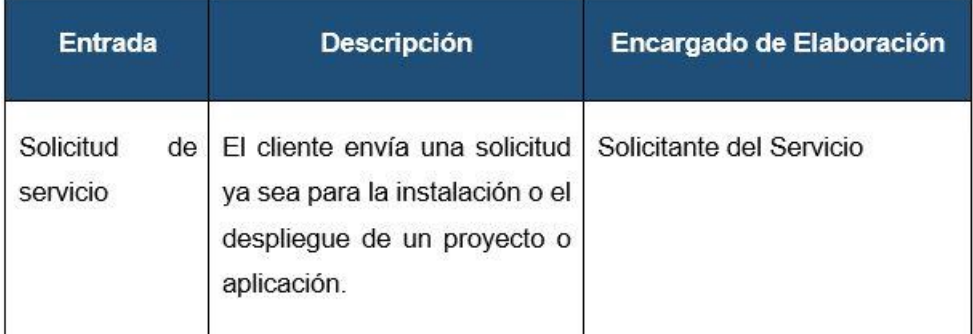

Tabla 66. Proceso instalar y Desplegar Proyectos con Cloud Computing: Entradas

### **5. Salidas del proceso**

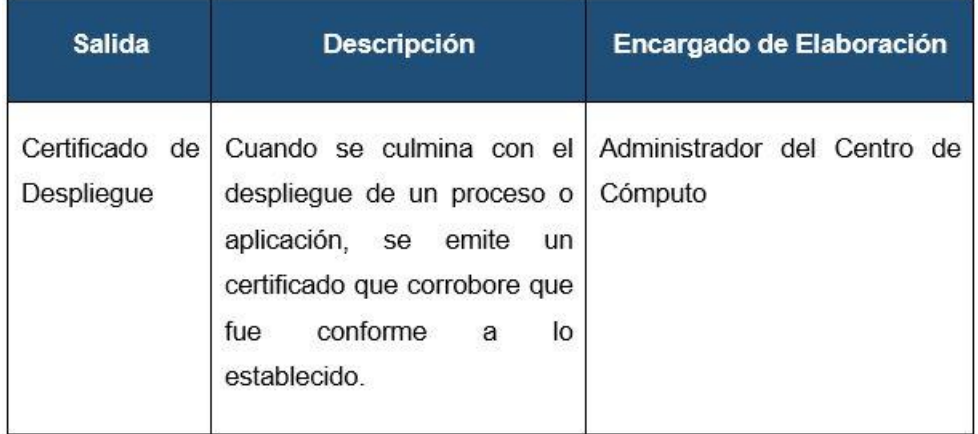

Tabla 67. Proceso instalar y Desplegar Proyectos con Cloud Computing: Salidas

### **6. Diagrama de procesos**

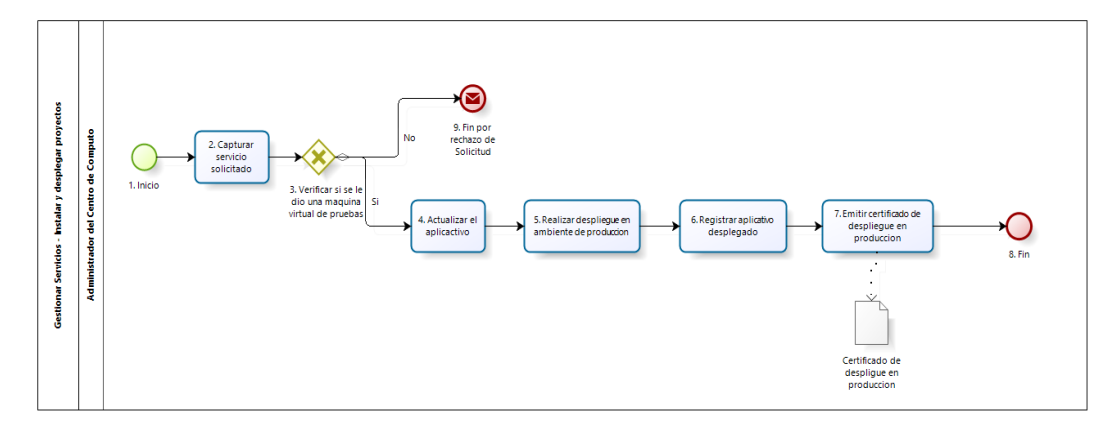

Ilustración 61. Proceso Instalar y Desplegar Proyectos con Cloud Computing: Diagrama de procesos

# **7. Caracterización del proceso**

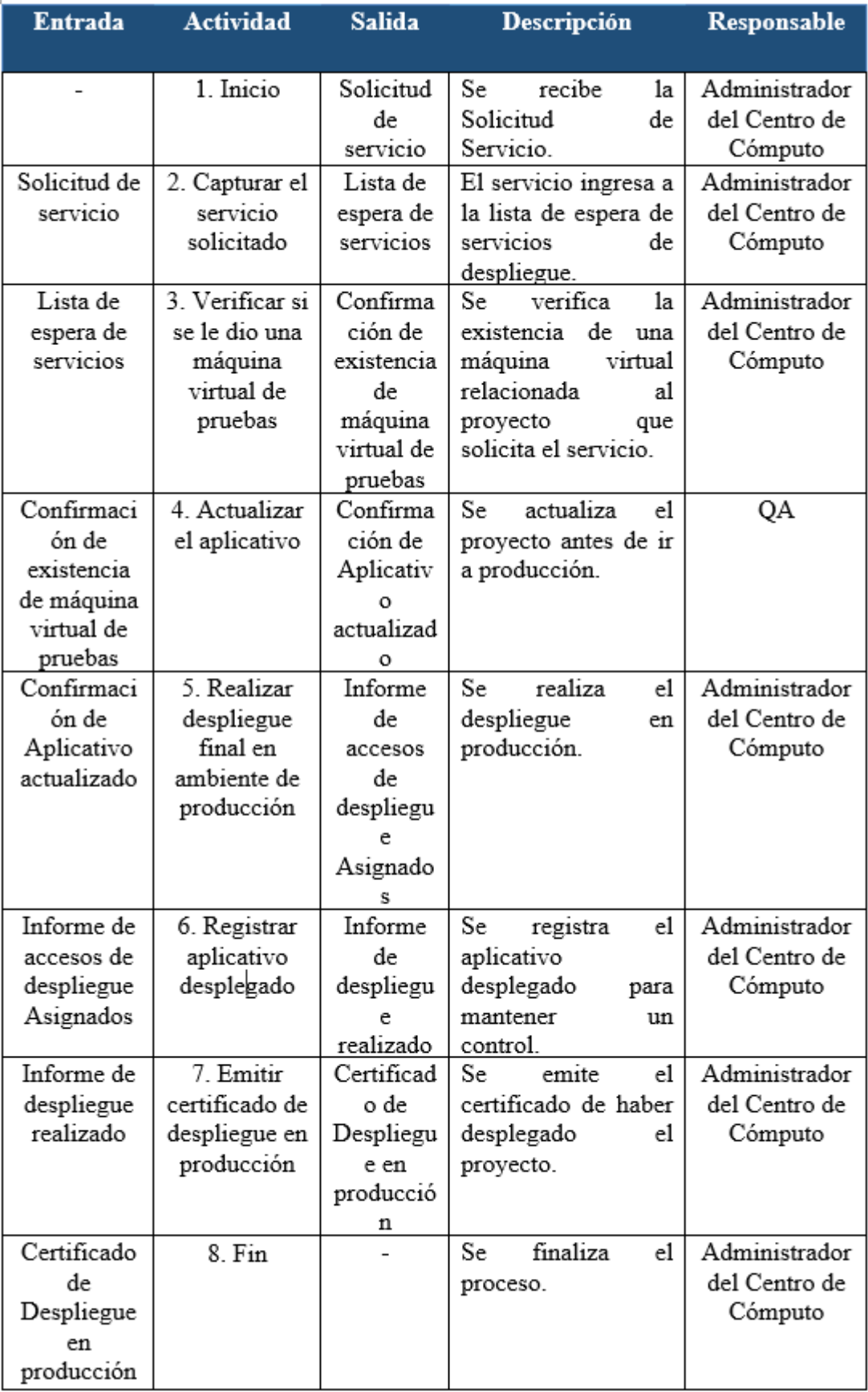

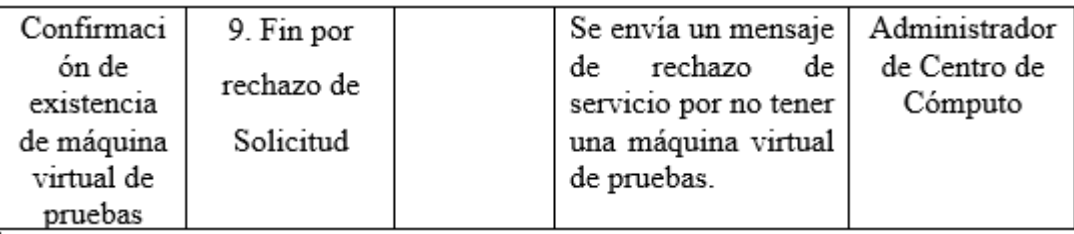

Tabla 68. Proceso instalar y Desplegar Proyectos con Cloud Computing: Caracterización

### **Asignar máquina virtual de pruebas**

### **1. Declarativa**

El proceso da la facilidad al cliente de poder desarrollar su proyecto en un ambiente similar al ambiente de producción. Para ello, se envía una solicitud detallando los requerimientos para su evaluación.

### **2. Roles**

Los roles, su respectiva descripción y el área funcional, de la empresa que intervienen en el presente proceso serán detalladas en el siguiente cuadro.

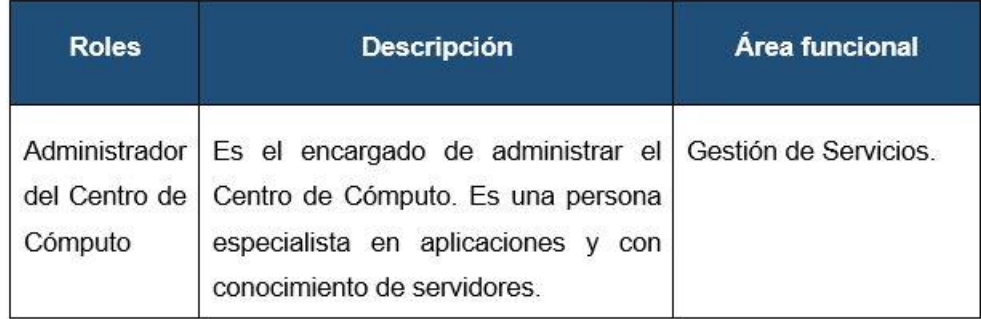

Tabla 69. Proceso Asignar máquinas virtuales de pruebas con Cloud Computing: Roles
### **3. Stakeholders**

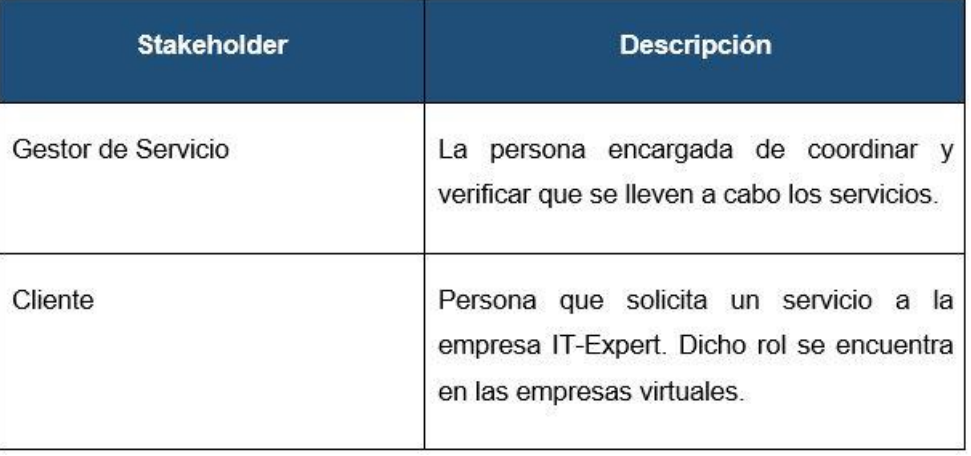

## Tabla 70. Proceso Asignar máquinas virtuales de pruebas con Cloud Computing: Stakeholders

### **4. Entradas del proceso**

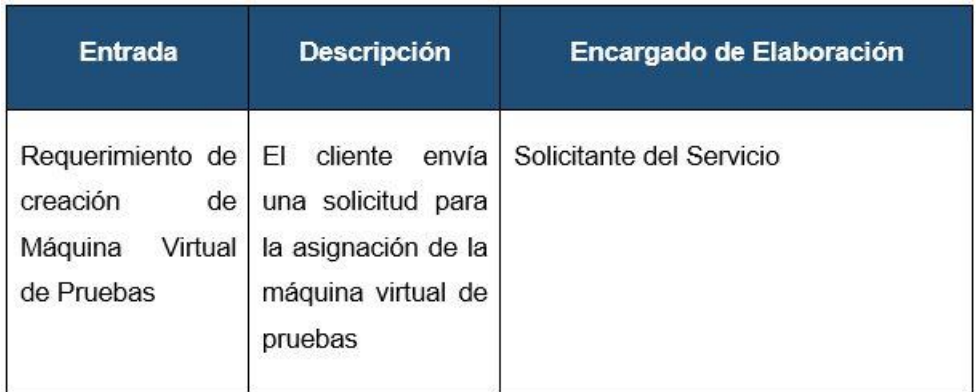

Tabla 71. Proceso Asignar máquinas virtuales de pruebas con Cloud Computing: Entradas

### **5. Salidas del proceso**

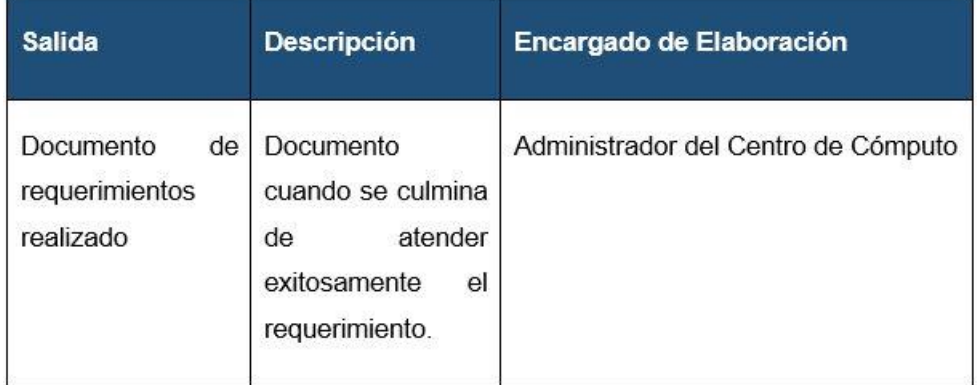

Tabla 72. Proceso Asignar máquinas virtuales de pruebas con Cloud Computing: Salidas

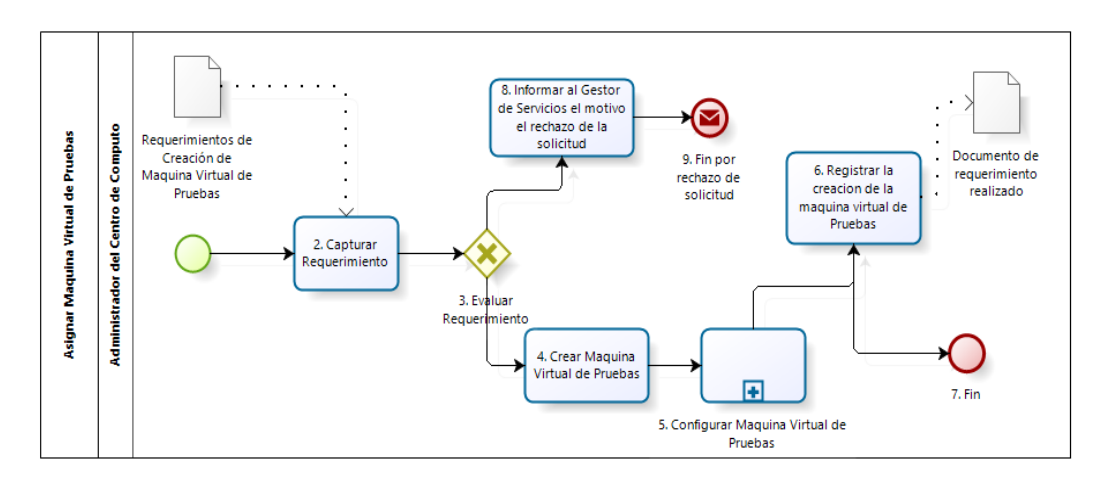

### **6. Diagrama de procesos**

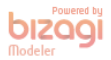

Ilustración 62. Proceso Asignar máquinas virtuales de pruebas con Cloud Computing: Diagrama de procesos

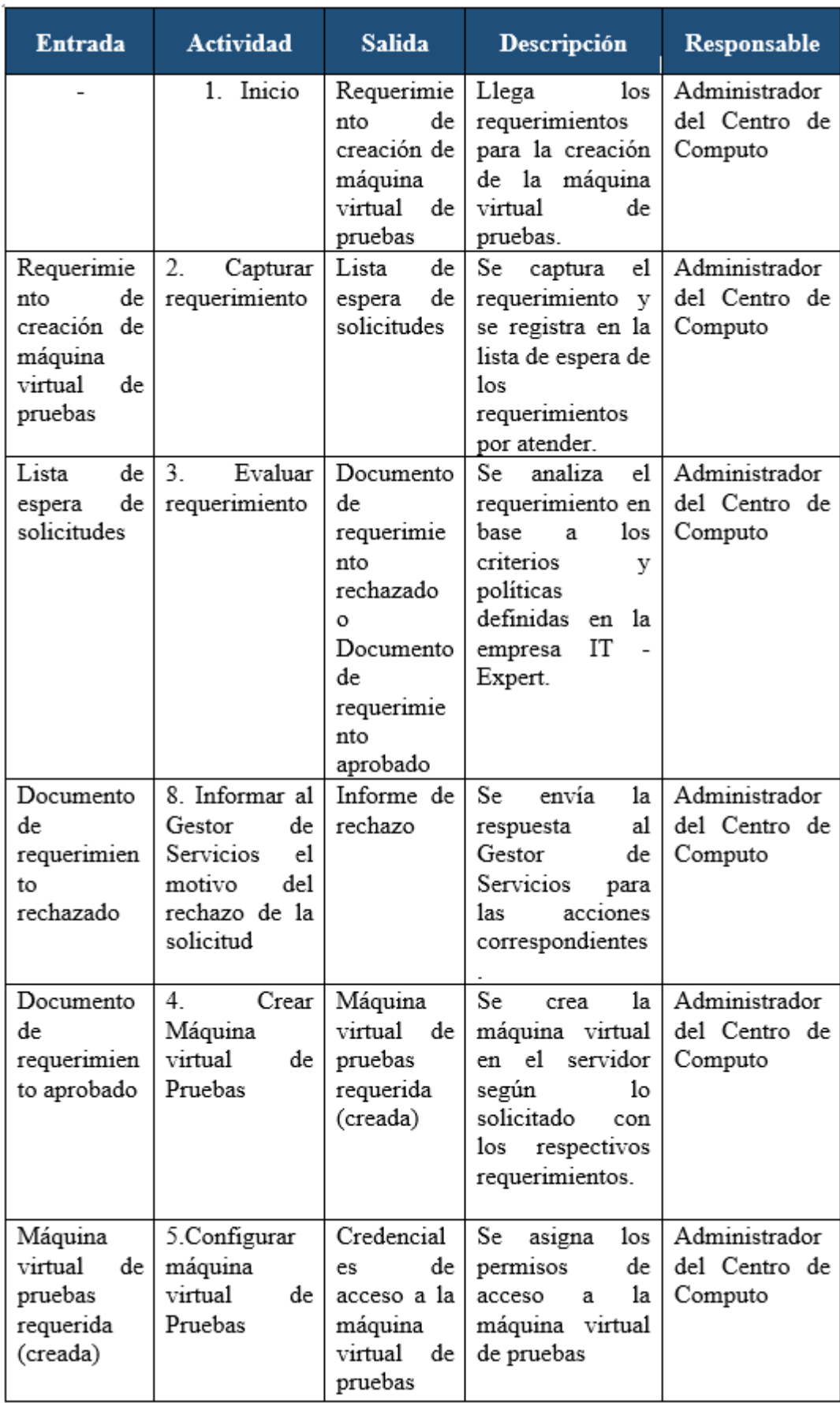

## **7. Caracterización del proceso**

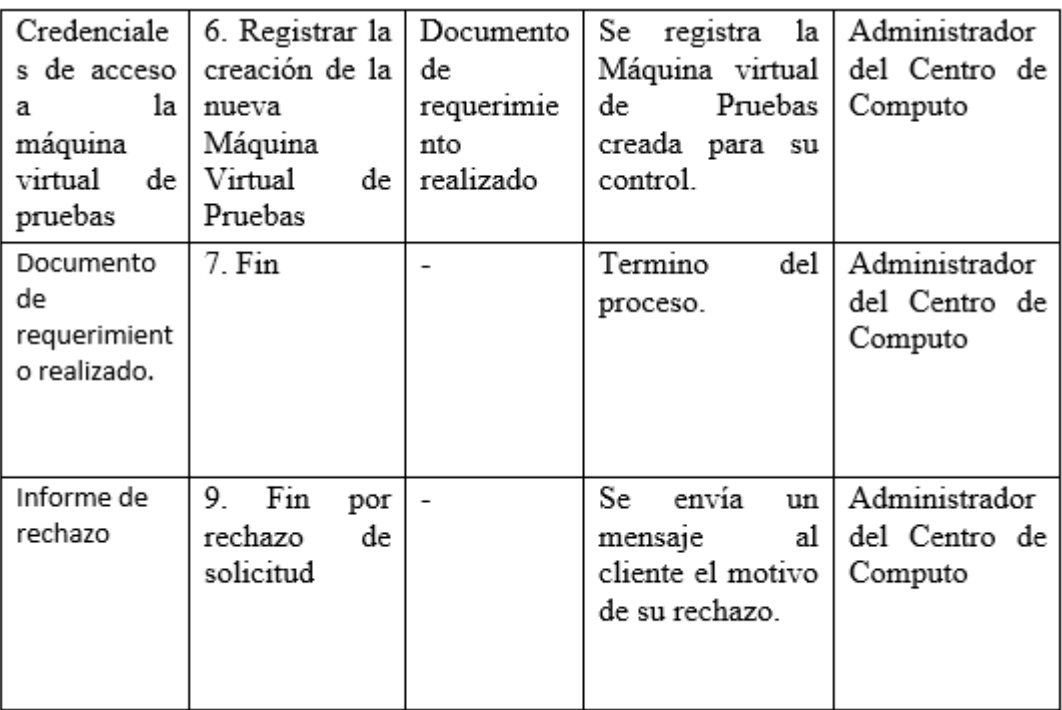

Tabla 73. Proceso Asignar máquinas virtuales de pruebas con Cloud Computing: Caracterización

#### **Gestionar Servicios Cloud**

#### **1. Declarativa**

El proceso de ejecución brinda al cliente la atención de los servicios que piden. El proceso inicia con la llegada de alguna solicitud del cliente que solicite algún servicio de la empresa IT-Expert y tras una serie de evaluaciones se emite la aprobación del servicio y la entrega de la solicitud con los resultados del servicio, para que finalmente se registre en el reporte de servicios hechos por la empresa de IT-Expert. Los clientes son de empresas externas como de la misma IT-Expert.

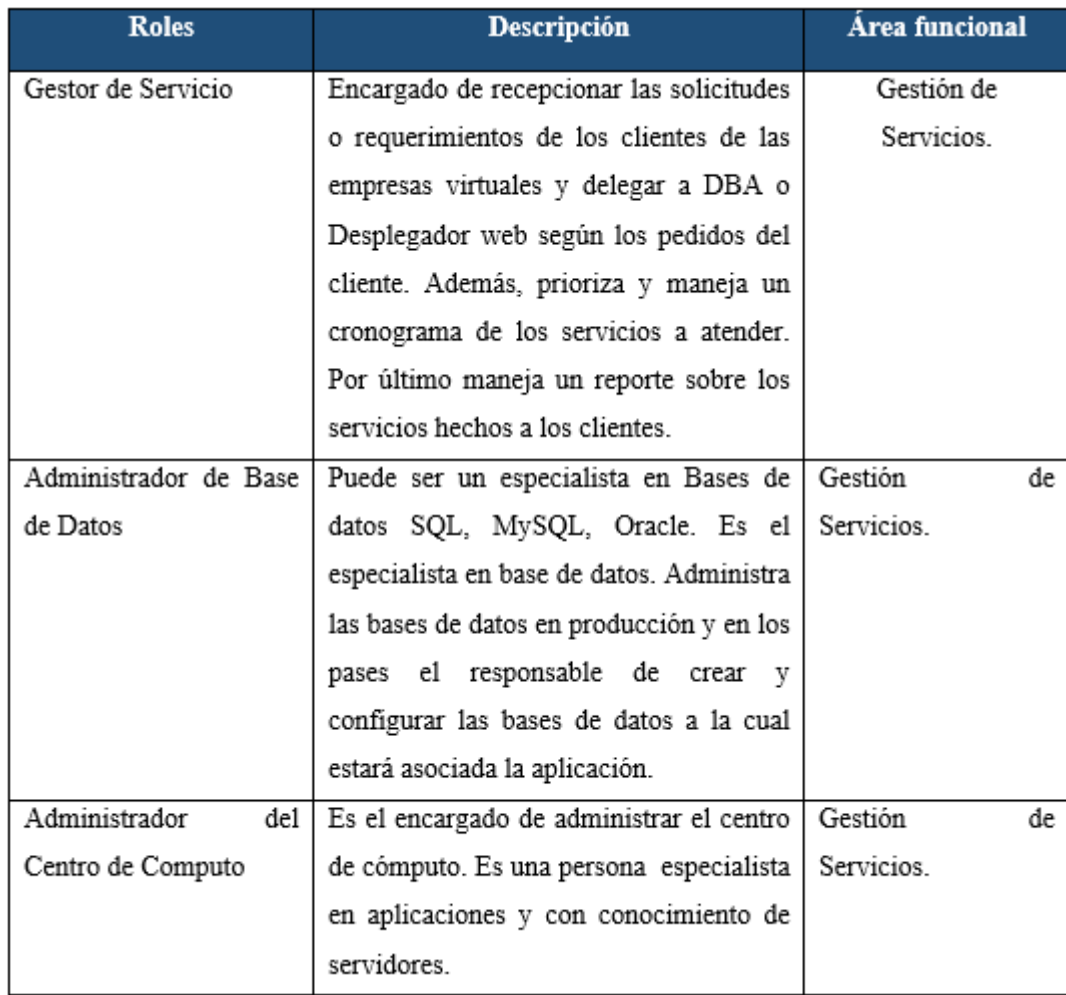

#### **2. Roles**

### Tabla 74. Proceso Gestionar Servicios Cloud: Caracterización

### **3. Stakeholders**

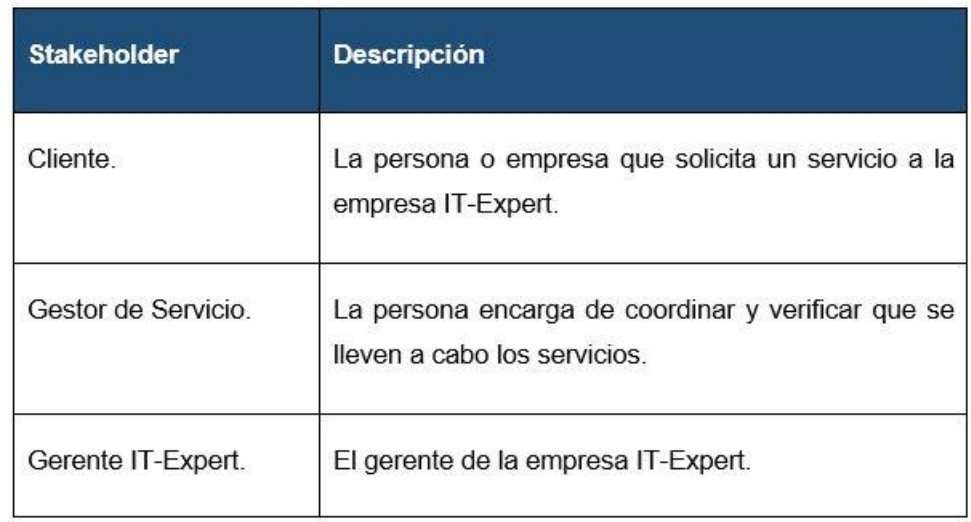

Tabla 75. Proceso Gestionar Servicios Cloud: Stakeholders

## **4. Entradas del proceso**

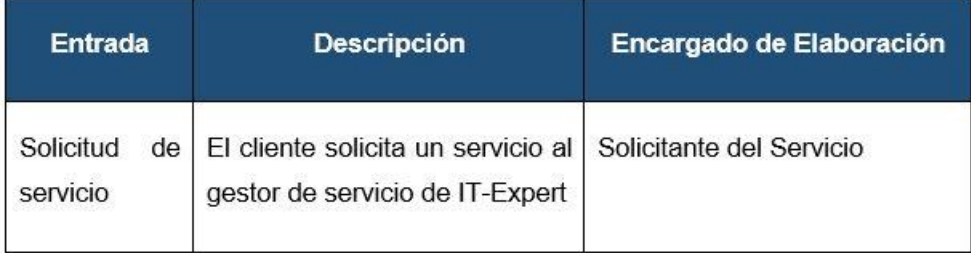

### Tabla 76. Proceso Gestionar Servicios Cloud: Entradas

### **5. Salidas del proceso**

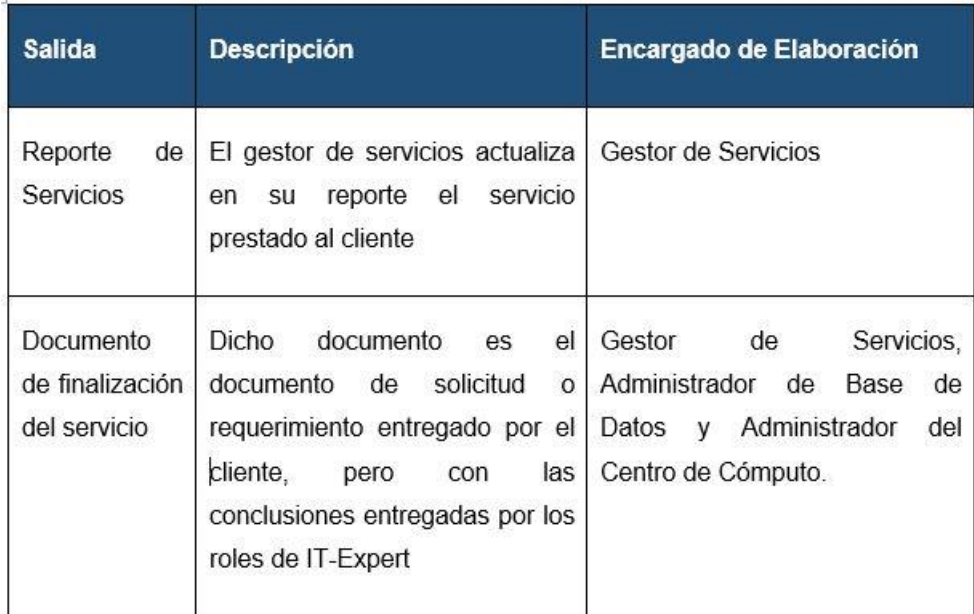

Tabla 77. Proceso Gestionar Servicios Cloud: Salidas

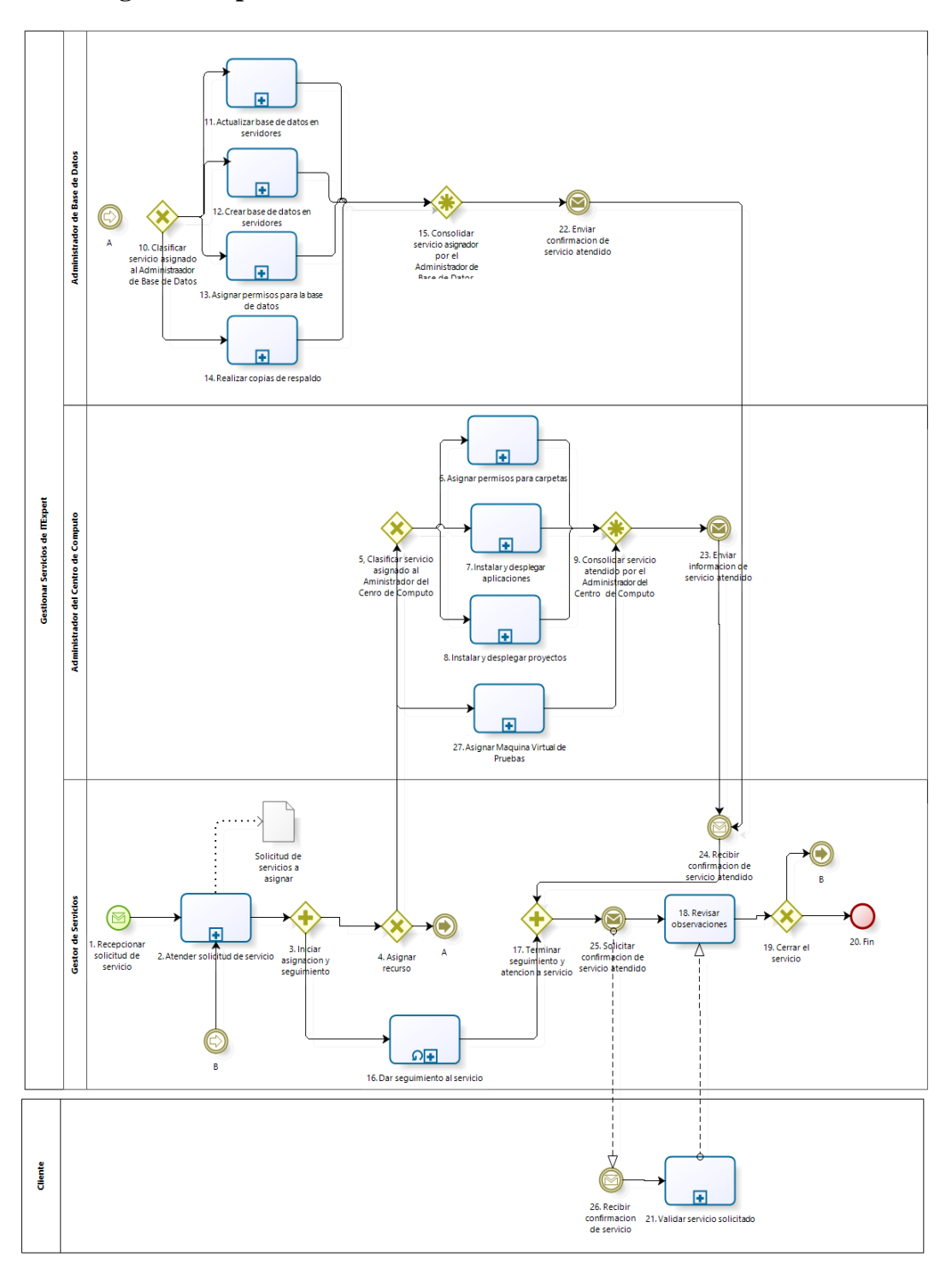

### **6. Diagrama de procesos**

Ilustración 63. Proceso Gestionar Servicios Cloud: Diagrama de procesos

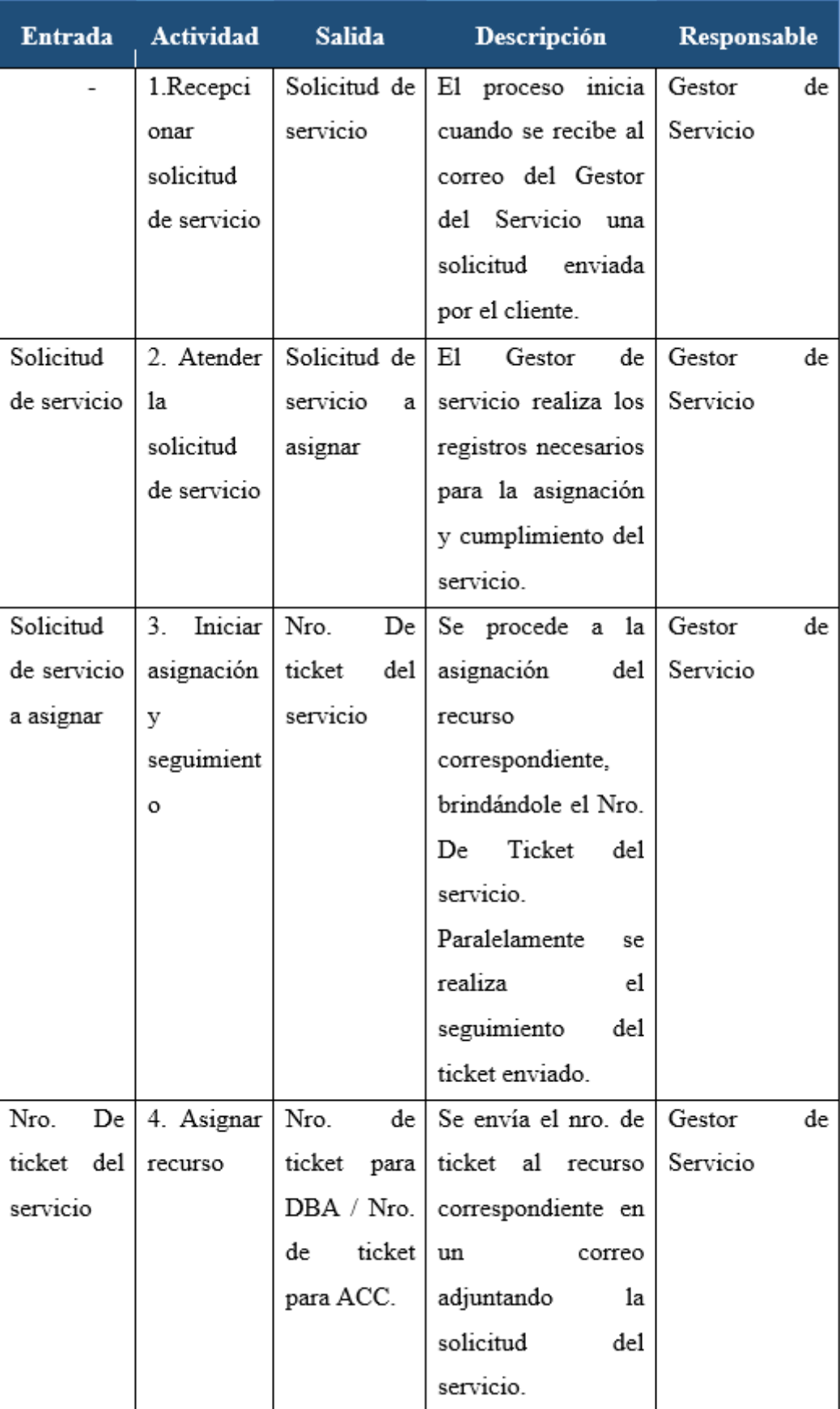

## **7. Caracterización de procesos**

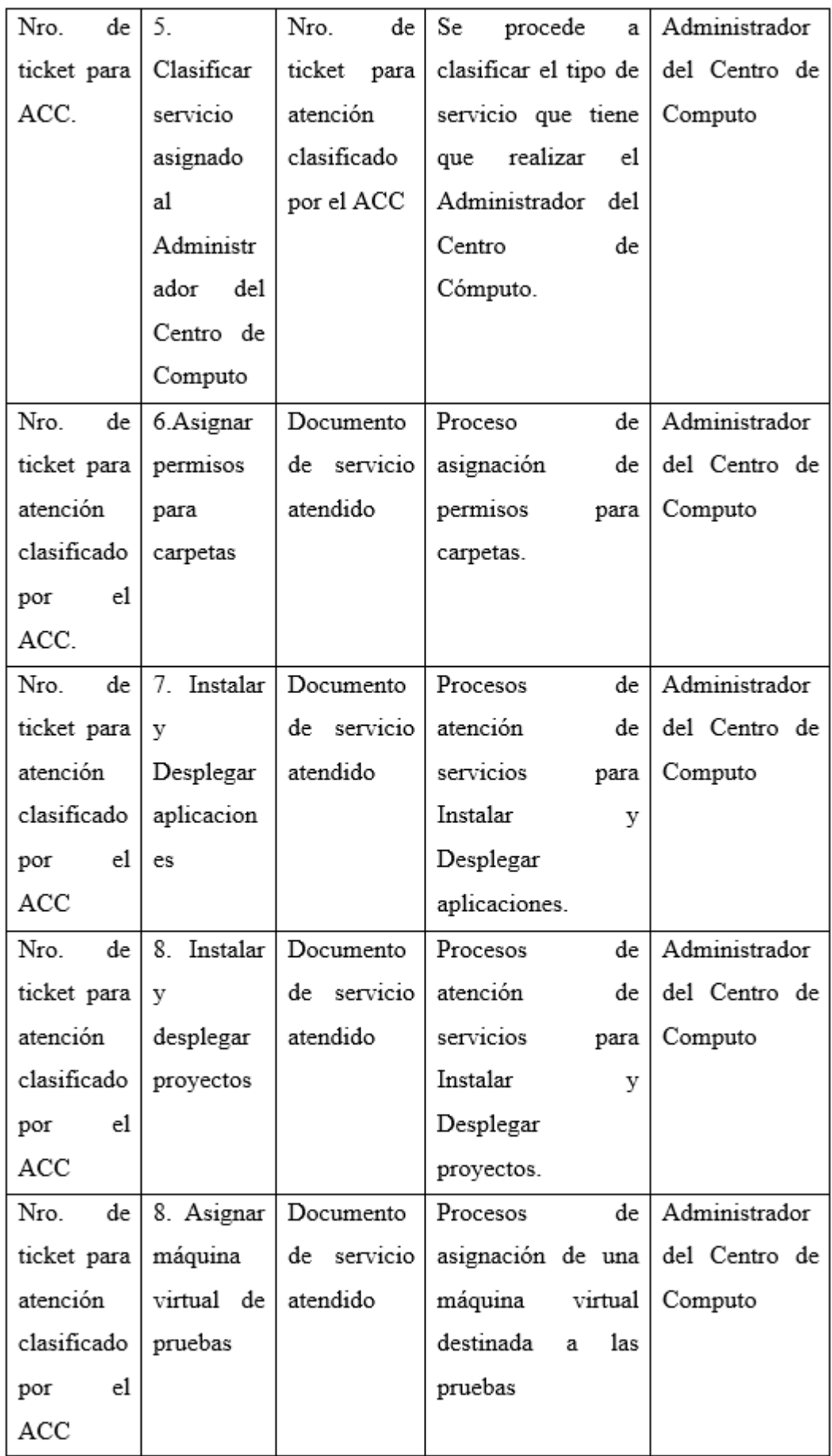

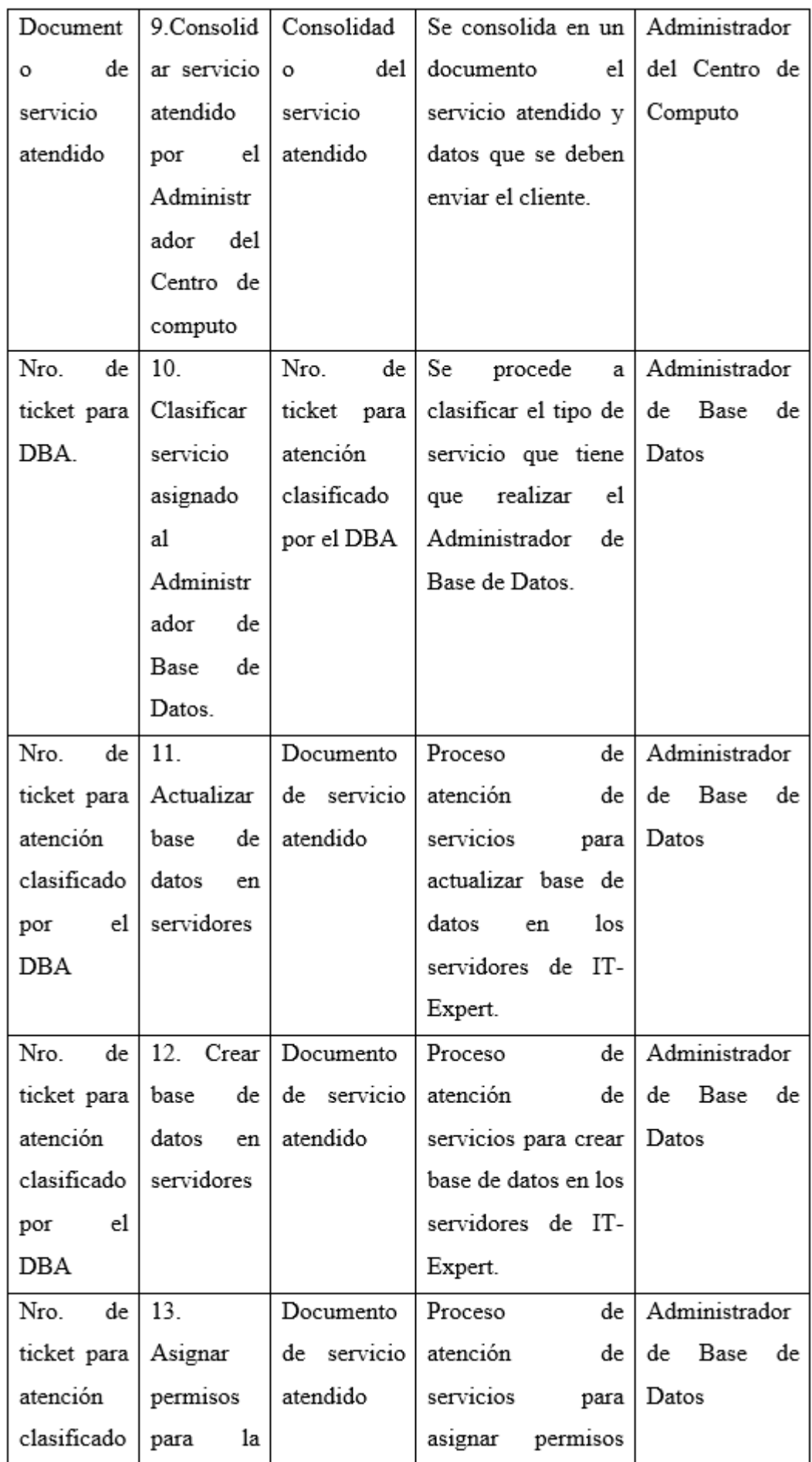

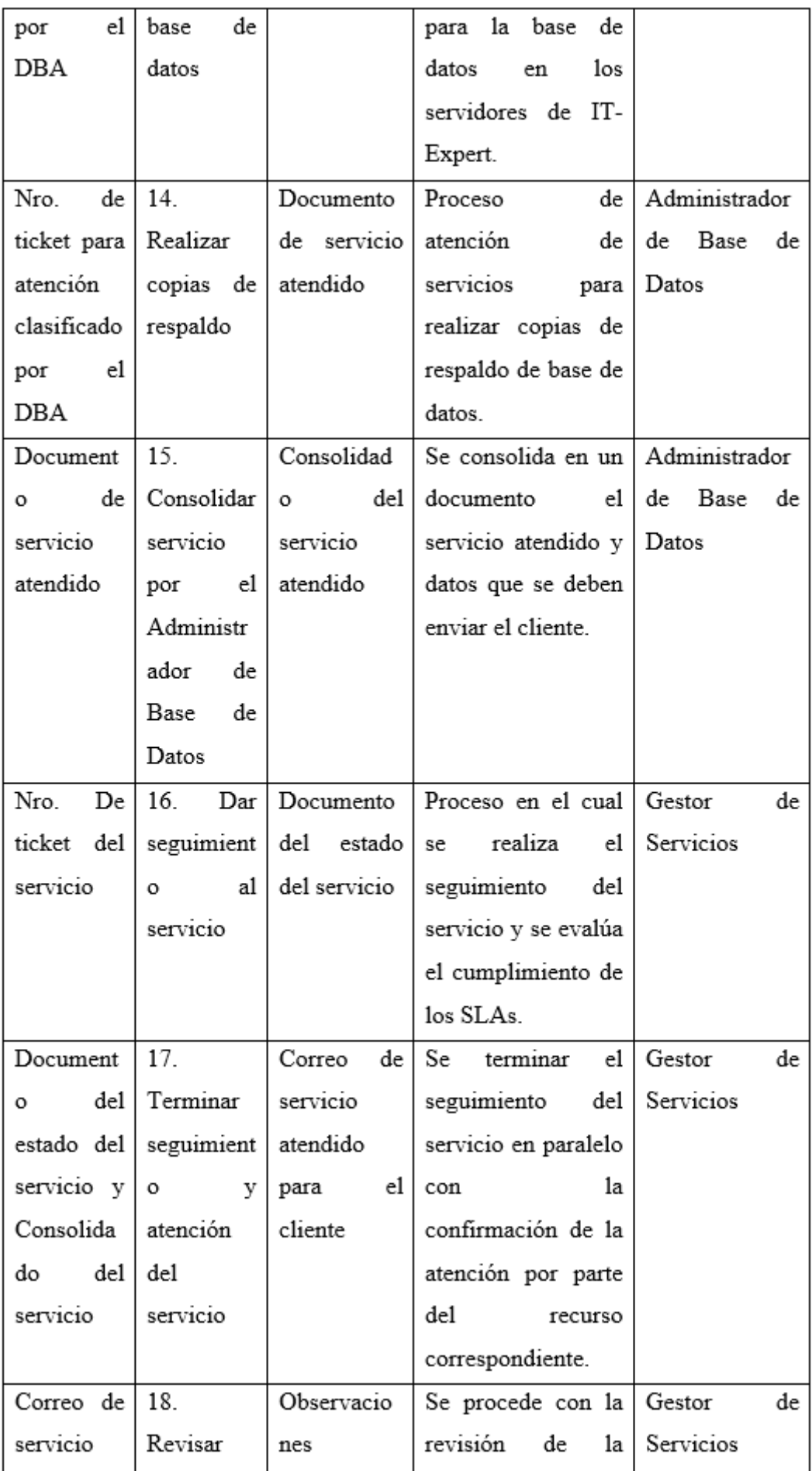

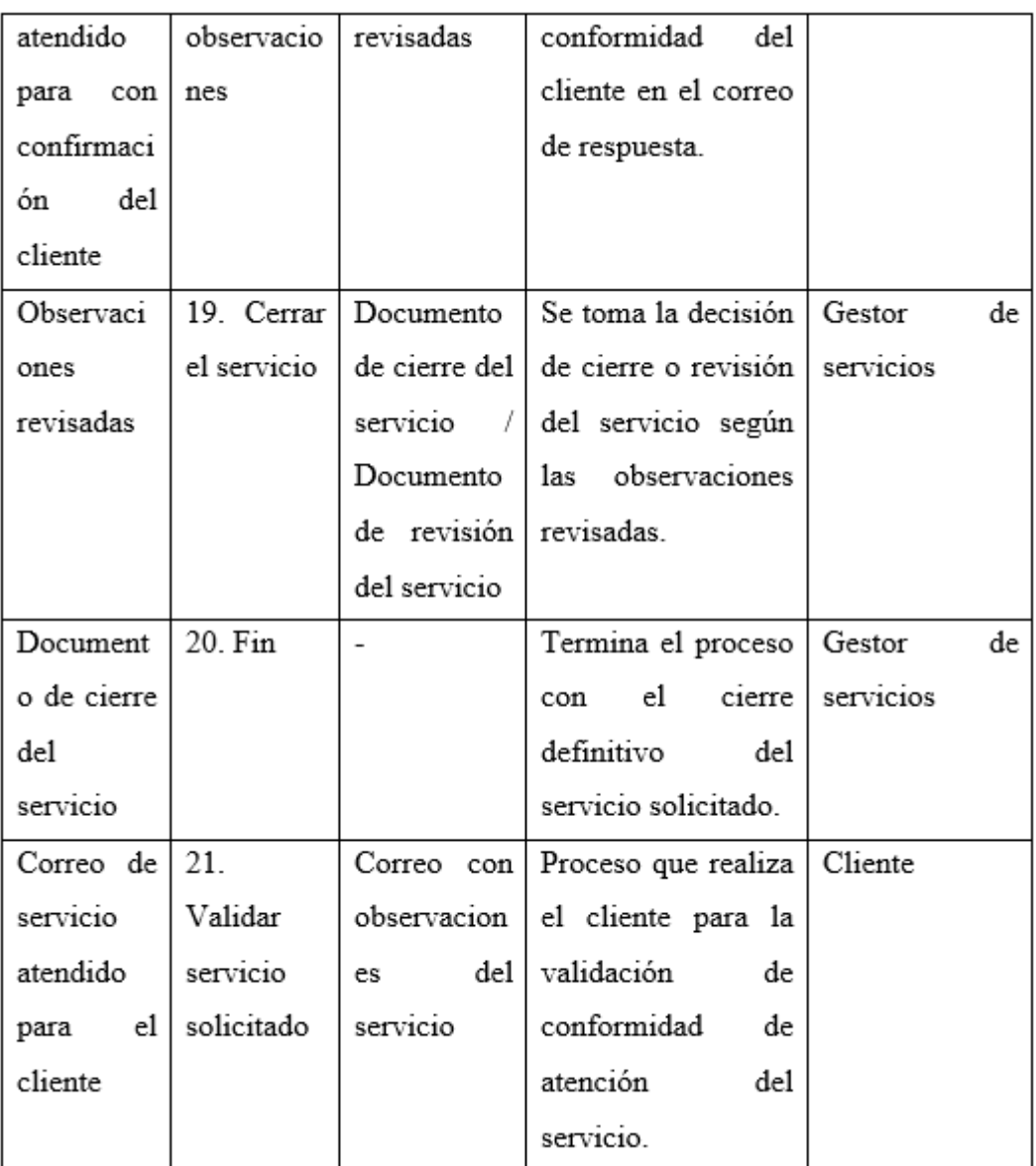

Tabla 78. Proceso Gestionar Servicios Cloud: Caracterización

### **5.1.5.4. Validación del modelo**

Para la validación del modelo fue necesario que un encargado de la empresa IT-Expert realice la revisión respectiva. El especialista para este caso fue el Gerente Alumno de IT-Expert, por ser el principal beneficiado por la herramienta. El Gerente alumno indicó las siguientes facilidades:

- No requiere de acceso al sistema por medio de un acceso remoto de terceros, sino que lo puede hacer por medio de una página Web.
- Los seguimientos de proyecto de desarrollo ya no son tan engorrosos por no necesitar un certificado de pruebas.

- No habrá gran cantidad cuellos de botella en el proceso de despliegue.
- Los documentos de Instalación y configuración estarán adecuados al ambiente de producción por ser ambientes parecidos.

# **CAPÍTULO 6. GESTIÓN DEL PROYECTO**

En el presente capítulo, se describirán las incidencias encontradas durante el desarrollo del proyecto que ayudaron a tener el resultado logrado.

## **6.1. Producto final**

El producto final del proyecto es un entregable donde está toda la investigación sobre el proyecto, tales como las imágenes de las máquinas virtuales de la investigación Cloud Computing y los procesos actualizados de la empresa IT-Expert.

### **6.2. Gestión del Tiempo**

En el proceso de la investigación, surgieron una serie de contratiempos que evitaron que se cumpla con las fechas de entrega de algunos entregables.

**Ciclo 2013-1** 

**Semana 7:** Durante la evaluación parcial del proyecto, hubo observaciones en los objetivos del proyecto, por lo cual, se tuvo que restructurar todo el proyecto y crear nuevos documentos de acuerdo al alcance. El ajuste del proyecto duró aproximadamente 5 semanas (semana 12). Dicho seguimiento se hizo con la ayuda del profesor Carlos Raymundo.

- **Semana 10:** Durante esta semana, hubo una reunión con el Comité de Proyectos en donde se acordó realizar un cambio de integrante del proyecto. Esto impacto en las fechas de entrega de los artefactos debido a que el nuevo integrante tuvo que adaptarse al nuevo proyecto. Para lograr cumplir con las fechas, fue necesario realizar actividades los fines de semana, es decir, generar un esfuerzo extra para no retrasar la investigación.
- **Ciclo 2013-2**

**Semana 3:** En la asignación de recursos al proyecto, solamente se nos asignó un recurso de Sistema de información. Esto genero un gran impacto en el proyecto, ya que no se contaba con un recurso que apoye en el desarrollo y creación del modelo simulado para la empresa. Para evitar cualquier retraso, se tuvo que aumentar las horas totales que se dedica por semana al proyecto. En consecuencia, se empezó a realizar labores los días domingo.

**Semana 7:** Durante el proceso de evaluación de los requerimientos mínimos del modelo simulado, se pudo concluir que IT-Expert no contaba con los recursos

necesarios para generar dicho ambiente. Esto genero un gran retraso en el proyecto ya que no se contaba con infraestructura para proceder a experimentar con las herramientas de Cloud Computing. Para evitar retrasos, se optó por comprar infraestructura propia para poder desarrollar dicha actividad fuera de la universidad. A pesar de ello, surgieron inconvenientes en la experimentación de las herramientas debido a que la infraestructura no era la suficiente. Es por ello, que se optó por realizar sesiones de amanecida en la casa de los autores del proyecto para ganar tiempo.

**Semana 8:** Durante dicha semana, se realizó una reestructuración del presente documento por parte del Comité evaluador, razón por lo cual, se tuvo que dejar a un lado el desarrollo de la investigación para adecuar al nuevo formato del documento.

**Semana 9:** Durante la exposición parcial del semestre 2013-2, hubo unas observaciones en los objetivos, por lo cual, se hizo una reestructuración de todo el proyecto. Dicho cambio ocasionó que nuestra documentación se reestructuré. Es por ello, que se optó por realizar sesiones de amanecida en la casa de los autores del proyecto para ganar tiempo y lograr tener un proyecto más sólido.

## **6.3. Gestión de los Recursos Humanos**

Los integrantes del proyecto fueron los siguientes:

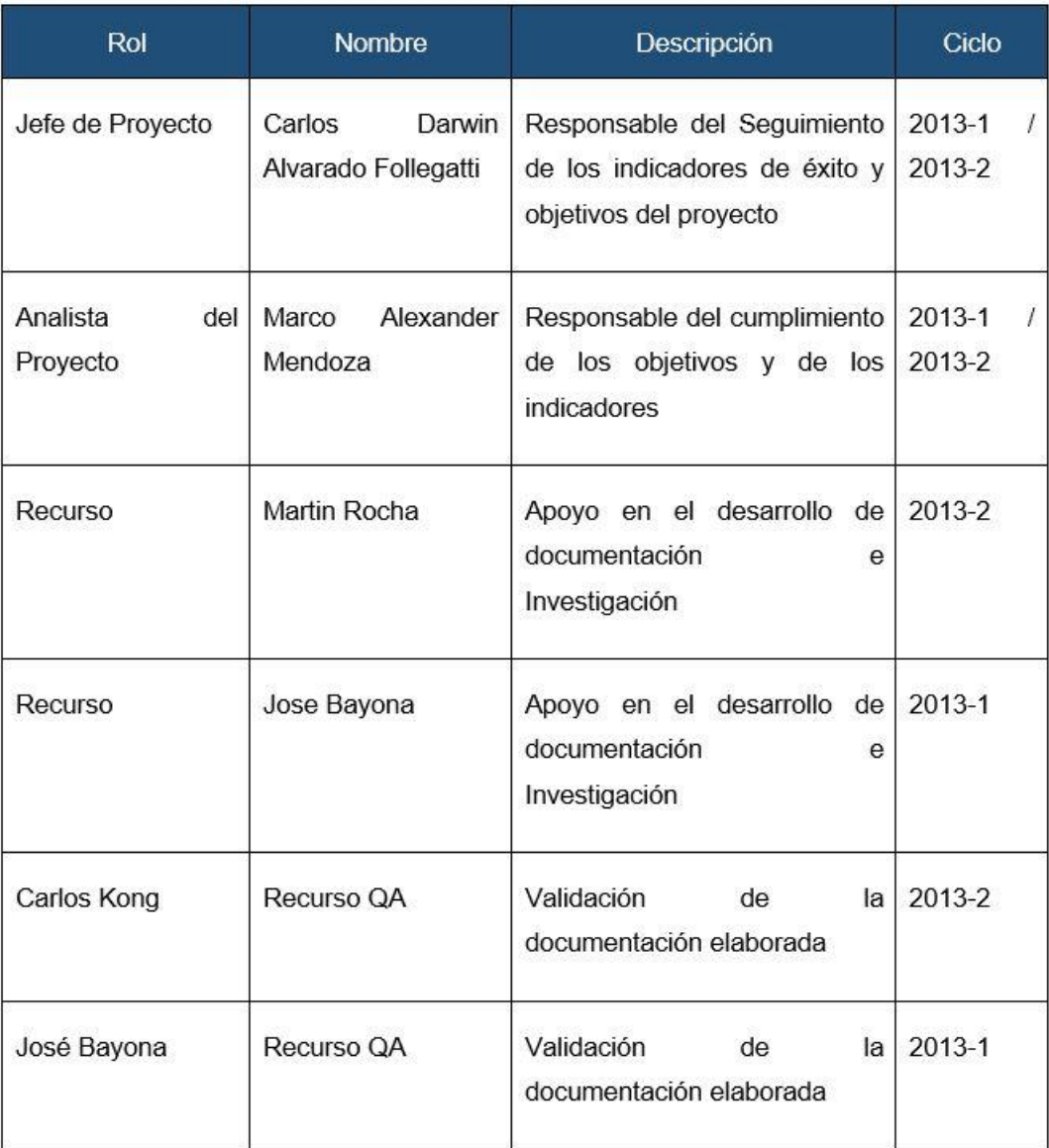

### Tabla 79. Integrantes del proyecto GCCLOUD

Inconvenientes surgidos durante el desarrollo del proyecto:

### **Ciclo 2013-1**

**Semana 10:** Durante dicha semana, hubo una reunión en la que se acordó reestructurar el proyecto nuevamente. Dicho cambio consistía en que el Analista de proyecto se iba a otro proyecto y entraba otro integrante. En consecuencia, se ocasionó un impacto en la investigación debido a que el nuevo integrante debía

aprender y/o adquirir el conocimiento que se desarrolló durante las 10 semanas que transcurrieron.

**Semana 11:** Durante esta semana, se revisó a más detalle los procesos internos de la empresa IT-Expert. Esto incluyo revisar el modelado y caracterización de los mismos. Como resultado de dicha revisión, se pudo concluir que dichos procesos no se encontraban correctamente documentados, razón por lo cual, fue necesario realizar una corrección de los mismos. Este esfuerzo adicional se le fue encargado al analista de procesos como una nueva actividad a realizar con el fin de que los entregables se entreguen a tiempo.

#### **Ciclo 2013-2**

**Semana 3:** Durante el pedido de recursos para el proyecto, se decidió solicitar un recurso de Ingeniería de Sistemas de Información para que cumpla la función de apoyar en la documentación, revisión de procesos y metodología; y un recurso de Ingeniería de Software para la configuración y revisión de la tecnología referente a Cloud Computing. Sin embargo, en la asignación de recursos solamente se nos asignó un recurso de Sistema de información, por lo cual hubo demoras en el desarrollo del proyecto.

**Semana 11:** Cuando la empresa QA nuevamente los procesos mejorados de IT-Expert salieron nuevas observaciones que ocasionó que se revise todos los procesos actuales de IT-Expert y hacer realizar los ajustes respectivos. Para evitar retrasos, se asignó a Martin Rocha las correcciones del mismo y así lograr seguir la investigación de forma paralela.

## **6.4. Gestión de las Comunicaciones**

Durante el desarrollo del proyecto la comunicación entre el cliente y el Gerente de la empresa IT-Expert fui muy fluida. No hubo inconvenientes con ellos. Solo se ha tenido inconvenientes para tener asesorías de los representantes del comité, ya que, ellos no disponen de tiempo suficiente por atender labores administrativas

## **6.5. Gestión de los Riesgos**

A continuación, se listará los riegos que se presentaron en el capítulo 5 con las actividades hechas para su mitigación

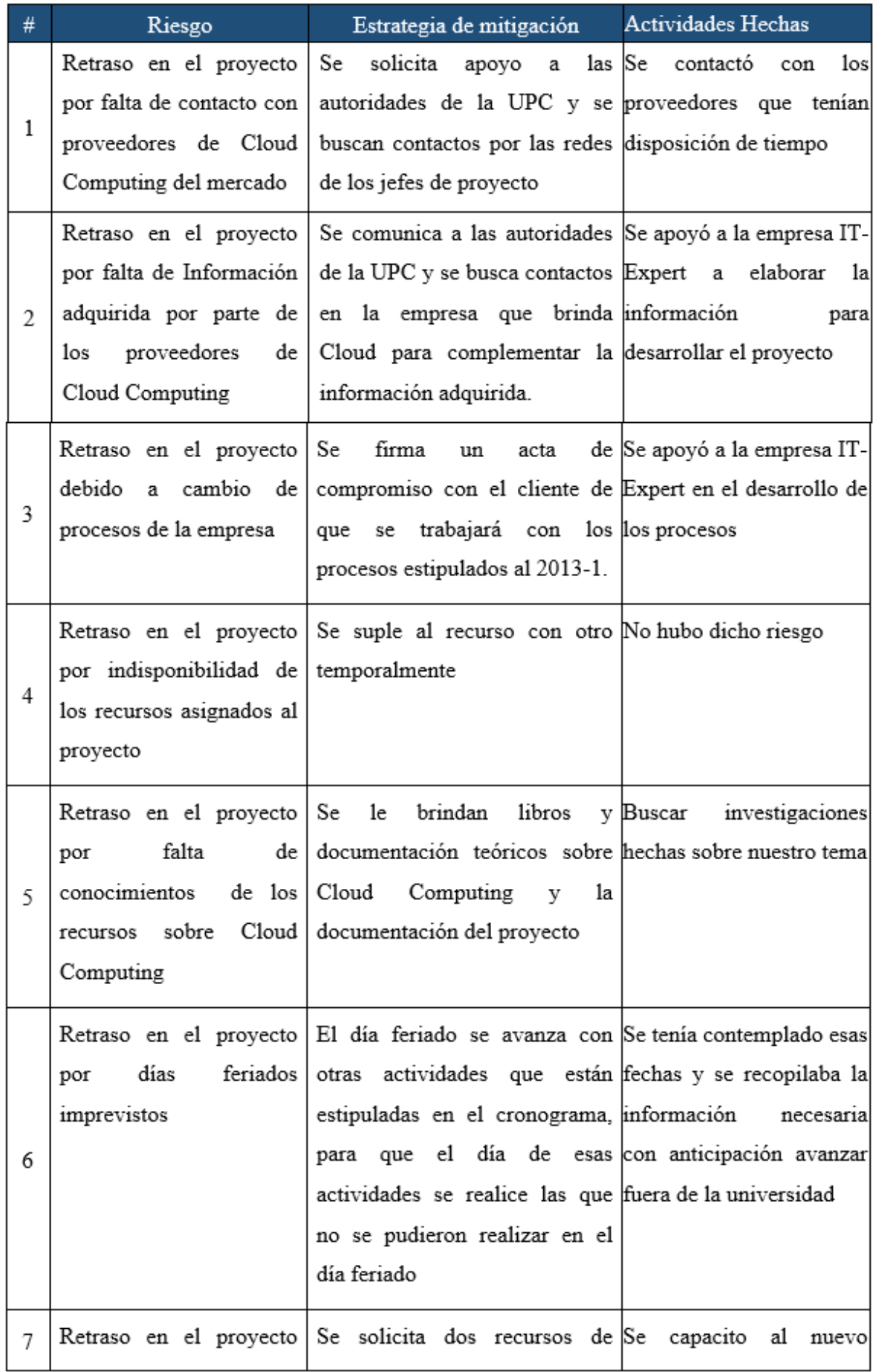

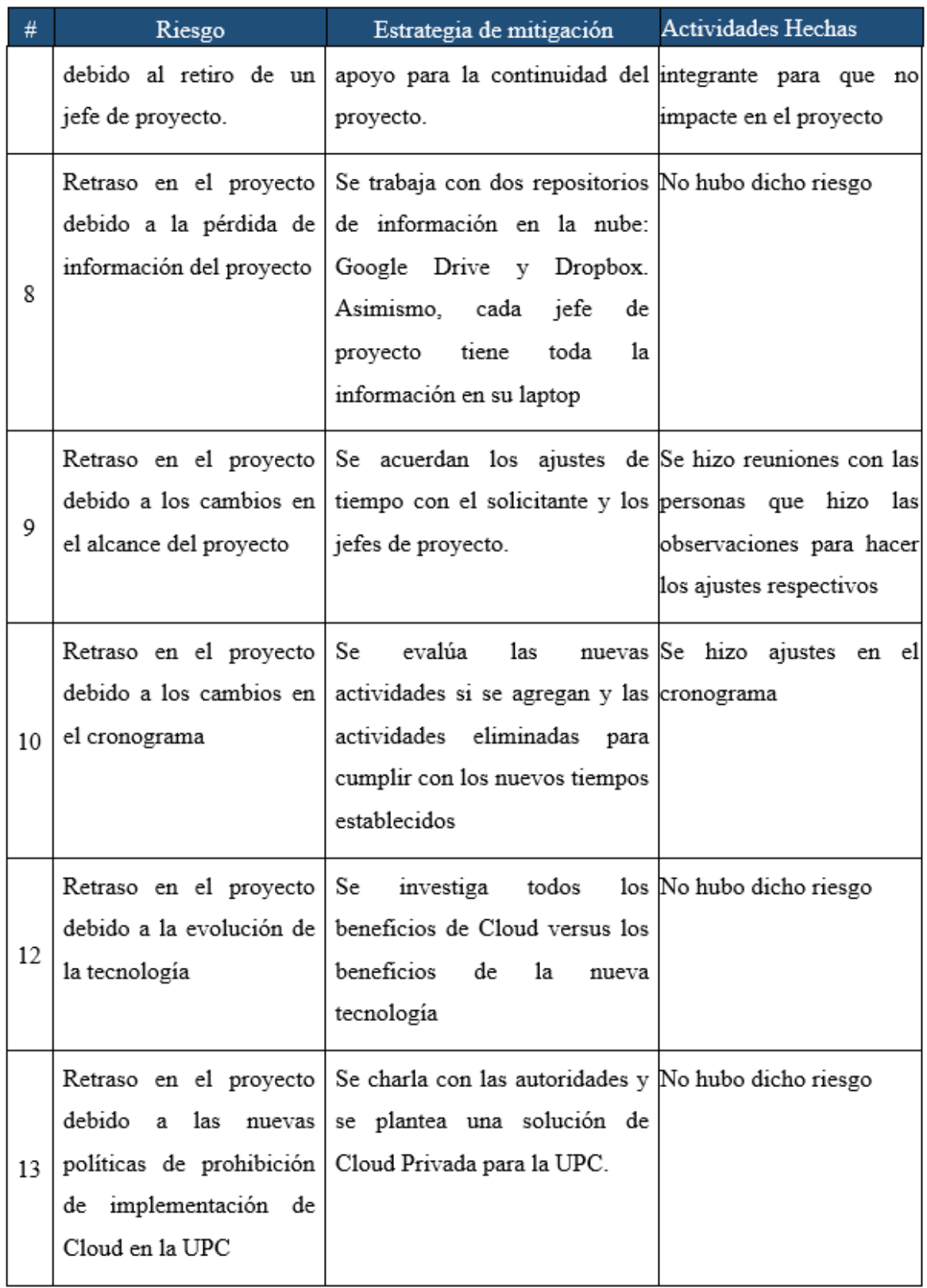

Tabla 80. Gestión de los riesgos del proyecto GCCLOUD

## **6.6. Lecciones aprendidas**

- Tener un seguimiento más seguido con los integrantes del comité
- Consultar a la facultad sobre la factibilidad de proporcionarnos información sobre los recursos tecnológicos para el proyecto.
- Solicitar más recursos para cumplir con los tiempos establecidos.
- Documentar por medio de actas todos los acuerdos establecidos para evitar tener que estar haciendo ajustes al proyecto de manera abrupta

## Conclusiones

- El modelo de servicio PaaS no satisface a las necesidades de la Empresa IT-Expert
- El modelo de servicio IaaS y SaaS, en conjunto, satisfacen las necesidades de la Empresa IT-Expert.
- Implementar solo un modelo de Cloud Computing dentro de la Empresa IT-Expert no brindaría grandes beneficios
- Es necesario tener un buen ancho de banda para poder disfrutar de las bondades que ofrece Cloud Computing
- Se debe mejorar la calidad del servicio de Internet dentro de la universidad si es que se desea tener un servicio de Cloud Computing de forma más rápida.
- El costo por usar servicios de Cloud Computing de terceros puede traer altos gastos de mantenimiento que implementar un servicio de Cloud Computing propio.
- IT-Expert no cuenta con la suficiente infraestructura para cumplir con los requerimientos mínimos para desplegar y brindar los servicios de Cloud Computing.

## Recomendaciones

- Realizar el modelado de un ambiente simulado de Cloud Computing en una infraestructura adecuada. Preferible no usar laptops para levantar las herramientas.
- Es preferible contar con diversas redes físicas para evitar que se sature la red de las máquinas virtuales.
- El área de sistemas de la facultad debería brindar soporte sobre la infraestructura de la red de la universidad.
- Para investigaciones futuras, se debe actualizar el inventario de herramientas, ya que con el tiempo las herramientas pueden sufrir modificaciones en las características que brindan.
- Se debe tener en cuenta el tema de la seguridad en el momento de realizar cualquier implementación de Cloud Computing.
- En el momento de realizar cualquier implementación de Cloud Computing, se tiene que tener presente el tema de la alta disponibilidad. Para ello, es recomendable tener más de un servidor que brinde los servicios.

- **Base de Datos:** Lugar donde se almacena datos de forma estructurada.
- **Framework:** Esquema o patrón para modelar los procesos.
- **Hardware:** Partes tangibles de los componentes informáticos dentro del área de TI.
- **Infraestructura:** Hardware de un área de TI.
- **Proceso:** Conjunto de actividades organizadas que realizan un fin de negocio determinado.
- **Rol:** Función que desempeña un grupo de personas dentro de una organización.
- **Servicio:** Grupo de tareas que logran satisfacer una necesidad de un cliente.
- **Servidor:** Provee servicios a los clientes.
- **Sistema Operativo:** Es el software encargado de controlar el hardware en un área de TI.
- **Software:** Partes intangibles de los componentes informáticos dentro del área de TI

- **EBM:** Enterprise Business Modeling
- **EUP:** Enterprise Unified Process
- **ITIL:** Information Technology Infrastructure Library
- **PMI:** Project Management Institute
- **NIST:** Instituto Nacional de Estándares y Tecnología.
- **SLA:** Acuerdo de Nivel de Servicio

MELL, Peter

2012 The NIST Definition of Cloud Computing (http://csrc.nist.gov/publications/nistpubs/800-145/SP800-145.pdf )

MICROSOFT

2013 Beneficios del cloud computing (http://www.microsoft.com/business/eses/soluciones/paginas/informatica-en-la-nube.aspx )

HURWITZ, Judith y Otros

2010 Cloud Computing for Dummies. Canada: Wiley Publishing Inc.

EOI

2013 Tipos de servicios dentro del cloud computing (http://www.eoi.es/blogs/volkerbachmann/2012/01/14/tipos-de-servicios-dentro-del-cloudcomputing/ )

BRIAN, Olivier y Otros

2008 Cloud computing.

(http://www.cloud-finder.ch/fileadmin/Dateien/PDF/News/2012-11-

06\_SATW\_White\_Paper\_Cloud\_Computing\_EN\_1\_.pdf)

SCOTT,W.

2005 The Enterprise Business Modeling Discipline: Scaling Agile Software Development [\(http://www.enterpriseunifiedprocess.com/essays/enterpriseBusinessModeling.html\)](http://www.enterpriseunifiedprocess.com/essays/enterpriseBusinessModeling.html) UPC.

2012 IT-Expert Empresa Virtual de la UPC. [\(http://upcIT-Expert1.wix.com/IT-Expertupc\)](http://upcitexpert1.wix.com/itexpertupc) ALJABRE, Abdulaziz.

2012. Cloud Computing for Increased Business Value (http://search.proquest.com/docview/913056373/abstract?accountid=43860) AREVALO, Jose.

2011. Cloud Computing: fundamentos, diseño y arquitectura aplicados a un caso de estudio. (http://eciencia.urjc.es/jspui/bitstream/10115/5945/1/MemoriaTFMFINAL-2.pdf.) GAGNAIRE,Maurice y Otros.

2012. Downtime statistics of current cloud solutions. [\(http://iwgcr.org/wp-content/uploads/2012/06/IWGCR-Paris.Ranking-002-en.pdf.](http://iwgcr.org/wp-content/uploads/2012/06/IWGCR-Paris.Ranking-002-en.pdf)) CISCO. 2013.

Cisco Global Cloud Index: Forecast and Methodology, 2011–2016 Available : (http://www.cisco.com/en/US/solutions/collateral/ns341/ns525/ns537/ns705/ns1175/Cloud \_Index\_White\_Paper.html#wp9000849)

PROJECT MANAGEMENT INSTITUTE PMI

2004, "Project Management Body of Knowledge", (Third Edition, EE.UU).

AMBLER, Scott W.

2005. The enterprise unified process : extending the rational unified process. Upper Saddle River, NJ : Prentice Hall Professional Technical Reference.

### **GARTNER**

2012. High-Tech Tuesday Webinar: Gartner Worldwide IT Spending Forecast, 2Q12 Update: Cloud Is the Silver Lining [\(http://www.gartner.com/resources/237700/237715/hightech\\_tuesday\\_webinar\\_gar\\_23771](http://www.gartner.com/resources/237700/237715/hightech_tuesday_webinar_gar_237715.pdf) [5.pdf.](http://www.gartner.com/resources/237700/237715/hightech_tuesday_webinar_gar_237715.pdf))

GOOGLE DEVELOPERS

2012. What is Cloud Computing? [\(https://developers.google.com/appengine/training/intro/whatiscc\)](https://developers.google.com/appengine/training/intro/whatiscc)

IDC

2009 *New IDC IT Cloud Services Survey: Top Benefits and Challenges* (*[http://blogs.idc.com/ie/?p=730\)](http://blogs.idc.com/ie/?p=730).*

MIRCEA, Marianela y otros.

2011. Using Cloud Computing in Higher Education: A Strategy to Improve Agili-ty in the Current Current Crisis Financial Crisis

[\(http://www.ibimapublishing.com/journals/CIBIMA/2011/875547/875547.pdf\)](http://www.ibimapublishing.com/journals/CIBIMA/2011/875547/875547.pdf).

AOBING, Sun y otros.

2011. IaaS Public Cloud Computing latform Scheduling Model and Optimization Analysis.

Int. J. Communications, Network and System Sciences 4 (2011) 803-811.

SUBHANKAR, Dhar.

2012. From outsourcing to Cloud computing: evolution of IT services. Management Research Review Vol. 35 (2012) 664-675.

INDRA (2013) Gestor documental: iActiveContent iC2 [\(http://www.indracompany.com/soluciones-y-servicios/solucion/cloud-](http://www.indracompany.com/soluciones-y-servicios/solucion/cloud-computing/15757/15771/15751/gestor-documental-iactivecontent-ic2)

[computing/15757/15771/15751/gestor-documental-iactivecontent-ic2\)](http://www.indracompany.com/soluciones-y-servicios/solucion/cloud-computing/15757/15771/15751/gestor-documental-iactivecontent-ic2) (Consultado el 18 de octubre del 2013)

DROPBOX (2013) [\(www.dropbox.com\)](http://www.dropbox.com/) (Consultado el 17 de octubre del 2013)

MICROSOFT (2013) SkyDrive, Tus archivos siempre estarán contigo. [\(http://windows.microsoft.com/es-es/skydrive/download\)](http://windows.microsoft.com/es-es/skydrive/download) (Consultado el 17 de octubre del 2013)

DURACLOUD (2013) What is DuraCloud? ( [http://www.duracloud.org/tour\)](http://www.duracloud.org/tour) (Consultado el 17 de octubre del 2013)

RAZUNA (2013) Razuna is the open Source altenative to Digital Asset Management Systems [\(http://www.razuna.org/](http://www.razuna.org/) )(Consultado el 17 de octubre del 2013)

IBM (2013) Pruebe las posibilidades de nube pública de clase empresarial de IBM sin cargo (http://www-935.ibm.com/services/pe/es/cloud-enterprise/)(Consultado el 17 de octubre del 2013)

AMAZON WEB SERVICES (2013) Amazon Elastic Compute Cloud (Amazon EC2) (http://aws.amazon.com/es/ec2/)(Consultado el 19 de octubre del 2013) (Consultado el 14 de octubre del 2013)

GOGRID (2013) [\(http://www.gogrid.com/cloud-platform](http://www.gogrid.com/cloud-platform) ) (Consultado el 15 de octubre del 2013)

APACHECLOUDSTACK (2013) Apache CloudStack™ Open Source Cloud Computing [\(http://cloudstack.apache.org/\)](http://cloudstack.apache.org/) (Consultado el 16 de octubre del 2013)

OPENSTACK (2013) Open source software for building private and public clouds. [\(http://www.openstack.org/\)](http://www.openstack.org/) (Consultado el 14 de octubre del 2013)

EUCALIPTUS (2013) Why Eucalyptus [\(http://www.eucalyptus.com/why-eucalyptus\)](http://www.eucalyptus.com/why-eucalyptus) (Consultado el 16 de octubre del 2013)

CARCELER, Victor (2012) OpenNebula y Hadoop: Cloud Computing con Herramientas Open Source Source

[\(http://openaccess.uoc.edu/webapps/o2/bitstream/10609/14737/8/fmagazTFC0612memoria](http://openaccess.uoc.edu/webapps/o2/bitstream/10609/14737/8/fmagazTFC0612memoria.pdf) [.pdf](http://openaccess.uoc.edu/webapps/o2/bitstream/10609/14737/8/fmagazTFC0612memoria.pdf) ) ( Consultado el 13 de octubre del 2013)

## Anexo 1: Instalar y desplegar proyectos

## **DESCRIPCIÓN**

La definición de procesos es una representación detallada de los procesos que se dan dentro de una organización. Este artefacto permite tener una visión detallada acerca de los procesos. En este caso de la empresa de ITExpert.

### **PROPÓSITO**

El propósito de este artefacto es dar un alcance detallado sobre cuales son los procesos y actividades en los que se busca alcanzar una optimización, mediante la implementación de tecnologías de información. Estos procesos se analizan a profundidad para conocer su ciclo de vida, los actores que intervienen, las actividades y eventos que forman parte de estos.

### **ALCANCE**

En la definición de procesos se muestran los procesos encontrados en la empresa ITExpert en forma detallada. Por ello,el alcance de este artefacto es brindar detalles del proceso de forma atómica.

### **DESCRIPCION DEL PROCESO**

### **1. Declarativa**

El proceso brinda al cliente la facilidad de poder instalar una aplicación desarrollada por un alumno de proyecto. Para ello, se envía una solicitud detallando los requerimientos para su evaluación. En este proceso se tiene en consideración la intervención de la empresa QA, quien valida el aplicativo de proyecto, dependiendo del resultado de esta validación se realiza el despliegue.

## **2. Roles**

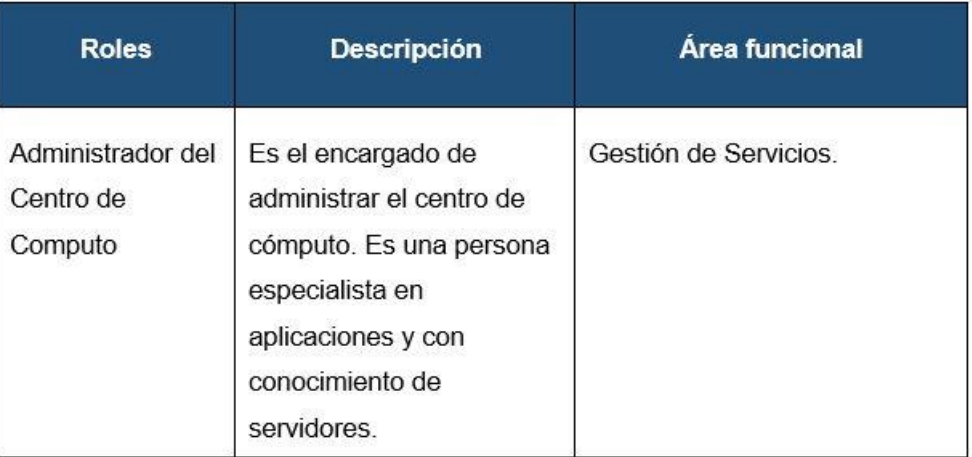

### **3. Stakeholders**

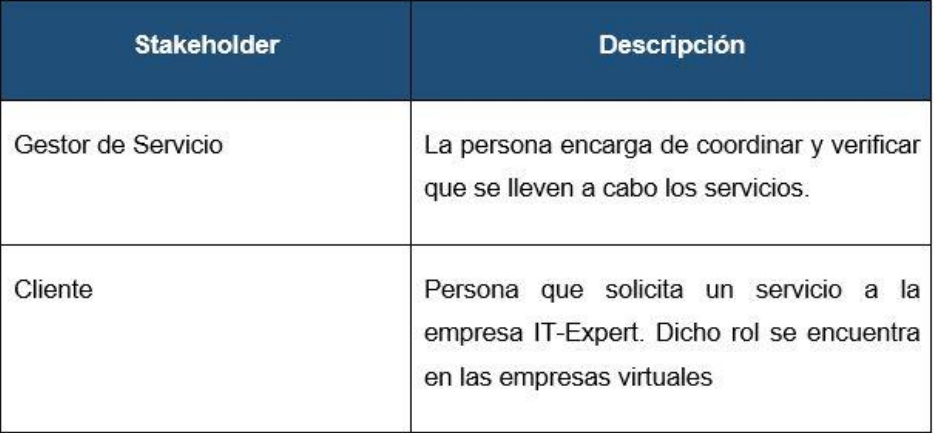

## **4. Entradas del proceso**

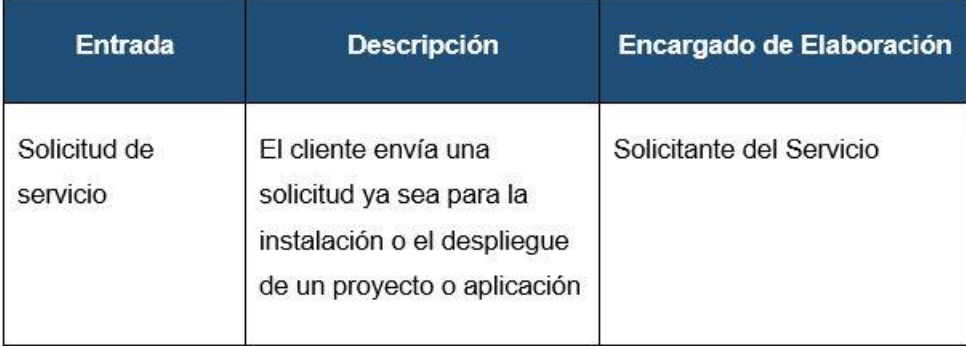

## **5. Salidas del proceso**

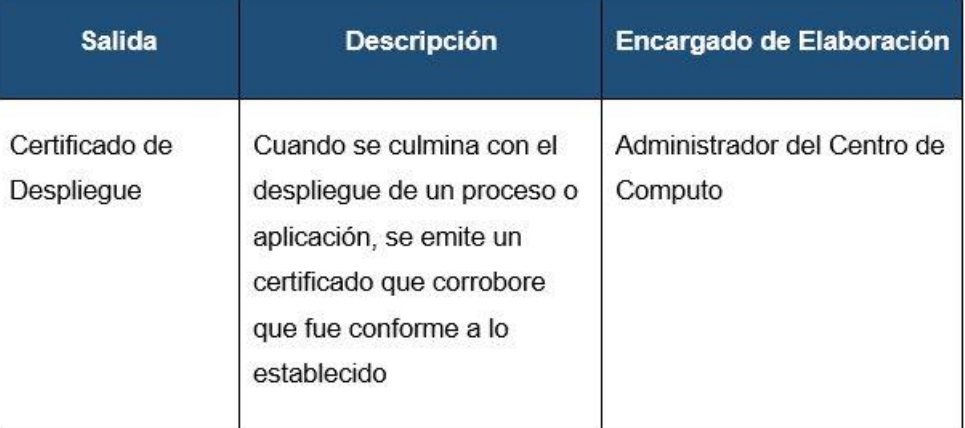

### **6. Diagrama de procesos**

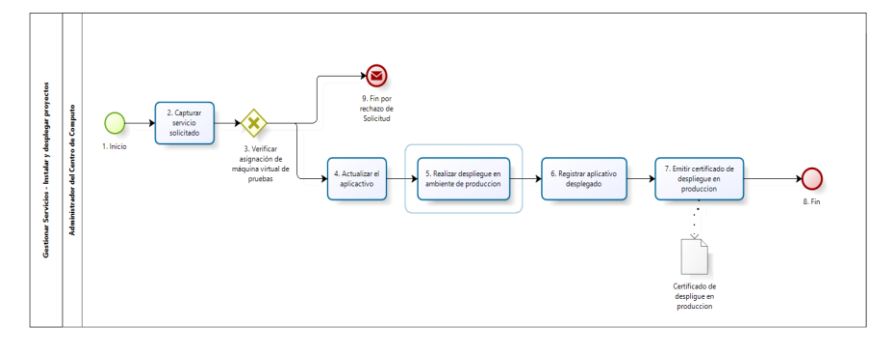

## **7. Caracterización del proceso**

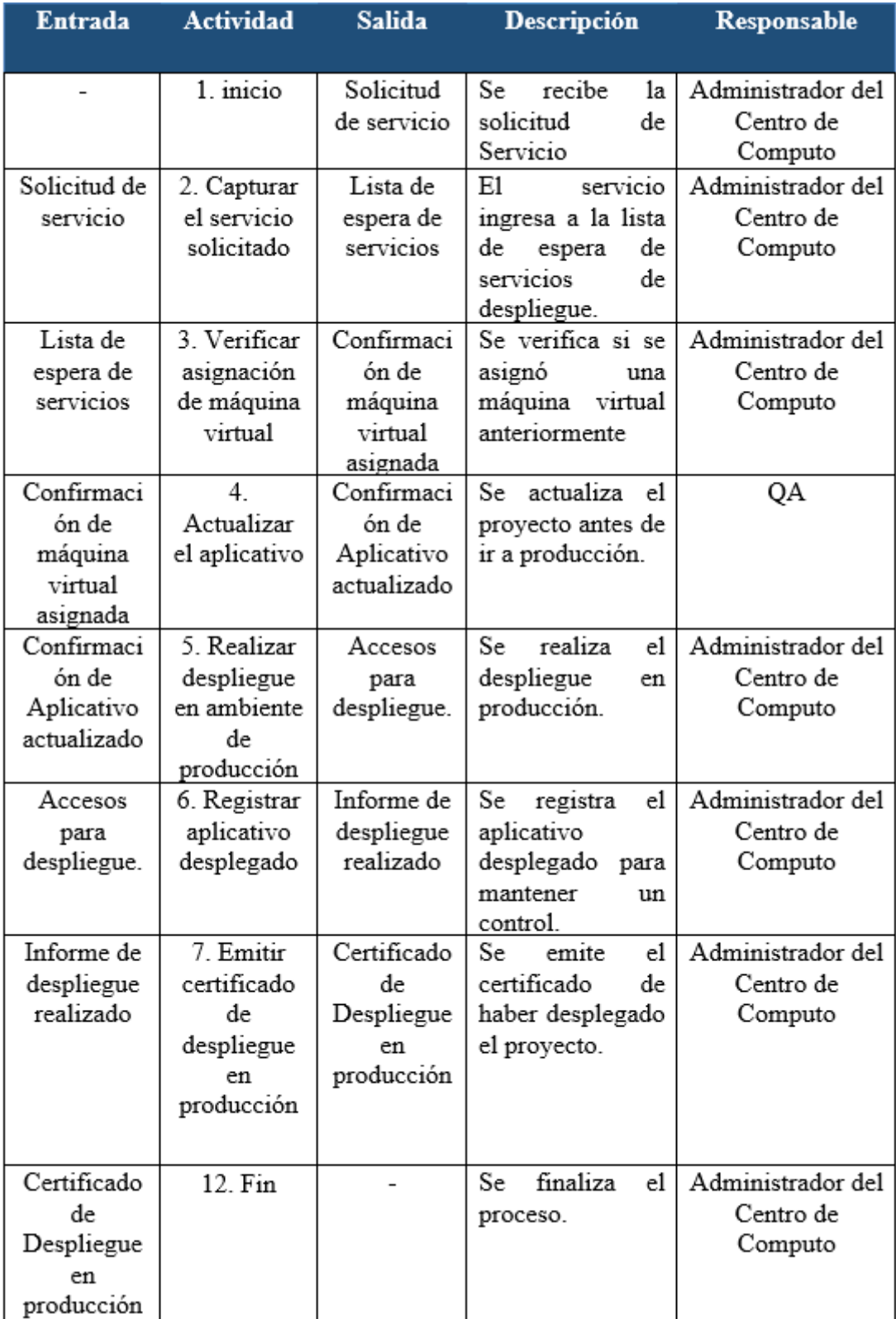

# **INVESTIGACIÓN DE IMPLEMENTACIÓN DE CLOUD COMPUTING EN ITEXPERT** Anexo 2: Instalar y desplegar Aplicaciones

### **DESCRIPCIÓN**

La definición de procesos es una representación detallada de los procesos que se dan dentro de una organización. Este artefacto permite tener una visión detallada acerca de los procesos. En este caso de la empresa de ITExpert.

### **PROPÓSITO**

El propósito de este artefacto es dar un alcance detallado sobre cuáles son los procesos y actividades en los que se busca alcanzar una optimización, mediante la implementación de tecnologías de información. Estos procesos se analizan a profundidad para conocer su ciclo de vida, los actores que intervienen, las actividades y eventos que forman parte de estos.

### **ALCANCE**

En la definición de procesos se muestra los procesos encontrados en la empresa ITExpert en forma detallada. Por ello, el alcance de este artefacto es brindar detalles del proceso de forma atómica.

### **DESCRIPCION DELPROCESO**

### **1. Declarativa**

El proceso de Instalar y Desplegar Proyectos y Aplicaciones brinda al cliente la facilidad de poder enviar una solicitud detallando los requerimientos para su evaluación. En el caso de las aplicaciones, la misma empresa IT-Expert evalúa la solicitud y los requerimientos técnicos de la instalación o despliegue a realizar. En cuanto a los proyectos, se tiene como apoyo a la empresa QA, que valida y analiza el aplicativo de proyecto, para posteriormente enviar el certificado de QA, que sirve para evaluar si se realiza el despliegue dependiendo de los resultados.

### **2. Roles**

Los roles, su respectiva descripción y el área funcional, de la empresa que intervienen en el presente proceso serán detalladas en el siguiente cuadro.

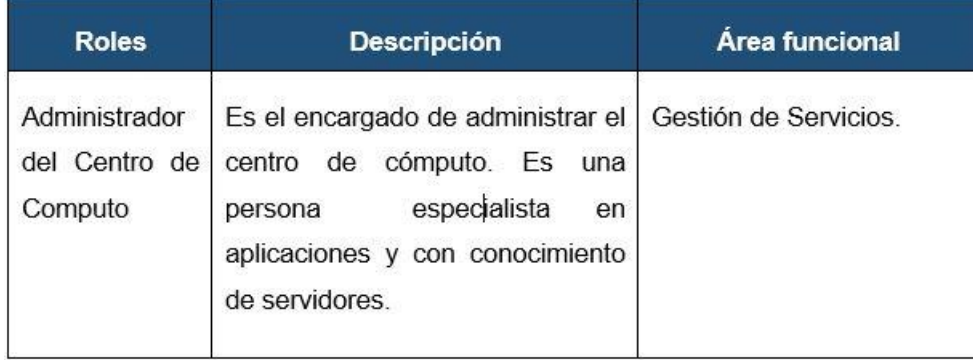

### **3. Stakeholders**

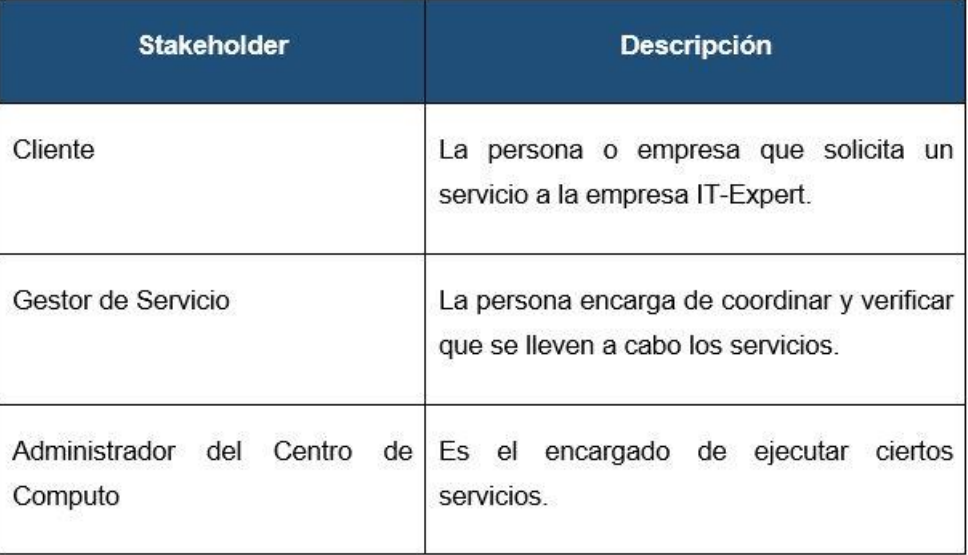

## **4. Entradas del proceso**

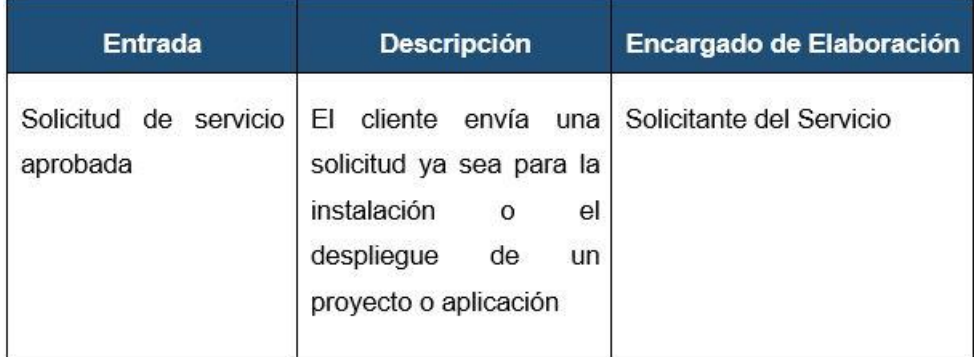

### **5. Salidas del proceso**

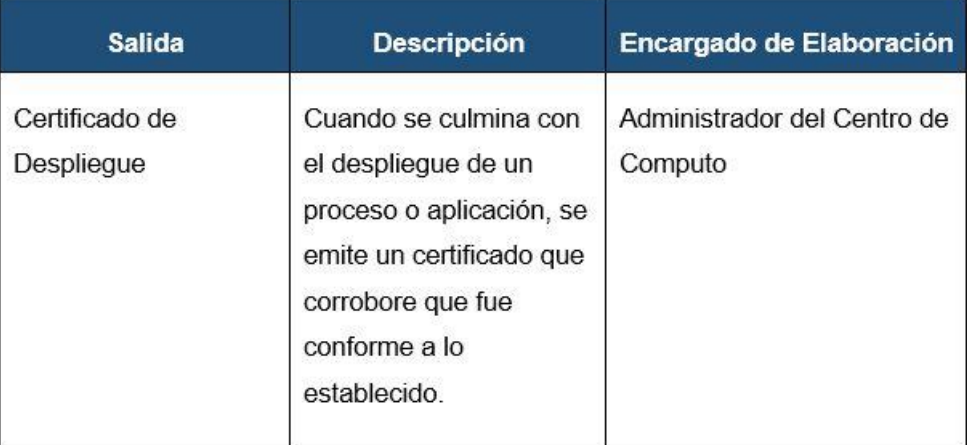

### **6. Diagrama de procesos**

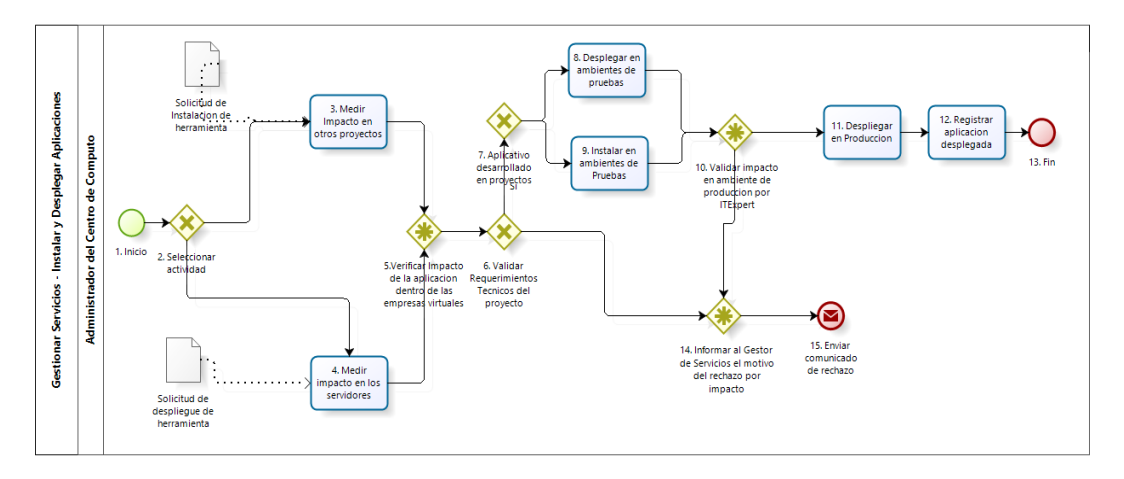

## **7. Caracterización del proceso**

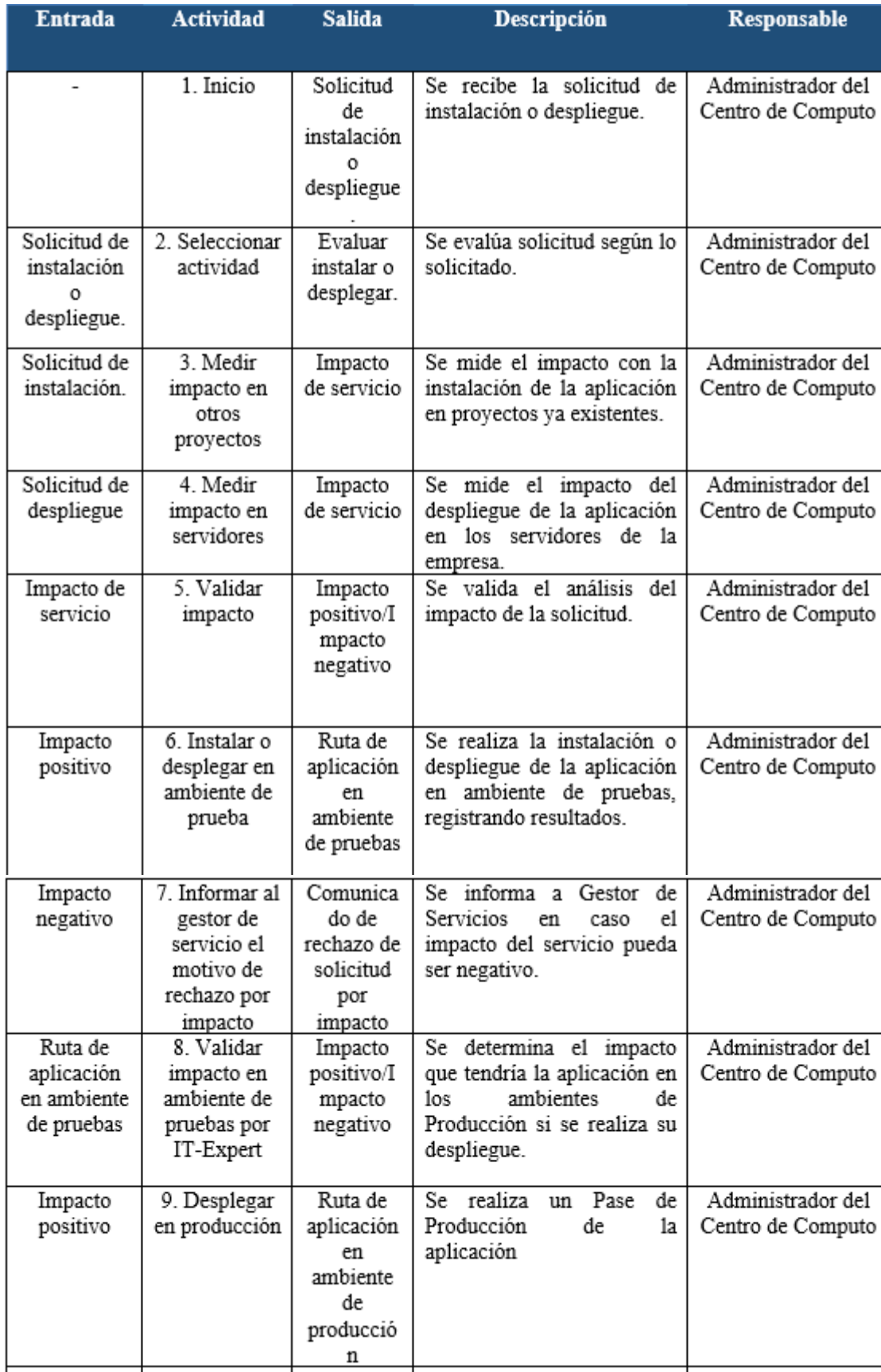
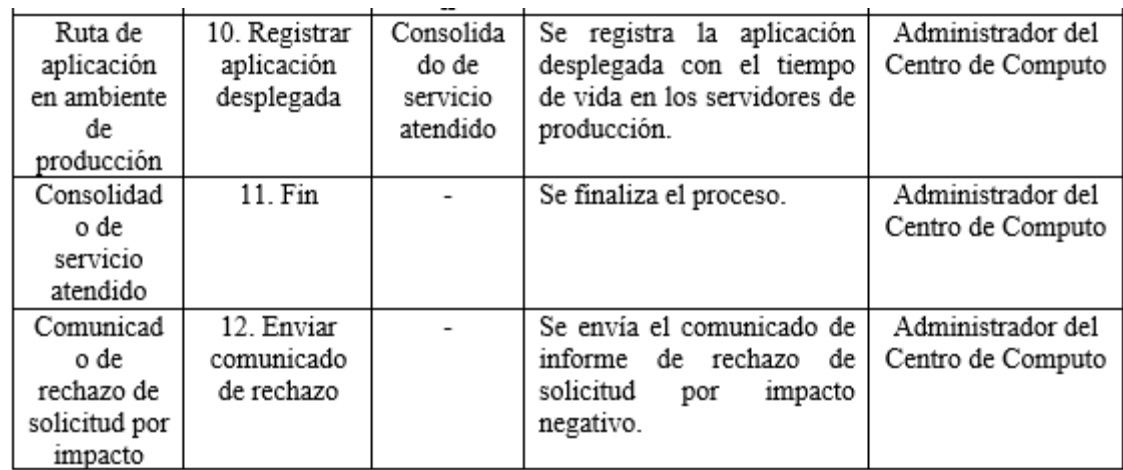

Anexo 3: Plan del Proyecto

En el siguiente documento mostraremos los diferentes aspectos que forman parte del Plan de proyecto de Investigación de Implementación de Cloud Computing en ITExpert, el cual será desarrollado con la finalizar de enfatizar las diferentes etapas del proyecto.

### **CASO DEL NEGOCIO**

ITExpert es una empresa de apoyo que brinda servicios a las empresas de línea de escuela de Ingeniería de Sistemas y Computación. Los servicios son:

- Despliegue de Producto
- Actualización de Producto
- Asignación de Permisos al File Server 1
- Instalación y actualización de herramientas
- Creación de Base de Datos
- Generación de Copia de Respaldo de Base de Datos
- Asignación de permisos de acceso lógico a la base de datos

Los clientes que posee la empresa son INNOVA-TI, BankMin, QA Virtual y Software Factory. Por ello, posee una infraestructura con 4 servidores y 6 servidores virtuales que permiten brindar todos los servicios mencionados. Asimismo, tiene 6 roles que gestionan todos los servicios de la empresa: Gestor de Servicio, Administrador de Base de Datos, Administrador de Acceso, Gestor de disponibilidad del servicio, Administrador del Centro de Cómputo y Gestor de la Configuración.

Actualmente, la infraestructura se encuentra organizada y todos los proyectos se encuentran alojados. El problema surge cuando los proyectos quedan alojados por un tiempo superior de 2 años, ya que ocupan espacio en disco innecesario que imposibilita el alojamiento de nuevos proyectos en los servidores. Por otro lado, cuando un cliente solicita un servicio se tiene que alinear a las tecnologías que ya posee ITExpert como sistemas operativos (Windows Server 2008), plataforma de desarrollo (Microsoft Visual Studio), motores de base de datos (SQL Server y MySQL).

En consecuencia, es necesario buscar alternativas de solución que permitan mejorar la situación actual de la empresa ITExpert y ayuden a contribuir a dar una mejor calidad de

servicio. Es por ello que se busca reducir los costos dentro de la empresa (roles, hardware y tiempo) mediante el uso de las actuales tendencias de TI como es el caso de Cloud Computing, el cual nos brinda una nueva forma de aprovechar las nuevas tecnologías sin tener que realizar una gran inversión o realizar una complicada gestión de los recursos.

El Instituto Nacional de Estándares y Tecnología (NIST) presenta la siguiente definición de Cloud Computing

"Cloud computing is a model for enabling ubiquitous, convenient, on-demand network access to a shared pool of configurable computing resources (e.g., networks, servers, storage, applications, and services) that can be rapidly provisioned and released with minimal management effort or service provider interaction." (MELL 2013: 2)

Como se puede apreciar en la cita anterior, el NIST plantea Cloud Computing como un modelo que permite el acceso a un conjunto de compartido de recursos informáticos de forma rápida sin tener que realizar un gran esfuerzo en la gestión. Esto se debe principalmente a que Cloud Computing son servicios de acceso bajo demanda a recursos virtualizados de Tecnologías de Información que están alojados fuera del centro de datos de la organización.

En otras palabras, permite a los clientes obtener infraestructura, almacenamiento entre otros sin tener que comprar componentes físicos o tener conocimientos de la tecnología. Además, según IBM, Cloud Computing es un modelo emergente que permite a los usuarios consumir servicios desde aplicaciones hasta infraestructura de TI.

Según NIST, Cloud Computing presenta tres modelos de servicios o capas principales (IaaS, PaaS y SaaS), los cuales serán descritos a continuación:

 Infraestructura como servicio (IaaS) Permite proporcionar hardware virtualizado a cualquier cliente que lo solicite mediante el uso de máquinas virtuales configurables.

Es decir, el cliente es el encargado de realizar las configuraciones de almacenamiento, sistema operativo entre otros.

- $\bullet$
- Plataforma como servicio (PaaS): Proporciona un entorno con programas preconfigurado donde los clientes pueden desplegar sus aplicaciones creadas mediante herramientas de programación. Este caso, la configuración de la infraestructura está a cargo del proveedor del servicio; sin embargo, el cliente tiene control sobre los aplicaciones desplegadas.
- $\bullet$
- Software como servicio (SaaS): Consiste en proporcionar aplicaciones software mediante internet de acuerdo a las necesidades del cliente. En este caso, el cliente no se preocupa de la configuración del software ni de la infraestructura, ya que de ello se encarga el proveedor del servicio.

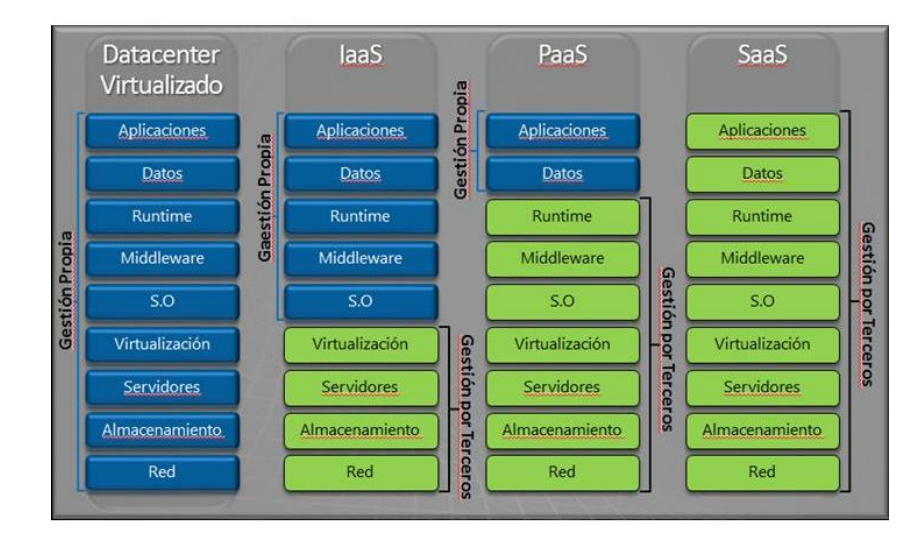

Modelos de Servicios de Cloud Computing Fuente EOI 2013

Por otro lado, Cloud Computing se puede implementar en diversos modelos que varían de acuerdo a las necesidades del cliente. En la siguiente tabla, se describirán cada uno de ellos.

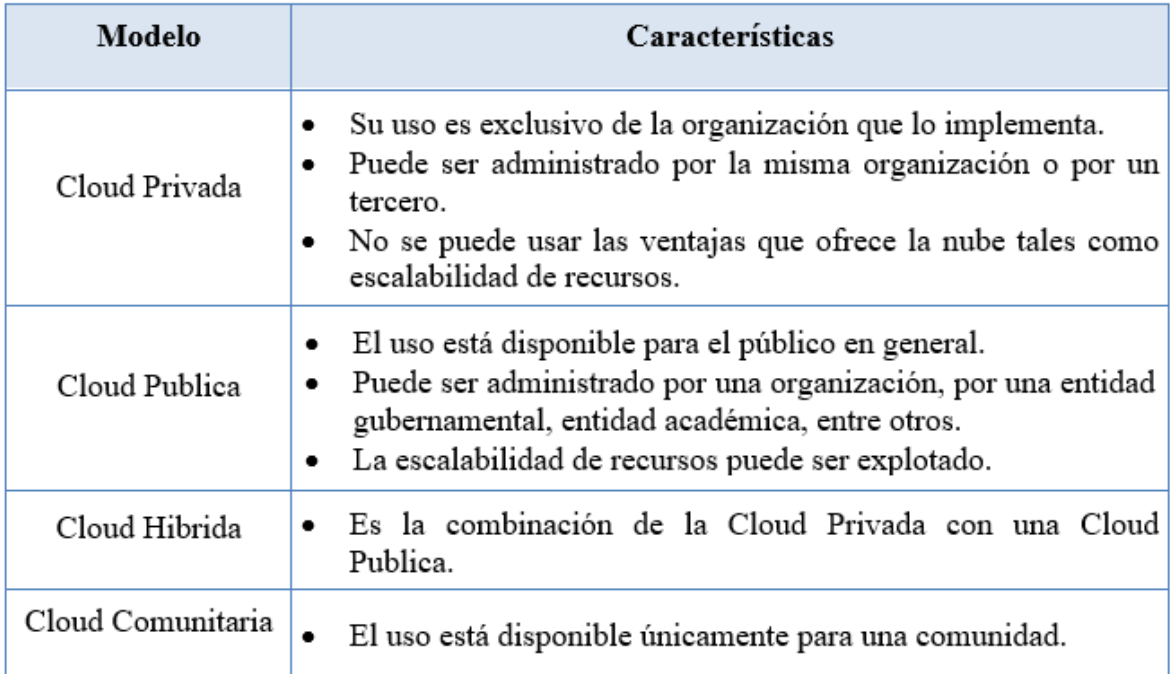

Modelos de Implementación de Cloud Computing

Fuente Brian 2008 : 11

Al implementar Cloud Computing en una empresa como ITExpert, se puede obtener los siguientes beneficios generales :

- Permite ahorrar en costos de infraestructura y de almacenamiento ya que permite pagar según el tiempo de uso del servicio.
- El tiempo de respuesta de los servicios siempre es rápido
- La disponibilidad y calidad de los servicios están garantizados.
- Se disminuirán los riegos de seguridad debido a que el proveedor del servicio se encargara de ello.

Asimismo, no habrá restricción de uso de tecnologías para los clientes de ITExpert, ya que el modelo de servicio IaaS proporciona flexibilidad para desarrollar proyectos en diversas plataformas tecnológicas que actualmente se usan en las empresas virtuales de la UPC (.net, java, php, entre otros). Por otro lado, los roles de la empresa se pueden ver

afectados, ya que el control de los servicios serían más ágiles y unificados al implementar Cloud Computing.

Finalmente, se hará uso de la disciplina EBM del EUP para redefinir los procesos de la empresa ITExpert ante una supuesta implementación de Cloud Computing. Esta disciplina nos ayuda a conocer y entender cómo se encuentra organizada la empresa en un determinada momento y con ello identificar las áreas que se pueden mejorar mediante la automatización o reingeniería de los procesos que lo requieran. Por otro lado, EBM nos brinda la información necesaria para poder delimitar el alcance del proyecto, ya que mediante su uso se puede conocer el impacto del proyecto dentro del negocio. Además, para la gestión del proyecto es necesario seguir las buenas prácticas del PMI y de ITIL v3, los cuales deben estar alineados con el framework de mejora continua (ya planteado en ITIL) en todo el ciclo del proyecto y en todos sus artefactos.

#### **PROBLEMA DEL NEGOCIO**

Se realizó un análisis en el semestre 2012-2 y se identificó los siguientes problemas:

- Requerimientos excesivos por parte de los proyectos de desarrollo
- Falta de conocimiento por parte de los desarrolladores de las características y dependencias del ambiente de producción.
- Mucha investigación por parte del personal de servicio de la empresa de ITExpert
- Cuellos de botella en el proceso de despliegue de aplicativos dentro del Centro de Computo de ITExpert

#### **OBJETIVOS**

Para un mejor entendimiento de los objetivos, se ha clasificado en objetivos que apuntan al negocio y al proyecto. Si los objetivos están claros, entonces se podrá caminar con pasos seguros en todo la ejecución del plan de proyecto.

### **1. Objetivos del negocio**

- Difundir de manera clara y sencilla los objetivos que brinda la empresa
- atender de manera oportuna e informar a los clientes el estado de sus requerimientos
- Cada nueva gerencia debe de conocer todos los roles y responsabilidades de cada rol que representa la empresa
- Monitorear los proyectos gestionados de manera clara que permitan prevenir algún retraso.
- Mantener al equipo de servicio capacitado para brindar un buen servicio
- Inculcar una cultura de gestión de transición de gerencias

#### **2. Objetivos del proyecto**

#### **- Objetivo General**

OG: Proponer dos soluciones Cloud Computing (pública y privada) para la empresa ITExpert que, a manera de consultoría, posibilite la mejora de la cadena de valor, reflejada en la reducción de recursos en el área de servicios y en la optimización de los tiempos de atención del servicio.

#### **- Objetivos Específicos**

OE1: Mapear y diagnosticar la situación actual de ITExpert, detallando su funcionamiento, recursos y la problemática actual.

OE2: Realizar un análisis comparativo entre los procesos de servicios de ITExpert y la tecnología Cloud Computing para seleccionar la capa que más se adecúe a las necesidades de la empresa.

OE3: Realizar un benchmarking entre Cloud privada y Cloud pública, a fin de identificar la capa de solución que mejor satisfaga las necesidades de ITExpert.

OE4: Realizar los procesos TO BE en la empresa ITExpert, de acuerdo a la propuesta realizada de una herramienta del benchmarking realizado en el OE3.

OE5: Estimar los recurso para la implementación de la herramienta Cloud Computing seleccionada, que permita elaborar la propuesta de implementación de Cloud Computing y el piloto de implementación.

### **PLAN DE GESTIÓN DE ALCANCE**

El plan de gestión de alcance detalla todos los entregables, especificaciones y responsabilidades de todas las partes, para la elaboración del proyecto "Implementación de un ERP". A continuación se considerarán todos los trabajos necesarios para completar exitosamente este Proyecto. Cualquier cambio en este Alcance será tratado por el Plan de Administración de Cambios.

### **Aspectos que incluirán el proyecto**

- El modelamiento de los procesos del negocio.
- La Implementación de un sistema integrado en todas las áreas.(ERP)
- La migración de la información de la Base de datos.
- El aseguramiento de la calidad del sistema mediante pruebas.
- Capacitación del personal para el uso del sistema.

### **Entregables**

En este proyecto existen diferentes tipos de entregables, para mejor detalle se clasificaron como entregables de gestión y de producto.

Tipos de entregables

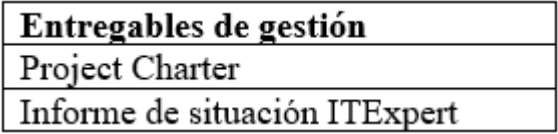

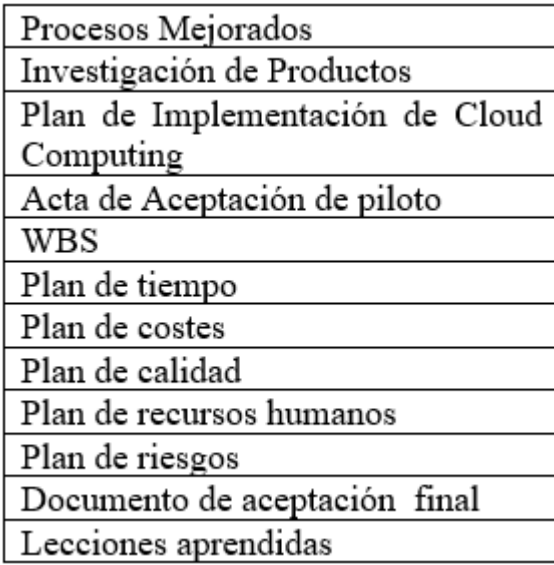

#### **Aspectos que no se incluirá en el proyecto**

El proyecto de propuesta de implementación de Cloud Computing en ITExpert incluye:

- Definir las necesidades y problemas de ITExpert.
- Investigar Cloud Computing alineado a las necesidades de ITExpert que permita definir y seleccionar los tipos de Cloud, los servicios y el proveedor.
- Analizar y optimizar de los procesos de gestión de servicios de ITExpert.
- Elaborar la propuesta de implementación de Cloud Computing.
- Análisis de costo beneficio de las capas de Cloud Computing que se alinean a las necesidades de ITExpert.
- Realizar un piloto de implementación de Cloud Computing

### **Criterios de aceptación**

Los criterios de aceptación del cliente están mencionados a continuación.

- Cumplimiento de los entregables en los tiempos establecidos.
- Se entregarán reportes de estado del proyecto, después de culminar cada fase del proyecto a la Gerencia.
- Proyecto terminado según tiempo, costo y alcance acordado.

- Se entregarán reportes que reflejen la situación de ITExpert.
- Mejora en los procesos: Esto se logra con la reingeniería de procesos que se realiza en la primera fase del proyecto.
- Disminución de las cantidades de operaciones de los roles que empleaban para realizar sus actividades.

#### **Condiciones especiales**

Algunas condiciones especiales que se detectaron están clasificadas en supuestos y restricciones que se deben de tomar muy en cuenta para llevar a cabo el proyecto.

#### **- Supuestos**

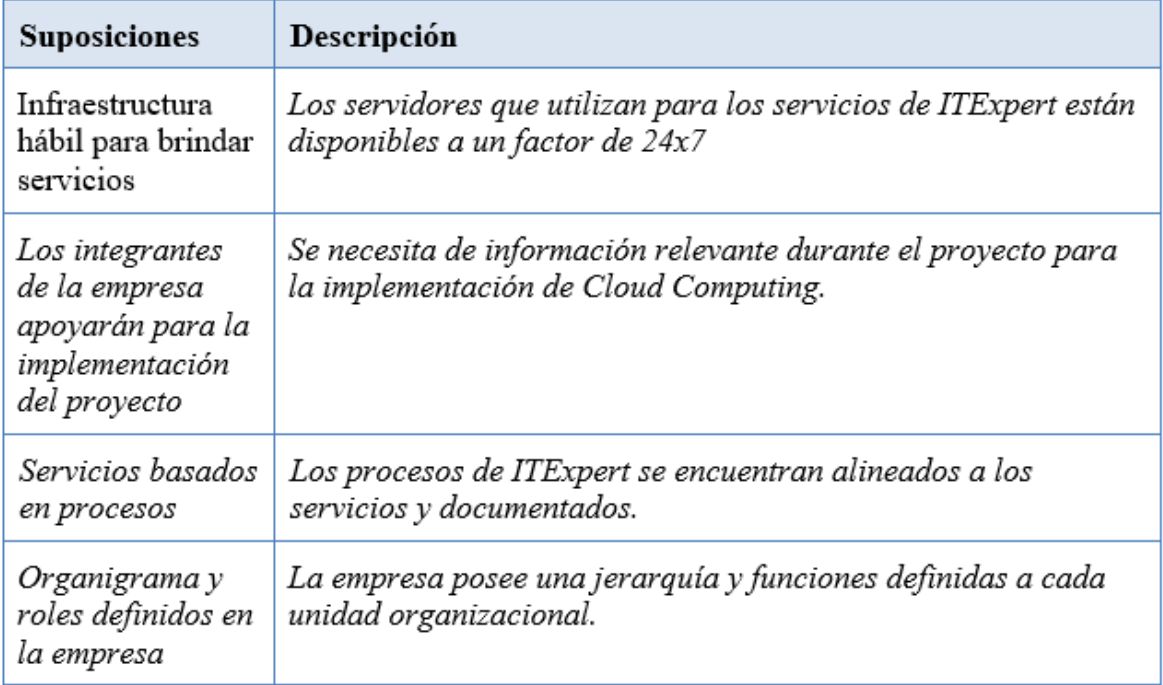

### **- Restricciones**

- Según políticas de la empresa, la migración de la base de datos se realizará solamente los sábados entre las 7 y 11 de la noche.
- Recursos humanos limitados para el proyecto.
- Migrar datos que son autorizados por los jefes de cada área de la empresa.

## **Directivas para la gestión del alcance**

La directiva responsable de la gestión del alcance está formados por el Gerente de proyecto, Analista de sistemas, Administrador de Base de Datos, tester, Product Managment y Release Managment.

## **PLAN DE GESTIÓN DE TIEMPO**

El Plan de Gestión de tiempo contiene todas las actividades de planificación del tiempo se verán reflejadas en el cronograma (estimar tiempos, recursos humanos que intervienen, etc.). Este plan es fundamental en un proyecto, motivo por el cual se hará referencias a cada uno de los entregables del plan de tiempos.

### **Estructura de desglose de trabajo (EDT o WBS)**

A continuación se muestra el EDT TABULADO.

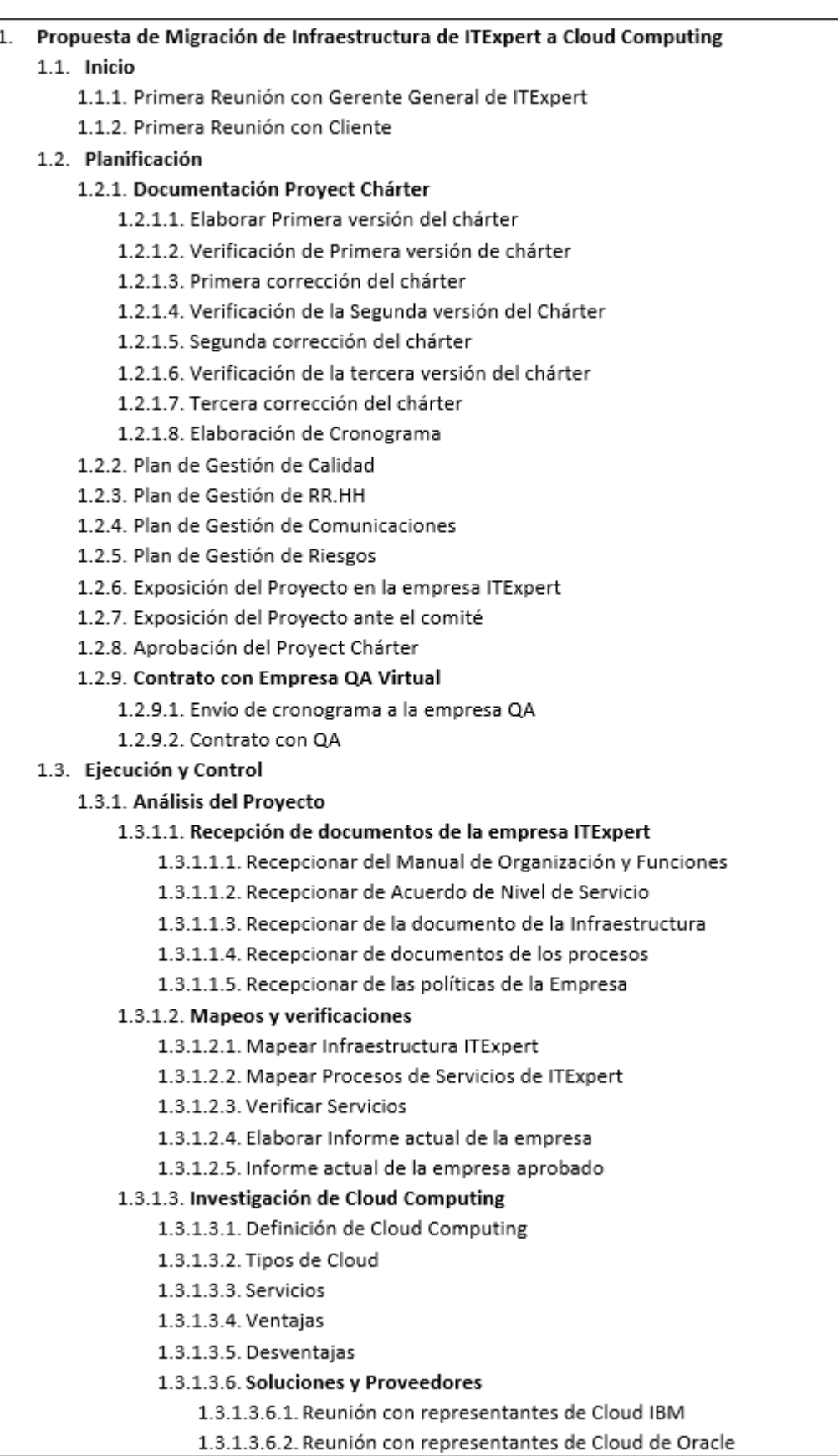

1.3.1.3.6.3. Reunión con representantes de Cloud de Microsoft

- 1.3.1.3.6.4. Contactarse con representante de Amazon o SalesForce
- 1.3.1.3.7. Informe de Investigación de Cloud Computing

#### 1.3.1.4. Elaboración de propuesta de Cloud Computing

#### 1.3.1.4.1. Elaborar nuevos procesos de ITExpert en base a Cloud

- 1.3.1.4.1.1. Detallar Servicios de ITExpert que utilizarán Cloud Computing
	- 1.3.1.4.1.2. Ajustar los procesos de servicios de ITExpert
	- 1.3.1.4.1.3. Documentar los nuevos roles y funciones
	- 1.3.1.4.1.4. Elaborar el nuevo SLA con Cloud Computing
	- 1.3.1.4.1.5. Estimar la reducción de costos en la Gestión de Servicios de **ITExpert**
	- 1.3.1.4.1.6. Bosquejar el funcionamiento de las propuestas de Cloud
		- 1.3.1.4.1.6.1. Cloud Privada
		- 1.3.1.4.1.6.2. Cloud Publica
	- 1.3.1.4.1.7. Documento de procesos mejorados
	- 1.3.1.4.1.8. Acta de entrega de documentos

#### 1.3.1.5. Planificación de la implementación de Cloud Computing

#### 1.3.1.5.1. Cloud Publica y Privada

- 1.3.1.5.1.1. Estimar recursos para la implementación
- 1.3.1.5.1.2. Estimar costo del proveedor
- 1.3.1.5.1.3. Estimar costo de los roles
- 1.3.1.5.1.4. Documentar procedimiento de implementación Cloud Publica y Privada
- 1.3.1.5.1.5. Documentar el Plan de Implementación de Cloud Computing
- 1.3.1.5.1.6. Informe de plan de implementación de Cloud Computing

#### 1.3.2. Validación de entregables

#### 1.3.2.1. Primer Envío

1.3.2.1.1. Envío de Informe de situacion Actual de ITExpert

- 1.3.2.1.2. Validación de Informe de situacion Actual de ITExpert
- 1.3.2.1.3. Corrección del Informe de situacion Actual de ITExpert
- 1.3.2.1.4. Segunda validación del Informe de situacion Actual de ITExpert
- 1.3.2.1.5. Segunda corrección del Informe de situacion Actual de ITExpert

#### 1.3.2.2. Segundo envío

1.3.2.2.1. Envío de Documento de procesos mejorados

- 1.3.2.2.2. Validación de Documento de procesos mejorados
- 1.3.2.2.3. Corrección de Documento de procesos mejorados
- 1.3.2.2.4. Segunda validación de Documento de procesos mejorados
- 1.3.2.2.5. Segunda corrección de Documento de procesos mejorados

#### 1.3.2.3. Tercer envío

1.3.2.3.1. Envío del Plan de implementación de Cloud

- 1.3.2.3.2. Validación del Plan de implementación de Cloud
- 1.3.2.3.3. Corrección del Plan de implementación de Cloud
- 1.3.2.3.4. Segunda validación del Plan de implementación de Cloud
- 1.3.2.3.5. Segunda corrección del Plan de implementación de Cloud

#### 1.3.2.4. Cuarto envío

- 1.3.2.4.1. Envío del Informe de resultados
- 1.3.2.4.2. Validación del Informe de Resultados

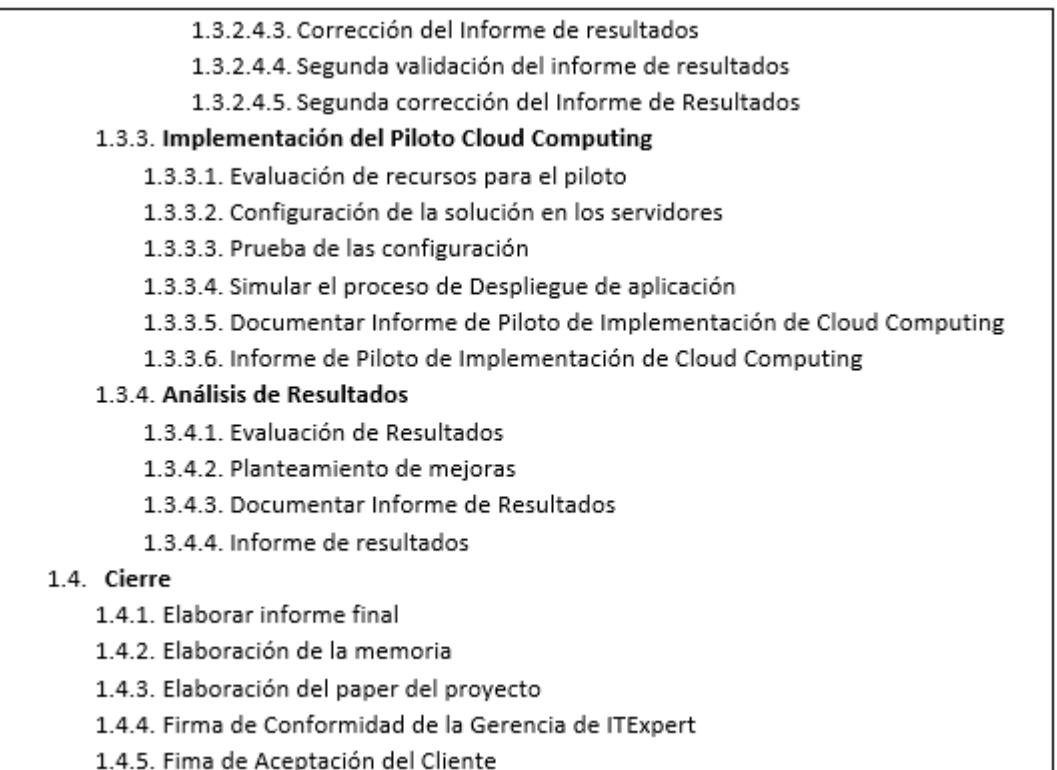

#### **Cronograma**

El cronograma estará organizado por fases. Por cada fase de concepción, planificación y diseño, construcción, implementación y cierre se encuentran definiciones y/o diseños. De igual manera, habrá un inicio y cierre global del proyecto.

### **Cronograma de tiempos**

### **1. Fases y fechas de inicio y fin del proyecto**

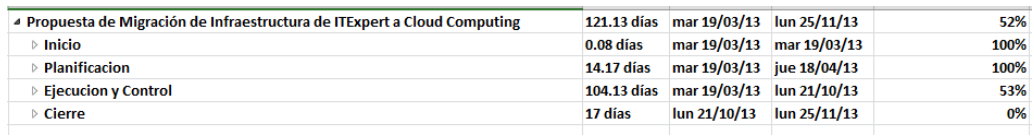

#### **2. Tiempos por fases**

- Inicio

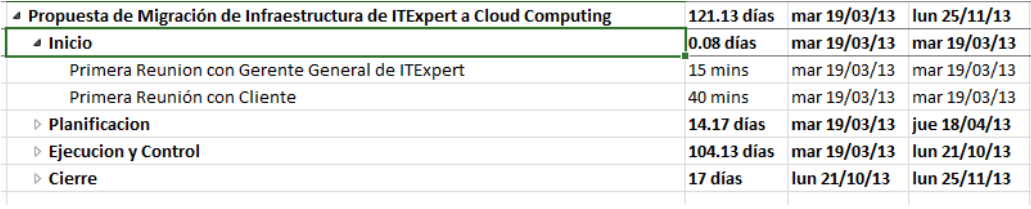

## - Planificación

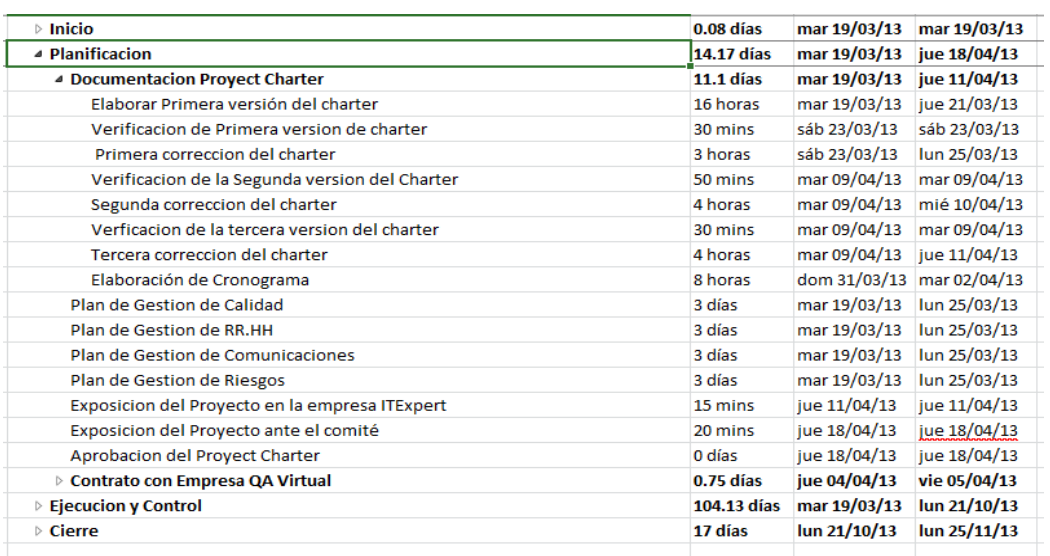

## - Ejecución y Control

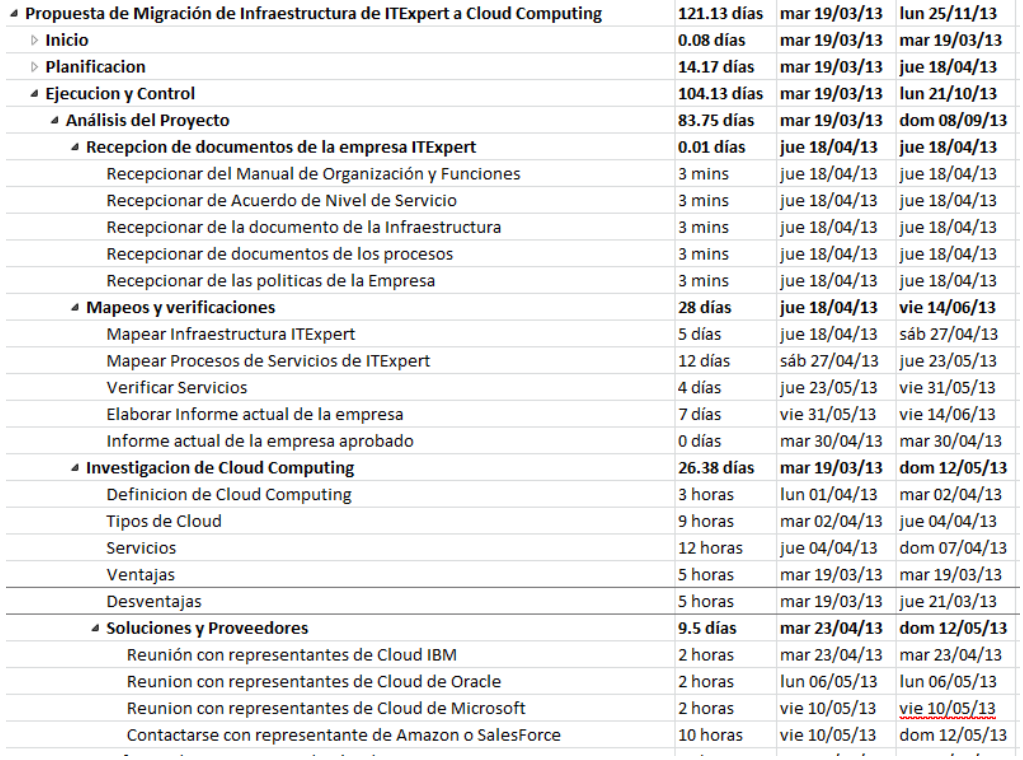

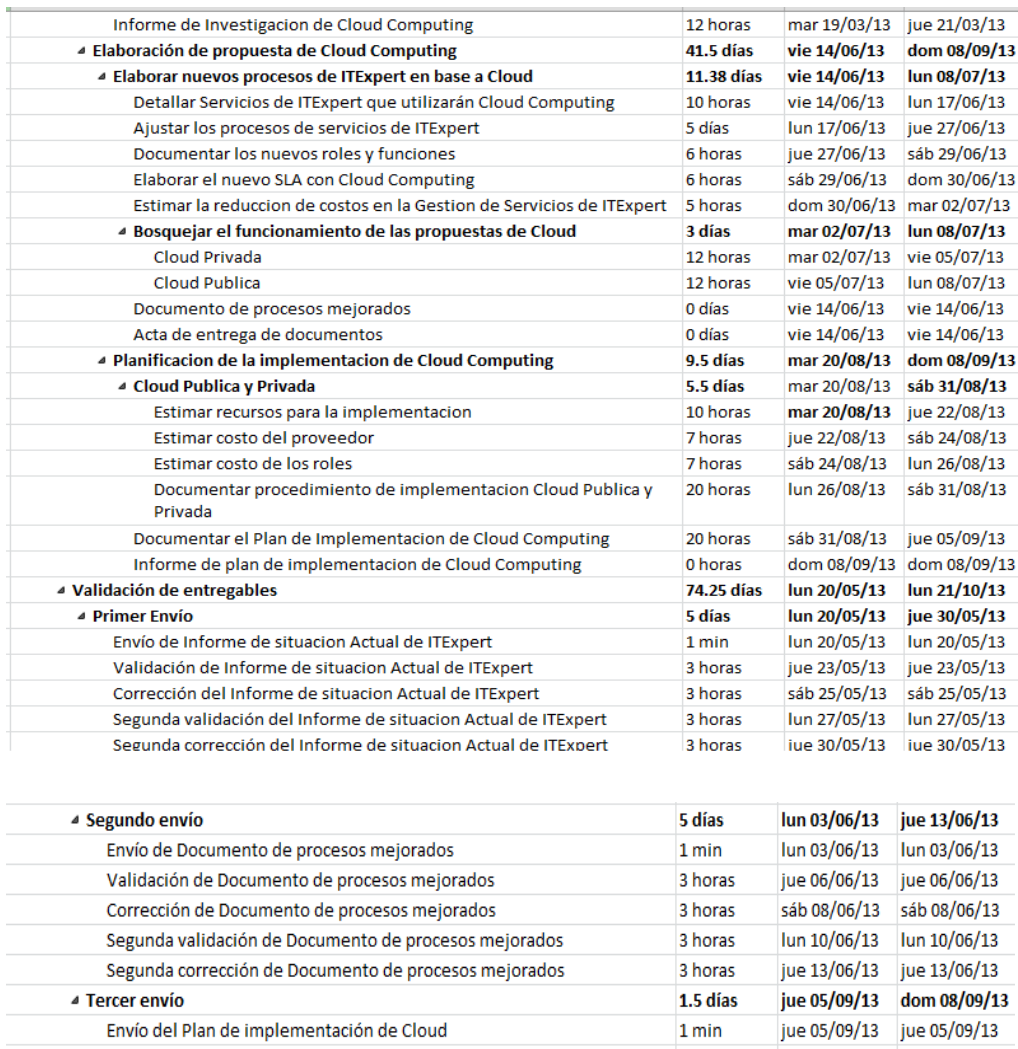

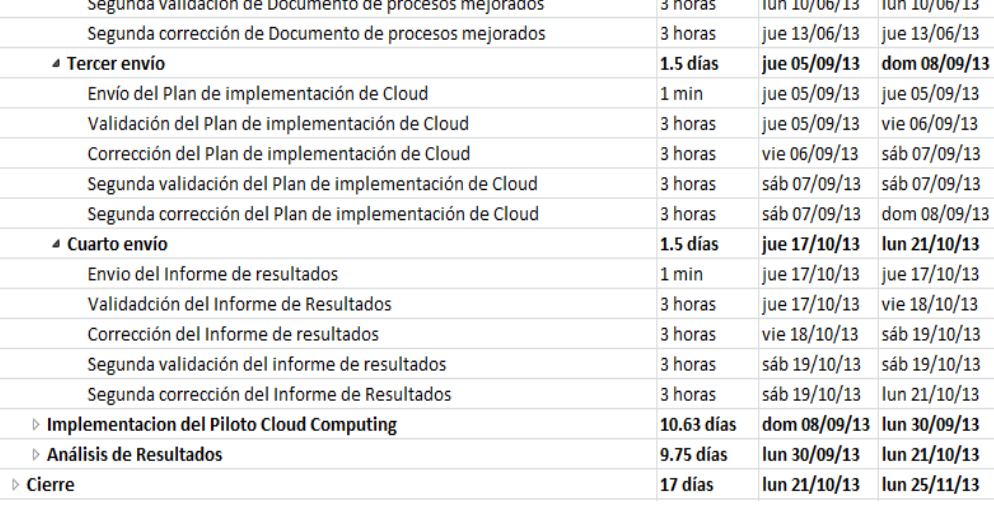

#### - Cierre

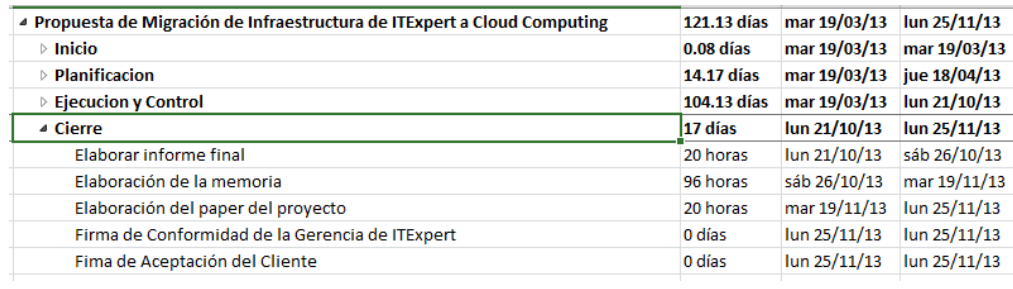

- **Cronograma de recursos**
	- **1. Resumen de los recursos humanos del proyecto**

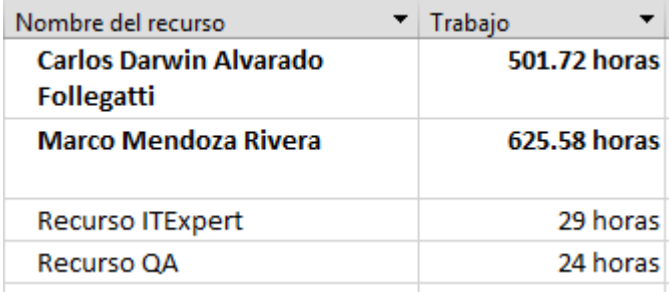

## **PLAN DE GESTIÓN DE CALIDAD**

En el plan de calidad se describe como se manejará el aseguramiento de calidad del proyecto.

A continuación, se graficará la estructura organizacional de calidad

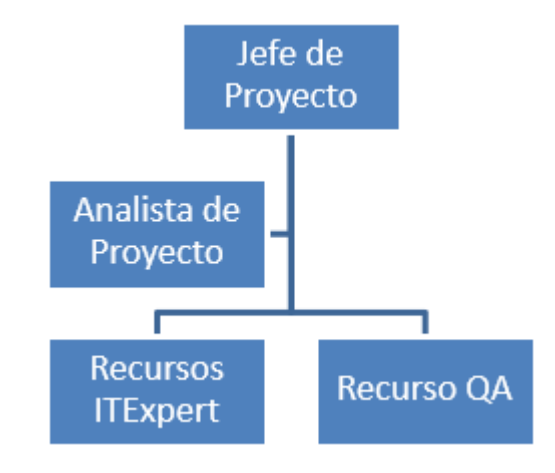

### **Rol y responsabilidades**

A continuación, se listara las responsabilidades de los roles del proyecto

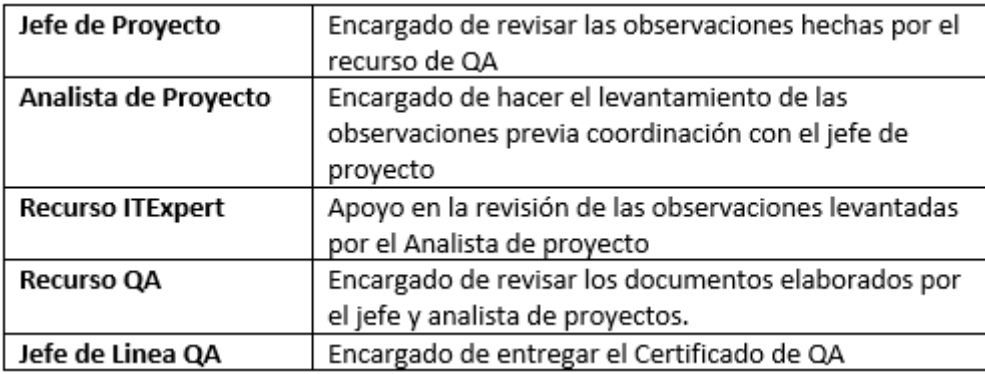

#### **Procedimientos**

#### **1. Procedimiento del Aseguramiento de Calidad**

Al iniciar el proyecto se establece en el siguiente orden las actividades:

- Es hace un contrato con la empresa QA en el que se establece la metodología a desarrollar el proyecto. La empresa QA al recibir el contrato delega un recurso de QA para la revisión de la documentación.
- Se establece los documentos a entregar al recurso de QA con el cronograma.
- Se documenta los entregables establecidos al inicio del proyecto.
- Al finalizar los documentos se envía al recurso de QA que valide si los documento cumplen con la metodología establecida.
- El recurso de QA devuelve el documento con observaciones encontrada, además, las observaciones se llenan en su matriz donde guardan un historial de todos los documentos revisados.
- Al recibir la documentación, el jefe y analista de proyecto revisan la documentación.
- El analista de proyecto levanta las observaciones con ayuda del recurso de ITExpert. Además, el recurso de ITExpert revisa si existe alguna observación adicional.
- Luego del levantamiento de las observaciones se vuelve a enviar el documento al recurso de QA para que sea aprobado.
- Al entregar toda la documentación pactada el recurso de QA con apoyo del Jefe de línea de QA entregan un certificado de QA con el dan un reporte de los documentos entregados y que están aprobados.

# **INVESTIGACIÓN DE IMPLEMENTACIÓN DE CLOUD COMPUTING EN ITEXPERT PLAN DE GESTIÓN DE RECURSOS HUMANOS**

El plan de gestión de recursos humanos define cuáles son los aspectos para dirigir y organizar al recurso humano que participa en el proyecto; a quienes se les han asignado roles y responsabilidades para concluir el proyecto.

### **Roles y responsabilidades**

Se tienen las siguientes responsabilidades ya definidas

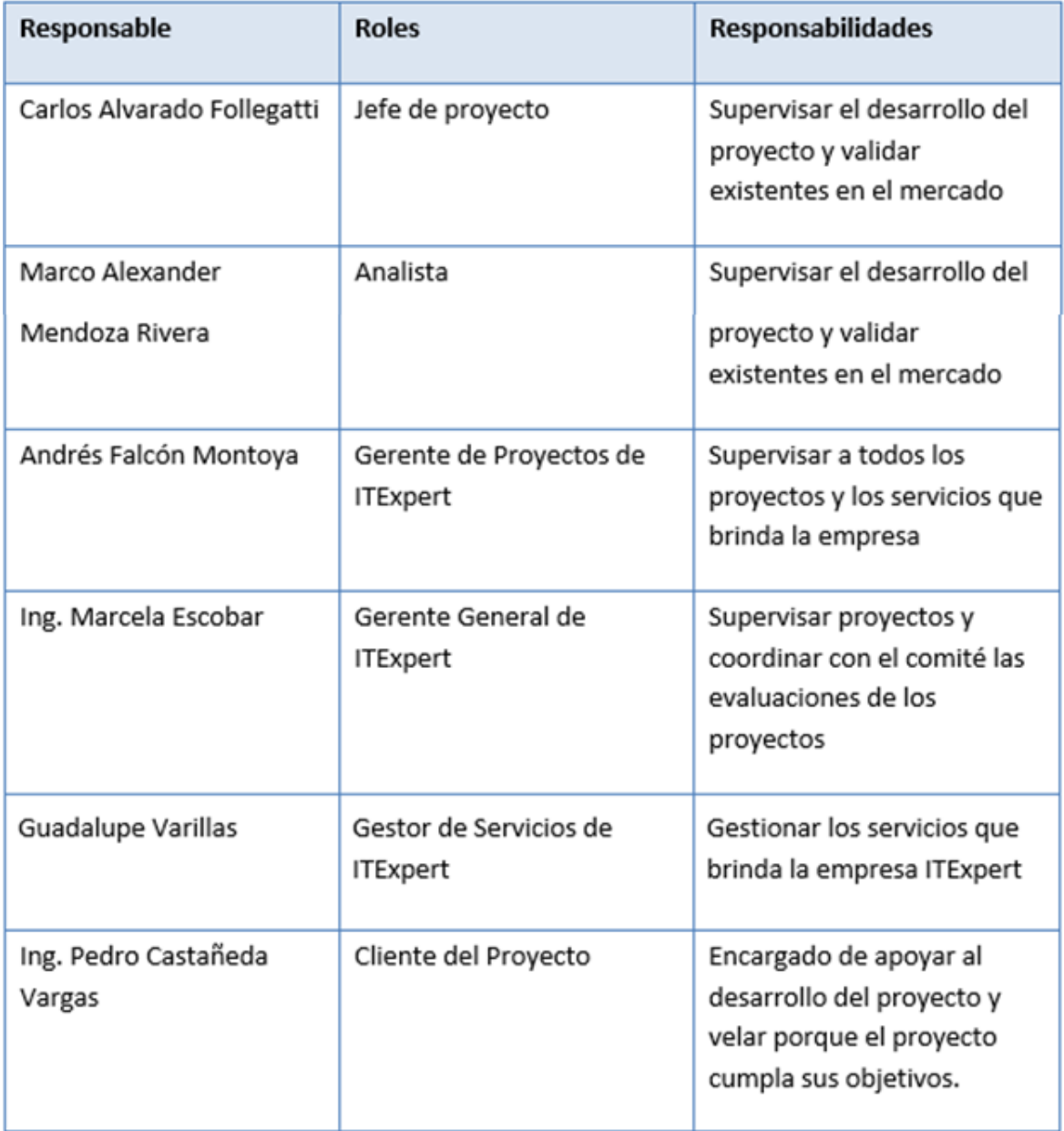

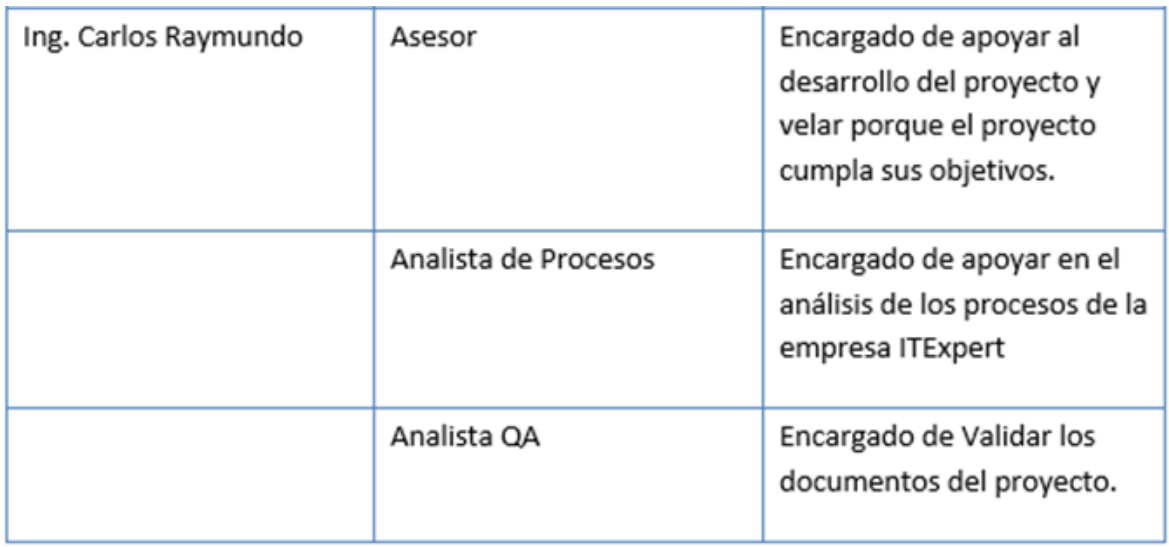

## **Organigrama del personal del proyecto**

A continuación se muestra el diagrama del proyecto:

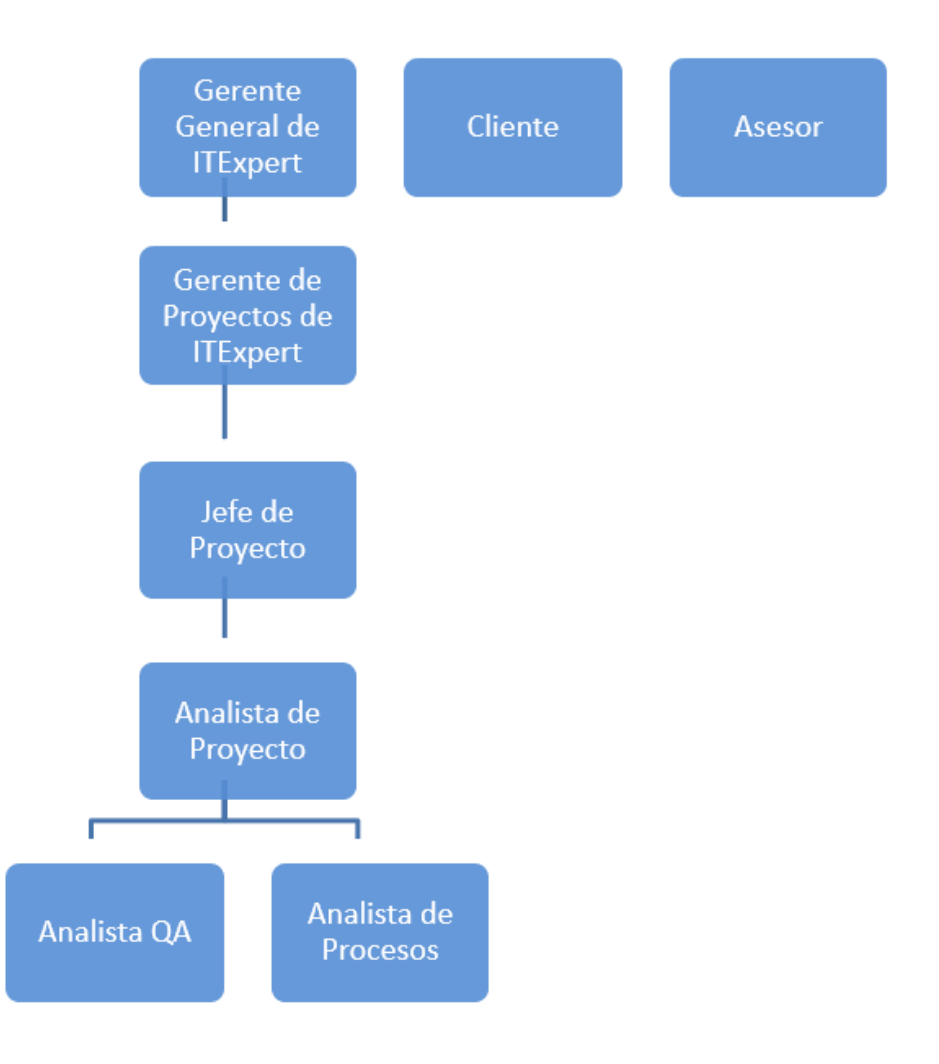

### **Matriz de asignación del personal**

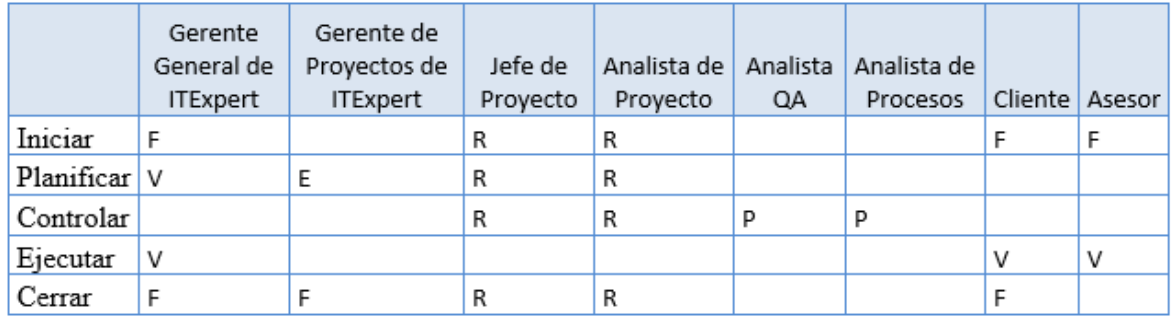

Leyenda: P = Participante, R = Responsable, V = Revisión requerida, E = Entrada requerida  $y \ F = Firma$  requerida

### **PLAN DE GESTIÓN DE LAS COMUNICACIONES**

Para asegurarnos la comunicación de los stakeholders a lo largo del proyecto estén contempladas se ha realizado un cronograma de reuniones

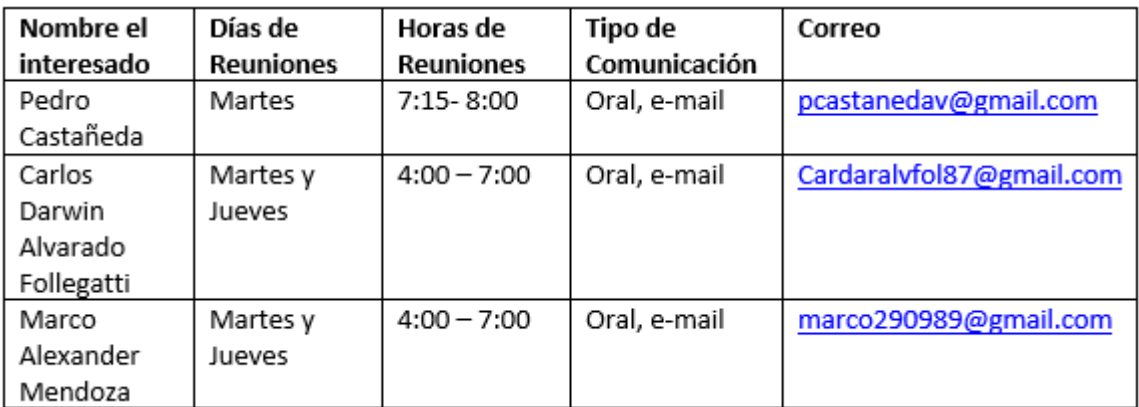

El plan de gestión de comunicación deberá ser revisado cada vez que:

- Hay una solicitud de cambio aprobada o acción correctiva que impacte los requerimientos o necesidades de información de los stakeholders
- Hay cambios en los miembros y roles del equipo del proyecto
- Hay solicitudes inusuales de informes o reportes adicionales que se van a mantener a lo largo del proyecto

La actualización del Plan de Gestión de Comunicaciones deberá seguir los siguientes pasos:

- Identificación y clasificación de stakeholders
- Determinación de requerimientos de información
- Elaboración/Actualización de la matriz de comunicaciones del Proyecto
- Actualización del ítem correspondiente del Plan de Gestión de las Comunicaciones
- Aprobación del Plan de Gestión de Comunicaciones por el Comité Ejecutivo
- Difusión del nuevo Plan de Gestión de Comunicaciones de acuerdo a lo definido en la Matriz de Comunicaciones

Guías para reuniones: Las reuniones deben seguir las siguientes pautas.

Reuniones durante la semana:

Durarán 30 min cada martes y jueves con los miembros del equipo en la se deberá responder las siguientes preguntas: ¿Qué hice desde la última reunión?; ¿Qué voy a hacer para la próxima reunión?, ¿Qué impide realizar mi trabajo lo más eficientemente posible?, entre otras

Reuniones Retroalimentación

Duraran 1 hora los días martes con el cliente en la que nos dará una retroalimentación de lo que se está haciendo y cosas que se deben mejorar.

## **PLAN DE GESTIÓN DE RIESGO**

El riesgo es la probabilidad de que suceda algún acontecimiento que provoque un impacto o consecuencias al desarrollo del proyecto. Dichas consecuencias pueden ser demora en la entrega de documentación, perjudicar el alcance del proyecto, etc. El cuadro que se muestra a continuación es las medidas correctivas que se van a hacer a los riesgos cuando ocurran en el desarrollo del proyecto

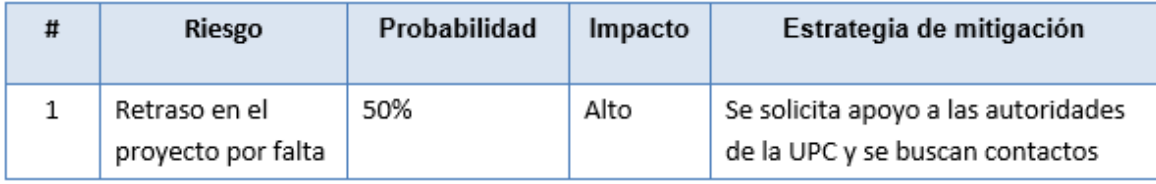

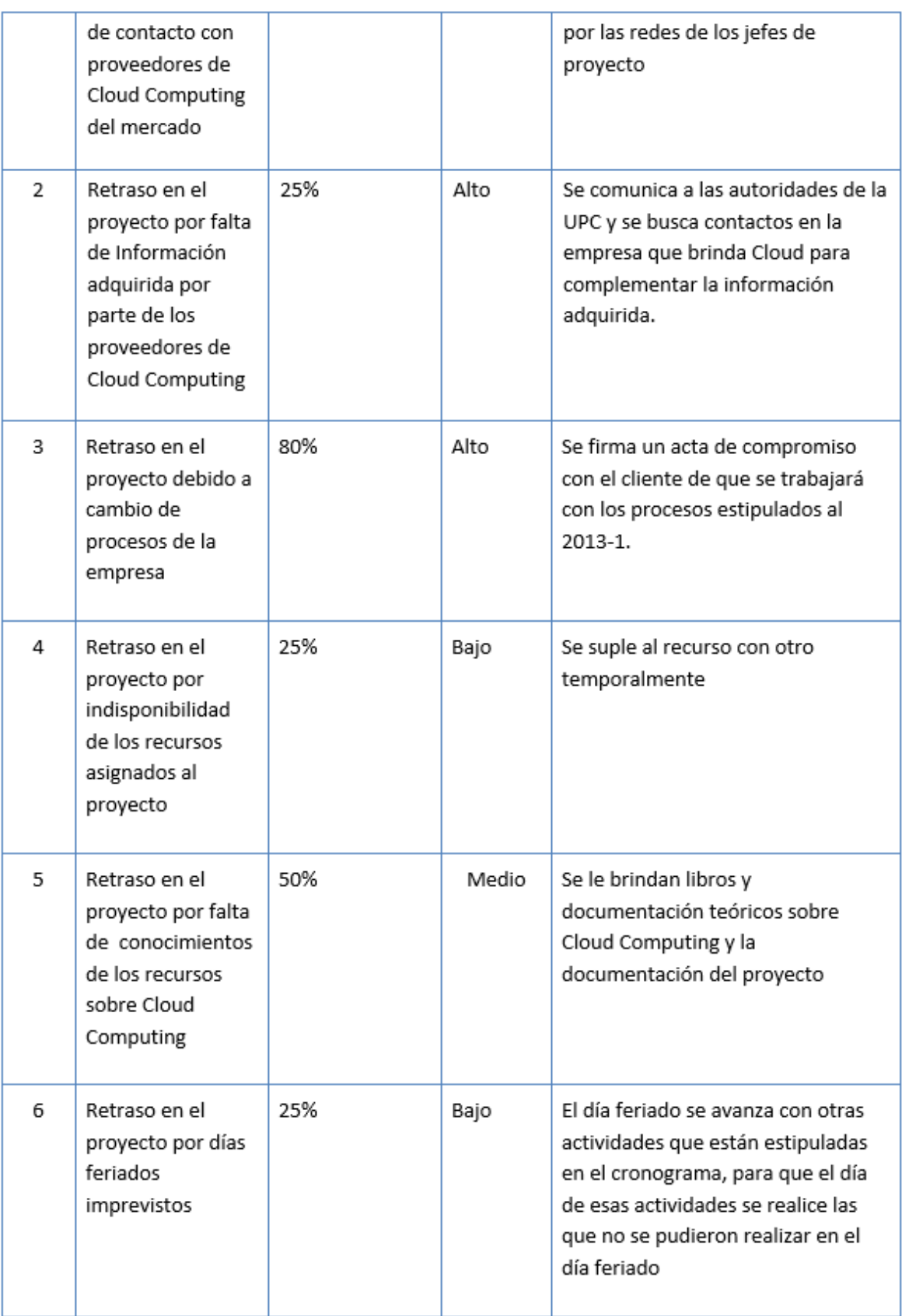

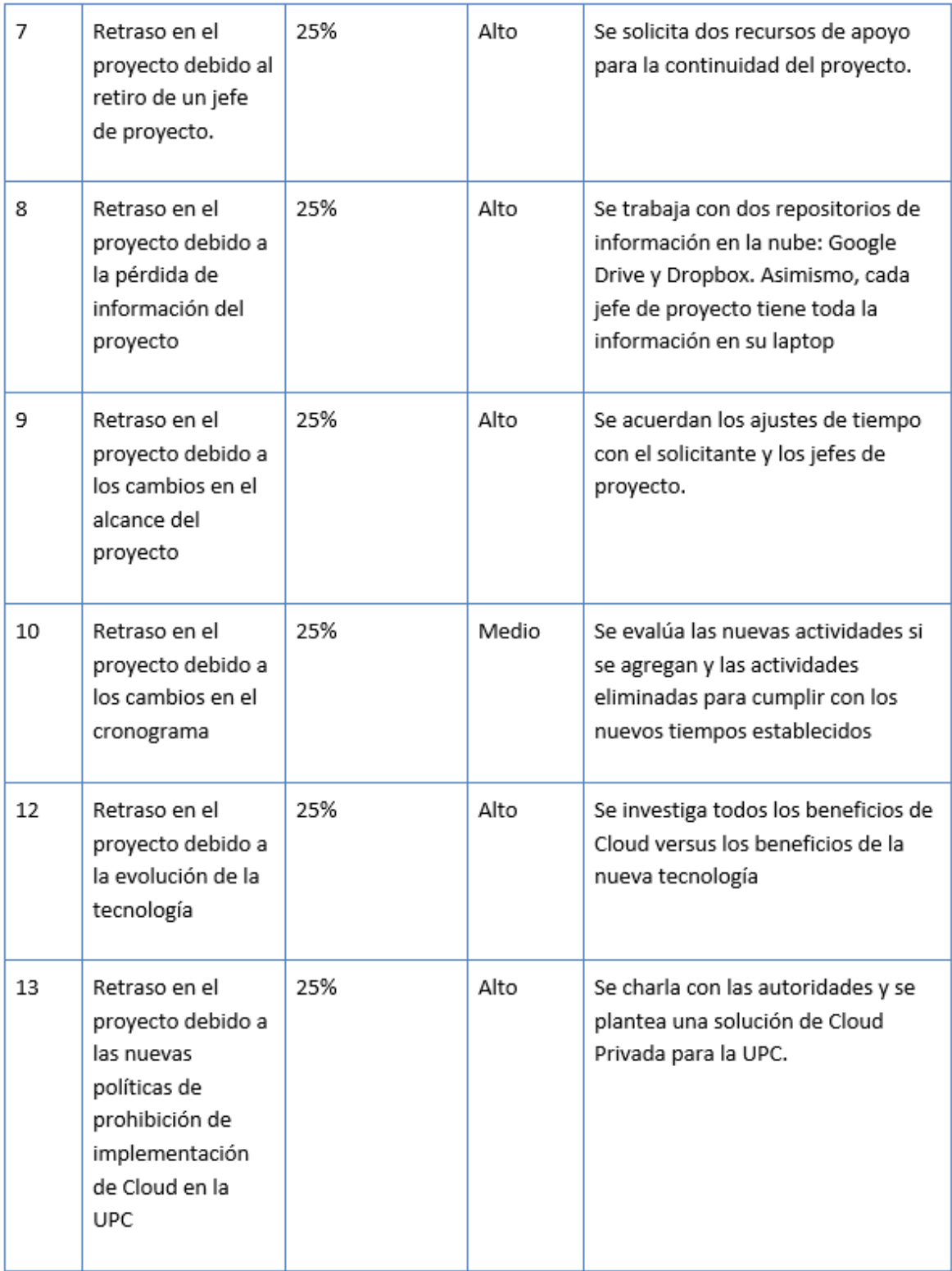

# **INVESTIGACIÓN DE IMPLEMENTACIÓN DE CLOUD COMPUTING EN ITEXPERT** Anexo 4: Realizar Copias

## **DESCRIPCIÓN**

La definición de procesos es una representación detallada de los procesos que se dan dentro de una organización. Este artefacto permite tener una visión detallada acerca de los procesos. En este caso de la empresa de ITExpert.

## **PROPÓSITO**

El propósito de este artefacto es dar un alcance detallado sobre cuáles son los procesos y actividades en los que se busca alcanzar una optimización, mediante la implementación de tecnologías de información. Estos procesos se analizan a profundidad para conocer su ciclo de vida, los actores que intervienen, las actividades y eventos que forman parte de estos.

### **ALCANCE**

En la definición de procesos se muestra los procesos encontrados en la empresa ITExpert en forma detallada. Por ello, el alcance de este artefacto es brindar detalles del proceso de forma atómica.

### **1. Declarativa**

El proceso de realización de copias de respaldo brinda al cliente (empresas virtuales de la UPC) la facilidad de enviar una solicitud detallando los requerimientos para su evaluación, especificando el sustento para que se realice la copia de respaldo de la base de datos solicitada.

#### **2. Roles**

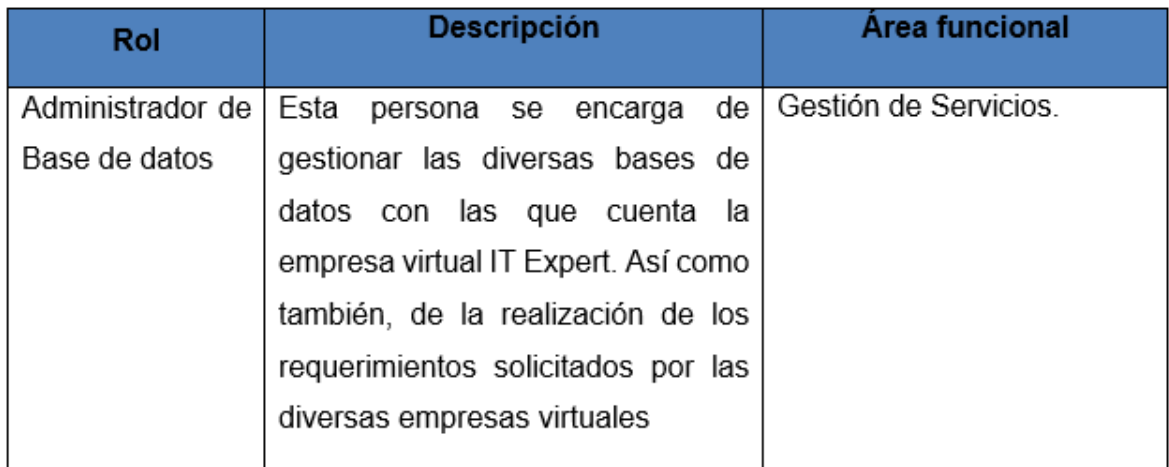

### **3. Stakeholders**

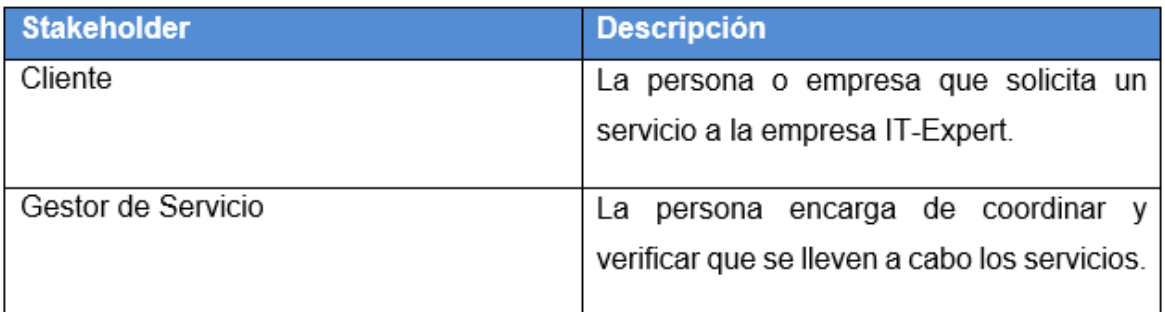

### **4. Entradas del proceso**

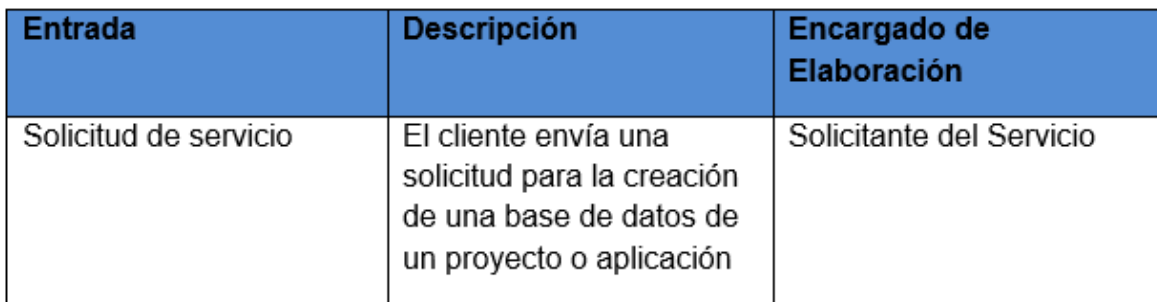

## **5. Salidas del proceso**

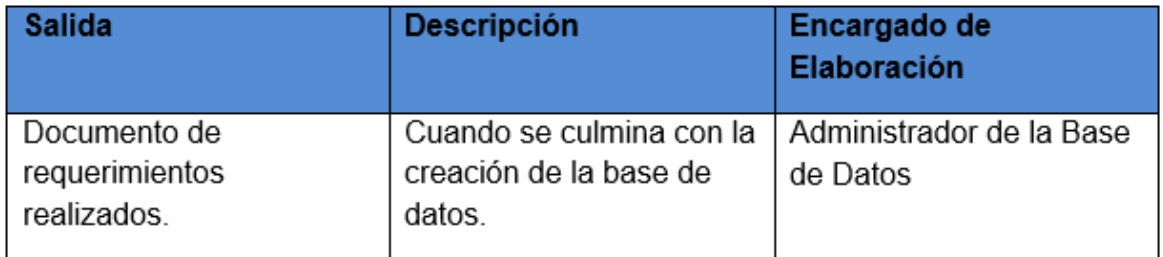

## 6. **Diagrama de procesos**

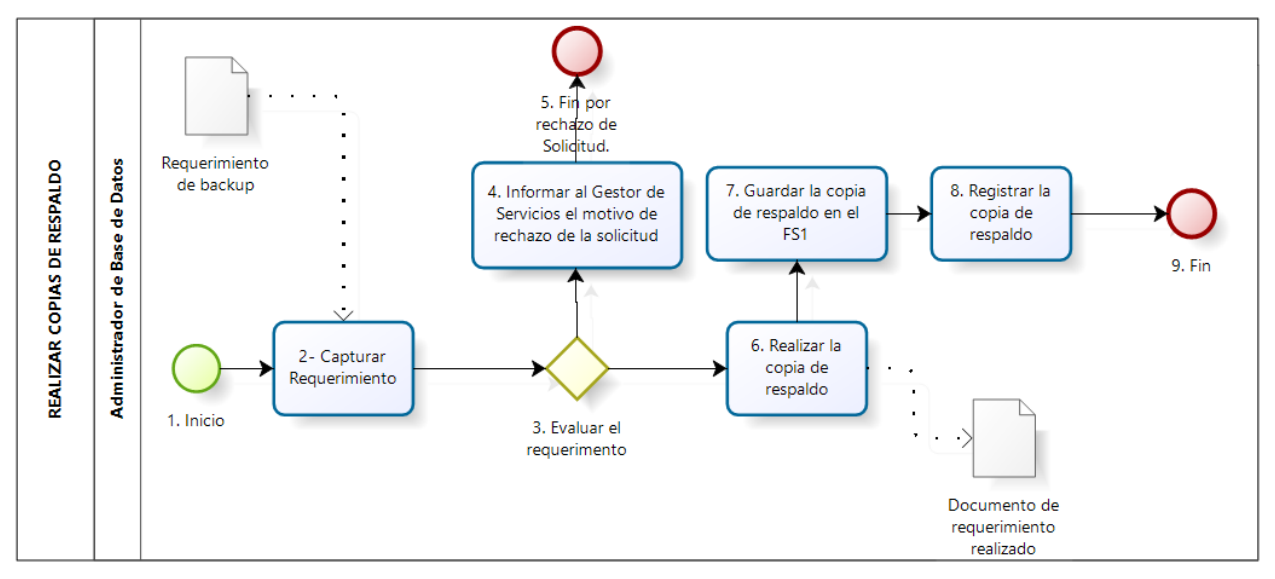

# **7. Caracterización de procesos**

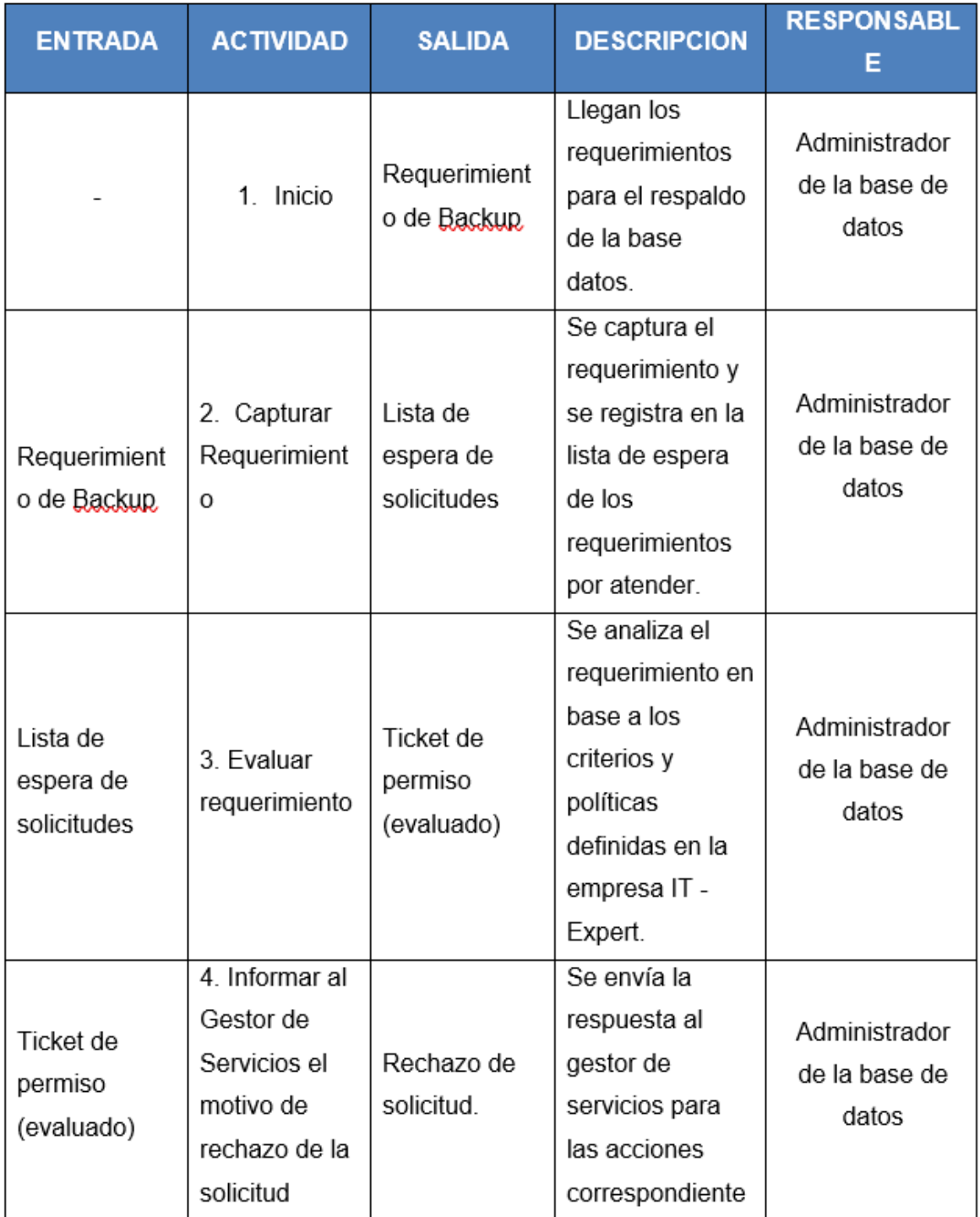

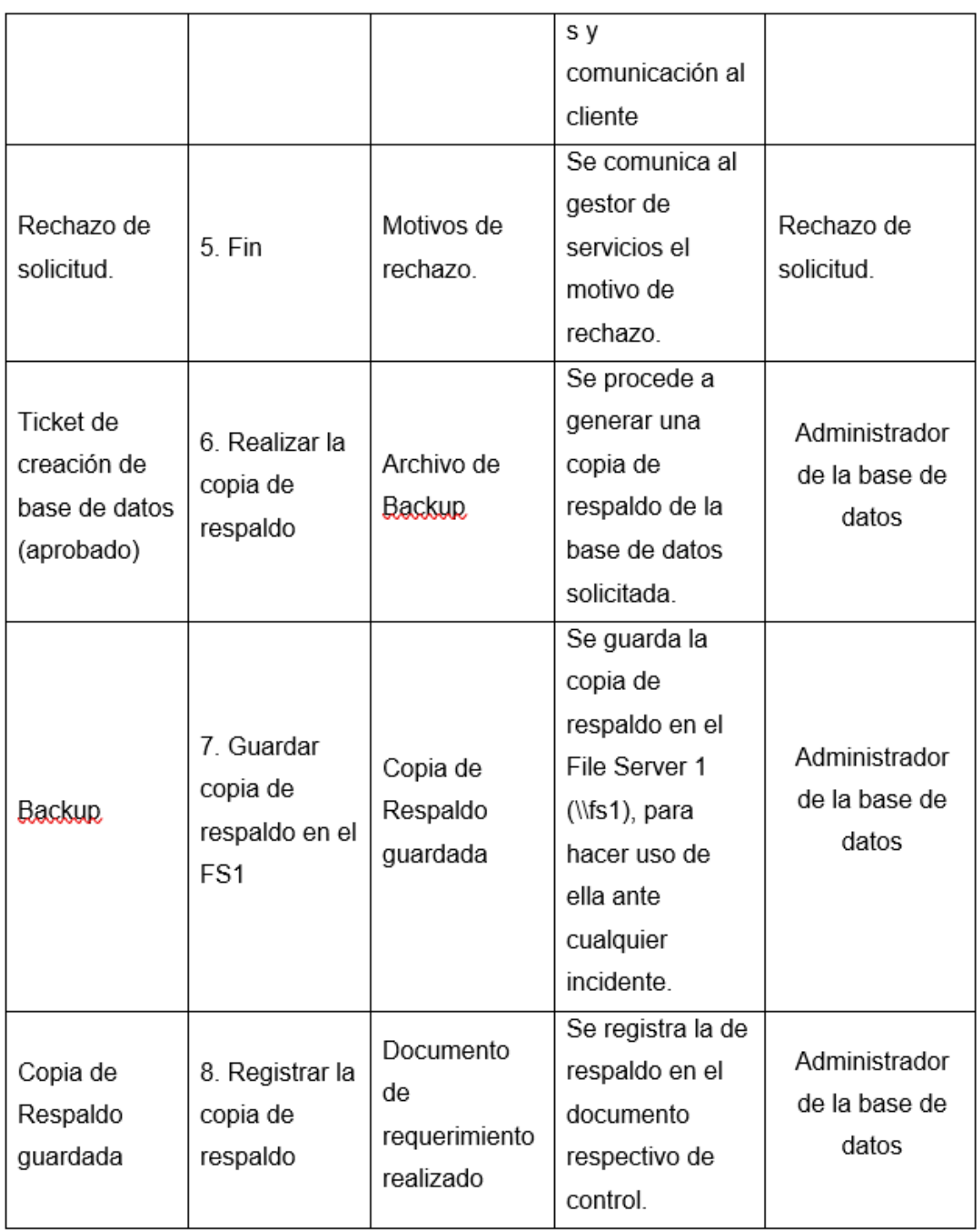

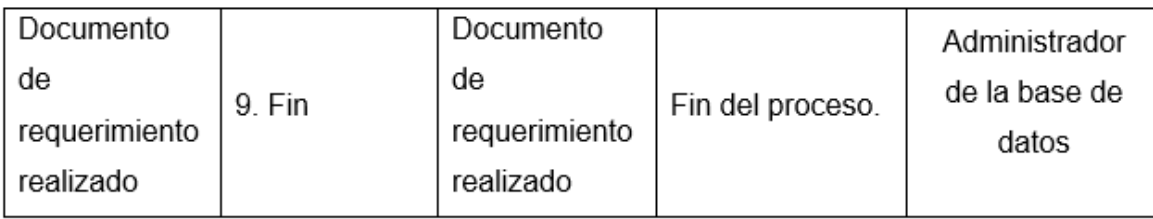

# Anexo 5: Acta MIIC -1

# Acta de Reunión

Objetivo: Formalizar puntos acordados en la reunión y establecer la conformidad de los mismos mediante las validaciones tanto de la empresa como de los presentes.

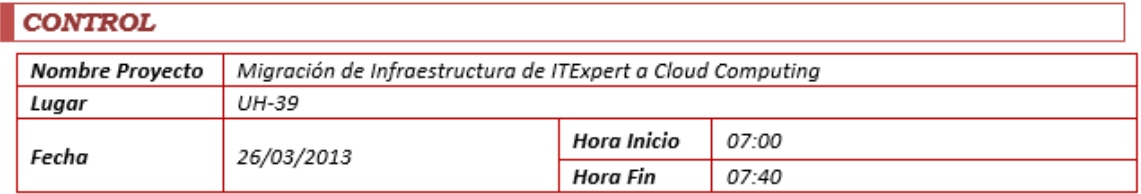

#### ASISTENCIA

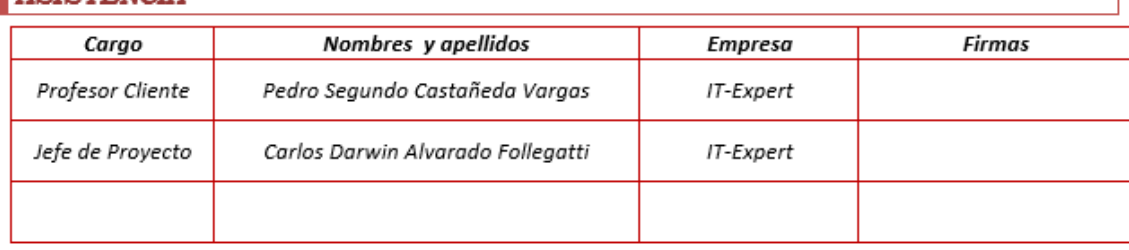

#### **AGENDA**

Revisión del Project Charter  $\bullet$ 

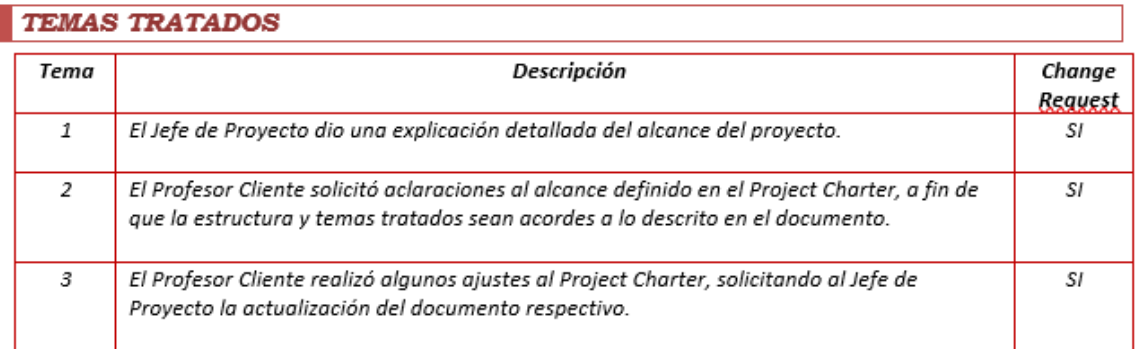

#### ACUERDOS

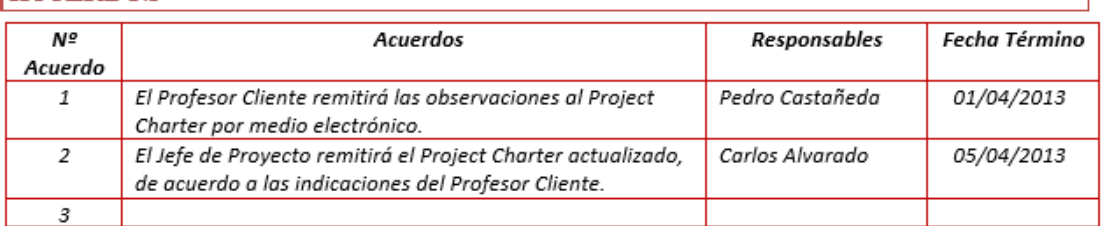

#### **REALIZADO POR** Nombres: Pedro Segundo Castañeda Vargas IT-Expert Empresa: 10744358 **DNI:** Firma:

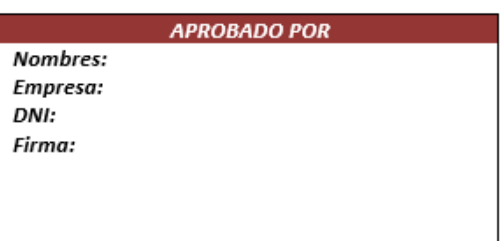

# Anexo 6: Acta MIIC -2

# Acta de Reunión

Objetivo: Coordinar y alinear esfuerzo con la definición de avance del Project Charter desde el punto de vista cliente.

#### **CONTROL Nombre Proyecto** MIICC Lugar IBM La molina **Hora Inicio** 5:00 am 25/04/2013 Fecha Hora Fin 6:30pm

#### ASISTENCIA

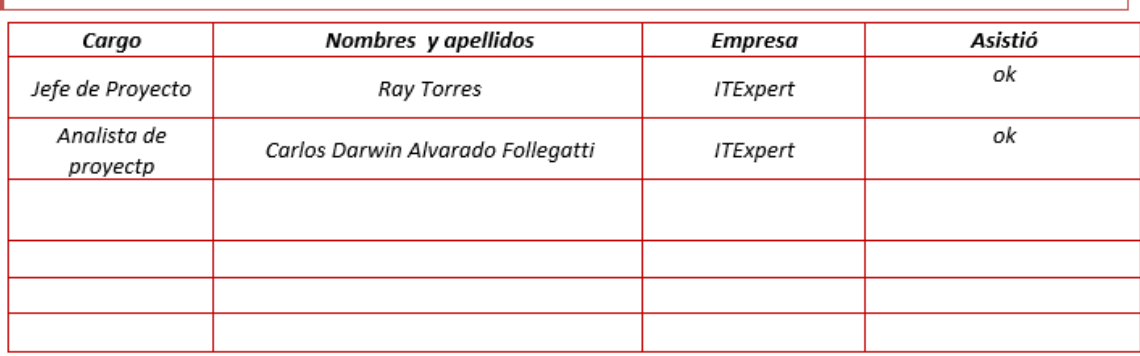

#### **AGENDA**

- 1. Presentación general
- 2. Presentación de la Herramienta
- 3. Facilidades y desventajas de las mismas(Licencias, dependencias)

#### **TEMAS TRATADOS**

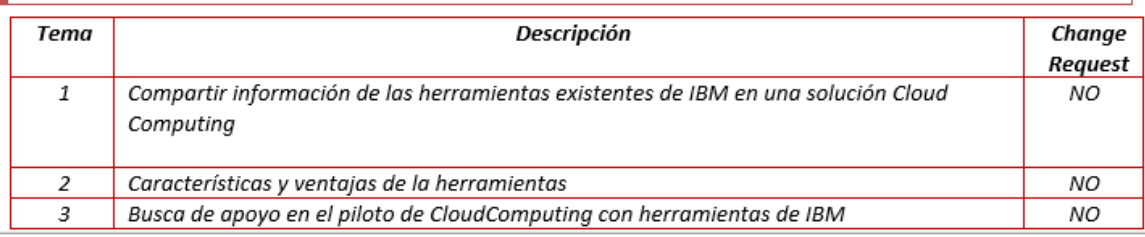

# ACUERDOS

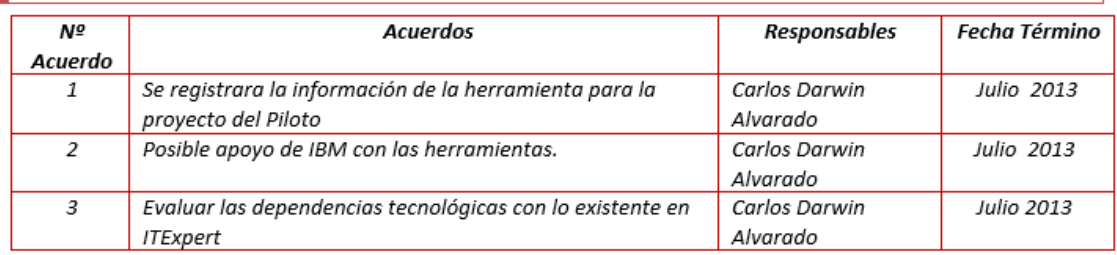

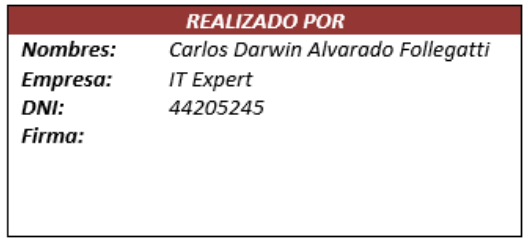

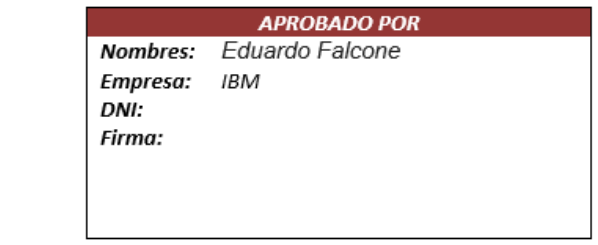

# INVESTIGACIÓN DE IMPLEMENTACIÓN DE CLOUD COMPUTING EN ITEXPERT Anexo 7: Acta MIIC -3

# Acta de Reunión

Objetivo: Coordinar y alinear esfuerzo con la definición de avance del Project Charter desde el punto de vista cliente.

#### CONTROL

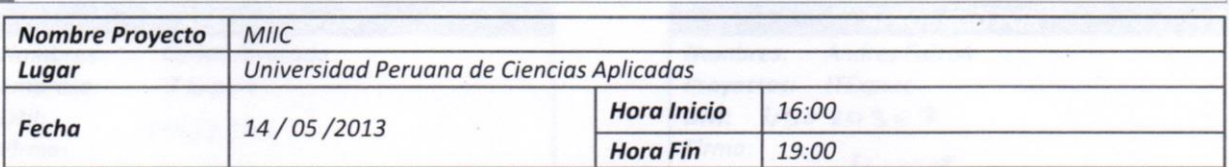

#### ASISTENCIA

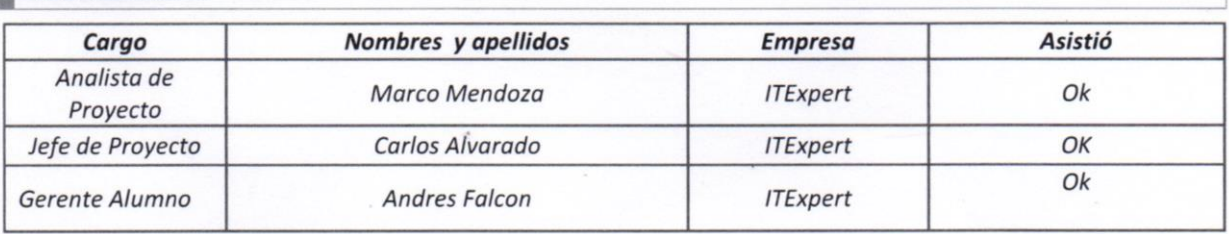

#### AGENDA

1. Entrega del los procesos de ITExpert que elaboraron los chicos de TDP

#### **TEMAS TRATADOS**

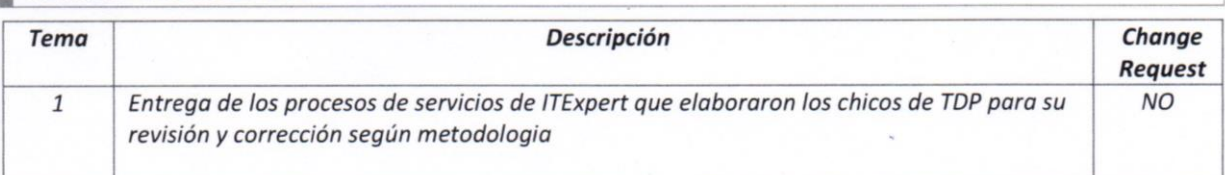

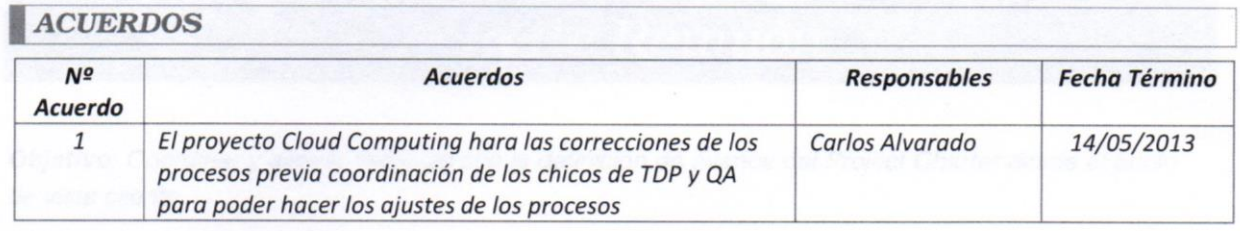

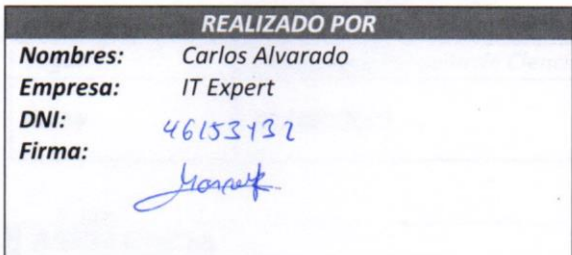

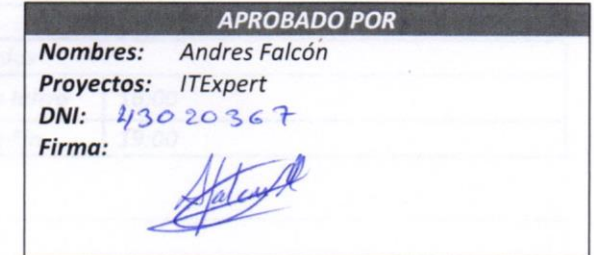

# INVESTIGACIÓN DE IMPLEMENTACIÓN DE CLOUD COMPUTING EN ITEXPERT Anexo 8: Acta MIIC -4

# Acta de Reunión

Objetivo: Coordinar y alinear esfuerzo con la definición de avance del Project Charter desde el punto de vista cliente.

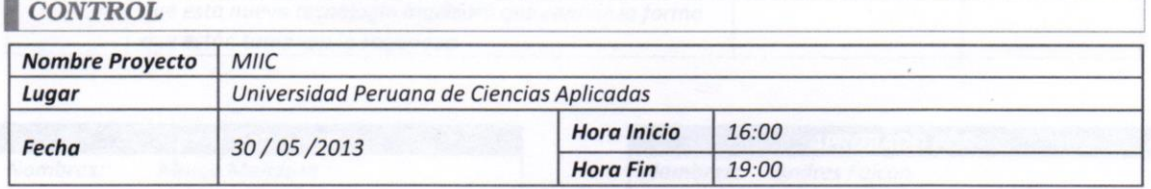

#### ASISTENCIA

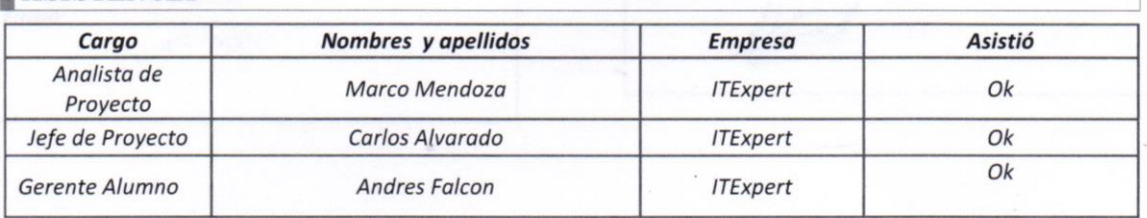

#### AGENDA

1. Entrega y aprobación del informe

#### **TEMAS TRATADOS**

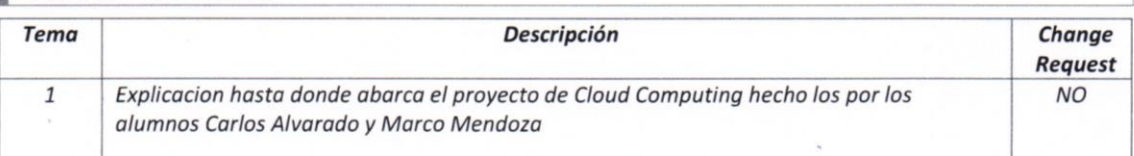

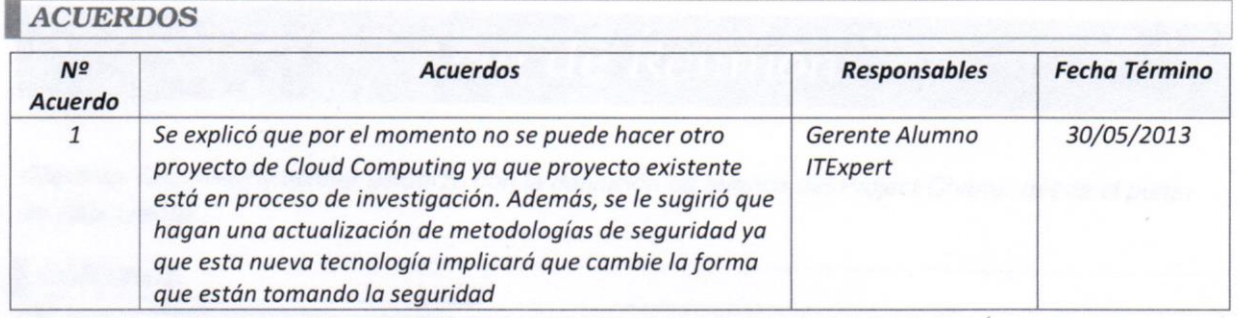

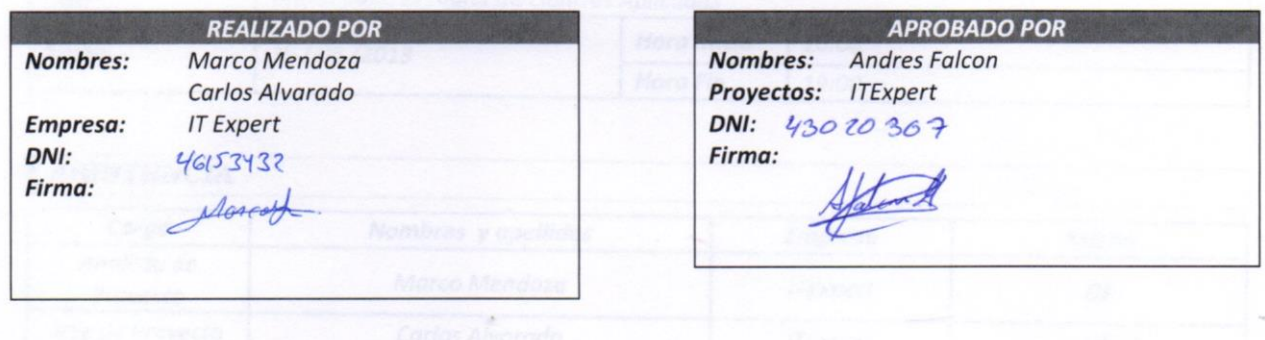
## INVESTIGACIÓN DE IMPLEMENTACIÓN DE CLOUD COMPUTING EN ITEXPERT Anexo 9: Acta MIIC -5

# Acta de Reunión

Objetivo: Coordinar y alinear esfuerzo con la definición de avance del Project Charter desde el punto de vista cliente.

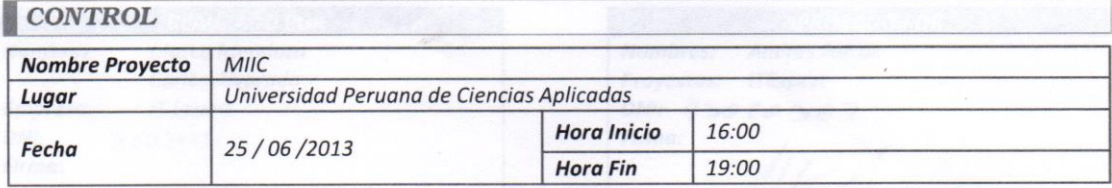

#### ASISTENCIA

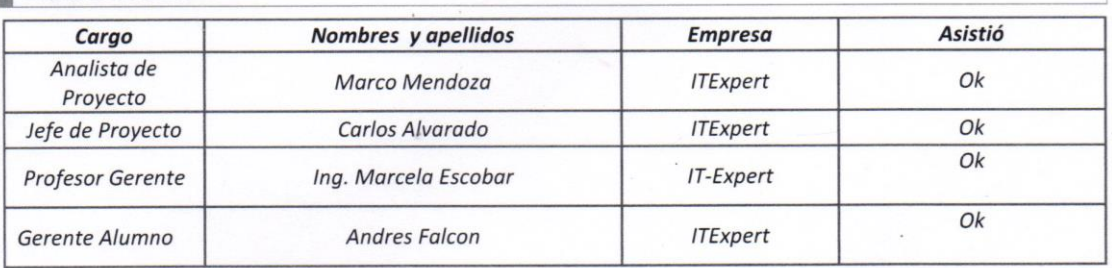

### AGENDA

1. Entrega y aprobación del informe

#### **TEMAS TRATADOS**

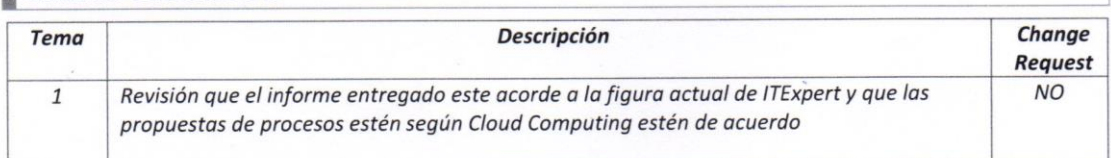

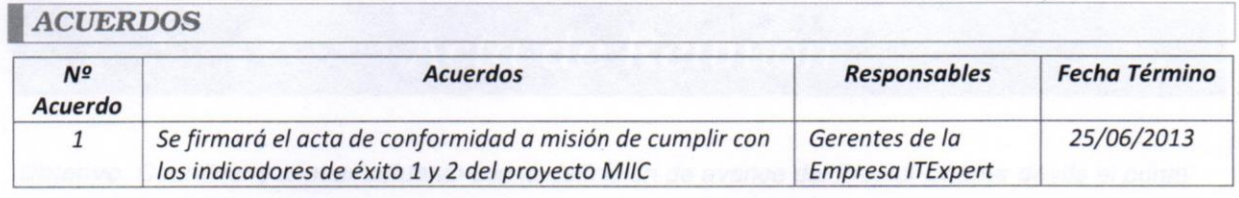

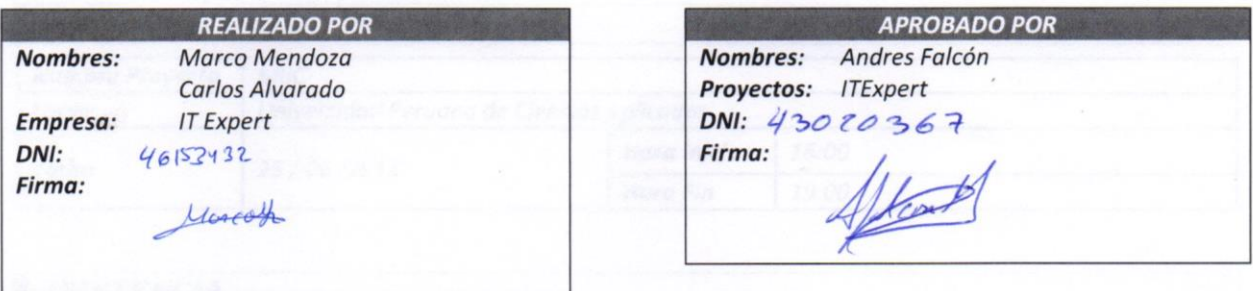

## Anexo 10: Acta MIIC -6

## Acta de Reunión

Objetivo: Coordinar y alinear esfuerzo con la definición de avance del Project Charter desde el punto de vista cliente.

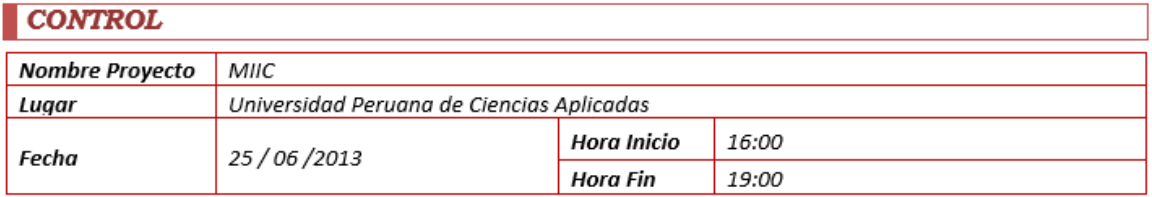

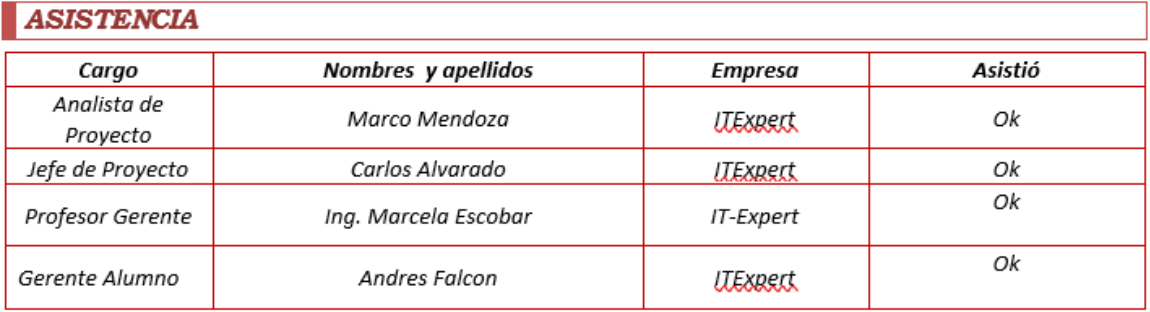

#### **AGENDA**

1. Entrega y aprobación del informe

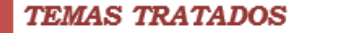

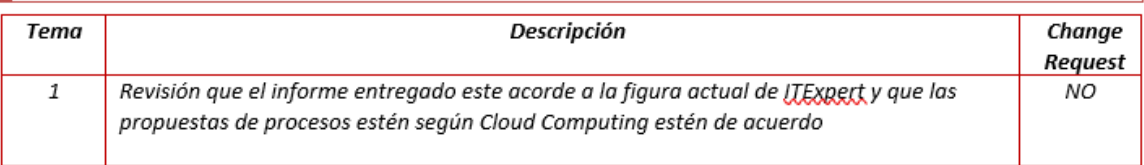

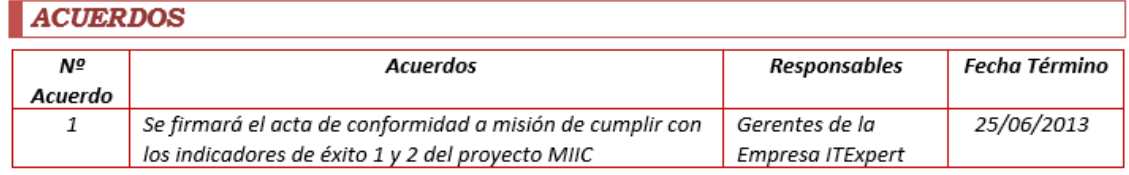

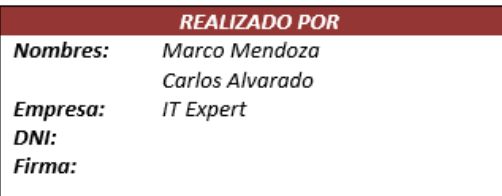

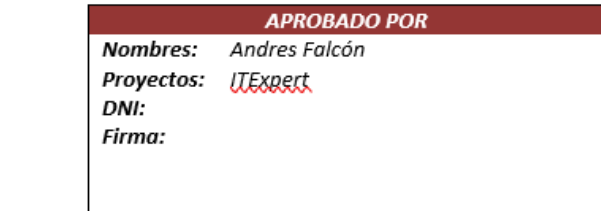

## Anexo 11: Acta MIIC -7

## Acta de Reunión

Objetivo: Coordinar y alinear esfuerzo con la definición de avance del Project Charter desde el punto de vista cliente.

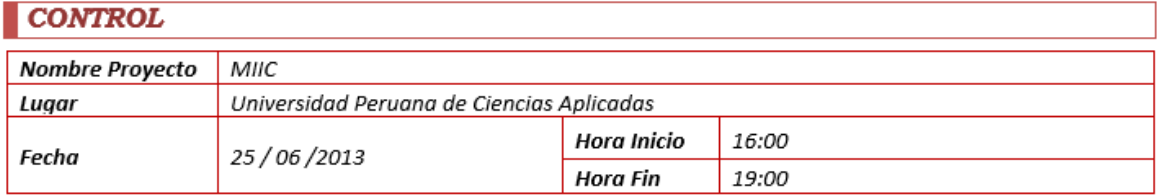

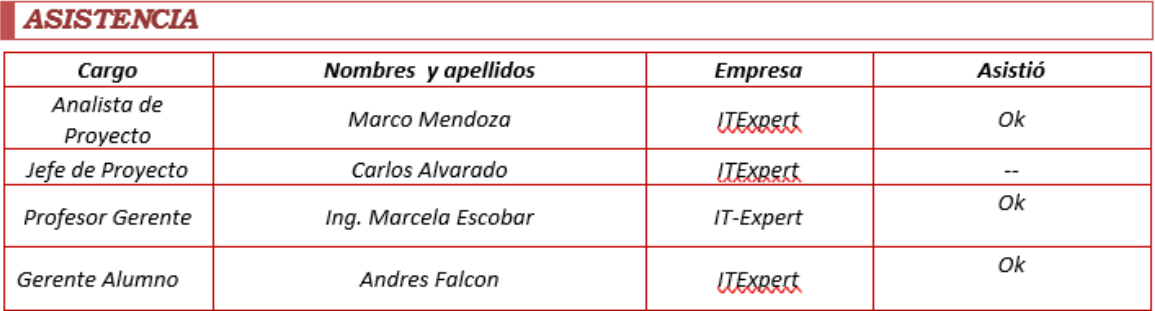

#### **AGENDA**

1. Entrega y aprobación del informe

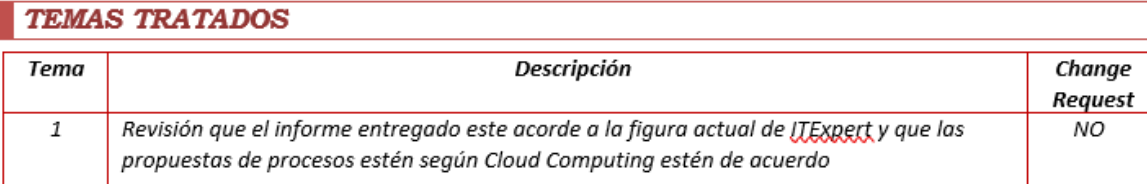

## ACUERDOS

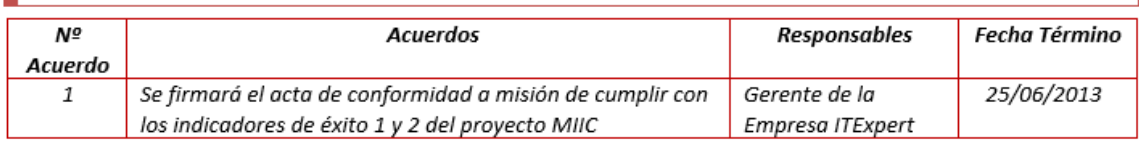

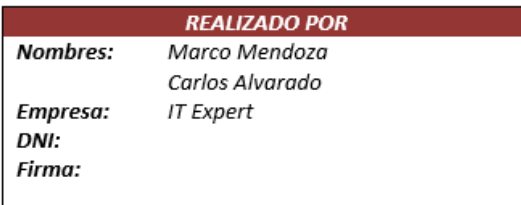

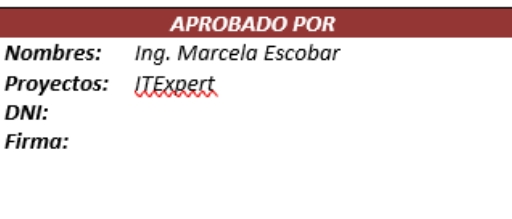

## Anexo 12: Acta MIIC -8

## Acta de Reunión

Objetivo: Coordinary alinear esfuerzo con la definición de avance del Project Charter desde el punto de vista cliente.

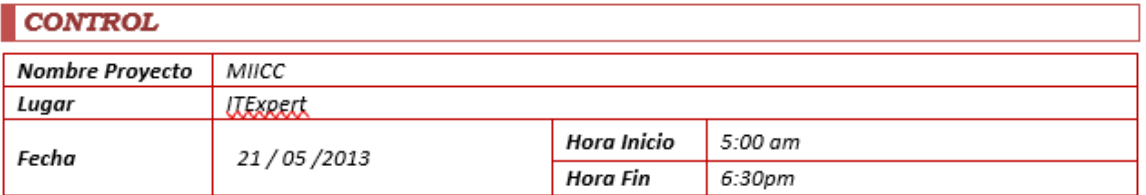

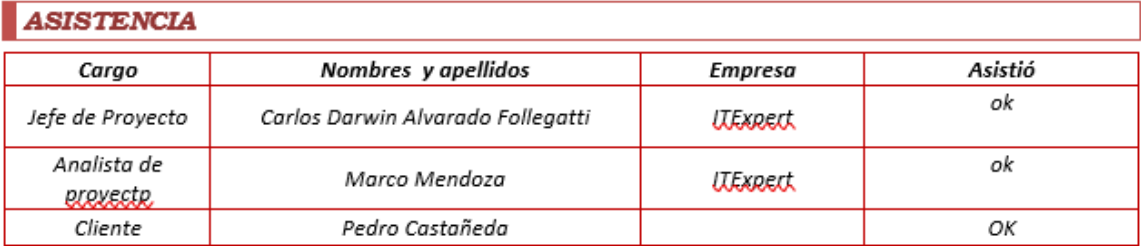

#### **AGENDA**

1. Revisión del Charter

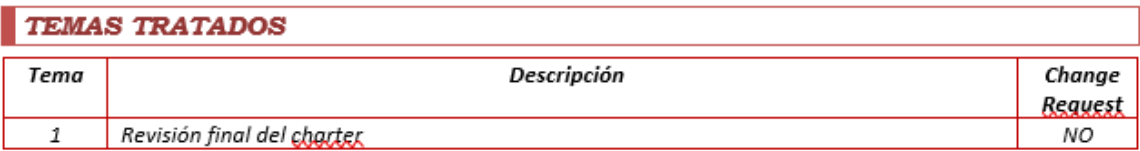

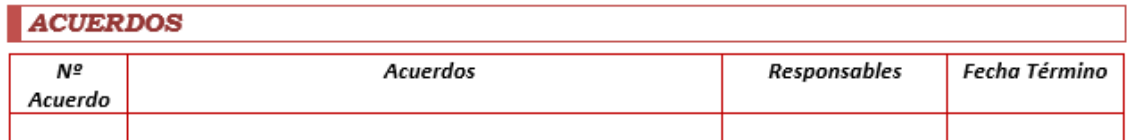

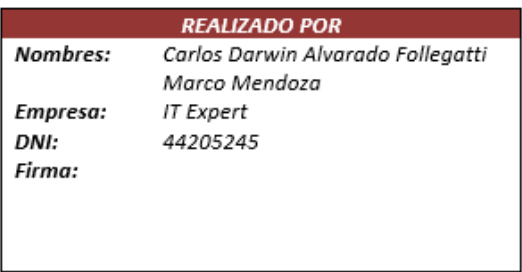

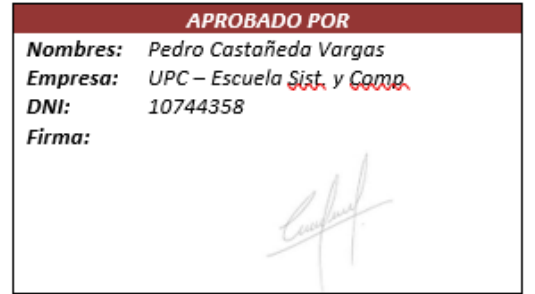

## Anexo 13: Acta MIIC -9

## Acta de Reunión

Objetivo: Coordinar y alinear esfuerzo con la definición de avance del Project Charter desde el punto de vista cliente.

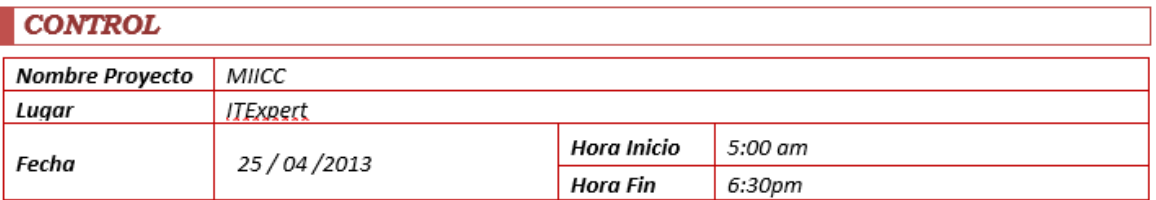

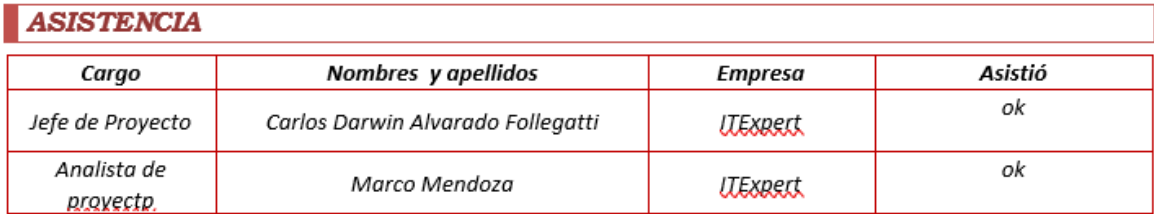

#### AGENDA

1. Revisión del Charter.

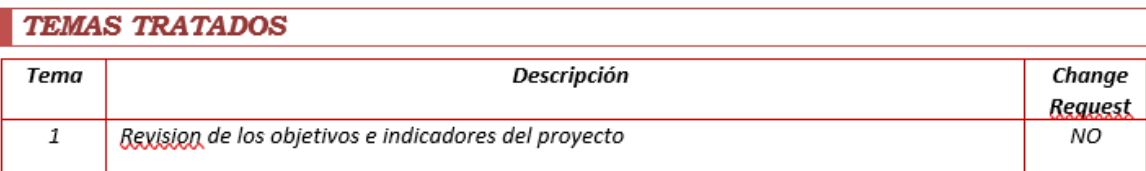

### **ACUERDOS**

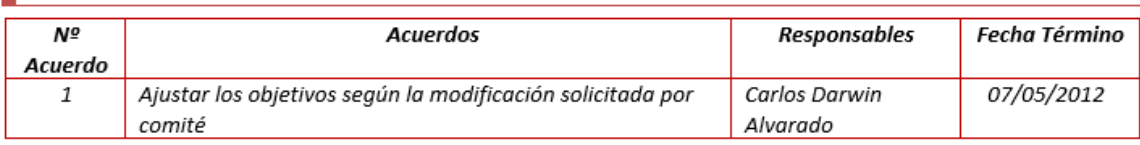

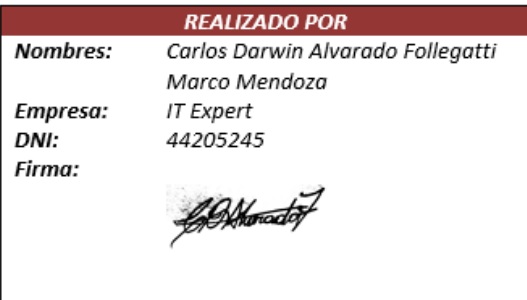

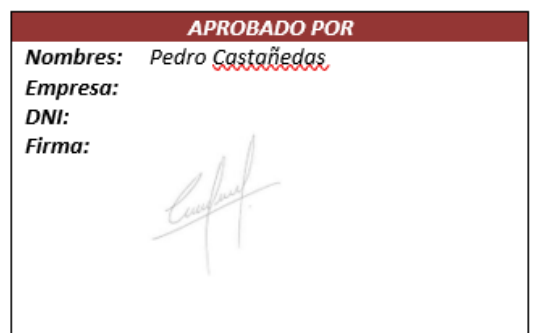

## INVESTIGACIÓN DE IMPLEMENTACIÓN DE CLOUD COMPUTING EN ITEXPERT Anexo 14: Acta MIIC -10

## Acta de Reunión

Objetivo: Coordinar y alinear esfuerzo con la definición de avance del Project Charter desde el punto de vista cliente.

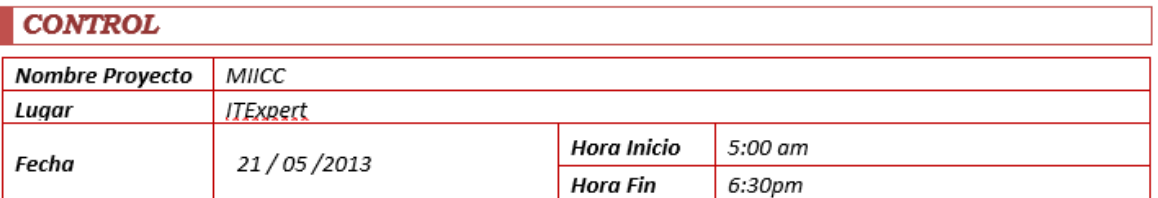

#### **ASISTENCIA**

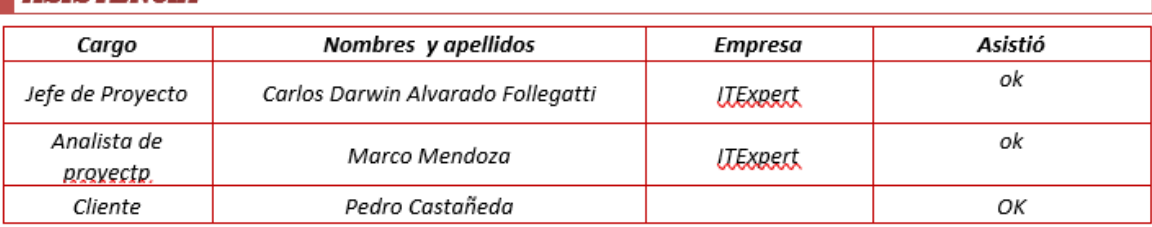

#### **AGENDA**

1. Revisión del Charter

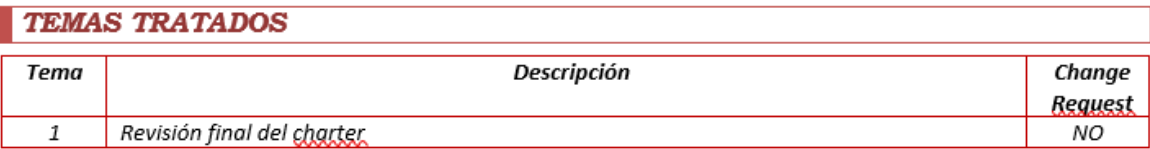

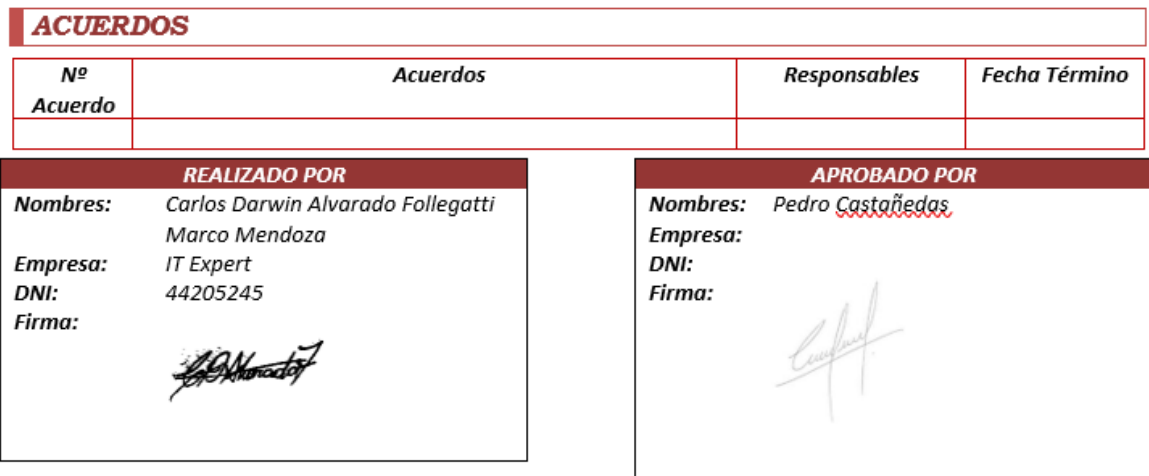

## INVESTIGACIÓN DE IMPLEMENTACIÓN DE CLOUD COMPUTING EN ITEXPERT Anexo 15: Acta MIIC -11

## Acta de Reunión

Objetivo: Coordinary alinear esfuerzo con la definición de avance del Project Charter desde el punto de vista cliente.

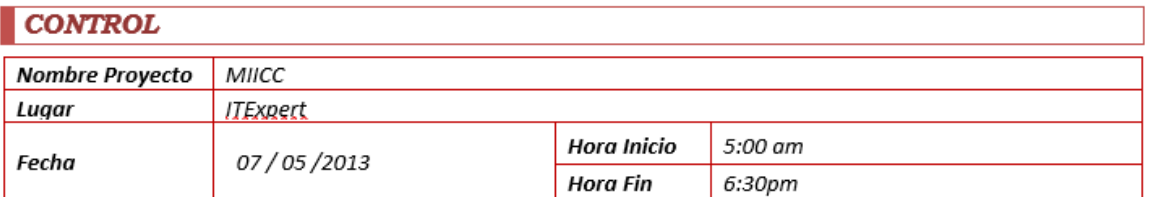

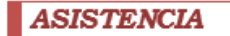

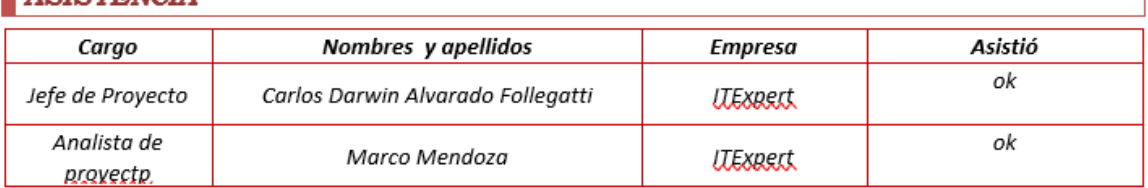

#### **AGENDA**

1. Revisión del Charter

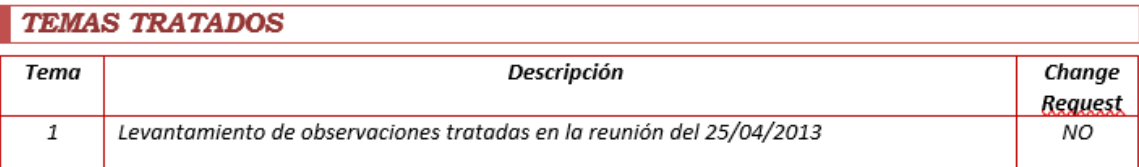

## **ACUERDOS**

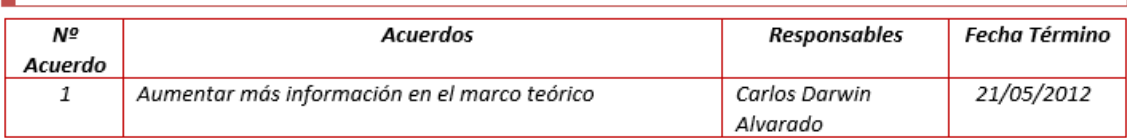

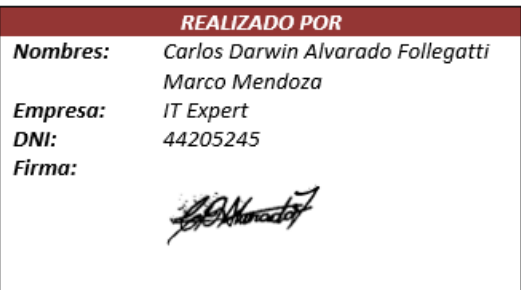

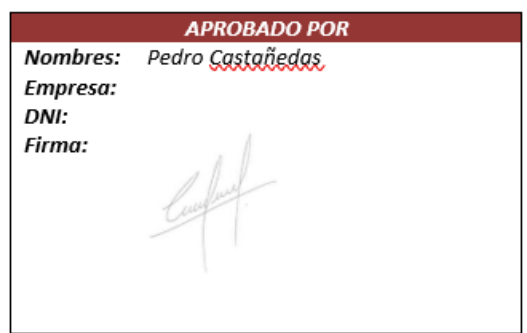

## **INVESTIGACIÓN DE IMPLEMENTACIÓN DE CLOUD COMPUTING EN ITEXPERT** Anexo 16: MIICC\_Certificado\_QA\_2013\_1

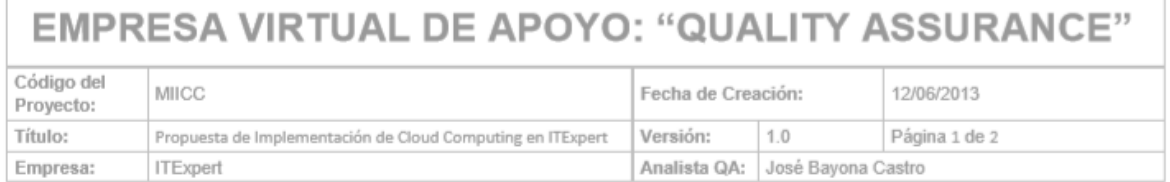

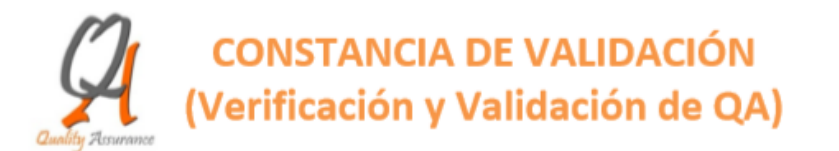

## 1. DESCRIPCIÓN DEL PROYECTO DEL CLIENTE

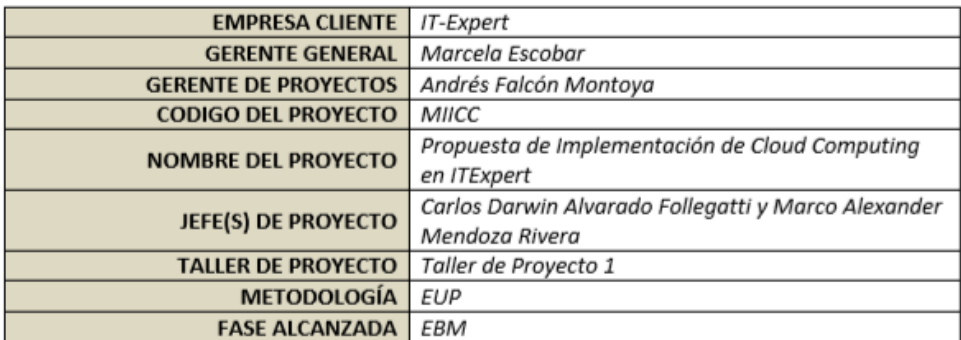

## 2. DESCRIPCIÓN DE QA

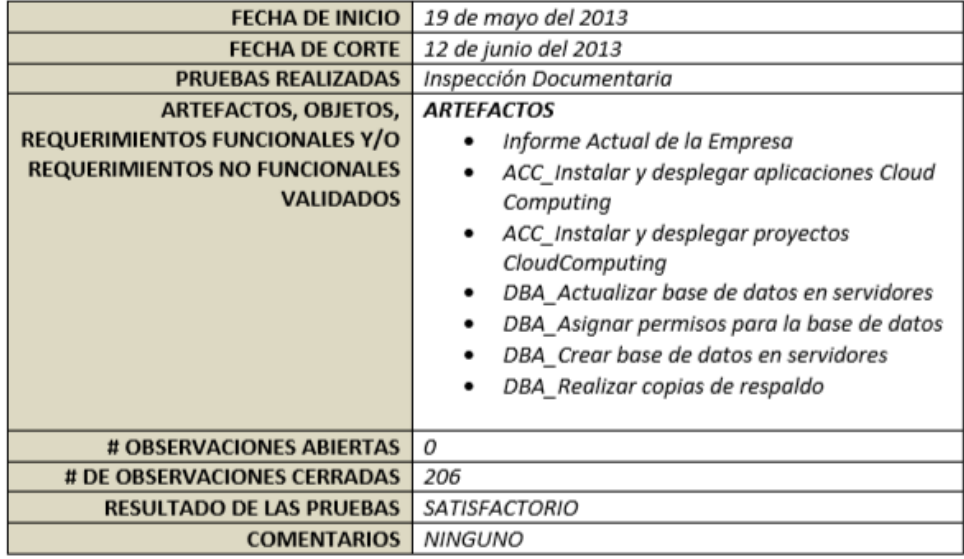

**EMPRESA VIRTUAL DE APOYO: "QUALITY ASSURANCE"** 

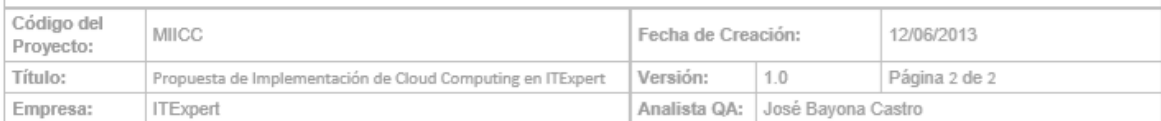

#### 3. PERSONAL DE QA INVOLUCRADO

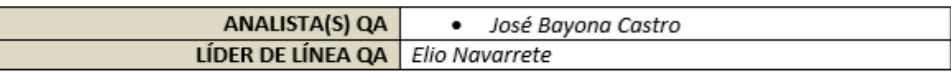

#### 4. ACTA DE ACEPTACIÓN

Los abajo firmantes muestran su conformidad al presente, asegurando que el proyecto cuenta con los niveles de aceptación de calidad solicitadas para su atención.

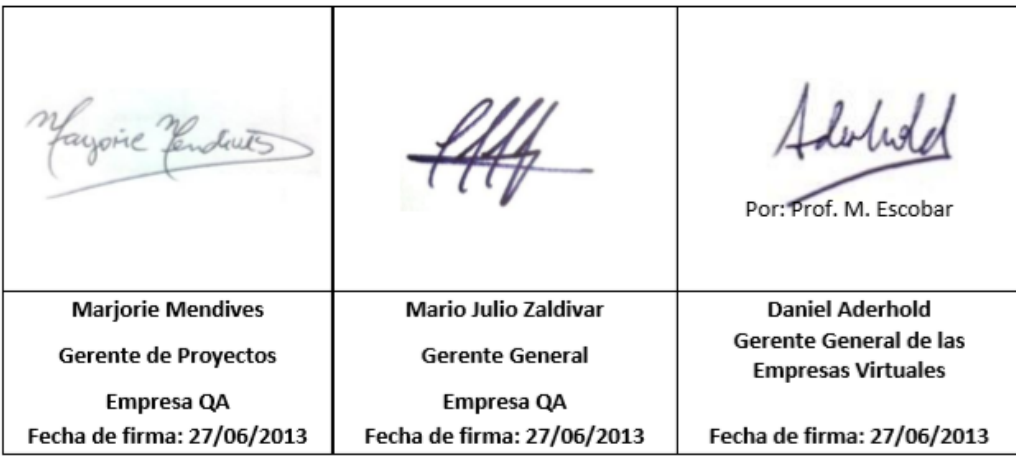

## **Introducción**

## **1. Propósitos y objetivos**

Este acuerdo resalta los términos y condiciones a partir de los cuales la empresa ITExpert proporcionará la atención de servicios TI, que se encuentren dentro su alcance, a los integrantes de las empresas virtuales y miembros del comité de la Universidad Peruana de Ciencias Aplicadas (UPC).

El objetivo es proporcionar las bases y un marco de recepción y entrega de óptimos servicios que satisfagan los requerimientos de las empresas virtuales de la UPC.

## **2. Partes del acuerdo**

Este acuerdo es realizado entre la empresa proveedora de servicios, ITExpert, y las empresas virtuales de la UPC vigentes en el ciclo de estudios <Ciclo Académico>. Las empresas, como partes involucradas, están representadas por sus respectivos Gerentes Generales y Gerentes de proyectos. En la actualidad la Gerencia General de la empresa ITExpert se encuentra bajo el cargo de la <Nombre Gerente Profesor> y la Gerencia de Proyectos bajo responsabilidad del alumno <Nombre Gerente Alumno>.

## **3. Fecha de inicio**

Este acuerdo iniciará su vigencia desde el <Fecha de Inicio SLA> siempre y cuando el documento se encuentre firmado por las Gerencias de las empresas involucradas.

## **4. Duración del acuerdo**

Este acuerdo deberá iniciar en la fecha estipulada en el punto 1.3 y finalizar el *<Fecha fin SLA>.*

## **Revisiones Periódicas**

Este acuerdo es válido desde la fecha de firma del contrato y hasta la fecha de expiración del mismo.

Además, este acuerdo deberá ser revisado en un mínimo de dos veces al año, antes del inicio del respectivo ciclo académico; no obstante, bajo la falta o ausencia de revisión en cualquier período, este acuerdo deberá permanecer vigente.

El Gestor de Servicios de la empresa ITExpert es el responsable de realizar las revisiones regulares a este documento. Así mismo, el contenido de este acuerdo puede ser enmendado o modificado bajo requerimiento y mutuo acuerdo obtenido de todos los signatarios.

## **Descripciones de los servicios**

### **1. Despliegue de aplicación en ambiente de producción**

El servicio de despliegue de aplicación en ambiente de producción permite el progreso del proyecto del cliente. Este servicio requiere el envío de una solicitud detallando los requerimientos para su evaluación.

### **- Especificaciones**

Los datos necesarios para solicitar el servicio se encuentran en el formato subido a la página web de la empresa ITExpert (revisar el punto 5 del presente documento), los cuales deberán ser llenados por el cliente antes del envío del mismo.

### **- Alcance**

El alcance de servicio consta de asignar de dar el amiente de producción. Dicho servicio permite al cliente obtener las certificaciones que validen el cumplimiento y correcto avance de su proyecto.

Las limitaciones que puedan existir son por temas tecnológicas que están contempladas en el inventario que hay en la empresa y de las facilidades que puedan darnos el área de sistemas de la universidad.

## **2. Asignación de máquina virtual de prueba**

El servicio de asignación de máquina virtual de pruebas permite el progreso del proyecto del cliente asignándole un ambiente de pruebas solo para el proyecto cliente con características iguales al ambiente de producción. Este servicio requiere el envío de una solicitud detallando los requerimientos para su evaluación.

## **- Especificaciones**

Los datos necesarios para solicitar el servicio se encuentran en el formato subido a la página web de la empresa ITExpert (revisar el punto 5 del presente documento), los cuales deberán ser llenados por el cliente antes del envío del mismo.

### **- Alcance**

Permite al cliente obtener un ambiente de pruebas similar a la que existe en producción para la utilización del proyecto. Los requerimientos técnicos van a estar acorde de los recursos que hay en Centro de Cómputo de ITExpert. Permite al cliente obtener las certificaciones necesarias que validen el cumplimiento y correcto avance de su proyecto.

### **3. Actualización de aplicación**

El servicio de actualización de aplicación permite realizar la actualización del aplicativo del proyecto, que se encuentra en uno de los ambientes de los servidores de producción de ITExpert. Este servicio requiere el envío de una solicitud detallando los requerimientos para su evaluación.

### **- Especificaciones**

Los datos necesarios para solicitar el servicio se encuentran en el formato subido a la página web de la empresa ITExpert (revisar el punto 5 del presente documento), los cuales deberán ser llenados por el cliente antes del envío del mismo.

#### **- Alcance**

Permitir la escalabilidad de un proyecto con el fin de que el cliente obtenga los resultados anhelados para la finalización del mismo. Pero dicha actualización no debe efectuar un impacto en los proyectos que comparten dentro del mismo ambiente para el caso de ambientes de producción.

### **4. Asignación de permisos al repositorio de proyectos**

El servicio de asignación de permisos al repositorio de proyectos es el acceso que se le da al cliente a la carpeta de proyectos interna de ITExpert. Este servicio requiere el envío de una solicitud detallando los códigos de cada miembro para otorgarle el permiso correspondiente. No obstante, existen dos carpetas disponibles por empresa: la carpeta gerencial, a la cual sólo tienen acceso los gerentes (profesor y alumno) y la carpeta de proyectos, a la que sólo pueden acceder los integrantes de proyectos relacionados a la empresa o, también, los recursos designados a dichos proyectos.

## **- Especificaciones**

Los datos necesarios para solicitar el servicio se encuentran en el formato subido a la página web de la empresa ITExpert (revisar el punto 5 del presente documento), los cuales deberán ser llenados por el cliente antes del envío del mismo.

## **- Alcance**

Permitir al cliente usar el servidor FS (File Server) como un contenedor físico para los archivos correspondientes a las diversas empresas virtuales. La capacidad de dicho repositorio depende de la capacidad existente dentro del inventario tecnológico en ITExpert

## **5. Instalación y actualización de herramientas**

El servicio permite al cliente pedir la actualización de alguna herramienta con las que cuenta la empresa ITExpert o en todo caso la instalación, si la empresa no la tiene registrada. Para realizar la instalación el cliente debe de brindar la información pertinente de la herramienta. Este servicio requiere el envío de una solicitud detallando los requerimientos para su evaluación. Las licencias son asignadas por la universidad o por el mismo líder del proyecto solicitante

## **- Especificaciones**

Los datos necesarios para solicitar el servicio se encuentran en el formato subido a la página web de la empresa ITExpert (revisar el punto 5 del presente documento), los cuales deberán ser llenados por el cliente antes del envío del mismo.

### **-Alcance**

Brindar al cliente las herramientas (software) necesarias para el correcto desarrollo de su proyecto. Pero dichas instalaciones no deben impactar en los proyectos existentes dentro del ambiente. Las licencias deben ser otorgadas por el líder del proyecto o por la universidad

#### **6. Creación de base de datos**

La creación de base de datos necesita del envío de una solicitud, por parte del cliente, detallando los requerimientos para su evaluación y especificando el sustento para que se realice dicho servicio y con ello la creación de un usuario con el cual podrá acceder a su base de datos.

#### **- Especificaciones**

Los datos necesarios para solicitar el servicio se encuentran en el formato subido a la página web de la empresa ITExpert (revisar el punto 5 del presente documento), los cuales deberán ser llenados por el cliente antes del envío del mismo.

#### **- Alcance**

Otorgar al cliente una base de datos personal y segura en la que pueda realizar las actividades correspondientes que ayuden al buen manejo de su proyecto. La administración de la base de datos será hecha por el solicitante. Las características de la base de datos estarán acorde del inventario existente en ITExpert

#### **7. Generación de copia de respaldo de base de datos**

El servicio brinda la ayuda de generar un backup o copia de respaldo de una determinada base de datos perteneciente al cliente que la solicite. Este servicio depende del envío de una solicitud detallando los requerimientos para su evaluación y especificando el sustento para que se realice la copia de respaldo de la base de datos solicitada.

#### **-Especificaciones**

Los datos necesarios para solicitar el servicio se encuentran en el formato subido a la página web de la empresa ITExpert (revisar el punto 5 del presente documento), los cuales deberán ser llenados por el cliente antes del envío del mismo.

Registrar una copia de respaldo de la base de datos solicitada, con el fin de otorgar mayor seguridad y disponibilidad a la información que el cliente pueda tener en esta. Dicho respaldo se le otorgara al solicitante para que lo guarde en su file server. El respaldo es completo no diferencial.

### **8. Asignación de permisos de acceso lógico a la base de datos**

La asignación de permisos para el acceso lógico a la base de datos otorga los privilegios necesarios de acceso a un cliente en una determinada base de datos, ya sea que el solicitante cuente o no con un usuario de base de datos. Este servicio requiere el envío de una solicitud detallando los requerimientos para su evaluación.

### **-Especificaciones**

Los datos necesarios para solicitar el servicio se encuentran en el formato subido a la página web de la empresa ITExpert (revisar el punto 5 del presente documento), los cuales deberán ser llenados por el cliente antes del envío del mismo.

## **-Alcance**

Permitir al cliente usar, según los privilegios que se le otorgue, una determinada base de datos que ayude al desarrollo de su proyecto. Los permisos que se le asignan serán de responsabilidad del solicitante ante cualquier incongruencia en la información.

## **9. Actualización de base de datos**

La actualización de base de datos necesita del envío de una solicitud, por parte del cliente, detallando los requerimientos para su evaluación y especificando el sustento para que se realice dicho servicio y con ello la validación del usuario asignado al momento de la creación de la base de datos.

## **INVESTIGACIÓN DE IMPLEMENTACIÓN DE CLOUD COMPUTING EN ITEXPERT -Especificaciones**

Los datos necesarios para solicitar el servicio se encuentran en el formato subido a la página web de la empresa ITExpert (revisar el punto 5 del presente documento), los cuales deberán ser llenados por el cliente antes del envío del mismo. El servicio consta en cargar nuevamente la base de datos borrando así la información que exista en su versión anterior

### **-Alcance**

Otorgar al cliente una base de datos actualizada en la que pueda realizar las actividades correspondientes que ayuden al buen manejo de su proyecto. La congruencia de la información será acorde del respaldo que facilite el solicitante del servicio.

## **Roles y responsabilidades**

## **1. Roles y responsabilidades de la Gestión de Servicios ITExpert**

A continuación se especifican las responsabilidades de cada rol comprometido con la prestación de servicios a las empresas virtuales de la UPC.

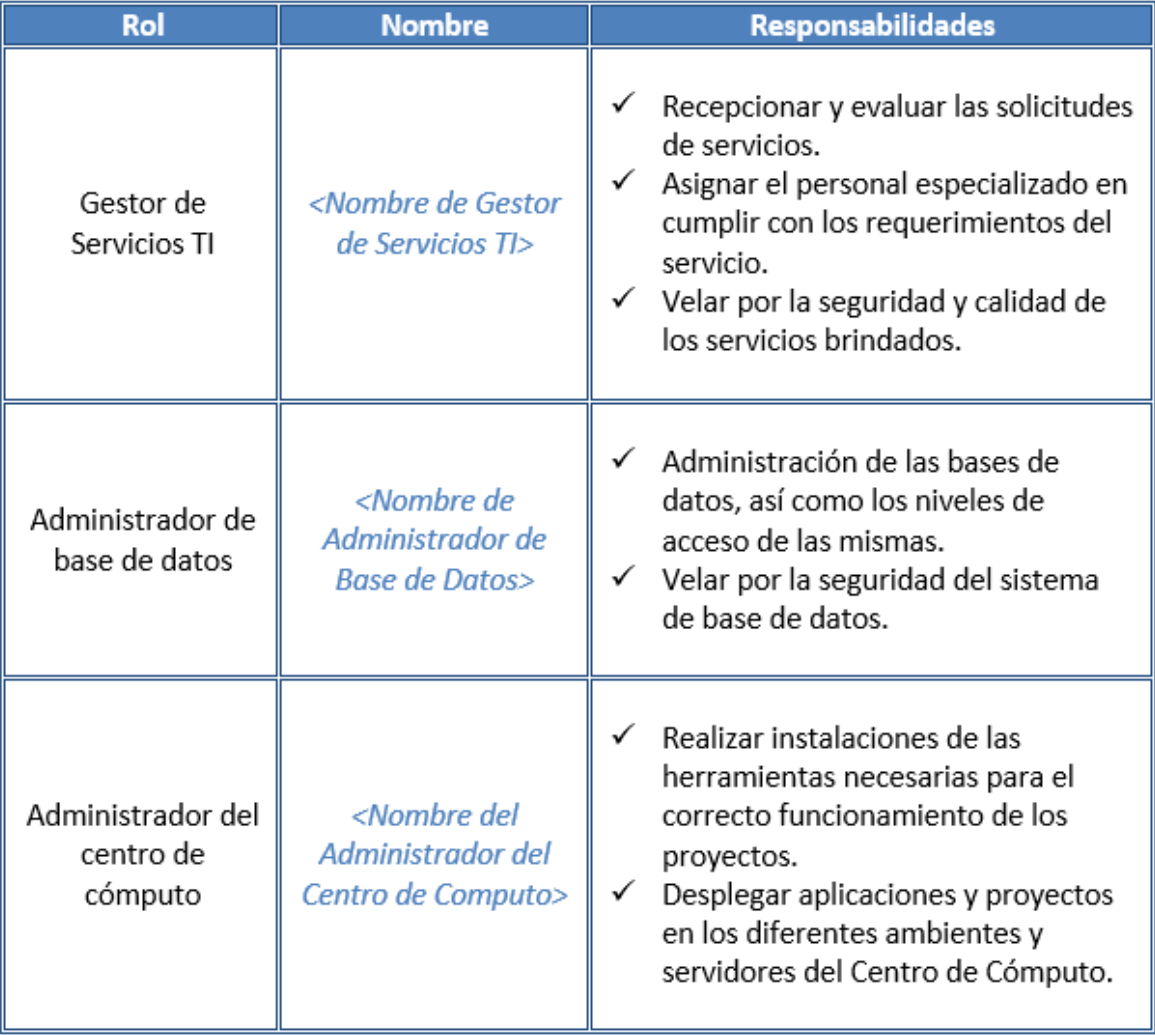

Tabla de responsabilidades de la Gestión de Servicios ITExpert

## **2. Roles y responsabilidades del Cliente**

A continuación se especifican las responsabilidades para cada empresa virtual de la UPC.

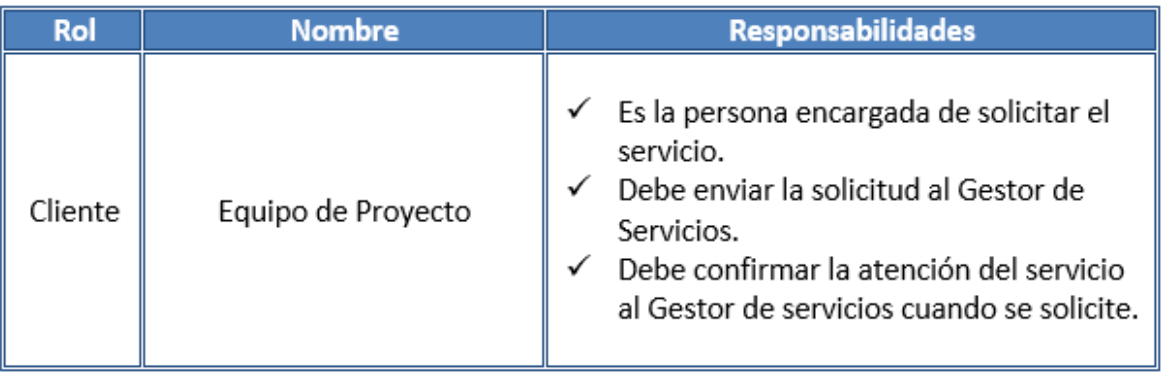

Tabla de responsabilidades del cliente

### **3. Políticas de Seguridad TI**

Ambas partes deben tener en consideración algunos aspectos de la Seguridad de TI al momento de usar un determinado servicio, como por ejemplo:

- Respetar los protocolos de acceso a la información.

- Mantenimiento, cuidado y capacitación de los recursos necesarios para proveer un servicio (software, hardware y personal).

### **4. Restricciones**

Ambas partes deben considerar las restricciones que existen dentro de la atención del servicio

- La empresa ITExpert no gestiona la adquisición de un nuevo hardware para fines individuales de un proyecto específico.

- Es obligación de las empresas clientes salvaguardar la información que coloquen en su File Server una vez entregada las credenciales por parte de ITExpert

## **Medios de Contacto**

Las solicitudes se atenderán únicamente si respetan el formato establecido por la empresa ITExpert. Estos formatos, correspondientes para cada servicio, se encuentran a disposición de los clientes en la página oficial de ITExpert [\(http://upcitexpert1.wix.com/itexpertupc#!nuestros\\_objetivos/cznz\)](http://upcitexpert1.wix.com/itexpertupc#!nuestros_objetivos/cznz) desde donde podrán descargarlos.

Así mismo, el envío de solicitudes de servicio se hace única y exclusivamente al Gestor de Servicios TI de ITExpert.

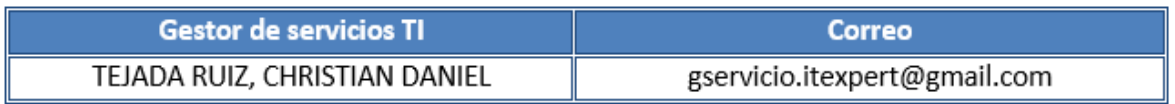

### **Administración de las solicitudes de servicio**

## **1. Horario de atención**

El horario o días laborales para la atención de solicitudes es exclusivamente durante las horas de taller de proyecto de la empresa ITExpert (Martes y Jueves, entre las 16:00hrs y 19:00hrs) y según la disponibilidad de los roles. Sin embargo, los clientes pueden hacer envío de sus solicitudes en cualquier día de la semana.

## **2. Excepciones**

La empresa ITExpert no prestará atención los días feriados. Esto se aplica para las horas de taller de proyecto (ITExpert) que pertenezcan a un día feriado. Así mismo, tampoco lo hará en temporada de exámenes parciales ni finales.

### **3. Tiempo de respuesta de la solicitud**

El tiempo de respuesta de las solicitudes dependerá del tipo de servicio que se está solicitando, considerando las horas laborables u horarios de atención de solicitudes.

Así mismo, cabe resaltar que el tiempo de respuesta empieza a contabilizarse desde el momento en que el Gestor de Servicio aprueba la solicitud por medio del envío de un correo. No obstante, el tiempo de revisión de la solicitud no debe tomar más de dos días. El objetivo al finalizar el tiempo de revisión es hacer conocer al cliente, mediante el envío de correo, el estado de la solicitud de servicio que pidió (aprobado/desaprobado).

Los tiempos de respuesta por servicio son:

## **- Despliegue de aplicación en producción**

## **Tiempo de respuesta**

El tiempo de respuesta al servicio solicitado será a lo más 6 horas laborales de la empresa ITExpert desde el momento en que el Gestor de servicios aprueba la solicitud del cliente, conjuntamente con la verificación del Administrador del centro de cómputo de que no existe ningún inconveniente que retrase la atención.

### **Condiciones**

El cliente deberá adjuntar a la solicitud de servicio los respectivos manuales de instalación y configuración debidamente redactadas y de fácil entendimiento para lograr su perfecto uso. Es decir, la empresa ITExpert no suministra ningún tipo de formato para la elaboración de dichos manuales.

Este servicio requiere de la creación de un ticket de atención para el proyecto, el cual lo realiza el Gestor de Servicios TI. Dicho ticket es de uso exclusivo y personal para los integrantes del proyecto. Entonces, es responsabilidad del cliente no perder u olvidar este código, de lo contrario el tiempo de atención se prologaría hasta la generación de un nuevo ticket.

Así mismo, en base al ticket se genera un horario de atención al cliente en uno de los días laborales de la empresa ITExpert. En dicho horario, programado con un tiempo juicioso, el cliente deberá realizar y terminar el despliegue de su aplicación, en el ambiente de pruebas, bajo supervisión de uno de los recursos de la empresa.

Por el contrario, si se trata de un despliegue en el ambiente de producción el cliente deberá proporcionar los manuales de instalación y configuración, actualizados, a la empresa ITExpert para que el recurso designado se encargue de realizar dicho despliegue. Además, es requisito indispensable presentar, también, la constancia de validación y certificado de aprobación de la empresa Quality Assurance.

De existir requerimientos para el despliegue del aplicativo de proyecto, como por ejemplo permisos y dependencias de herramientas, el cliente deberá de solicitarlos con anticipación, teniendo en cuenta el tiempo de respuesta de cada servicio adicional, de lo contrario el tiempo de atención se prolongará.

## **-Asignación de máquina virtual de pruebas**

### **Tiempo de respuesta**

El tiempo de respuesta al servicio solicitado será de a lo más 2 horas laborales de la empresa ITExpert desde el momento en que el Gestor de servicios aprueba la solicitud del cliente, conjuntamente con la verificación del Administrador del centro de cómputo de que no existe ningún inconveniente que retrase la atención.

### **Condiciones**

El cliente deberá adjuntar a la solicitud de servicio los respectivos los respectivos requerimientos técnicos de la máquina virtual. Dicho requerimiento debe ser solicitado en las 3 primeras semanas del ciclo académico, para asignar los recursos necesarios

Este servicio requiere de la creación de un ticket de atención para el proyecto, el cual lo realiza el Gestor de Servicios TI. Dicho ticket es de uso exclusivo y personal para los integrantes del proyecto. Entonces, es responsabilidad del cliente no perder u olvidar este código, de lo contrario el tiempo de atención se prologaría hasta la generación de un nuevo ticket.

Así mismo, en base al ticket se genera un horario de atención al cliente en uno de los días laborales de la empresa ITExpert. En dicho horario, programado con un tiempo juicioso, el cliente deberá realizar y terminar el despliegue de su aplicación, en el ambiente de pruebas, bajo supervisión de uno de los recursos de la empresa.

### **- Actualización de aplicación**

#### **Tiempo de respuesta**

El tiempo de respuesta al servicio solicitado será de a los más 9 horas laborales de la empresa ITExpert desde el momento en que el Gestor de servicios aprueba la solicitud del cliente, conjuntamente con la verificación del Administrador del centro de cómputo de que no existe ningún inconveniente que retrase la atención.

#### **Condiciones**

El cliente deberá adjuntar a la solicitud de servicio los respectivos manuales de instalación y configuración debidamente redactadas y de fácil entendimiento para lograr su perfecto uso, ya que la tarea de actualización será realizada por un recurso designado de la empresa ITExpert si es en el ambiente de producción. En caso contrario de que la documentación entregada tenga alguna inconsistencia se rechaza dicho requerimiento.

De existir nuevos requerimientos para la actualización del aplicativo de proyecto, como por ejemplo permisos y dependencias de herramientas, el cliente deberá de

solicitarlos con anticipación, teniendo en cuenta el tiempo de respuesta de cada servicio adicional, de lo contrario el tiempo de atención se prolongará.

Este servicio requiere de la creación de un ticket de atención para el proyecto. Dicho ticket es de uso exclusivo y personal para los integrantes del proyecto. Entonces, es responsabilidad del cliente no perder u olvidar este código de atención, de lo contrario el tiempo de atención se prologaría hasta la generación de un nuevo ticket.

#### **Asignación de permisos al repositorio de proyecto**

#### **Tiempo de Respuesta:**

El tiempo de respuesta al servicio solicitado será de a lo más 2 horas laborales de la empresa ITExpert desde el momento en que el Gestor de servicios aprueba la solicitud del cliente, conjuntamente con la verificación del Administrador del centro de cómputo de que no existe ningún inconveniente que retrase la atención.

### **Condiciones:**

El solicitante debe dejar en claro en la solicitud los permisos que va a necesitar, así como el nivel de acceso a la carpeta (Sólo algunos usuarios de la empresa, pública, etc.).

### **Instalación y actualización de herramientas**

### **Tiempo de respuesta**

El tiempo de respuesta al servicio será de no más de 6 horas laborales de la empresa ITExpert desde el momento en que el Gestor de servicios aprueba la solicitud del cliente, conjuntamente con la verificación del Administrador del centro de cómputo de que no hay ningún inconveniente que retrase la atención.

## **Condiciones**

El tiempo de respuesta puede prolongarse dependiendo de la cantidad de herramientas a actualizar.

Sólo se permite la instalación de una herramienta por solicitud y el cliente debe adjuntar a la solicitud un manual de instalación e instalador.

El cliente solo puede solicitar actualizar hasta un máximo de 2 herramientas.

El tiempo de respuesta puede prolongarse de encontrarse algún inconveniente o perjuicio hacia algún servidor u otro proyecto que se encuentre utilizando dicha aplicación o herramienta que se pretende actualizar.

#### **- Creación de base de datos**

#### **Tiempo de Respuesta:**

El tiempo de respuesta al servicio será de no más de 2 horas laborales de la empresa ITExpert desde el momento en que el Gestor de servicios aprueba la solicitud del cliente, conjuntamente con la verificación del DBA de que no hay ningún inconveniente que retrase la atención.

#### **Condiciones:**

En caso la ejecución del servicio se realice por medio de un backup, el tiempo de atención se puede alargar dependiendo del tamaño de dicha copia de respaldo. Por otro lado, el solicitante del servicio, debe de verificar que la copia de respaldo que ejecutó se haya realizado correctamente. De encontraste problemas con el backup entregado por el cliente, el tiempo de atención del servicio se podrá prolongar.

En caso la ejecución del servicio se realice por medio de un Script, el tiempo de atención se puede alargar dependiendo de la cantidad de líneas que se ejecutaran para la creación de la base de datos. Por otro lado, el solicitante del servicio, debe de verificar que el Script que ejecutó se haya realizado correctamente. De encontraste problemas con el Script entregado por el cliente, el tiempo de atención del servicio se podrá prolongar.

La capacidad máxima de una base de datos será de 10MB (Mega byte) pudiendo realizar un crecimiento o ampliación, correspondiente al 10% de la capacidad, cada vez que se realice una actualización a la base de datos.

### **- Generación de copia de respaldo de base de datos**

### **Tiempo de Respuesta:**

El tiempo de respuesta al servicio será de a los más 1 hora laboral de la empresa ITExpert desde el momento en que el Gestor de servicios aprueba la solicitud del cliente, conjuntamente con la verificación del DBA de que no hay ningún inconveniente que retrase la atención.

### **Condiciones:**

El tiempo de respuesta puede prolongarse dependiendo del tamaño de la base de datos solicitada por el cliente.

Así mismo, el tiempo de respuesta mencionado anteriormente es en el caso de que el cliente solicite una copia de respaldo. No obstante, el tiempo puede prolongarse si el cliente solicita más de una copia de respaldo.

La entrega del backup o copia de respaldo al cliente se realizará por medio de una carpeta de proyectos ubicada en el File server. El cliente proporcionará la ruta de dicha carpeta al momento de enviar la solicitud. De no contar con dicha ruta se le enviará a su dirección de correo.

## **INVESTIGACIÓN DE IMPLEMENTACIÓN DE CLOUD COMPUTING EN ITEXPERT - Asignación de permisos de acceso lógico a la base de datos**

#### **Tiempo de Respuesta:**

El tiempo de respuesta al servicio solicitado será de a lo más 2 horas laborales de la empresa ITExpert, las cuales se contabilizaran desde el momento en que el Gestor de servicios aprueba la solicitud del cliente, conjuntamente con la verificación del DBA de que no hay ningún inconveniente que retrase la atención

#### **Condiciones:**

El Gestor de servicios TI solicitará la confirmación de acceso del cliente con los permisos otorgados, vía correo. Dicha confirmación es importante, ya que permite concluir y cerrar el servicio; además, le permite al cliente dar a conocer si el servicio se realizó correctamente o presenta algún error. Por esta razón, el cliente dispone de un tiempo no máximo de 48 hrs, contabilizadas desde el momento en que el Gestor de servicios envía el correo, para confirmar su acceso a la base de datos. No obstante, pasado este tiempo el cliente no podrá efectuar ningún reclamo sobre el servicio que se le brindo y deberá solicitar dicho servicio nuevamente.

#### **-Actualización de base de datos**

#### **Tiempo de Respuesta:**

El tiempo de respuesta al servicio será de no más de 2 horas laborales de la empresa ITExpert desde el momento en que el Gestor de servicios aprueba la solicitud del cliente, conjuntamente con la verificación del DBA de que no hay ningún inconveniente que retrase la atención.

### **Condiciones:**

En caso la ejecución del servicio se realice por medio de un backup, el tiempo de atención se puede alargar dependiendo del tamaño de dicha copia de respaldo. Por

otro lado, el solicitante del servicio, debe de verificar que la copia de respaldo que ejecutó se haya realizado correctamente. De encontraste problemas con el backup entregado por el cliente, el tiempo de atención del servicio se podrá prolongar.

En caso la ejecución del servicio se realice por medio de un Script, el tiempo de atención se puede alargar dependiendo de la cantidad de líneas que se ejecutaran para la creación de la base de datos. Por otro lado, el solicitante del servicio, debe de verificar que el Script que ejecutó se haya realizado correctamente. De encontraste problemas con el Script entregado por el cliente, el tiempo de atención del servicio se podrá prolongar.

### **Escalamiento**

El mecanismo de escalamiento, de acuerdo a los roles definidos en la empresa ITExpert, es el siguiente

Gestor de Servicios TI  $\rightarrow$  Asistente de Gerencia  $\rightarrow$  Gerente Alumno  $\rightarrow$  Gerente Profesor

### **Mantenimiento y cambios en el servicio**

De existir cambios en el proceso de atención o cambios en algún servicio, se convocará a reunión para informar a los interesados. Así mismo, si el cliente no encuentra un servicio que satisfaga plenamente sus requerimientos tiene la opción de descargar una "Solicitud de nuevo servicio" ubicada en la página web de la empresa ITExpert, llenarla y enviarla mediante correo al Gestor de Servicios. Sin embargo, esta solicitud requiere seguir un proceso de análisis y estudio por parte de la empresa ITExpert, lo cual demandará un tiempo significativo de a lo más cuatro días laborales de la empresa, según lo estipulado en el punto 6.1 del presente documento.

**Costos**

Los costos no serán estipulados, ya que ITExpert es una empresa virtual de rubro académico y sin fines de lucro; sin embargo, en el supuesto caso que la empresa llegará a brindar servicios externos a la institución (UPC) se procedería a convocar una reunión entre el gestor de servicios, las gerencias involucradas, el comité y el centro de cómputo de la UPC con el fin de reformular el rubro de la empresa.

#### **Políticas**

- El personal de la empresa será el único autorizado en proveer los servicios y utilizar los recursos del Centro de Cómputo. Por ningún motivo, personal ajeno a la empresa podrá usar los recursos para realizar un autoservicio.

- La atención de las solicitudes de servicio seguirá un orden FIFO, es decir, serán atendidas en base al orden de envío. No se distinguen jerarquías ni prioridades entre cada servicio que provee la empresa ITExpert, ni mucho menos entre sus clientes.

- Durante el periodo de atención de un servicio no se descarta la posibilidad de encontrar un inconveniente que retrase la finalización del mismo; sin embargo, de ocurrir el caso se le notificará inmediatamente al cliente con el fin de evitar que el tiempo de atención se prolongue demasiado.

- Si por alguna razón, no atendida e informada con anticipación, se excede el tiempo estipulado para la prestación de algún servicio, el cliente tiene la potestad de exigir un documento que detalle el incumplimiento de este contrato. Dicho informe podrá ser usado como base para justificar alguna demora que se haya producido en su cronograma de proyecto.

- El Gestor de servicios solicitará la confirmación del cliente luego del término de cada servicio, vía correo. Dicha confirmación es importante, ya que permite al Gestor de servicios concluir y cerrar el servicio; además, le permite al cliente dar a conocer si el servicio se realizó correctamente o presenta algún error. Por esta razón, el cliente dispone de un tiempo no máximo de 48 hrs, contabilizadas desde el momento en que el Gestor de servicio envía el correo, para confirmar que no hubo problemas con el

servicio recibido. No obstante, pasado este tiempo el cliente no podrá efectuar ningún reclamo sobre el servicio que se le brindo y deberá solicitarlo nuevamente, ya que el Gestor de servicios asumirá que el servicio se prestó correctamente.

- El cliente tiene derecho de saber el estado de la solicitud que envió desde el momento en que es aprobada por el Gestor de servicios. Esta revisión la podrá realizar vía web, por medio de la página de la empresa ITExpert, desde la opción "Cronogramas" en donde se detallará el estado de cada servicio que es atendido, en un "Cronograma de servicios". Los niveles de estado serán los siguientes: En Progreso (el servicio se viene prestando) y Cerrado (el servicio fue prestado).

- De igual manera, se brindará un "Cronograma de despliegue" para los clientes que realicen despliegue de su aplicación en el ambiente de pruebas o producción. Este cronograma podrá ser consultado desde la página web de la empresa ITExpert, opción "Cronogramas", y contará con el horario designado a cada cliente durante la semana para que se acerque a la empresa a realizar sus pruebas respectivas.

-Se puede acceder a la opción "Cronogramas" desde el link: [http://upcitexpert1.wix.com/itexpertupc#!nuestros\\_objetivos/cznz](http://upcitexpert1.wix.com/itexpertupc#!nuestros_objetivos/cznz)

-El proceso de atención de servicios se refleja a continuación.

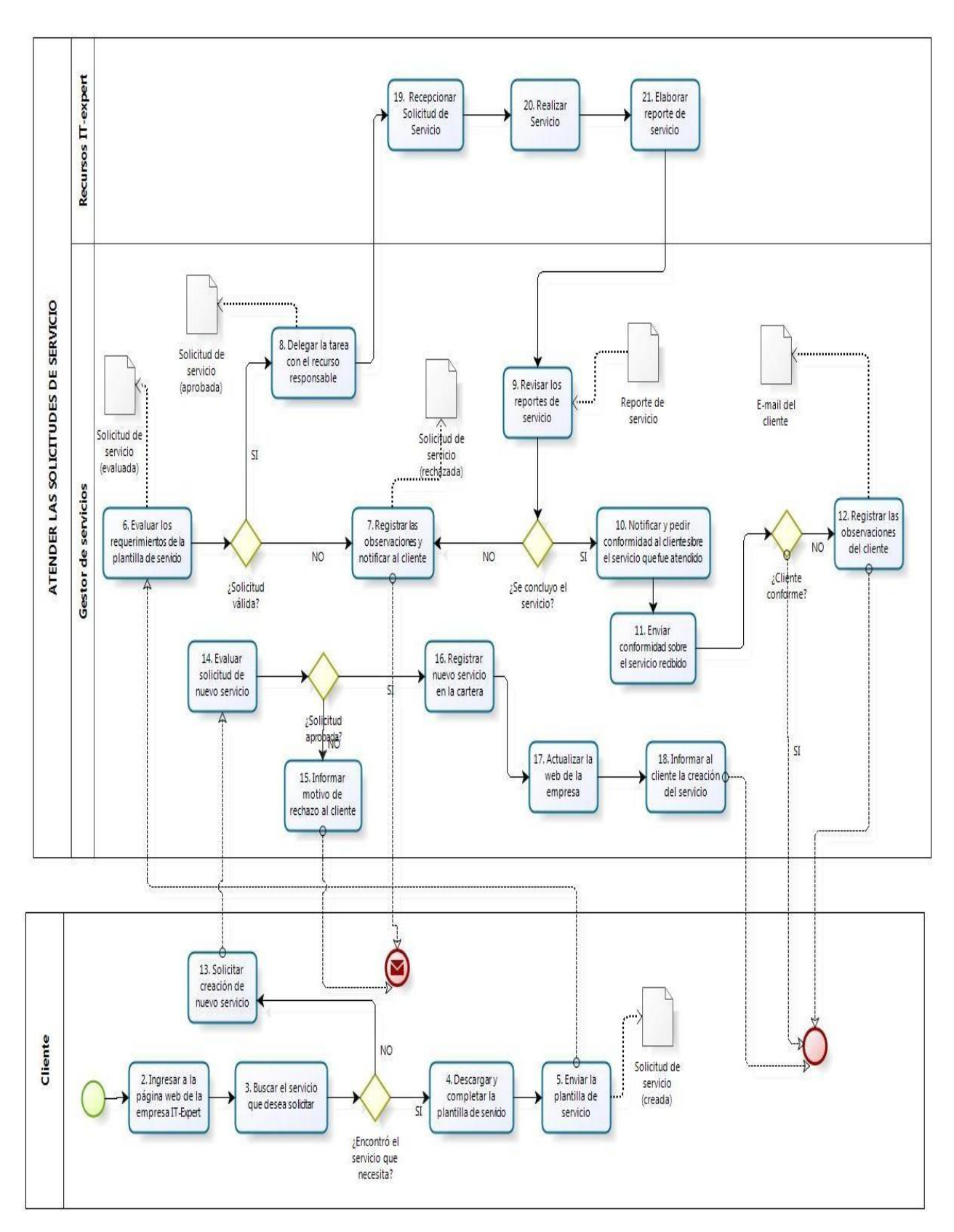

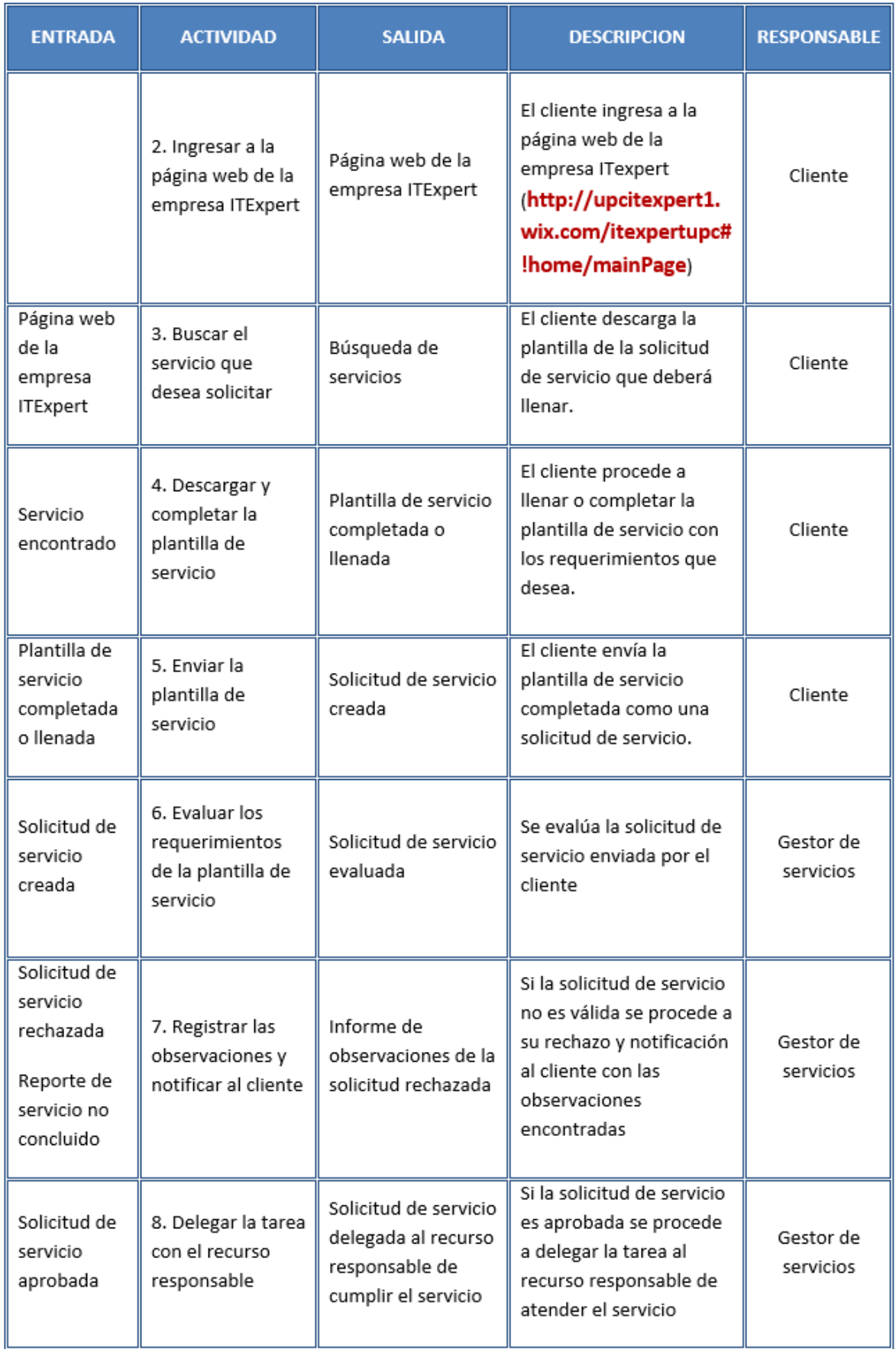

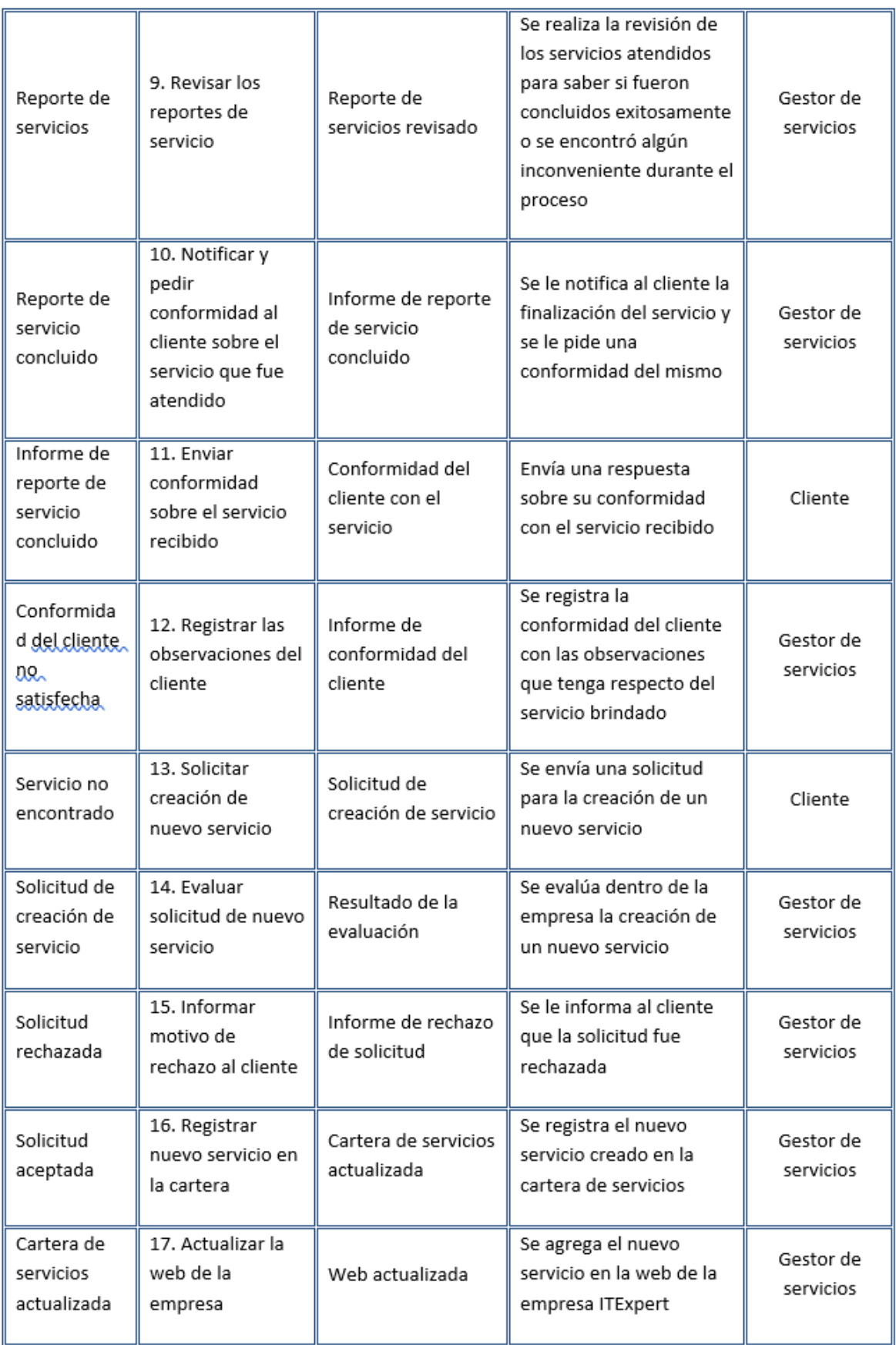

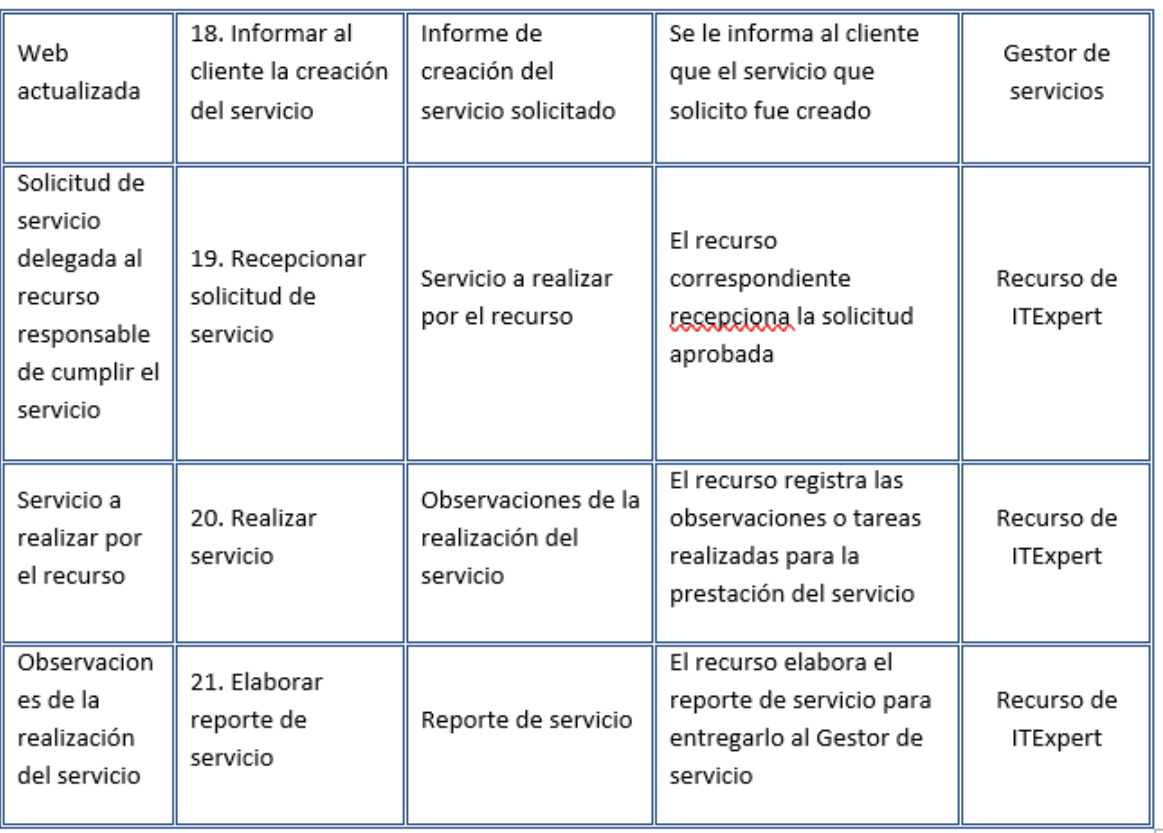

## Anexo 18: TCO\_Amazon

Evaluación de alternativas AmazoniaaS Metodología: **TCO (Total Cost of Ownership)** 

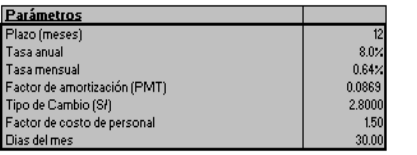

**Ingreso de Datos**<br>Cargo Único Cargo anual Cargo mensua actual neto) NPY (Valor Cargo Inicial Cargo Mensual **Total Componentes**  $\overline{10}$  $\overline{11}$  $\overline{12}$  $\overline{\phantom{a}}$ laaS Amazon Elastic Compute Cloud (EC2) 62.137 Sł. 15,860.11  $51,0.00$ Sł. 1,377.60 Sit. 1,377.60 Sł. 1,377.60 Sł. 1,377.60 Sł. 1,377.60 **F** Sł. 1,377.60 Sł. 1,377.60 Sł. 1,377.60 Sł. 1,377.60 Sł. 1,377.60 Sł. 1,377.60 Sł. 1,377.60 Sł. 16,531.2 St. 15,860.11 SI.0.00 SI.1,377.60 SI.1,377.60 SI.1,377.60 SI.1,377.60 SI.1,377.50 SI.1,377.60 SI.1,377.60 SI.1,377.60 SI.1,377.60 SI.1,377.60 SI.1,377.60 SI.1,377.60 SI.1,377.60 SI.1,377.60 SI.1,377.60 SI.1,377.60 SI.1,377.60 SI.1,377.6 Total con operación propia

Agregar instancias para cambiar costeo

 $\overline{\mathbf{g}}$ 

Numero de Instancias:

#### Características

1 1 1nstacia 100% de Uso 15 GB RAM, 1680 GB HD
# Anexo 19: TCO\_Razuna

CloudStack<br>TCO (Total Cost of Ownership)

Evaluación de alternativas<br>Metodología:

Parámetros<br>Plazo (meses)<br>Tasa anual<br>Tasa mensual<br>Factor de amortización (PMT)  $\begin{array}{r} 12 \\ 8.0\% \\ 0.64\% \\ 0.0869 \\ 2.7400 \\ 1.50 \\ 30.00 \end{array}$ Tipo de Cambio (S/) Factor de costo de personal Dias del mes

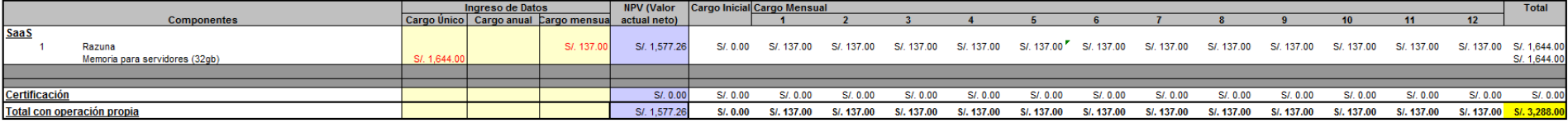

Características

OPEN SOURCE

# Anexo 20: TCO\_Skydrive

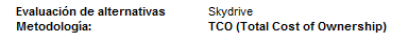

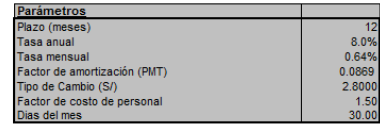

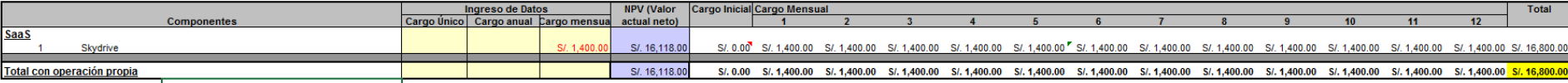

1000 GB

Agregar instancias para cambiar costeo<br>Numero de GB (100GB): 10 10 =

#### Características

100 GB de almacenamiento por paquete

# Anexo 21: TCO\_XCP

**XCP** 

**TCO (Total Cost of Ownership)** 

Evaluación de alternativas

Metodología:

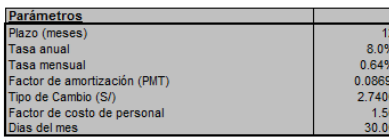

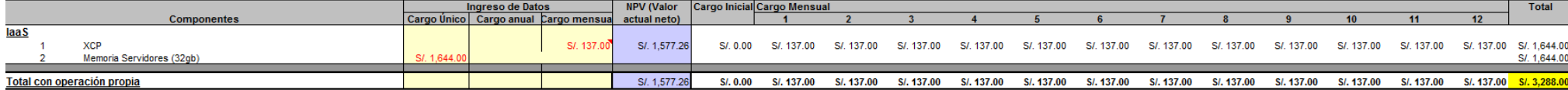

Características

**OPEN SOURCE** 

# **INVESTIGACIÓN DE IMPLEMENTACIÓN DE CLOUD COMPUTING EN ITEXPERT** Anexo 22: Asignar Máquina Virtual de Pruebas

### **DESCRIPCIÓN**

La definición de procesos es una representación detallada de los procesos que se dan dentro de una organización. Este artefacto permite tener una visión detallada acerca de los procesos. En este caso de la empresa de ITExpert.

### **PROPÓSITO**

El propósito de este artefacto es dar un alcance detallado sobre cuáles son los procesos y actividades en los que se busca alcanzar una optimización, mediante la implementación de tecnologías de información. Estos procesos se analizan a profundidad para conocer su ciclo de vida, los actores que intervienen, las actividades y eventos que forman parte de estos.

### **ALCANCE**

En la definición de procesos se muestra los procesos encontrados en la empresa ITExpert en forma detallada. Por ello, el alcance de este artefacto es brindar detalles del proceso de forma atómica.

### **DESCRIPCION DEL PROCESO**

### **1. Declarativa**

El proceso da la facilidad al cliente de poder desarrollar su proyecto en un ambiente similar al ambiente de producción. Para ello, se envía una solicitud detallando los requerimientos para su evaluación.

### **2. Roles**

Los roles, su respectiva descripción y el área funcional, de la empresa que intervienen en el presente proceso serán detalladas en el siguiente cuadro.

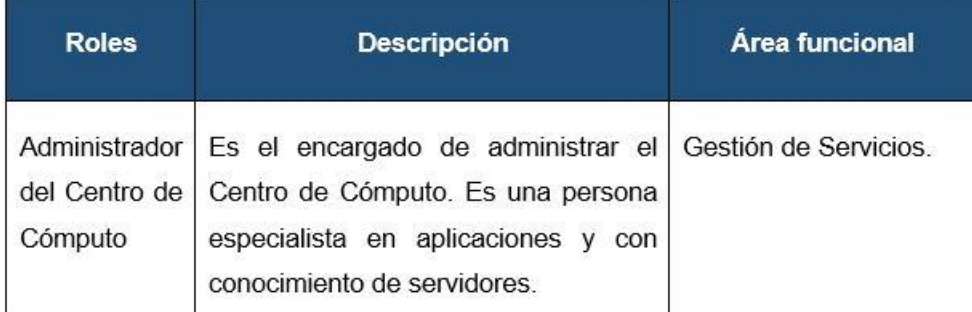

### **3. Stakeholders**

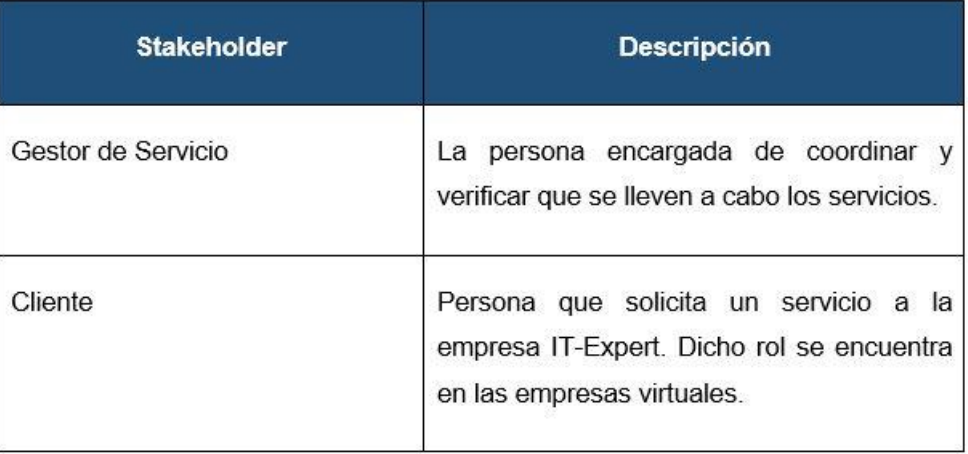

## **4. Entradas del proceso**

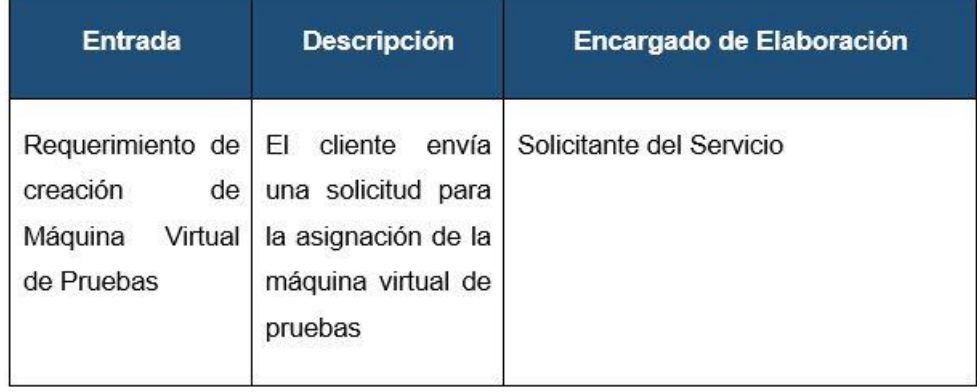

### **5. Salidas del proceso**

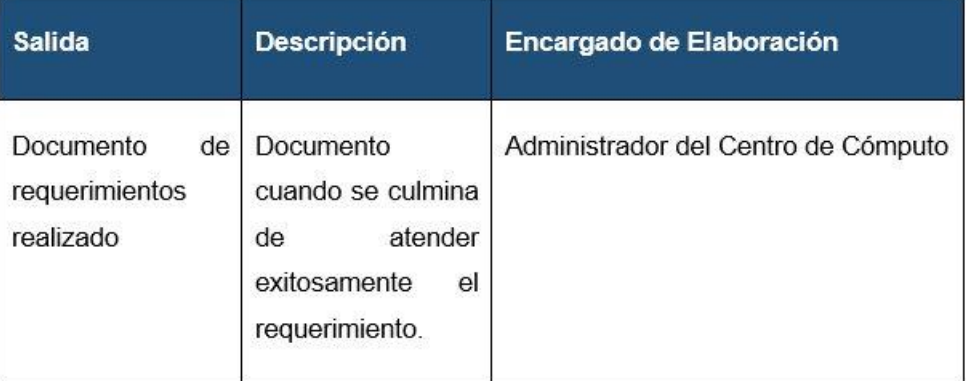

### **6. Diagrama de procesos**

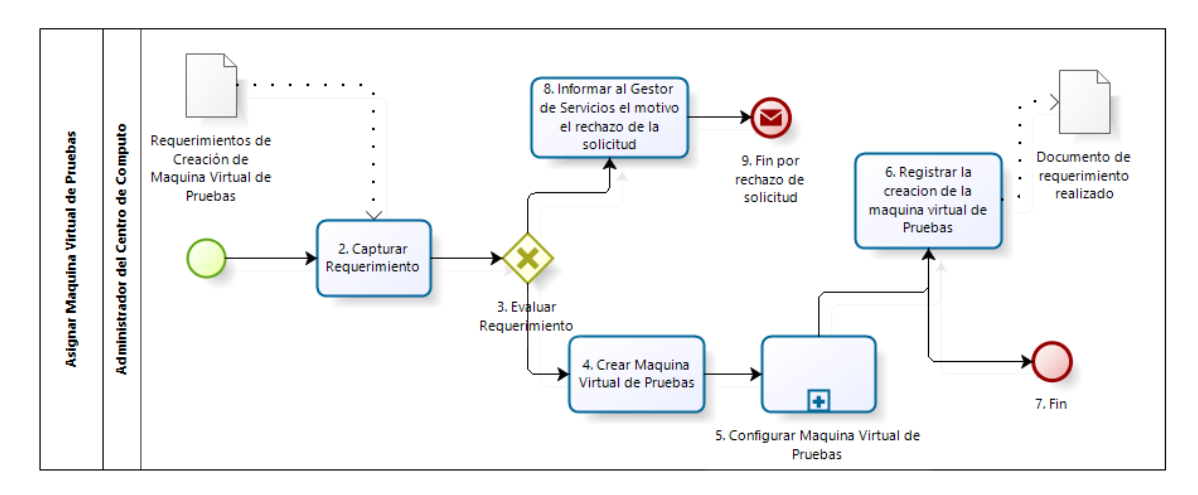

# **7. Caracterización del proceso**

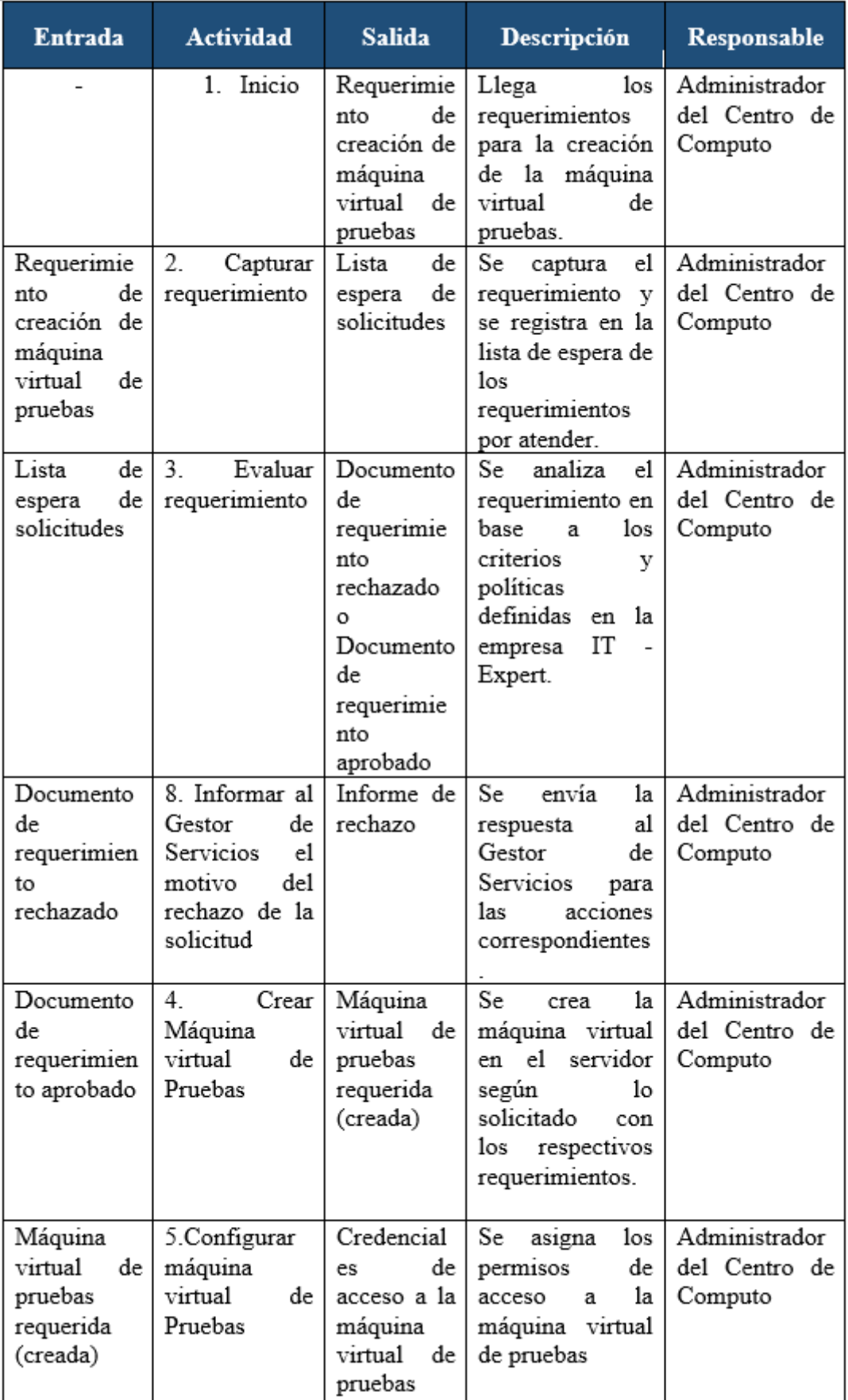

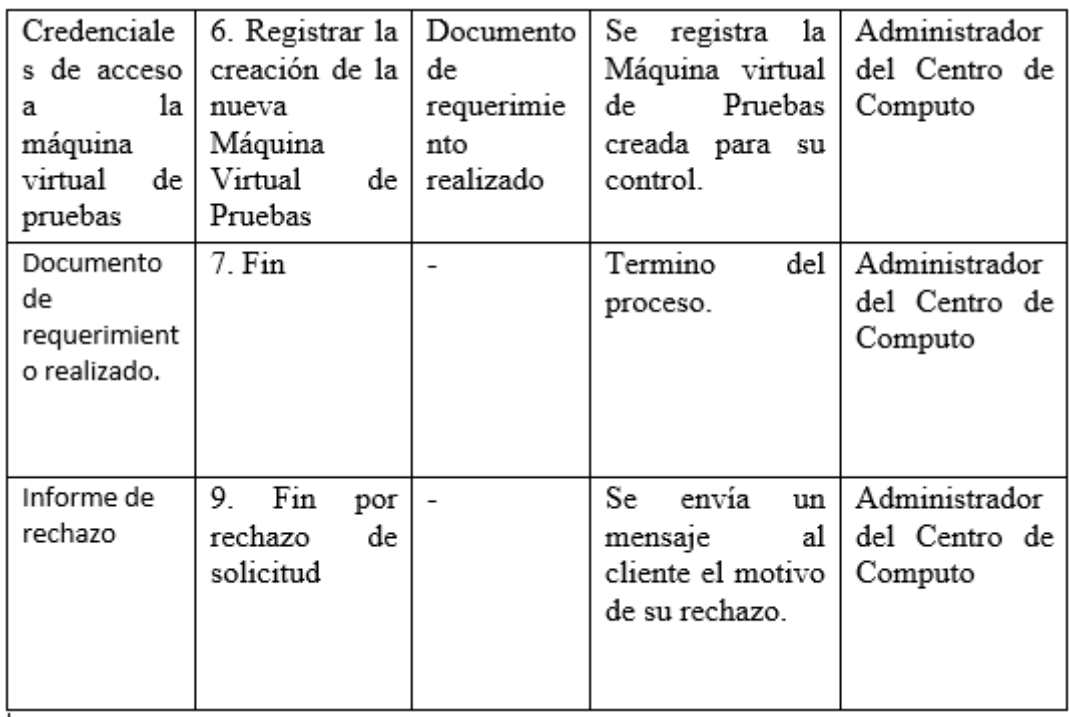

# **INVESTIGACIÓN DE IMPLEMENTACIÓN DE CLOUD COMPUTING EN ITEXPERT** Anexo 23: Documento de Requerimientos de TI para la implementación de Cloud Computing

### **1. Introducción**

El presente documento tiene como fin explicar los requerimientos para implementar Cloud Computing por medio de una perspectiva de lo que tienen ITExpert en el Ciclo 2013-1. Esta visión ayudará a mostrar qué puntos serán impactados ante una posible implantación de Cloud Computing en ITExpert.

Estos cambios provocarán tanto el aumento excesivo como el decremento de recursos en diferentes puntos. Los puntos que se detallarán son los siguientes:

- MOF
- Infraestructura
- Políticas
- SLA
- Procesos

A continuación, se procederá a detallar cada uno de los puntos

### **2. Objetivo del Informe**

El objetivo de este informe es hacer un resumen de todos los recursos que tiene ITExpert y según la información recolectada sobre Cloud Computing, poder proyectar qué cambios podrían ocurrir si se implementa este nuevo paradigma.

### **3. Situación Actual de ITExpert**

### **Documentos Analizados**

Los documentos analizados son los siguientes:

- Infraestructura del Centro de Computo 2013-1

-SLA Acuerdo de Nivel de Servicio 2013-1

-Modelo MOF – Manual de Organización y Funciones

-Políticas de la Empresa

-Procesos

ACC\_Asignar Permisos para carpetas

ACC\_Instalar y Desplegar aplicaciones

ACC\_Instalar y Desplegar proyectos

GS\_Atender la Solicitud de servicio

GS\_Dar seguimiento al servicio

GS\_Gestionar Servicios

### **Análisis del MOF**

En ITExpert, tanto el Gerente General como el Gerente de Proyectos definen los roles y funciones que cada unidad orgánica desempeñará en la empresa.

En el siguiente cuadro se muestran los 13 roles definidos dentro de la organización.

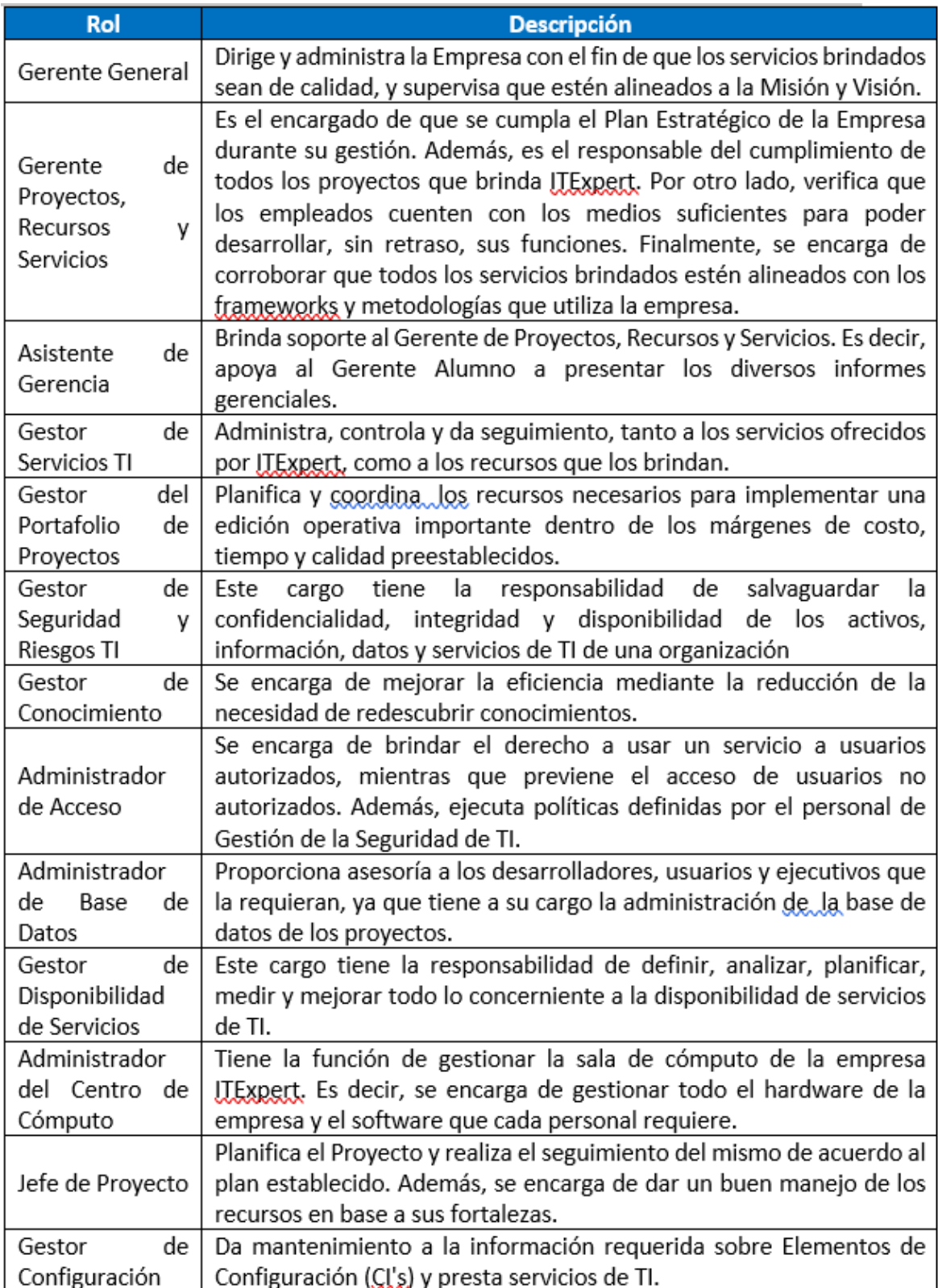

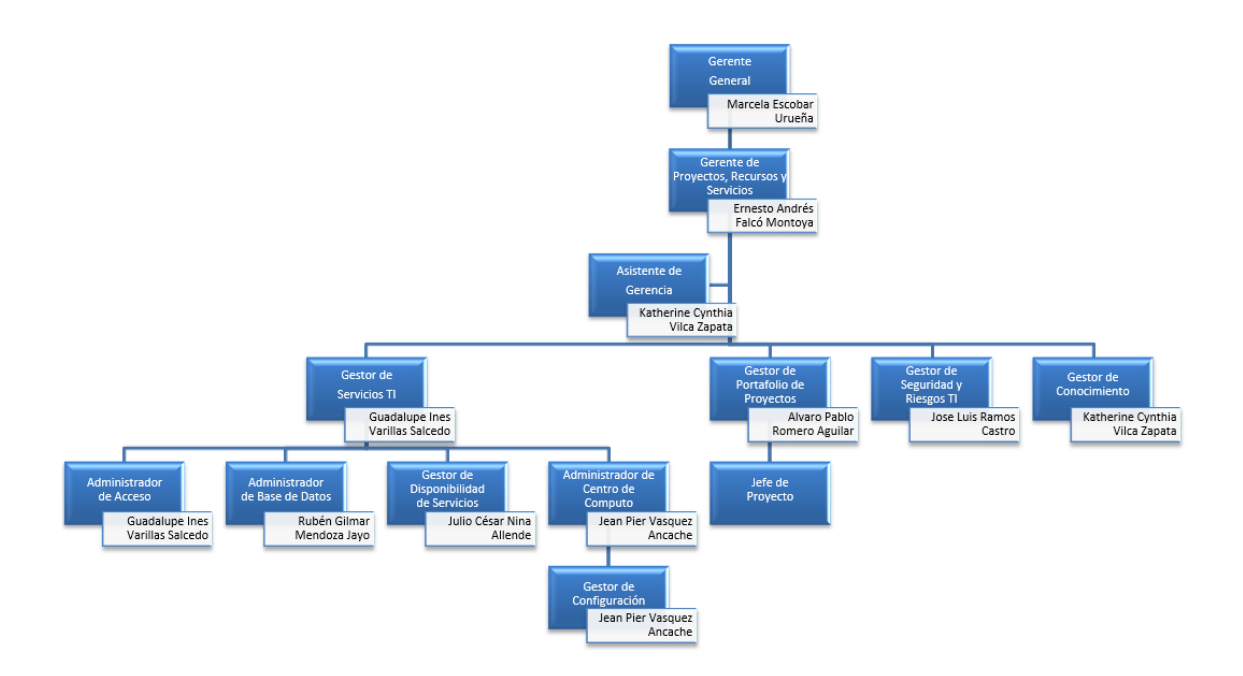

**Organigrama de la Empresa ITExpert**

En el organigrama anterior, se ve tanto la jerarquía que existe entre los diferentes roles de ITExpert, como las personas asignadas a desempeñar cada rol. Además, se aprecia que una misma persona ejecuta varios roles en la empresa.

### **Análisis en los Acuerdos de Servicios**

La empresa ITExpert ha realizado un acuerdo con los integrantes de las empresas virtuales y miembros del comité de la Universidad Peruana de Ciencias Aplicadas (UPC) sobre los términos y condiciones necesarios para brindar la atención de los servicios TI. Este acuerdo se encuentra vigente desde el 04 de Abril del 2013 hasta el 27 de Junio del 2013, es decir, es válido desde la fecha de firma del contrato hasta la fecha de expiración del mismo. Asimismo, el acuerdo debe tener una revisión periódica en un mínimo de dos veces al año. Para ello, el Gestor de Servicios de la empresa ITExpert es el responsable de realizar las revisiones regulares a este documento.

Además, ambas partes deben respetar ciertos acuerdos de seguridad de TI al usar los servicios de la empresa, como por ejemplo:

- Respetar los protocolos de acceso a la información.

- Mantenimiento, cuidado y capacitación de los recursos necesarios para proveer un servicio (software, hardware y personal). No obstante, se debe resaltar que la empresa ITExpert no gestiona la adquisición de nuevo hardware para fines individuales de un proyecto específico.

-Los clientes deben salvaguardar la información que coloquen en el File Server una vez entregadas las credenciales por parte de ITExpert.

Por otro lado, las solicitudes a los servicios serán atendidos si respetan el formato establecido, el cual podrá ser descargado de la página oficial de la empresa ITExpert23 y debe realizarse únicamente a través del Gestor de Servicios de ITExpert.

A continuación, se mostrará la relación de servicios que brinda la empresa ITExpert.

1

<sup>23</sup> ITExpert Web :<http://upcitexpert1.wix.com/itexpertupc>

## **Relación de Servicios de la empresa IT-Expert**

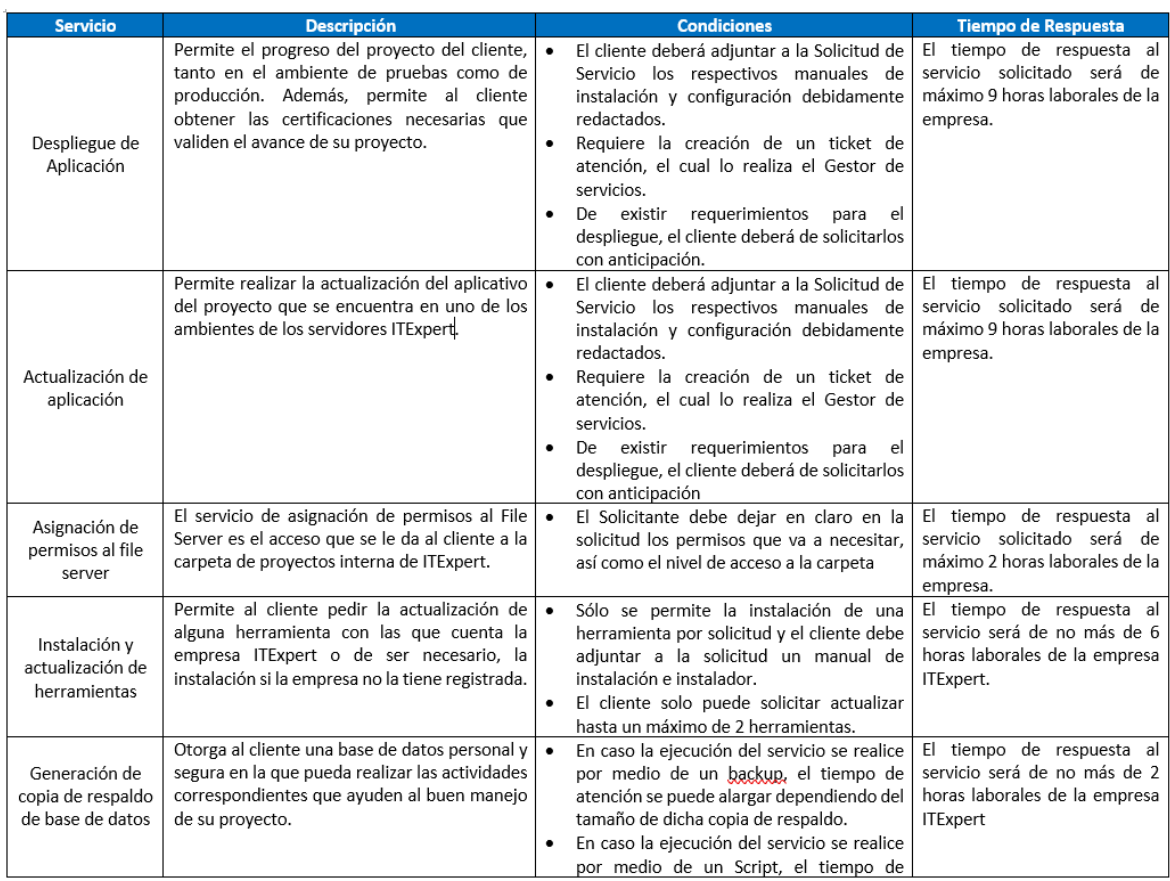

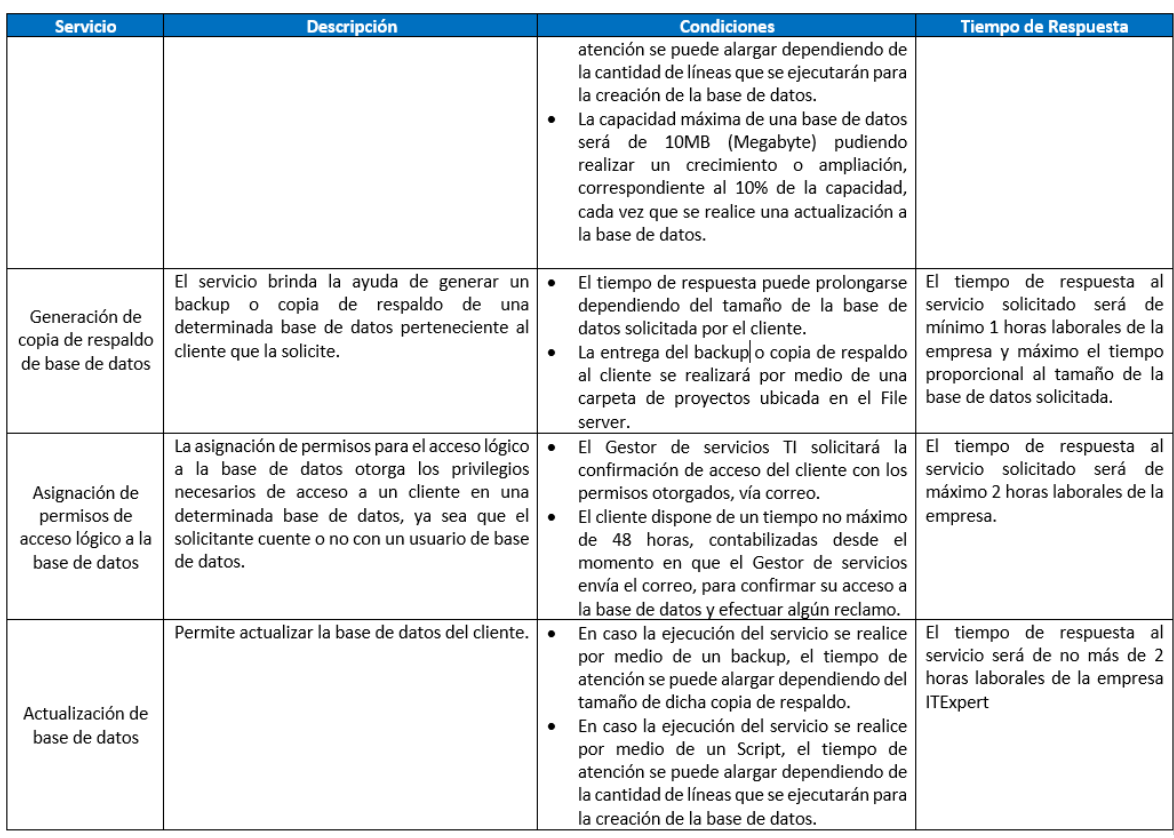

Pero dicho SLA no cuenta con la actualización de los procesos de los servicios para cuando se implemente Cloud Computing en ITExpert

### **Análisis de los procesos de servicios**

ITExpert cuenta con los siguientes procesos :

- -ACC\_Asignar Permisos para carpetas
- -ACC\_Instalar y Desplegar aplicaciones
- -ACC\_Instalar y Desplegar proyectos
- -GS\_Atender la Solicitud de servicio
- -GS\_Dar seguimiento al servicio
- -GS\_Gestionar Servicios

### **Análisis de la infraestructura**

Actualmente ITExpert cuenta con la siguiente distribución :

### **-Servidores Físicos:**

CXEN1

SF\_Despliegue

SF Administracion

SF\_BaseDatos

FS2

### **-Servidores Virtuales**

QA

Cloud

SV\_JAVA\_Produccion

SV\_NET\_Produccion

SV\_NET\_Pruebas

SV\_JAVA\_Pruebas

SV\_SP\_Pruebas

SV\_BD\_Pruebas

Con lo cual tienen la siguiente estructura dentro del Centro de cómputo

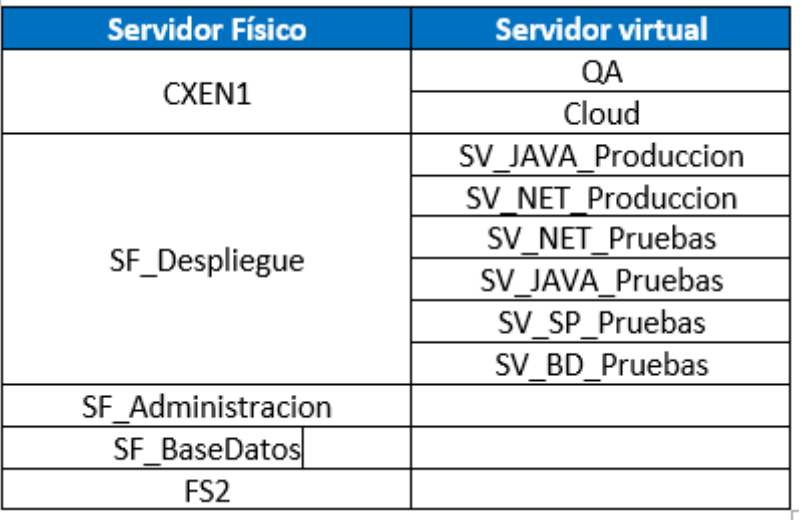

En el cuadro anterior se ve la distribución de los servidores dentro del Centro de Cómputo. Los servidores Virtuales están alojados dentro los servidores físicos y están organizados como se muestra en la tabla.

Los servidores físicos tienen las siguientes características:

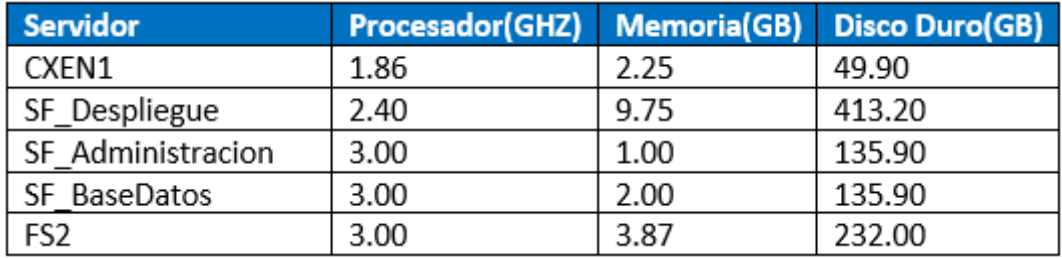

### **Análisis de políticas**

El concepto de Cloud Computing no impactará en la parte de políticas por ser de un tema más operativo (Anexo1)

### **4. Impacto en la empresa ITExpert ante la tentativa de implementar Cloud Computing**

### **Cloud Computing**

### **Definición**

Cloud Computing es un conjunto de hardware, redes, almacenamiento e interfaces que permite entregar la computación como un servicio de acuerdo a la demanda del usuario<sup>24</sup>. En otras palabras, permite a los clientes obtener infraestructura, almacenamiento, entre otros, sin tener que comprar componentes físicos o tener conocimientos de la tecnología. Además, según IBM, Cloud Computing es un modelo emergente que permite a los usuarios consumir servicios desde aplicaciones hasta infraestructura de TI.

### **Niveles**

Infraestructura como servicio (IaaS) Permite proporcionar hardware virtualizado a cualquier cliente que lo solicite mediante el uso de máquinas virtuales configurables. Es decir, el cliente es el encargado de realizar las configuraciones correspondientes.

Plataforma como servicio (PaaS): Proporciona un entorno con programas preconfigurado de acuerdo a las necesidades del cliente; sin embargo, la configuración de la máquina virtual está a cargo del proveedor del servicio y no del cliente.

Software como servicio (SaaS): Consiste en proporcionar una aplicación software por internet de acuerdo a las necesidades del cliente. En este caso, el cliente no se preocupa de la configuración del software, ya que de ello se encarga el proveedor del servicio.

1

<sup>24</sup> HURWITZ, Judith y Otros (2010) Pag 9

Permite ahorrar en costos de infraestructura y de almacenamiento ya que permite pagar según el tiempo de uso del servicio.

El tiempo de respuesta de los servicios siempre es rápido

La disponibilidad y calidad de los servicios están garantizados.

Se disminuirán los riegos de seguridad debido a que el proveedor del servicio se encargara de ello.

## **Impacto en la empresa ITExpert ante la tentativa de implementar el nivel Software como servicio (SaaS) de Cloud Computing.**

#### **Impacto en los roles de la empresa.**

Al implementar el nivel SaaS de Cloud Computing, algunos roles que existen en ITExpert se eliminarán o fusionarán en uno solo, debido a que esta tecnología ofrece una forma más simple de realizar e integrar las actividades que se realizan en la empresa, lo cual permitirá que no se necesiten gran número de personas para poder llevar una gestión adecuada dentro de la empresa.

Ante una figura supuesta, los roles de Gestor de portafolios y de Acceso se verían afectados ya que el manejo y control de un repositorio en la nube permitiría realizar dichas actividades en un ambiente unificado.

#### **Impacto en los acuerdos de los servicios.**

Al implementar el nivel SaaS de Cloud Computing, algunos roles que existen en ITExpert se eliminarán o fusionarán en uno solo, debido a que esta tecnología ofrece una forma más simple de realizar e integrar las actividades que se realizan en la empresa, lo cual permitirá que no se necesiten gran número de personas para poder llevar una gestión adecuada dentro de la empresa.

Ante una figura supuesta, los roles de Gestor de portafolios y de Acceso se verían afectados ya que el manejo y control de un repositorio en la nube permitiría realizar dichas actividades en un ambiente unificado.

### **Impacto en los procesos de los servicios.**

Al implementar el nivel SaaS de Cloud Computing, se brindará a los clientes un repositorio con características parecidas a la de los que se brinda actualmente en ITExpert para que con ello guarden la información necesaria.

En consecuencia, el proceso de Asignación de permisos al File Server se vería afectado, ya que el cliente contará con una nueva herramienta fácil de usar y podrá ser accedido desde cualquier lugar fuera de la universidad.

#### **Impacto en la infraestructura de la empresa ITExpert**

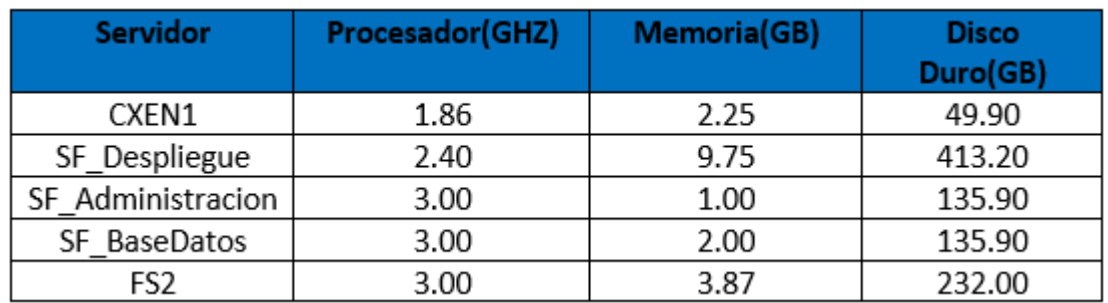

Actualmente, los servidores que maneja ITExpert son los siguientes :

Ante la implementación de SaaS de Cloud Computing, los servidores siguientes podrán ser implementados en la nube con características similares.

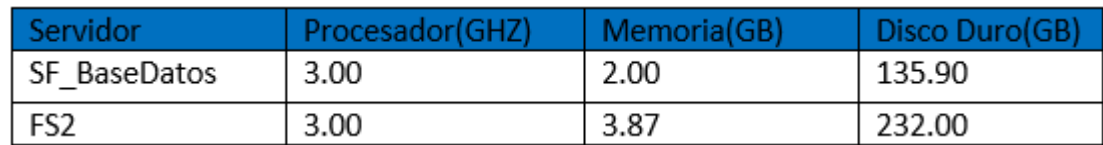

Estos servidores contendrían todo lo relacionado a las carpetas de los proyectos que se brinda a los clientes

 **Impacto en la empresa ITExpert ante la tentativa de implementar el nivel Software como servicio (PaaS) de Cloud Computing.**

Al implementar el nivel PaaS, permitirá a los clientes crear aplicaciones en un ambiente unificado y similar a los de los clientes finales lo cual ayudaría a reducir errores en el desarrollo causados por la diferencia de entornos. Por otro lado, al tener el entorno centralizado, es posible obtener estadísticas de uso de las aplicaciones y con ello corregir errores. Sin embargo, existen problemas de compatibilidad en las tecnologías de desarrollo que brinda PaaS. Esto principalmente porque las características que ofrece son limitadas, lo cual restringe al cliente de tener que desarrollar solo sobre las tecnologías que ofrece dicha plataforma.

## **Impacto en la empresa ITExpert ante la tentativa de implementar el nivel Software como servicio (IaaS) de Cloud Computing.**

### **Impacto en los roles de la empresa.**

Al implementar el nivel IaaS de Cloud Computing, algunos roles que existen ITExpert se eliminarán o fusionarán en uno solo, debido a que esta tecnología ofrece una forma más simple de realizar e integrar las actividades que se realizan en la empresa, lo cual permitirá que no se necesiten gran número de personas para poder llevar una gestión adecuada dentro de la empresa.

Ante una figura supuesta, se realizaría la fusión de los roles de Administrador de Acceso, Administrador de Base de Datos, Administrador de Centro de Cómputo en un solo rol.

### **Impacto en los acuerdos de los servicios.**

Al implementar el nivel IaaS de Cloud Computing, se podrá garantizar la calidad y la disponibilidad de los servicios de máquinas virtuales en todo momento, ya que el proveedor del servicio será el que se encargue de preocuparse de estos temas. Logrando así que el personal de servicio de ITExpert no incurra en más costos operativos. Por otro lado, se asegura la realización de backups en casos de desastres.

### **Impacto en los procesos de los servicios.**

Al implementar el nivel IaaS de Cloud Computing se brindará a los clientes una máquina virtual con características parecidas a la de los servidores de ITExpert para que con ello realicen un adecuado manual de configuración y de instalación.

En consecuencia, el proceso de Instalar y desplegar aplicaciones se vería afectado ya que el cliente se encargaría de buscar y proporcionar los instaladores de los requisitos necesarios para que su proyecto se despliegue de manera correcta y exitosa. Es decir, el margen de error con el que se realiza el despliegue disminuiría. Además, se creará un nuevo servicio que se encargará de dar la máquina virtual para los proyecto para que ellos puedan hacer las configuraciones necesarias para el desarrollo de sus productos.

### **Impacto en la infraestructura de la empresa ITExpert**

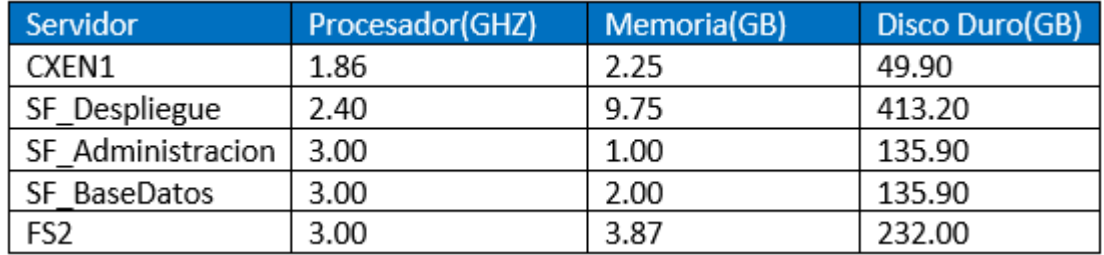

Actualmente, los servidores que maneja ITExpert son los siguientes :

Ante la implementación de IaaS de Cloud Computing, los servidores siguientes podrán ser implementados en la nube con características similares:

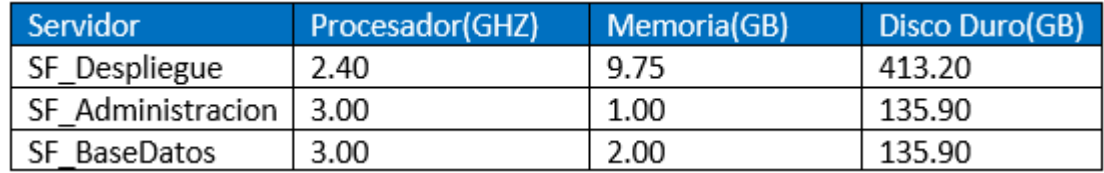

Además, para ofrecer el servicio de brindar máquinas virtuales a los proyectos, se requiere de grandes cantidades, tanto de memoria RAM como de disco duro, para el procesamiento y almacenamiento de datos respectivamente. Según los manuales del Anexo 1 se observa que las aplicaciones de los proyectos que se desplegaron el último ciclo académico (2012-2) requirieron 2 GB de RAM de memoria y una cantidad de procesadores que oscilaba entre los 2 y 4 núcleos. En base a ello, un

posible conjunto de características de una máquina virtual que se brindará es la siguiente :

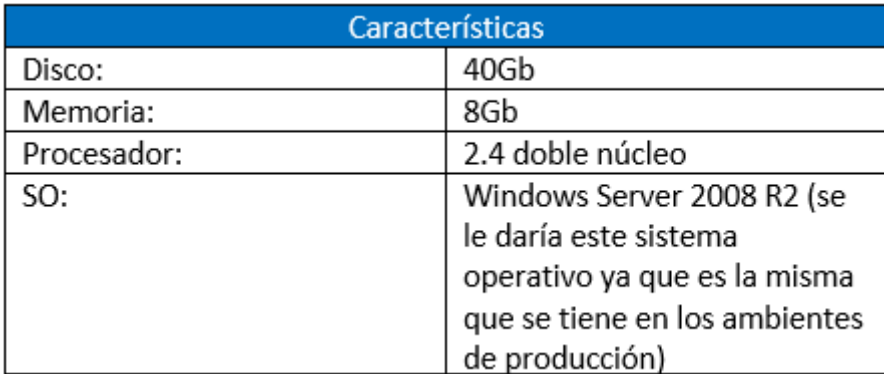

Es decir, los requerimientos que se requiere como minimo para migrar la infraestructura del Centro de Cómputo a la nube, considerando la información anterior y que en el ciclo hay en promedio de 10 proyectos de desarrollo más el servidor de plataforma serían los siguientes :

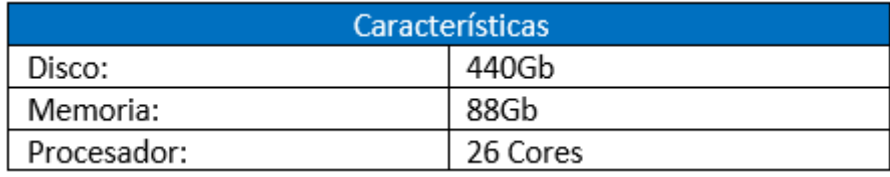

### **5. Bibliografía**

MICROSOFT (2013) Beneficios del cloud computing [\(http://www.microsoft.com/business/es-es/soluciones/paginas/informatica-en-la](http://www.microsoft.com/business/es-es/soluciones/paginas/informatica-en-la-nube.aspx)[nube.aspx\)](http://www.microsoft.com/business/es-es/soluciones/paginas/informatica-en-la-nube.aspx) (Consultado el 19 de mayo del 2013)

HURWITZ, Judith y Otros (2010) Cloud Computing for Dummies ,Wiley Publishing Inc. Canada.

ITEXPERT (2012) Pagina web de la empresa virtual ITExpert [\(http://upcitexpert1.wix.com/itexpertupc#!nuestros\\_objetivos/cznz\)](http://upcitexpert1.wix.com/itexpertupc#!nuestros_objetivos/cznz) (Consultado el 16 de abril del 2013)

# **INVESTIGACIÓN DE IMPLEMENTACIÓN DE CLOUD COMPUTING EN ITEXPERT** Anexo 24: Inventario de Herramientas de Cloud Computing **Introducción**

Para realizar un piloto de Cloud Computing es necesario realizar una investigación de las actuales herramientas, que existen en el mercado, que nos permitan satisfacer con las necesidades de la empresa virtual ITExpert. Entre las principales necesidades que se requiere migrar a la nube es la de brindar una solución que permita a los clientes de la empresa ITExpert obtener de manera rápida una máquina virtual que presente las características actuales de la empresa y así generar mayor confianza en los clientes al crear un clima de confianza de que sus proyectos serán desplegados exitosamente en el menor tiempo posible. Además, ITExpert necesita crear un repositorio estándar para almacenar todos los documentos que cada ciclo se recopilan de los proyectos que gestiona.

### **Propósito**

El propósito de este documento es brindar una breve información de las principales herramientas que permiten crear e implementar Cloud Computing en una organización.

### **Alcance**

El alcance de este documento es el de brindar una relación de herramientas de Cloud Computing con sus principales características y limitaciones.

### **Inventario de Herramientas del modelo SaaS de Cloud Computing**

En este punto, se hará una revisión de las actuales herramientas de Cloud Computing que ofrecen Software como Servicio (SaaS).

#### **a) Herramientas Cloud SaaS Público**

Entre las principales herramientas que ofrecen Software como Servicio Público se encuentran IActiveContent, DropBox y Skydrive. En las siguientes líneas, se mencionara las principales características, ventajas, desventajas y limitaciones de cada una de las herramientas mencionadas anteriormente.

## **INVESTIGACIÓN DE IMPLEMENTACIÓN DE CLOUD COMPUTING EN ITEXPERT iActiveContent<sup>25</sup>**

### **1. Descripción**

Esta herramienta surge de la necesidad de disponer un repositorio de documentos fiable y con capacidad de crecimiento, que permita disponer del almacenamiento de su documentación sin requerir una elevada inversión y posibilitando modelos de negocio flexibles de acuerdo a la utilización documental del mismo.

Se convierte en un repositorio legal para el caso de la facturación electrónica, ya que cumple los requerimientos legales y de seguridad marcados por la normativa de aplicación.

### **2. Características**

Permite una gestión de documentos sencilla, al disponer de un interfaz de acceso intuitivo que proporciona los servicios necesarios para una completa gestión del contenido empresarial proporcionando las siguientes funcionalidades:

- Incorporación de documentos digitalizados y electrónicos y acceso a la información, desde entorno web y mediante procesos automatizados.
- Tratamiento de documentos multiformato.
- Gestión de copias electrónicas idénticas y para impresión.
- Gestión de Expedientes.
- Sistema de Archivo Virtual.
- Posibilidad de definición de política de custodia.
- Configuración automática de metadatos.
- Motor de transformación y gestión de datos.
- Control de Versionado de documentos.
- Modelo de administración sencillo.
- Firma digital y sellado de tiempo de documentos.
- Verificación de la integridad documental.

1

<sup>25</sup> INDRA 2013

- Auditoría y Trazabilidad de Accesos y Tareas.
- Sistema de Alertas y Notificaciones.

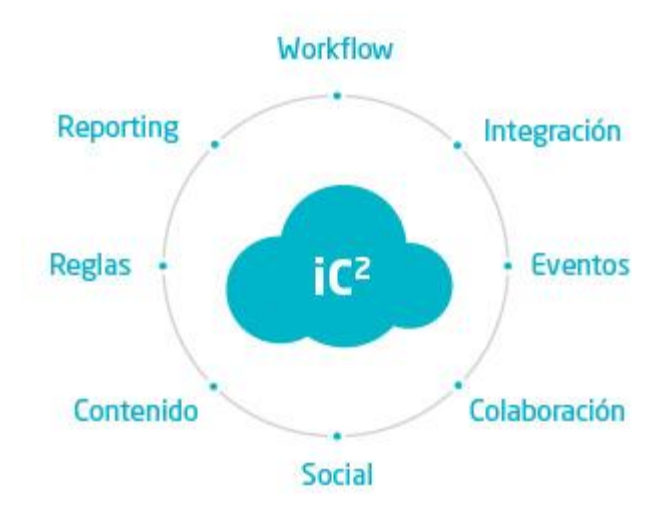

### **3. Diferenciación**

Esta solución está respaldada por la reconocida compañía Indra. El mercado objetivo de esta solución son las PYME´s, por lo que la tarifa del servicio es relativamente cómoda. La compañía ofrece un servicio de asesoramiento antes de contratar el servicio, lo que significa una clara ventaja para los clientes.

### **4. Ventajas**

Las ventajas de esta herramienta se basan en un servicio adaptado a las necesidades.

- Proyecto de rápida implantación.
- Reducción de costes.
- Reducción de espacio físico de archivo.
- Minimización de procesos manuales.
- Minimización del uso del papel.
- Obtención de información en tiempo real.
- Integración de procesos de negocio.
- Optimización de la asignación de tareas administrativas.

### **5. Limitaciones**

Las limitaciones de esta solución son las siguientes:

- Recursos no exclusivos, ya que es un servicio de Cloud híbrido.
- Gestión de la escalabilidad más compleja con relación a la competencia.
- Controles de seguridad regulares.

### **DROPBOX<sup>26</sup>**

### **1. Descripción**

Dropbox es un servicio de Cloud Computing que permite el almacenamiento de archivos multiplataforma, operado por la compañía Dropbox. El servicio permite a los usuarios almacenar y sincronizar archivos en línea, entre ordenadores y compartir archivos y carpetas con otros. Existen versiones gratuitas y de pago, cada una de las cuales con opciones variadas. Está disponible para Android, Blackberry e IOS (Apple). Dropbox es un software que enlaza todas las computadoras mediante una sola carpeta, lo cual constituye una manera fácil de respaldar y sincronizar los archivos. En la actualidad, Dropbox es uno de los líderes en este mercado.

### **2. Características**

El servicio Dropbox permite a los usuarios almacenar cualquier archivo (sin importar el tipo o la extensión) en una carpeta designada. Ese archivo es sincronizado en la nube y en todas las demás computadoras del cliente de Dropbox. Los archivos en la carpeta de Dropbox compartirse con otros usuarios de Dropbox, estos pueden ser accedidos desde la página Web de Dropbox o bien ser consultados desde el enlace de descarga directa.

Si bien Dropbox funciona como un servicio de almacenamiento, se enfoca en sincronizar y compartir archivos. Además, posee soporte para historial de revisiones, de forma que los archivos borrados de la carpeta de Dropbox pueden ser recuperados desde cualquiera de las computadoras sincronizadas. También existe la funcionalidad de conocer la historia de un archivo en el que se esté trabajando, permitiendo que una persona pueda editar y cargar los archivos sin peligro de que se puedan perder las versiones previas.

<u>.</u>

<sup>&</sup>lt;sup>26</sup> DROPBOX 2013

Por otro lado, existe una versión para empresas que brinda ciertas funcionalidades extras que enriquecen aún más a esta herramienta. Estas funcionalidades son las siguientes

- Desvinculación de dispositivos de forma remota
- Añade una capa adicional de seguridad protegiendo las cuentas de Dropbox con una contraseña y un teléfono.
- La consola de administración te permite añadir o expulsar miembros fácilmente.
	- http://www.dropbox.com/team/admin  $4 - 3$ ó. Inicios de Dispositivos un informe sesión de vinculados miembros  $De$ 28/05/2013 A 28/06/2013 Actividad reciente Aplicaciones de Miembros del terceros equipo en la última hor Alice Lee ha iniciado sesión Ж hace aprox. 1 día Molly Casa no ha conseguido iniciar sesió Acciones Cambios de administrativas contraseña nere se ha vinculado a alex.allain.vanicure.com <sup>49.223</sup> hace aprox. 6 dias **Ana America**, 1 au ₽ρ nado a Adam Knutson del equipo 20518903 Verificación en Intentos de n Smith ha desvinculado el dispositivo dos pasos inicio de sesión
- Informes de actividad del equipo y de los miembros

### **3. Diferenciación**

En la actualidad, Dropbox es el líder en el mercado gracias a su didáctica interfaz y su facilidad de uso. Además, ofrece la versión gratuita del servicio, la cual permite al usuario contar con una cantidad de GB determinada para el almacenamiento, sin embargo, ésta puede aumentar invitando a otras personas a utilizar el servicio.

### **4. Ventajas**

Las ventajas que ofrece esta herramienta son las siguientes:

- Se puede compartir una carpeta con otros usuarios
- Fácil y didáctica manera de subir archivos
- Galería de fotos online
- Interfaz limpia

- Versiones de archivos
- Buena integración con el sistema operativo, ya que ofrece una aplicación de escritorio
- Comparte archivos con otra persona sin necesidad que se agregue al grupo
- Las carpetas compartidas solo pueden ser vistas por las personas que invites.

### **5. Limitaciones**

Las limitaciones de esta solución son las siguientes:

- Sistema de control de versiones poco especializado.
- No es posible modificar un archivo compartido en tiempo real por varios usuarios a la vez.
- Espacio disponible limitado, si se quiere obtener más es necesario actualizar el tipo de cuenta de usuario.
- Solo se puede impedir compartir una carpeta fuera del equipo de trabajo y hacer uso del Active Directory con la versión para empresas.
- La versión para empresas es de pago.

### **SKYDRIVE<sup>27</sup>**

### **1. Descripción**

Microsoft Skydrive es un servicio de alojamiento de archivos en línea, fue lanzado oficialmente el 1 de agosto del 2010 por Microsoft. En la actualidad, el servicio ofrece un almacenamiento de 25GB gratis. Se puede acceder a través de su página web desde ordenadores y dispone de aplicaciones para iOS y Android que permiten editar documentos y hojas de cálculo desde el dispositivo móvil.

### **2. Características**

Skydrive presenta diversas facilidades a los usuarios, las cuales se presentan a continuación:

<u>.</u>

<sup>&</sup>lt;sup>27</sup> MICROSOFT 2013

- Office Web Apps, permite a los usuarios cargar, crear, editar y compartir documentos de Microsoft Office.
- Uso compartido, permite el intercambio de vínculos de la web marcados entre los usuarios.
- Descarga de directorios completos, es posible descargar un directorio en formato ".zip".
- Fotos, permite a los usuarios almacenar fotos y dejar que otros usuarios accedan a ellas a través de un explorador web.
- Acceso de los archivos en todos los dispositivos (Laptop, Tablet, Smartphones)

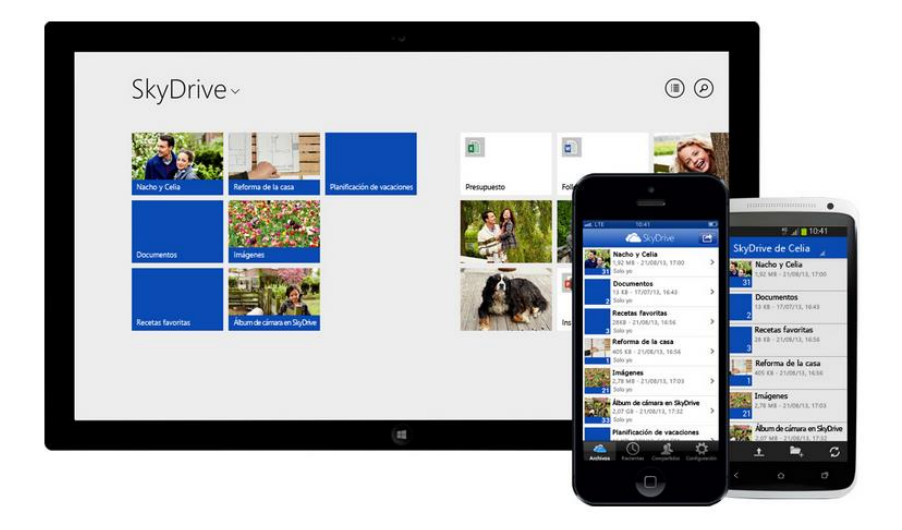

### **3. Diferenciación**

Esta herramienta cuenta con el respaldo de una de las más reconocidas empresas de tecnología, Microsoft. Esto brinda confianza a los usuarios que utilizan el servicio, especialmente a los aficionados de las soluciones Microsoft. Una de las ventajas principales es la integración y compatibilidad con Microsoft Office.

### **4. Ventajas**

Las ventajas de utilizar Skydrive son las siguientes:

- Compatibilidad con Microsoft Office.
- Interfaz agradable y comprensiva.

- 25GB de almacenamiento gratis.
- Facilidad de carga y descarga de archivos/documentos.
- Compatibilidad con smartphones.

### **5. Limitaciones**

Dentro de las limitaciones del servicio, se presentan las siguientes:

- Los datos almacenados en Skydrive, están sujetos a supervisión de Microsoft.
- Presenta compatibilidad al 100% solo con Internet Explorer.
- La plataforma se vuelve pesada por algunos gráficos de mayor tamaño.

### **b) Herramientas Cloud SaaS Privado**

Entre las principales herramientas que ofrecen Software como Servicio Privado se encuentran Duracloud y Razuna En las siguientes líneas, se mencionara las principales características, ventajas, desventajas y limitaciones de cada una de las herramientas mencionadas anteriormente.

### **DURACLOUD<sup>28</sup>**

### **1. Descripción**

DuraCloud es una plataforma de código abierto y de servicio gestionado que proporciona almacenamiento y los servicios de demanda de contenidos digitales en la nube. La preservación de su contenido es simple y rentable. Los datos, una vez almacenados en Duracloud se pueden transmitir, ver, administrar y transformar. Forma parte de DuraSpace, el proveedor líder de herramientas de software libre que ayudan a las organizaciones a asegurar sus contenidos digitales para que sean durables y usables.

### **2. Características**

<u>.</u>

<sup>28</sup> DURACLOUD 2013

Duracloud simplifica el almacenamiento de archivos en la nube, este servicio permite preservar el contenido de una manera simple y a bajo costo. Esta solución facilita realizar copias, mover archivos y alojarlos en varios proveedores. Las principales características de Duracloud son las siguientes:

- Simple, esta herramienta posee una interfaz sencilla y procesos simples.
- Flexible, se puede almacenar cualquier tipo de información y archivos.
- Servicio almacenado, se ejecuta el servicio en la nube, por lo que no se necesita de la instalación de alguna aplicación.
- Público y privado, ofrece un servicio de Cloud público y privado.

### **3. Diferenciación**

DuraCloud es el único servicio que hace que sea fácil de mover copias de su contenido en la nube y almacenarlos con varios proveedores diferentes, todos con un solo clic. Se elimina el riesgo de almacenar contenido con un solo proveedor de la nube por lo que es fácil de mover y copiar archivos de cualquier tamaño o forma.

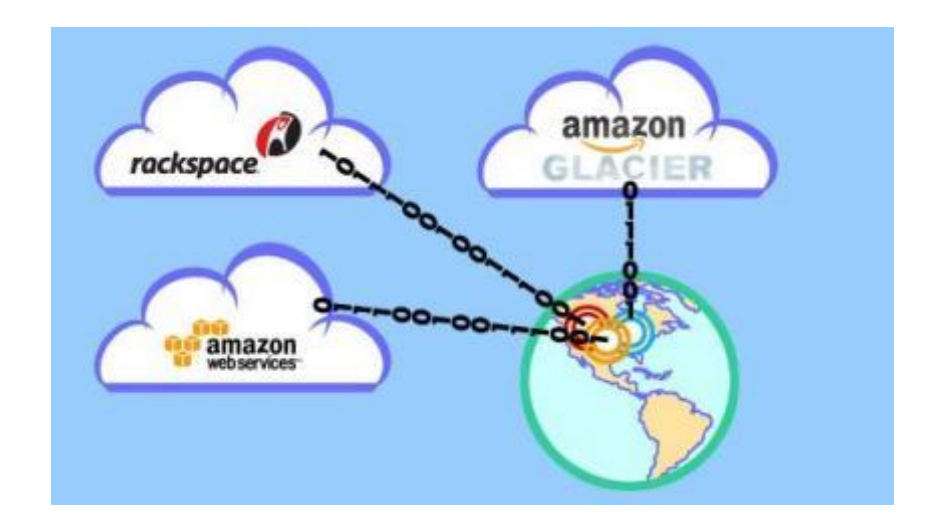

### **4. Ventajas**

Las ventajas que ofrece Duracloud son las siguientes:

 Respaldo y sincronización, se copia el contenido almacenado varias veces y en distintos proveedores y se asegura que todas las copias tengan el mismo contenido, esto permite tener un alto porcentaje de disponibilidad de la información.

- Streaming de audio y video, se puede realizar "stream" de audio y video a través del servicio cloud.
- Código abierto, esta herramienta está desarrollada bajo las licencias del software libre.
- Servicio cloud privado, se puede elegir entre un servicio público o privado de acuerdo a las necesidades.

### **5. Limitaciones**

Duracloud posee algunas limitaciones en el servicio, tales como:

- Inexistente de sistema de versiones
- No se puede compartir la información
- Es una herramienta enfocada en los backups y no en la idea de un repositorio de información.

### **RAZUNA<sup>29</sup>**

### **1. Descripción**

Razuna es una herramienta de gestión de activos digitales (DAM, por sus siglas en inglés) con un sistema integrado de gestión de contenidos que permite que la gestión de los archivos almacenados sea una tarea simple y fácil.

Esta herramienta está diseñada para empresas pequeñas, medianas y grandes. Razuna opera totalmente independiente del sistema operativo, por lo que puede ser utilizado en Windows, Linux, MacOS X, entre otros.

### **2. Características**

Razuna es una herramienta que presenta una serie de características importantes, tales como:

- Almacenamiento y despliegue en cualquier lugar, permite almacenar los archivos en un servidor propio o brinda la opción de usar un servidor cloud.
- Gestión de activos en cualquier formato, permite gestionar y publicar cualquier activo digital, ya sea un video, imagen, audio o documento.

<u>.</u>

<sup>29</sup> RAZUNA 2013

- Compartir y colaborar, se puede crear un sistema centralizado para almacenar los activos digitales, los cuales pueden ser compartidos con diversos usuarios.
- Seguro y confiable, se puede utilizar encriptación SSL y configurar permisos de usuario.

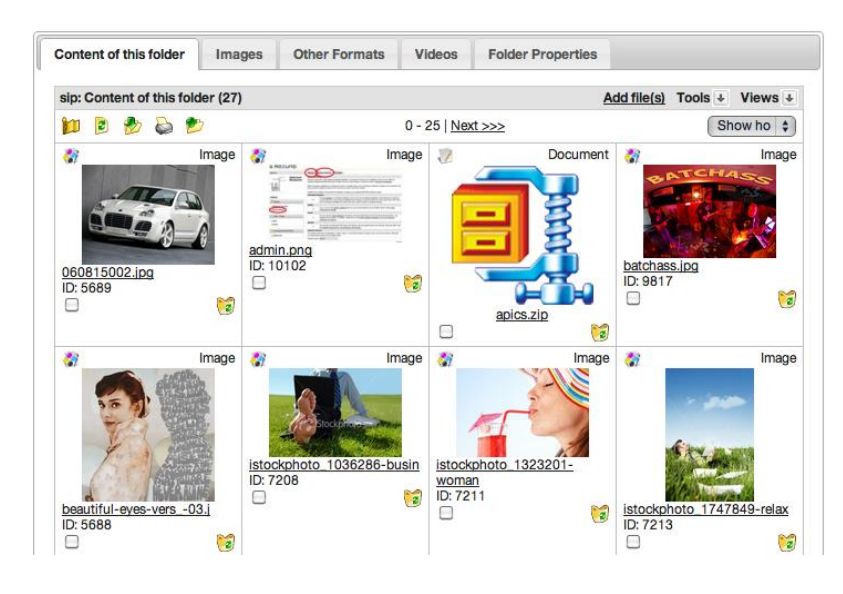

### **3. Diferenciación**

Esta herramienta es utilizada por reconocidas compañías en el mercado, lo que garantiza un buen funcionamiento y confiabilidad en el servicio. Algunos de los clientes de Razuna son BBC, Lenovo, GSK, entre otros.

### **4. Ventajas**

Dentro de las ventajas que ofrece esta herramienta, las más importantes son las siguientes:

- Herramienta corporativa, enfocada a solucionar los problemas de gestión de activos digitales de las empresas.
- Fuente de almacenamiento centralizado, se pueden compartir los activos digitales con los miembros del equipo.
- Colaboración global, servicio de soporte y multilenguaje.
- Estándares de seguridad, se utiliza el mecanismo SSL para la encriptación de la información.

### **5. Limitaciones**

Las limitaciones de Razuna se mencionan a continuación:

 Herramienta corporativa, debido a que se enfoca en empresas, su uso tiene un costo para poder utilizar al máximo sus funcionalidades y así ser explotadas al máximo por las organizaciones.

### **Inventario de Herramientas para implementar IaaS**

En este punto, se hará una revisión de las actuales herramientas de Cloud Computing que ofrecen Infraestructura como Servicio (IaaS).

### **a) Herramientas Cloud IaaS Público**

Entre las principales herramientas que ofrecen Infraestructura como Servicio Público se encuentran IBM y Amazon Ec2. En las siguientes líneas, se mencionara las principales características, ventajas, desventajas y limitaciones de cada una de las herramientas mencionadas anteriormente.

### **IBM SMART CLOUD ENTERPRISE <sup>30</sup>**

#### **1. Descripción**

IBM SmartCloud Enterprise es una infraestructura como un servicio (IaaS) de computación en nube ágil diseñada para proporcionar acceso rápido a entornos de servidor virtual ricos en seguridad y de clase empresarial, adecuados para actividades de desarrollo y prueba y otras cargas de trabajo dinámicas. Ideal para equipos de TI y de desarrollo de aplicación, IBM SmartCloud entrega servicios, sistemas y software basados en la nube para satisfacer las necesidades de su empresa.

#### **2. Características**

Las características más importantes que ofrece SmartCloud son las siguientes:

- Control de accesos, crear cuentas, gestionar permisos, modificar información de usuario y más.
- Configurar la seguridad, gestione la seguridad de sus entornos virtuales.
- Soporte on-demand, obtenga asistencia donde y cuando la necesite.

<u>.</u>

<sup>30</sup> IBM 2013

 Actualícese a Enterprise +, entorno de nube gestionado que soporta cargas de trabajo para acuerdos de nivel de servicio confirmados.

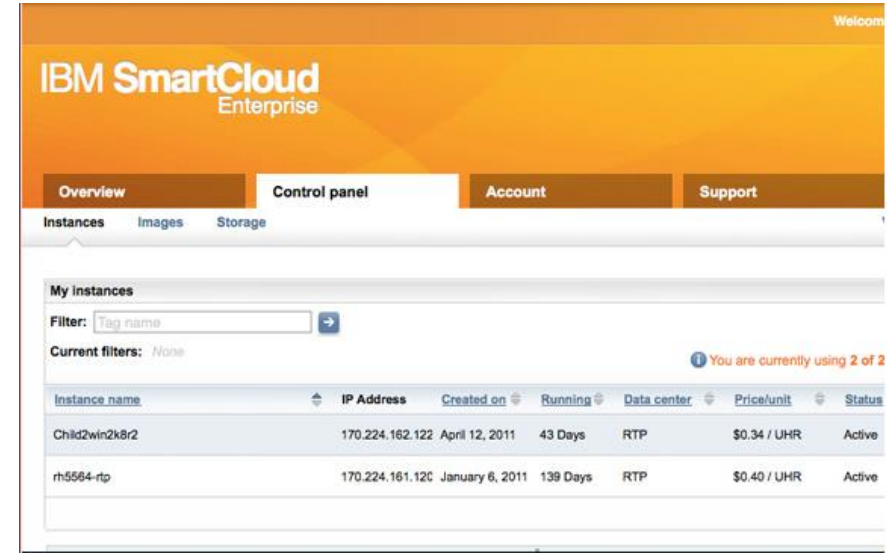

### **3. Diferenciación**

Con una mayor dedicación a la nube pública, IBM planea sacar provecho de su base de clientes para poder soportar a unos 200 millones de usuarios a finales. IBM recientemente ha hecho enormes inversiones para las bases de sus KVM virtualizados IaaS de nube pública, rebautizado como el servicio de SmartCloud Enterprise y SmartCloud .

### **4. Ventajas**

Las principales ventajas de SmartCloud, si se utiliza con el propósito de desarrollo y prueba, son las siguientes:

- Reducir los costos de capital y operativos al eliminar virtualmente la necesidad de instalar infraestructura de TI o poseer licencias de software extensivas.
- Reducir el costo de trabajo de TI en más de un 50%\* al reducir el costo y el tiempo para suministrar y configurar los entornos de servidor.
- Impulsar un tiempo al mercado más rápido para nuevas aplicaciones y soportar las cargas pico con tiempos de ciclo de suministro reducidos de semanas a minutos.
- Eliminar más de un 30%\* de todos los defectos que se originan de configuraciones erróneas al usar configuraciones estandarizadas.

### **5. Limitaciones**

Al ser SmartCloud una solución de la reconocida empresa IBM, el costo del servicio es muy alto, esto no permite, a las pequeñas y a algunas medianas empresas, poder contratar el servicio de IaaS.

### **AMAZON EC2<sup>31</sup>**

### **1. Descripción**

Amazon es el líder y mayor referente en lo que respecta a IaaS con su servicio Elastic Compute Cloud (EC2). Es líder de mercado por una brecha bastante amplia. Amazon presenta una amplia cartera de servicios que se ejecutan sobre su infraestructura virtualizada Xen-based y a un bajo precio. La compañía ha construido un próspero ecosistema de socios en lo que respecta a su servicio de nube pública, asimismo, se ha enfocado en obtener la mayor seguridad necesaria posible. Presenta una cobertura de centros de datos en todo el mundo.

Amazon Elastic Compute Cloud (Amazon EC2) es un servicio web que proporciona capacidad informática con tamaño modificable en la nube. Está diseñado para facilitar a los desarrolladores recursos informáticos escalables basados en Web.

### **2. Características**

Las características más importantes de EC2 se mencionan a continuación.

- Sencilla interfaz, proporciona un control completo sobre los recursos informáticos y permite ejecutarse en el ambiente que facilita Amazon.
- Seguro, proporciona una red sólida y segura para los recursos a utilizar.
- Totalmente controlado, se puede tener un control completo de las instancias contratadas.
- Amazon Elastic Block Store (EBS), ofrece almacenamiento disponible para instancias de Amazon EC2.

<u>.</u>

<sup>&</sup>lt;sup>31</sup> AMAZON WEB SERVICES 2013
- Instancias optimizadas para EBS, permite disfrutar de una tarifa reducida y adicional por horas.
- Varias ubicaciones, ofrece la posibilidad de colocar instancias en distintas localizaciones. Las ubicaciones de Amazon son regiones diferentes, las cuales se encuentran distribuidas estratégicamente para garantizar el aislamiento de fallos que se presenten en otras zonas.
- Direcciones Elastic IP, son direcciones IP estáticas diseñadas, especialmente, para la nube. Una dirección Elastic IP está asociada con una cuenta en específico, no a una instancia en concreto.
- Auto Scaling, permite la fácil escalabilidad del servicio, de acuerdo a las necesidades del cliente.

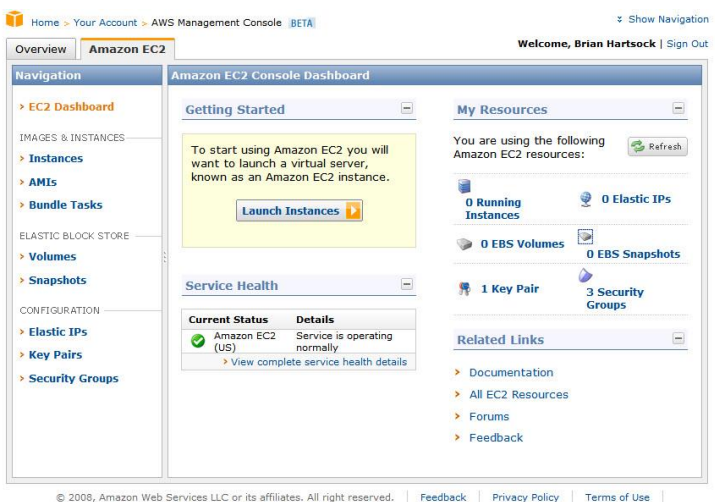

#### An amazon.com. company

### **3. Diferenciación**

Amazon EC2 presenta un auténtico entorno informático virtual, que permite utilizar interfaces de servicio web para iniciar instancias con distintos sistemas operativos, cargarlas con su entorno de aplicaciones personalizadas, gestionar sus permisos de acceso a la red y ejecutar su imagen utilizando los sistemas que desee. Además, pertenece a la reconocida compañía, especializada en estos temas, Amazon.

### **4. Ventajas**

Las ventajas del servicio EC2 son las siguientes:

El servicio se encuentra respaldado por la compañía Amazon.

- El usuario puede tener un control completo de todas las instancias contratadas.
- Es posible obtener una alta disponibilidad gracias a diferentes medios que ofrece el servicio (p.e. Varias ubicaciones).
- Fácil y rápida escalabilidad, permite crecer en minutos u horas.

### **5. Limitaciones**

Amazon EC2 presenta las siguientes desventajas:

- Requiere instalación, configuración y mantenimiento adicionales.
- Falta de control sobre los datos.
- Recursos de TI que no son exclusivos.
- Necesidad de sistemas de control de seguridad más estrictos.
- Falta de control físico sobre los recursos.

### **b) Herramientas Cloud IaaS Privado**

Entre las principales herramientas que ofrecen Infraestructura como Servicio Privado se encuentran GoGrid,CloudStack,OpenStack,Eucalyptus y OpenNebula. En las siguientes líneas, se mencionara las principales características, ventajas, desventajas y limitaciones de cada una de las herramientas mencionadas anteriormente.

### **GOGRID<sup>32</sup>**

### **1. Descripción**

GoGrid se enorgullece de ser una compañía de cloud pure-play que ofrece IaaS tanto públicas como privadas basados en Xen con servicios gestionados opcionales. Esta pequeña empresa ha tenido buen éxito en la entrega de servicios cloud, colocando entre los cinco principales proveedores de IaaS de nube pública si se incluye las máquinas virtuales en el precio muy competitivo. GoGrid ofrece servicios de cloud tanto públicos como privados.

### **2. Características**

<u>.</u>

<sup>32</sup> GOGRID 2013

Las características de utilizar GoGrid privado son las siguientes:

- Un solo inquilino para utilizar los recursos de TI
- Plataforma de gestión de cloud computing
- Precio razonable
- Herramienta web de gestión y fácil de utilizar
- Solución completamente configurable
- Soporte 24/7
- SLA's convenientes para los clientes

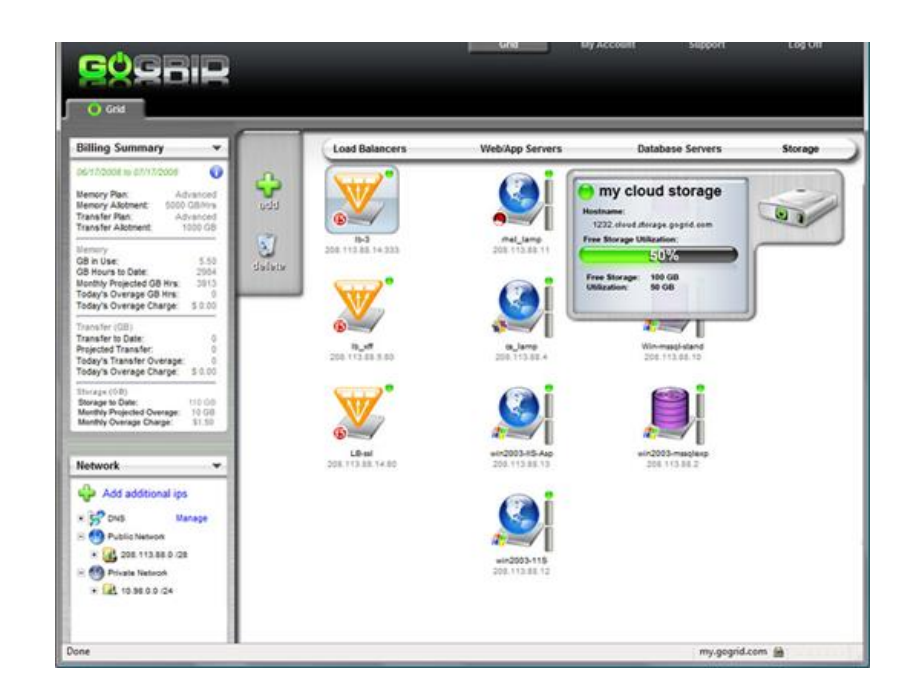

# **3. Diferenciación**

GoGrid es una herramienta fácil de usar para los clientes que quieren una verdadera nube privada. Las principales ventajas se basan en la elección de los centros de datos a utilizar y su accesibilidad a través de la consola de administración basada en web de GoGrid, su nube privada permite tomar ventaja de los beneficios de la virtualización como la elasticidad, reducción de los costos de aprovisionamiento, y la capacidad de escalar rápidamente los recursos, manteniendo la separación de hardware físico de otros clientes de la nube.

### **4. Ventajas**

Las ventajas del servicio de cloud privada de GoGrid se mencionan a continuación:

- Precios entendibles
- Soporte 24/7
- Acuerdos del nivel de servicio convenientes para el cliente
- Servicio especializado para un solo cliente ya que no se comparten los recursos

# **5. Limitaciones**

Dentro de las limitaciones de este servicio es que GoGrid es una empresa relativamente nueva en este mercado, esto implica que los clientes no tienen una total confianza como sí lo harían con una empresa reconocida en el rubro.

# **CLOUDSTACK<sup>33</sup>**

# **1. Descripción**

Apache CloudStack es un software de código abierto diseñado para implementar y administrar grandes redes de máquinas virtuales, es una infraestructura de alta disponibilidad y altamente escalable como plataforma de computación en la nube de servicios. CloudStack es utilizado por un número de proveedores de servicios para ofrecer servicios de nube pública, y por muchas empresas para ofrecer una ofrenda en las instalaciones (privado) nube, o como parte de una solución de nube híbrida.

# **2. Características**

Las características de CloudStack son las siguientes:

- Funciona con los hosts que ejecutan XenServer / XCP, KVM, y / o VMware ESXi con vSphere.
- Proporciona una interfaz de usuario basada en la Web amigable para la gestión de la nube.
- Proporciona una API nativa.
- Puede proporcionar una API compatible Amazon S3/EC2 (opcional).

<u>.</u>

<sup>33</sup> APACHECLOUDSTACK 2013

- Servicios de red de la capa de enlace de datos (L2) a alguna capa de aplicación (L7) de servicios, tales como DHCP, NAT, cortafuegos, VPN, y así sucesivamente.
- Contabilidad de los recursos de red, computación y almacenamiento.
- Gestión de usuarios

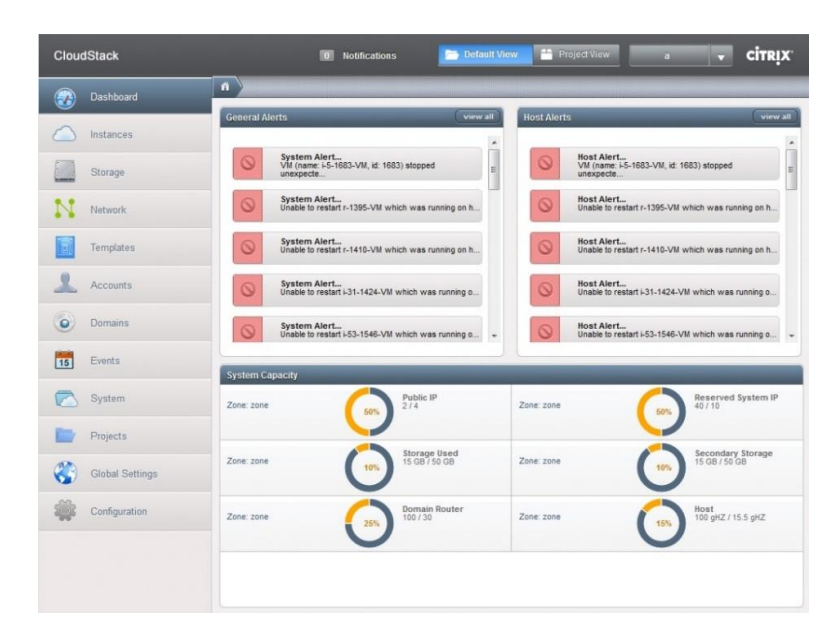

### **3. Diferenciación**

Los usuarios pueden administrar su nube con una interfaz Web fácil de utilizar, herramientas de línea de comandos, y / o una aplicación con todas las funciones. Además, CloudStack proporciona una API que es compatible con AWS EC2 y S3 para las organizaciones que desean implementar nubes híbridas.

### **4. Ventajas**

CloudStack ofrece las siguientes ventajas con respecto a la competencia:

- Desarrollada sobre software libre y es de versión gratuita
- Garantía de la empresa Apache.
- Se pueden adaptar las necesidades de un proyecto.

# **1. Descripción**

OpenStack es un sistema operativo, de código abierto y escalable, para construir nubes privadas y públicas. Brinda una alternativa a los ambientes de nube cerrada para las organizaciones grandes y pequeñas, lo que reduce los riesgos de ataduras asociados con plataformas de propiedad privada. OpenStack ofrece flexibilidad y opciones a través de una comunidad altamente comprometida de más de 6,000 individuos y más de 190 compañías, entre ellas Rackspace®, Dell, HP, IBM, y Red Hat®.

# **2. Características**

Las características más importantes de OpenStack son las siguientes:

- Plataforma de nube pública potente y flexible.
- Nube privada, tanto en los centros de datos de la organización como en los de OpenStack.
- Capacitación para gestionar las nubes.

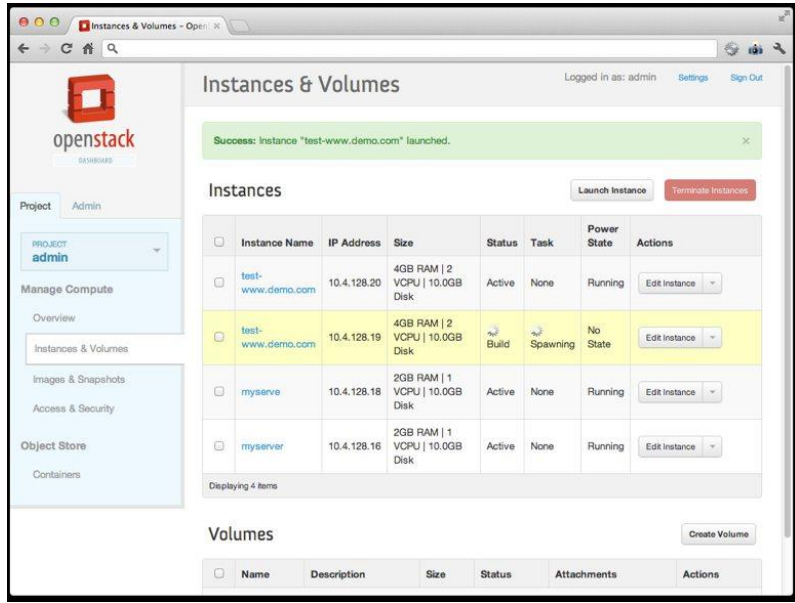

<sup>34</sup> OPENSTACK 2013

<u>.</u>

# **3. Diferenciación**

OpenStack cuenta con el apoyo de más de 6 mil personas y más de 190 negocios (incluidos rackspace, dell, IBM, HP y Red Hat), esto significa que presenta un respaldo importante, el cual garantiza la buena funcionalidad y eficiencia del servicio.

# **4. Ventajas**

Las ventajas más significativas de OpenStack son las siguientes:

- Empresas reconocidas como garantía del buen servicio.
- Sistema operativo de código abierto.
- Accesible para pequeñas y grandes empresas.
- Puede desplegarse en software estándar

# **5. Limitaciones**

La principal limitación es que es una plataforma joven en el mercado, lo que aún tiene que ganarse la confianza de sus clientes.

# **EUCALYPTUS<sup>35</sup>**

# **1. Descripción**

Eucalyptus es un software de código abierto para crear nubes públicas e híbridas que son compatibles con APIs como AWS. Con compatibilidad AWS, se pueden crear nubes de infraestructura virtualizada para la operación y almacenamiento.

# **2. Características**

Eucalyptus incluye las siguientes funciones:

- Compatibilidad con la API Amazon Web Services.
- Instalación y desarrollo con el útil de gestión de clústers de ordenadores Rocks Linux, desde código o paquetes DEB y RPM.
- Comunicación segura entre los procesos internos vía SOAP y WS-Security.
- Útiles de administración básica.

-

<sup>35</sup> EUCALIPTUS 2013

- Capacidad de configurar múltiples clústeres de servidores como una sola "cloud".
- Soporte para máquinas virtuales Linux y Windows.
- Direcciones IP elásticas y grupos de seguridad.
- Gestión de usuarios y grupos.
- Informes de contabilidad.
- Políticas programables y configurables.

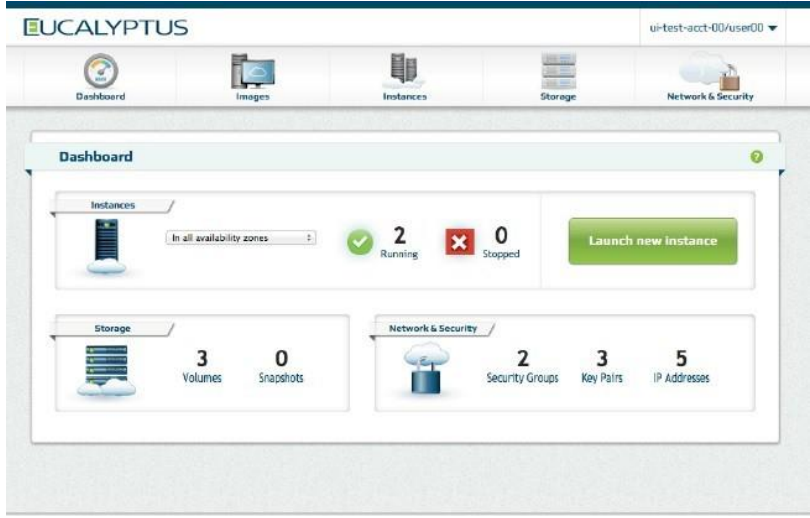

### **3. Diferenciación**

Eucalyptus puede instalarse fácilmente en la mayoría de distribuciones GNU/Linux: Debian, CentOS, Red Hat Enterprise Linux (RHEL), SUSE Linux Enterprise Server (SLES), OpenSUSE y Fedora. También puede usar gran variedad de tecnologías de virtualización de hardware incluyendo hipervisores VMware, Xen y KVM para implementar las abstracciones de nube que soporta. Actualmente posee una interfaz orientada al usuario que es compatible con los servicios, pero la plataforma está modularizada para poder utilizar un conjunto de interfaces diferentes simultáneamente. El desarrollo de Eucalyptus está impulsado por Eucalyptus Systems, una start-up de respaldo de riesgo. Hay 2 ediciones básicas: una propietaria, y otra de código abierto.

### **4. Ventajas**

La plataforma proporciona una interfaz única que permite al usuario acceso a recursos de infraestructura (máquinas, red y almacenamiento) disponibles en nubes privadas, implementada por Eucalyptus dentro del centro de datos de una organización, y recursos disponibles externamente en servicios de nube pública. El software está diseñado con una arquitectura modular y extensible basada en servicios web que permite a Eucalyptus exportar variedad de APIs hacia usuarios vía herramientas cliente. Actualmente, Eucalyptus implementa el API estándar de la industria Amazon Web Services (AWS), que permite la interoperabilidad de Eucalyptus con servicios AWS y herramientas. Eucalyptus proporciona su propio conjunto de herramientas de línea de comandos llamada Euca2ools, que puede utilizarse internamente para interactuar con las intalaciones privadas de Eucalyptus o externamente para material de nubes públicas, incluyendo Amazon EC2.

### **5. Limitaciones**

La principal desventaja o limitación es la falta de soporte que existe por parte de Eucalyptus con respecto a la competencia.

### **OPENNEBULA<sup>36</sup>**

### **1. Descripción**

OpenNebula es una solución Open Source (bajo licencia Apache v2) que permite implementar fácilmente infraestructuras Cloud Computing privadas (también híbridas) según el modelo IaaS. Su parte principal consiste en software que permite desplegar máquinas virtuales sobre un pool de máquinas físicas. Además, está diseñado para integrarse con otras soluciones de almacenamiento y de red. Así, maneja tanto las transferencias de máquinas virtuales como la configuración de la red, el almacenamiento y su gestión.

### **2. Características**

Open Nebula tiene como principales características lo siguiente:

<u>.</u>

<sup>36</sup> CARCELER 2012

- Desarrollar la solución más avanzada, altamente escalable y adaptable para la construcción y gestión de centros de datos virtualizados y clouds empresariales.
- Asegurar la estabilidad y la calidad de la distribución de software.
- Colaborar con los usuarios más exigentes de datos de herramientas de gestión del centro de la nube.
- Apoyar el ecosistema de componentes de código abierto que se está creando en torno al Proyecto.
- Apoyo a la comunidad de usuarios y desarrolladores que contribuyen al proyecto.

|                              |                          | $\Box$ OpenNebula Marketplace   |                                              |                                                                                                    |                                                                                                    |        | $\triangle$ oneadmin $\sim$ |  |
|------------------------------|--------------------------|---------------------------------|----------------------------------------------|----------------------------------------------------------------------------------------------------|----------------------------------------------------------------------------------------------------|--------|-----------------------------|--|
| Open <b>Nebula</b>           |                          | c<br>O Import                   |                                              |                                                                                                    |                                                                                                    |        |                             |  |
|                              |                          |                                 |                                              |                                                                                                    |                                                                                                    |        |                             |  |
| <b>®</b> Dashboard           |                          | Name                            |                                              | Publisher                                                                                              | Hypervisor                                                                                                    | Arch   | Format                      |  |
|                              |                          | ∩                               | CentOS Server 6.2 - kvm                      | OpenNebula.org                                                                                         | <b>KVM</b>                                                                                                    | x86 64 | raw                         |  |
| <b>¢</b> <sup>8</sup> System |                          | $\blacksquare$                  | ttylinux - kvm                               |                                                                                                    | <b>KVM</b>                                                                                                    | x86_64 | raw                         |  |
|                              |                          | ⋒                               | Ubuntu Server 12.04 (Precise Pangolin) - kvm | OpenNebula.org                                                                                         | x86_64                                                                                                    | raw    |                             |  |
| Virtual Resources            |                          | $\Box$                          | CentOS Server 6.2 - VMware                   | C12G Labs                                                                                              | VMWARE                                                                                                    |        | vmdk                        |  |
| A Infrastructure             |                          | ttylinux - VMware<br>▣          |                                              | C12G Labs                                                                                              | VMWARE                                                                                                    |        | vmdk                        |  |
|                              | $\overline{\phantom{a}}$ | $\Box$                          | CentOS Server 5.8 - xen                      | C12G Labs                                                                                              | <b>XEN</b>                                                                                                    |        |                             |  |
| Clusters                     |                          | ⋒                               | Debian Squeeze - xen                         | C12G Labs                                                                                              | <b>XEN</b>                                                                                                    | x86 64 | raw                         |  |
| Hosts                        |                          | openSUSE Server 12.1<br>$\Box$  |                                              | C12G Labs                                                                                              | <b>XEN</b>                                                                                                    | x86_64 | raw                         |  |
| Datastores                   |                          | ⋒                               | Ubuntu Server 12.04 (Precise Pangolin) - xen | C12G Labs                                                                                              | <b>XEN</b>                                                                                                    | x86 64 | raw                         |  |
| Virtual Networks             |                          | $\Box$                          | Debian Squeeze - kvm                         | C12G Labs                                                                                              | <b>KVM</b>                                                                                                    | x86 64 | raw                         |  |
| <b>■ Marketplace</b>         |                          | $\boldsymbol{c}$<br>Information |                                              |                                                                                                    |                                                                                                    |        |                             |  |
| <i>.</i> . AppFlow           |                          |                                 |                                              |                                                                                                    |                                                                                                    |        |                             |  |
|                              |                          | Appliance - ttylinux - kvm      |                                              |                                                                                                    | Description                                                                                                    |        |                             |  |
|                              |                          | ID                              | 4fc76a938fb81d3517000003                     |                                                                                                    | This is a very small image that works with OpenNebula. It's<br>already contextualized. The purpose of this image is to test |        |                             |  |
|                              |                          | <b>URL</b>                      | link                                         | OpenNebula deployments, without wasting network bandwith<br>thanks to the tiny footprint of this image |                                                                                                    |        |                             |  |
|                              |                          | Publisher                       | OpenNebula.org                               |                                                                                                    |                                                                                                    |        |                             |  |
|                              |                          | <b>Downloads</b>                | 5198                                         |                                                                                                    | (40MB).<br>The login information for this image is:                                                                         |        |                             |  |
|                              |                          | <b>OS</b>                       | ttylinux undefined                           |                                                                                                    |                                                                                                    |        |                             |  |
|                              |                          | Arch                            | x86 64                                       |                                                                                                    |                                                                                                    |        |                             |  |
|                              |                          | Size                            | 40MB                                         |                                                                                                    | * ** login**; root<br>* **password**: password                                                                              |        |                             |  |
|                              |                          | Hypervisor                      | <b>KVM</b>                                   |                                                                                                    |                                                                                                    |        |                             |  |

Ilustración 64. Interfaz de OpenNebula

### **3. Diferenciación**

OpenNebula es un proyecto de código abierto de la entrega de una solución sencilla, pero rica en características y flexible para crear y gestionar nubes empresariales y centros de datos virtualizados. Destaca principalmente por su flexibilidad para adaptarse a diferentes escenarios. En parte, esta flexibilidad la consigue gracias a que permite la utilización de diferentes soluciones de virtualización o hipervisores como Xen, KVM o VMWare. Estas tecnologías de virtualización son el corazón de OpenNebula.

### **4. Ventajas**

Dentro de las principales ventajas que ofrece OpenNebula son las siguientes:

- Almacenamiento: Permite almacenar las imágenes de discos virtuales en repositorios desde donde serán usadas para desplegar rápidamente máquinas virtuales o compartidas con otros usuarios. Estas imágenes de disco pueden ser tanto de Sistemas Operativos o de datos.
- Repositorio de plantillas: Es donde se almacenan plantillas de máquinas virtuales, con sus características para ser instanciadas más tarde en el hipervisor elegido.
- Redes virtuales: Soporta el manejo de redes virtuales que interconectará las diferentes máquinas virtuales, pudiendo definir una IP concreta o rangos de IP para cada red.
- Manejo de máquinas virtuales: Una vez que se ha desplegado una instancia de una plantilla en un hipervisor (host) se puede controlar todo su ciclo de vida como el arranque, parada, clonación y apagado.
- Clústeres: Son pools de host que comparten almacenamiento y redes virtuales. Se utilizan para el balanceo de carga y alta disponibilidad y rendimiento.
- Usuarios y grupos: Soporta la definición de usuarios y grupos para el acceso a los recursos, así como mecanismo de autenticación. También implementa ACL para la asignación permisos.
- API: Proporciona interfaces de comunicación con las diferentes funcionalidades ofrecidas a través desde herramientas de línea de comando o través del GUI Web Sunstone.

### **5. Limitaciones**

La versión actual de Open Nebula carece de la capacidad de integración con una infraestructura de autenticación existente, tal como Kerberos.

### **Bibliografía**

INDRA (2013) Gestor documental: iActiveContent iC2 [\(http://www.indracompany.com/soluciones-y-servicios/solucion/cloud-](http://www.indracompany.com/soluciones-y-servicios/solucion/cloud-computing/15757/15771/15751/gestor-documental-iactivecontent-ic2)

[computing/15757/15771/15751/gestor-documental-iactivecontent-ic2\)](http://www.indracompany.com/soluciones-y-servicios/solucion/cloud-computing/15757/15771/15751/gestor-documental-iactivecontent-ic2) (Consultado el 18 de octubre del 2013)

DROPBOX (2013) [\(www.dropbox.com\)](http://www.dropbox.com/) (Consultado el 17 de octubre del 2013)

MICROSOFT (2013) SkyDrive, Tus archivos siempre estarán contigo. [\(http://windows.microsoft.com/es-es/skydrive/download\)](http://windows.microsoft.com/es-es/skydrive/download) (Consultado el 17 de octubre del 2013)

DURACLOUD (2013) What is DuraCloud? ( [http://www.duracloud.org/tour\)](http://www.duracloud.org/tour) (Consultado el 17 de octubre del 2013)

RAZUNA (2013) Razuna is the open Source altenative to Digital Asset Management Systems [\(http://www.razuna.org/](http://www.razuna.org/) )(Consultado el 17 de octubre del 2013)

IBM (2013) Pruebe las posibilidades de nube pública de clase empresarial de IBM sin cargo (http://www-935.ibm.com/services/pe/es/cloud-enterprise/)(Consultado el 17 de octubre del 2013)

AMAZON WEB SERVICES (2013) Amazon Elastic Compute Cloud (Amazon EC2) (http://aws.amazon.com/es/ec2/)(Consultado el 19 de octubre del 2013) (Consultado el 14 de octubre del 2013)

GOGRID (2013) [\(http://www.gogrid.com/cloud-platform](http://www.gogrid.com/cloud-platform) ) (Consultado el 15 de octubre del 2013)

APACHECLOUDSTACK (2013) Apache CloudStack™ Open Source Cloud Computing [\(http://cloudstack.apache.org/\)](http://cloudstack.apache.org/) (Consultado el 16 de octubre del 2013)

OPENSTACK (2013) Open source software for building private and public clouds. [\(http://www.openstack.org/\)](http://www.openstack.org/) (Consultado el 14 de octubre del 2013)

EUCALIPTUS (2013) Why Eucalyptus [\(http://www.eucalyptus.com/why-eucalyptus\)](http://www.eucalyptus.com/why-eucalyptus) (Consultado el 16 de octubre del 2013)

CARCELER, Victor (2012) OpenNebula y Hadoop: Cloud Computing con Herramientas Open Source Source

[\(http://openaccess.uoc.edu/webapps/o2/bitstream/10609/14737/8/fmagazTFC0612memoria](http://openaccess.uoc.edu/webapps/o2/bitstream/10609/14737/8/fmagazTFC0612memoria.pdf) [.pdf](http://openaccess.uoc.edu/webapps/o2/bitstream/10609/14737/8/fmagazTFC0612memoria.pdf) ) ( Consultado el 13 de octubre del 2013)

# **INVESTIGACIÓN DE IMPLEMENTACIÓN DE CLOUD COMPUTING EN ITEXPERT** Anexo 25: Modelo de un ambiente simulado en IT-Expert

### **Introducción**

Entre las principales necesidades que se requiere migrar a la nube es la de brindar una solución que permita a los clientes de la empresa ITExpert obtener de manera rápida una máquina virtual que presente las características actuales de la empresa y así generar mayor confianza en los clientes al crear un clima de confianza de que sus proyectos serán desplegados exitosamente en el menor tiempo posible. Además, ITExpert necesita crear un repositorio estándar para almacenar todos los documentos que cada ciclo se recopilan de los proyectos que gestiona. Despues de haber hecho una revisión de las principales herramientas que permiten implementar Cloud Computing es necesario realizar un ambiente simulado con este paradigma que ayuden a solucionar las necesidades de la empresa ITExpert.

### **Propósito**

El propósito de este documento es dar a conocer las decisiones que se han tomado para elegir un conjunto de herramientas para la elaboración de un ambiente simulado dentro de la empresa ITExpert. Además, de mostrar las principales características que contendrá dicho ambiente simulado.

### **Alcance**

El alcance de este documento es la de mostrar las características y requerimientos necesarios para elaborar el ambiente simulado dentro de la empresa ITExpert.

### **Información a subir a la nube**

La información que se subirá a la nube es la siguiente

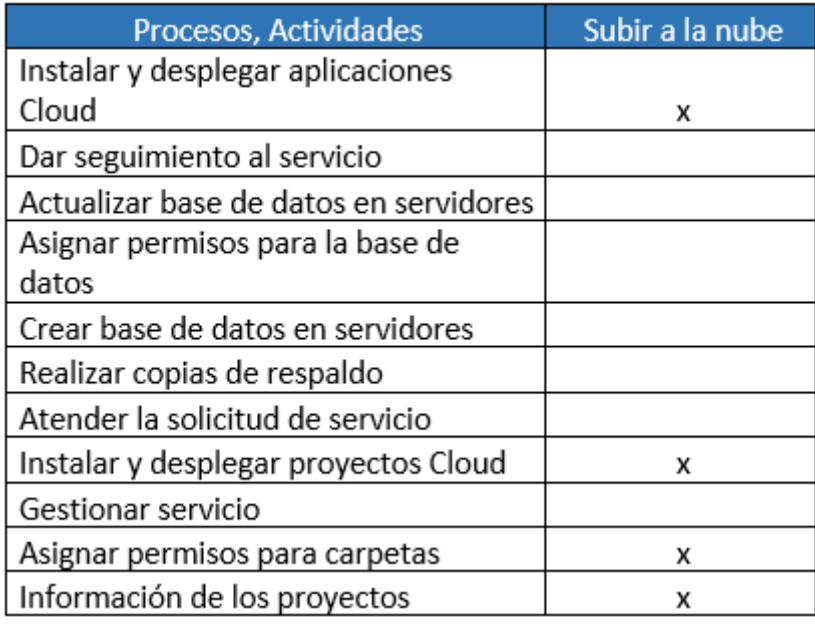

Tabla A81 Información de ITExpert a subir a la nube

<span id="page-337-0"></span>Según la [Tabla A81,](#page-337-0) se concluye que los siguientes requerimientos serían los adecuados a migrarse a un servicio Cloud Computing:

- RN1: Repositorio de documentación de los proyectos profesionales de los alumnos de Taller de Proyecto.

-RN2: Brindar máquinas virtuales con características similares a los de los servidores de ITExpert.

**Elección de las herramientas para la implementación del Modelo de un ambiente simulado de Cloud Computing en ITExpert**

### **Herramientas para desarrollar un ambiente SaaS**

Herramientas para desarrollar un ambiente de Cloud Privada en ITExpert

*1.* **Razuna**

Se ha elegido a Razuna como herramienta de SaaS privada ya que posee un respaldo de clientes reconocidos muy grande, entre estos se encuentran BBC, EMC, GSK, lenovo, Turner, Chrysler.

Existen casos de éxito en diferentes industrias, lo que respalda el buen funcionamiento de la herramienta, estas son:

- Media y publicidad
- Marketing y diseño
- Museos
- Empresas y gobierno
- Fotografía.

Herramientas para desarrollar un ambiente de Cloud Publica en ITExpert

# **1. Skydrive**

En la actualidad, los repositorios de información más importantes del mercado son Skydrive y Dropbox, de los cuales se ha elegido a Skydrive ya que presenta ventajas como los son su bajo costo y el respaldo que posee de Microsoft como empresa propietaria, a continuación se presenta un cuadro con comparaciones entre estas dos herramientas.

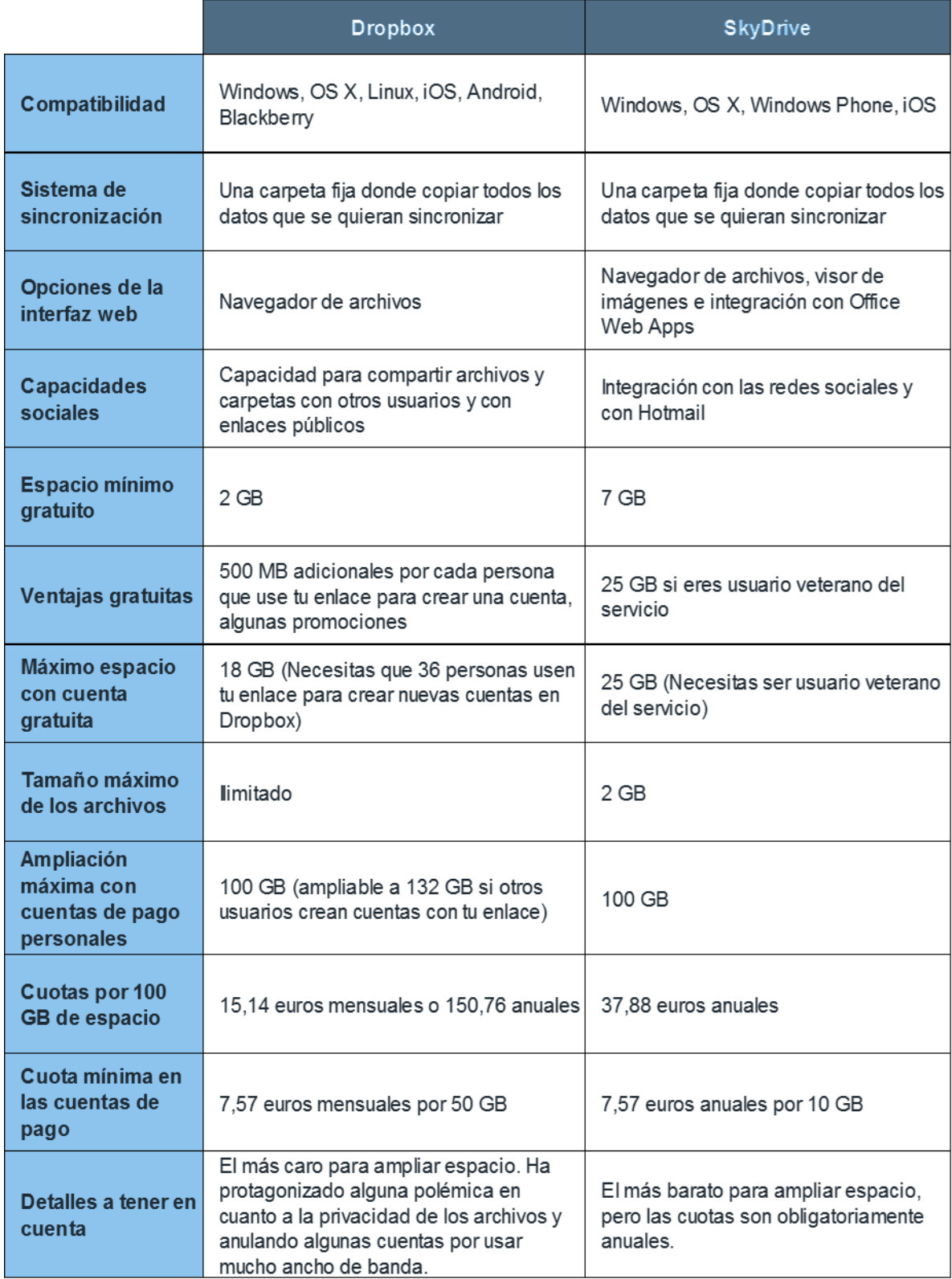

### **Herramientas para desarrollar un ambiente IaaS**

Herramientas para desarrollar un ambiente Cloud Publica en ITExpert

#### **1. Amazon ec2**

Amazon EC2 es la solución IaaS más reconocida en el mercado actual, parte más importante del servicio Amazon Web Services, el cual se encuentra como líder absoluto, según el cuadrante de Gartner de soluciones IaaS del 2012 (el cual se muestra debajo).

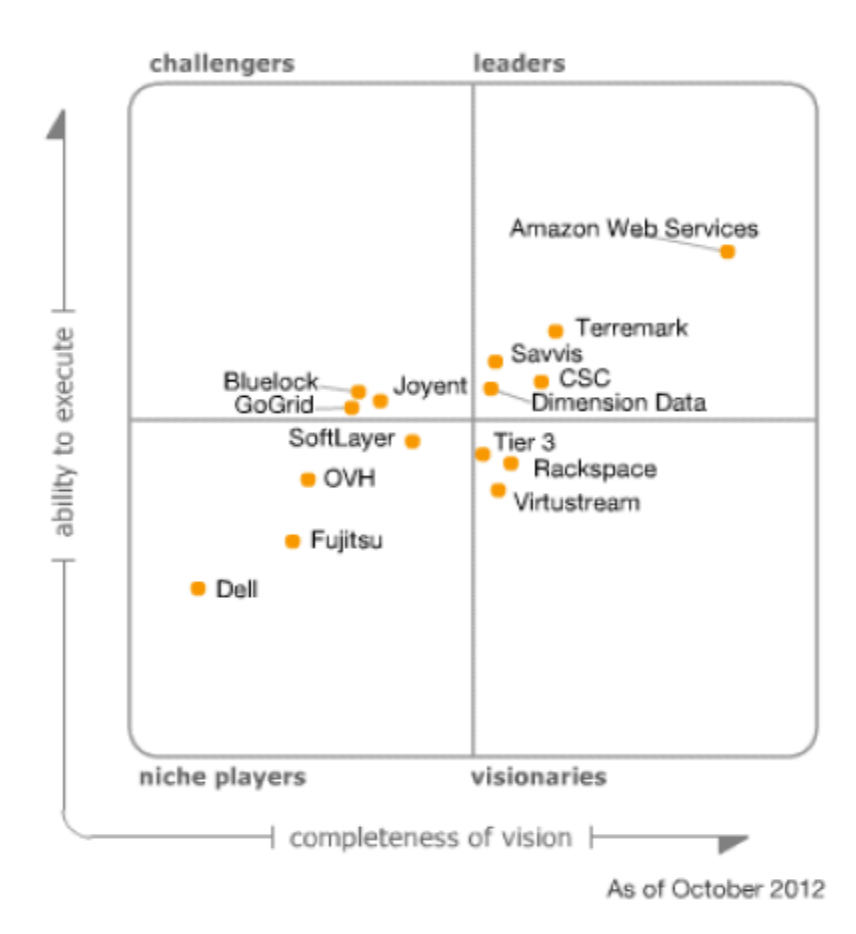

EC2 presenta características muy interesantes, tales como una interfaz de servicios web para iniciar y configurar el servicio, proporciona un control completo de los recursos y reduce el tiempo de arranque de sus servidores, lo que permite escalar recursos rápidamente según las necesidades del usuario. Provee herramientas de recuperación de datos y fuerte aislamiento frente a otros procesos realizados en sus máquinas. Este tipo de servicio modifica la economía de la informática, pues sólo se paga por la capacidad utilizada. Se apoya en las tecnologías de virtualización,

permitiendo utilizar gran variedad de sistemas operativos a través de sus interfaces de servicios web, personalizarlos, gestionar permisos de acceso a la red y ejecutar tantos sistemas como desee. Se ha elegido a Amazon EC2 como la principal herramienta en lo que respecta a IaaS Público ya que es el actual líder en el mercado, tal y como lo afirma Gartner en su cuadrante mágico.

Herramientas para desarrollar un ambiente Cloud Privada en ITExpert

### **1. CloudStack**

La herramienta de Cloud privada elegida es CloudStack ya que es la que se utiliza más en el mercado actual, la cual se encuentra entre las cuatro principales herramientas más populares en lo que respecta a cloud privada. Qingye Jiang, ha realizado un estudio comparativo entre estas aplicaciones, el cual se presenta resumido a continuación.

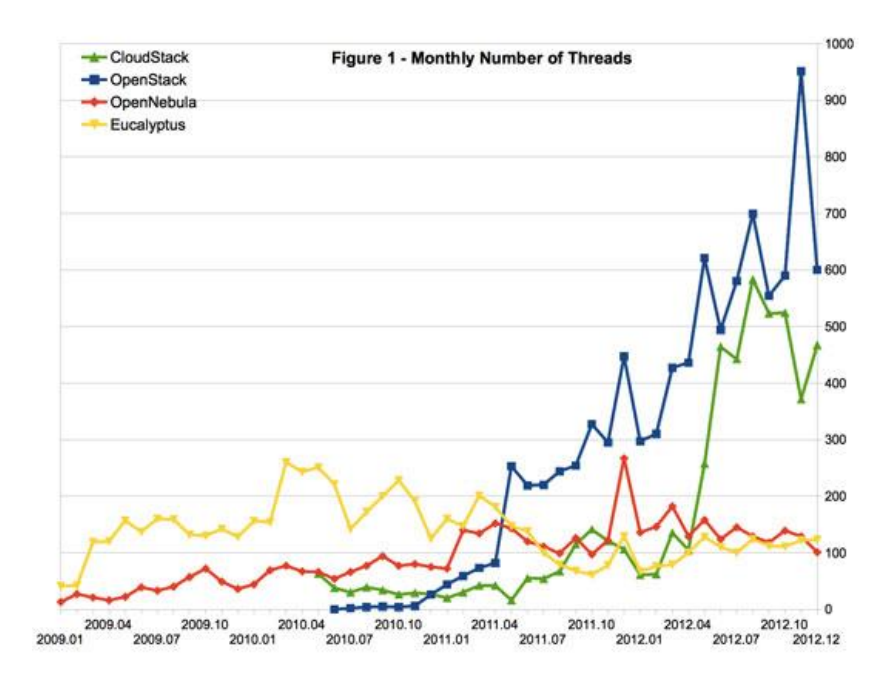

Grafico 1 Número mensuales de Tareas

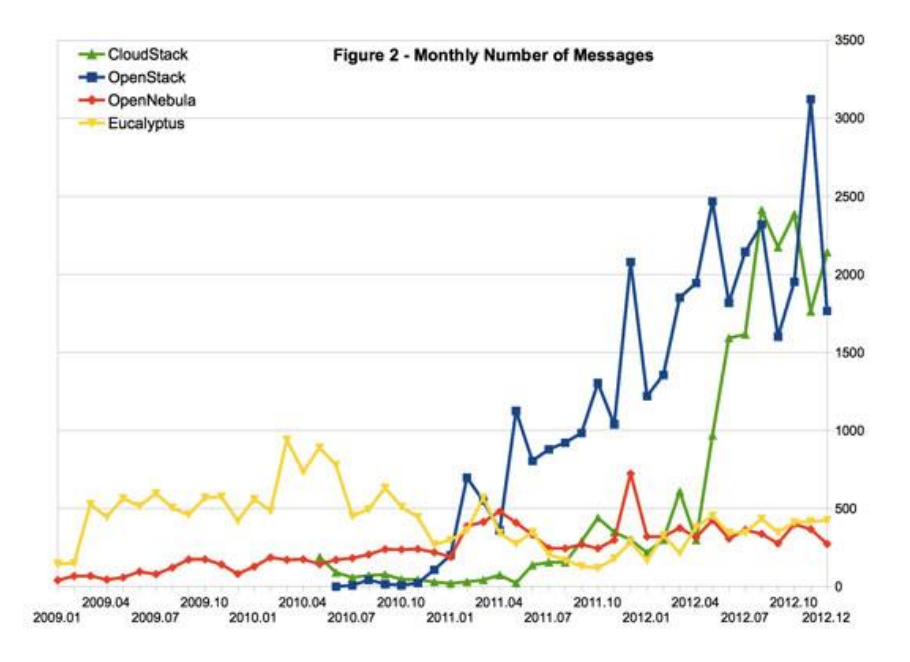

Grafico 2 Número mensuales de Tareas

El grafico 1 representa el número mensual de tareas (threads) y el grafico 2 el número mensajes (messages). Se puede observar que las herramientas más utilizadas son OpenStack y CloudStack, en relación a Eucalyptus y OpenNebula.

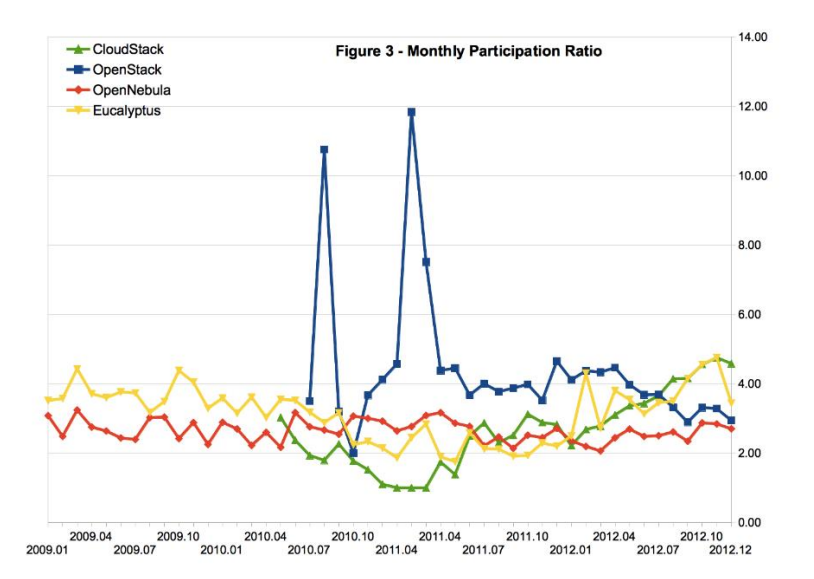

Grafico 3 Ratio de Participacion Mensual

El grafico 3 muestra que CloudStack es la herramienta que más se utiliza en este mercado a Diciembre del 2012, dejando atrás a OpenStack, OpenNebula y Eucalyptus.

### **2. Hypervisor Xen vs Hypervisor Xen Cloud Plattform(XCP)**

Xen es diferente de todos sus competidores, ya que solo es un hipervisor y no un ecosistema de virtualización (sin gestión de consola, sin complicaciones añadidas, entre otros), es sólo un minúsculo hipervisor, lo cual permite optimizar su rendimiento.

Mientras que Xen Cloud Platform (XCP) es una suite completa de virtualización basada en Xen. Utiliza Xen y combina todos los demás componentes necesarios para ser un paquete completo como XenServer, vSphere y HyperV. Hoy en día, cuando se habla de Xen XCP, no sólo es el hipervisor. No se pierde ninguna funcionalidad al utilizar XCP en lugar de Xen de por sí, pero es mucho más fácil utilizar el primero. XCP está diseñado para ser interoperable con la mayoría, si no todas, las API´s de XenServer para que puedan compartir herramientas que permiten que XCP ofrezca una gran cantidad de opciones importantes

### **Modelo de un ambiente Cloud Privada para ITExpert**

### **Introducción**

### **CloudStack**

### **a) Arquitectura**

CloudStack sugiere las siguientes arquitecturas de despliegue para brindar una Infraestructura como servicio.

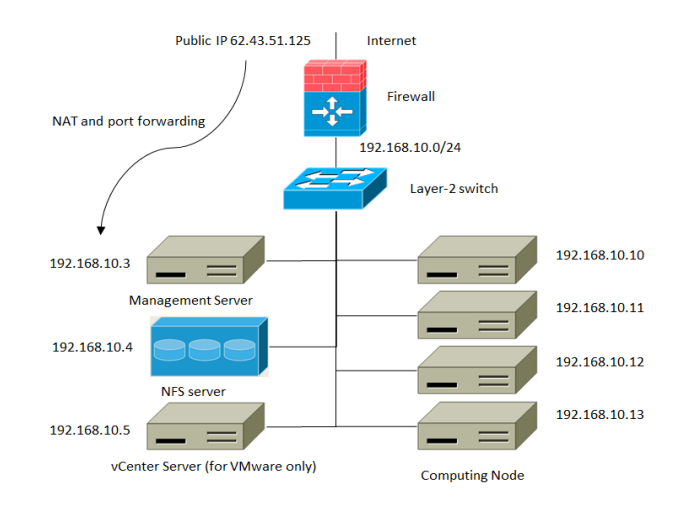

Arquitectura basica de despliegue de CloudStack

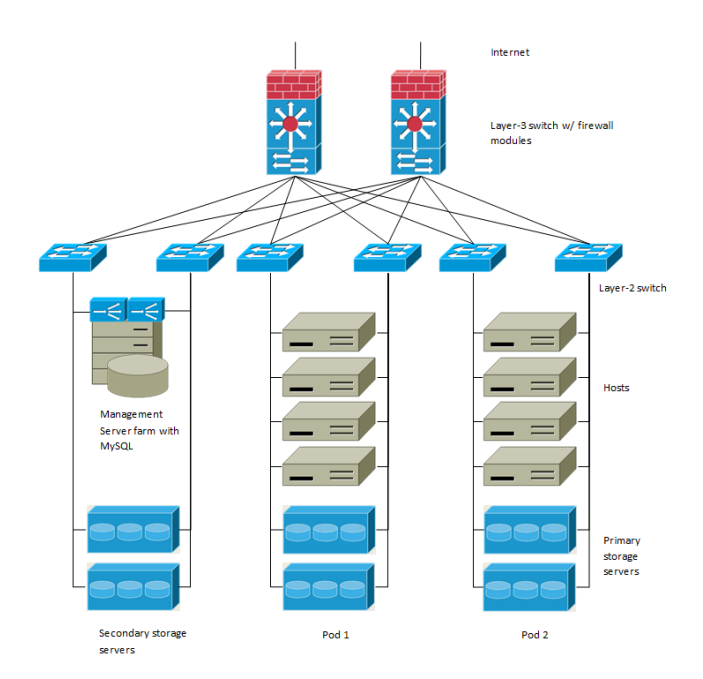

Arquitectura avanzada de despliegue de CloudStack

# **b) Requerimientos mínimos de hardware**

Los requerimientos para CloudStack son los siguientes:

- Sistema Operativo: CentOS/RHEL 6.3+ or Ubuntu 12.04(.1)
- -Procesador : 64-bit x86 CPU
- -RAM : 4 GB of memoria

- -Disco Duro : 50 GB para CloudStack Management y 500 GB para Secondary Storage
- - IP Estática

Los requerimientos para el hipervisor Xen Cloud Platfform son los siguientes:

- Procesador : 64-bit x86 CPU
- RAM : 4 GB of memoria
- Disco Duro : 36 GB
- IP Estática

### **Razuna**

### **a) Arquitectura**

Razuna se puede desplegar en un servidor Linux, Windows o Mac. Al instalar esta herramienta, se incluye una base de datos por defecto.

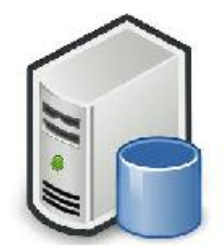

Razuna con Tomcat y Base de datos

Arquitectura de Despliegue de Razuna

### **b) Requerimientos mínimos de hardware**

Los requerimientos para Razuna son los siguientes:

- Sistema Operativo: CentOS/RHEL 4.x, 5.x ,6.x
- Procesador : 64-bit x86 CPU
- RAM : 8 GB of memoria

- Disco Duro : 50 GB
- IP Estática

### **Modelo Necesario para implementar la Cloud Privada**

Luego de analizar las arquitecturas necesarias para cada herramienta, se obtiene el siguiente modelo tentativo a simular dentro de la empresa ITExpert.

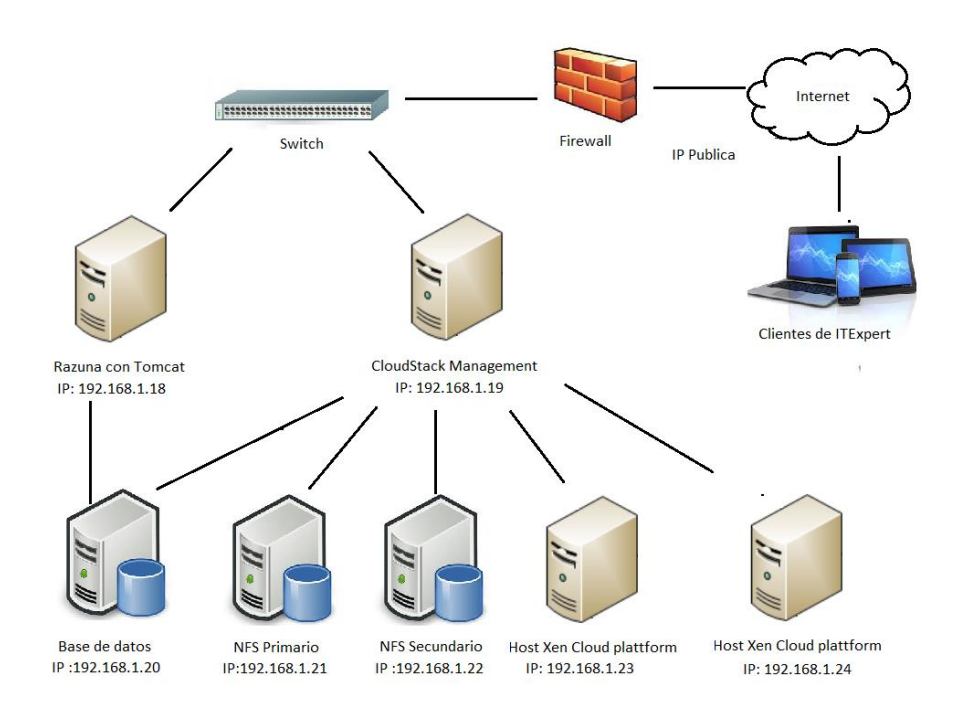

Ilustracion 5 : Arquitectura necesaria para la Cloud Privada en ITExpert

### **Objetivo**

El objetivo de este modelo es crear un ambiente similar a la arquitectura planteada en la Ilustracion 5 mediante el uso de recursos de infraestructura limitados. Es por ello, que a continuación se presenta una arquitectura simplificada a desarrollar

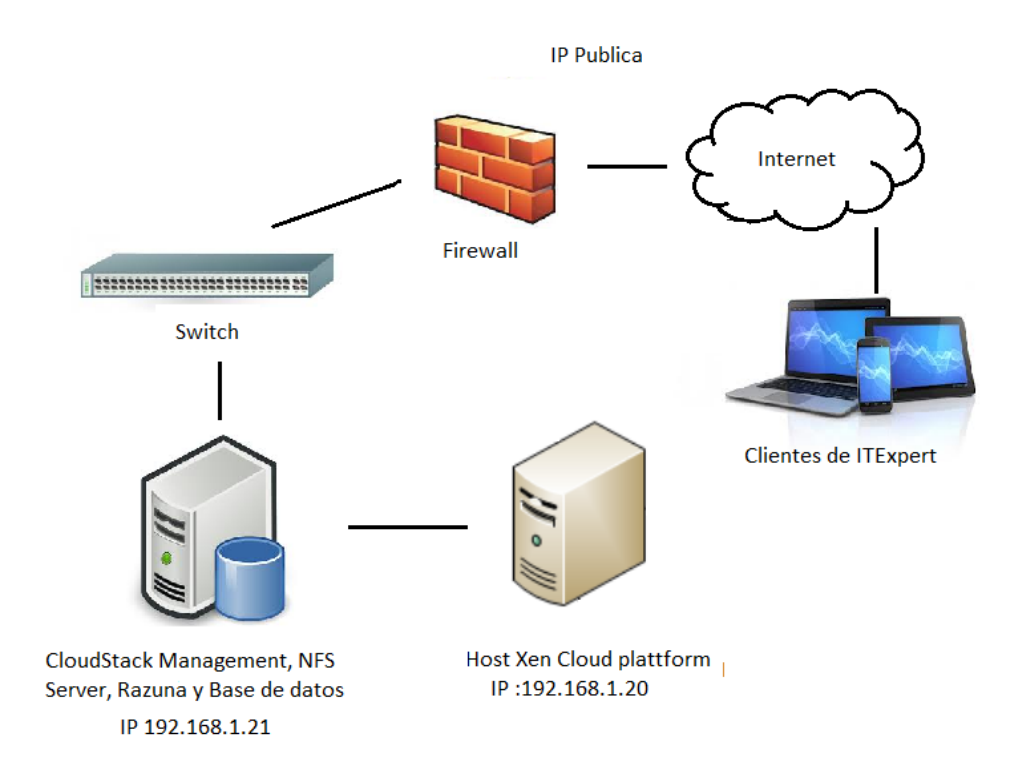

Ilustracion 6 : Arquitectura simplificada para implementar la Cloud Privada

Donde cada servidor contara con la siguientes características

### **Servidor 10.11.8.150**

Este servidor contara con las siguientes características

- Sistema Operativo : Xen Cloud Plattform
- Disco Duro : 100 GB
- RAM : 7GB de memoria

### **Servidor 10.11.8.152**

Este servidor contara con las siguientes características

• Sistema Operativo : Centos 6.0

- Disco Duro : 300 GB
- RAM : 4GB de memoria

### **Hardware usado en el desarrollo del modelo**

Se hará uso de las siguientes laptops para simular el despliegue cada servidor presente en la ilustracion 6

# **Laptop 1**

Esta laptop cuenta con las siguientes características

- Sistema Operativo : Windows 8
- Disco Duro : 1 TB
- RAM : 8GB de memoria
- Procesador : Intel Core I7 Cuarta Generacion x64
- Marca: Toshiba

### **Laptop 2**

Esta laptop cuenta con las siguientes características

- Sistema Operativo : Windows 7
- Disco Duro : 500 GB
- RAM : 6GB de memoria
- Procesador : Intel Core I5 Tercera Generación x64
- Marca: Toshiba

Se hará uso de VMWARE para crear 1 máquina virtual en cada laptop

### **Instalación del Hypervisor Xen Cloud Platform(XCP)**

Para realizar la instalación del hypervisor se siguieron los siguientes pasos:

- Descargar el archivo ISO del XCP llamado "XCP-1.6-61809c.iso" desde la siguiente URL [http://www.xenproject.org/downloads/xen-cloud-platform-archives/xen-cloud](http://www.xenproject.org/downloads/xen-cloud-platform-archives/xen-cloud-platform-16/241-base-iso/file.html)[platform-16/241-base-iso/file.html.](http://www.xenproject.org/downloads/xen-cloud-platform-archives/xen-cloud-platform-16/241-base-iso/file.html)
- Crear una máquina virtual en VMware usando el archivo ISO. Seguir las instrucciones de la instalación de XCP.

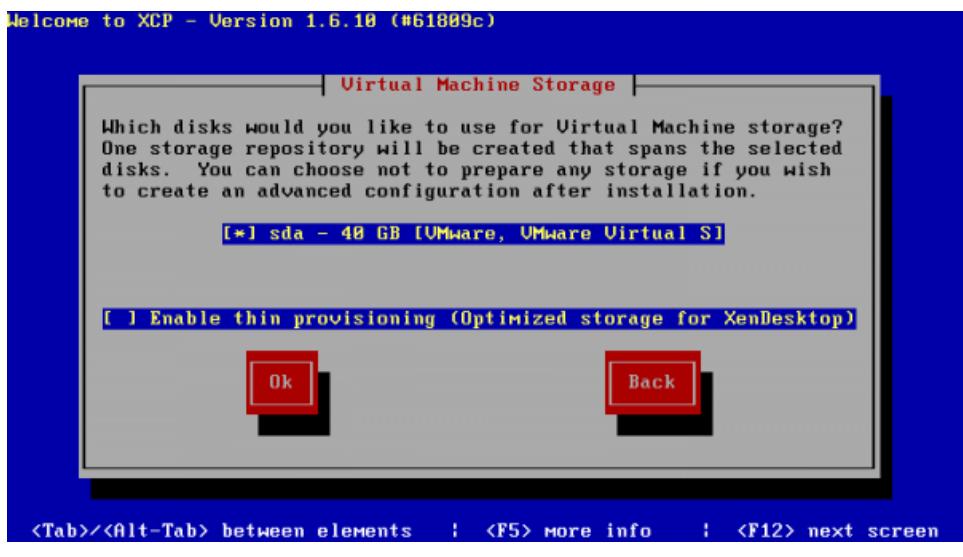

Instalación XCP: Elección del disco duro

Escribir la contraseña del xcp. En este caso la contraseña será "123456"

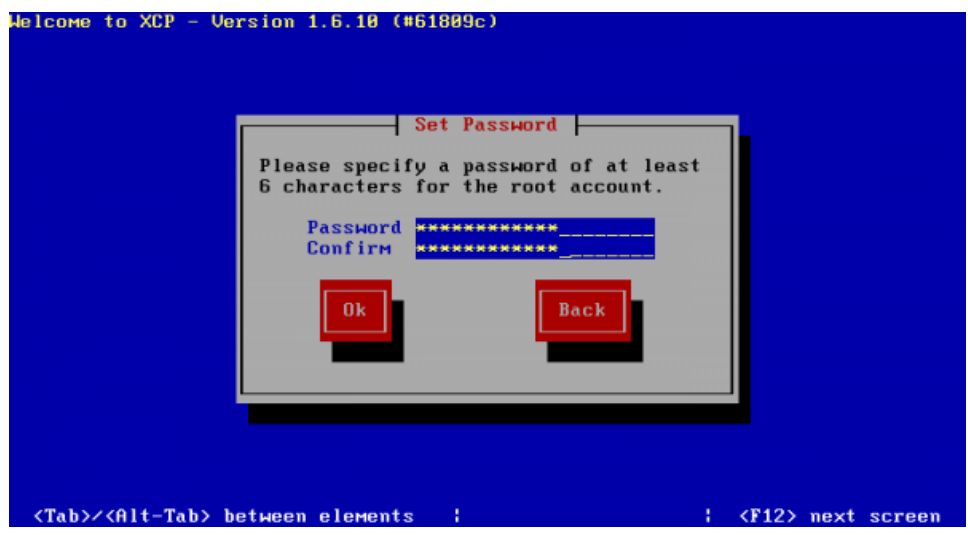

. Instalación XCP: Configuración de la contraseña

 El siguiente paso es configurar la red. En este caso, escribir la siguiente configuración: IP Address: 10.11.8.150, Subnet Mask: 255.255.252.0, Gateway: 10.11.8.1

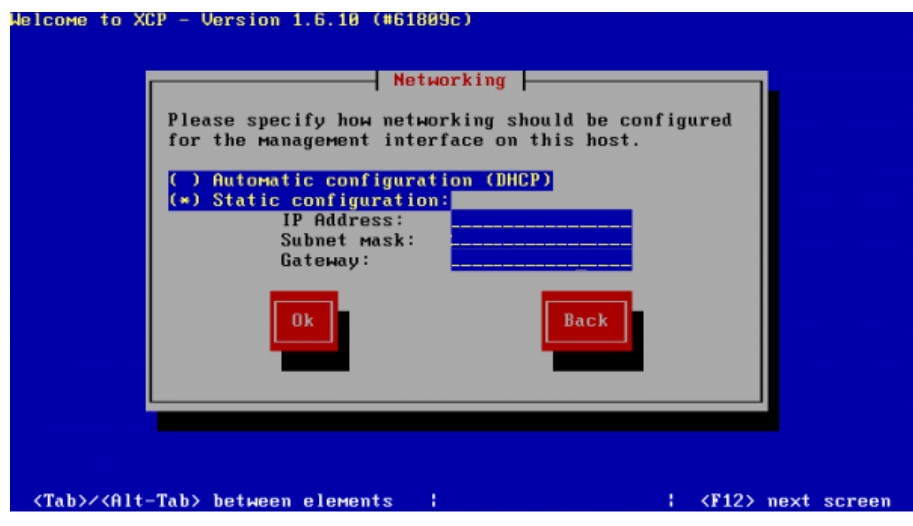

Instalación XCP: Configuración de la red

 Luego de ello, escribir la siguiente configuración: Hostname: XenServer, DNS 1: 10.11.0.22, DNS 2: 10.11.0.14

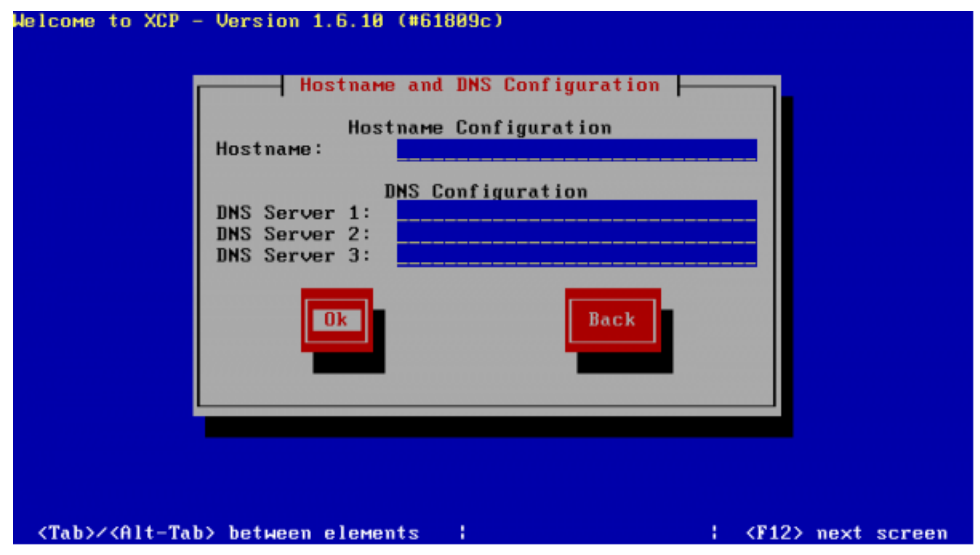

Instalación XCP: Configuración de la red (2)

 Una vez terminada la instalación, aparecerá la siguiente interfaz. Al presionar el botón ok, se reiniciará automáticamente la máquina virtual.

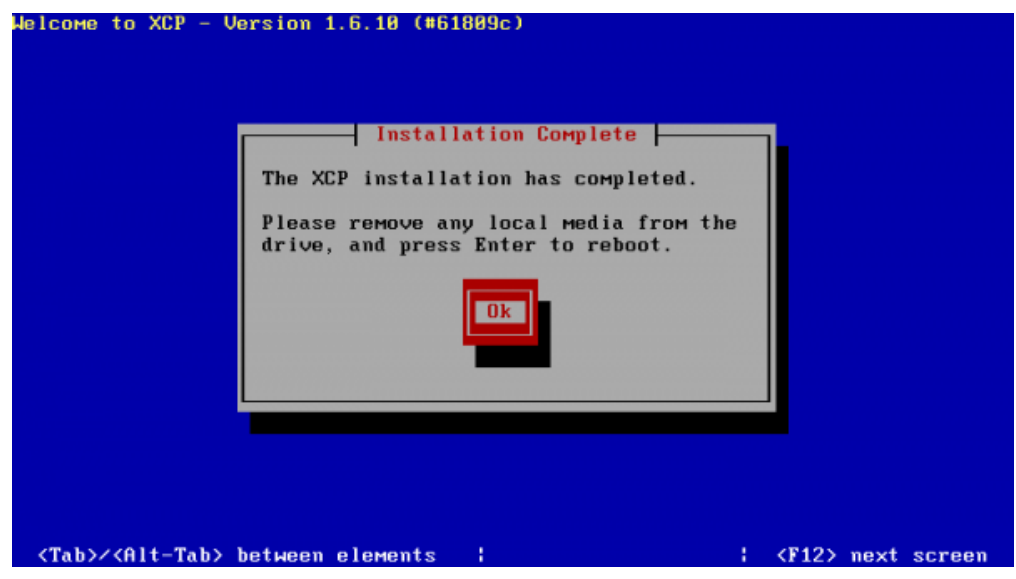

Instalación XCP: Instalación completa

Después de reiniciarse, aparecerá la siguiente consola.

| XCP 1.6.10                                                                                                    | A2:34:54<br>Configuration                                                                                                    | xenserver-host                                                                                                    |
|----------------------------------------------------------------------------------------------------|----------------------------------------------------------------------------------------------------|----------------------------------------------------------------------------------------------------|
| Customize System<br><b>Status Display</b><br>Network and Management Interface<br>Authentication<br>Uirtual Machines<br>Disks and Storage Repositories<br>Resource Pool Configuration<br>Hardware and BIOS Information<br>Keyboard and Timezone<br>Remote Service Configuration<br>Backup, Restore and Update<br>Technical Support<br>Reboot or Shutdown<br>Local Command Shell | UMware, Inc.<br>UMware Virtual Platform<br>$XCP$ 1.6.10-61809c<br>Device<br>IP address<br>Netmask<br>Gateway<br>fingerprints for this host | Management Network Parameters<br>$eth\theta$<br>10.11.8.150<br>255.255.252.0<br>10.11.8.1<br>Press <enter> to display the SSL key</enter> |
| <enter> OK <up down=""> Select</up></enter>                                                                                                    |                                                                                                    | $\langle$ <b>Enter&gt;</b> Fingerprints $\langle$ <b>F5&gt;</b> Refresh                                                                   |
|                                                                                                    |                                                                                                    |                                                                                                    |

Instalación XCP: Consola del XCP

# **INVESTIGACIÓN DE IMPLEMENTACIÓN DE CLOUD COMPUTING EN ITEXPERT Instalación de CloudStack**

A continuación, se debe instalar sobre una máquina virtual un sistema operativo Centos 6.0 que tendrá el papel de front-end de CloudStack. Desde este Centos se realizará el despliegue de las máquinas virtuales que se les ofrecerá a los clientes de IT-Expert a través del hipervisor XCP. En las siguientes líneas, se detalla los pasos realizados para instalar CloudStack

a) Abrir una consola de Centos y digitar el siguientes comando

- yum install ntp

b) Asegurar que exista conexión a internet

c) Para instalar CloudStack se debe seguir los siguientes comandos:

- nano /etc/yum.repos.d/cloudstack.repo y escribir dentro del archivo lo siguiente:

[cloudstack] name=cloudstack baseurl=http://cloudstack.apt-get.eu/rhel/4.1/ enabled=1  $gggecheck=0$ 

- yum install cloudstack-management

Instalar y configurar MySQL

d) Se debe instalar la base de datos MySQL, en donde se guardarán todos los archivos de CloudStack.Para ello se debe escribir el siguiente comando

- yum install mysql-server

e) Se debe modificar el archivo /etc/my.cnf para tener la siguiente configuración

```
[mysqld]datadir=/var/lib/mysql
socket=/var/lib/mysql/mysql.sock
user=mysql
# Disabling symbolic-links is recommended to prevent assorted
security risks
symbolic-links=0
innodb_rollback_on_timeout=1
innodb_lock_wait_timeout=600
max connections=350
log-bin=mysql-bin
binlog-format = 'ROW'
[mysqld_safe]
log-error=/var/log/mysqld.log
```
f) Iniciar el servicio con el siguiente comando

- service mysqld start

g) Poner seguridad a la instalación de Mysql

- mysql\_secure\_installation

Evitar que Centos bloquee CloudStack

- Modificar el archivo /etc/selinux/config para tener la siguiente configuracion

SELINUX=permissive setenforce permissive

h) Instalar la base de datos de CloudStack

-cloudstack-setup-databases cloud:123456@localhost --deploy-as=root:123456

CloudStack necesita un lugar donde guardar el almacenamiento primario y secundario es por ello que en las siguientes líneas se procederá a instalar y configurar dichos repositorios.

i) Instalar el servicio NFS

- yum install nfs-utils

j) Crear las carpetas que servirán como repositorio

- mkdir -p /export/primary

- mkdir -p /export/secondary

k) Modificar el archivo /etc/exports para tener la siguiente configuración

/export \*(rw,async,no root squash)

l) Descomentar las siguientes del archivo /etc/sysconfig/nfs

LOCKD TCPPORT=32803 LOCKD UDPPORT=32769 MOUNTD\_PORT=892 RQUOTAD\_PORT=875 STATD PORT=662 STATD\_OUTGOING\_PORT=2020

m) Agregar las siguientes líneas en el archivo /etc/sysconfig/iptables

-A INPUT -s  $10.11.8.0/24$  -m state --state NEW -p udp --dport 111 -j **ACCEPT** -A INPUT -s  $10.11.8.0/24$  -m state --state NEW -p tcp --dport 111 -j **ACCEPT** -A INPUT -s 10.11.8.0/24 -m state --state NEW -p tcp --dport 2049 -j **ACCEPT** -A INPUT -s  $10.11.8.0/24$  -m state --state NEW -p tcp --dport 32803 -j ACCEPT -A INPUT -s 10.11.8.0/24 -m state --state NEW -p udp --dport 32769 -j **ACCEPT** -A INPUT -s 10.11.8.0/24 -m state --state NEW -p tcp --dport 892 -j **ACCEPT** -A INPUT -s 10.11.8.0/24 -m state --state NEW -p udp --dport 892 -j **ACCEPT** -A INPUT -s  $10.11.8.0/24$  -m state --state NEW -p tcp --dport 875 -j **ACCEPT** -A INPUT -s 10.11.8.0/24 -m state --state NEW -p udp --dport 875 -j ACCEPT -A INPUT -s 10.11.8.024 -m state --state NEW -p tcp --dport 662 -j ACCEPT -A INPUT -s 10.11.8.0/24 -m state --state NEW -p udp --dport 662 -j

n) Guardar cambios en el Firewall

- service iptables restart

- service iptables save

Para preparar las máquinas virtuales propias del CloudStack es necesario descargar los templates necesarios para su creación.

### o) Para XCP, ejecutar el siguiente comando

- /usr/share/cloudstack-common/scripts/storage/secondary/cloud-install-sys-tmplt m /mnt/secondary -u http://download.cloud.com/templates/acton/acton-systemvm-02062012.vhd.bz2 -h xenserver –F

Configurar e iniciar CloudStack

p) Configurar CloudStack

- cloudstack-setup-management

q) Navegar a la siguiente dirección<http://10.11.8.152:8080/client> y logear con el usuario admin y contraseña password

### **Instalación de Razuna**

A continuación, se detalla los pasos para instalar esta herramienta sobre el sistema operativo Centos 6.0, el cual será el front-end para desplegar el servidor de Razuna.

[Instalar Java](http://wiki.razuna.com/display/ecp/Install+Razuna+on+Linux#InstallRazunaonLinux-InstallJava)

a) Instalar Java 1.6

- yum install java-1.6.0-openjdk.x86\_64 -y

Editar variables de entorno

b) Para evitar errores se debe modificar el siguiente archivo /etc/environment

JAVA HOME=/usr/lib/jvm/java-1.6.0-openjdk.x86 64 LC ALL=C

Instalar Ghostscript

c) Centos 6.0 ya viene con Ghostscript instalado

Instalar ImageMagick

d) Instalar ImageMagick

- yum install ImageMagick

e) Configurar ImageMagick

- configure --prefix=/usr/local --with-bzlib=yes --with-fontconfig=yes --withfreetype=yes --with-gslib=yes --with-gvc=yes

- make

- make install

- --with-jpeg=yes --with-jp2=yes --with-png=yes --with-tiff=yes

- make

- make install

Instalar FFMpeg

f)Seguir los pasos de instalación de la siguiente pagina <http://wiki.razuna.com/display/ecp/FFmpeg+Installation+for+Ubuntu>

Instalar Exiftool

g) Descargar Exiftool

- wget http://owl.phy.queensu.ca/~phil/exiftool/Image-ExifTool-9.38.tar.gz

### h) Descomprimir

- gzip -dc Image-ExifTool-9.38.tar.gz | tar -xf -

# i) Instalar Exiftool

- cd Image-ExifTool-9.38.tar.gz

- perl Makefile.pl
- make
- make test
- make install

# Instalar Razuna standalone

j)Descargar Razuna de la siguiente página<http://razuna.org/razuna-tomcat.cfm?v=1.6.1>

Iniciar Razuna server

k) Ir al directorio bin

- cd /opt/razuna/tomcat/bin/

l) Ejecutar lo siguiente

- ./startup.sh

m) Navegar a la web de Razuna

- Ir a la siguiente dirección<http://localhost:8080/razuna>

# **Pruebas y ajustes**

En CloudStack, se adaptó la interfaz web para que se adecue a la empresa. Es decir, se agregó el logo correspondiente

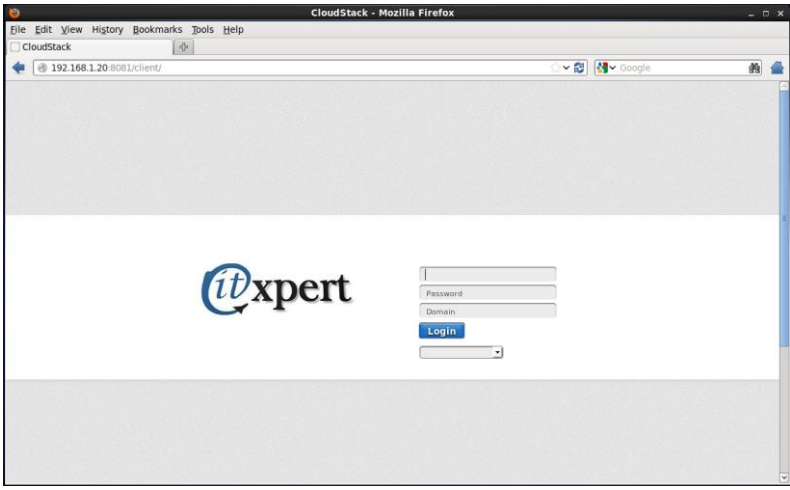

Ajustes: Interfaz de CloudStack personalizado

| CloudStack - Mozilla Firefox                                                                 |                                                |                                                                                                    |                                      |                      |                                             | $ 5$ $x$      |
|----------------------------------------------------------------------------------------------|------------------------------------------------|----------------------------------------------------------------------------------------------------|--------------------------------------|----------------------|---------------------------------------------|---------------|
| anno rddar ver riskella Marcoscop Foundations pour<br>Universidad Peruana de Ciencias Aplica | CloudStack                                     | $x +$                                                                                                    |                                      |                      |                                             | <b>PARKER</b> |
| ← @ 10.11.8.152.8080/client/                                                                 |                                                |                                                                                                    |                                      |                      | ☆ v C B + Google                            | Р<br>肴        |
|                                                                                              | <i><b><i>D</i></b>xpert</i>                    | <b>S</b> Notifications                                                                                           | Default View                         | Project View         | admin cloud<br>m                            |               |
|                                                                                              | Interfaz<br>-79                                | $\bullet$                                                                                                    |                                      |                      |                                             |               |
|                                                                                              | Instancias                                     | General de Alertas                                                                                               | View all                             | Host Alertas         |                                             |               |
|                                                                                              | Almacenamiento<br>$rac{1}{2}$                  | Almacenamiento secundario<br>Hoat disconnected<br>name s-23-VM (id 8)<br>svalabilty zone ZonaUPC                 |                                      | Alert state detected | nfs://10.11.8.152/export/secondary          |               |
|                                                                                              | Red                                            | Almacenamiento secundario<br>Host disconnected<br>name: s-23-VM (id:8)<br>availability zone: ZonaUPC             |                                      |                      |                                             |               |
|                                                                                              | plantillas                                     | Almacenamiento secundario<br>Host disconnected<br>name: s-23-VM (id: 8)<br>availability zone: ZonaUPC            |                                      |                      |                                             |               |
|                                                                                              | 15<br>Eventos                                  | and Poster<br>Almacenamiento secundario<br>Host disconnected<br>name: s-23-VM (418)<br>syalability zone: ZonaUPC |                                      |                      |                                             |               |
|                                                                                              | Projects                                       | cod: PodUPC<br>21 Nov 2013 08:47:29                                                                              |                                      |                      |                                             |               |
|                                                                                              | 오<br>Cuentas                                   | Capacidad de todo el sistema                                                                                     |                                      |                      | Fetch latest                                |               |
|                                                                                              | $\ddot{\mathbf{o}}$<br>duminio                 | Zona: ZonaUPC<br>78%                                                                                             | memoria (en MB)<br>2 38 GB / 3.02 GB | Zona, ZonaUPC        | memoria (en MB)<br>2.38 08 / 3.02 08<br>78% |               |
|                                                                                              | <b>Infrastructure</b>                          |                                                                                                    |                                      |                      | Almacenamiento                              |               |
|                                                                                              | $\infty$<br>ConfiguraciÁ <sup>t</sup> n global | Zona: ZonaUPC<br>Pod : PodUPC<br>78%<br>Grupo CloudUPC                                                           | memoria (en MB)<br>2.38 GB / 3.02 GB | Zona: ZonaUPC        | secundario<br>78.66 GB / 147.64 GB<br>63%   |               |
|                                                                                              | Ofertas de Servicios                           | Zona: ZonaUPC<br>40%                                                                                             | Shared Network IPs<br>47.10          | Zona: ZonaUPC        | CPU<br>2.50 GHz / 6.58 GHz<br>37%           |               |
|                                                                                              |                                                | Zona: ZonaUPC                                                                                                    | CPU<br>2.50 GHz / 6.58 GHz           | Zona: ZonaUPC        | CPU<br>2.50 GHz / 6.58 GHz                  | $\sim$        |

Ajustes: Interfaz de CloudStack 2

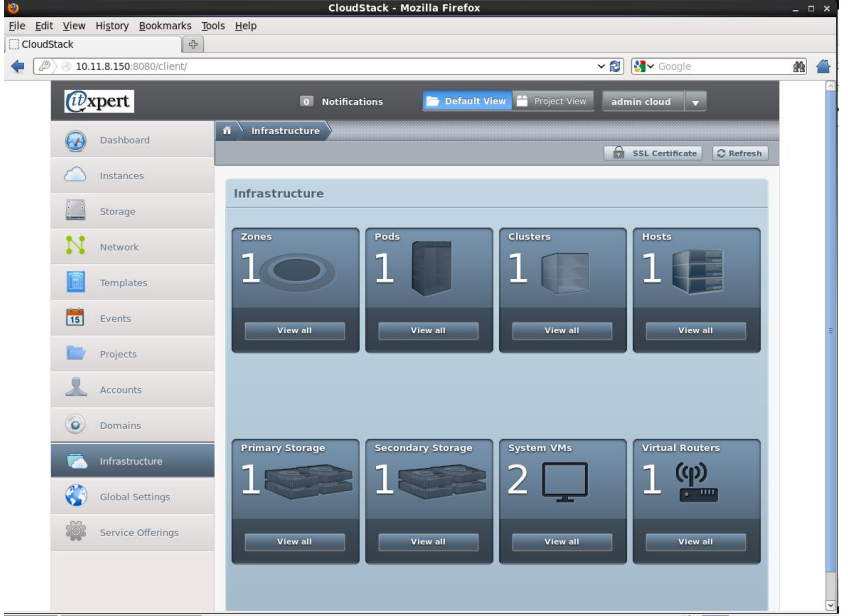

Ajustes: Interfaz de CloudStack 3

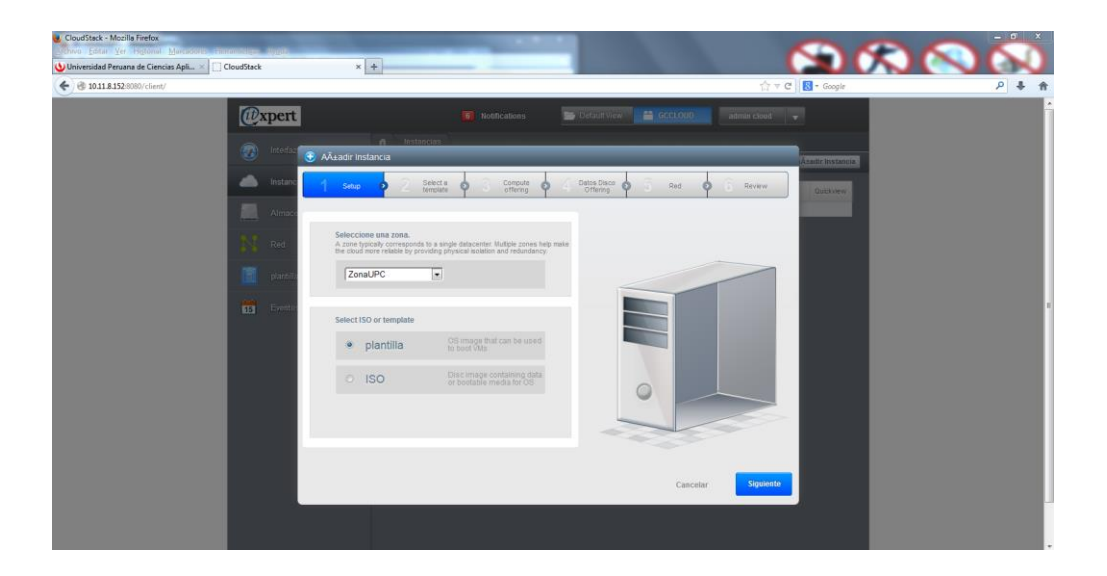

Ajustes: Agregar Instancia
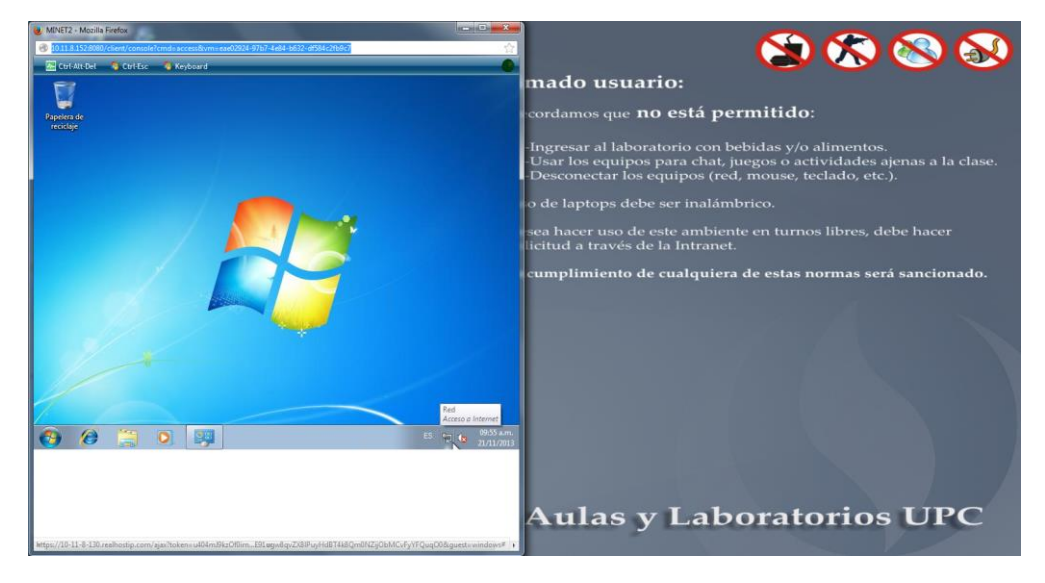

Ajustes: Vista de una máquina virtual de ejemplo

En Razuna, se adaptó la interfaz web para que se adecue a la empresa. Es decir, se agregó el logo correspondiente

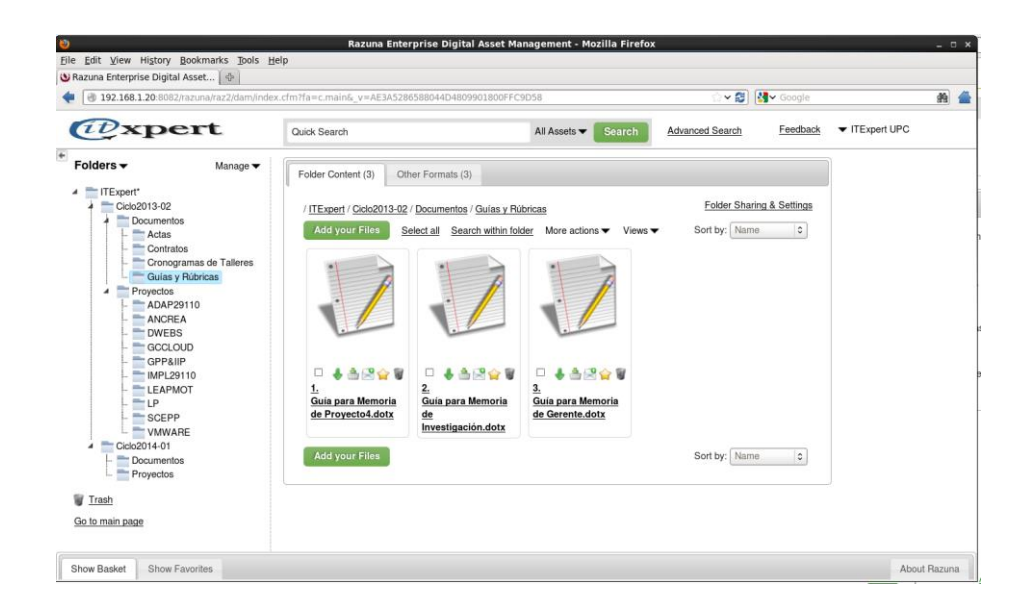

Ajustes: Estructura de ejemplo de Razuna vista de administrador

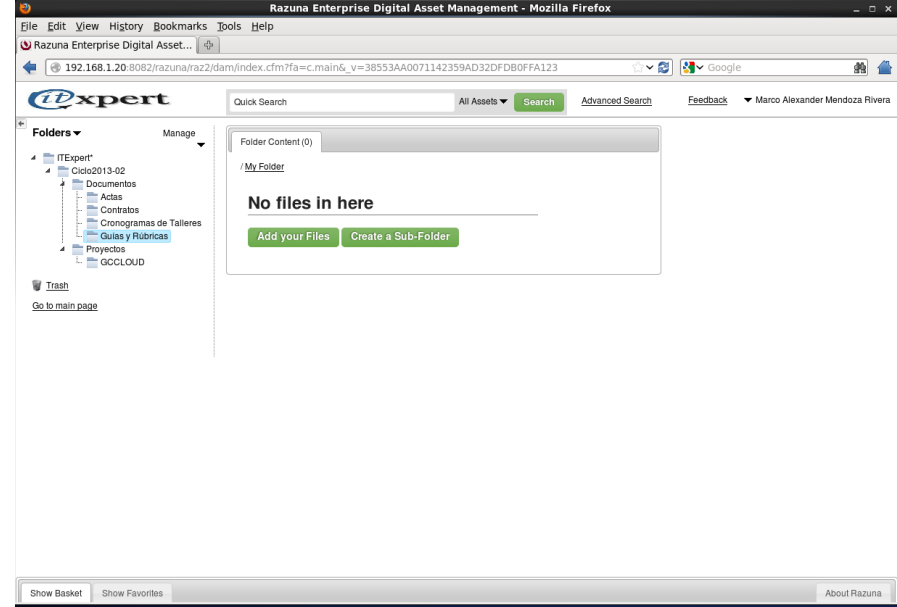

Ajustes: Estructura de ejemplo de Razuna vista de alumno

#### **Modelo de un ambiente Cloud Publica para ITExpert**

#### **Modelo Necesario para implementar la Cloud Publico**

Para el requerimiento RN1, se usara la herramienta Skydrive como repositorio virtual, ya que todos los alumnos cuentan con una cuenta en Microsoft. Se creara la siguiente estructura :

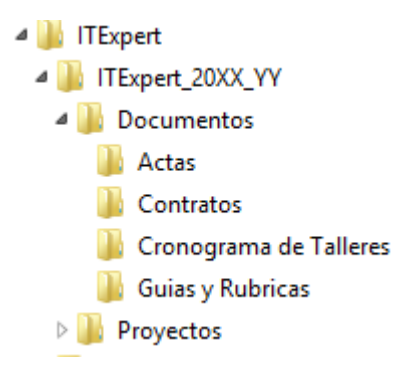

Donde:

XX: últimos dos dígitos del año del ciclo actual. YY: el número de ciclo del año, el cual puede ser 01 o 02

En la carpeta "Proyectos", se creara tantas carpetas como el número de proyectos en el ciclo. Por ejemplo, en la siguiente imagen se puede apreciar la lista de proyectos del ciclo 2013-02.

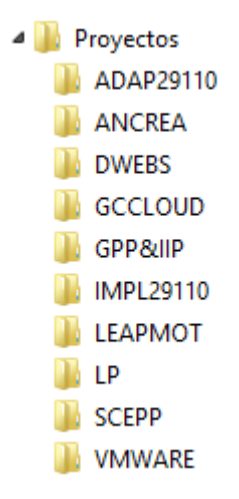

Para el requerimiento RN2, se hará uso de la herramienta Amazon EC2 para brindar el servicio de virtualización de las máquinas virtuales hacia los clientes de la empresa que lo soliciten. Para ello, es necesario solicitar a ITExpert una imagen ISO o un template de su servidor de pruebas para tener un ambiente similar al de los servidores de la empresa.

Luego, se necesario crear una cuenta en <http://aws.amazon.com/es/ec2/> y seguir la secuencia de pasos para crear un servicio de máquinas virtuales.

Finalmente, se cargara la ISO o template del servidor de pruebas en Amazon EC2.

#### **Recomendaciones y Conclusiones**

- Para mayor información revisar la documentación de administración de las herramientas descritas en este documento.
- Revisar los temas de seguridad si se desea crear un ambiente Cloud Privado.
- Se debe tener en cuenta la sensibilidad de los datos antes de subirlo a la nube
- Se recomienda usar herramientas open Source de Cloud Computing para evitar realizar gastos innecesarios.
- Es necesario contar con la infraestructura necesaria para implementar las herramientas Cloud Privadas.

- Se debe tener en cuenta los costos de contrato de los proveedores de Cloud Publico y sus políticas para con su servicio.
- Se debe usar varias redes físicas para evitar que el tráfico de red sature el servicio.

#### **Bibliografía**

RAZUNA (2013) Razuna is the open Source altenative to Digital Asset Management Systems [\(http://www.razuna.org/](http://www.razuna.org/) )(Consultado el 17 de octubre del 2013)

APACHECLOUDSTACK (2013) Apache CloudStack™ Open Source Cloud Computing [\(http://cloudstack.apache.org/\)](http://cloudstack.apache.org/) (Consultado el 16 de octubre del 2013)

# **INVESTIGACIÓN DE IMPLEMENTACIÓN DE CLOUD COMPUTING EN ITEXPERT** Anexo 26: TCO\_Cloud

#### 1. Descripción

En el presente documento evaluaremos por el lado de costos monetarios la implementación del concepto Cloud Computing bajo los tipo Público y Privado

#### 2. TCO

• Cloud Publico

Para el caso de una Cloud Publico va a incurrir costo de subarrendar el servicio Cloud a Proveedores que nos darán disponibilidad de los servicios. Ahora la cantidad que se va a solicitar va a ser en función de los recursos que se soliciten, para este caso se está haciendo bajo un supuesto de 20 proyectos de desarrollo por año y los costos son en un periodo de un Año. Dicho documentos están anexados en las hojas de cálculo "TCO\_Amazon" y "TCO\_Skydrive"

• Cloud Privada

Para el caso de una Cloud Privada va a incurrir costo en el caso de mejorar los servidores para cumplir con los requerimientos mínimos que solicita el software Cloud que se están desarrollando bajo un supuesto de 20 proyectos de desarrollo por año. Los costos que se están incurriendo es solo una vez no es periódico hasta el momento que la infraestructura no pueda abastecer a los proyectos. Dicho documentos están anexados en las hojas de cálculo "TCO\_Razuna" y "TCO\_XCP"

## Anexo 27: GS\_Gestionar Servicios Cloud

### **DESCRIPCIÓN**

La definición de procesos es una representación detallada de los procesos que se dan dentro de una organización. Este artefacto permite tener una visión detallada acerca de los procesos. En este caso de la empresa de ITExpert.

#### **PROPÓSITO**

El propósito de este artefacto es dar un alcance detallado sobre cuáles son los procesos y actividades en los que se busca alcanzar una optimización, mediante la implementación de tecnologías de información. Estos procesos se analizan a profundidad para conocer su ciclo de vida, los actores que intervienen, las actividades y eventos que forman parte de estos.

#### **ALCANCE**

En la definición de procesos se muestra los procesos encontrados en la empresa ITExpert en forma detallada. Por ello, el alcance de este artefacto es brindar detalles del proceso de forma atómica.

#### **DESCRIPCION DELPROCESO**

#### **1. Declarativa**

El proceso de ejecución brinda al cliente la atención de los servicios que piden. El proceso inicia con la llegada de alguna solicitud del cliente que solicite algún servicio de la empresa IT-Expert y tras una serie de evaluaciones se emite la aprobación del servicio y la entrega de la solicitud con los resultados del servicio, para que finalmente se registre en el reporte de servicios hechos por la empresa de IT-Expert. Los clientes son de empresas externas como de la misma IT-Expert.

### **2. Roles**

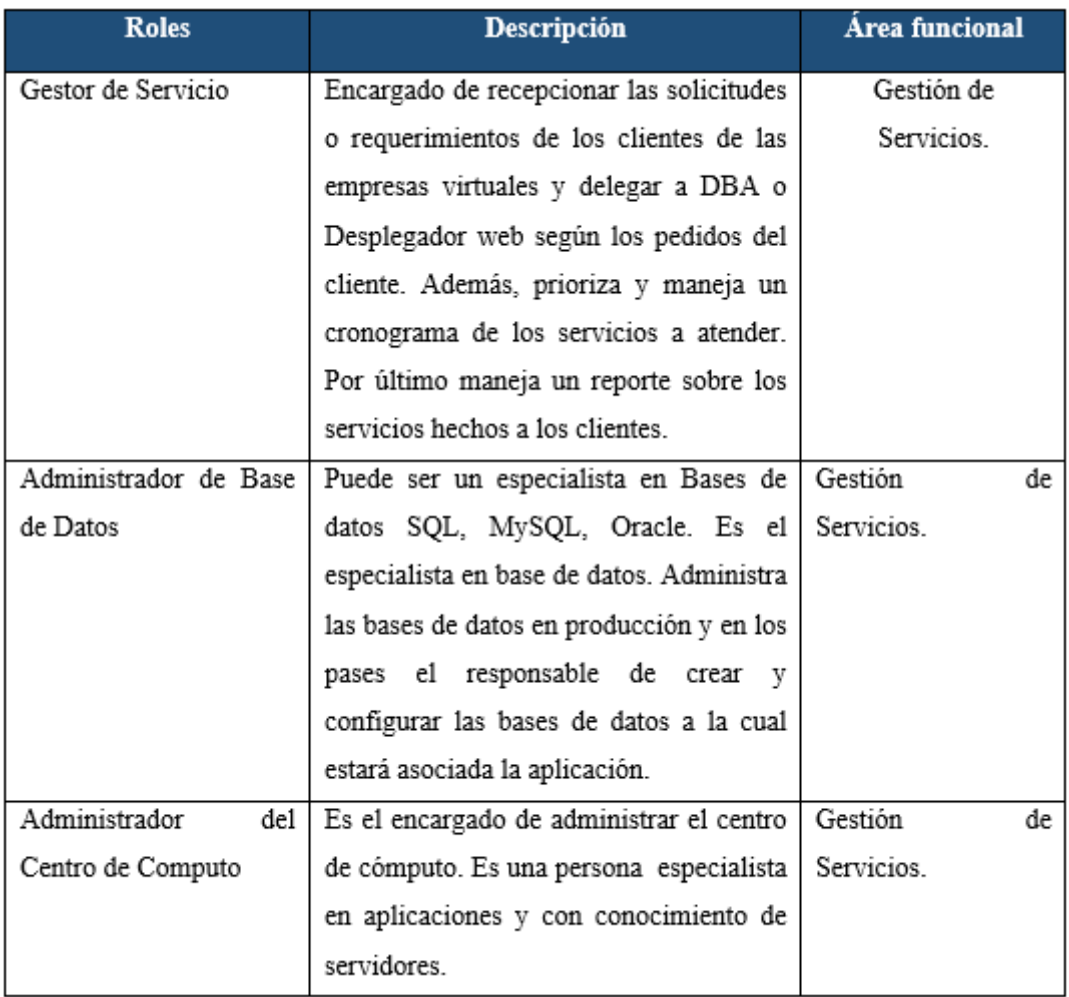

#### **3. Stakeholders**

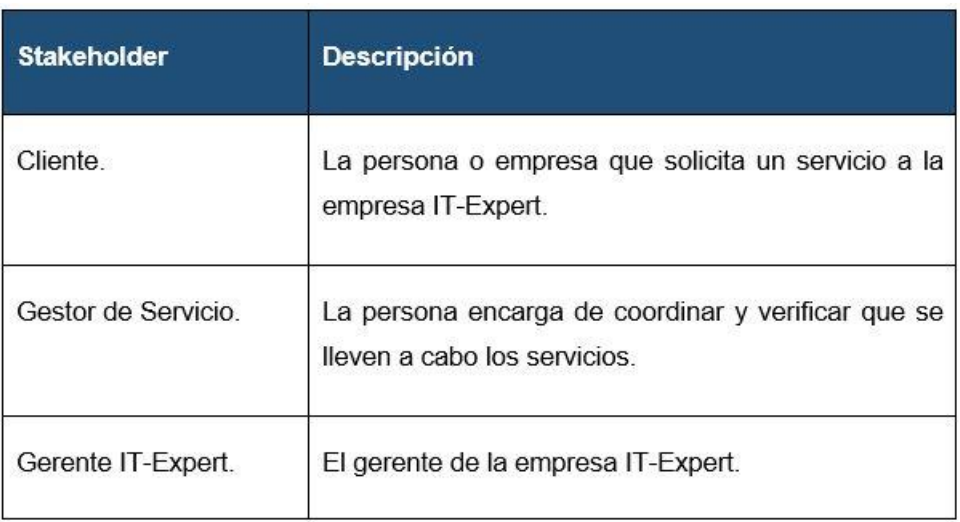

### **4. Entradas del proceso**

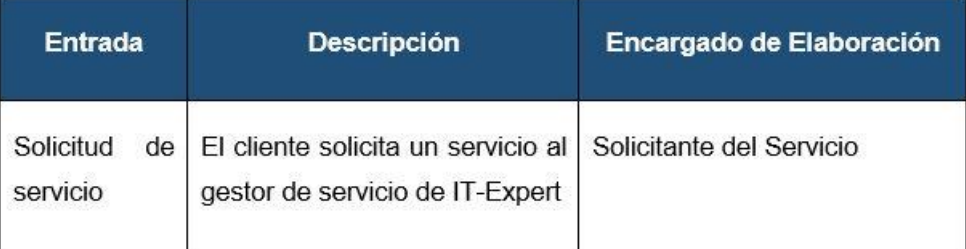

### **5. Salidas del proceso**

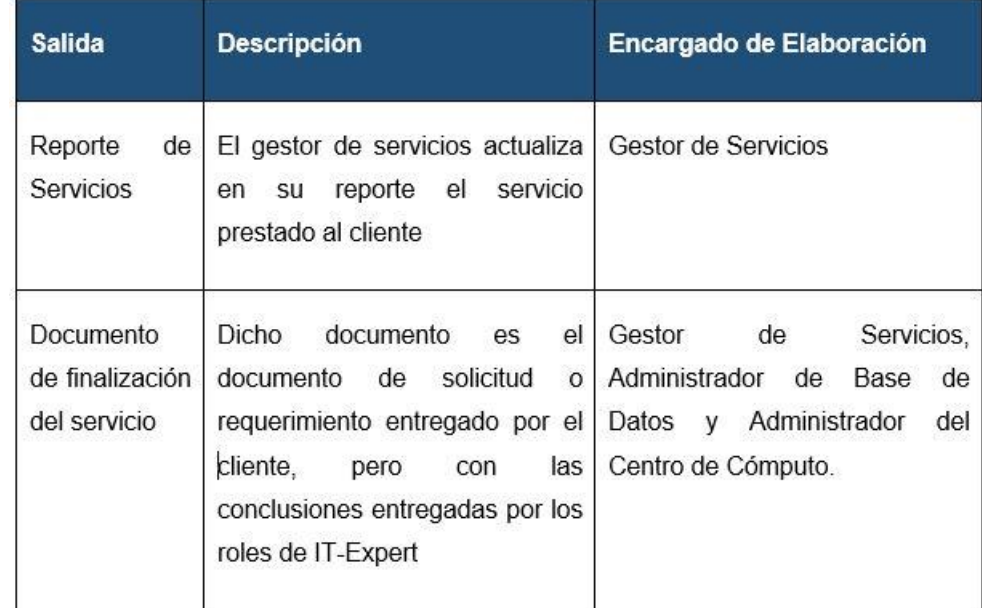

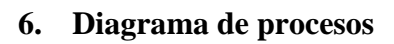

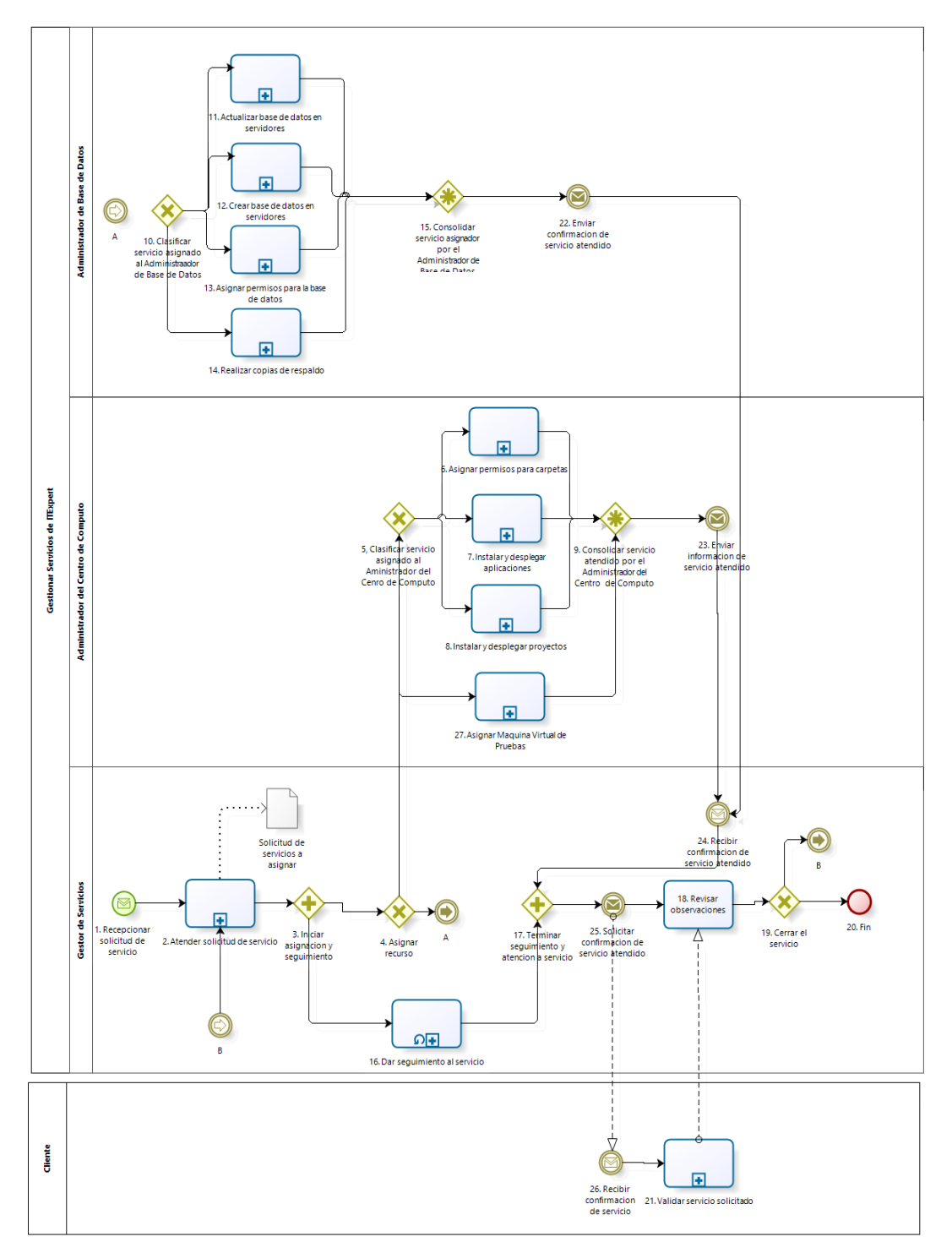

### **7. Caracterización de procesos**

×.

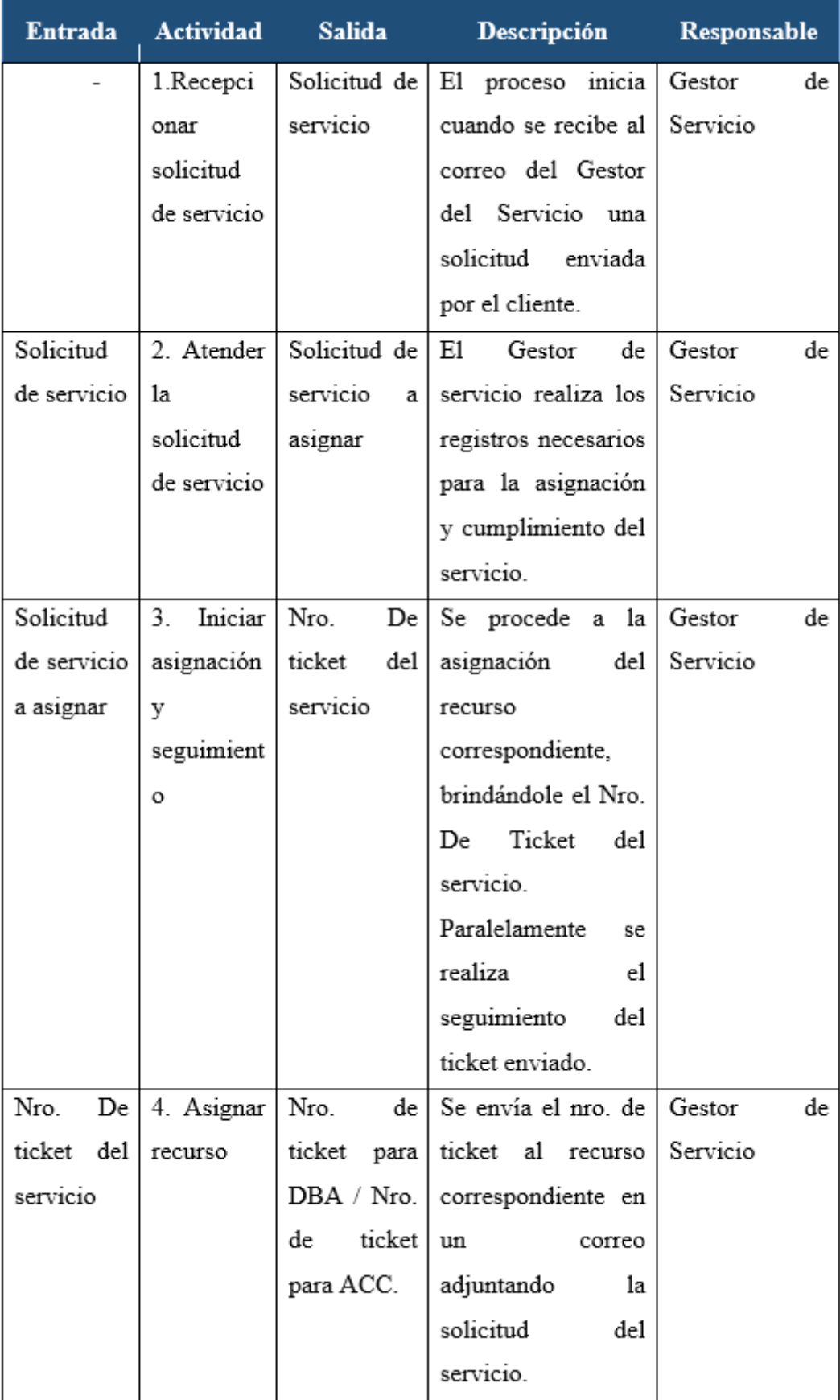

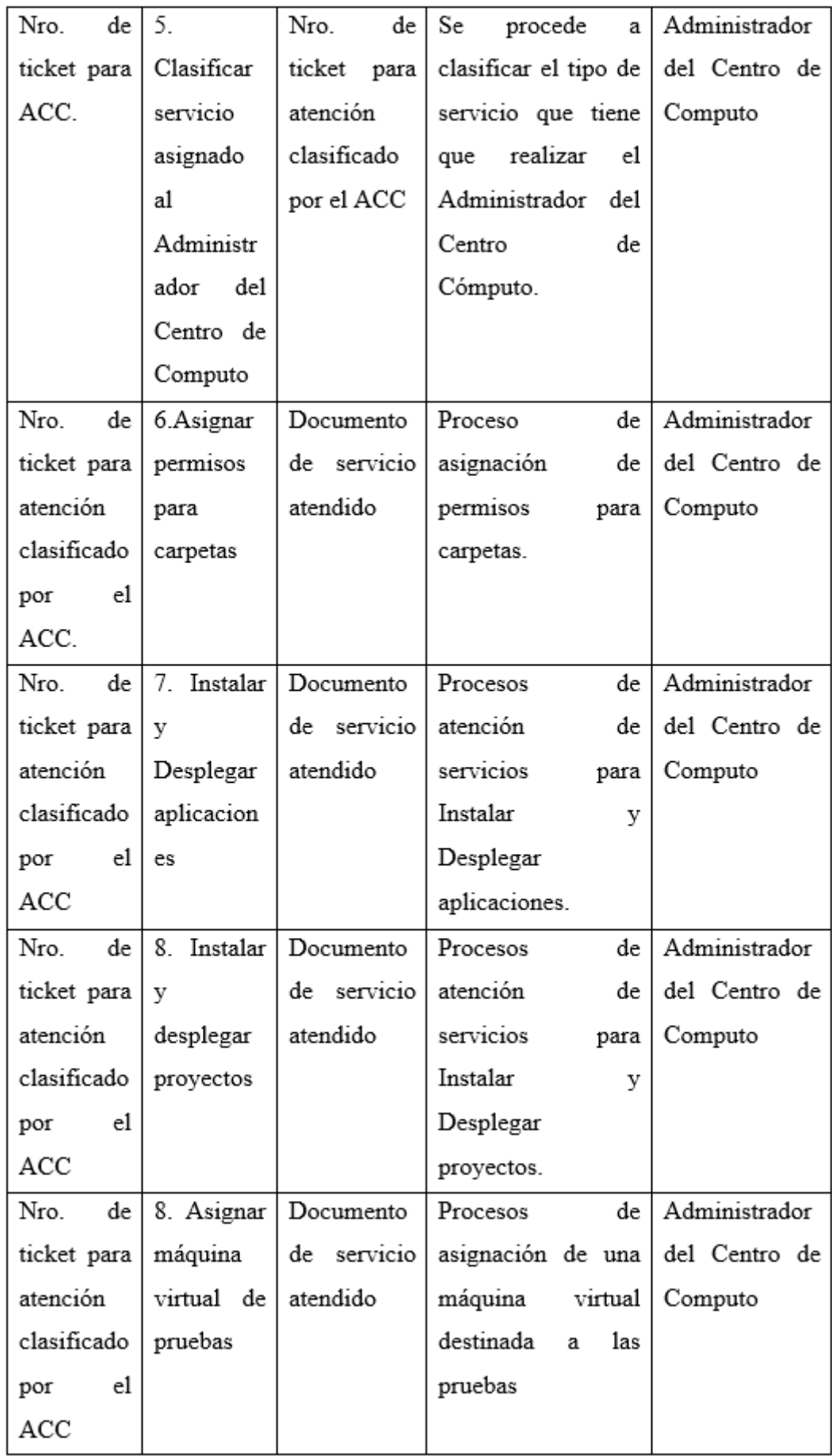

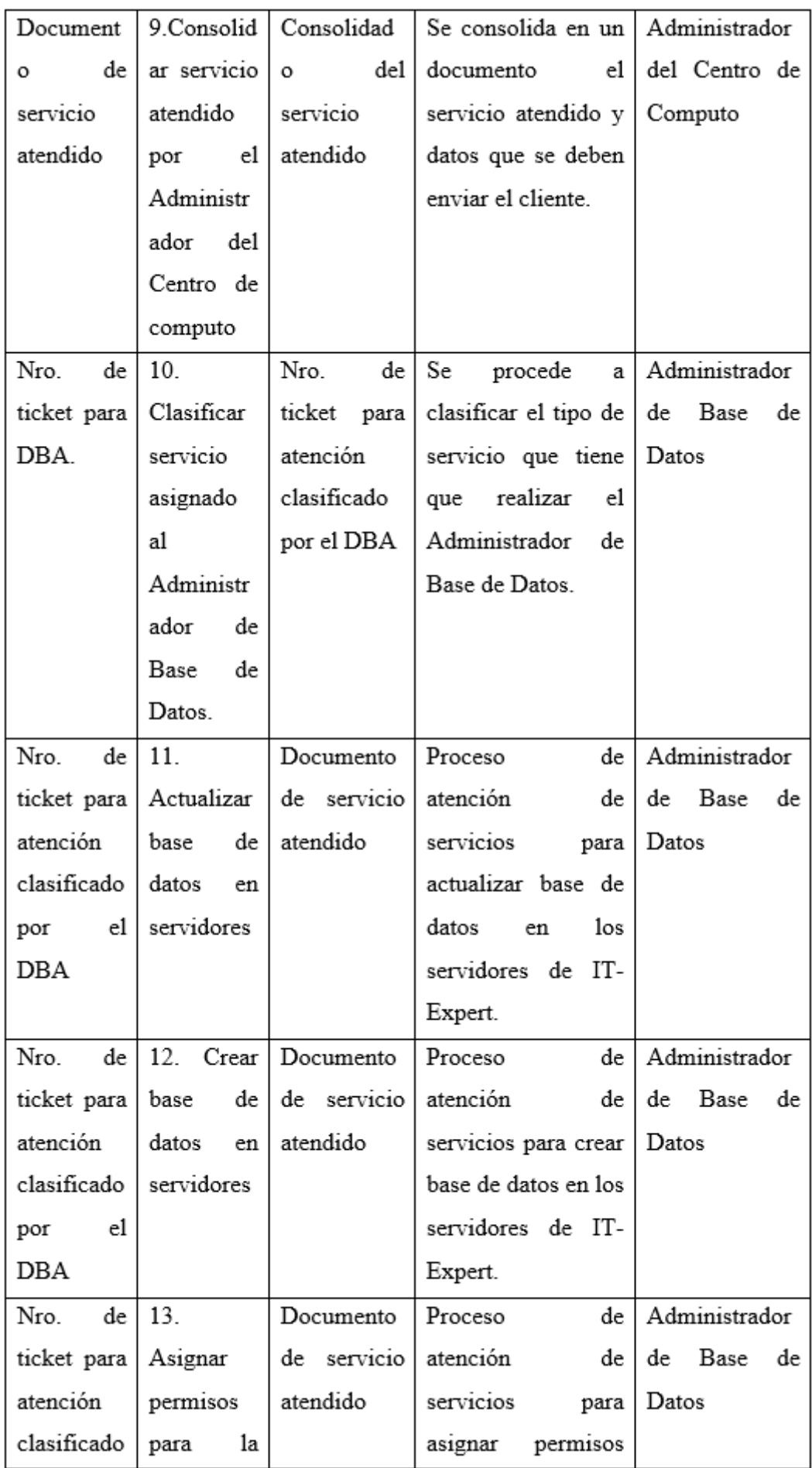

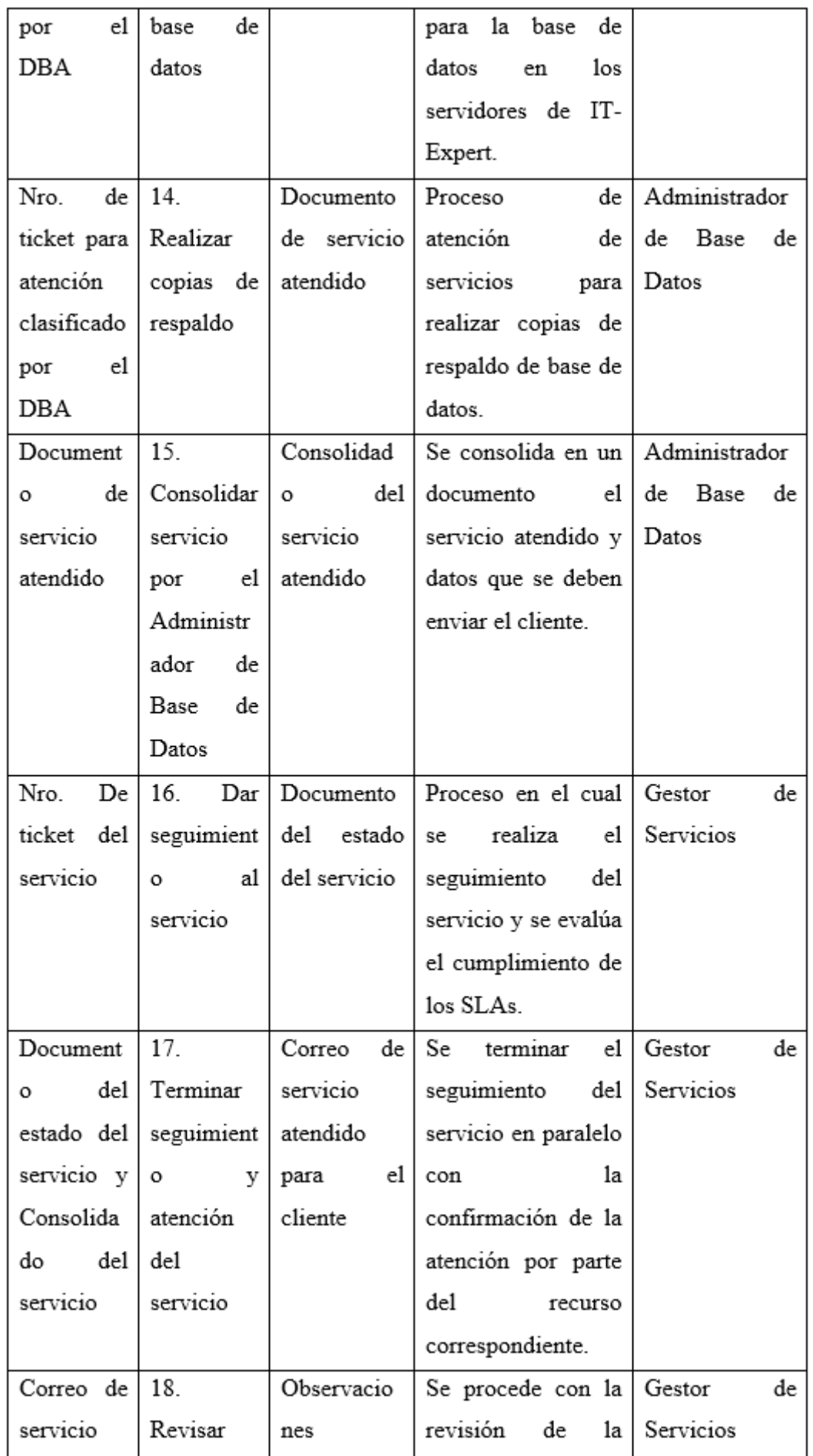

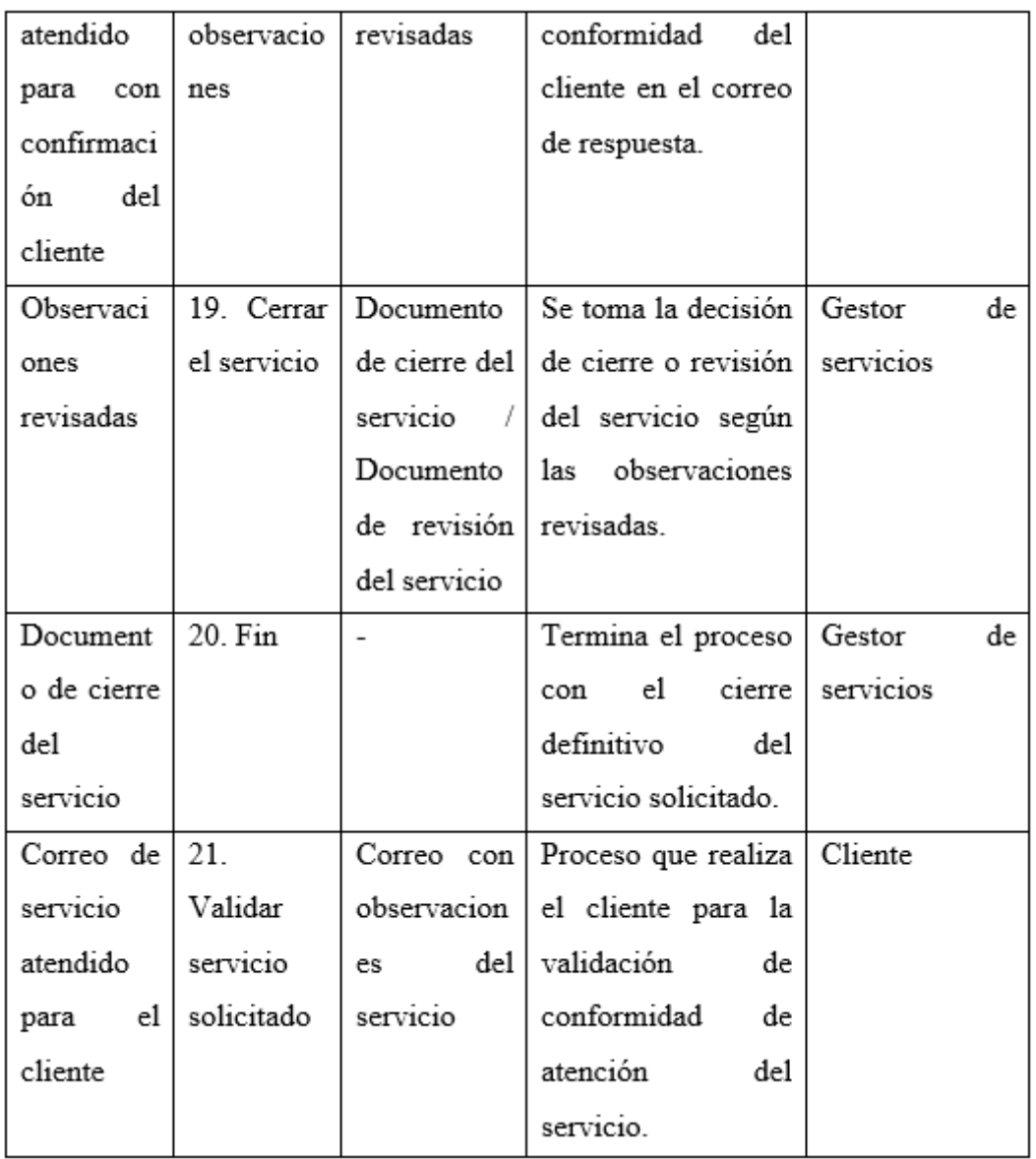

# **INVESTIGACIÓN DE IMPLEMENTACIÓN DE CLOUD COMPUTING EN ITEXPERT** Anexo 28: GCCLOUD\_Certificado\_QA\_2013\_2

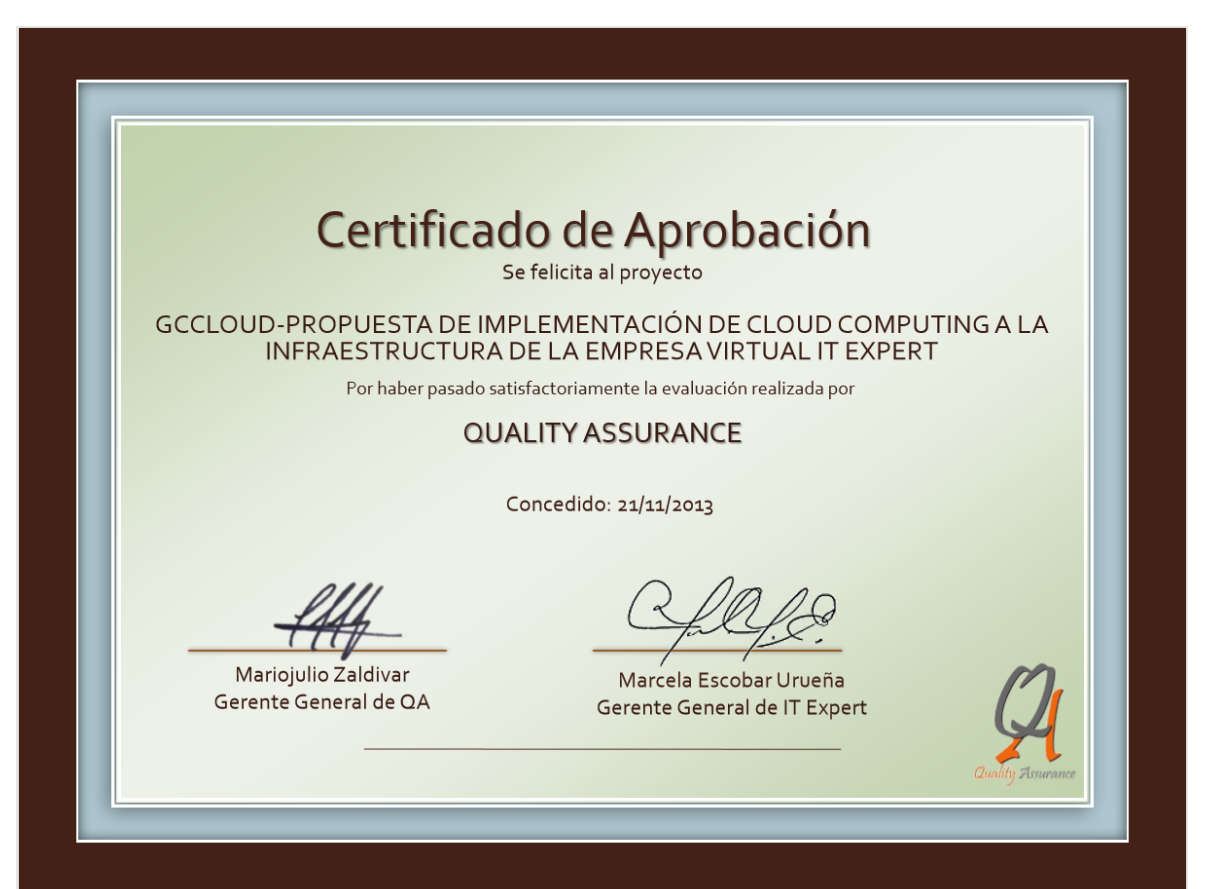

# Anexo 29: Acta de Aceptación 1

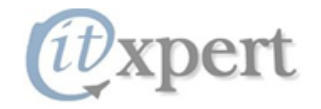

Fec.Creación: 21/11/20123 

### **ACTA DE ACEPTACIÓN**

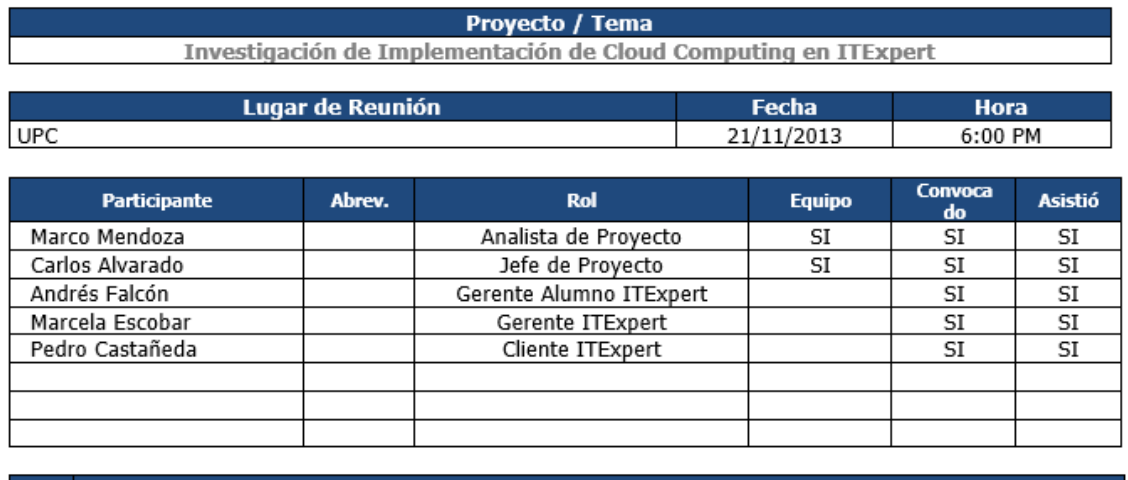

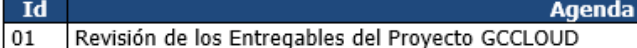

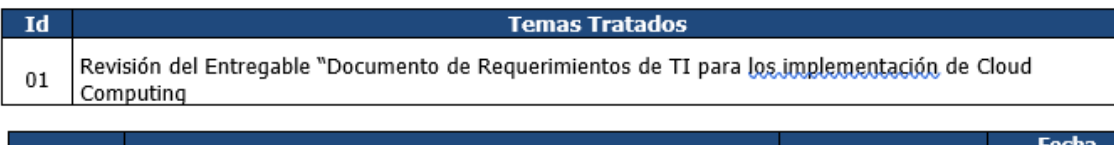

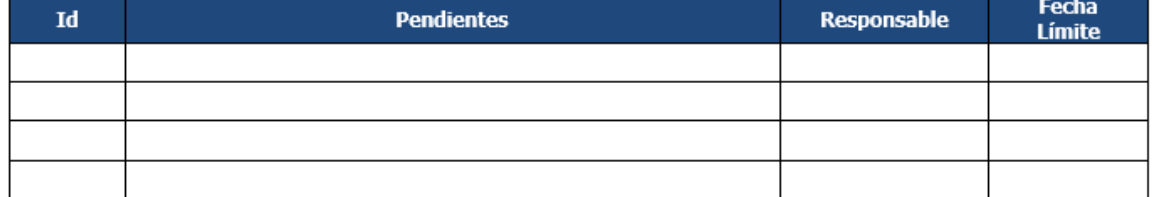

Fecha Límite de Revisión: 23/11/2013<br>Nota: Pasada la fecha de revisión y si no hay observaciones, se dará por aceptado el presente documento.

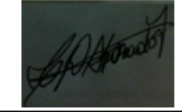

Firma Integrante GCCLOUD

Firma Gérente Alumno ITExpert

Firma Gerente ITExpert

Firma Cliente

ACT\_PROYECTO\_Reunion\_Abrev. Participante.doc

# Anexo 30: Acta de Aceptación 2

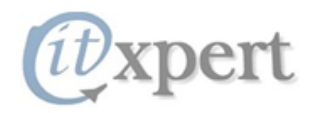

Fec.Creación:21/11/20123 Elaborado por: CDAF / **MAMR** 

# **ACTA DE ACEPTACIÓN**

Proyecto / Tema

Investigación de Implementación de Cloud Computing en ITExpert

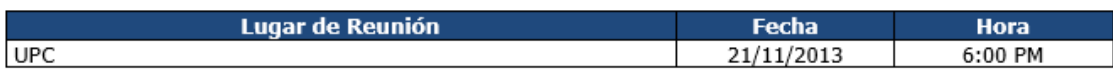

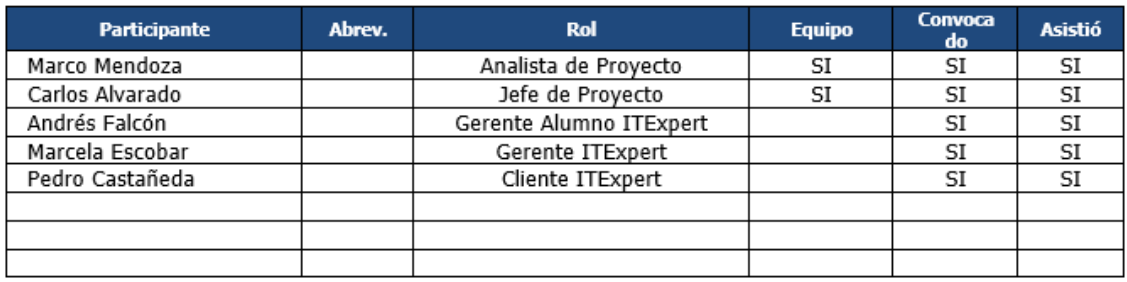

Id 01 Revisión de los Entregables del Proyecto GCCLOUD

**Agenda** 

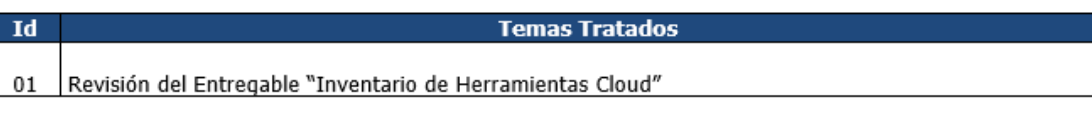

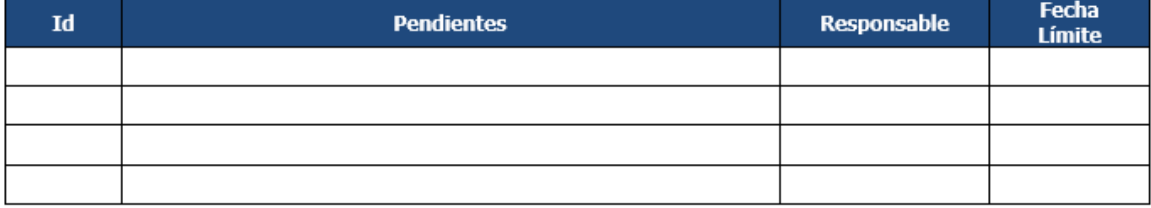

Fecha Límite de Revisión: 23/11/2013

Nota: Pasada la fecha de revisión y si no hay observaciones, se dará por aceptado el presente documento.

Firma Integrante GCCLOUD

Firma Gérente Alumno ITExpert

Firma Gerente ITExpert

Firma Cliente

ACT\_PROYECTO\_Reunion\_Abrev. Participante.doc

# Anexo 31: Acta de Aceptación 3

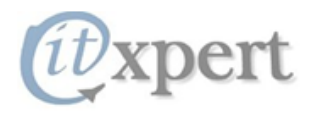

Fec.Creación:21/11/20123 Elaborado por: CDAF / **MAMR** 

**ACTA DE ACEPTACIÓN** 

**Proyecto / Tema** 

Investigación de Implementación de Cloud Computing en ITExpert

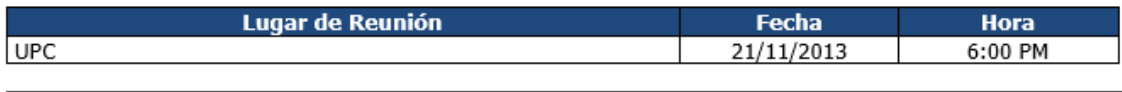

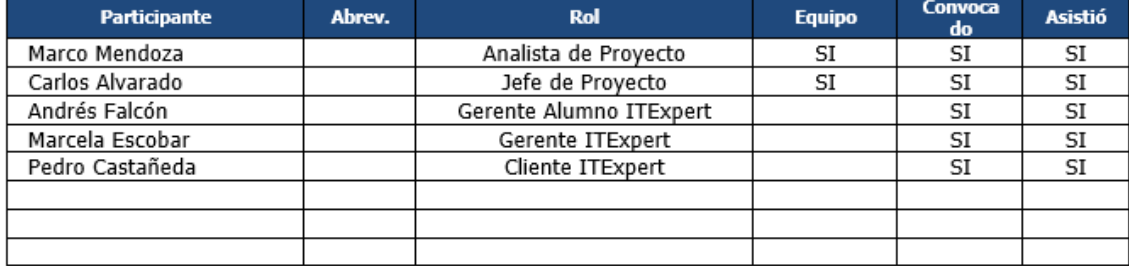

Id

 $\overline{\mathbf{Id}}$ 

**Agenda** 

01 Revisión de los Entregables del Proyecto GCCLOUD

#### **Temas Tratados**

#### $01$ Revisión del Entregable "TCO de las herramientas Cloud"

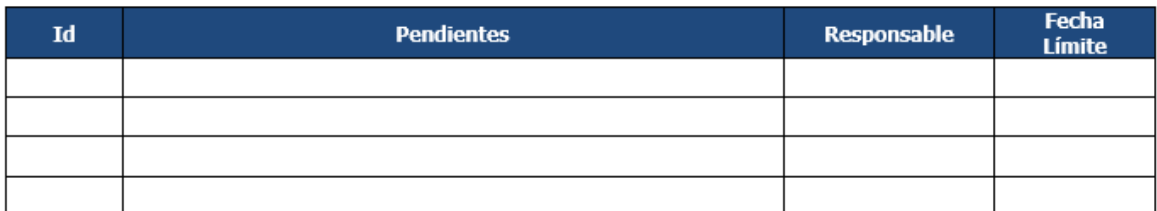

Fecha Límite de Revisión: 23/11/2013

Nota: Pasada la fecha de revisión y si no hay observaciones, se dará por aceptado el presente documento.

Firma Integrante GCCLOUD

Firma Gerente Alumno ITExpert

Firma Gerente ITExpert

Firma Cliente

ACT\_PROYECTO\_Reunion\_Abrev. Participante.doc

# Anexo 32: Acta de Aceptación 4

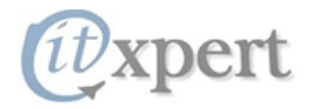

Fec.Creación:21/11/20123 Elaborado por: CDAF / **MAMR** 

# **ACTA DE ACEPTACIÓN**

**Proyecto / Tema** 

Investigación de Implementación de Cloud Computing en ITExpert

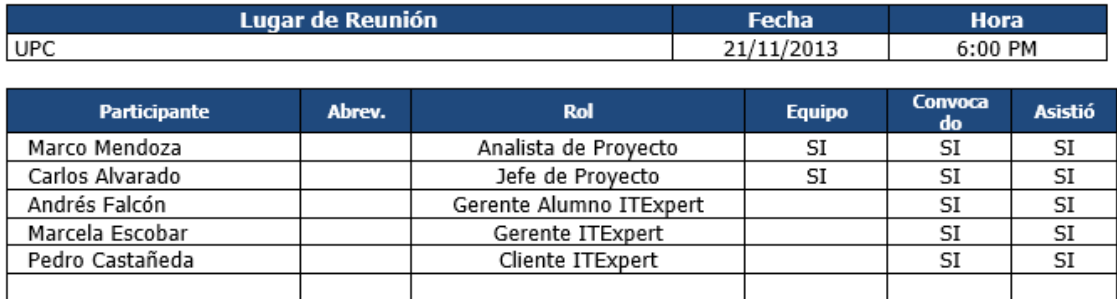

Id  $|01$ 

Id

**Agenda** Revisión de los Entregables del Proyecto GCCLOUD

**Temas Tratados** 

Revisión del Entregable "Modelo de un ambiente simulado de Cloud Computing en ITExpert" 01

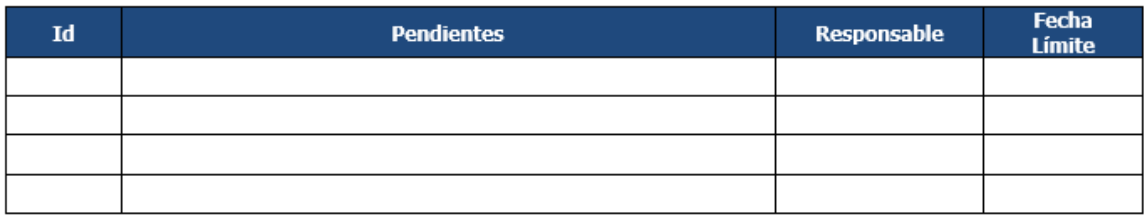

Fecha Límite de Revisión: 23/11/2013

Nota: Pasada la fecha de revisión y si no hay observaciones, se dará por aceptado el presente documento.

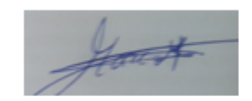

Firma Integrante GCCLOUD

Firma Gérente Alumno ITExpert

Firma Gerente ITExpert

Firma Cliente

ACT\_PROYECTO\_Reunion\_Abrev. Participante.doc

# Anexo 33: Acta de Aceptación 5

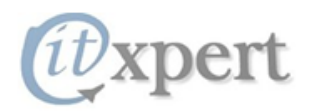

Fec.Creación:21/11/20123<br>Elaborado por: CDAF /<br>MAMR

**ACTA DE ACEPTACIÓN** 

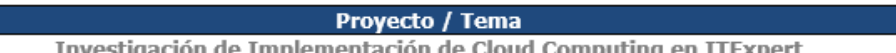

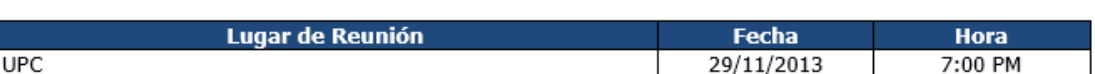

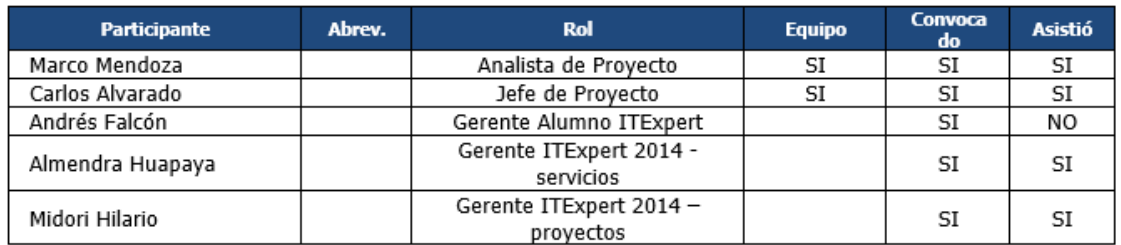

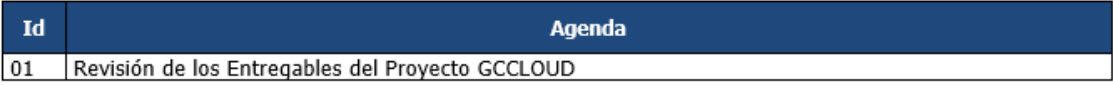

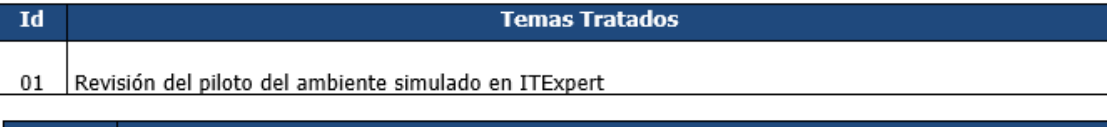

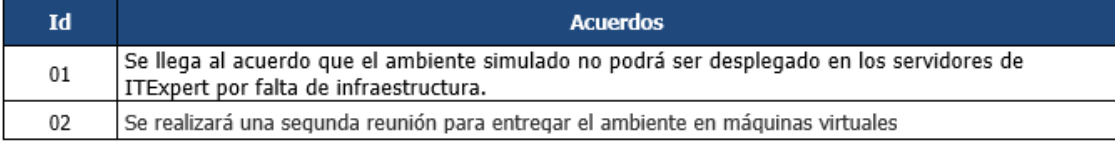

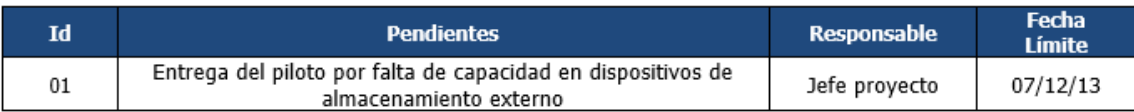

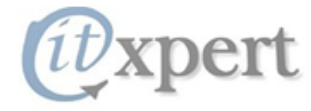

Fec.Creación:21/11/20123<br>Elaborado por: CDAF / **MAMR** 

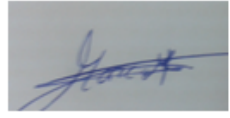

Firma Integrante GCCLOUD

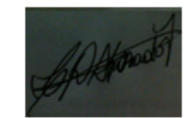

Firma Integrante GCCLOUD

Firma Gerente Alumno ITExpert

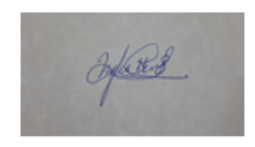

Firma Gerente Proyectos ITExpert 2014

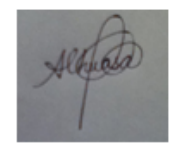

Firma Gerente Servicios ITExpert 2014

ACT\_PROYECTO\_Reunion\_Abrev. Participante.doc

# Anexo 34: Acta de Aceptación 6

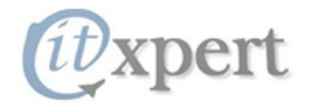

Fec.Creación:21/11/20123 Elaborado por: CDAF **MAMR** 

# **ACTA DE ACEPTACIÓN**

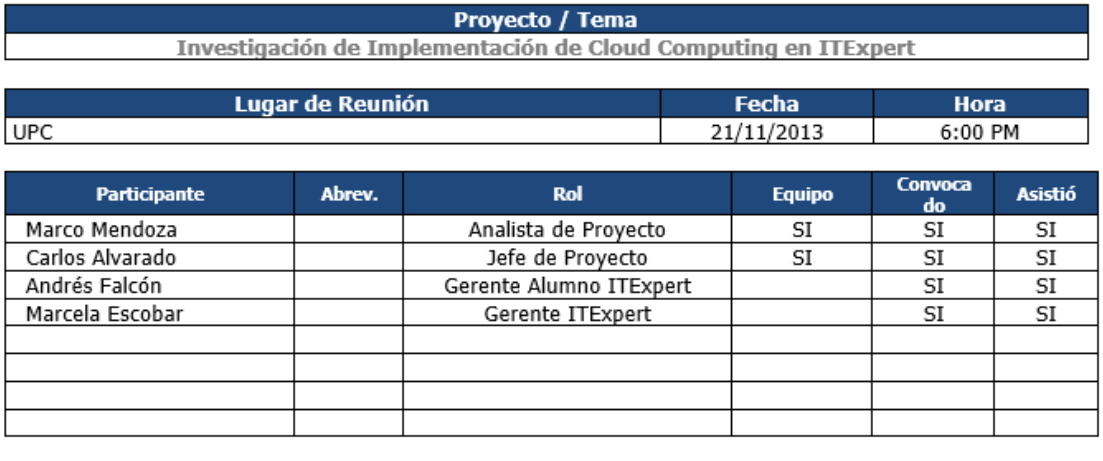

Id **Agenda**  $\overline{01}$ Revisión de los Entregables del Proyecto GCCLOUD

#### **Temas Tratados**

Revisión del documento "Procesos Actualizados de la empresa ITExpert"  $01$ 

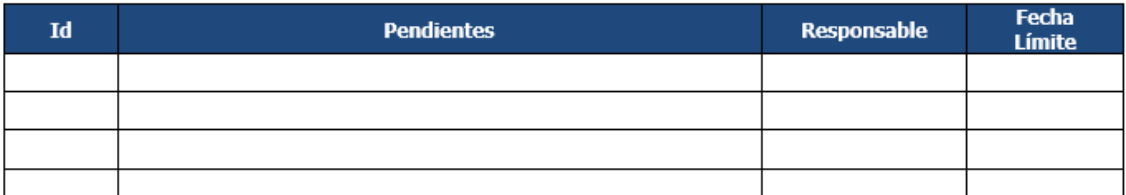

Fecha Límite de Revisión: 23/11/2013<br>Nota: Pasada la fecha de revisión y si no hay observaciones, se dará por aceptado el presente documento.

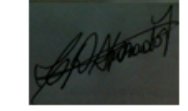

Id

Firma Integrante GCCLOUD

Firma Gerente Alumno ITExpert

Firma Gerente ITExpert

Firma Cliente

ACT\_PROYECTO\_Reunion\_Abrev. Participante.doc

# Anexo 35: Acta de Aceptación 7

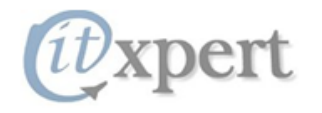

Fec.Creación: 21/11/20123 Elaborado por: CDAF / **MAMR** 

# **ACTA DE ACEPTACIÓN**

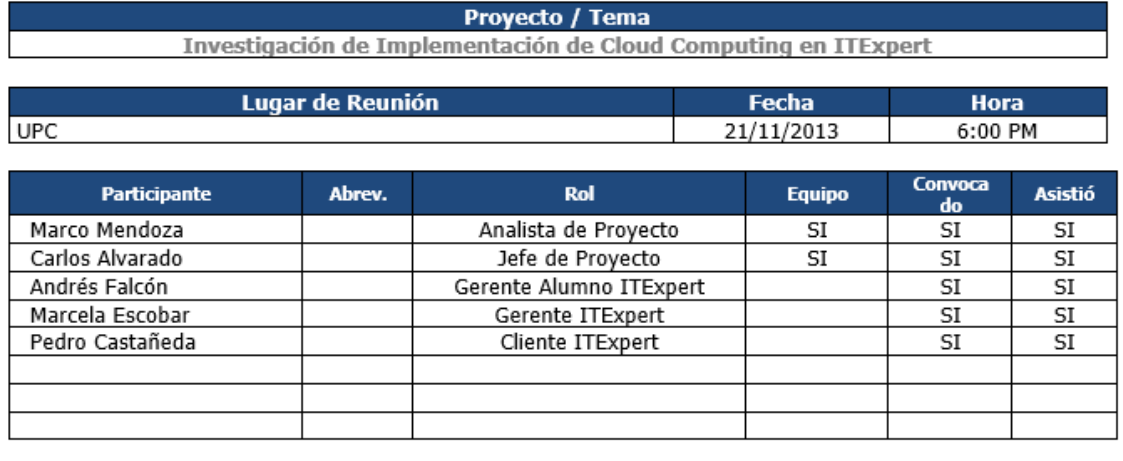

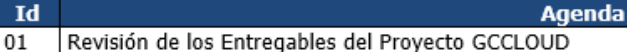

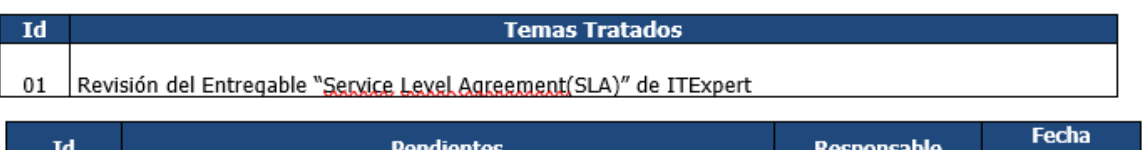

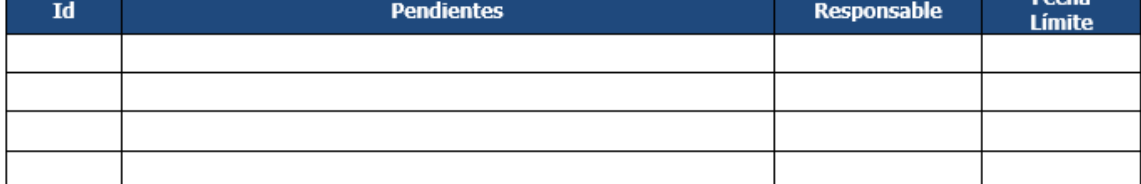

Fecha Límite de Revisión: 23/11/2013<br>Nota: Pasada la fecha de revisión y si no hay observaciones, se dará por aceptado el presente documento.

Firma Integrante GCCLOUD

Firma Gerente Alumno ITExpert

Firma Gerente ITExpert

Firma Cliente

ACT\_PROYECTO\_Reunion\_Abrev. Participante.doc